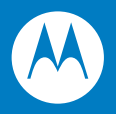

# Symbol DS6878 Product Reference Guide

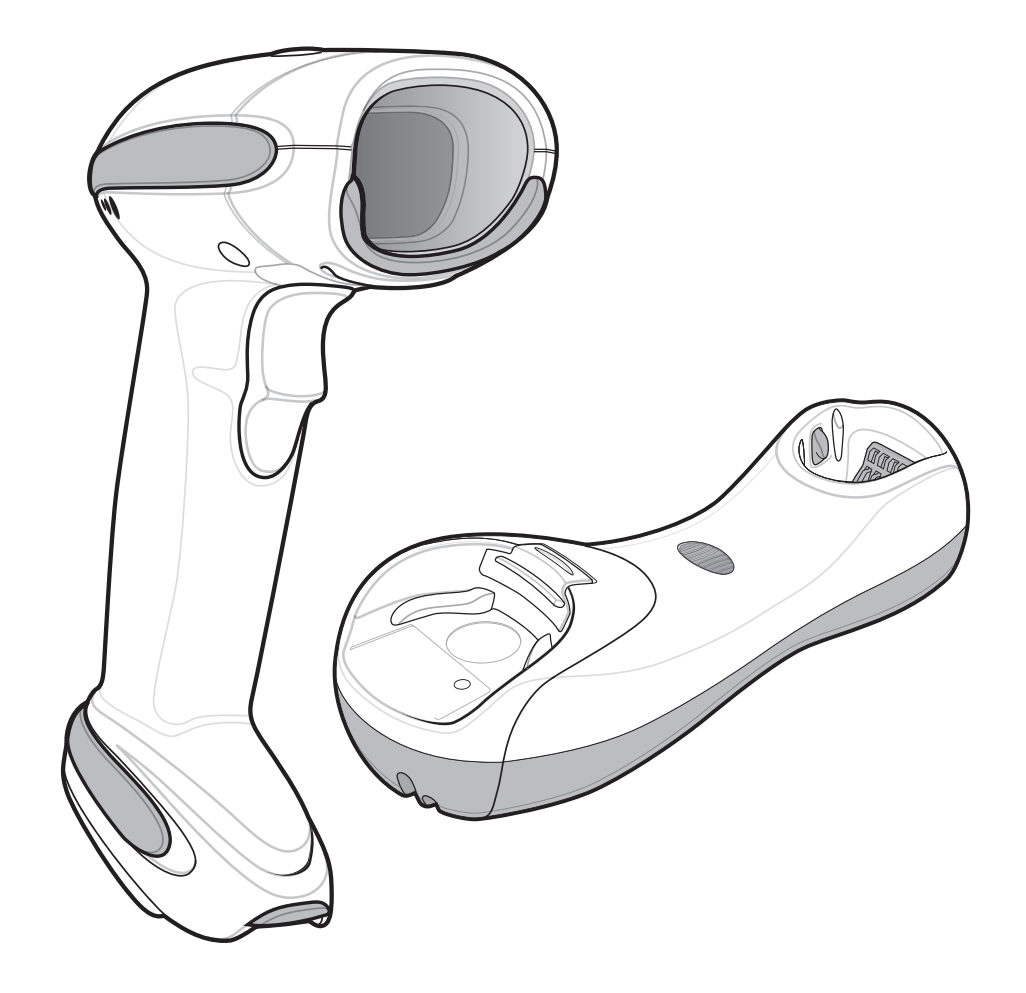

#### *Symbol DS6878 Product Reference Guide*

*72E-131700-01 Revision A April 2010*

#### © 2009 by Motorola, Inc. All rights reserved.

No part of this publication may be reproduced or used in any form, or by any electrical or mechanical means, without permission in writing from Motorola. This includes electronic or mechanical means, such as photocopying, recording, or information storage and retrieval systems. The material in this manual is subject to change without notice.

The software is provided strictly on an "as is" basis. All software, including firmware, furnished to the user is on a licensed basis. Motorola grants to the user a non-transferable and non-exclusive license to use each software or firmware program delivered hereunder (licensed program). Except as noted below, such license may not be assigned, sublicensed, or otherwise transferred by the user without prior written consent of Motorola. No right to copy a licensed program in whole or in part is granted, except as permitted under copyright law. The user shall not modify, merge, or incorporate any form or portion of a licensed program with other program material, create a derivative work from a licensed program, or use a licensed program in a network without written permission from Motorola. The user agrees to maintain Motorola's copyright notice on the licensed programs delivered hereunder, and to include the same on any authorized copies it makes, in whole or in part. The user agrees not to decompile, disassemble, decode, or reverse engineer any licensed program delivered to the user or any portion thereof.

Motorola reserves the right to make changes to any software or product to improve reliability, function, or design.

Motorola does not assume any product liability arising out of, or in connection with, the application or use of any product, circuit, or application described herein.

No license is granted, either expressly or by implication, estoppel, or otherwise under any Motorola, Inc., intellectual property rights. An implied license only exists for equipment, circuits, and subsystems contained in Motorola products.

MOTOROLA and the Stylized M Logo and Symbol and the Symbol logo are registered in the US Patent & Trademark Office. Bluetooth is a registered trademark of Bluetooth SIG. Microsoft, Windows and ActiveSync are either registered trademarks or trademarks of Microsoft Corporation. All other product or service names are the property of their respective owners.

This media, or Motorola Product, may include Motorola Software, Commercial Third Party Software, and Publicly Available Software.

The Motorola Software that may be included on this media, or included in the Motorola Product, is Copyright (c) by Motorola, Inc., and its use is subject to the licenses, terms and conditions of the agreement in force between the purchaser of the Motorola Product and Motorola, Inc.

The Commercial Third Party Software that may be included on this media, or included in the Motorola Product, is subject to the licenses, terms and conditions of the agreement in force between the purchaser of the Motorola Product and Motorola, Inc., unless a separate Commercial Third Party Software License is included, in which case, your use of the Commercial Third Party Software will then be governed by the separate Commercial Third Party License.

The Publicly Available Software that may be included on this media, or in the Motorola Product, is listed below. The use of the listed Publicly Available Software is subject to the licenses, terms and conditions of the agreement in force between the purchaser of the Motorola Product and Motorola, Inc., as well as, the terms and conditions of the license of each Publicly Available Software package. Copies of the licenses for the listed Publicly Available Software, as well as, all attributions, acknowledgements, and software information details, are included below. Motorola is required to reproduce the software licenses, acknowledgments and copyright notices as provided by the Authors and Owners, thus, all such information is provided in its native language form, without modification or translation.

The Publicly Available Software in the list below is limited to the Publicly Available Software included by Motorola. The Publicly Available Software included by Commercial Third Party Software or Products, that is used in the Motorola Product, are disclosed in the Commercial Third Party Licenses, or via the respective Commercial Third Party Publicly Available Software Legal Notices.

#### Publicly available software list:

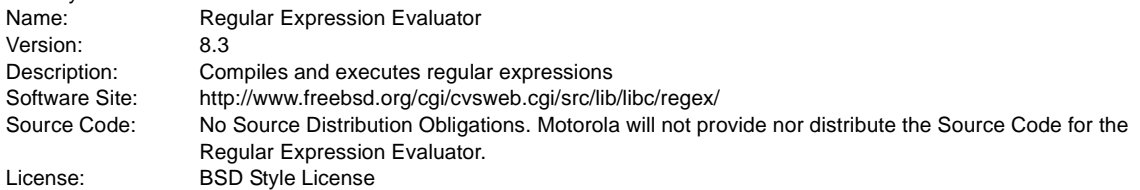

© 1992 Henry Spencer.

© 1992, 1993 The Regents of the University of California. All rights reserved.

This code is derived from software contributed to Berkeley by Henry Spencer of the University of Toronto. Redistribution and use in source and binary forms, with or without modification, are permitted provided that the following conditions are met:

1. Redistributions of source code must retain the above copyright notice, this list of conditions and the following disclaimer.

2. Redistributions in binary form must reproduce the above copyright notice, this list of conditions and the following disclaimer in the documentation and/or other materials provided with the distribution.

3. All advertising materials mentioning features or use of this software must display the following acknowledgement:

This product includes software developed by the University of California, Berkeley and its contributors.

4. Neither the name of the University nor the names of its contributors may be used to endorse or promote products derived from this software without specific prior written permission.

THIS SOFTWARE IS PROVIDED BY THE REGENTS AND CONTRIBUTORS ``AS IS'' AND ANY EXPRESS OR IMPLIED WARRANTIES, INCLUDING, BUT NOT LIMITED TO, THE IMPLIED WARRANTIES OF MERCHANTABILITY AND FITNESS FOR A PARTICULAR PURPOSE ARE DISCLAIMED. IN NO EVENT SHALL THE REGENTS OR CONTRIBUTORS BE LIABLE FOR ANY DIRECT, INDIRECT, INCIDENTAL, SPECIAL, EXEMPLARY, OR CONSEQUENTIAL DAMAGES (INCLUDING, BUT NOT LIMITED TO, PROCUREMENT OF SUBSTITUTE GOODS OR SERVICES; LOSS OF USE, DATA, OR PROFITS; OR BUSINESS INTERRUPTION) HOWEVER CAUSED AND ON ANY THEORY OF LIABILITY, WHETHER IN CONTRACT, STRICT LIABILITY, OR TORT (INCLUDING NEGLIGENCE OR OTHERWISE) ARISING IN ANY WAY OUT OF THE USE OF THIS SOFTWARE, EVEN IF ADVISED OF THE POSSIBILITY OF SUCH DAMAGE.

Motorola, Inc. One Motorola Plaza Holtsville, New York 11742-1300 [http://www.motorola.com/enterprisemobility.](http://www.motorola.com/enterprisemobility)

## <span id="page-4-0"></span>**Warranty**

The complete Motorola hardware product warranty statement is available at: [http://w](http://www.motorola.com/enterprisemobility/warranty)ww.motorola.com/enterprisemobility/warranty.

### <span id="page-4-1"></span>**Revision History**

Changes to the original manual are listed below:

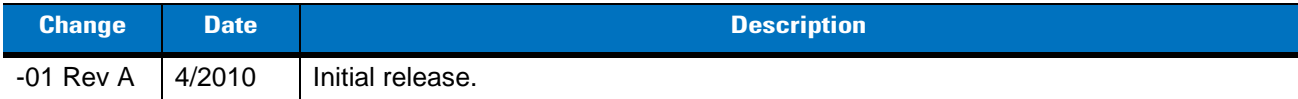

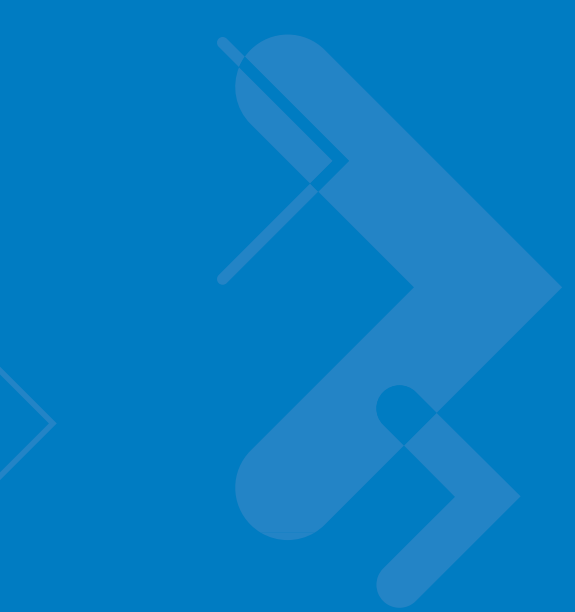

# **Table of Contents**

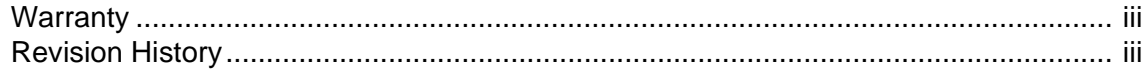

#### **About This Guide**

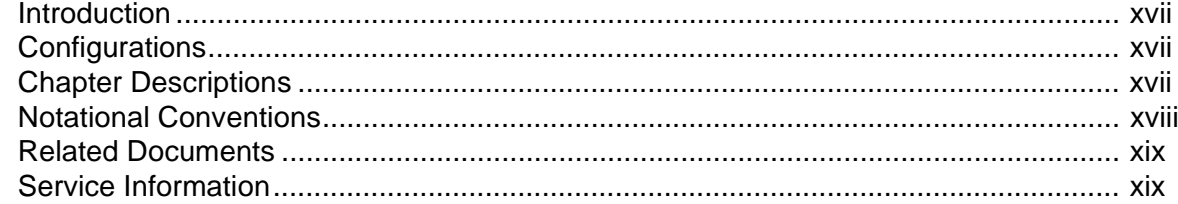

#### **Chapter 1: Getting Started**

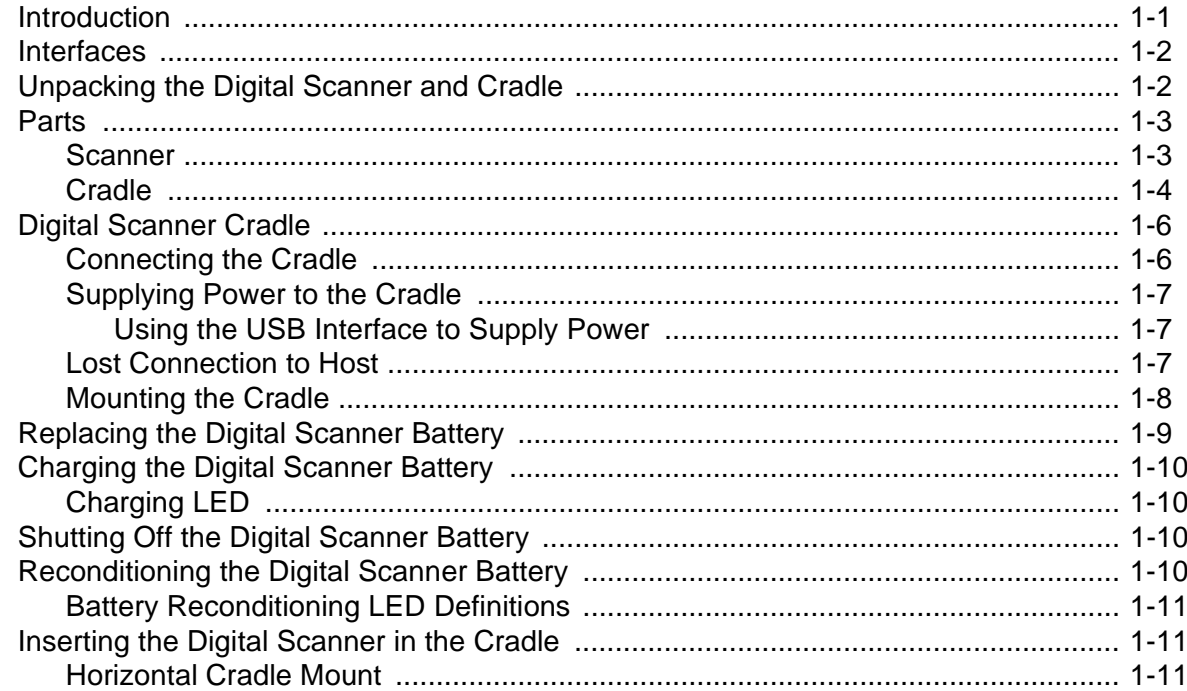

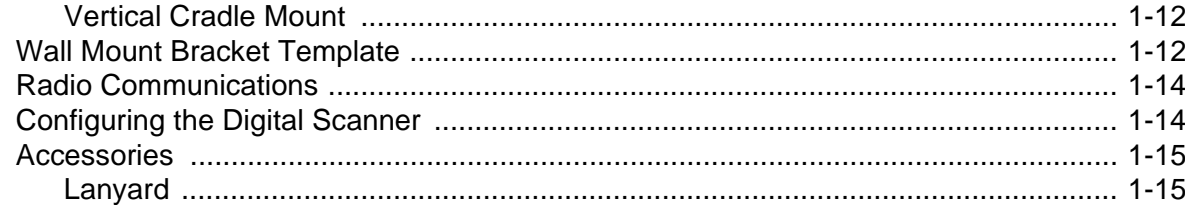

#### **Chapter 2: Scanning**

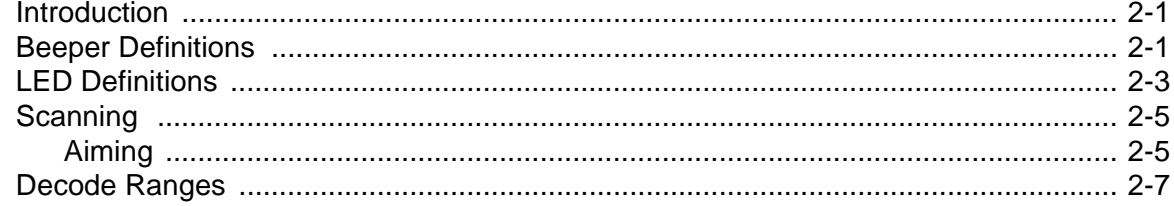

## **Chapter 3: Maintenance, Troubleshooting & Technical Specifications**

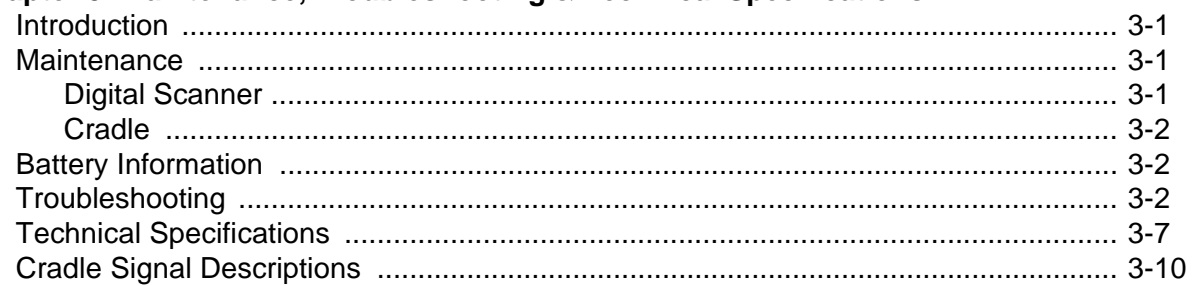

## **Chapter 4: Radio Communications**

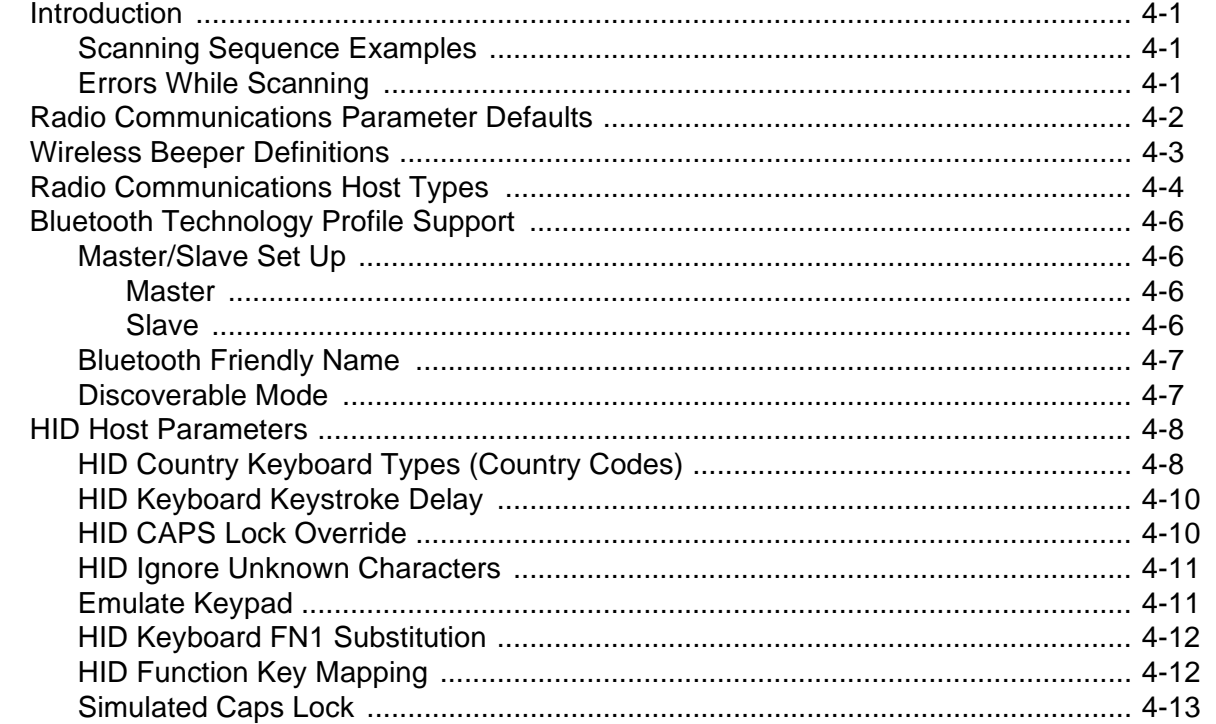

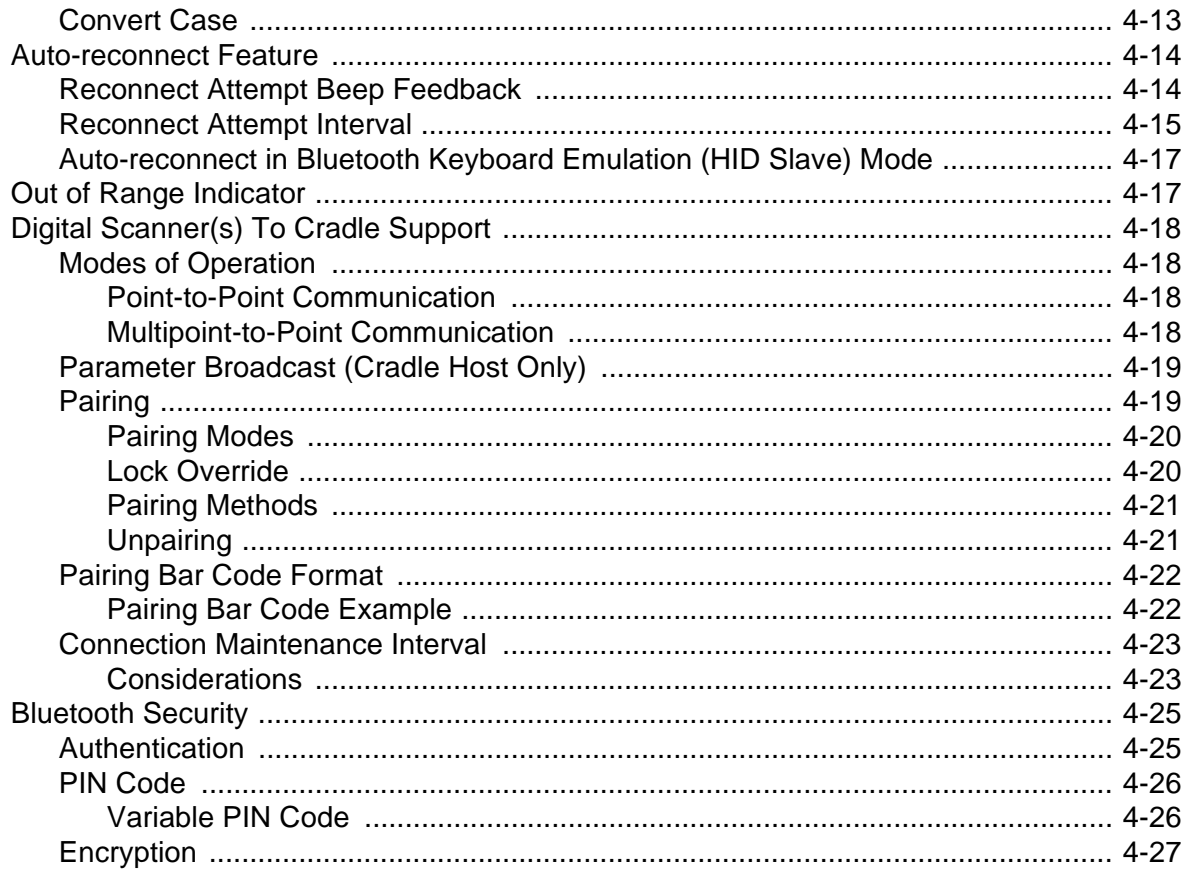

## Chapter 5: User Preferences & Miscellaneous Digital Scanner Options

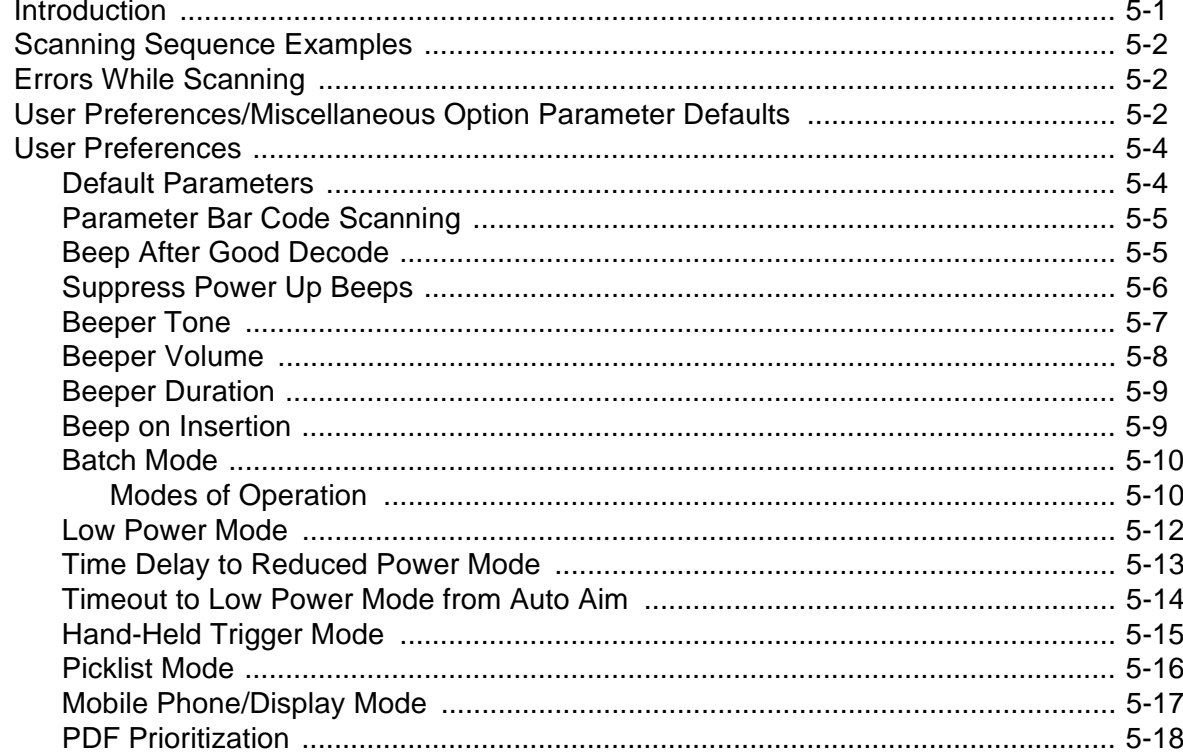

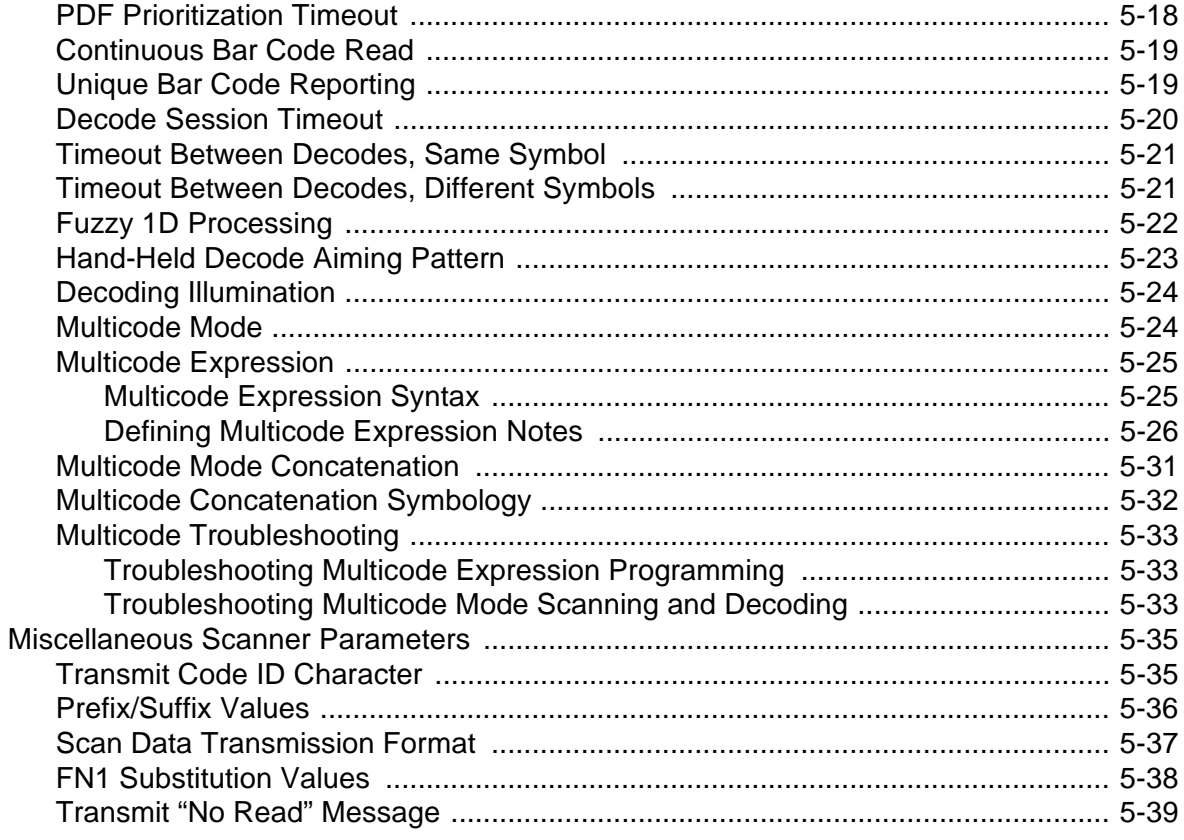

#### **Chapter 6: USB Interface**

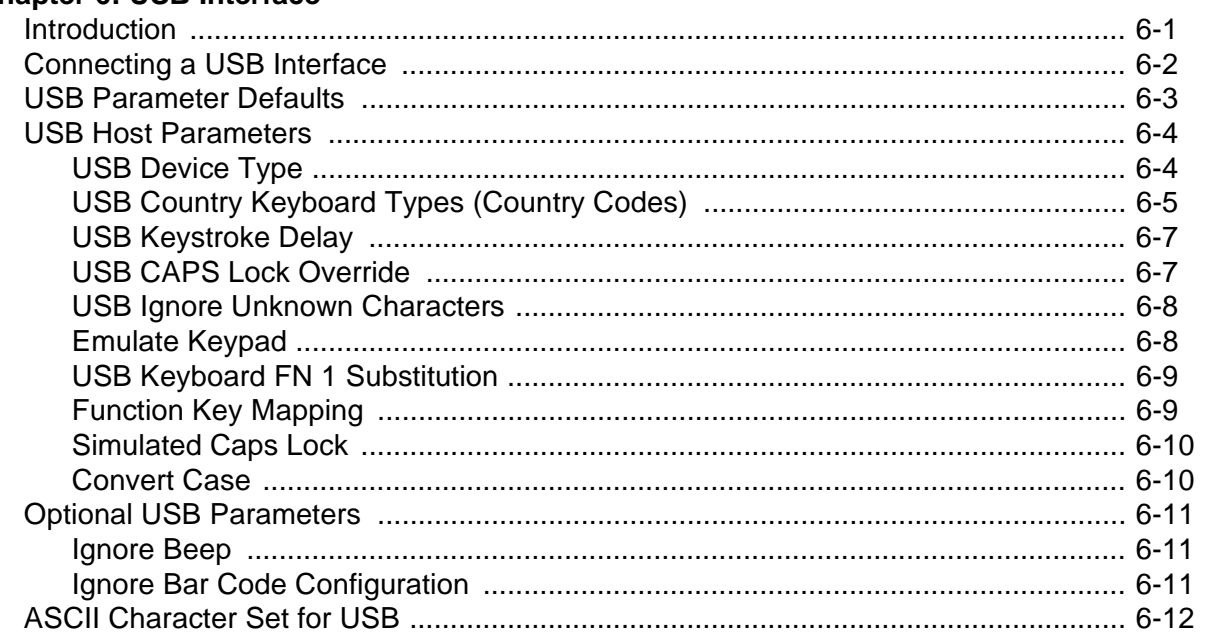

#### Chapter 7: RS-232 Interface

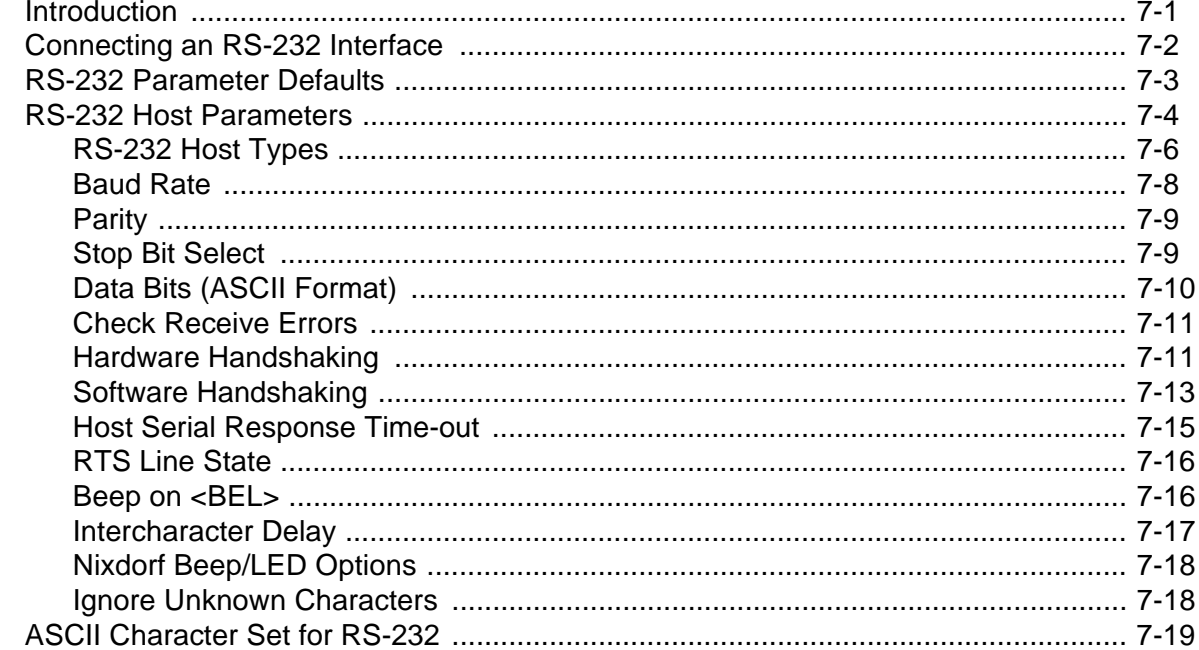

#### **Chapter 8: Keyboard Wedge Interface**

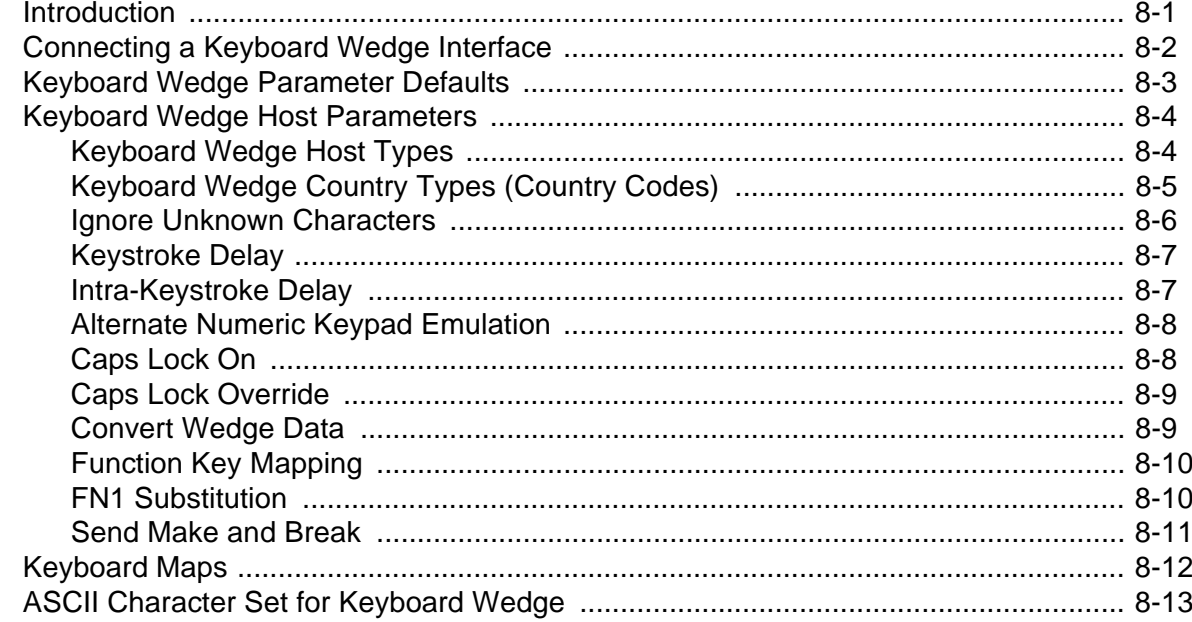

#### **Chapter 9: IBM Interface**

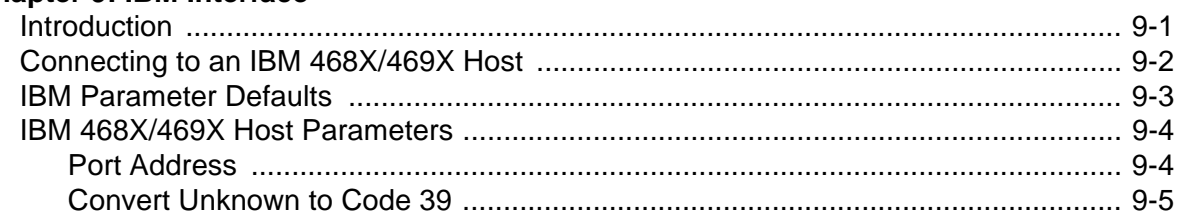

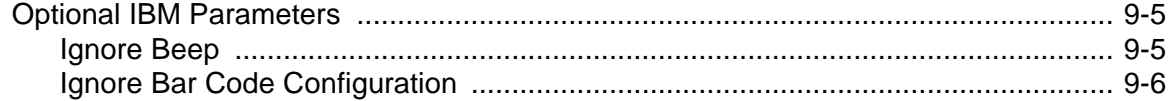

#### **Chapter 10: Wand Emulation Interface**

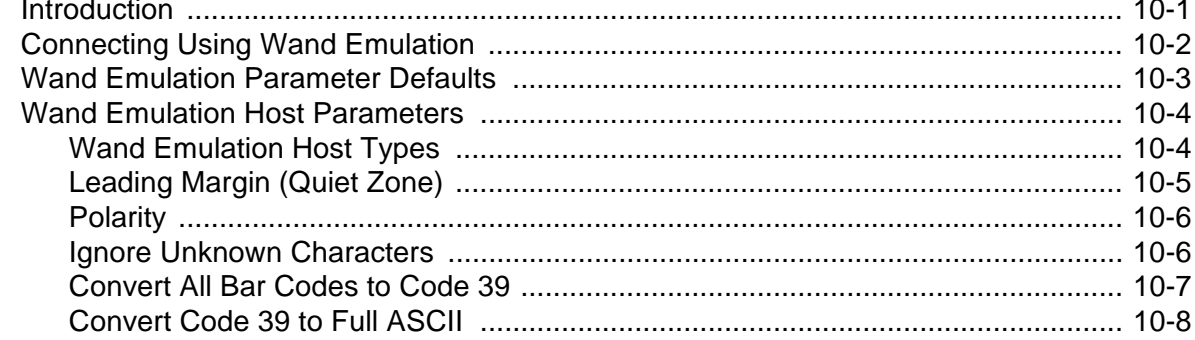

#### **Chapter 11: Scanner Emulation Interface**

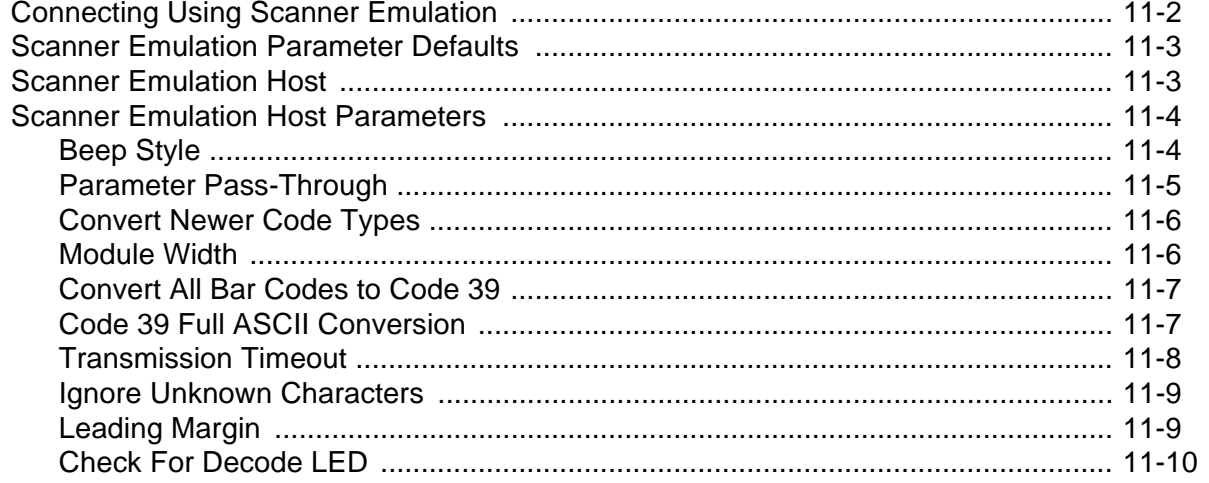

#### Chapter 12: 123Scan2

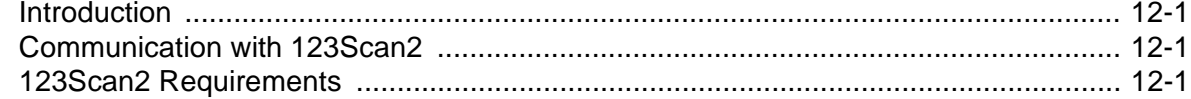

## **Chapter 13: OCR Programming**

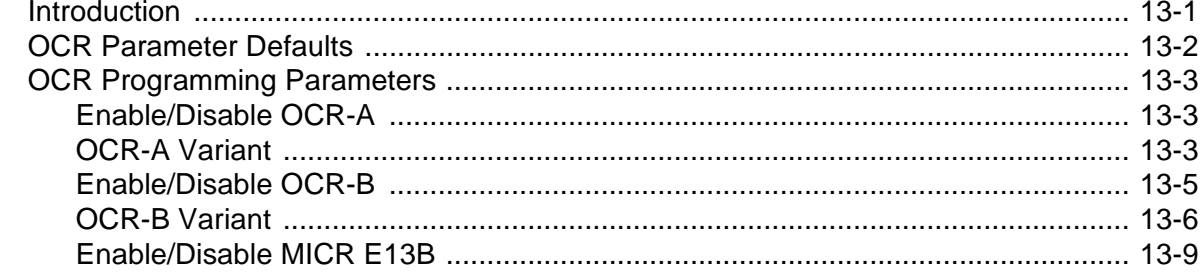

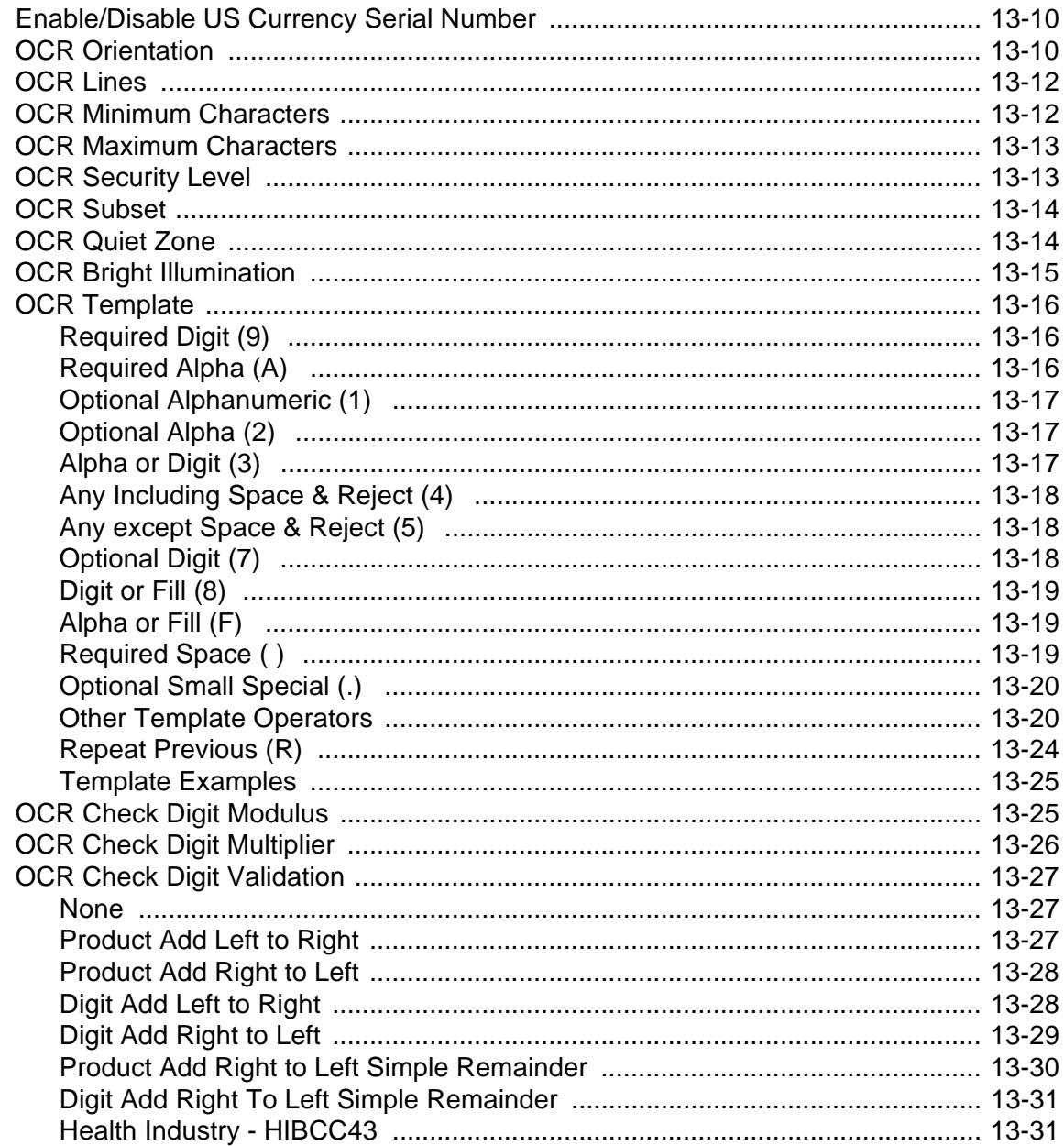

## **Chapter 14: Symbologies**

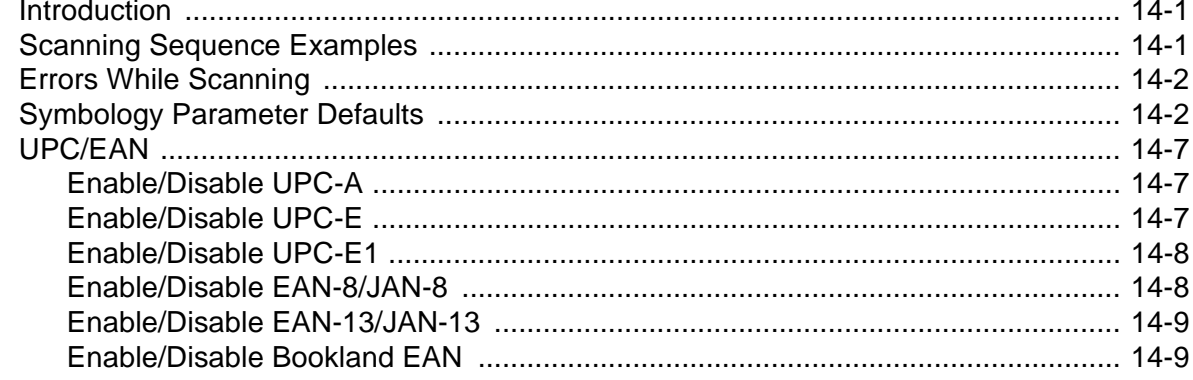

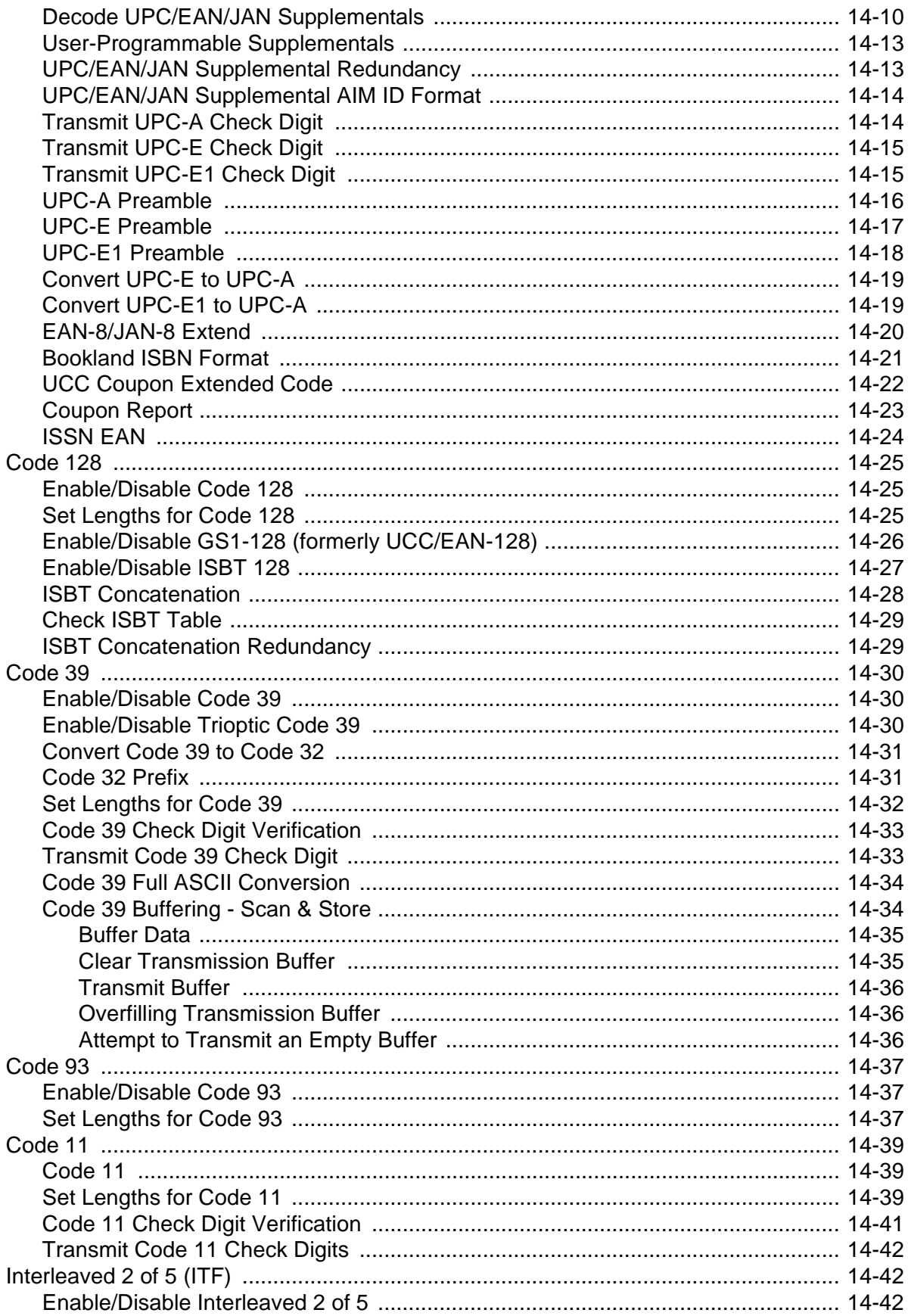

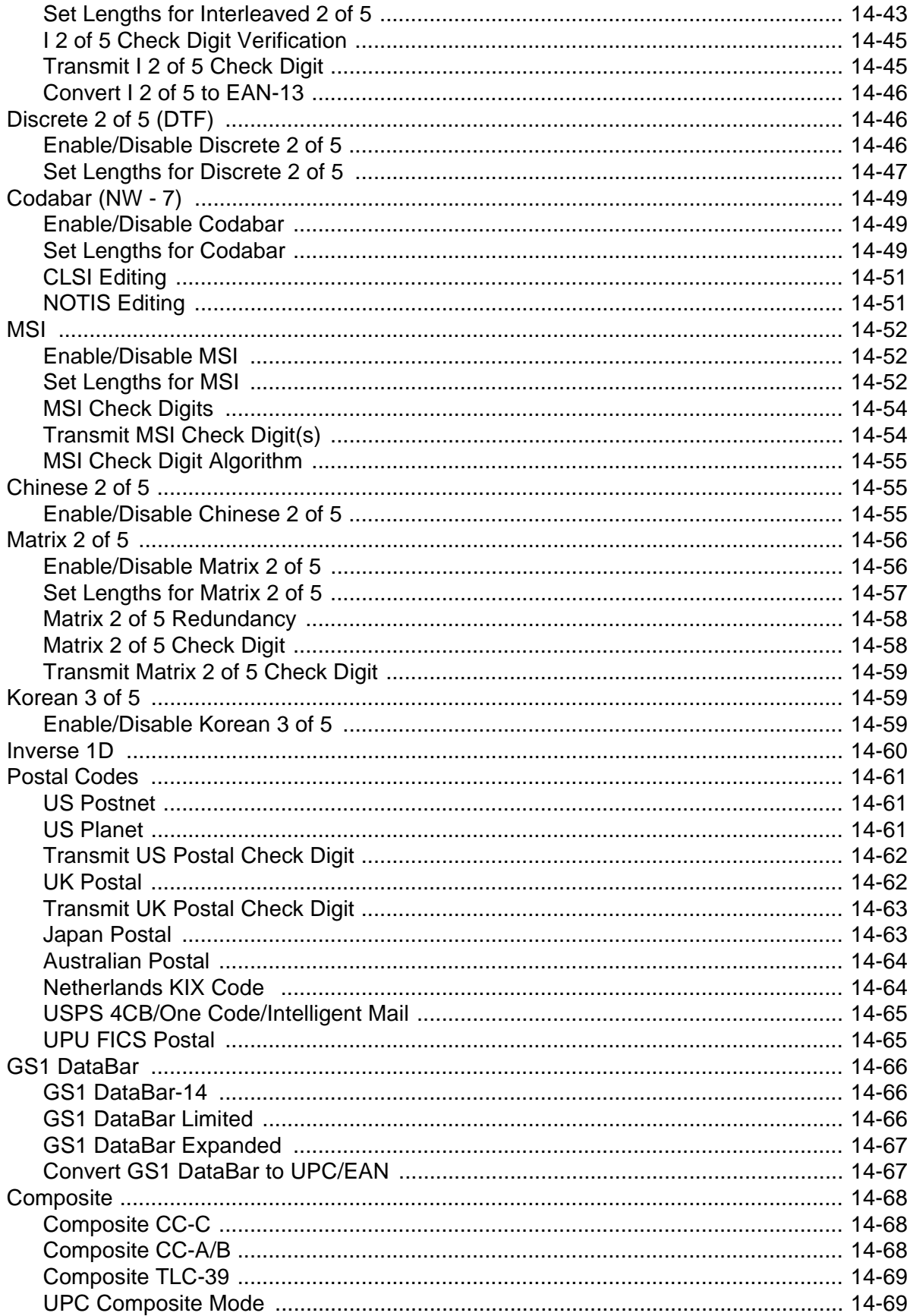

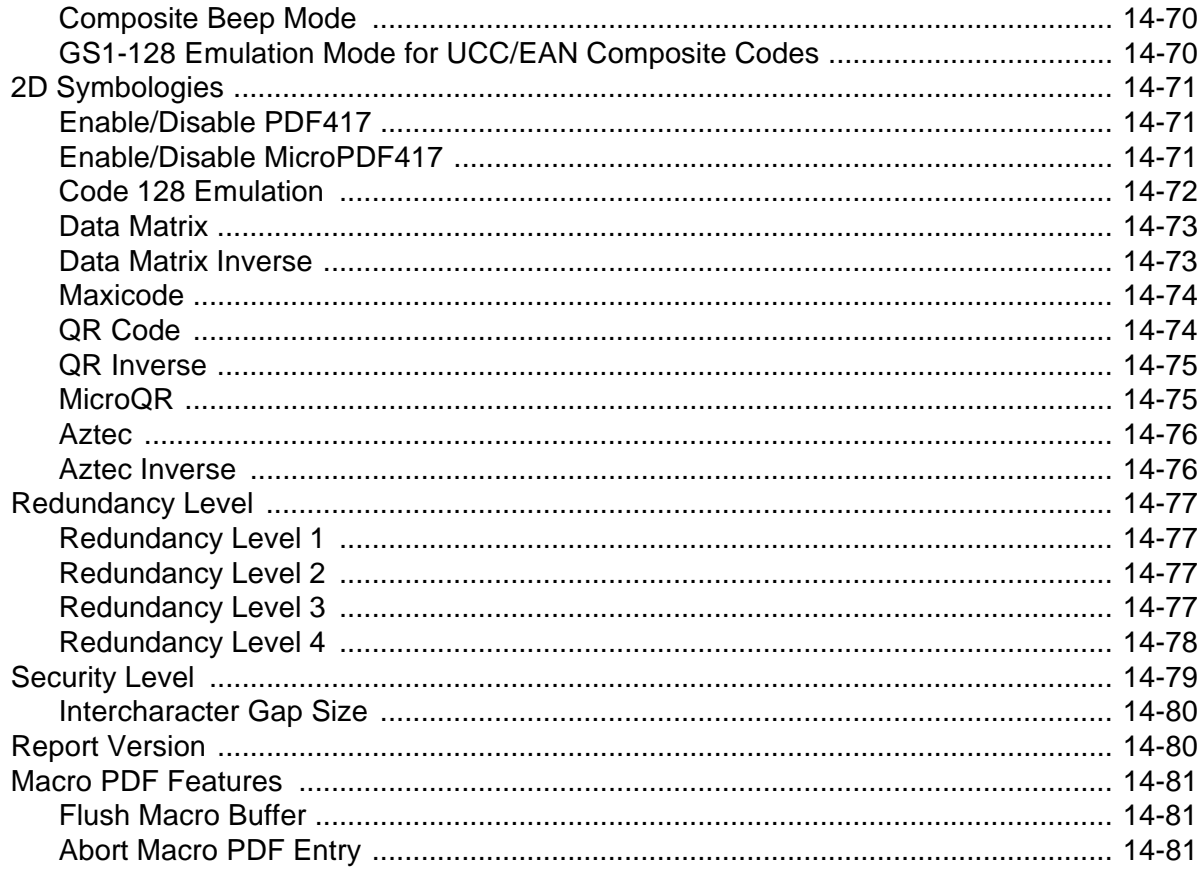

#### **Chapter 15: Advanced Data Formatting**

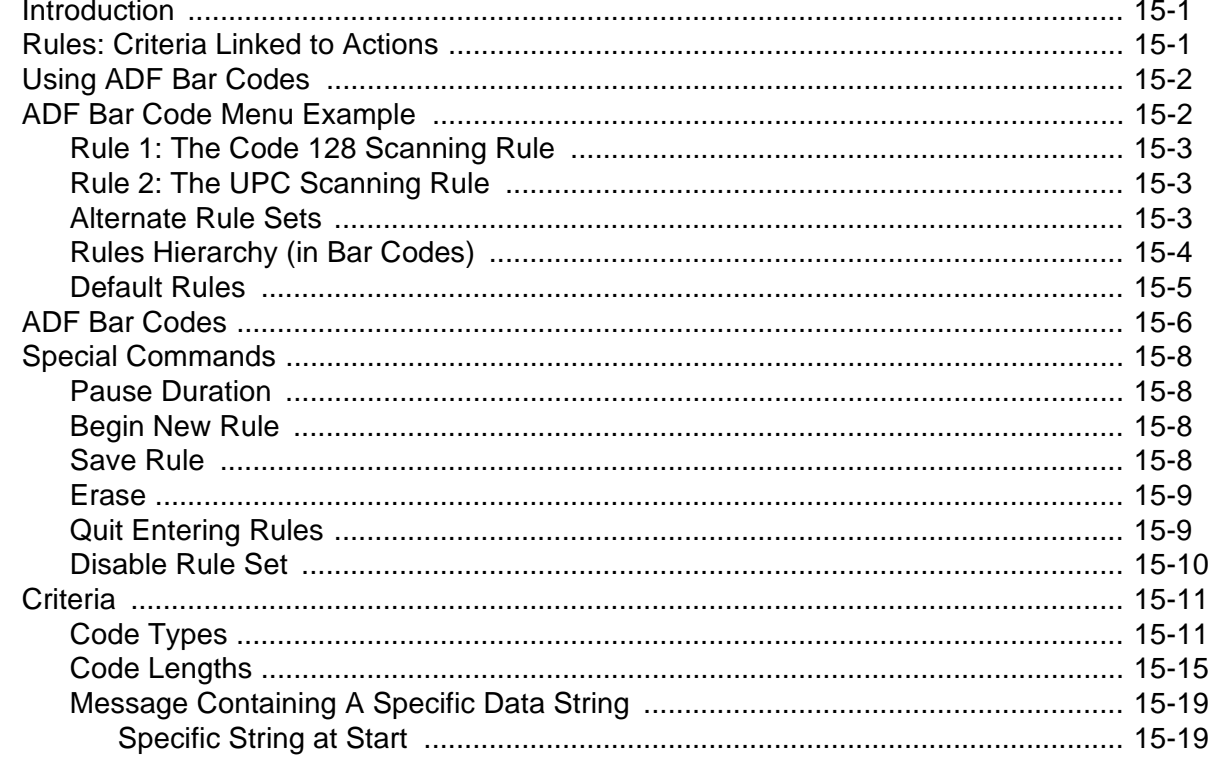

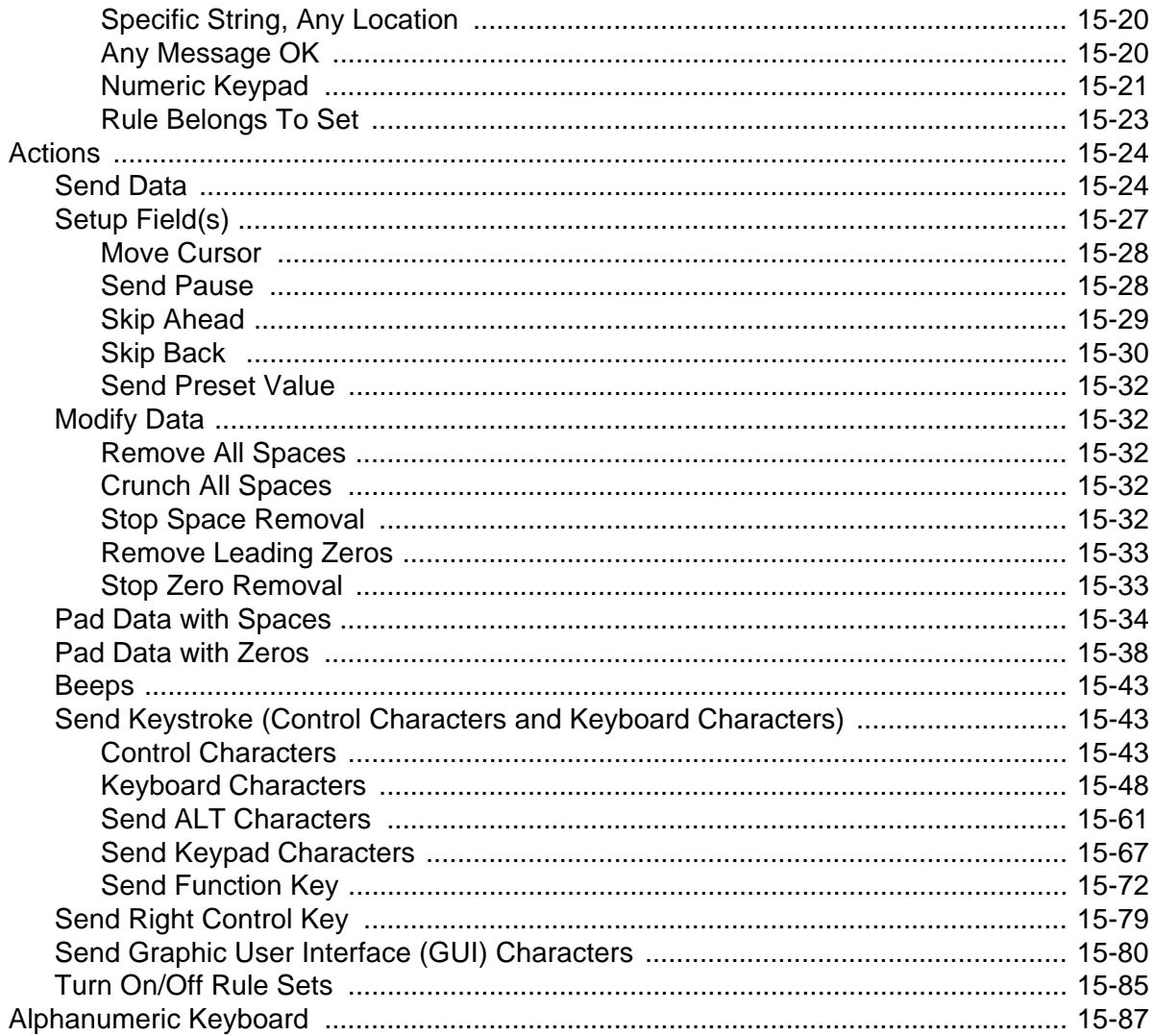

## Chapter 16: Driver's License Set Up (DS6878-DL)

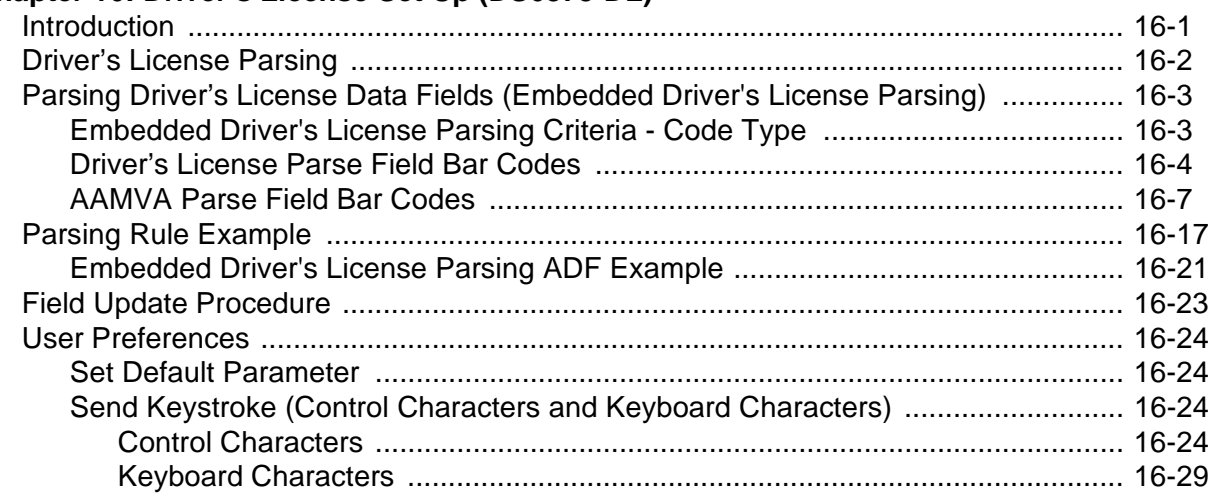

#### **Appendix A: Standard Default Parameters**

#### **Appendix B: Programming Reference**

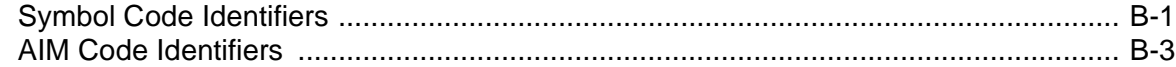

#### **Appendix C: Sample Bar Codes**

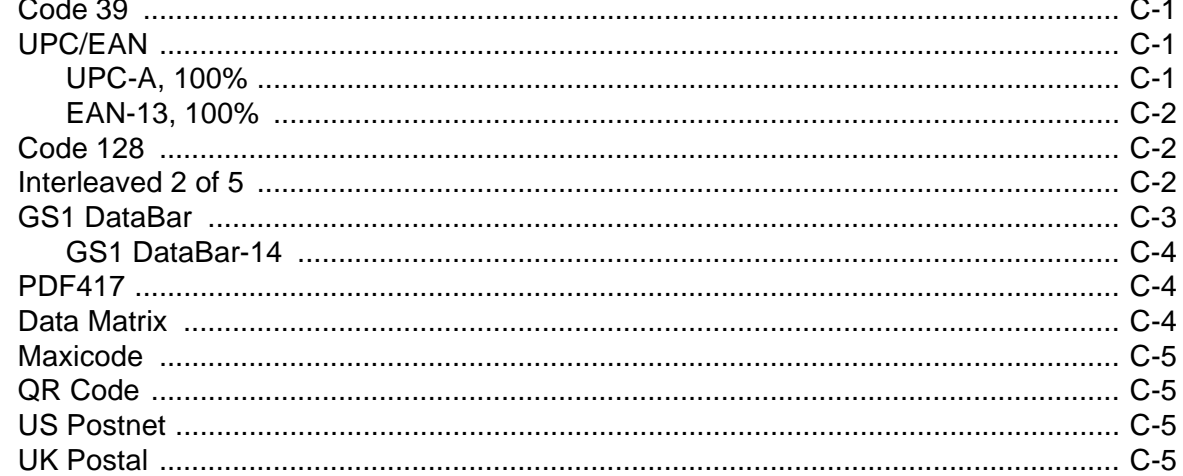

#### **Appendix D: Numeric Bar Codes**

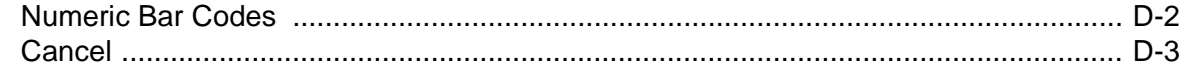

#### Appendix E: Alphanumeric Bar Codes

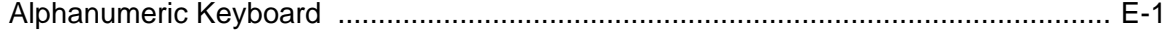

#### **Appendix F: ASCII Character Sets**

Glossary

**Index** 

Tell Us What You Think...

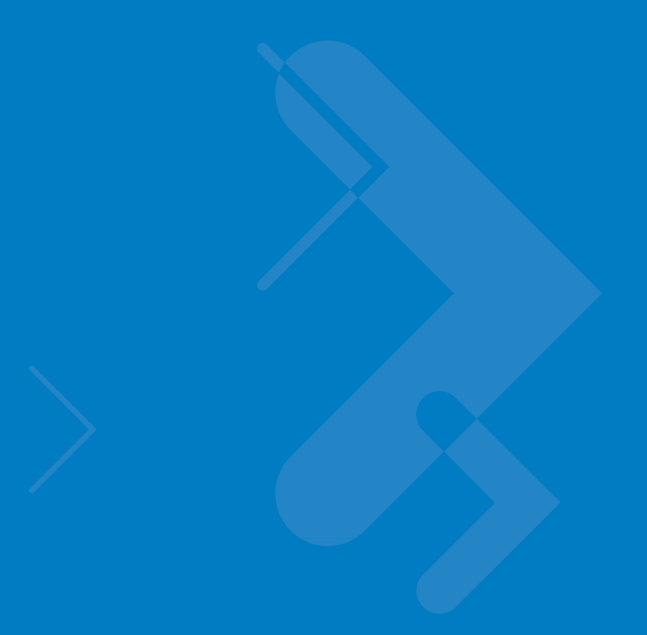

## <span id="page-18-0"></span>**About This Guide**

### <span id="page-18-1"></span>**[Introduction](#page-18-1)**

The *Symbol DS6878 Product Reference Guide* provides general instructions for setting up, operating, maintaining, and troubleshooting the Symbol DS6878 digital scanner and cradles.

## <span id="page-18-2"></span>**Configurations**

This guide includes the following configurations:

- **•** DS6878-SR20001WR DS6878 digital scanner, standard range, cash register white
- **•** DS6878-SR20007WR DS6878 digital scanner, standard range, twilight black
- **•** DS6878-HC2000BWR DS6878 digital scanner, standard range, healthcare white
- **•** DS6878-DL20001WR DS6878 digital scanner, standard range, DL parsing, cash register white
- **•** DS6878-DL20007WR DS6878 digital scanner, standard range, DL parsing, twilight black
- **•** DS6878-HD20007WR DS6878 digital scanner, high density, twilight black

## <span id="page-18-3"></span>**Chapter Descriptions**

Topics covered in this guide are as follows:

- **•** *[Chapter 1, Getting Started](#page-22-2)* provides a product overview, unpacking instructions, and cable connection information.
- **•** *[Chapter 2, Scanning](#page-38-3)* describes parts of the digital scanner, beeper and LED definitions, and how to use the digital scanner.
- **•** *[Chapter 3, Maintenance, Troubleshooting & Technical Specifications](#page-46-4)* provides information on how to care for the digital scanner and cradle, troubleshooting, and technical specifications.
- **•** *[Chapter 4, Radio Communications](#page-56-4)* provides information about the modes of operation and features available for wireless communication. This chapter also includes programming bar codes to configure the digital scanner.

#### xviii Symbol DS6878 Product Reference Guide

- **•** *[Chapter 5, User Preferences & Miscellaneous Digital Scanner Options](#page-84-2)* provides programming bar codes for selecting user preference features for the digital scanner and commonly used bar codes to customize how the data is transmitted to the host device.
- *[Chapter 6, USB Interface](#page-124-2)* provides information for setting up the digital scanner and cradle for USB operation.
- **•** *[Chapter 7, RS-232 Interface](#page-146-2)* provides information for setting up the digital scanner and cradle for RS-232 operation.
- **•** *[Chapter 8, Keyboard Wedge Interface](#page-170-2)* provides information for setting up the digital scanner and cradle for Keyboard Wedge operation.
- **•** *[Chapter 9, IBM Interface](#page-192-2)* provides all information for setting up the digital scanner and cradle with IBM 468X/469X POS systems.
- **•** *[Chapter 10, Wand Emulation Interface](#page-198-2)* provides all information for setting up the digital scanner and cradle for Wand Emulation operation.
- **•** *[Chapter 11, Scanner Emulation Interface](#page-206-1)* provides information for setting up the digital scanner and cradle for Scanner Emulation operation.
- **•** *[Chapter 12, 123Scan2](#page-216-4)* (PC based scanner configuration tool) enables rapid and easy customized setup of Symbol scanners by Motorola.
- **•** *[Chapter 13, OCR Programming](#page-218-2)* describes how to set up the digital scanner for OCR programming.
- **•** *[Chapter 14, Symbologies](#page-250-3)* describes all symbology features and provides the programming bar codes necessary for selecting these features for the digital scanner.
- **•** *[Chapter 15, Advanced Data Formatting](#page-332-3)* (ADF) describes how to customize scanned data before transmitting to the host. This chapter also contains the bar codes for advanced data formatting.
- **•** *[Chapter 16, Driver's License Set Up \(DS6878-DL\)](#page-432-2)* describes how the DS6878-DL digital scanner can parse out information from the standard US driver's licenses and certain other American Association of Motor Vehicle Administrators (AAMVA) compliant ID cards.
- **•** *[Appendix A, Standard Default Parameters](#page-476-1)* provides a table of all host devices and miscellaneous digital scanner defaults.
- **•** *[Appendix B, Programming Reference](#page-488-2)* provides a table of AIM code identifiers, ASCII character conversions, and keyboard maps.
- **•** *[Appendix C, Sample Bar Codes](#page-496-4)* includes sample bar codes.
- **•** *[Appendix D, Numeric Bar Codes](#page-502-1)* includes the numeric bar codes to scan for parameters requiring specific numeric values.
- **•** *[Appendix E, Alphanumeric Bar Codes](#page-506-2)* includes the bar codes representing the alphanumeric keyboard, used when setting ADF rules.
- **•** *[Appendix F, ASCII Character Sets](#page-524-1)* provides ASCII character value tables.

## <span id="page-19-0"></span>**Notational Conventions**

The following conventions are used in this document:

- **•** *Italics* are used to highlight chapters and sections in this and related documents.
- **• Bold** text is used to highlight parameter names and options.
- **•** bullets (•) indicate:
	- **•** Action items
	- **•** Lists of alternatives
	- **•** Lists of required steps that are not necessarily sequential
- **•** Sequential lists (e.g., those that describe step-by-step procedures) appear as numbered lists.
- **•** Throughout the programming bar code menus, asterisks (\*) are used to denote default parameter settings.

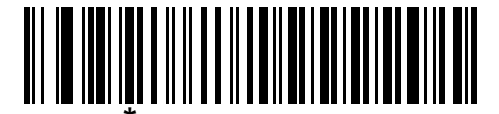

\* Indicates Default **Fig. 7 Baud Rate 9600** - Feature/Option

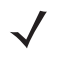

*NOTE* This symbol indicates something of special interest or importance to the reader. Failure to read the note will not result in physical harm to the reader, equipment or data.

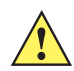

*CAUTION* This symbol indicates that if this information is ignored, the possibility of data or material damage may occur.

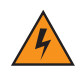

*WARNING!* **This symbol indicates that if this information is ignored the possibility that serious personal injury may occur.**

#### <span id="page-20-0"></span>**Related Documents**

- **•** The *Symbol DS6878 Quick Start Guide* (p/n 72-131700-xx) provides general information to help the user get started with the digital scanner. It includes basic operation instructions and start up bar codes.
- **•** The *CR0078-S/CR0008-S Cradle Quick Reference Guide* (p/n 72-135874-xx) provides information to help the user set up and use the charge only and host interface cradles. It includes set up and mounting instructions.

The latest version of this guide and all guides, are available at: [http://www.motorola.com/enterprisemobility/manuals.](http://www.motorola.com/enterprisemobility/manuals)

## <span id="page-20-2"></span><span id="page-20-1"></span>**Service Information**

If you have a problem with your equipment, contact Motorola Enterprise Mobility Support for your region. Contact information is available at: http://www.motorola.com/enterprisemobility/support

When contacting Enterprise Mobility Support, please have the following information available:

**•** Serial number of the unit

- **•** Model number or product name
- **•** Software type and version number.

Motorola responds to calls by E-mail, telephone or fax within the time limits set forth in support agreements.

If your problem cannot be solved by Motorola Enterprise Mobility Support, you may need to return your equipment for servicing and will be given specific directions. Motorola is not responsible for any damages incurred during shipment if the approved shipping container is not used. Shipping the units improperly can possibly void the warranty.

If you purchased your Enterprise Mobility business product from a Motorola business partner, contact that business partner for support.

## <span id="page-22-2"></span><span id="page-22-0"></span>**Chapter 1 Getting Started**

## <span id="page-22-1"></span>**Introduction**

The Symbol DS6878 combines superior 1D and 2D omnidirectional bar code scanning performance and advanced ergonomics in a light-weight design. The digital scanner ensures comfort and ease of use for extended periods of time.

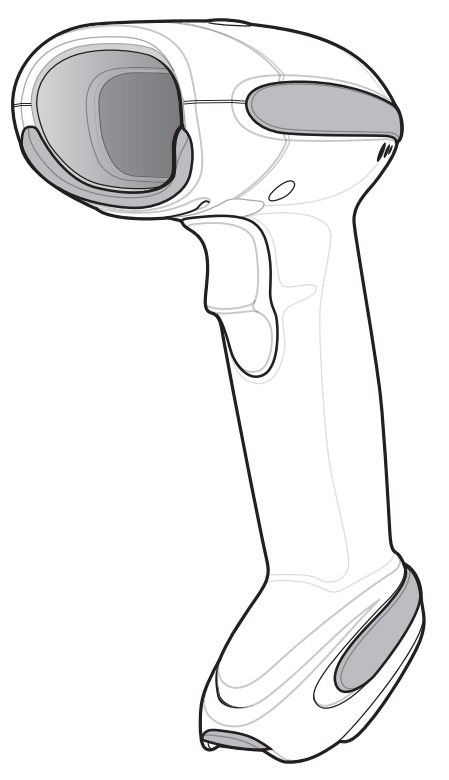

**Figure 1-1** *Symbol DS6878 Digital Scanner* 

## <span id="page-23-0"></span>**Interfaces**

The CR0078-S cradle supports the following interfaces:

- **•** USB connection to a host. The cradle auto detects a USB host and defaults to the HID keyboard interface type. Select other USB interface types by scanning programming bar code menus.This interface supports the following international keyboards (for Windows® environment): North America, German, French, French Canadian, Spanish, Italian, Swedish, UK English, Portuguese-Brazilian, and Japanese.
- **•** Standard RS-232 connection to a host. Scan bar code menus to set up proper communication of the cradle with the host.
- **•** Keyboard Wedge connection to a host. The host interprets scanned data as keystrokes. This interface supports the following international keyboards (for Windows<sup>®</sup> environment): North America, German, French, French Canadian, Spanish, Italian, Swedish, UK English, Portuguese-Brazilian, and Japanese.
- **•** Connection to IBM® 468X/469X hosts. Scan bar code menus to set up communication of the cradle with the IBM terminal.
- **•** Wand Emulation connection to a host. The cradle is connected to a portable data terminal, a controller, or host which collects the data as wand data and decodes it.
- **•** Scanner Emulation connection to a host. The cradle is connected to a portable data terminal, a controller which collects the data and interprets it for the host.
- **•** Synapse capability which allows connection to a wide variety of host systems using a Synapse and Synapse adapter cable. The cradle auto detects the host.
- Configuration via 123Scan<sup>2</sup>.

## <span id="page-23-1"></span>**Unpacking the Digital Scanner and Cradle**

Remove the digital scanner and cradle from their respective packing and inspect for damage. If the digital scanner or cradle was damaged in transit, contact Motorola Enterprise Mobility Support. See *[page xix](#page-20-2)* for contact information. **KEEP THE PACKING**. It is the approved shipping container and should be used if the equipment ever needs to be returned for servicing.

## <span id="page-24-0"></span>**Parts**

<span id="page-24-1"></span>**Scanner** 

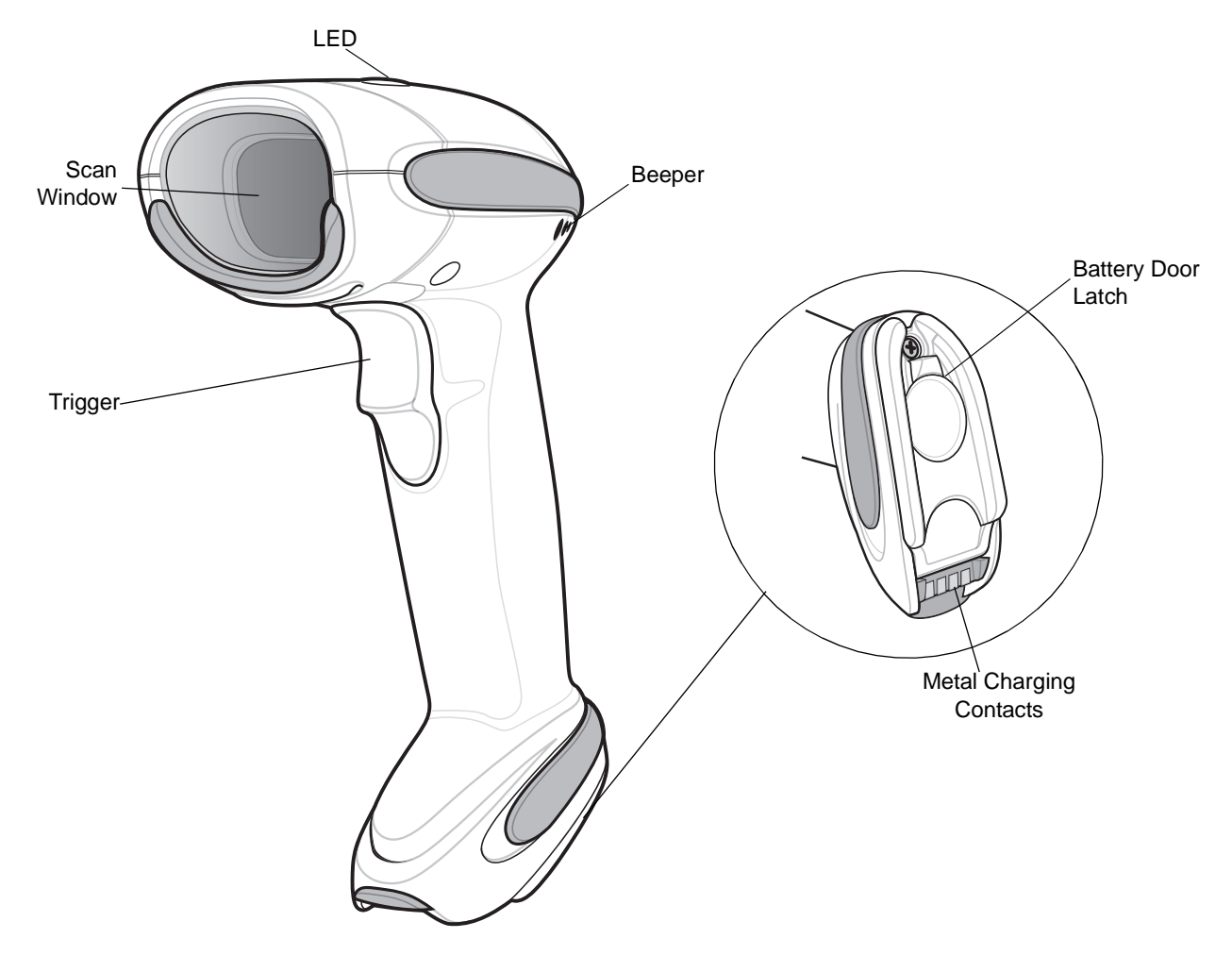

**Figure 1-2** *Parts of the Digital Scanner*

## <span id="page-25-0"></span>**Cradle**

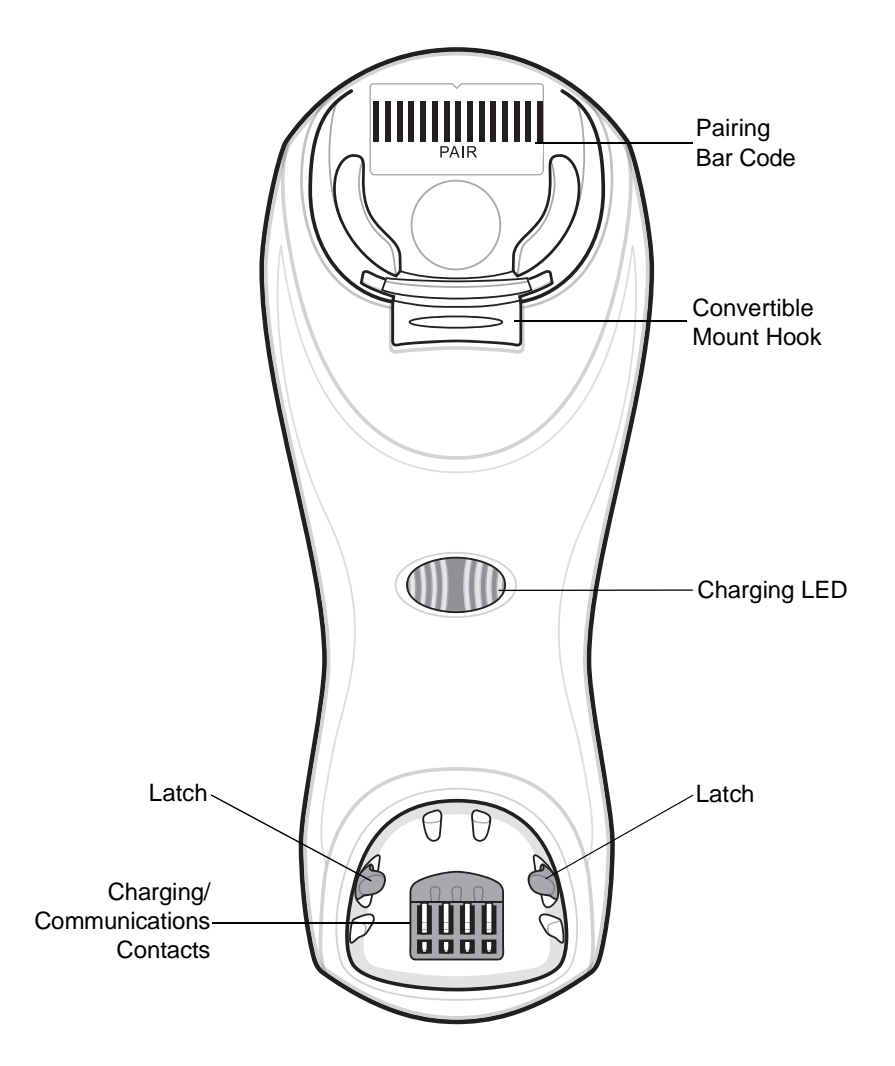

<span id="page-25-1"></span>**Figure 1-3** *Cradle Front View*

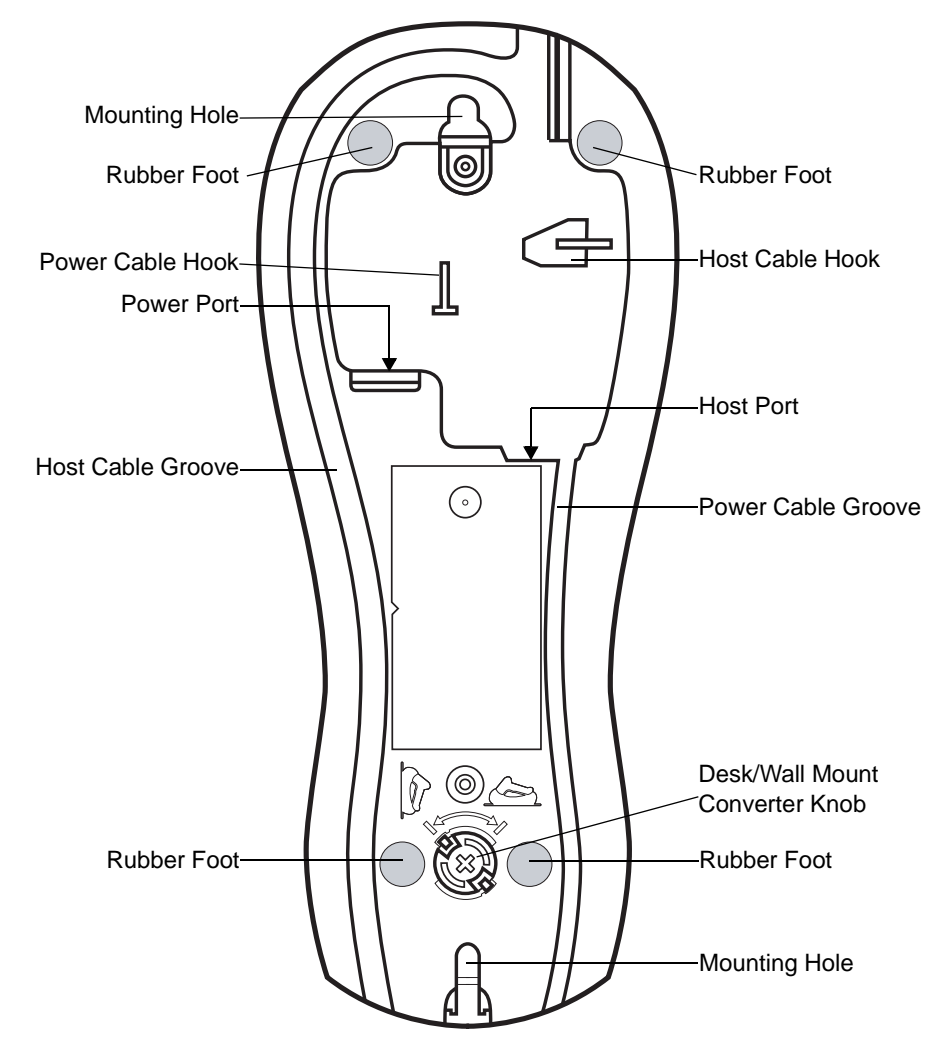

**Figure 1-4** *Cradle Back View*

## <span id="page-27-0"></span>**Digital Scanner Cradle**

The digital scanner cradle serves as a stand, charger, and host interface for the digital scanner. The cradle sits on a desktop or mounts on a vertical surface (such as a wall). For more information about mounting options and procedures, refer to the documentation included with the cradle.

There are two versions of the cradle:

- **• Charging cradle with radio**: When the cordless digital scanner is paired to the cradle, all communication between the digital scanner and the host computer is accomplished through the cradle. Each bar code contains programming instructions or other data unique to the bar code pattern. The digital scanner is paired to the cradle and transmits bar code data to the cradle via Bluetooth Technology Profile Support. The cradle then sends that information via an interface cable to the host computer for interpretation.
- **• Charge-only cradle**: This cradle serves as a stand and battery charger. It does not contain a radio and has no communication capability.

*NOTE* For more information about communication between the digital scanner, cradle and host, see *[Chapter 4,](#page-56-4)  [Radio Communications](#page-56-4)*.

#### <span id="page-27-1"></span>**Connecting the Cradle**

**Important:** Connect the interface cable and power supply (if necessary) in the following order to ensure proper operation of the digital scanner and cradle:

- **1.** If a power supply is connected to the cradle, disconnect it. See *[Figure 1-5](#page-27-2)*.
- **2.** If using an interface cable, insert the cable into the cradle's host port.
- **3.** If using a power supply that connects to the interface cable, insert this power supply into the power connector on the interface cable, and the other end to an AC supply.
- **4.** Insert the other end of the interface cable into the appropriate port on the host computer (see the specific host chapter for information on host connections).
- **5.** If using an external power supply (if required by the interface, or to allow fast charging of the digital scanner), insert the power cable into the power port on the back of the cradle, and connect the power supply to an approved AC supply (refer to the *CR0078-S/CR0008-S Cradle Quick Reference Guide* for more information).

<span id="page-27-2"></span>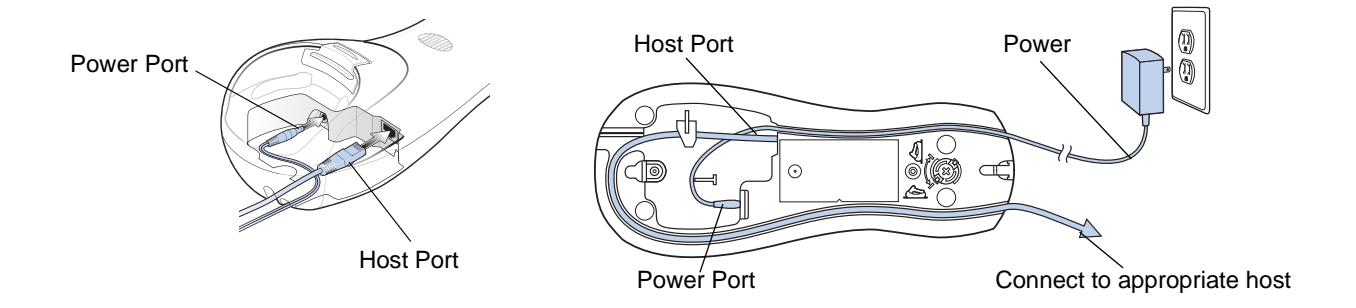

- **6.** If applicable, thread the interface cable over the cable support hook and run the host and power cables into their respective cable grooves.
- **7.** Mount the cradle, as necessary. (For information on mounting the cradle, refer to the documentation included with the cradle.)

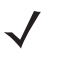

*NOTE* Disconnect the power supply before changing host cables, or the cradle may not recognize the new host. Different cables are required for different hosts. The connectors illustrated in each host chapter are examples only. The connectors may be different from those illustrated, but the steps to connect the cradle remain the same.

#### <span id="page-28-0"></span>**Supplying Power to the Cradle**

The cradle receives power from one of two sources:

- **•** An external power supply.
- **•** When connected to the host through a host cable that supplies power.

The cradle detects whether the host or the external supply is supplying power. It always draws power from the external supply when available, regardless of the presence of power from a host.

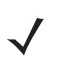

*IMPORTANT* For healthcare environments, use cradle p/n CR0078-SC1009BWR and place the ferrite core (included in box with cradle) on the power supply (refer to the *Power Supply Ferrite Installation* instructions included in the box).

#### <span id="page-28-1"></span>**Using the USB Interface to Supply Power**

When the cradle is connected to the host via the USB interface, it can be powered by the USB port instead of an external power supply. Powering from a USB host limits charging. The digital scanner charges at a slower rate than when charging from an external power supply.

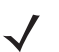

*NOTE* The radio link functions normally when the cradle draws power from a USB host.

#### <span id="page-28-2"></span>**Lost Connection to Host**

If scanned data does not transmit to the cradle's host, ensure that all cables are firmly inserted and the power supply is connected to an appropriate AC outlet. If scanned data still does not transmit to the host, reestablish a connection with the host:

- **1.** Disconnect the power supply from the cradle.
- **2.** Disconnect the host interface cable from the cradle.
- **3.** Wait three seconds.
- **4.** Reconnect the host interface cable to the cradle.
- **5.** Reconnect the power supply to the cradle, if required.
- **6.** Reestablish pairing with the cradle by scanning the pairing bar code.

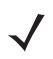

*NOTE* The CR0078-S does not always require a power supply whereas the CR0008-S always requires a power supply.

## <span id="page-29-0"></span>**Mounting the Cradle**

For information on mounting the cradle, refer to the documentation included with the cradle.

## <span id="page-30-0"></span>**Replacing the Digital Scanner Battery**

The battery is installed in the cordless digital scanner by the factory and resides in a chamber in the digital scanner handle. To replace the battery:

- **1.** Insert a Phillips screwdriver in the screw at the base of the digital scanner, then turn the screw counterclockwise to release the latch.
- **2.** Remove the latch.
- **3.** If a battery is already installed, turn the digital scanner upright to slide the battery out. Disconnect the battery connector clip.

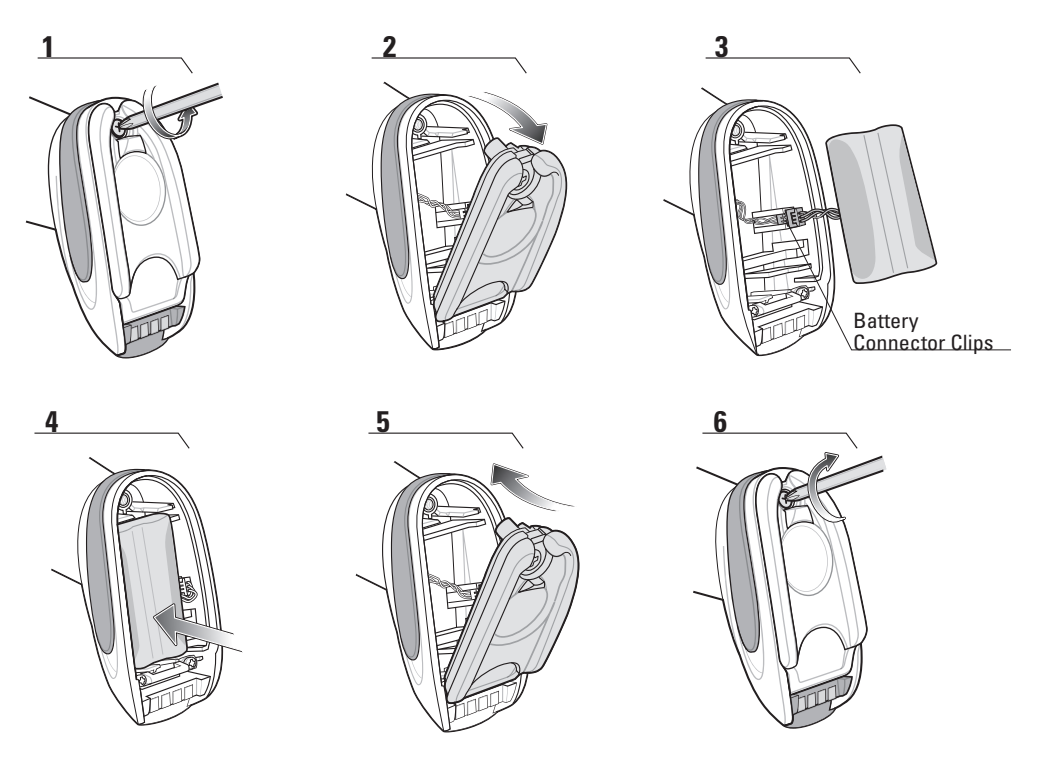

**Figure 1-6** *Inserting the Battery*

- **4.** With the contacts on the connector clips facing in the same direction, attach the new battery's connector clip to the connector clip in the base of the digital scanner.
- **5.** Slide the new battery into the battery well and ensure the battery leads are visible. The battery should sit securely in the well.
- **6.** Attach and close the latch.
- **7.** Insert a Phillips screwdriver in the screw at the base of the digital scanner, press down gently, and turn the screw clockwise to lock the latch in place.

## <span id="page-31-0"></span>**Charging the Digital Scanner Battery**

Fully charge the digital scanner battery before using the digital scanner for the first time. To charge the digital scanner battery, place the digital scanner in the cradle, ensuring that the metal contacts on the bottom of the digital scanner touch the contacts on the cradle. The battery begins charging when the digital scanner LED indicator starts flashing green. A complete charge of a fully discharged battery can take up to three hours using external power and up to five hours using non-external cable power.

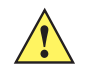

*CAUTION* To avoid a battery temperature fault, always charge the battery in the digital scanner within the recommended temperature of 32° to 104° F (0° to 40° C) nominal, 41° to 95° F (5° to 35° C) ideal.

#### <span id="page-31-1"></span>**Charging LED**

When powered up, the cradle LED is always green. The digital scanner LED flashes a green during charging. See *[Table 2-2 on page 2-3](#page-40-1)* for all charging LED indications.

## <span id="page-31-2"></span>**Shutting Off the Digital Scanner Battery**

To shut off the NiMH battery for long term storage or shipping:

**1.** Scan **Battery Off** bar code below.

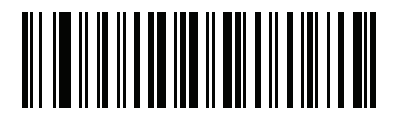

**Battery Off**

**2.** To turn the battery back on, place the digital scanner in the cradle.

## <span id="page-31-3"></span>**Reconditioning the Digital Scanner Battery**

To maintain optimal performance of the digital scanner NiMH battery, perform a battery recondition approximately once a year.

To begin the battery recondition cycle:

**1.** Scan **Battery Recondition** below.

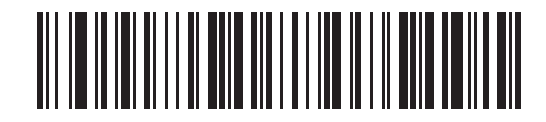

#### **Battery Recondition**

**2.** Place the digital scanner into the cradle.

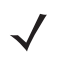

*NOTE* If the scanner is removed from the cradle during the battery reconditioning cycle, the scanner exits the battery reconditioning mode of operation and returns to the normal mode of battery charging (see *[Charging the Digital Scanner Battery on page 1-10](#page-31-0)*). To restart the battery reconditioning cycle, re-scan the Battery Recondition parameter and place the scanner in the cradle.

**3.** The digital scanner must perform two charge cycles to complete the battery reconditioning process (discharge/charge/discharge/charge). See *[Table 1-1](#page-32-3)*.

#### <span id="page-32-0"></span>**Battery Reconditioning LED Definitions**

| <b>Battery Reconditioning</b><br><b>Mode</b> | <b>LED</b>                | <b>Comments</b>                                                                                      |
|----------------------------------------------|---------------------------|----------------------------------------------------------------------------------------------------|
| Discharging                                  | Red Flash                 | Time to discharge is approximately 2.5 hours.                                                        |
| Charging                                     | Green Flash               | Time to charge is approximately 2.5 hours with an<br>external power supply.                          |
| <b>Reconditioning Complete</b>               | Green - Solid (always on) | The digital scanner enters a trickle charge until the<br>digital scanner is removed from the cradle. |

<span id="page-32-3"></span>**Table 1-1** *Battery Reconditioning LED Definitions*

## <span id="page-32-1"></span>**Inserting the Digital Scanner in the Cradle**

Insert the digital scanner in the cradle so that the metal contacts on the bottom of the digital scanner handle touch the contacts on the cradle. Push the handle lightly to ensure a proper connection, engaging the contacts in the cradle and digital scanner. Ensure the desk/wall mount converter knob on the back of the cradle is in the correct position for the horizontal or vertical mounting.

#### <span id="page-32-2"></span>**Horizontal Cradle Mount**

When mounting the cradle horizontally, where no fastening is necessary:

- **1.** Ensure the rubber feet are attached to the cradle. These feet provide traction and prevent surface damage.
- **2.** Ensure the desk/wall mount converter knob is in the position shown in *[Figure 1-7](#page-32-4)*.

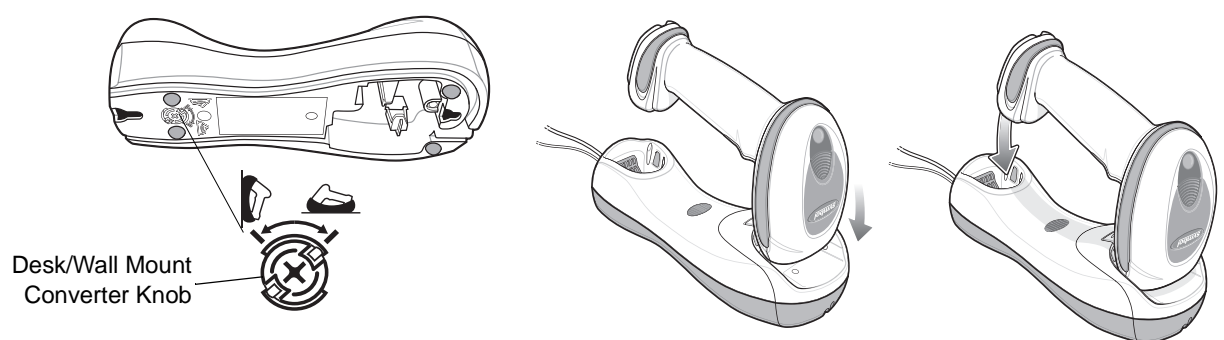

<span id="page-32-4"></span>**Figure 1-7** *Horizontal Mount - Inserting the Digital Scanner in the Cradle*

#### <span id="page-33-0"></span>**Vertical Cradle Mount**

When mounting the cradle vertically:

- **1.** Ensure the rubber feet are attached to the cradle. These feet provide traction and prevent surface damage.
- **2.** Ensure the convertible mount hook on the front of the cradle is inserted with the hook facing up. If not, remove and reverse the hook so that it is in position to secure the digital scanner in place. (See *[Figure 1-3 on page 1-4](#page-25-1)* for the location of the convertible mount hook.)
- **3.** Ensure the desk/wall mount converter knob is in the position shown in *[Figure 1-8](#page-33-2)*.

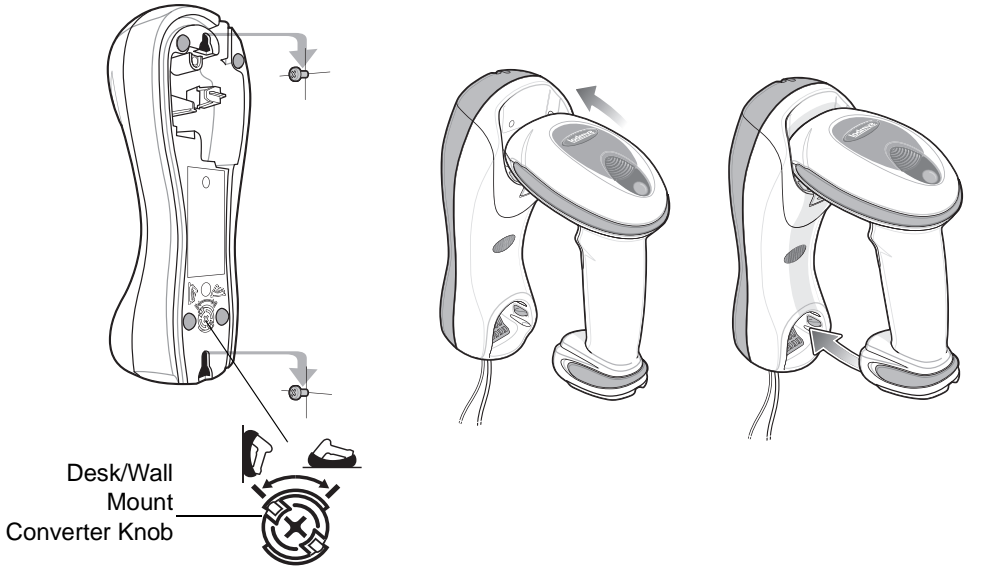

<span id="page-33-2"></span>**Figure 1-8** *Vertical Mount - Inserting the Digital Scanner in the Cradle*

## <span id="page-33-1"></span>**Wall Mount Bracket Template**

For your convenience, a wall mount bracket can be purchased from Motorola. Use the mounting holes on the Wall Mount Bracket or see *[Figure 1-9](#page-34-0)* for a Wall Mount Bracket Template to determine the location of the screw holes.

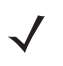

For detailed instructions on mounting the cradle, refer to the *CR0078-S/CR0008-S Quick Reference Guide* (p/n 72-135874-xx).

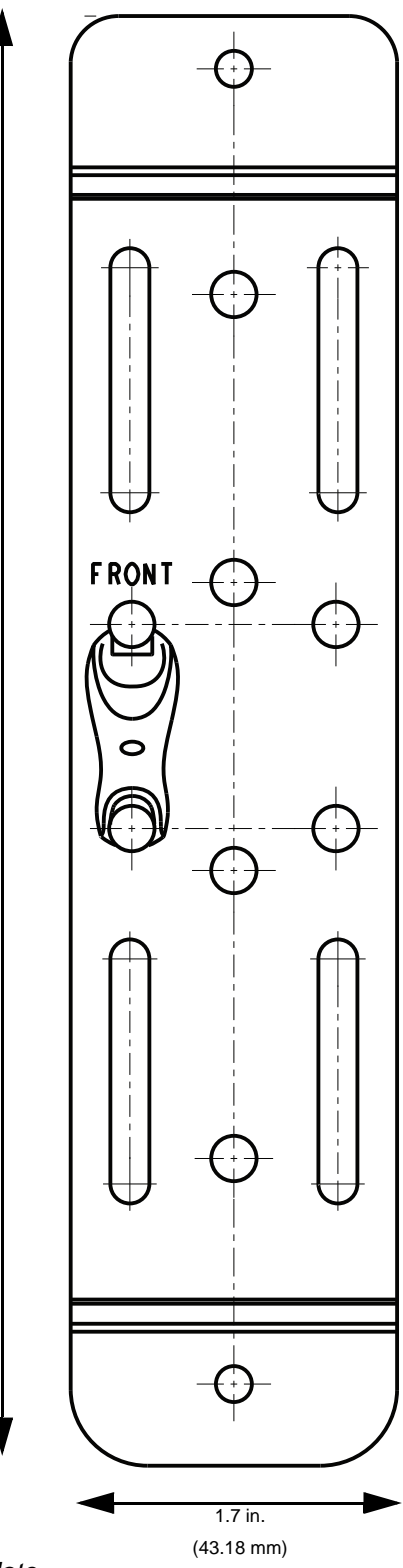

7.55 in. (191.77 mm)

<span id="page-34-0"></span>**Figure 1-9** *Wall Mount Bracket Template*

## <span id="page-35-0"></span>**Radio Communications**

The digital scanner can communicate with remote devices via Bluetooth Technology Profile Support, or by pairing with a cradle. For radio communication parameters, detailed information about operational modes, Bluetooth Technology Profile Support and pairing, see *[Chapter 4, Radio Communications](#page-56-4)*.

### <span id="page-35-1"></span>**Configuring the Digital Scanner**

Use the bar codes in this manual or the 123Scan<sup>2</sup> configuration program to configure the digital scanner. See *[Chapter 5, User Preferences & Miscellaneous Digital Scanner Options](#page-84-2)* for information about programming the digital scanner using bar code menus. Also see each host-specific chapter to set up connection to a specific host type. See *[Chapter 12, 123Scan2](#page-216-4)* to configure the digital scanner using this configuration program.
## **Accessories**

The digital scanner and cradle accessories that are available separately include:

- **•** Power supplies for applications that do not supply power over the host cable. See each host interface chapter for set up information.
- **•** Wall-mount bracket for mounting the cradle vertically. Refer to the *CR0078-S/CR0008-S Cradle Quick Reference Guide* (p/n 72-135874-xx) for a wall mounting template and installation instructions.
- **•** Lanyard for wearing the digital scanner on a wrist.

#### **Lanyard**

The lanyard attaches to the inside of the digital scanner battery door latch.

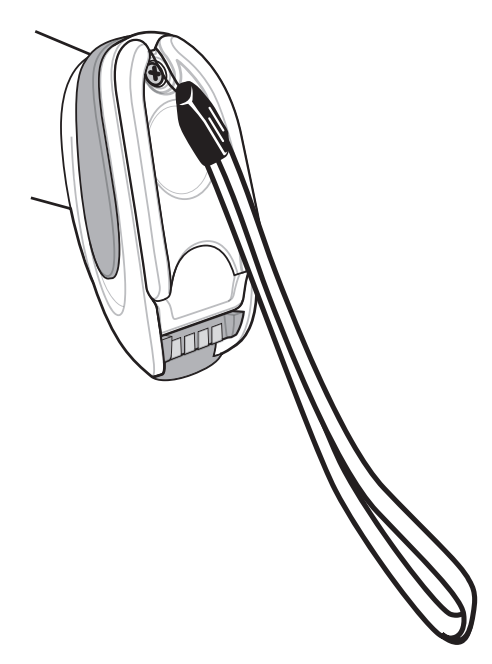

**Figure 1-10** *Attached Lanyard*

To attach the lanyard:

**1.** Open the battery door latch as described in *[Replacing the Digital Scanner Battery on page 1-9](#page-30-0)*. Do not remove the battery.

## 1 - 16 Symbol DS6878 Product Reference Guide

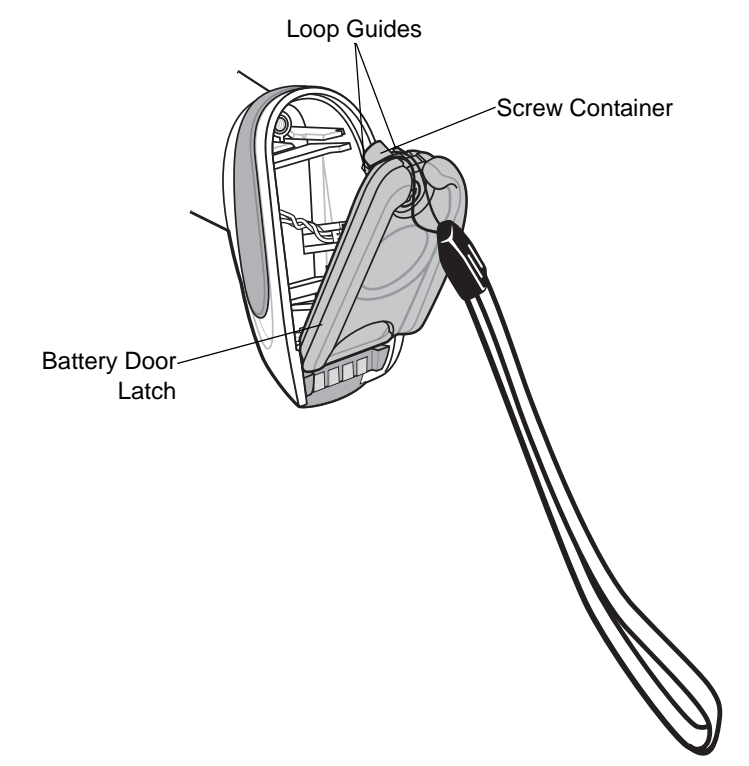

**2.** Hook the loop of the lanyard around the screw container inside the battery door latch, between the loop guides.

**Figure 1-11** *Attaching Lanyard*

- **3.** Close the battery door latch.
- **4.** Tighten the screw.

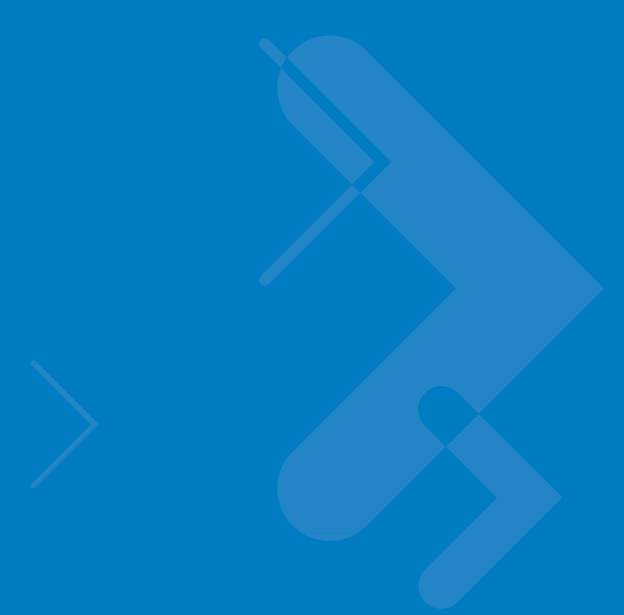

## **Chapter 2 Scanning**

## **Introduction**

This chapter provides beeper and LED definitions, scanning techniques, general instructions and tips about scanning, and decode ranges.

## <span id="page-38-1"></span>**Beeper Definitions**

The digital scanner issues different beep sequences and patterns to indicate status. *[Table 2-1](#page-38-0)* defines beep sequences that occur during both normal scanning and while programming the digital scanner. (For additional beeper definitions, see *[Wireless Beeper Definitions on page 4-3](#page-58-0)*.

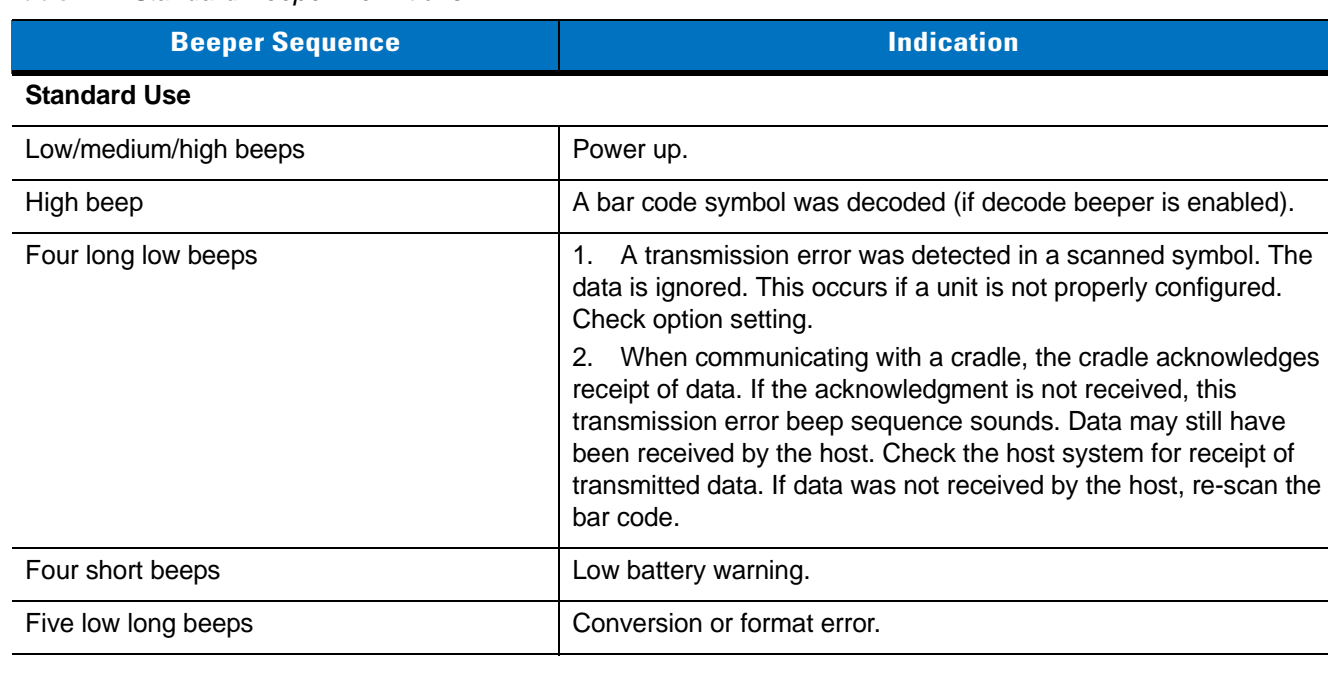

<span id="page-38-0"></span>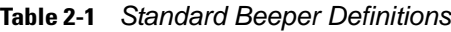

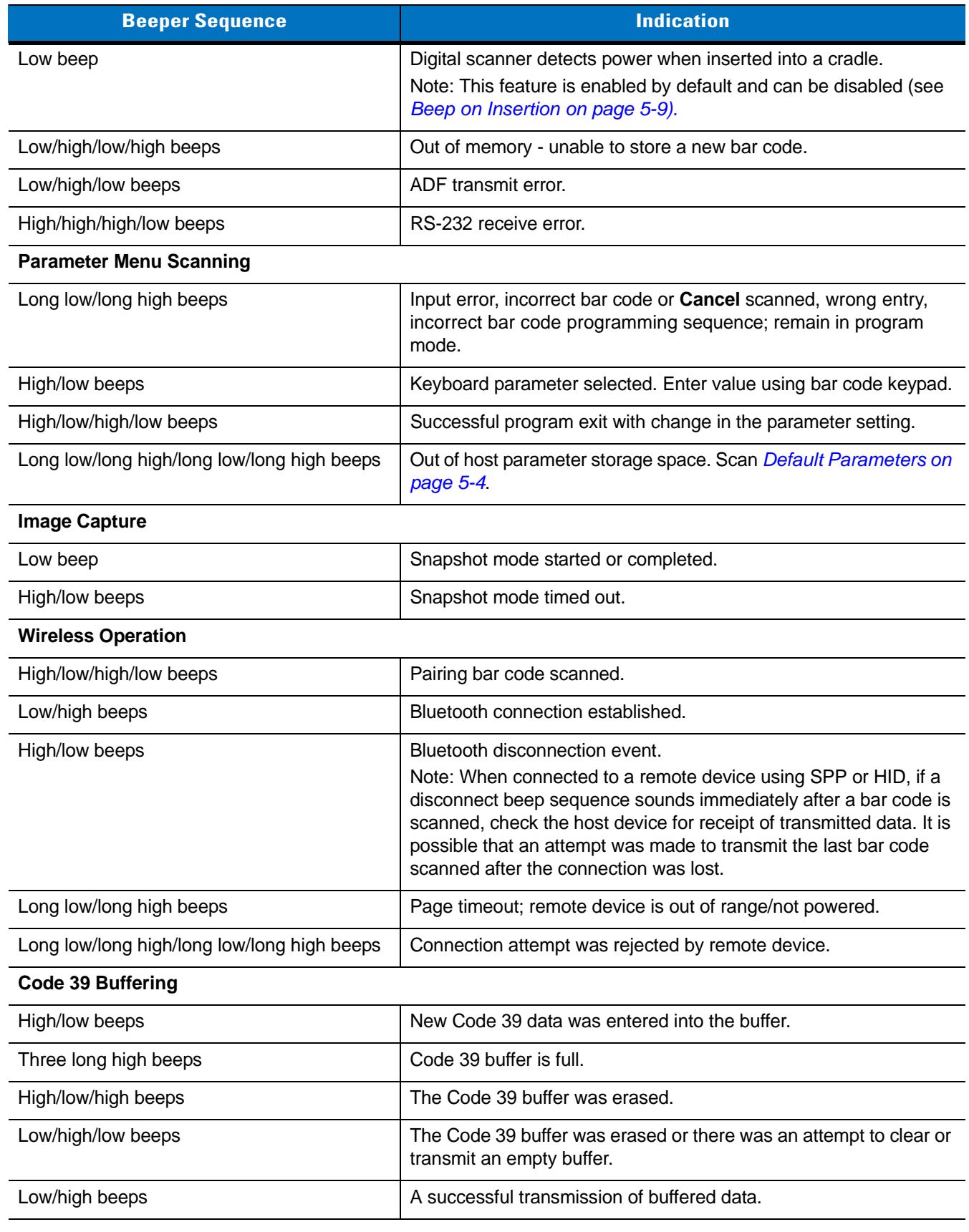

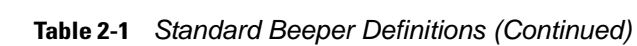

#### **Table 2-1** *Standard Beeper Definitions (Continued)*

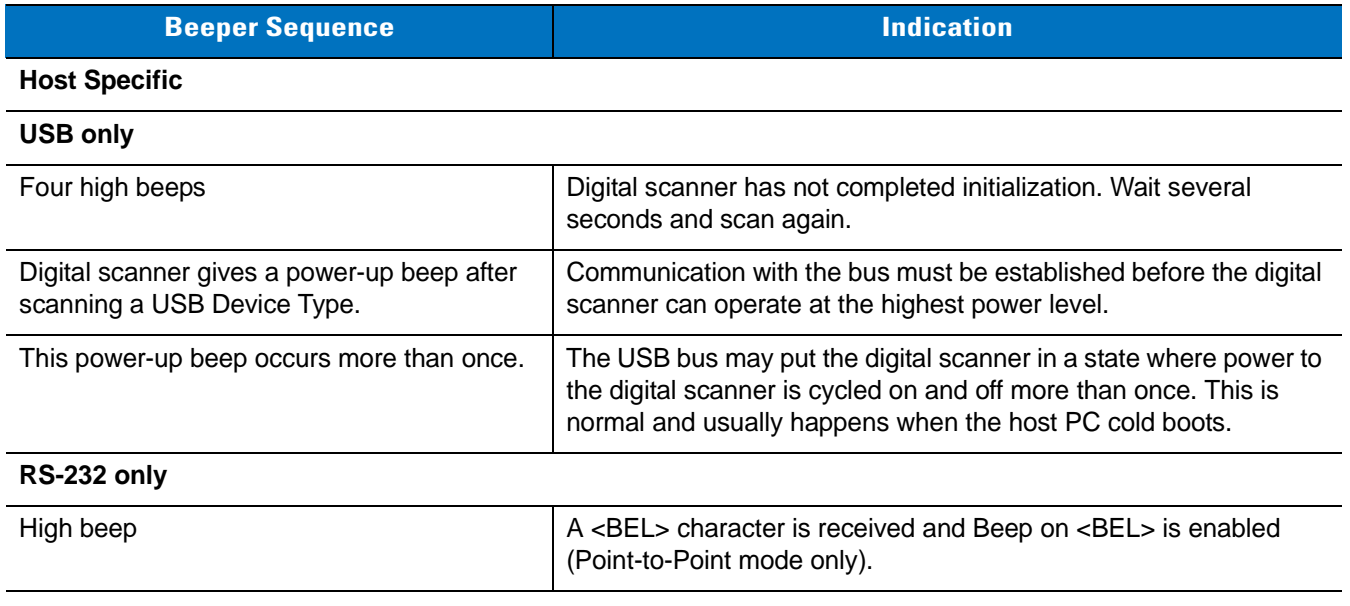

## **LED Definitions**

In addition to beeper sequences, the digital scanner communicates with the user using a two-color LED display. *[Table 2-2](#page-40-0)* defines LED colors that display during scanning.

<span id="page-40-0"></span>**Table 2-2** *Standard Scanner LED Definitions*

| <b>LED</b>                                                                                                    | <b>Indication</b>                                                                                                    |  |
|----------------------------------------------------------------------------------------------------|----------------------------------------------------------------------------------------------------|--|
| Scanning                                                                                                    |                                                                                                    |  |
| Green Flash                                                                                                    | A bar code was successfully decoded.                                                                                                    |  |
| Red                                                                                                    | Transmission error or digital scanner malfunction.                                                                                                    |  |
| Charging                                                                                                    |                                                                                                    |  |
| Green - Slow Continuous Flash <sup>1</sup>                                                                                           | Non-critical battery temperature fault. Battery is above or below normal<br>operating temperature.<br>If this occurs, do not use the digital scanner and move the digital scanner to a<br>location within normal operating temperature. The digital scanner can remain in<br>the cradle while the battery warms or cools to normal operating temperature.<br>Note: For appropriate charging temperatures, see Table 3-3 on page 3-8. |  |
| Green - Fast Continuous Flash <sup>2</sup>                                                                                           | Digital scanner is charging.                                                                                                    |  |
| $1$ A slow continuous flash is estimated at 1 flash per second.<br>$2$ A fast continuous flash is estimated at 2 flashes per second. |                                                                                                    |  |

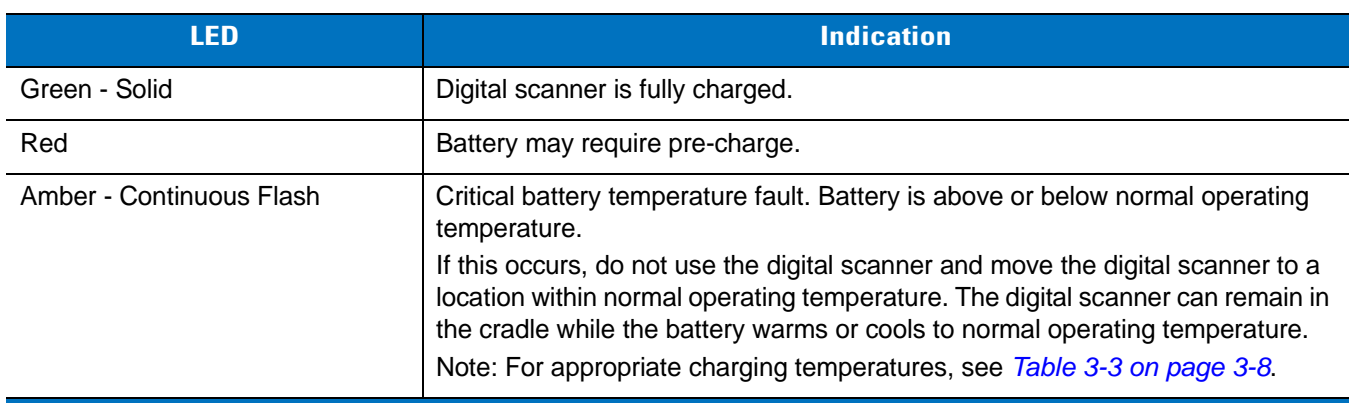

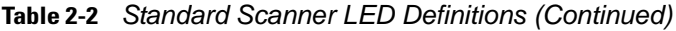

**1 A slow continuous flash is estimated at 1 flash per second. 2 A fast continuous flash is estimated at 2 flashes per second.**

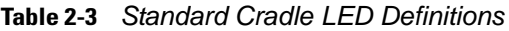

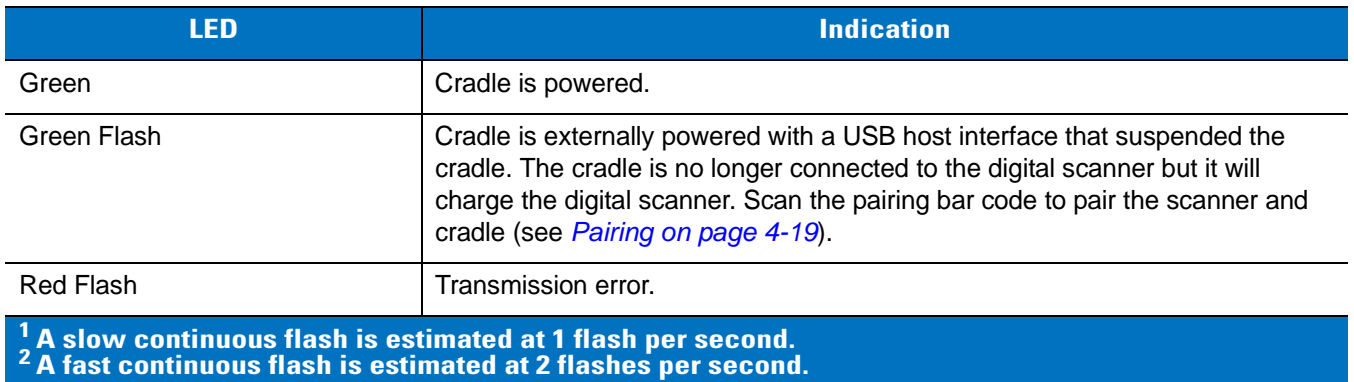

## **Scanning**

To program the digital scanner, see the appropriate host chapter, *[Chapter 4, Radio Communications](#page-56-0)* and *[Chapter](#page-250-0)  [14, Symbologies](#page-250-0)*. (In addition to the parameters included in the chapters mentioned, user preference and miscellaneous digital scanner option parameters are also available in this guide.)

To scan:

- **1.** Ensure all connections are secure (see appropriate host chapter).
- **2.** Aim the digital scanner at the bar code.
- **3.** Press the trigger.

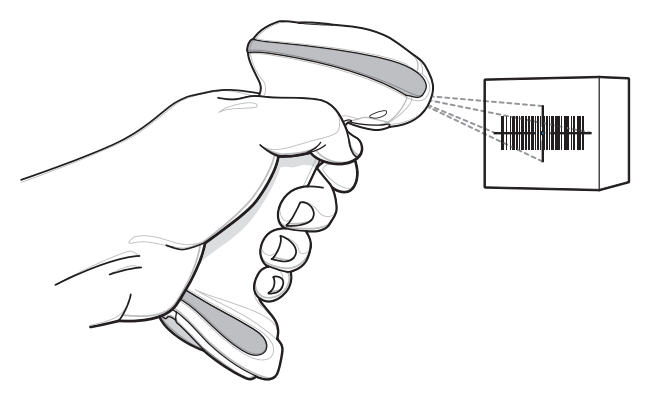

<span id="page-42-0"></span>**Figure 2-1** *Scanning* 

**4.** Upon successful decode, the digital scanner beeps and the LED turns green. (For more information about beeper and LED definitions, see *[Table 2-1](#page-38-0)* and *[Table 2-2](#page-40-0)*.)

#### **Aiming**

When scanning, the digital scanner projects a red laser aiming pattern which allows positioning the bar code within its field of view. See *[Decode Ranges on page 2-7](#page-44-0)* for the proper distance to achieve between the digital scanner and a bar code.

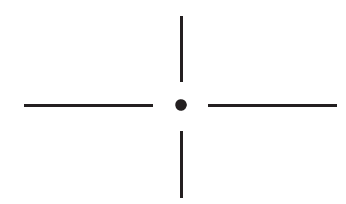

**Figure 2-2** *Imager Aiming Pattern*

If necessary, the digital scanner turns on its red LEDs to illuminate the target bar code.

To scan a bar code, center the symbol in any orientation within the aiming pattern. Be sure the entire symbol is within the rectangular area formed by the cross pattern.

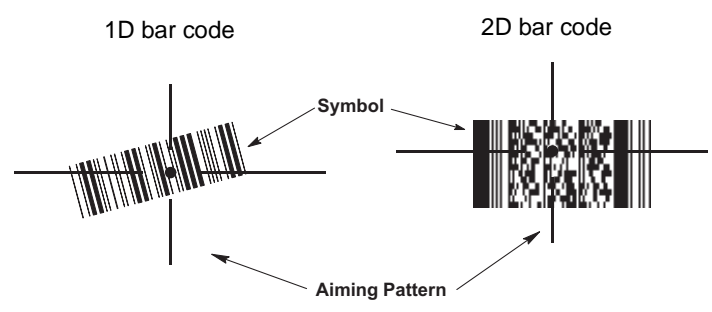

**Figure 2-3** *Scanning Orientation with Imager Aiming Pattern*

The digital scanner can also read a bar code presented within the aiming pattern but not centered. The top examples in *[Figure 2-4](#page-43-0)* show acceptable aiming options, while the bottom examples can not be decoded.

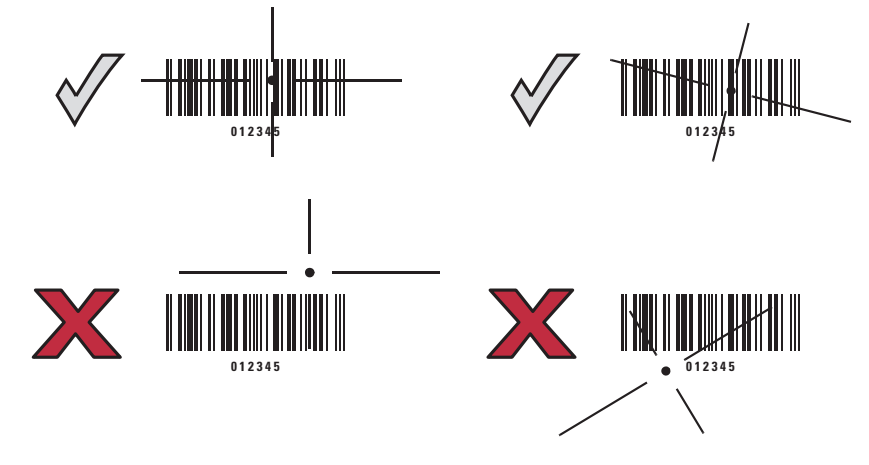

<span id="page-43-0"></span>**Figure 2-4** *Acceptable and Incorrect Aiming*

## <span id="page-44-1"></span><span id="page-44-0"></span>**Decode Ranges**

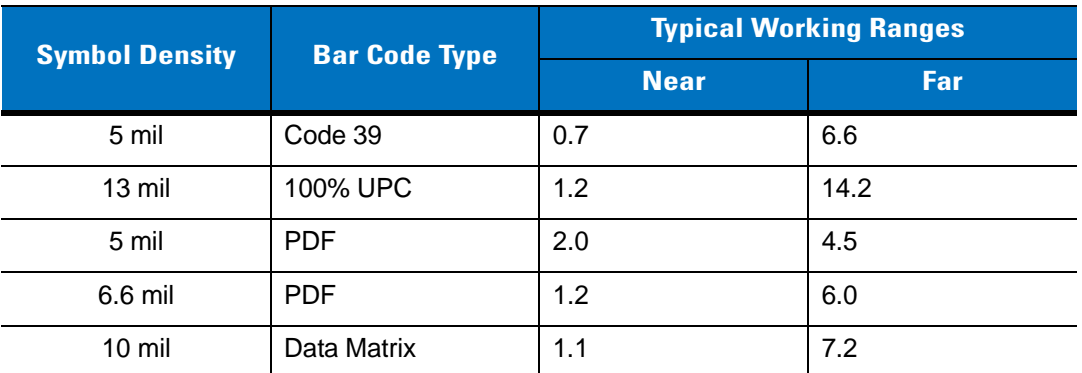

**Figure 2-5** *DS6878-SR / DS6878-HC / DS6878-DL Decode Ranges*

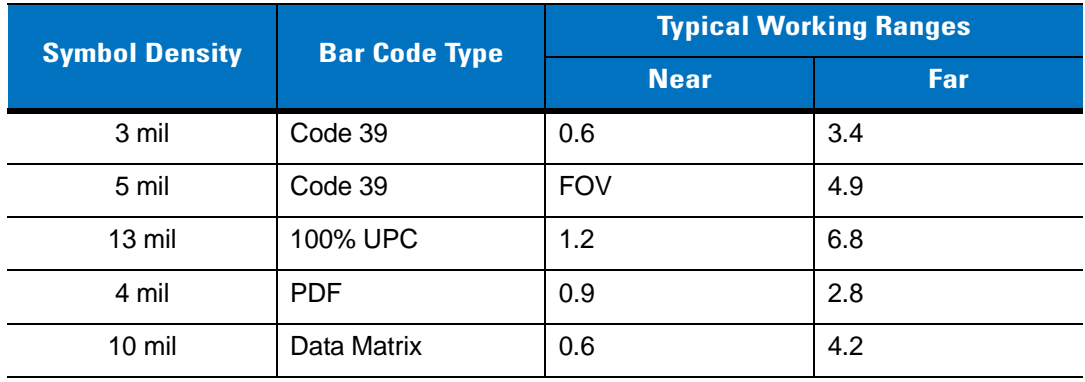

**Figure 2-6** *DS6878-HD Decode Ranges*

# **Chapter 3 Maintenance, Troubleshooting & Technical Specifications**

## **Introduction**

This chapter provides suggested digital scanner and cradle maintenance, troubleshooting, technical specifications, and signal descriptions (pinouts).

## **Maintenance**

#### **Digital Scanner**

Cleaning the exit window is required. A dirty window may affect scanning accuracy.

- **•** Do not allow any abrasive material to touch the window.
- **•** Remove any dirt particles with a damp cloth.
- **•** Wipe the window using a tissue moistened with ammonia/water.
- **•** Do not spray water or other cleaning liquids directly into the window.

The DS6878-HC design allows safe cleansing of the product plastics with a variety of cleaning products and disinfectants. If required, wipe the digital scanner with the following list of approved cleansers:

- **•** Super Sani-Cloth® Wipes
- **•** Clorox® Bleach
- **•** Windex® Antimicrobial
- **•** Cavi-Wipes
- **•** Isopropyl 70-80%
- **•** Virex® 5 Wipes®
- **•** Ethanol 80%
- **•** Gentle dish soap and water

#### **Cradle**

**•** Do not pour, spray, or spill any liquid on the cradle. Wipe cradle using approved cleansers.

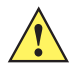

*CAUTION* Avoid using cleansers directly on the digital scanner battery door, contacts and cradle contacts. Use a cotton swab moistened with alcohol to gently clean contacts.

### **Battery Information**

Rechargeable battery packs are designed and constructed to the highest standards within the industry. However, there are limitations to how long a battery can operate or be stored before needing replacement. Many factors affect the life of a battery pack such as heat, cold, customer usage profiles, age and severe drops.

When batteries are stored over a year, battery cell manufacturers advise that some irreversible deterioration in overall battery quality may occur. To minimize this loss, they recommend storing batteries half charged in a dry, cool place between 41° F and 77° F (5° C and 25° C), the cooler the better, and removed from the equipment to prevent the loss of capacity. Batteries should be charged to half capacity at least once a year. If an electrolyte leakage is observed, avoid any contact with the affected area and properly dispose of the battery.

Replace the battery when a significant loss of run time is detected. Batteries must be charged within the 32° F to 104° F (0° C to 40°C) temperature range.

The standard warranty period for all Symbol batteries is 30 days, regardless if the battery was purchased separately or included as part of the digital scanner. For more information on Symbol batteries, please visit: <http://support.symbol.com/support/product/manuals.do>

## **Troubleshooting**

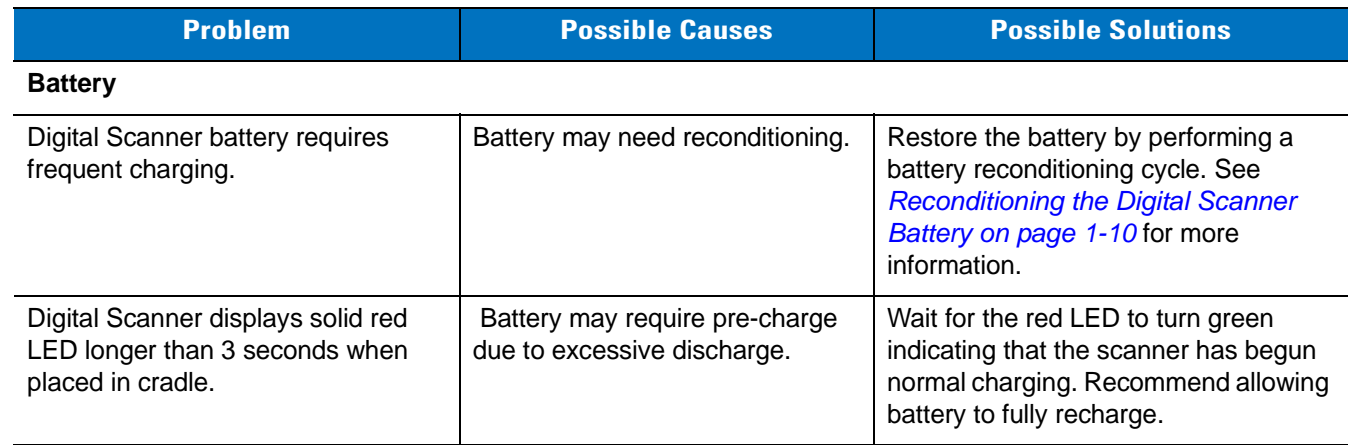

#### **Table 3-1** *Troubleshooting*

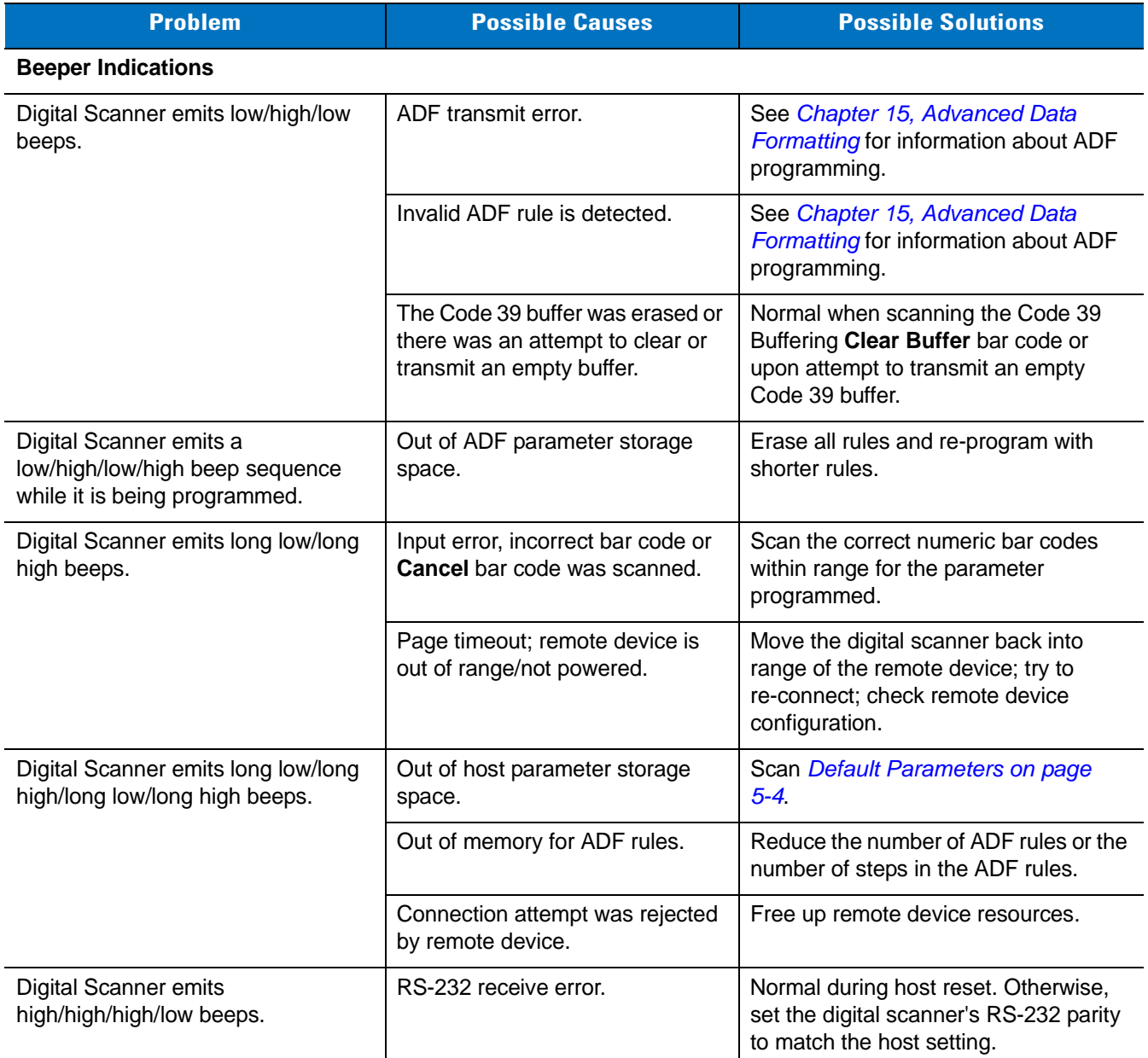

#### **Table 3-1** *Troubleshooting (Continued)*

| <b>Problem</b>                                                        | <b>Possible Causes</b>                                                                                                    | <b>Possible Solutions</b>                                                                                                    |  |  |
|-----------------------------------------------------------------------|----------------------------------------------------------------------------------------------------|----------------------------------------------------------------------------------------------------|--|--|
| Digital Scanner emits high/low<br>beeps.                              | The digital scanner is buffering<br>Code 39 data.<br>Or<br>Keyboard parameter selected.                                            | Normal.<br>Or<br>Enter value using bar code keypad.                                                                                                    |  |  |
|                                                                       | Bluetooth disconnection event.                                                                                                    | Move the digital scanner back into<br>range of the remote device.<br>In Master (SPP) mode, re-pair the<br>digital scanner and cradle by scanning<br>the PAIR bar code on the cradle; check<br>cradle power.<br>In Slave (SPP/HID) mode, reestablish<br>connection between the digital scanner<br>and remote device from the remote<br>device side. |  |  |
| Digital Scanner emits three long high<br>beeps.                       | Code 39 buffer is full.                                                                                                    | Scan the Code 39 bar code without a<br>leading space or scan Do Not Buffer<br>Code 39 on Code 39 Buffering - Scan<br>& Store on page 14-34 to transmit<br>stored Code 29 data.                                                                                                    |  |  |
| Digital Scanner emits four high<br>beeps on trigger release.          | Low battery.                                                                                                    | Place digital scanner in cradle to<br>charge the battery.                                                                                                    |  |  |
| Digital Scanner emits four long low<br>beeps.                         | A transmission error was<br>detected in a scanned symbol.<br>The data is ignored.                                                  | This occurs if a unit is not properly<br>configured. Check option setting.                                                                                                    |  |  |
|                                                                       | The digital scanner is either:<br>- Out of range<br>- Not paired to the cradle<br>- Not connected to a remote<br>Bluetooth device. | Move the digital scanner back into<br>range of the remote device.<br>Or<br>Scan the PAIR bar code on the cradle.                                                                                                    |  |  |
|                                                                       | Acknowledgment that transmitted<br>data was not received by the<br>cradle.                                                         | Data may have been received by the<br>host. Check the host system for receipt<br>of transmitted data. If data was not<br>received by the host, re-scan the bar<br>code.                                                                                                    |  |  |
| Digital Scanner emits five low long<br>beeps.                         | Conversion or format error.                                                                                                    | Check ADF rules for the host.                                                                                                    |  |  |
| <b>Decoding Bar Codes</b>                                             |                                                                                                    |                                                                                                    |  |  |
| Digital Scanner emits the laser, but<br>does not decode the bar code. | Digital Scanner is not<br>programmed for the correct bar                                                                           | Program the digital scanner to read<br>that type of bar code. See Chapter 14,                                                                                                    |  |  |

**Table 3-1** *Troubleshooting (Continued)*

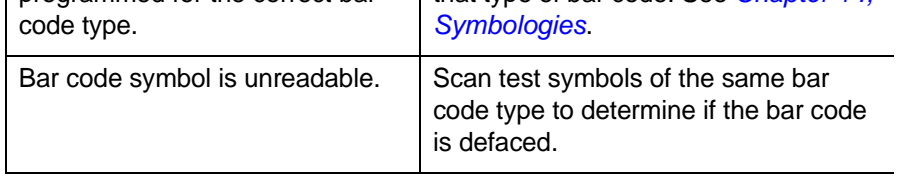

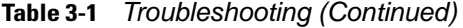

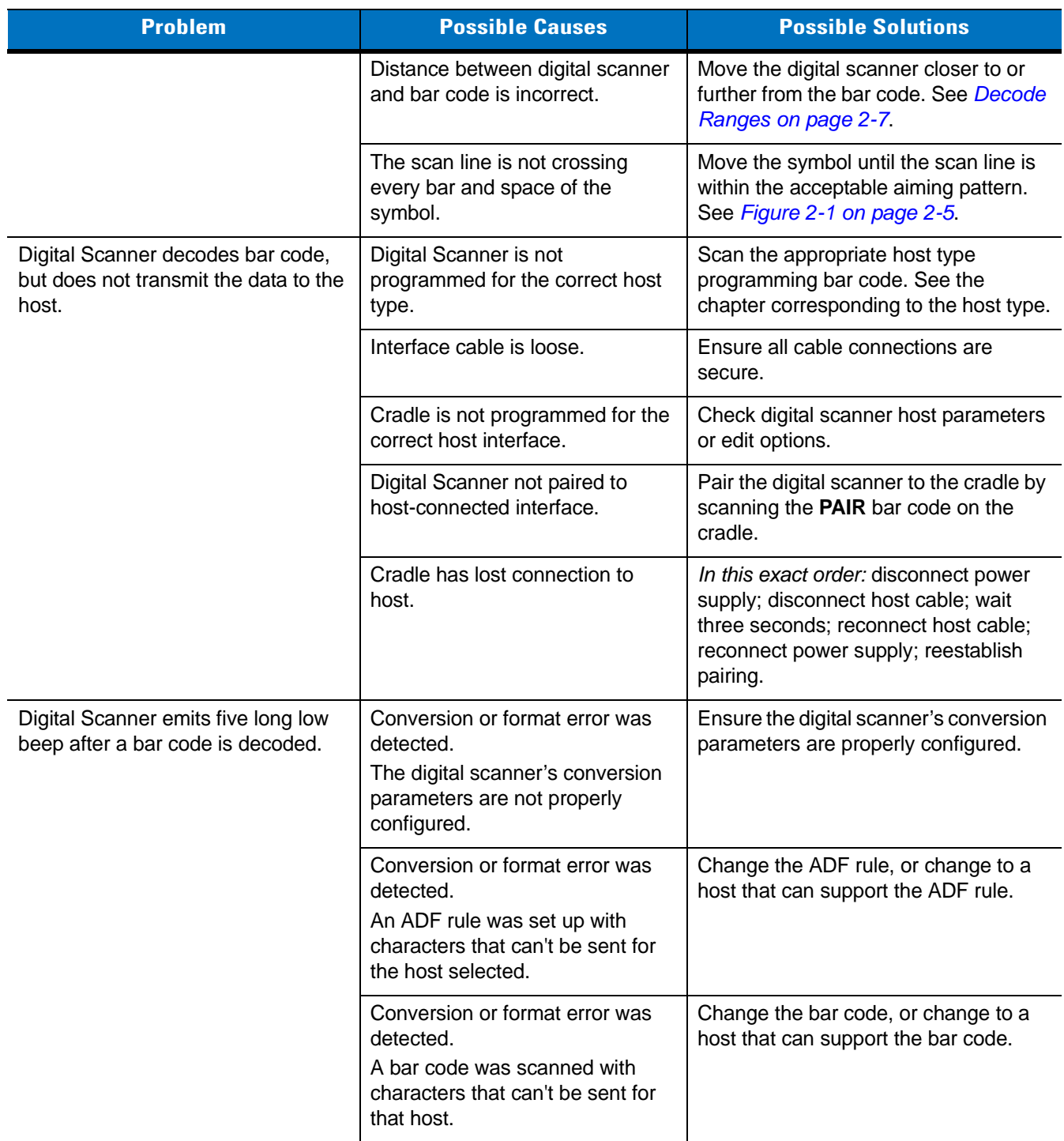

## 3 - 6 Symbol DS6878 Product Reference Guide

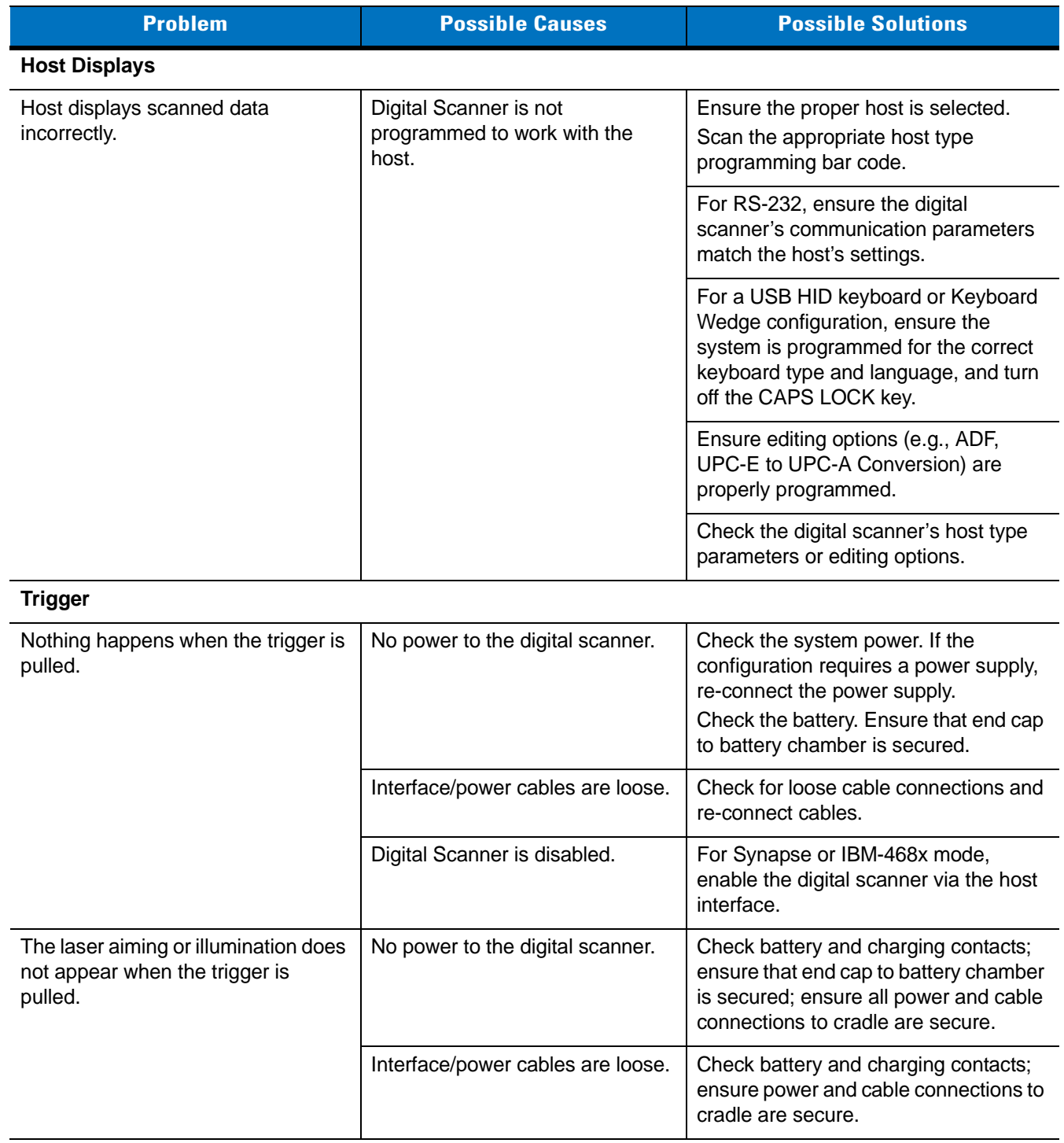

#### **Table 3-1** *Troubleshooting (Continued)*

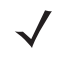

*NOTE* If after performing these checks the symbol still does not scan, contact the distributor or contact Motorola Enterprise Mobility Support. See *[page xix](#page-20-0)* for contact information.

## **Technical Specifications**

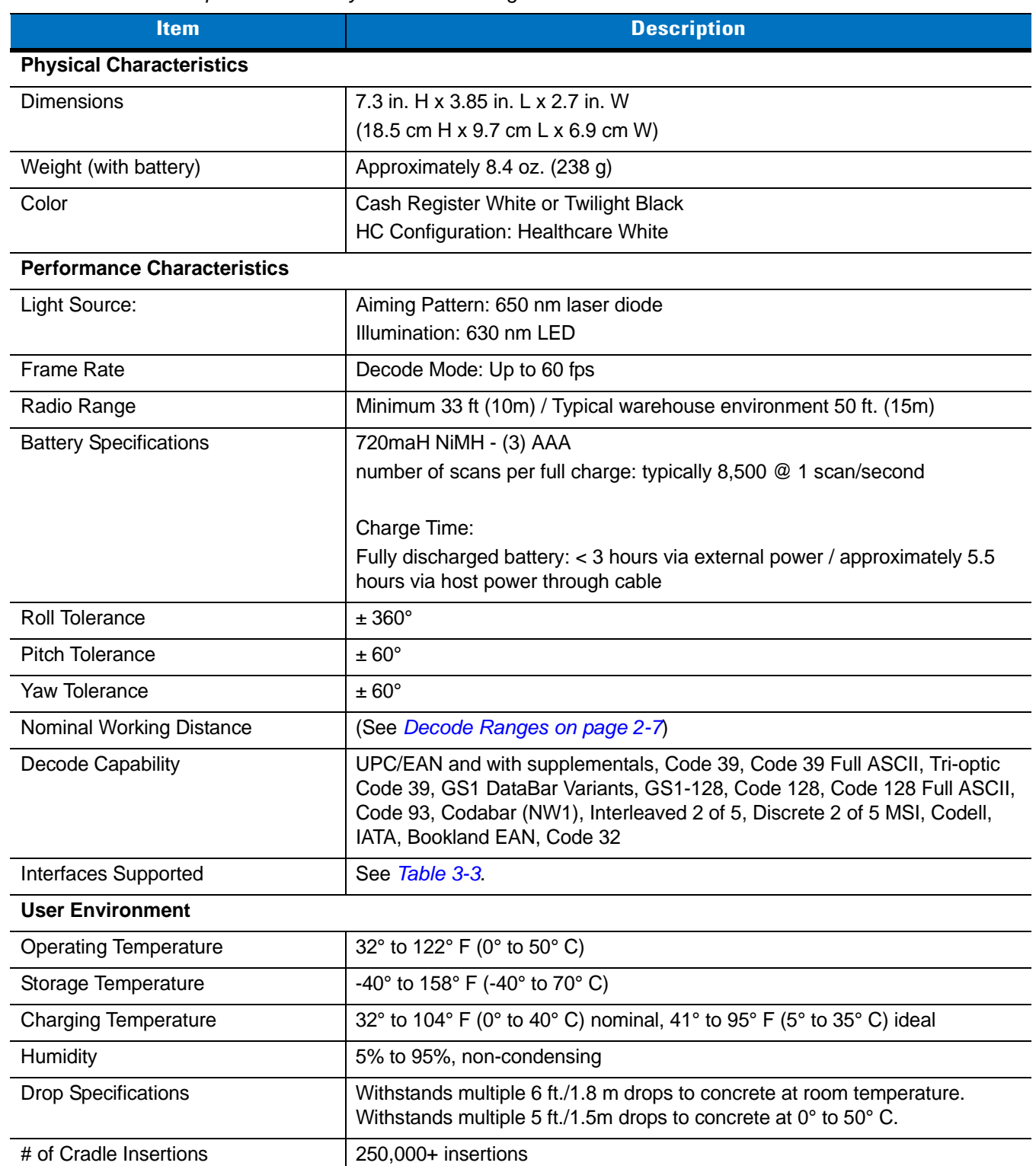

#### **Table 3-2** *Technical Specifications - Symbol DS6878 Digital Scanner*

## 3 - 8 Symbol DS6878 Product Reference Guide

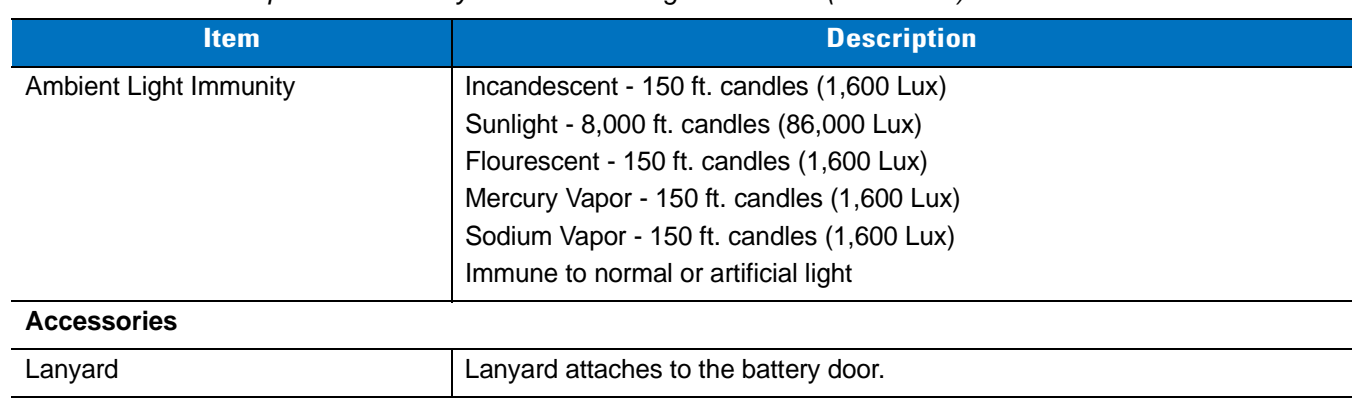

#### **Table 3-2** *Technical Specifications - Symbol DS6878 Digital Scanner (Continued)*

#### <span id="page-53-1"></span><span id="page-53-0"></span>**Table 3-3** *Technical Specifications - CR0078-S/SR0008 Cradle*

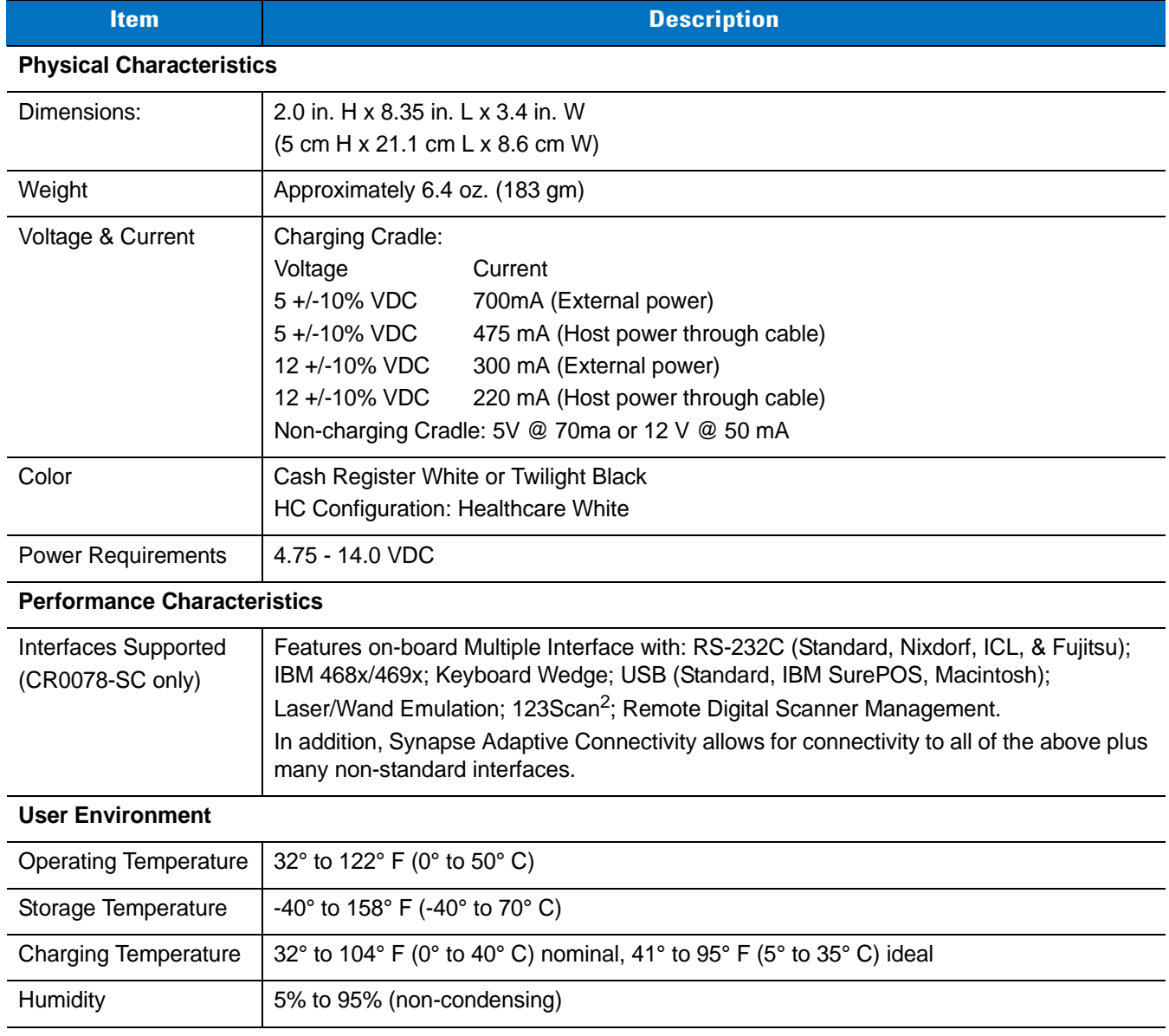

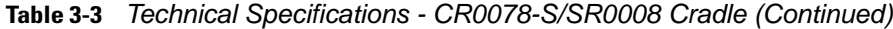

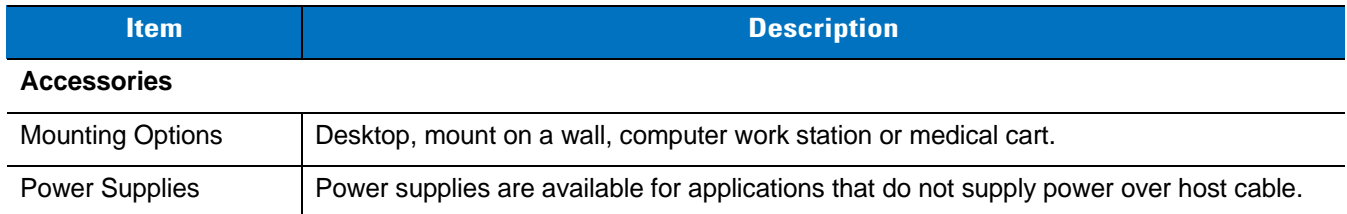

## **Cradle Signal Descriptions**

The signal descriptions in *[Table 3-4](#page-55-0)* apply to the connector on the digital scanner and are for reference only.

| Pin            | <b>IBM</b> | <b>Synapse</b> | <b>RS-232</b> | <b>Keyboard</b><br><b>Wedge</b> | <b>Wand</b> | <b>USB</b>    |
|----------------|------------|----------------|---------------|---------------------------------|-------------|---------------|
|                | Reserved   | SynClock       | Reserved      | Reserved                        | Reserved    | Jump to Pin 6 |
| $\overline{2}$ | Power      | Power          | Power         | Power                           | Power       | Power         |
| 3              | Ground     | Ground         | Ground        | Ground                          | Ground      | Ground        |
| 4              | $IBM_A(+)$ | Reserved       | TxD           | KeyClock                        | <b>DBP</b>  | Reserved      |
| 5              | Reserved   | Reserved       | <b>RxD</b>    | TermData                        | <b>CTS</b>  | $D +$         |
| 6              | $IBM_B(-)$ | SynData        | <b>RTS</b>    | KeyData                         | <b>RTS</b>  | Jump to Pin 1 |
| $\overline{7}$ | Reserved   | Reserved       | <b>CTS</b>    | <b>TermClock</b>                | Reserved    | $D -$         |
| 8              | Reserved   | Reserved       | Reserved      | Reserved                        | Reserved    | Reserved      |
| 9              | N/A        | N/A            | N/A           | N/A                             | N/A         | N/A           |
| 10             | N/A        | N/A            | N/A           | N/A                             | N/A         | N/A           |

<span id="page-55-0"></span>**Table 3-4** *Cradle Signal Pin-outs* 

*[Figure 3-1](#page-55-1)* illustrates the positions of the cradle pins.

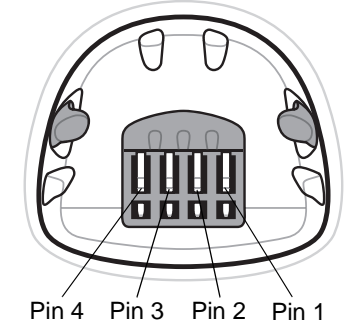

<span id="page-55-1"></span>**Figure 3-1** *Cradle Pin Assignments* 

The signal descriptions in *[Table 3-5](#page-55-2)* apply to the connector from the digital scanner to the digital scanner cradle and are for reference only.

<span id="page-55-2"></span>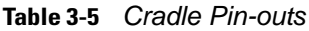

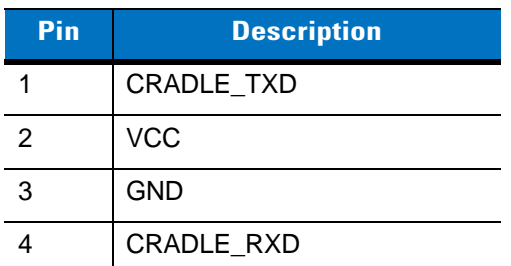

## <span id="page-56-0"></span>**Chapter 4 Radio Communications**

## **Introduction**

This chapter provides information about the modes of operation and features available for wireless communication between digital scanners, cradles and hosts. The chapter also includes the parameters necessary to configure the digital scanner.

The digital scanner ships with the settings shown in the *[Radio Communication Default Table on page 4-2](#page-57-0)* (also see *[Appendix A, Standard Default Parameters](#page-476-0)* for all host device and miscellaneous digital scanner defaults). If the default values suit requirements, programming is not necessary.

To set feature values, scan a single bar code or a short bar code sequence. The settings are stored in non-volatile memory and are preserved even when the digital scanner is powered down.

If not using a Synapse or USB cable with the cradle, select a host type (see each host chapter for specific host information) after the power-up beeps sound. This is only necessary upon the first power-up when connected to a new host.

To return all features to default values, scan a default bar code in *[Default Parameters on page 5-4](#page-87-0)*. Throughout the programming bar code menus, default values are indicated with asterisks (**\***).

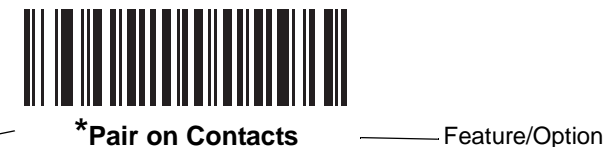

\* Indicates Default

#### **Scanning Sequence Examples**

In most cases, scan one bar code to set a specific parameter value.

#### **Errors While Scanning**

Unless otherwise specified, to correct an error during a scanning sequence, just re-scan the correct parameter.

## **Radio Communications Parameter Defaults**

*[Table 4-1](#page-57-0)* lists the defaults for radio communication parameters. If you wish to change any option, scan the appropriate bar code(s) provided in the Radio Communications Parameters section beginning on *[page 4-4](#page-59-0)*.

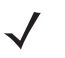

*NOTE* See *[Appendix A, Standard Default Parameters](#page-476-0)* for all user preferences, hosts, symbologies, and miscellaneous default parameters.

| <b>Parameter</b>                                                   | <b>Default</b>     | Page<br><b>Number</b> |
|--------------------------------------------------------------------|--------------------|-----------------------|
| Bluetooth Host (Host Type)                                         | <b>Cradle Host</b> | $4 - 4$               |
| Discoverable Mode                                                  | General            | $4 - 7$               |
| Country Keyboard Types (Country Code)                              | North American     | $4 - 8$               |
| <b>HID Keyboard Keystroke Delay</b>                                | No Delay (0 msec)  | $4 - 10$              |
| <b>CAPS Lock Override</b>                                          | <b>Disable</b>     | $4 - 10$              |
| Ignore Unknown Characters                                          | Enable             | $4 - 11$              |
| Emulate Keypad                                                     | <b>Disable</b>     | $4 - 11$              |
| Keyboard FN1 Substitution                                          | <b>Disable</b>     | $4 - 12$              |
| <b>Function Key Mapping</b>                                        | <b>Disable</b>     | $4 - 12$              |
| <b>Simulated Caps Lock</b>                                         | <b>Disable</b>     | $4 - 1.3$             |
| <b>Convert Case</b>                                                | No Case Conversion | $4 - 13$              |
| Beep on Reconnect Attempt                                          | <b>Disable</b>     | $4 - 14$              |
| <b>Reconnect Attempt Interval</b>                                  | 30 sec             | $4 - 15$              |
| Auto-reconnect in Bluetooth Keyboard<br>Emulation (HID Slave) Mode | On Bar Code Data   | $4 - 17$              |
| Modes of Operation<br>(Point-to-Point/Multipoint-to-Point          | Point-to-Point     | $4 - 18$              |
| Parameter Broadcast (Cradle Host Only)                             | Enable             | $4 - 19$              |
| <b>Pairing Modes</b>                                               | Unlocked           | $4 - 20$              |
| Pairing on Contacts                                                | Enable             | $4 - 21$              |
| <b>Connection Maintenance Interval</b>                             | $15 \text{ min}$   | $4 - 23$              |
| Authentication                                                     | <b>Disable</b>     | $4 - 25$              |
| Variable Pin Code                                                  | <b>Static</b>      | $4 - 26$              |
| Encryption                                                         | <b>Disable</b>     | $4 - 27$              |

<span id="page-57-0"></span>**Table 4-1** *Radio Communication Default Table*

## <span id="page-58-2"></span><span id="page-58-0"></span>**Wireless Beeper Definitions**

When the digital scanner scans the pairing bar code it issues various beep sequences indicating successful or unsuccessful operations. *[Table 4-2](#page-58-1)* defines beep sequences that occur during pairing operations. (For additional beeper definitions, see *[Beeper Definitions on page 2-1](#page-38-1)*.).

<span id="page-58-1"></span>**Table 4-2** *Wireless Beeper Definitions*

| <b>Beeper Sequence</b>                          | <b>Indication</b>                                                                                                    |
|-------------------------------------------------|----------------------------------------------------------------------------------------------------|
| Four long low beeps                             | A transmission error was detected in a scanned symbol. The data is ignored.<br>$1_{\cdot}$<br>This occurs if a unit is not properly configured. Check option setting.<br>When communicating with a cradle, the cradle acknowledges receipt of data. If<br>2.<br>the acknowledgment is not received, this transmission error beep sequence<br>sounds. Data may still have been received by the host. Check the host system for<br>receipt of transmitted data. If data was not received by the host, re-scan the bar<br>code. |
| Five high beeps                                 | Emitted every 5 seconds while a reconnection attempt is in progress. (See<br>Auto-reconnect Feature on page 4-14)                                                                                                    |
| High/low/high/low beeps                         | Pairing bar code scanned.                                                                                                    |
| Low/high beeps                                  | Bluetooth connection established.                                                                                                    |
| High/low beeps                                  | Bluetooth disconnection event.<br>Note: When connected to a remote device using SPP or HID, if a disconnect beep<br>sequence sounds immediately after a bar code is scanned, check the host device<br>for receipt of transmitted data. It is possible that an attempt was made to transmit<br>the last bar code scanned after the connection was lost.                                                                                                    |
| Long low/long high beeps                        | Page timeout; remote device is out of range/not powered. (See Auto-reconnect<br>Feature on page 4-14.)                                                                                                    |
| Long low/long high/long low/<br>long high beeps | Connection attempt was rejected by remote device.<br>Note: In the case of Pairing Methods on page 4-21, the cradle may already be<br>connected to another digital scanner in single Point-to-Point locked mode, or the<br>piconet may be full in Multipoint-to-Point mode. If Pair On Contacts is enabled and<br>the digital scanner that is inserted is already connected to the cradle, no beeping<br>occurs.                                                                                                    |

## <span id="page-59-0"></span>**Radio Communications Host Types**

To set up the digital scanner for communication with a cradle, or to use standard Bluetooth profiles, scan the appropriate host type bar code below.

- **•** Cradle Host (default) Select this host type for digital scanner(s) to cradle operation. The digital scanner must then be paired to the cradle and the cradle communicates directly to the host via the host interface cable connection.
- **•** Serial Port Profile (Master) Select this host type for Bluetooth Technology Profile Support (see *[page 4-6](#page-61-0)*). The digital scanner connects to the PC/host via Bluetooth and performs like there's a serial connection. The digital scanner initiates the connection to the remote device and is the Master. Scan **Serial Port Profile (Master)**, then scan the **PAIR** bar code for the remote device. See *[Pairing Bar Code Format on page 4-22](#page-77-0)* for information about creating a pairing bar code for a remote device.
- **•** Serial Port Profile (Slave) Select this host type for Bluetooth Technology Profile Support (see *[page 4-6](#page-61-0)*). The digital scanner connects to the PC/host via Bluetooth and performs like there's a serial connection. The digital scanner accepts incoming connection requested from a remote device and is the Slave. Scan **Serial Port Profile (Slave)** and wait for the incoming connection.
- **•** Bluetooth Keyboard Emulation (HID Slave) Select this host type for Bluetooth Technology Profile Support. (See *[page 4-6](#page-61-0)* for Bluetooth Technology Profile Support and Master/Slave definitions.) The digital scanner connects to the PC/host via Bluetooth and performs like a keyboard. The digital scanner accepts incoming connection requested from a remote device and is the slave. Scan **Bluetooth Keyboard Emulation (HID Slave)** and wait for the incoming connection.

*NOTE* **1.**The digital scanner supports keyboard emulation over the Bluetooth HID profile. For detailed information, and HID host parameters, see *[HID Host Parameters on page 4-8](#page-63-1)*. **2.** When the digital scanner is paired to the cradle in SPP Master or Cradle Host mode, the digital scanner automatically tries to reconnect to a remote device when a disconnection occurs that is due to the radio losing communication. For more information see *[Auto-reconnect Feature on page 4-14](#page-69-1)*.

**Radio Communications Host Types (continued)**

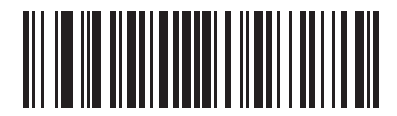

**\*Cradle Host**

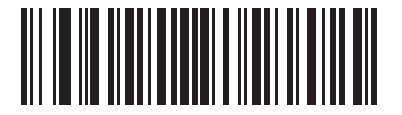

**Serial Port Profile (Master)**

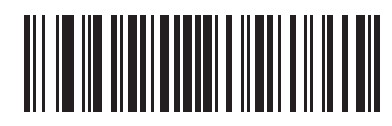

**Serial Port Profile (Slave)**

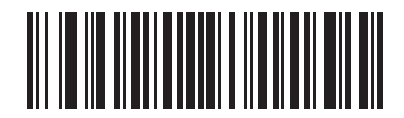

**Bluetooth Keyboard Emulation (HID Slave)**

## <span id="page-61-0"></span>**BluetoothTechnology Profile Support**

With Bluetooth Technology Profile Support, the cradle is not required for wireless communication. The digital scanner communicates directly to the host using Bluetooth technology. The digital scanner supports the standard Bluetooth Serial Port Profile (SPP) and HID Profiles which enable the digital scanner to communicate with other Bluetooth devices that support these profiles.

- **•** SPP the digital scanner connects to the PC/host via Bluetooth and performs like there's a serial connection.
- **•** HID the digital scanner connects to the PC/host via Bluetooth and performs like a keyboard.

#### **Master/Slave Set Up**

The digital scanner can be set up as a Master or Slave.

When the digital scanner is set up as a Slave, it is discoverable and connectable to other devices. When the digital scanner is set up as a Master, the Bluetooth address of the remote device to which a connection is requested is required. A pairing bar code with the remote device address must be created and scanned to attempt a connection to the remote device. See the *[Pairing Bar Code Format on page 4-22](#page-77-0)* for information about creating a pairing bar code.

#### **Master**

When the digital scanner is set up as a Master (SPP), it initiates the radio connection to a slave device. Initiating the connection is done by scanning a pairing bar code for the remote device (see *[Pairing Bar Code Format on](#page-77-0)  [page 4-22](#page-77-0)*).

#### **Slave**

When the digital scanner is set up as a Slave device (SPP), the digital scanner accepts an incoming connection request from a remote device.

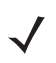

*NOTE* The number of digital scanners is dependent on the host's capability.

#### **Bluetooth Friendly Name**

You can set a meaningful name for the digital scanner that appears in the application during device discovery. The default name is the digital scanner name followed by its serial number, e.g., **DS6878 123456789ABCDEF**. Scanning **Set Defaults** reverts the digital scanner to this name; use custom defaults to maintain the user-programmed name through a **Set Defaults** operation.

To set a new Bluetooth Friendly Name, scan the following bar code, then scan up to 23 characters from *[Appendix](#page-506-0)  [E, Alphanumeric Bar Codes](#page-506-0)*. If the name contains less than 23 characters, scan *[End of Message on page E-7](#page-512-0)* after entering the name.

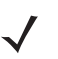

*NOTE* If your application allows you to set a device name, this takes precedence over the Bluetooth Friendly Name.

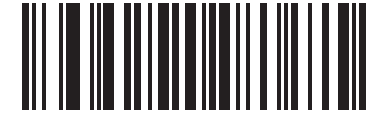

#### **Bluetooth Friendly Name**

#### <span id="page-62-0"></span>**Discoverable Mode**

Select a discoverable mode based on the device initiating discovery:

- **•** Select **General Discoverable Mode** when initiating connection from a PC.
- **•** Select **Limited Discoverable Mode** when initiating connection from a mobile device (e.g., Motorola Q), and the device does not appear in General Discoverable Mode. Note that it can take longer to discover the device in this mode.

The device remains in Limited Discoverable Mode for 30 seconds, and green LEDs flash while in this mode. It is then non-discoverable. To re-active Limited Discoverable Mode, press the trigger.

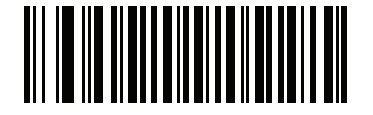

**\*General Discoverable Mode**

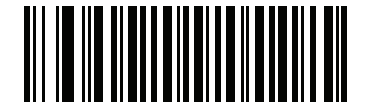

**Limited Discoverable Mode**

## <span id="page-63-1"></span>**HID Host Parameters**

The digital scanner supports keyboard emulation over the Bluetooth HID profile. In this mode the digital scanner can interact with Bluetooth enabled hosts supporting the HID profile as a Bluetooth keyboard. Scanned data is transmitted to the host as keystrokes.

Following are the keyboard parameters supported by the HID host.

#### <span id="page-63-0"></span>**HID Country Keyboard Types (Country Codes)**

Scan the bar code corresponding to the keyboard type.

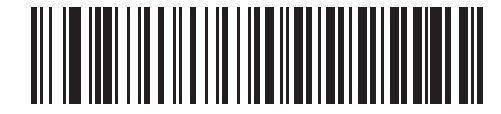

**\*North American Standard Keyboards**

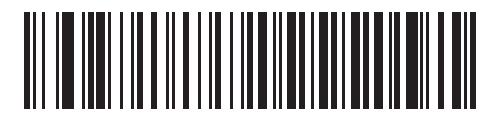

**French Windows**

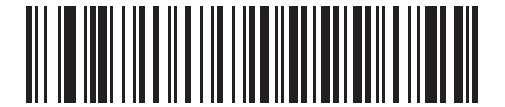

**German Windows**

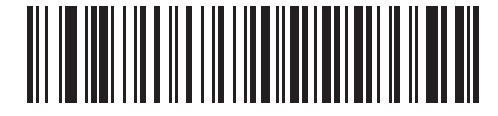

**French Canadian Windows 98**

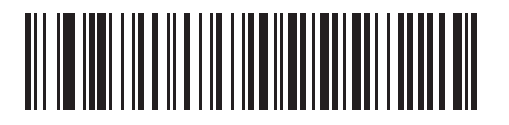

**Spanish Windows**

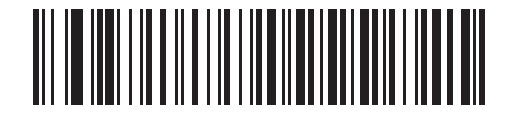

**Italian Windows**

**HID Country Keyboard Types (Country Codes - continued)**

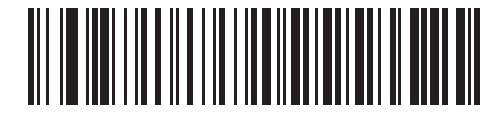

**Swedish Windows**

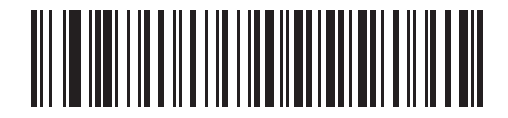

**UK English Windows**

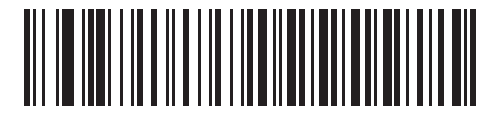

**Japanese Windows**

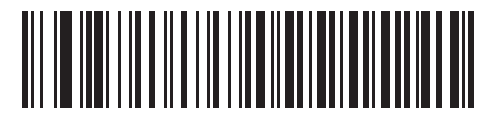

**French Canadian Windows 2000/XP**

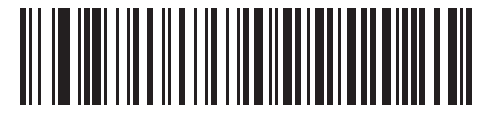

**Portuguese/Brazilian Windows**

#### 4 - 10 Symbol DS6878 Product Reference Guide

#### <span id="page-65-1"></span>**HID Keyboard Keystroke Delay**

This parameter sets the delay, in milliseconds, between emulated keystrokes. Scan a bar code below to increase the delay when the HID host requires a slower transmission of data.

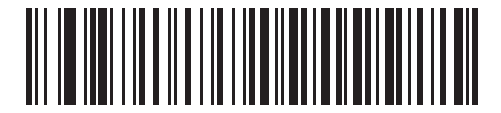

**\*No Delay (0 msec)**

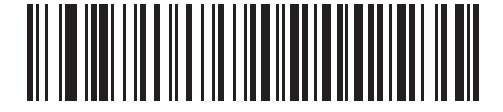

**Medium Delay (20 msec)**

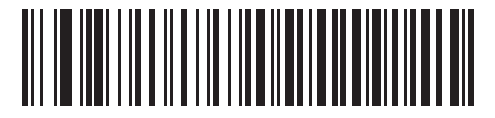

**Long Delay (40 msec)**

#### <span id="page-65-0"></span>**HID CAPS Lock Override**

When enabled, the case of the data is preserved regardless of the state of the caps lock key. This setting is always enabled for the "Japanese, Windows (ASCII)" keyboard type and can not be disabled.

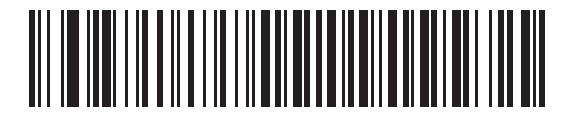

**\*Do Not Override Caps Lock Key (Disable)**

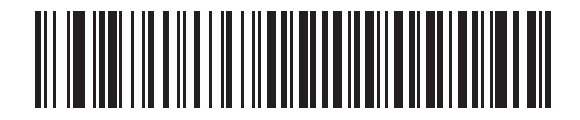

**Override Caps Lock Key (Enable)**

### <span id="page-66-0"></span>**HID Ignore Unknown Characters**

Unknown characters are characters the host does not recognize. When **Send Bar Codes With Unknown Characters** is scanned, all bar code data is sent except for unknown characters, and no error beeps sound. When **Do Not Send Bar Codes With Unknown Characters** is scanned, bar codes containing at least one unknown character are not sent to the host, and an error beep sounds.

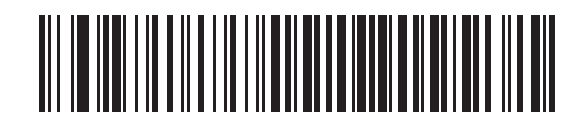

**\*Send Bar Codes With Unknown Characters (Enable)**

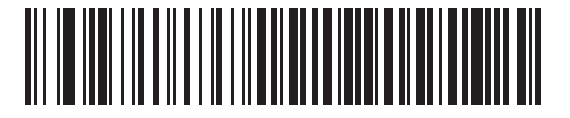

**Do Not Send Bar Codes With Unknown Characters (Disable)**

#### <span id="page-66-1"></span>**Emulate Keypad**

When enabled, all characters are sent as ASCII sequences over the numeric keypad. For example, ASCII A is sent as "ALT make" 0 6 5 "ALT Break."

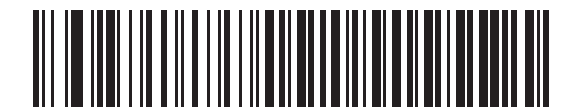

**\*Disable Keypad Emulation**

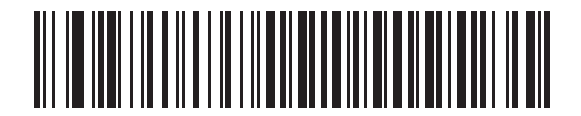

**Enable Keypad Emulation**

#### 4 - 12 Symbol DS6878 Product Reference Guide

#### <span id="page-67-0"></span>**HID Keyboard FN1 Substitution**

When enabled, this parameter allows replacement of any FN1 character in an EAN128 bar code with a Key Category and value chosen by the user. See *[FN1 Substitution Values on page 5-38](#page-121-0)* to set the Key Category and Key Value.

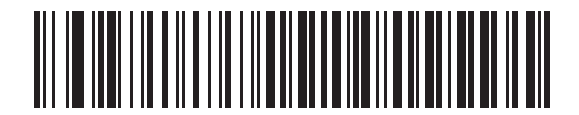

**\*Disable Keyboard FN1 Substitution**

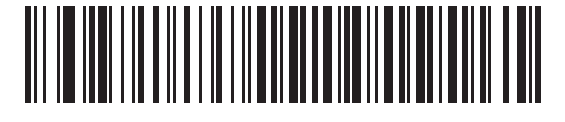

**Enable Keyboard FN1 Substitution**

#### <span id="page-67-1"></span>**HID Function Key Mapping**

ASCII values under 32 are normally sent as control-key sequences. When this parameter is enabled, the keys in bold are sent in place of the standard key mapping (see *[Table 6-2 on page 6-12](#page-135-0)*).

Table entries that do not have a bold entry remain the same whether or not this parameter is enabled.

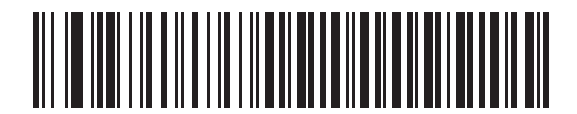

**\*Disable Function Key Mapping**

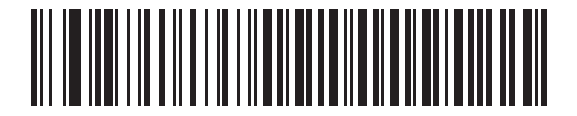

**Enable Function Key Mapping**

### <span id="page-68-1"></span>**Simulated Caps Lock**

When enabled, the digital scanner inverts upper and lower case characters on the digital scanner bar code as if the Caps Lock state is enabled on the keyboard. This inversion is done regardless of the current state of the keyboard Caps Lock state.

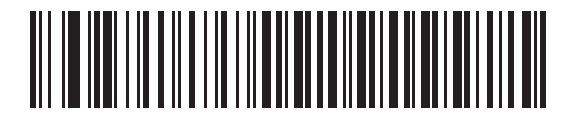

**\*Disable Simulated Caps Lock**

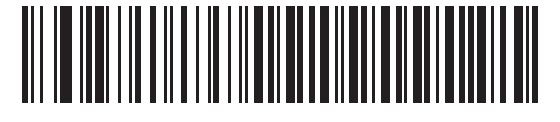

**Enable Simulated Caps Lock**

#### <span id="page-68-0"></span>**Convert Case**

When enabled, the digital scanner converts all bar code data to the selected case.

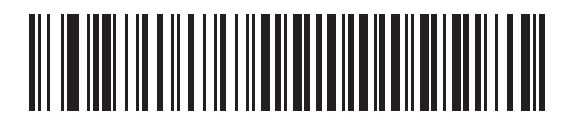

**\*No Case Conversion**

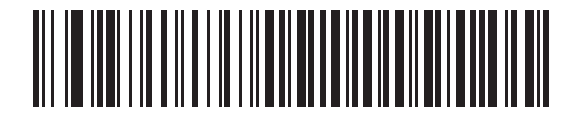

**Convert All to Upper Case**

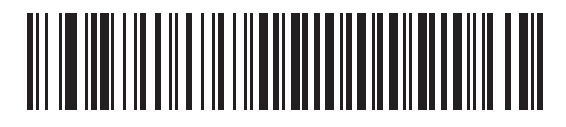

**Convert All to LowerCase**

## <span id="page-69-1"></span>**Auto-reconnect Feature**

When in SPP Master or Cradle Host mode, the digital scanner automatically tries to reconnect to a remote device when a disconnection occurs that is due to the radio losing communication. This can happen if the digital scanner goes out of range with the remote device, or if the remote device powers down. The digital scanner tries to reconnect for the period of time specified by the Reconnect Attempt Interval setting. During that time the green LED continues to blink.

If the auto-reconnect process fails due to page time-outs, the digital scanner sounds a page timeout beep (long low/long high) and enters low power mode. The auto-reconnect process can be re-started by pulling the digital scanner trigger.

If the auto-reconnect process fails because the remote device rejects the connection attempt, the digital scanner sounds a connection reject beep sequence (see *[Wireless Beeper Definitions on page 4-3](#page-58-2)*) and deletes the remote pairing address. If this happens, a pairing bar code must be scanned to attempt a new connection to the remote device.

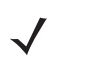

*NOTE* If a bar code is scanned while the auto-reconnect sequence is in process, a transmission error beep sequence sounds and the data is not transmitted to the host. After a connection is reestablished, normal scanning operation returns. For error beep sequence definitions, see *[Beeper Definitions on page 2-1](#page-38-1)*.

The digital scanner has memory available for storing a remote Bluetooth address for each Master mode (SPP, Cradle). When switching between these modes, the digital scanner automatically tries to reconnect to the last device it was connected to in that mode.

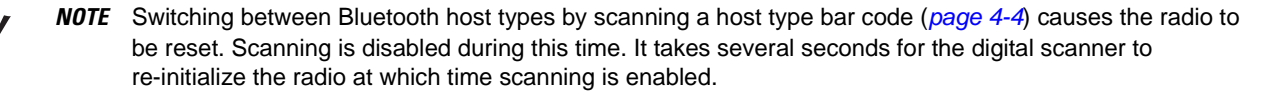

#### <span id="page-69-0"></span>**Reconnect Attempt Beep Feedback**

When a digital scanner disconnects as it goes out of range, it immediately attempts to reconnect. While the digital scanner attempts to reconnect, the green LED continues to blink. If the auto-reconnect process fails, the digital scanner emits a page timeout beep (long low/long high) and stops blinking the LED. The process can be restarted by pulling the trigger.

The Beep on Reconnect Attempt feature is disabled by default. When enabled, the digital scanner emits 5 short high beeps every 5 seconds while the reconnection attempt is in progress.

Scan a bar code below to enable or disable Beep on Reconnect Attempt.

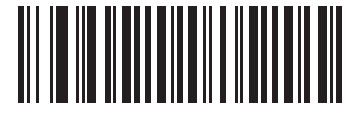

**\*Disable Beep on Reconnect Attempt**

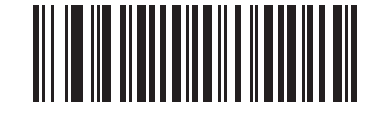

#### **Enable Beep on Reconnect Attempt**

#### <span id="page-70-0"></span>**Reconnect Attempt Interval**

When a digital scanner disconnects as it goes out of range, it immediately attempts to reconnect for the default time interval of 30 seconds. This time interval can be changed to one of the following options:

- **•** 30 seconds
- **•** 1 minute
- **•** 5 minutes
- **•** 30 minutes
- **•** 1 hour
- **•** Indefinitely.

To set the Reconnect Attempt Interval, scan one of the bar codes below

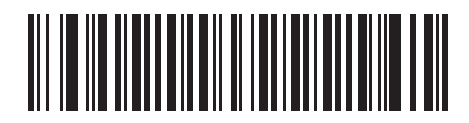

**\*Attempt to Reconnect for 30 Seconds**

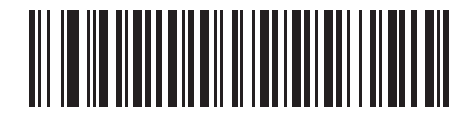

**Attempt to Reconnect for 1 Minute**

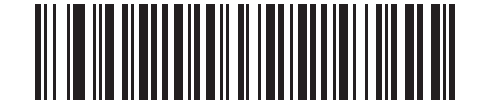

**Attempt to Reconnect for 5 Minutes**

### **Reconnect Attempt Interval (continued)**

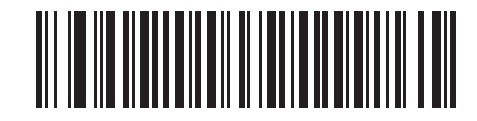

**Attempt to Reconnect for 30 Minutes**

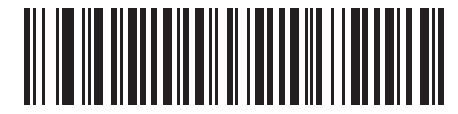

**Attempt to Reconnect for 1 Hour**

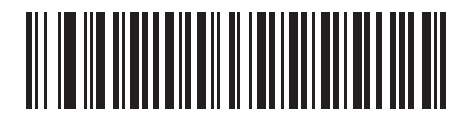

**Attempt to Reconnect Indefinitely**
## **Auto-reconnect in Bluetooth Keyboard Emulation (HID Slave) Mode**

In Bluetooth Keyboard Emulation (HID Slave) mode, select a re-connect option for when the digital scanner loses its connection with a remote device:

- **• Auto-reconnect on Bar Code Data**: The digital scanner auto-reconnects when you scan a bar code. With this option, a delay can occur when transmitting the first characters. The digital scanner sounds a decode beep upon bar code scan, followed by a connection, a page timeout, a rejection beep, or a transmission error beep. Select this option to optimize battery life on the digital scanner and mobile device. Note that auto-reconnect does not occur on rejection and cable unplug commands.
- **• Auto-reconnect Immediately**: When the digital scanner loses connection, it attempts to reconnect. If a page timeout occurs, the digital scanner attempts reconnect on a trigger pull. Select this option if the digital scanner's battery life is not an issue and you do not want a delay to occur when the first bar code is transmitted. Note that auto-reconnect does not occur on rejection and cable unplug commands.
- **• Disable Auto-reconnect**: When the digital scanner loses connection, you must re-establish it manually.

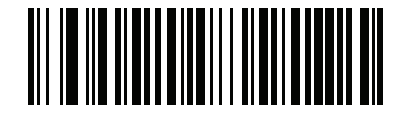

**\*Auto-reconnect on Bar Code Data**

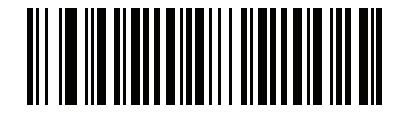

**Auto-reconnect Immediately**

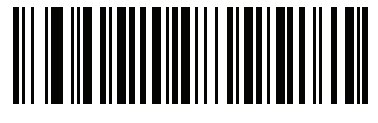

**Disable Auto-reconnect** 

# **Out of Range Indicator**

An out of range indicator can be set by scanning *[Enable Beep on Reconnect Attempt on page 4-15](#page-70-0)* and extending the time using the *[Reconnect Attempt Interval on page 4-15](#page-70-1)*.

For example, with Beep on Reconnect Attempt disabled while the digital scanner loses radio connection when it is taken out of range, the digital scanner attempts to reconnect silently during the time interval set by scanning a Reconnect Attempt Interval.

When Beep on Reconnect Attempt is enabled, the digital scanner emits 5 high beeps every 5 seconds while the reconnection attempt is in progress. If the Reconnect Attempt Interval is adjusted to a longer period of time, such as 30 minutes, the digital scanner emits 5 high beeps every 5 seconds for 30 minutes providing an out of range indicator.

# **Digital Scanner(s) To Cradle Support**

#### **Modes of Operation**

The charging cradle with radio supports two radio communication modes of operation, allowing the digital scanner to communicate wirelessly:

- **•** Point-to-Point
- **•** Multipoint-to-Point.

#### **Point-to-Point Communication**

In Point-to-Point communication mode, the cradle allows one digital scanner to connect to it at a time. In this mode, the digital scanner is paired to the cradle either by insertion into the cradle (if pairing on contacts is enabled, *[page](#page-76-0)  [4-21](#page-76-0)*), or by scanning the **PAIR** bar code on the cradle. Communication can be locked, unlocked (default), or in a lock override state (see *[Pairing Modes on page 4-20](#page-75-0)*). In locked mode, locking intervals must be set by scanning a connection maintenance interval bar code beginning on *[page 4-23](#page-78-0)*.

To activate this mode of operation, scan **Point-to-Point**.

#### **Multipoint-to-Point Communication**

In Multipoint-to-Point communication mode, up to three digital scanners can be paired to one cradle.

To activate this mode, the first digital scanner connected to the cradle must scan the **Multipoint-to-Point** bar code. This mode allows a parameter broadcast (*[page 4-19](#page-74-0)*) feature that forwards parameter bar code settings to all connected digital scanners. In this mode, programming one digital scanner applies the settings to all connected digital scanners.

To select Point-to-Point or Multipoint-to-Point mode, scan the appropriate bar code.

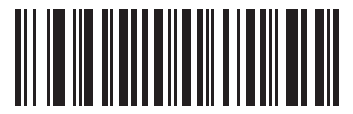

**Multipoint-to-Point Mode**

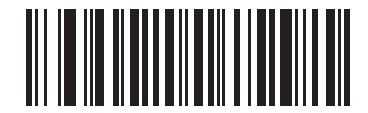

**\*Point-to-Point Mode**

## <span id="page-74-0"></span>**Parameter Broadcast (Cradle Host Only)**

When in multipoint-to-point mode, enable Parameter Broadcast to broadcast all parameter bar codes scanned to all other digital scanners in the piconet. If disabled, parameter bar codes are processed by the individual digital scanner only, and the digital scanner ignores parameters broadcast from other digital scanners or from the cradle.

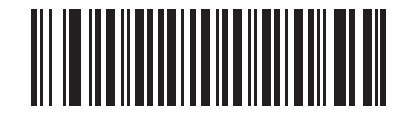

**\*Enable Parameter Broadcast**

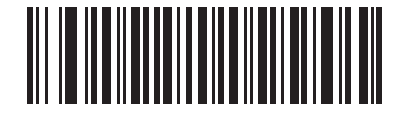

**Disable Parameter Broadcast**

#### **Pairing**

Pairing is the process by which a digital scanner initiates communication with a cradle. Scanning **Multipoint-to-Point** activates multi digital scanner-to-cradle operation and allows up to three digital scanners to pair to one cradle. The cradle includes a pairing bar code.

To pair the digital scanner with the cradle, scan the pairing bar code on the cradle. A high/low/high/low beep sequence indicates that the pairing bar code was decoded. When a connection between the cradle and digital scanner is established, a low/high beep sounds.

*NOTE* **1.** The pairing bar code that connects the digital scanner to a cradle is unique to each cradle.

**2.** Do not scan data or parameters until pairing completes.

**3.** When the digital scanner is paired to the cradle in SPP Master or Cradle Host mode, the digital scanner automatically tries to reconnect to a remote device when a disconnection occurs that is due to the radio losing communication. For more information see *[Auto-reconnect Feature on page 4-14](#page-69-0)*.

#### <span id="page-75-0"></span>**Pairing Modes**

When operating with the cradle, two modes of pairing are supported:

- **•** Locked Pairing Mode When a cradle is paired (connected) to the digital scanner (or to three digital scanners in Multipoint-to-Point mode), any attempt to connect a different digital scanner, by either scanning the **PAIR** bar code on the cradle or by inserting it into the cradle with the pairing on contacts feature enabled (*[page](#page-76-0)  [4-21](#page-76-0)*), is rejected. The currently connected digital scanner(s) maintain connection. In this mode, you must set a *[Connection Maintenance Interval on page 4-23](#page-78-0)*.
- **•** Unlocked Pairing Mode Pair (connect) a new digital scanner to a cradle at any time by either scanning the **PAIR** bar code on the cradle or by inserting it into the cradle with the pairing on contacts feature enabled. This unpairs the previous digital scanner from the cradle (Point-to-Point mode only).
- 
- *NOTE* In Multipoint-to-Point mode, pairing a fourth digital scanner while in Unlocked Pairing Mode replaces any disconnected (out of range) digital scanner. However, if three digital scanners are actively connected to the cradle, a fourth digital scanner cannot connect unless you first disconnect one of the original digital scanners by scanning the Unpair bar code.

To set the cradle pairing mode, scan the appropriate bar code below.

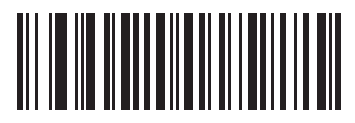

**\*Unlocked Pairing Mode**

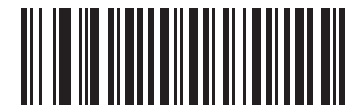

**Locked Pairing Mode**

#### **Lock Override**

**Lock Override** overrides a locked digital scanner base pairing and connects a new digital scanner. In Multipoint-to-Point mode, this unpairs any disconnected (out of range) digital scanner first, in order to connect the new digital scanner.

To use **Lock Override**, scan the bar code below, followed by the pairing bar code on the cradle.

<span id="page-75-1"></span>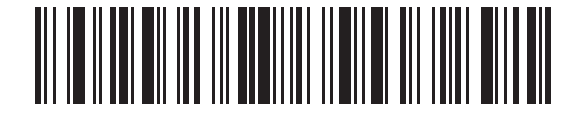

**LockOverride**

#### <span id="page-76-0"></span>**Pairing Methods**

There are two pairing methods. The default method allows the digital scanner and cradle to pair (connect) when the pairing bar code on the cradle is scanned. A second method pairs the digital scanner and cradle when the digital scanner is inserted in the cradle. To enable this feature, scan **Enable Pair On Contacts** below. With this feature enabled it is not necessary to scan the pairing bar code on the cradle. If the pairing is successful, a low/high connection beep sequence sounds a few seconds after the digital scanner is placed in the cradle. See *[Wireless](#page-58-0)  [Beeper Definitions on page 4-3](#page-58-0)* for other beep sequences.

To enable or disable pairing on contacts, scan the appropriate bar code below.

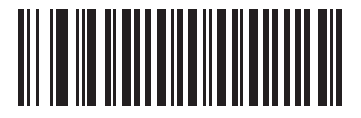

**\*Enable Pair On Contacts**

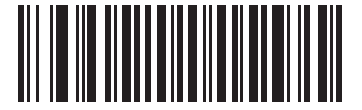

**Disable Pair on Contacts**

#### <span id="page-76-2"></span>**Unpairing**

Unpair the digital scanner from the cradle or PC/host to make the cradle available for pairing with another digital scanner. Scan the bar code below to disconnect the digital scanner from its cradle/PC host.

An unpairing bar code is also included in the *Symbol DS6878 Quick Reference Guide*.

<span id="page-76-1"></span>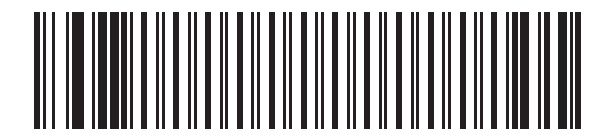

**Unpairing**

# 4 - 22 Symbol DS6878 Product Reference Guide

## **Pairing Bar Code Format**

When the digital scanner is configured as an SPP Master, you must create a pairing bar code for the remote Bluetooth device to which the digital scanner can connect. The Bluetooth address of the remote device must be known. Pairing bar codes are Code 128 bar codes and are formatted as follows:

<Fnc 3>Bxxxxxxxxxxxx

where:

- **• B** (or **LNKB**) is the prefix
- **•** *xxxxxxxxxxxx* represents the 12-character Bluetooth address.

#### **Pairing Bar Code Example**

If the remote device to which the digital scanner can connect has a Bluetooth address of 11:22:33:44:55:66, then the pairing bar code is:

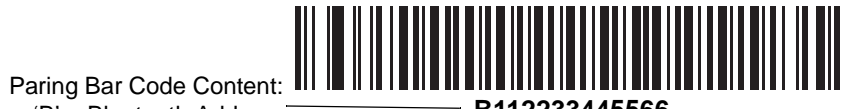

'B' + Bluetooth Address<sup>-</sup> **B112233445566** 

#### <span id="page-78-0"></span>**Connection Maintenance Interval**

*NOTE* The Connection Maintenance Interval only applies in locked pairing mode (see *[page 4-20](#page-75-0)*).

When a digital scanner disconnects from a cradle due to a Link Supervision Timeout, the digital scanner immediately attempts to reconnect to the cradle for 30 seconds. If the auto-reconnect process fails, it can be restarted by pulling the digital scanner trigger.

To guarantee that a disconnected digital scanner can reconnect when it comes back in range, the cradle reserves the connection for that digital scanner for a period of time defined by the Connection Maintenance Interval. If the cradle is supporting the maximum three digital scanners and one digital scanner disconnects, a fourth digital scanner cannot pair to the cradle during this interval. To connect another digital scanner: either wait until the connection maintenance interval expires then scan the **PAIR** bar code on the cradle with the new digital scanner; or, scan **Lock Override** (*[page 4-20](#page-75-1)*) with the new digital scanner then scan the **PAIR** bar code on the cradle.

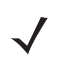

*NOTE* When the cradle supports the maximum three digital scanners, it stores the remote pairing address of each digital scanner in memory regardless of the digital scanner condition (e.g., discharged battery). When you want to change the digital scanners paired to the cradle, unpair each digital scanner currently connected to the cradle by scanning the *[Unpairing](#page-76-1)* bar code prior and reconnect each appropriate digital scanner by scanning the PAIR bar code on the cradle.

Connection Maintenance Interval options are:

- **•** 15 minutes
- **•** 30 minutes
- **•** One hour
- **•** Two hours
- **•** Four hours
- **•** Eight hours
- **•** 24 hours
- **•** Indefinitely.

#### **Considerations**

The system administrator determines the Connection Maintenance Interval. A shorter interval allows new users to gain access to abandoned connections more quickly, but causes problems if users leave the work area for extended periods. A longer interval allows existing users to leave the work area for longer periods of time, but ties up the system for new users.

To avoid this conflict, users who are going off-shift can scan the unpair bar code on *[page 4-21](#page-76-2)* to ignore the Connection Maintenance Interval and make the connection immediately available.

To set the Connection Maintenance Interval, scan one of the bar codes below

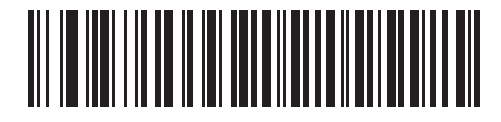

**\*Set Interval to 15 Minutes**

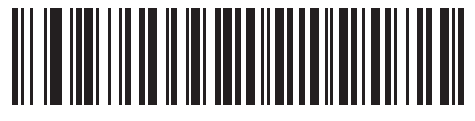

**Set Interval to 30 Minutes**

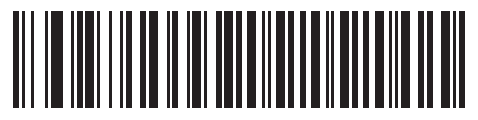

**Set Interval to 60 Minutes**

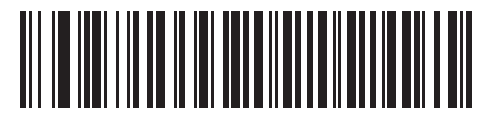

**Set Interval to 2 Hours**

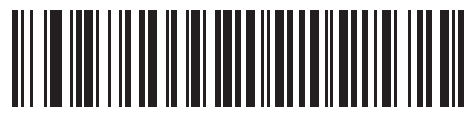

**Set Interval to 4 Hours**

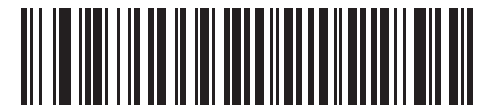

**Set Interval to 8 Hours**

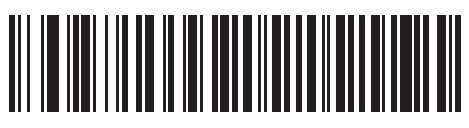

**Set Interval to 24 Hours**

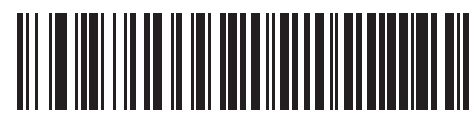

**Set Interval to Forever**

# **Bluetooth Security**

The digital scanner supports Bluetooth Authentication and Encryption. Authentication can be requested by either the remote device or the digital scanner. When Authentication is requested, the digital scanner uses its programmed PIN code to generate a link key. Once Authentication is complete, either device may then negotiate to enable Encryption.

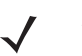

*NOTE* A remote device can still request Authentication.

#### **Authentication**

To force Authentication with a remote device (including the cradle), scan the **Enable Authentication** bar code below. To prevent the digital scanner from forcing Authentication, scan the **Disable Authentication** bar code below.

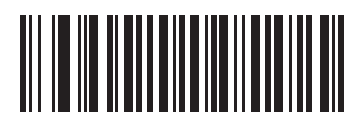

**Enable Authentication**

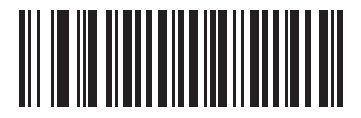

**\*Disable Authentication**

## **PIN Code**

To set the PIN code (e.g., password) on the digital scanner, scan the bar code below followed by five alphanumeric programming bar codes (see *[Appendix E, Alphanumeric Bar Codes](#page-506-0)*). The default PIN code is **12345**.

If the digital scanner communicates with a cradle with security enabled, synchronize the PIN codes on the digital scanner and cradle. To achieve this, connect the digital scanner to the cradle when setting the PIN codes. If the digital scanner is not connected to a cradle, the PIN code change only takes affect on the digital scanner. If security is required between the digital scanner and cradle, and the PIN codes do not match, pairing fails. If the PIN codes are not synchronized, re-synchronize them by disabling security, establishing a connection to the cradle, and then programming a new PIN code.

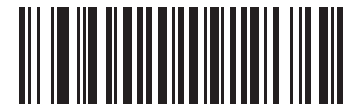

**Set PIN Code**

#### **Variable PIN Code**

The default PIN code is the user-programmed Static PIN Code. Typically, however, HID connections require entering a Variable PIN Code. If, when attempting connection, the application presents a text box that includes a PIN, scan the **Variable PIN Code** bar code, then re-attempt connection. When you hear a beep indicating the digital scanner is waiting for an alphanumeric entry, enter the provided variable PIN using the *[Alphanumeric Bar](#page-506-0)  [Codes on page E-1](#page-506-0)*, then scan *[End of Message on page E-7](#page-512-0)* if the code is less than 16 characters. The digital scanner discards the variable PIN code after connection.

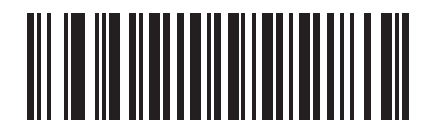

**\*Static PIN Code**

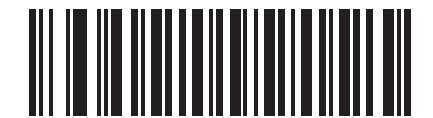

**Variable PIN Code**

# **Encryption**

*NOTE* Authentication must be performed before Encryption can take effect.

To set up the digital scanner for enabling Encryption, scan **Enable Encryption**. To prevent the digital scanner from enabling Encryption, scan **Disable Encryption**. When enabled, the radio encrypts data.

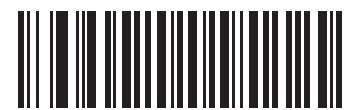

**Enable Encryption**

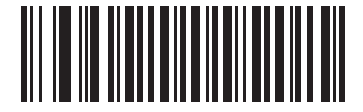

**\* Disable Encryption**

# **Chapter 5 User Preferences & Miscellaneous Digital Scanner Options**

# **Introduction**

If desired, program the digital scanner to perform various functions, or activate different features. This chapter describes imaging preference features and provides programming bar codes for selecting these features.

The digital scanner ships with the settings in *[User Preferences Parameter Defaults on page 5-2](#page-85-0)* (also see *[Appendix](#page-476-0)  [A, Standard Default Parameters](#page-476-0)* for all host device and miscellaneous defaults). If the default values suit requirements, programming is not necessary.

To set feature values, scan a single bar code or a short bar code sequence. The settings are stored in non-volatile memory and are preserved even when you power down the digital scanner.

*NOTE* Most computer monitors allow scanning the bar codes directly on the screen. When scanning from the screen, be sure to set the document magnification to a level where you can see the bar code clearly, and bars and/or spaces are not merging.

If not using a USB cable, select a host type (see each host chapter for specific host information) after the power-up beeps sound. This is only necessary upon the first power-up when connecting to a new host.

To return all features to default values, scan the *[Default Parameters on page 5-4](#page-87-0)*. Throughout the programming bar code menus, asterisks (**\***) indicate default values.

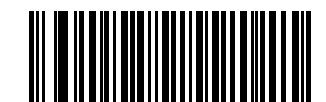

Feature/Option

**\*** Indicates Default **\*Enable Decode Aiming Pattern**

**Option Hex Value** for programming via SSI command

# **Scanning Sequence Examples**

In most cases scanning one bar code sets the parameter value. For example, to set the beeper tone to high, scan the High Frequency (beeper tone) bar code listed under *[Beeper Tone on page 5-7](#page-90-0)*. The digital scanner issues a fast warble beep and the LED turns green, signifying a successful parameter entry.

Other parameters require scanning several bar codes. See these parameter descriptions for this procedure.

# **Errors While Scanning**

Unless otherwise specified, to correct an error during a scanning sequence, just re-scan the correct parameter.

# **User Preferences/Miscellaneous Option Parameter Defaults**

*[Table 5-1](#page-85-0)* lists the defaults for preferences parameters. To change the default values:

- **•** Scan the appropriate bar codes in this guide. These new values replace the standard default values in memory. To recall the default parameter values, scan the *[Default Parameters on page 5-4](#page-87-0)*.
- Configure the digital scanner using the 123Scan<sup>2</sup> configuration program (see [123Scan2 on page 12-1](#page-216-0)).

*NOTE* See *[Appendix A, Standard Default Parameters](#page-476-0)* for all user preferences, hosts, symbologies, and miscellaneous default parameters.

<span id="page-85-0"></span>**Table 5-1** *User Preferences Parameter Defaults*

| <b>Parameter</b>                        | <b>Parameter</b><br><b>Number</b> | <b>Default</b>                | Page<br><b>Number</b> |
|-----------------------------------------|-----------------------------------|-------------------------------|-----------------------|
| <b>User Preferences</b>                 |                                   |                               |                       |
| Set Default Parameter                   |                                   | <b>Set Defaults</b>           | $5 - 4$               |
| Parameter Bar Code Scanning             | <b>ECh</b>                        | Enable                        | $5-5$                 |
| Beep After Good Decode                  | 38h                               | Enable                        | $5 - 5$               |
| Suppress Power Up Beeps                 | F <sub>1</sub> h D <sub>1</sub> h | Do Not Suppress               | $5 - 6$               |
| Beeper Tone                             | 91h                               | Medium                        | $5 - 7$               |
| Beeper Volume                           | 8Ch                               | High                          | $5 - 8$               |
| <b>Beeper Duration</b>                  | F1 74h                            | Medium                        | $5-9$                 |
| Beep on Insertion                       | F0h 20h                           | Enabled                       | $5-9$                 |
| <b>Batch Mode</b>                       | F1h 20h                           | Normal (Do Not Batch<br>Data) | $5 - 10$              |
| Low Power Mode                          | 80h                               | Enabled                       | $5 - 12$              |
| Time Delay to Reduced Power Mode        | 92h                               | 100 MSec                      | $5 - 13$              |
| Timeout to Low Power Mode from Auto Aim | F <sub>1</sub> h D <sub>9</sub> h | 15 Sec                        | $5 - 14$              |

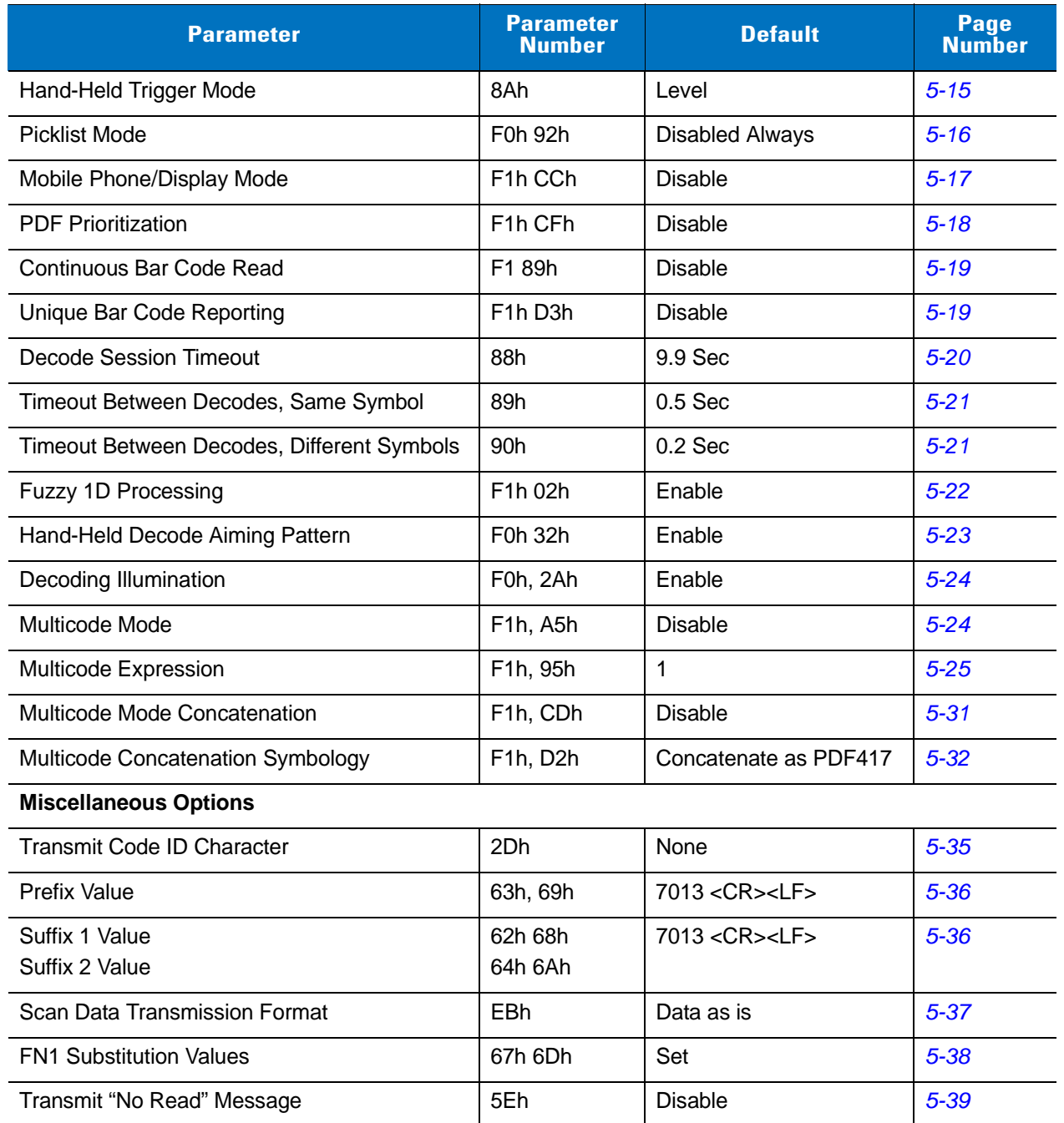

# **User Preferences**

#### <span id="page-87-0"></span>**Default Parameters**

The scanner can be reset to two types of defaults: factory defaults or custom defaults. Scan the appropriate bar code below to reset the scanner to its default settings and/or set the scanner's current settings as the custom default.

- **• Restore Defaults** Resets all default parameters as follows:
	- **•** If custom default values were configured (see **Write to Custom Defaults**), the custom default values are set for all parameters each time the **Restore Defaults** bar code below is scanned.
	- **•** If no custom default values were configured, the factory default values are set for all parameters each time the **Restore Defaults** bar code below is scanned. (For factory default values, see *[Chapter A, Standard](#page-476-0)  [Default Parameters](#page-476-0)* beginning on *[page A-1](#page-476-0)*.)
- **• Set Factory Defaults** Scan the **Set Factory Defaults** bar code below to eliminate all custom default values and set the scanner to factory default values. (For factory default values, see *[Chapter A, Standard Default](#page-476-0)  [Parameters](#page-476-0)* beginning on *[page A-1](#page-476-0)*.)
- **• Write to Custom Defaults** Custom default parameters can be configured to set unique default values for all parameters. After changing all parameters to the desired default values, scan the **Write to Custom Defaults** bar code below to configure custom defaults.

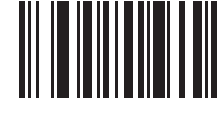

**\*Restore Defaults**

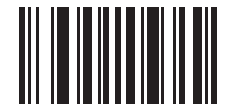

**Set Factory Defaults**

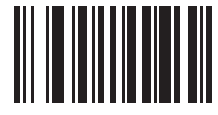

**Write to Custom Defaults**

## <span id="page-88-0"></span>**Parameter Bar Code Scanning**

Parameter # ECh

To disable the decoding of parameter bar codes, including the **Set Defaults** parameter bar codes, scan the **Disable Parameter Scanning** bar code below. To enable decoding of parameter bar codes, scan **Enable Parameter Scanning**.

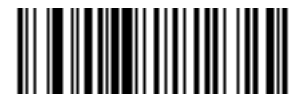

**\*Enable Parameter Bar Code Scanning (01h)**

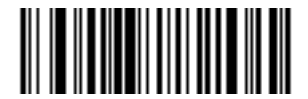

**Disable Parameter Bar Code Scanning (00h)**

#### <span id="page-88-1"></span>**Beep After Good Decode**

Parameter # 38h

Scan a bar code below to select whether or not the digital scanner beeps after a good decode. If selecting **Do Not Beep After Good Decode**, the beeper still operates during parameter menu scanning and to indicate error conditions.

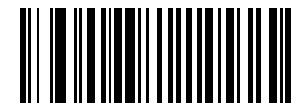

**\*Beep After Good Decode (Enable) (01h)**

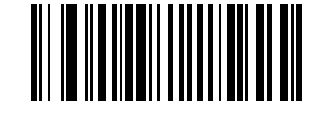

**Do Not Beep After Good Decode (Disable) (00h)**

## <span id="page-89-0"></span>**Suppress Power Up Beeps**

Parameter # F1h D1h

Scan a bar code below to select whether or not to suppress digital scanner beeps upon power up..

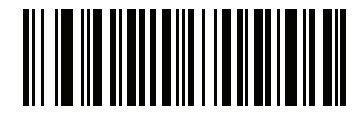

**\*Do Not Supress Power Up Beeps (00h)**

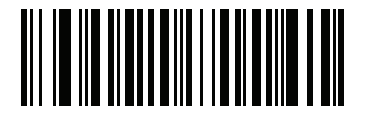

**Supress Power Up Beeps (01h)**

# <span id="page-90-0"></span>**Beeper Tone**

Parameter # 91h

To select a decode beep frequency (tone), scan one of the following bar codes.

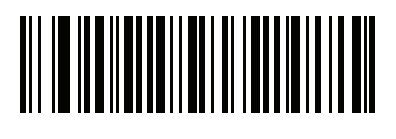

**Off (03h)**

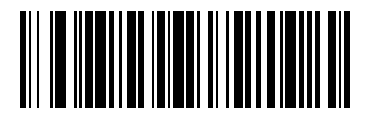

**Low Tone (02h)**

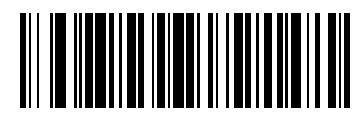

**\*Medium Tone (01h)**

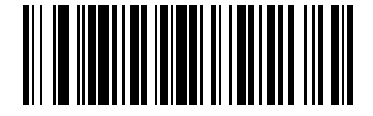

**High Tone (00h)**

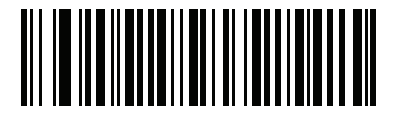

**Medium to High Tone (2-tone) (04h)**

# <span id="page-91-0"></span>**Beeper Volume**

Parameter # 8Ch

To select a beeper volume, scan the **Low Volume, Medium Volume**, or **High Volume** bar code.

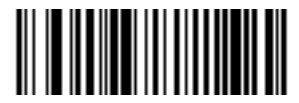

**Low Volume (02h)**

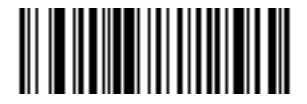

**Medium Volume (01h)**

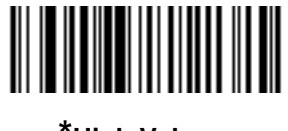

**\*High Volume (00h)**

## <span id="page-92-0"></span>**Beeper Duration**

Parameter # F1 74h

To select the duration for the beeper, scan one of the following bar codes.

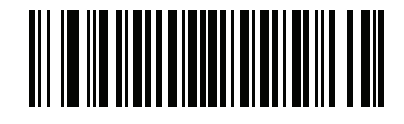

**Short (00h)**

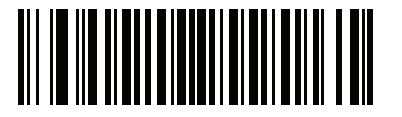

**\* Medium (01h)**

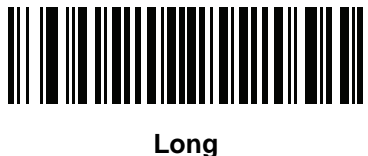

**(02h)**

#### <span id="page-92-1"></span>**Beep on Insertion**

When a digital scanner is inserted into a cradle and detects power, it emits a short low beep. This feature is enabled by default.

To enable or disable beeping on insertion, scan the appropriate bar code below.

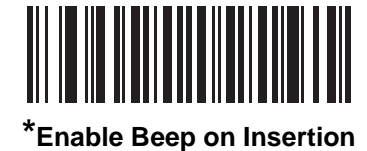

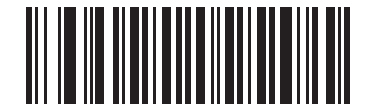

**Disable Beep on Insertion**

#### <span id="page-93-0"></span>**Batch Mode**

The digital scanner supports three versions of batch mode. When the digital scanner is configured for any of the batch modes, it attempts to store bar code data (not parameter bar codes) until transmission is initialized, or the maximum number of bar codes are stored. When a bar code is saved successfully, a good decode beep sounds and the LED flashes green. If the digital scanner is unable to store a new bar code, a low/high/low/high out of memory beep sounds. (See pages *[2-1](#page-38-0)*, *[2-3](#page-40-0)* and *[4-3](#page-58-1)* for all beeper and LED definitions.)

In all modes, calculate the amount of data (number of bar codes) the digital scanner can store as follows:

Number of storable bar codes =  $30,720$  bytes of memory / (number of characters in the bar code + 3).

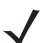

*NOTE* If the batch mode selection is changed while there is batched data, the new batch mode will take effect only after all the previously batched data is sent.

#### **Modes of Operation**

- **• Normal (default)**  Do not batch data. The digital scanner attempts to transmit every scanned bar code.
- **• Out of Range Batch Mode** The digital scanner starts storing bar code data when it loses its connection to a remote device (for example, when a user holding the digital scanner walks out of range). Data transmission is triggered by reestablishing the connection with the remote device (for example, when a user holding the digital scanner walks back into range).
- **• Standard Batch Mode** The digital scanner starts storing bar code data after **Enter Batch Mode** is scanned. Data transmission is triggered by scanning **Send Batch Data**.

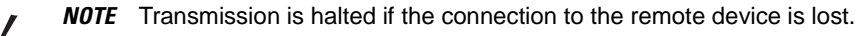

**• Cradle Contact Batch Mode** - The digital scanner starts storing bar code data when **Enter Batch Mode** is scanned. Data transmission is triggered by insertion of the digital scanner into the cradle.

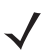

*NOTE* If the digital scanner is removed from the cradle during batch data transfer, transmission halts until the digital scanner is re-inserted in the cradle.

In all modes, transmissions are halted if the digital scanner is moved out of range. The digital scanner resumes when it is back in range. If a bar code is scanned while batch data is transmitted it is appended to the end of the batched data; parameter bar codes are not stored.

User Preferences & Miscellaneous Digital Scanner Options 5 - 11

**Batch Mode (continued)**

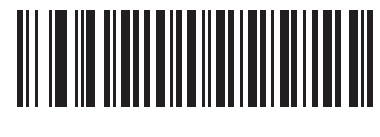

**\*Normal**

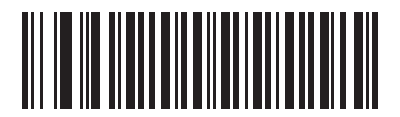

**Out of Range Batch Mode**

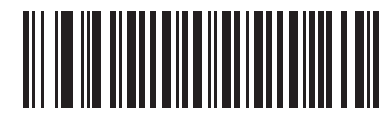

**Standard Batch Mode**

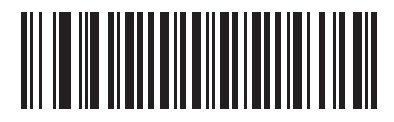

**Cradle Contact Batch Mode**

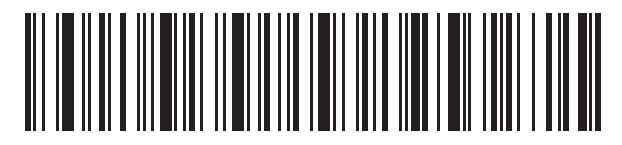

**Enter Batch Mode**

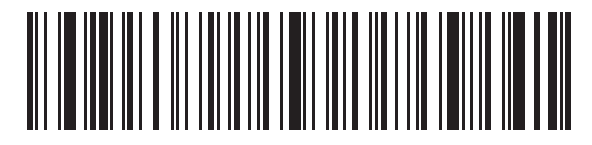

**Send Batch Data**

## <span id="page-95-0"></span>**Low Power Mode**

Parameter # 80h

If enabled, the digital scanner enters a low power consumption mode after Sleep Mode has expired, in which the LEDs turn off in order to conserve energy and prolong the life of the scanner. The digital scanner wakes when it is lifted, senses a trigger pull, or when the host attempts to communicate.

If disabled, power remains on after each decode attempt.

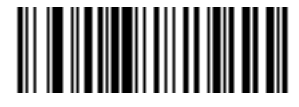

**Disable Low Power Mode (00h)**

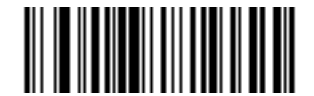

**\*Enable Low Power Mode (01h)**

## <span id="page-96-0"></span>**Time Delay to Reduced Power Mode**

Parameter # 92h

This parameter sets the time it takes the digital scanner to enter reduced power mode after any scanning activity. Scan the appropriate bar code below to set the time.

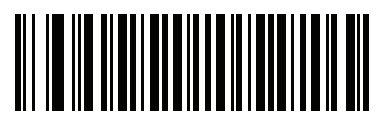

**500 msecs**

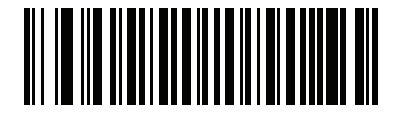

**\*100 msecs**

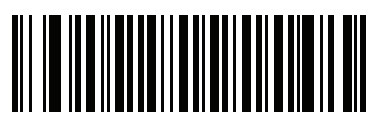

**1 sec**

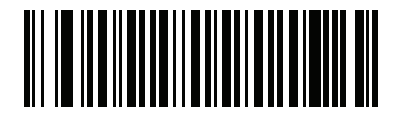

**2 secs**

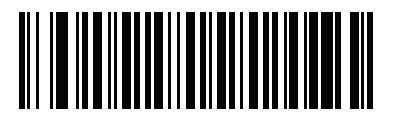

**3 secs**

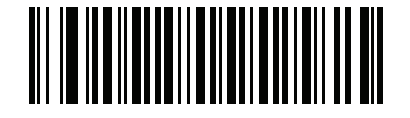

**4 secs**

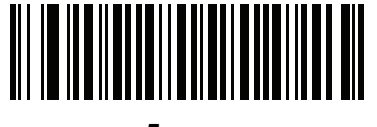

**5 secs**

## <span id="page-97-0"></span>**Timeout to Low Power Mode from Auto Aim**

Parameter # F1h D9h

This parameter sets the time the digital scanner remains in auto aim before entering low power mode.

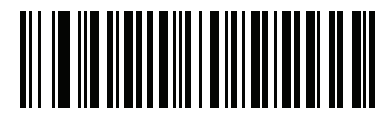

**Disabled**

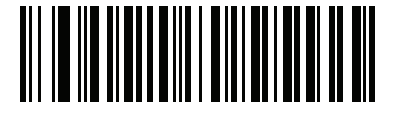

**5 secs**

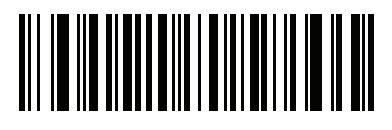

**\*15 secs**

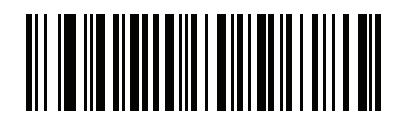

**30 secs**

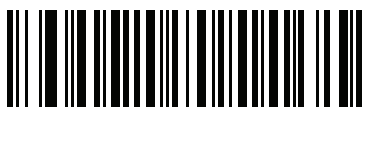

**1 minute**

## <span id="page-98-0"></span>**Hand-Held Trigger Mode**

#### Parameter # 8Ah

Select one of the following trigger modes for the digital scanner:

- **• Standard (Level)**  A trigger pull activates decode processing. Decode processing continues until the bar code decodes, you release the trigger, or the Decode Session Timeout occurs.
- **• Presentation (Blink)**  The digital scanner activates decode processing when it detects a bar code in its field of view. After a period of non-use, the digital scanner enters a low power mode, in which the LEDs turn off until the digital scanner senses motion.

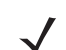

*NOTE* Laser scanning is not applicable in hand-held presentation mode.

**• Auto Aim** - If the primary trigger (trigger A) is set to imager, this trigger mode turns on the laser aiming pattern when you lift the digital scanner. A trigger pull activates decode processing. After 2 seconds of inactivity the aiming pattern shuts off.

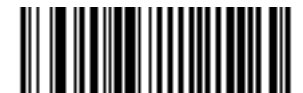

**Standard (Level) (00h)**

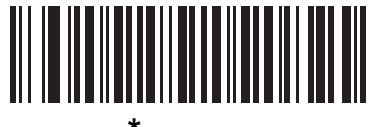

**\*Auto Aim (09h)**

#### <span id="page-99-0"></span>**Picklist Mode**

Parameter # F0h 92h

Picklist mode enables the digital scanner to decode only bar codes that are aligned under the laser crosshair. Select one of the following picklist modes for the digital scanner:

- **• Disabled Always**  Picklist mode is always disabled.
- **• Enabled in Hand-Held Mode**  Picklist mode is enabled in hand-held mode.

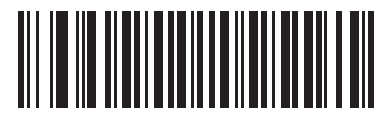

**\*Disabled Always (00h)**

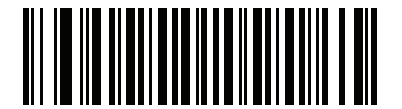

**Enabled in Hand-Held Mode (01h)**

# <span id="page-100-0"></span>**Mobile Phone/Display Mode**

Parameter # F1h CCh

Select **Enable Mobile Phone/Display Mode** to improve bar code reading performance off mobile phones and electronic displays. .

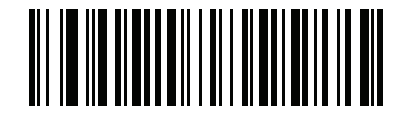

**\*Disable Mobile Phone/Display Mode (00h)**

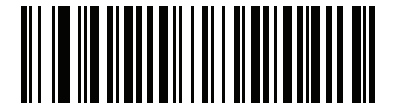

**Enable Mobile Phone/Display Mode (01h)**

#### <span id="page-101-0"></span>**PDF Prioritization**

Parameter # F1h CFh

Enable this feature to delay decoding a 1D bar code (Code 128 of 8 to 25 characters length) by the value specified in *[PDF Prioritization Timeout](#page-101-1)*. During that time the digital scanner attempts to decode a PDF417 symbol (e.g., on a US driver's license), and if successful reports this only. If it does not decode (can not find) a PDF417 symbol, it reports the 1D symbol after the timeout. The 1D symbol must be in the device's field of view for the digital scanner to report it. This parameter does not affect decoding other symbologies.

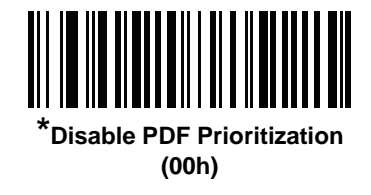

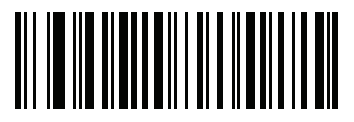

**Enable PDF Prioritization (01h)**

## <span id="page-101-1"></span>**PDF Prioritization Timeout**

Parameter # F1h D0h

When *[PDF Prioritization](#page-101-0)* is enabled, this timeout specifies how long the digital scanner attempts to decode a PDF417 symbol before reporting the 1D bar code in the field of view.

Scan the following bar code, then scan four digits from *[Numeric Bar Codes on page D-2](#page-503-0)* that specify the timeout in milliseconds. For example, to enter 400 ms, scan the following bar code, then scan 0400. The range is 0 to 5000 ms, and the default is 200 ms.

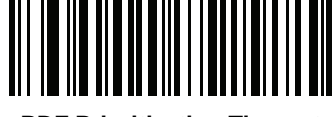

**PDF Prioritization Timeout**

## <span id="page-102-0"></span>**Continuous Bar Code Read**

#### Parameter # F1 89h

Enable this to report every bar code while the trigger is pressed.

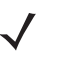

*NOTE* Motorola strongly recommends enabling *[Picklist Mode on page 5-16](#page-99-0)* with this feature. Disabling Picklist Mode can cause accidental decodes when more than one bar code is in the imaging engine's field of view.

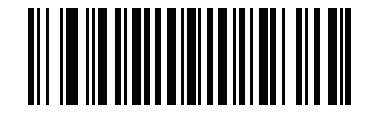

**\*Disable Continuous Bar Code Read (0h)**

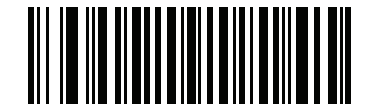

**Enable Continuous Bar Code Read (1h)**

## <span id="page-102-1"></span>**Unique Bar Code Reporting**

Parameter # F1h D3h

Enable this to report only unique bar codes while the trigger is pressed. This option only applies when **Continuous Bar Code Read** is enabled.

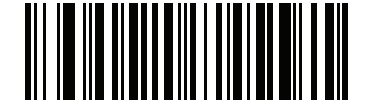

**\*Disable Continuous Bar Code Read Uniqueness (00h)**

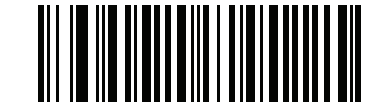

**Enable Continuous Bar Code Read Uniqueness (01h)**

## <span id="page-103-0"></span>**Decode Session Timeout**

Parameter # 88h

This parameter sets the maximum time decode processing continues during a scan attempt. It is programmable in 0.1 second increments from 0.5 to 9.9 seconds. The default timeout is 9.9 seconds.

To set a Decode Session Timeout, scan the bar code below. Next, scan two numeric bar codes from *[Appendix D,](#page-502-0)  [Numeric Bar Codes](#page-502-0)* that correspond to the desired on time. Enter a leading zero for single digit numbers. For example, to set a Decode Session Timeout of 0.5 seconds, scan the bar code below, then scan the **0** and **5** bar codes. To correct an error or change the selection, scan **Cancel** on *[page D-3](#page-504-0)*.

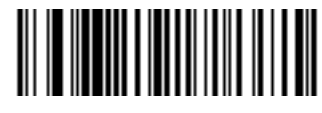

**Decode Session Timeout**

## <span id="page-104-0"></span>**Timeout Between Decodes, Same Symbol**

Parameter # 89h

Use this option in presentation mode and Continuous Bar Code Read to prevent the beeper from continuously beeping when a symbol is left in the digital scanner's field of view. It is programmable in 0.1 second increments from 0.0 to 9.9 seconds. The default interval is 0.5 seconds.

To select the timeout between decodes for the same symbol, scan the bar code below, then scan two numeric bar codes from *[Appendix D, Numeric Bar Codes](#page-502-0)* that correspond to the desired interval, in 0.1 second increments.

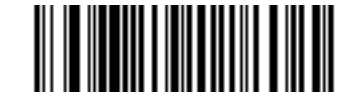

**Timeout Between Decodes, Same Symbol**

#### <span id="page-104-1"></span>**Timeout Between Decodes, Different Symbols**

Parameter # 90h

Use this option in presentation mode and Continuous Bar Code Read to control the time the scanner is inactive between decoding different symbols. It is programmable in 0.1 second increments from 0.1 to 9.9 seconds. The default is 0.2 seconds.

To select the timeout between decodes for different symbols, scan the bar code below, then scan two numeric bar codes from *[Appendix D, Numeric Bar Codes](#page-502-0)* that correspond to the desired interval, in 0.1 second increments.

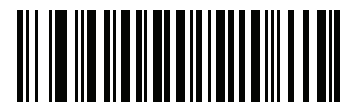

**Timeout Between Decodes, Different Symbols**

# <span id="page-105-0"></span>**Fuzzy 1D Processing**

Parameter # F1h 02h

This option is enabled by default to optimize decode performance on 1D bar codes, including damaged and poor quality symbols. Disable this only if you experience time delays when decoding 2D bar codes, or in detecting a no decode.

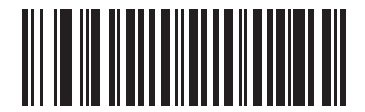

**\*Enable Fuzzy 1D Processing (01h)**

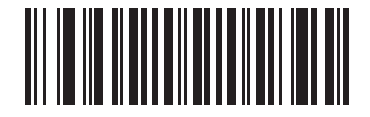

**Disable Fuzzy 1D Processing (00h)**

## <span id="page-106-0"></span>**Hand-Held Decode Aiming Pattern**

#### Parameter # F0h, 32h

Select **Enable Hand-Held Decode Aiming Pattern** to project the aiming pattern during bar code capture, **Disable Hand-Held Decode Aiming Pattern** to turn the aiming pattern off, or **Enable Hand-Held Decode Aiming Pattern on PDF** to project the aiming pattern when the digital scanner detects a 2D bar code.

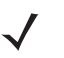

*NOTE* With *[Picklist Mode on page 5-16](#page-99-0)* enabled, the decode aiming pattern flashes even when the **Decode Aiming Pattern** is disabled.

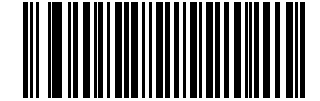

**\*Enable Hand-Held Decode Aiming Pattern (02h)**

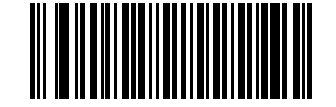

**Disable Hand-Held Decode Aiming Pattern (00h)**

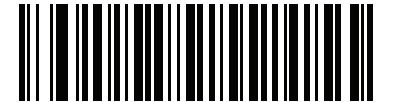

**Enable Hand-Held Decode Aiming Pattern on PDF (03h)**

#### <span id="page-107-0"></span>**Decoding Illumination**

Parameter # F0h, 2Ah

Selecting **Enable Decoding Illumination** causes the digital scanner to flash illumination to aid decoding. Select **Disable Decoding Illumination** to prevent the digital scanner from using decoding illumination.

Enabling illumination usually results in superior images. The effectiveness of the illumination decreases as the distance to the target increases.

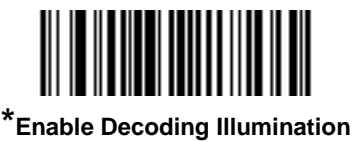

**(01h)**

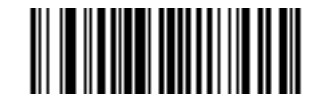

**Disable Decoding Illumination (00h)**

#### <span id="page-107-1"></span>**Multicode Mode**

Parameter # F1h, A5h

Enable this parameter to allow multiple bar codes to decode upon one trigger event based on the programmed multicode expression. The digital scanner reports a successful decode and provides user indication only if it decodes all bar codes indicated by the multicode expression, otherwise the decode fails. Bar codes are transmitted in the order defined in the multicode expression. Disable this to operate in normal decode mode.

When using this mode, disable *[Continuous Bar Code Read on page 5-19](#page-102-0)*, and always orient the digital scanner at the same distance and angle (perpendicular).

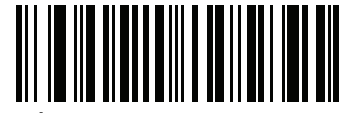

**\*Disable Multicode Mode (00h)**

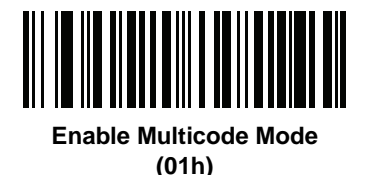
# <span id="page-108-0"></span>**Multicode Expression**

Parameter # F1h, 95h

Use this feature to program a multicode expression for *[Multicode Mode](#page-107-0)* (grid method). The default is 1, which indicates any bar code.

To set the multicode expression:

- **1.** Scan the bar code below.
- **2.** Scan bar codes from the alphanumeric keyboard in *[Chapter 15, Advanced Data Formatting](#page-332-0)* to define the expression.
- **3.** Scan the **End of Message** bar code from *[Chapter 15, Advanced Data Formatting.](#page-332-0)*

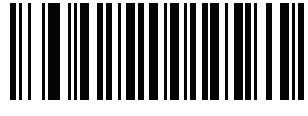

**Multicode Expression**

### **Multicode Expression Syntax**

```
[n] [Element 1]; [Element 2 ]; ... [Element n];
```
Where:

**•** *n* is the number of elements in the overall expression.

The multicode expression describes the bar code(s) that the digital scanner can expect to find in an image. Each element represents one bar code in the digital scanner's field of view. The order of elements in the expression is the order in which bar code data from each element transmits to the host. Elements are defined using one or more of the following methods:

**• By Region**. This type of element limits decoding to a specific area within the digital scanner's field of view. Region coordinates are defined as the top left and bottom right corners of the region, expressed in percentages of the field of view. These can range from 0% to 100%, or 0x00 to 0x64 in hex, for both horizontal and vertical axes. A region element is constructed as:

```
[R] [4] [Top, Left] [Bottom, Right]
```
Where:

- **•** [R] is the character R
- **•** [4] is 0x04, indicating there are four bytes thereafter to describe the region
- **•** [Top, Left] are two values representing the top left corner of the region
- **•** [Bottom, Right] are two values representing the bottom right corner of the region
- **• By Code Type**. An element can specify a specific bar code symbology to find and decode somewhere in the field of view. A code type element is constructed as: [C] [2] [Code Type]

Where:

- **•** [C] is the character C
- **•** [2] is 0x02, indicating there are two bytes thereafter to describe the code type
- **•** [Code Type] is the desired symbology's parameter number (see *[Chapter 14, Symbologies](#page-250-0)*). For single-byte parameter numbers, extend the value to two bytes by adding 00 before the parameter number.

#### <span id="page-109-0"></span>**Defining Multicode Expression Notes**

When defining multicode expressions consider the following:

- **•** Use the Code Type specifier if there are bar codes of more than one code type in view.
- **•** Always use the Region specifier when there are multiple bar codes of the same code type.
- **•** When transmission order is important (the first element in the expression transmits first), use either type to define the order.
- **•** When there are unwanted bar codes in view, filter them out in one of two ways:
	- **•** Use Code Type to specify only the target bar codes.
	- **•** Use Region to identify only the target bar codes.
- **•** If the expression does not contain a Region specifier, scanning angle and distance do not matter. If you specify a region you must scan in a fixed orientation and at a fixed distance. Because of this, it is preferable to use the Code Type specifier rather than the Region specifier.
- **•** When defining regions:
	- **•** Defining a region much larger than the bar code improves tolerance to scan distance and angle, but can cause a decode of a nearby bar code instead of the target bar code. Therefore, for best performance define larger regions when only a few bar codes are in view and those in view are widely separated.
	- **•** Defining a region close to (or smaller than) the target bar code improves the probability of decoding this bar code rather than one nearby, but scan distance and angle must be more accurate. Therefore, for best performance define small regions when many bar codes are in view or those in view are close together.
- **•** Use Region elements to improve decode speeds by reducing the image area to search for the target bar code.
- **•** Specifying Code Type may also improve decode speeds for some code types.
- **•** Although you can scan parameter bar codes when multicode mode is enabled, be aware of the following: If the multicode expression defined a region(s), to scan a parameter bar code you must position the bar code within the first region defined in the expression. In some cases, this first region is not the center of the image and aiming at the parameter bar code does not result in a successful decode.

The following examples show the multicode expressions in both hex and decimal formats, however in the sample figures the values are decimal. Be sure to use the correct base numbering system when creating an expression. A region specified as 0x00 0x00 0x64 0x32 represents a region with coordinates of Top-Left (0,0) and Bottom Right (100,50).

#### *Example 1*

To decode one Code 128 bar code anywhere in the image (even when bar codes of other types are in view), as in *[Figure 5-1](#page-110-0)*, program the expression as follows:

The expression in decimal is (formatted for readability):

1 C 2 0 8 ;

To program the expression via scanning parameters the sequence is (spaces are for readability):

[MultiCode-Expression] 01 C 02 00 08 ; [End Of Message]

To program the expression via host command (SSI/SNAPI) the sequence is:

0x01 0x43 0x02 0x00 0x08 0x3b

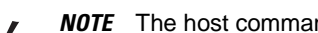

*NOTE* The host command (SSI/SNAPI) is for use with hands-free base only.

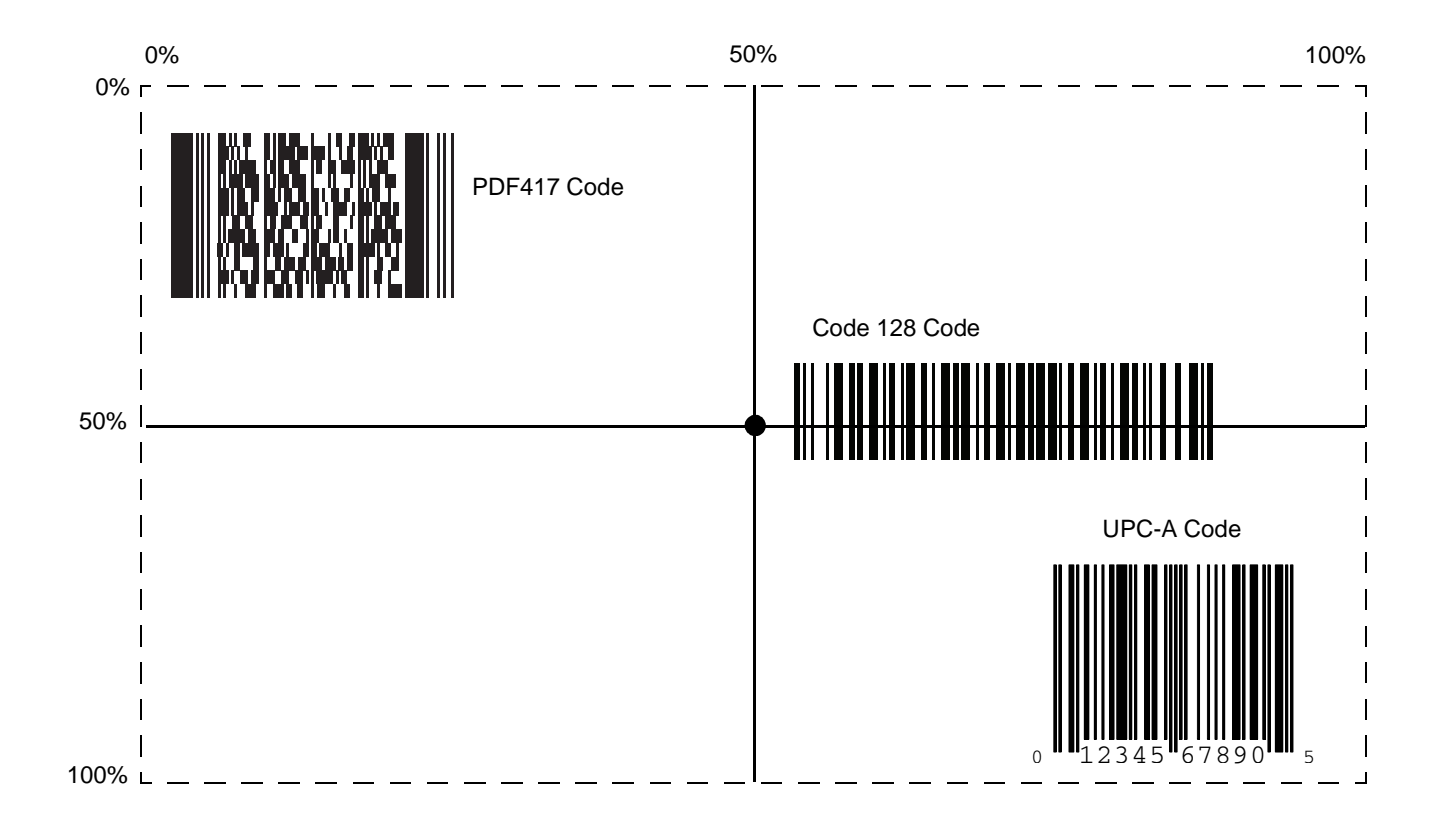

<span id="page-110-0"></span>**Figure 5-1** *Multicode Expression Example 1*

# 5 - 28 Symbol DS6878 Product Reference Guide

#### *Example 2a*

To decode a Code128 (Code Type=8) on the top half of the image and a PDF417 (Code Type=15) on the bottom half of the image, as in *[Figure 5-2](#page-112-0)*, program the expression as follows:

The expression in decimal is (formatted for readability):

2 C 2 0 8 R 4 0 0 100 50 ; C 2 0 15 R 4 0 50 100 100 ;

To program the expression via scanning parameters the sequence is:

[MultiCode-Expression] 02 C 02 00 08 R 04 00 00 64 32 ; C 02 00 0F R 04 00 32 64 64 ; [End Of Message]

To program the expression via host command (SSI/SNAPI) the sequence is:

0x02 0x43 0x02 0x00 0x08 0x52 0x04 0x00 0x00 0x64 0x32 0x3B 0x43 0x02 0x00 0x0F 0x52 0x04 0x00 0x32 0x64 0x64 0x3B

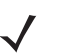

*NOTE* The host command (SSI/SNAPI) is for use with hands-free base only.

#### *Example 2b*

In *[Figure 5-2](#page-112-0)*, if the bottom PDF417 bar code must transmit first, reverse the sequence of the two bar codes:

The expression in decimal is (formatted for readability):

2 C 2 0 15 R 4 0 50 100 100 ; C 2 0 8 R 4 0 0 100 50 ;

To program the expression via scanning parameters the sequence is:

[MultiCode-Expression] 02 C 02 00 0F R 04 00 32 64 64 ; C 02 00 08 R 04 00 00 64 32 ; [End Of Message]

To program the expression via host command (SSI/SNAPI) the sequence is:

0x02 0x43 0x02 0x00 0x0F 0x52 0x04 0x00 0x32 0x64 0x64 0x3B 0x43 0x02 0x00 0x08 0x52 0x04 0x00 0x00 0x64 0x32 0x3B

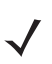

*NOTE* The host command (SSI/SNAPI) is for use with hands-free base only.

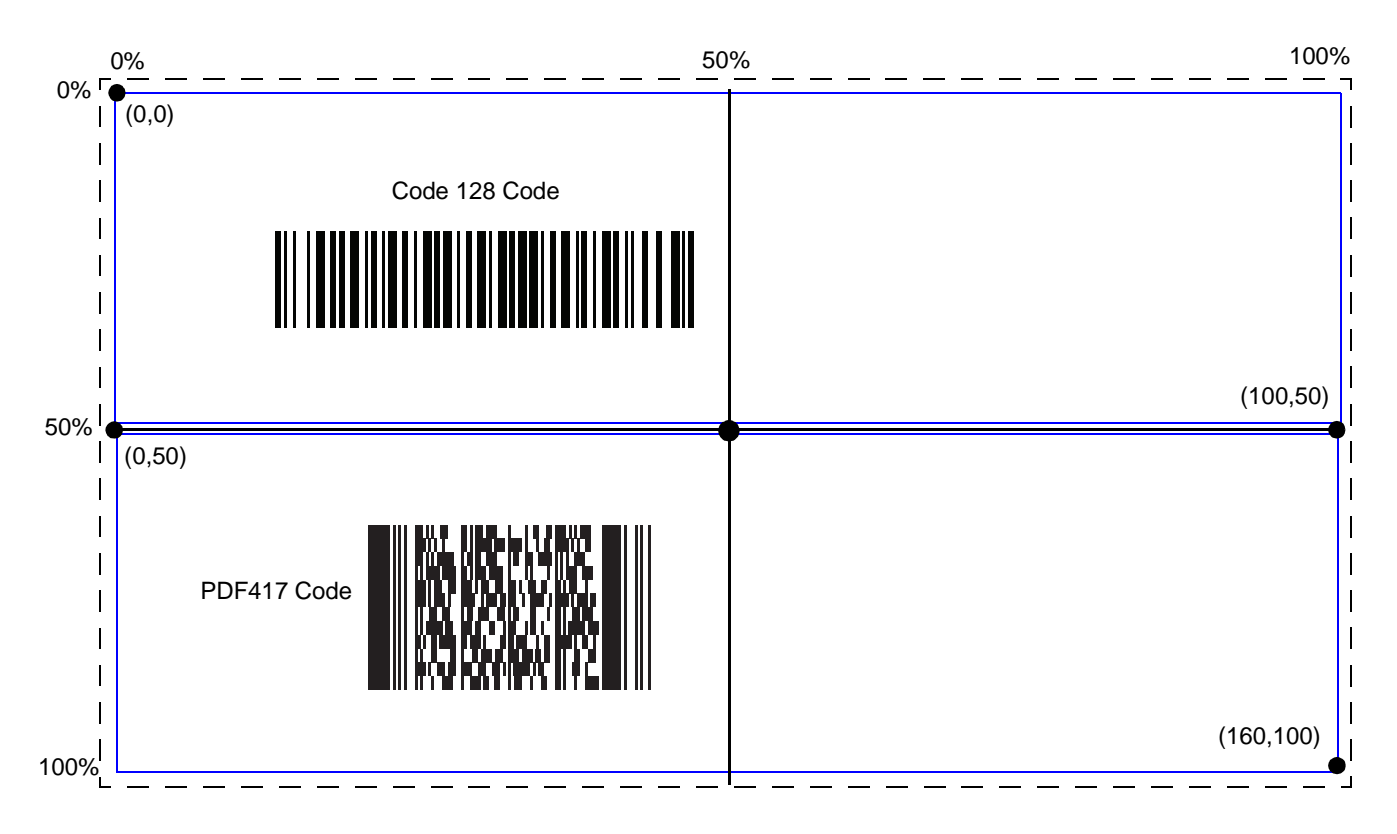

<span id="page-112-0"></span>**Figure 5-2** *Multicode Expression Example 2*

#### *Example 3*

To decode the set of three bar codes while excluding the center Code 128 bar code, as in *[Figure 5-3](#page-113-0)*, the expression is:

The expression in decimal is (formatted for readability):

3 C 2 0 15 R 4 0 0 50 50 ; C 2 [F0 24] R 4 70 0 100 40 ; C 2 0 8 R 4 65 60 100 100 ;

To program the expression via scanning parameters the sequence is:

[MultiCode-Expression] 03 C 02 00 0F R 04 00 00 32 32 ; C 02 F0 24 R 04 46 00 64 28 ; C 02 00 08 R 04 41 3C 64 64 ; [End Of Message]

To program the expression via host command (SSI/SNAPI) the sequence is:

0x03 0x43 0x02 0x00 0x0F 0x52 0x04 0x00 0x00 0x32 0x32 0x3B 0x43 0x02 0xF0 0x24 0x52 0x04 0x46 0x00 0x64 0x28 0x3B 0x43 0x02 0x00 0x08 0x52 0x04 0x41 0x3C 0x64 0x64 0x3B

*NOTE* The host command (SSI/SNAPI) is for use with hands-free base only.

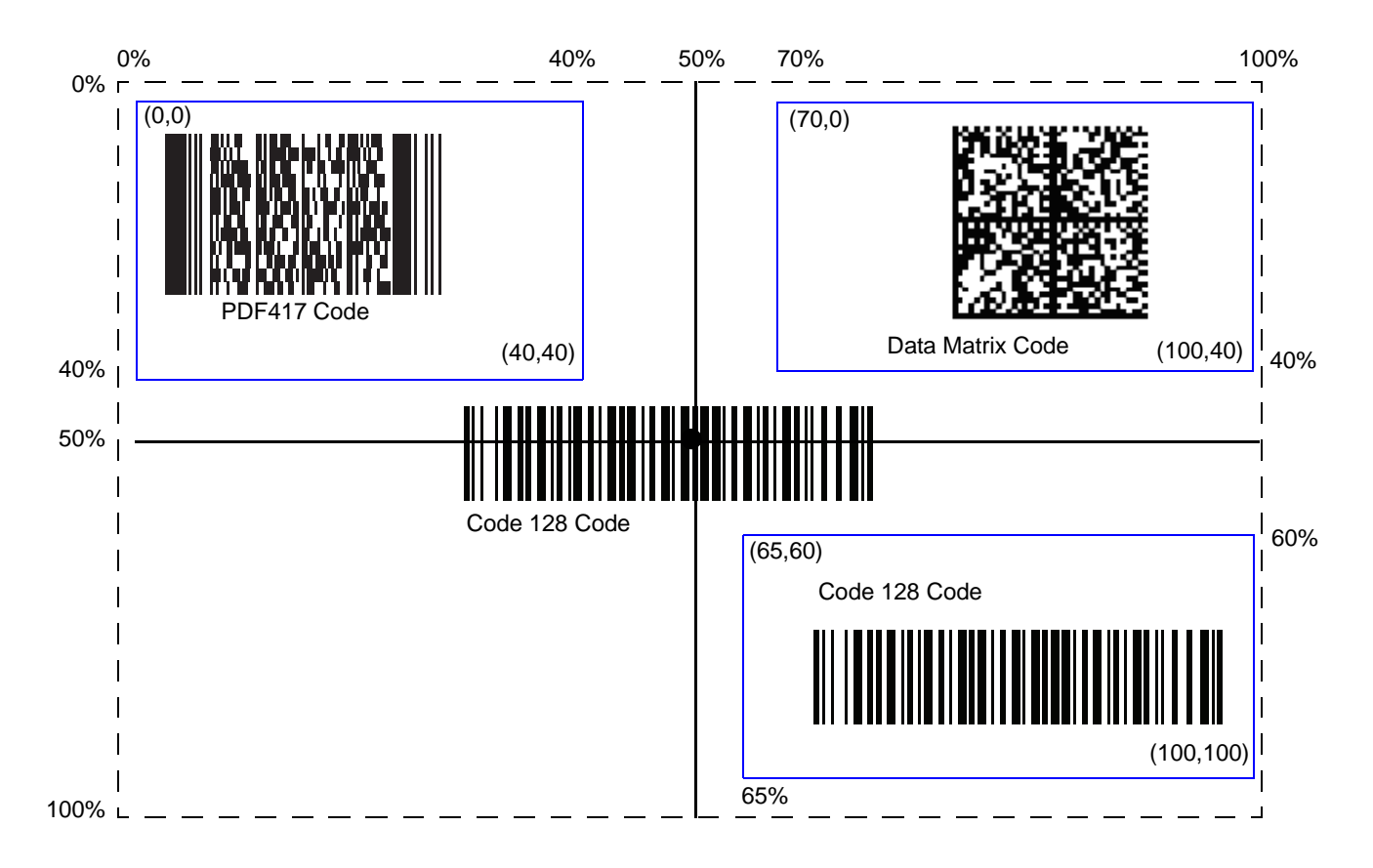

<span id="page-113-0"></span>**Figure 5-3** *Multicode Expression Example 3* 

# <span id="page-114-0"></span>**Multicode Mode Concatenation**

Enable this parameter to transmit multiple decoded bar codes, as specified by the *[Multicode Expression](#page-108-0)*, as one bar code. Use the *[Multicode Concatenation Symbology](#page-115-0)* parameter to specify how the concatenated bar codes transmit.

Disable this to transmit decoded bar codes separately.

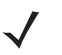

*NOTE* When using Multicode Mode Concatenation, disable *[Transmit Code ID Character on page 5-35](#page-118-0)* and check digits.

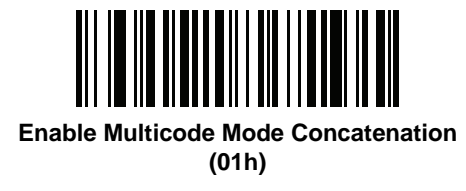

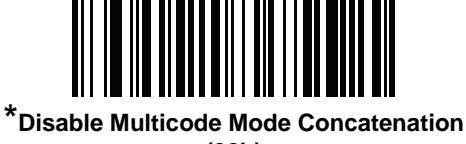

**(00h)**

# 5 - 32 Symbol DS6878 Product Reference Guide

# <span id="page-115-0"></span>**Multicode Concatenation Symbology**

Use this parameter to specify how to transmit the concatenated bar codes decoded as specified by the *[Multicode](#page-108-0)  [Expression](#page-108-0)*. *[Multicode Mode Concatenation](#page-114-0)* must be enabled to use this option.

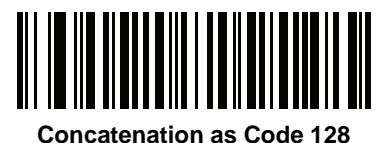

**(01h)**

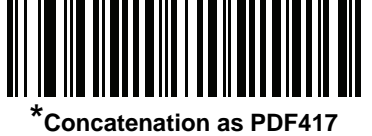

**(02h)**

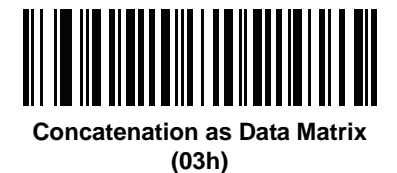

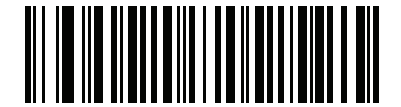

**Concatenation as Maxicode (04h)**

# **Multicode Troubleshooting**

### **Troubleshooting Multicode Expression Programming**

Use the following suggestions if encountering problems programming a multicode expression:

- **•** Ensure the expression is valid. Invalid expressions are rejected during programming. When an expression is rejected the previous expression remains intact. If after programming the expression the digital scanner can still decode any bar code, the expression was possibly rejected.
- **•** When programming the multicode expression via parameter bar code, the digital scanner generates beeps. If any of the following beeps do not sound during programming, an error occurred (see *[Table 2-1 on page 2-1](#page-38-0)* and *[Table 2-2 on page 2-3](#page-40-0)* for error indicators):
	- **•** Scanning the **Multicode Expression** bar code produces a two-tone (same pitch) beep.
	- **•** Scanning each value of the expression produces a two-tone (same pitch) beep.
	- **•** Scanning the **End Of Message** bar code produces a four-tone (high-low-high-low) beep.
- **•** Check the expression for syntax errors.
- **•** Try programming a simple expression to ensure the syntax is correct. See *[Examples of Simple Multicode](#page-117-0)  [Expressions](#page-117-0)*.
- **•** Review *[Defining Multicode Expression Notes on page 5-26](#page-109-0)* for additional hints.

### **Troubleshooting Multicode Mode Scanning and Decoding**

Use the following suggestions if encountering problems using multicode mode:

- **•** If the digital scanner appears to decode any single bar code instead of the intended multiple bar codes, ensure you enabled *[Multicode Mode on page 5-24](#page-107-0)*. Programming the multicode expression does not enable multicode mode.
- **•** When specifying **Region**, ensure:
	- **•** Coordinates are within range the 0-100 decimal (or 0x00 0x64 hexadecimal).
	- **•** Top, Left is above Bottom, Right. Top, Left is 0,0 (0x00, 0x00 hexadecimal), and Bottom, Right is 100,100 (0x64, 0x64 hexadecimal).
	- **•** Regions for two or more bar codes do not overlap.
- **•** When specifying **Code Type** ensure the digital scanner supports the code type. Try decoding a single bar code without using multicode. If it does not decode try enabling the bar code type. See *[Chapter 14,](#page-250-0)  [Symbologies](#page-250-0)*.
- **•** Experiment with simpler expressions, then add to it until you discover the source of the error. For example try the simplest expression (see *[Examples of Simple Multicode Expressions](#page-117-0)*) and make sure you can scan a single bar code. If so, extend the expression by adding a second bar code, specifying a region, or specifying the code type. Verify that the digital scanner can decode this new expression. Continue adding to the expression until it fails to decode as expected, indicating the source of the error.
- **•** Review *[Defining Multicode Expression Notes on page 5-26](#page-109-0)* for additional hints.

### <span id="page-117-0"></span>*Examples of Simple Multicode Expressions*

The simplest multicode expression is:

- **•** One bar code of any type, anywhere in the image.
- **•** To program this use: **[MultiCode-Expression] 01 ; [End Of Message]**

Another simple multicode expression is:

- **•** One Code 128 bar code, anywhere in the image.
- **•** To program this use: **[MultiCode-Expression] 01 C 02 00 08 ; [End Of Message]**

# **Miscellaneous Scanner Parameters**

## <span id="page-118-0"></span>**Transmit Code ID Character**

A Code ID character identifies the code type of a scanned bar code. This is useful when decoding more than one code type. In addition to any single character prefix already selected, the Code ID character is inserted between the prefix and the decoded symbol.

Select no Code ID character, a Symbol Code ID character, or an AIM Code ID character. For Code ID Characters, see *[Symbol Code Characters on page B-1](#page-488-0)* and *[AIM Code Identifiers on page B-3](#page-490-0)*.

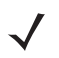

*NOTE* If you enable Symbol Code ID Character or AIM Code ID Character, and enable *[Transmit "No Read"](#page-122-0)  [Message on page 5-39](#page-122-0)*, the digital scanner appends the code ID for Code 39 to the NR message.

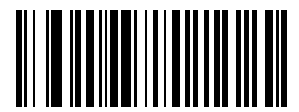

**Symbol Code ID Character (02h)**

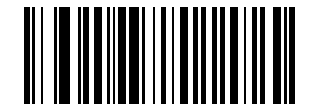

**AIM Code ID Character (01h)**

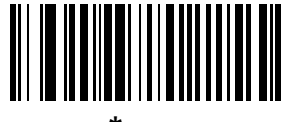

**\*None (00h)**

### <span id="page-119-0"></span>**Prefix/Suffix Values**

Key Category Parameter  $# P = 63h$ , S1 = 62h, S2 = 64h

Decimal Value Parameter  $#P = 69h$ ,  $S1 = 68h$ ,  $S2 = 6Ah$ 

You can append a prefix and/or one or two suffixes to scan data for use in data editing. To set a value for a prefix or suffix, scan a four-digit number (i.e., four bar codes from *[Appendix D, Numeric Bar Codes](#page-502-0)*) that corresponds to that value. See *[Table E on page E-1](#page-506-0)* for the four-digit codes.

When using host commands to set the prefix or suffix, set the key category parameter to 1, then set the 3-digit decimal value. See *[Table E on page E-1](#page-506-0)* for the four-digit codes.

To correct an error or change a selection, scan *[Cancel on page D-3](#page-504-0)*.

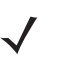

*NOTE* To use Prefix/Suffix values, first set the *[Scan Data Transmission Format on page 5-37](#page-120-0)*.

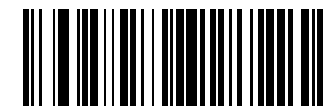

**Scan Prefix (07h)**

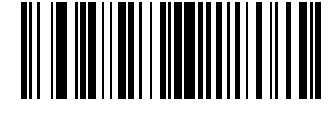

**Scan Suffix 1 (06h)**

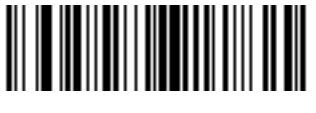

**Scan Suffix 2 (08h)**

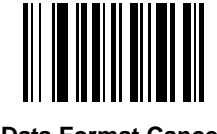

**Data Format Cancel**

# <span id="page-120-0"></span>**Scan Data Transmission Format**

Parameter # EBh

To change the scan data format, scan one of the following eight bar codes corresponding to the desired format.

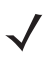

*NOTE* If using this parameter do not use ADF rules to set the prefix/suffix.

To set values for the prefix and/or suffix, see *[Prefix/Suffix Values on page 5-36](#page-119-0)*.

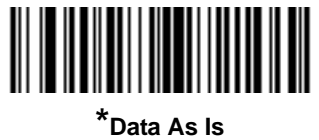

**(00h)**

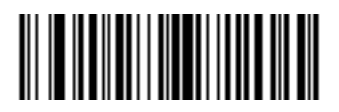

**<DATA> <SUFFIX 1> (01h)**

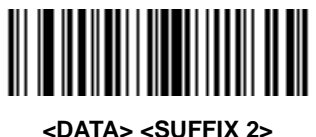

**(02h)**

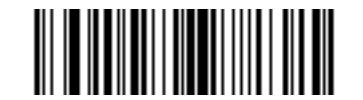

**<DATA> <SUFFIX 1> <SUFFIX 2> (03h)**

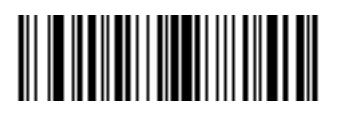

**<PREFIX> <DATA > (04h)**

### **Scan Data Transmission Format (continued)**

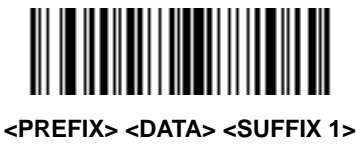

**(05h)**

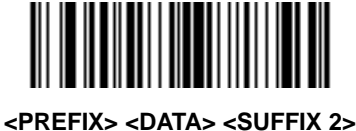

**(06h)**

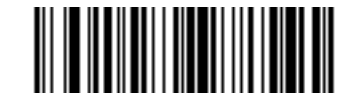

**<PREFIX> <DATA> <SUFFIX 1> <SUFFIX 2> (07h)**

### <span id="page-121-1"></span><span id="page-121-0"></span>**FN1 Substitution Values**

Key Category Parameter # 67h

Decimal Value Parameter # 6Dh

The Wedge and USB HID Keyboard hosts support a FN1 Substitution feature. Enabling this substitutes any FN1 character (0x1b) in an EAN128 bar code with a value. This value defaults to 7013 (Enter Key).

When using host commands to set the FN1 substitution value, set the key category parameter to 1, then set the 3-digit keystroke value. See the ASCII Character Set table for the current host interface for the desired value.

To select a FN1 substitution value via bar code menus:

**1.** Scan the bar code below.

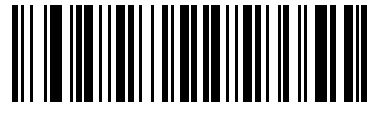

**Set FN1 Substitution Value**

**2.** Locate the keystroke desired for FN1 Substitution in the ASCII Character Set table for the current host interface. Enter the 4-digit ASCII Value by scanning each digit in *[Appendix D, Numeric Bar Codes](#page-502-0)*.

To correct an error or change the selection, scan **Cancel**.

To enable FN1 substitution for USB HID keyboard, scan the **Enable FN1 Substitution** bar code on page *[5-38](#page-121-0)*.

# <span id="page-122-0"></span>**Transmit "No Read" Message**

Scan a bar code below to select whether or not to transmit a No Read message. Enable this to transmit the characters NR when a successful decode does not occur before trigger release or the **Decode Session Timeout** expires. See *[Decode Session Timeout on page 5-20](#page-103-0)*. Disable this to send nothing to the host if a symbol does not decode.

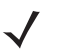

*NOTE* If you enable **Transmit No Read**, and also enable Symbol Code ID Character or AIM Code ID Character for *[Transmit Code ID Character on page 5-35](#page-118-0)*, the digital scanner appends the code ID for Code 39 to the NR message.

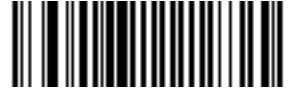

**Enable No Read (01h)**

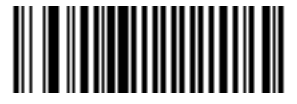

**\*Disable No Read (00h)**

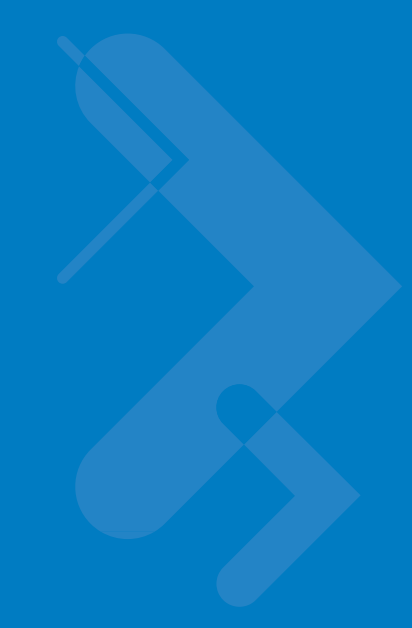

# **Chapter 6 USB Interface**

# **Introduction**

This chapter provides instructions for programming the cradle to interface with a USB host. The digital scanner cradle connects directly to a USB host, or a powered USB hub. The USB host can power the cradle and recharge the digital scanner battery, but this charging method has limitations. See *[Using the USB Interface to Supply Power](#page-28-0)  [on page 1-7](#page-28-0)*.

Throughout the programming bar code menus, default values are indicated with asterisks (**\***).

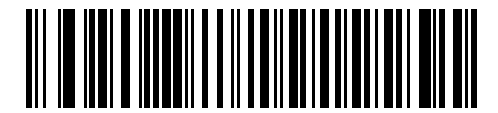

\* Indicates Default **Xamerican Standard USB Keyboard Algebrary** Feature/Option

# **Connecting a USB Interface**

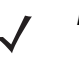

*NOTE* See *[Chapter 4, Radio Communications](#page-56-0)* for information about digital scanner/cradle pairing and wireless communication

The digital scanner must be connected to the cradle for the host parameter setting to take effect. When the digital scanner is not connected to a cradle, and a host parameter bar code is scanned, a long low/long high beep sequence sounds.

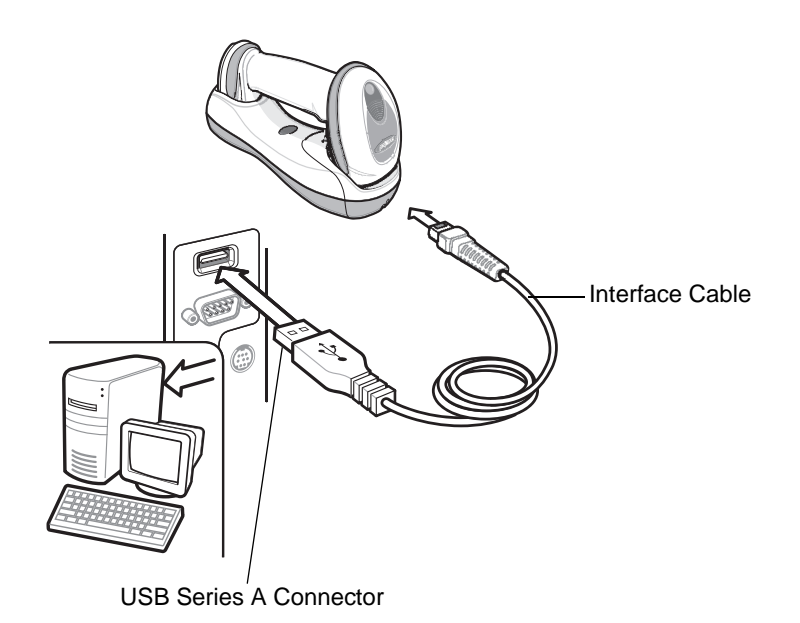

<span id="page-125-0"></span>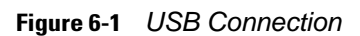

The digital scanner cradle connects with USB capable hosts including:

- **•** Desktop PCs and Notebooks
- **•** Apple™ iMac, G4, iBooks (North America only)
- **•** IBM SurePOS terminals
- **•** Sun, IBM, and other network computers that support more than one keyboard.

The following operating systems support the digital scanner cradle through USB:

- **•** Windows 98, 2000, ME, XP
- **•** MacOS 8.5 and above
- **•** IBM 4690 OS.

The digital scanner cradle also interfaces with other USB hosts which support USB Human Interface Devices (HID). For more information on USB technology, hosts, and peripheral devices, visit *[www.symbol.com/usb](http://www.symbol.com/usb)*.

To connect the USB interface:

**1.** Attach the modular connector of the USB interface cable to the host port on the bottom of the digital scanner cradle (see *[Connecting the Cradle on page 1-6](#page-27-0)*).

- **2.** Plug the series A connector in the USB host or hub, or plug the Plus Power connector in an available port of the IBM SurePOS terminal.
- **3.** Select the USB device type by scanning the appropriate bar code from *[USB Device Type on page 6-4](#page-127-0)*.
- **4.** On first installation when using Windows, the software prompts to select or install the Human Interface Device driver. To install this driver, provided by Windows, click *Next* through all the choices and click *Finished* on the last choice. The cradle powers up during this installation.
- **5.** To modify any other parameter options, scan the appropriate bar codes in this chapter.

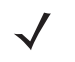

*NOTE* Interface cables vary depending on configuration. The connectors illustrated in *[Figure 6-1](#page-125-0)* are examples only. The connectors may be different than those illustrated, but the steps to connect the digital scanner cradle remain the same.

If problems occur with the system, see *[Troubleshooting on page 3-2](#page-47-0)*.

# **USB Parameter Defaults**

*[Table 6-1](#page-126-0)* lists the defaults for USB host parameters. If any option needs to be changed, scan the appropriate bar code(s) provided in the Parameter Descriptions section beginning on *[page 6-4](#page-127-1)*.

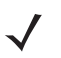

*NOTE* See *[Appendix A, Standard Default Parameters](#page-476-0)* for all user preferences, hosts, symbologies, and miscellaneous default parameters.

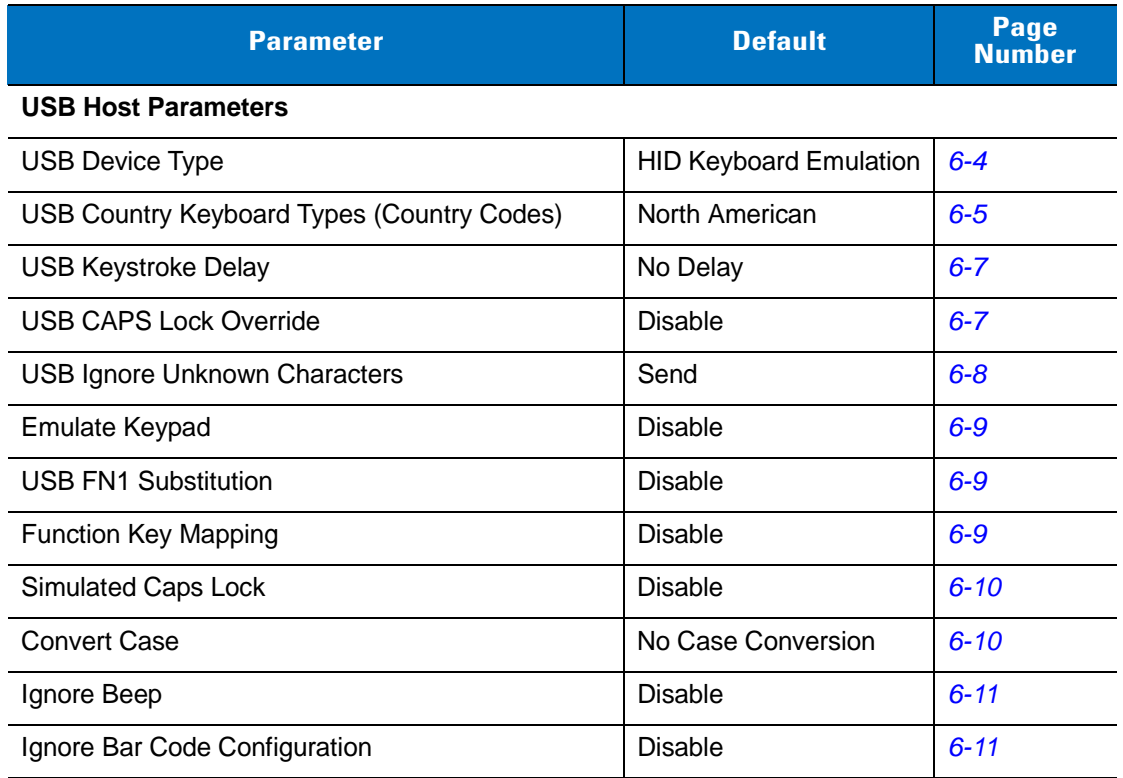

#### <span id="page-126-0"></span>**Table 6-1** *USB Host Default Table*

# <span id="page-127-1"></span>**USB Host Parameters**

# <span id="page-127-0"></span>**USB Device Type**

Select the desired USB device type.

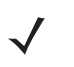

*NOTE* When changing USB Device Types, the digital scanner automatically restarts. The digital scanner issues the standard startup beep sequences.

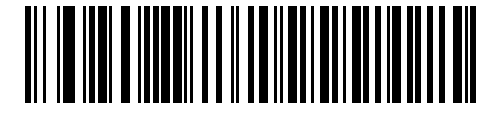

**\*HID Keyboard Emulation**

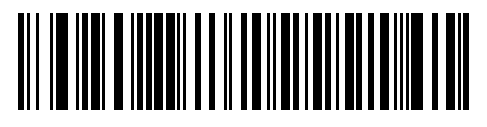

**IBM Table Top USB**

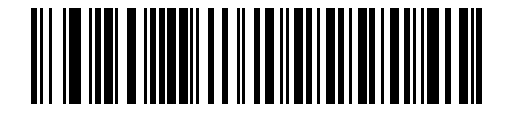

**IBM Hand-Held USB**

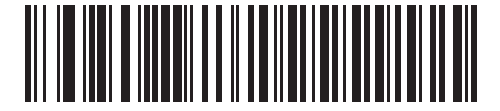

**USB OPOS Handheld**

# <span id="page-128-0"></span>**USB Country Keyboard Types (Country Codes)**

Scan the bar code corresponding to the keyboard type. This setting applies only to the USB HID Keyboard Emulation device.

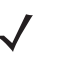

*NOTE* When changing USB country keyboard types the digital scanner automatically resets. The digital scanner issues the standard startup beep sequences.

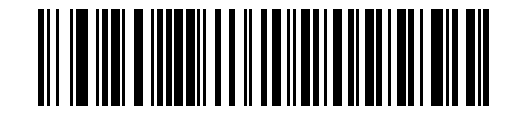

**\*North American Standard USB Keyboard**

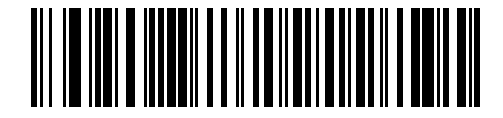

**German Windows**

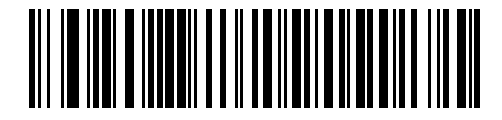

**French Windows**

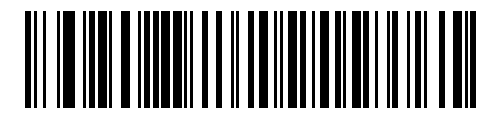

**French Canadian Windows 95/98**

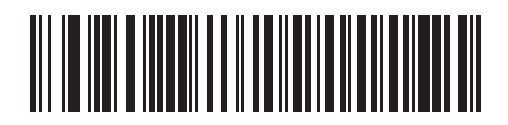

**French Canadian Windows 2000/XP**

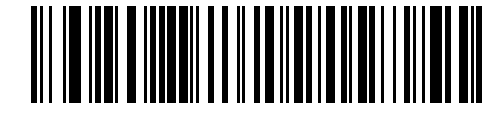

**Spanish Windows**

**USB Country Keyboard Types (Country Codes continued)**

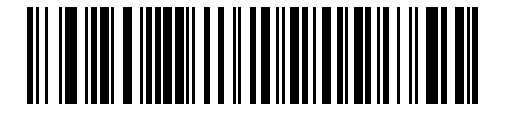

**Italian Windows**

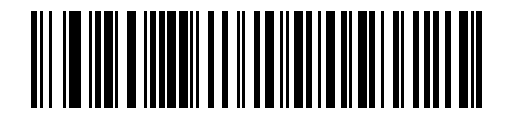

**Swedish Windows**

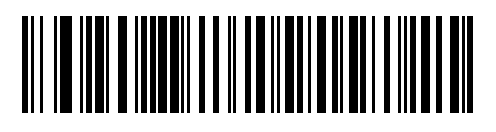

**UK English Windows**

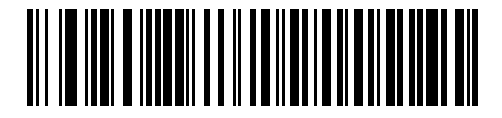

**Japanese Windows (ASCII)**

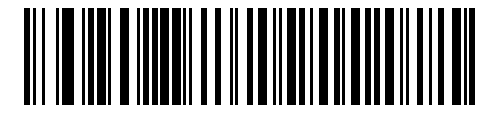

**Portuguese-Brazilian Windows**

# <span id="page-130-0"></span>**USB Keystroke Delay**

This parameter sets the delay, in milliseconds, between emulated keystrokes. Scan a bar code below to increase the delay when hosts require a slower transmission of data.

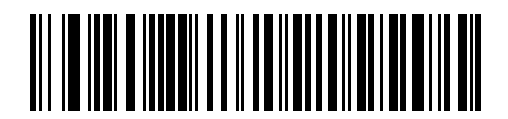

**\*No Delay**

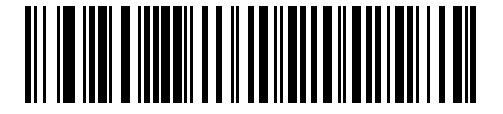

**Medium Delay (20 msec)**

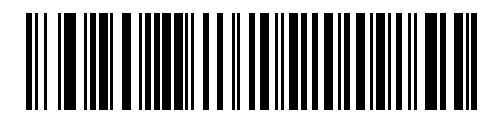

**Long Delay (40 msec)**

# <span id="page-130-1"></span>**USB CAPS Lock Override**

This option applies only to the HID Keyboard Emulation device. When enabled, the case of the data is preserved regardless of the state of the caps lock key. This setting is always enabled for the "Japanese, Windows (ASCII)" keyboard type and can not be disabled.

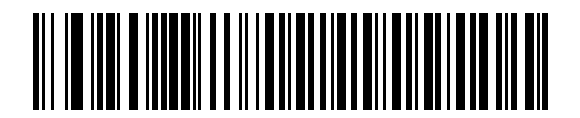

**Override Caps Lock Key (Enable)**

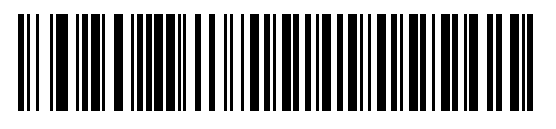

**\*Do Not Override Caps Lock Key (Disable)**

### 6 - 8 Symbol DS6878 Product Reference Guide

### <span id="page-131-0"></span>**USB Ignore Unknown Characters**

This option applies only to the HID Keyboard Emulation device and IBM device. Unknown characters are characters the host does not recognize. When **Send Bar Codes With Unknown Characters** is selected, all bar code data is sent except for unknown characters, and no error beeps sound. When **Do Not Send Bar Codes With Unknown Characters** is selected, bar code data is sent up to the first unknown character, then the digital scanner issues an error beep.

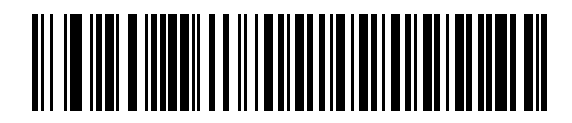

**\*Send Bar Codes with Unknown Characters**

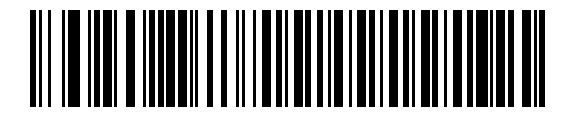

**Do Not Send Bar Codes with Unknown Characters**

# **Emulate Keypad**

When enabled, all characters are sent as ASCII sequences over the numeric keypad. For example ASCII A would be sent as "ALT make" 0 6 5 "ALT Break."

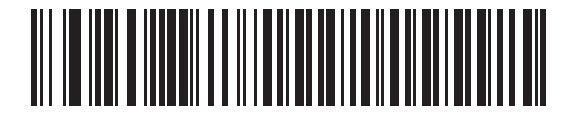

**\*Disable Keypad Emulation**

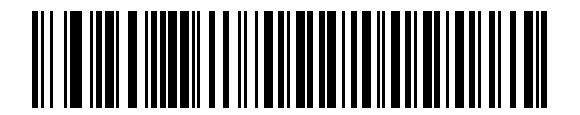

**Enable Keypad Emulation**

# <span id="page-132-1"></span>**USB Keyboard FN 1 Substitution**

This option applies only to the USB HID Keyboard Emulation device. When enabled, this allows replacement of any FN 1 characters in an EAN 128 bar code with a Key Category and value chosen by the user (see *[FN1](#page-121-1)  [Substitution Values on page 5-38](#page-121-1)* to set the Key Category and Key Value).

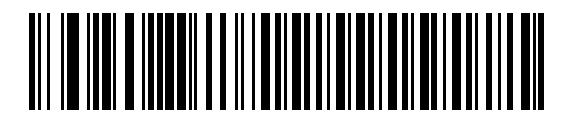

**Enable FN1 Substitution**

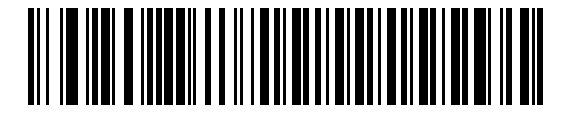

**\*Disable FN1 Substitution**

# <span id="page-132-0"></span>**Function Key Mapping**

ASCII values under 32 are normally sent as a control-key sequences (see *[Table 6-2 on page 6-12](#page-135-0)*). When this parameter is enabled, the keys in bold are sent in place of the standard key mapping. Table entries that do not have a bold entry remain the same whether or not this parameter is enabled.

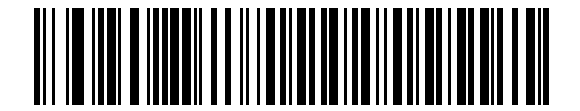

**\*Disable Function Key Mapping**

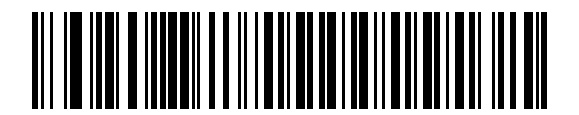

**Enable Function Key Mapping**

# <span id="page-133-0"></span>**Simulated Caps Lock**

When enabled, the digital scanner inverts upper and lower case characters on the digital scanner bar code as if the Caps Lock state is enabled on the keyboard. This inversion is done regardless of the current state of the keyboard's Caps Lock state.

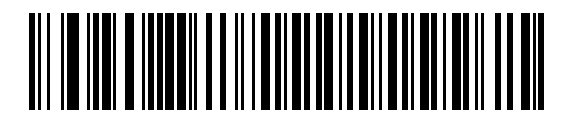

**\*Disable Simulated Caps Lock**

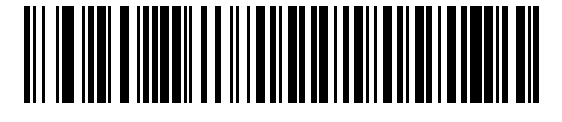

**Enable Simulated Caps Lock**

## <span id="page-133-1"></span>**Convert Case**

When enabled, the digital scanner converts all bar code data to the selected case.

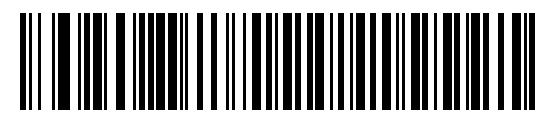

**\*No Case Conversion**

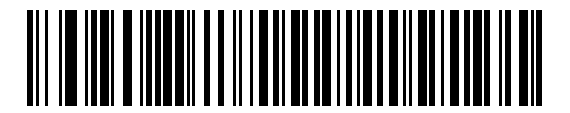

**Convert All to Upper Case**

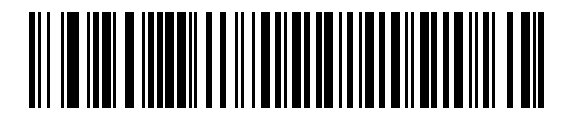

**Convert All to Lower Case**

# **Optional USB Parameters**

If you configure the digital scanner and find the settings were not saved, or changed, when the system is restarted scan the bar codes that follow to override USB interface defaults.

Scan a bar code below after setting defaults and before configuring the digital scanner.

# <span id="page-134-0"></span>**Ignore Beep**

The host can send a beep request to the digital scanner. When this parameter is enabled, the request is not sent to the attached digital scanner. All directives are still acknowledged to the USB host as if it were processed.

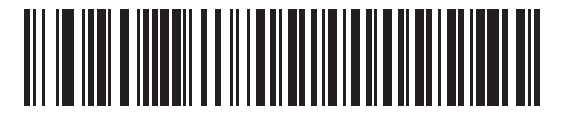

**\*Disable**

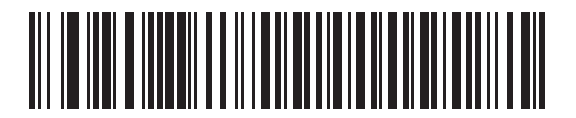

**Enable**

# <span id="page-134-1"></span>**Ignore Bar Code Configuration**

The host has the ability to enable/disable code types. When this parameter is enabled, the request is not sent to the attached digital scanner. All directives are still acknowledged to the USB host as if it were processed.

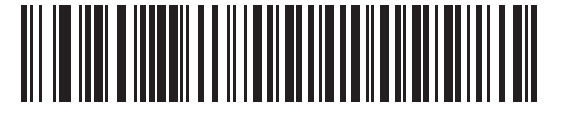

**\*Disable**

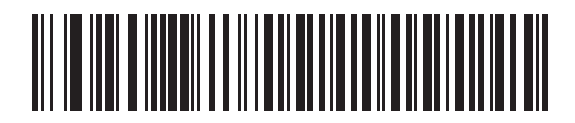

**Enable**

# **ASCII Character Set for USB**

| <b>ASCII Value</b> | <b>Full ASCII</b><br><b>Code 39 Encode</b><br><b>Character</b> | <b>Keystroke</b>                   |
|--------------------|----------------------------------------------------------------|------------------------------------|
| 1000               | %U                                                             | CTRL <sub>2</sub>                  |
| 1001               | \$Α                                                            | <b>CTRL A</b>                      |
| 1002               | \$Β                                                            | <b>CTRL B</b>                      |
| 1003               | \$C                                                            | <b>CTRL C</b>                      |
| 1004               | \$D                                                            | <b>CTRLD</b>                       |
| 1005               | \$E                                                            | <b>CTRL E</b>                      |
| 1006               | \$F                                                            | <b>CTRLF</b>                       |
| 1007               | \$G                                                            | <b>CTRL G</b>                      |
| 1008               | \$Η                                                            | CTRL H/BACKSPACE <sup>1</sup>      |
| 1009               | \$I                                                            | CTRL I/HORIZONTAL TAB <sup>1</sup> |
| 1010               | \$J                                                            | <b>CTRL J</b>                      |
| 1011               | \$Κ                                                            | <b>CTRLK</b>                       |
| 1012               | \$L                                                            | <b>CTRL L</b>                      |
| 1013               | \$M                                                            | CTRL M/ENTER <sup>1</sup>          |
| 1014               | \$Ν                                                            | <b>CTRL N</b>                      |
| 1015               | \$0                                                            | CTRL O                             |
| 1016               | \$Ρ                                                            | <b>CTRL P</b>                      |
| 1017               | \$Q                                                            | CTRL Q                             |
| 1018               | \$R                                                            | <b>CTRL R</b>                      |
| 1019               | \$S                                                            | <b>CTRL S</b>                      |
| 1020               | \$Τ                                                            | <b>CTRL T</b>                      |
| 1021               | \$U                                                            | <b>CTRLU</b>                       |
| 1022               | \$V                                                            | <b>CTRL V</b>                      |
| 1023               | \$W                                                            | <b>CTRLW</b>                       |
| 1024               | \$X                                                            | <b>CTRL X</b>                      |

<span id="page-135-0"></span>**Table 6-2** *ASCII Character Set for USB*

| <b>ASCII Value</b> | <b>Full ASCII</b><br><b>Code 39 Encode</b><br><b>Character</b> | <b>Keystroke</b>           |
|--------------------|----------------------------------------------------------------|----------------------------|
| 1025               | \$Y                                                            | <b>CTRLY</b>               |
| 1026               | \$Ζ                                                            | CTRL Z                     |
| 1027               | $\%$ A                                                         | CTRL [/ESC <sup>1</sup>    |
| 1028               | %B                                                             | CTRL\                      |
| 1029               | %C                                                             | CTRL ]                     |
| 1030               | %D                                                             | CTRL 6                     |
| 1031               | %E                                                             | CTRL-                      |
| 1032               | Space                                                          | Space                      |
| 1033               | /A                                                             | Ţ                          |
| 1034               | /B                                                             | $\mathfrak{c}\mathfrak{c}$ |
| 1035               | /C                                                             | $\#$                       |
| 1036               | /D                                                             | \$                         |
| 1037               | /E                                                             | $\%$                       |
| 1038               | /F                                                             | &                          |
| 1039               | /G                                                             | $\pmb{\epsilon}$           |
| 1040               | /H                                                             | (                          |
| 1041               | $\sqrt{ }$                                                     | $\mathcal{C}^{\prime}$     |
| 1042               | $\sqrt{2}$                                                     | $\star$                    |
| 1043               | /K                                                             | +                          |
| 1044               | /L                                                             | ,                          |
| 1045               | -                                                              | -                          |
| 1046               |                                                                |                            |
| 1047               | $\overline{O}$                                                 | $\sqrt{ }$                 |
| 1048               | $\pmb{0}$                                                      | $\boldsymbol{0}$           |
| 1049               | 1                                                              | $\mathbf 1$                |
| 1050               | $\overline{2}$                                                 | $\overline{2}$             |
| 1051               | $\mathbf{3}$                                                   | 3                          |
| 1052               | $\overline{\mathbf{4}}$                                        | 4                          |

**Table 6-2** *ASCII Character Set for USB (Continued)*

| <b>ASCII Value</b> | <b>Full ASCII</b><br><b>Code 39 Encode</b><br><b>Character</b> | <b>Keystroke</b>          |
|--------------------|----------------------------------------------------------------|---------------------------|
| 1053               | 5                                                              | 5                         |
| 1054               | 6                                                              | 6                         |
| 1055               | $\overline{7}$                                                 | $\overline{7}$            |
| 1056               | 8                                                              | 8                         |
| 1057               | 9                                                              | $\boldsymbol{9}$          |
| 1058               | $\overline{Z}$                                                 | t                         |
| 1059               | %F                                                             | $\vdots$                  |
| 1060               | %G                                                             | $\,<$                     |
| 1061               | %H                                                             | $=$                       |
| 1062               | %                                                              | $\,$                      |
| 1063               | $\%J$                                                          | $\tilde{?}$               |
| 1064               | %V                                                             | $^\text{\textregistered}$ |
| 1065               | Α                                                              | А                         |
| 1066               | B                                                              | B                         |
| 1067               | $\mathsf C$                                                    | $\mathsf C$               |
| 1068               | D                                                              | D                         |
| 1069               | E                                                              | E                         |
| 1070               | F                                                              | $\mathsf F$               |
| 1071               | G                                                              | G                         |
| 1072               | $\mathsf{H}$                                                   | Н                         |
| 1073               | $\mathsf I$                                                    | $\mathsf I$               |
| 1074               | J                                                              | J                         |
| 1075               | Κ                                                              | Κ                         |
| 1076               | L                                                              | L                         |
| 1077               | M                                                              | M                         |
| 1078               | ${\sf N}$                                                      | ${\sf N}$                 |
| 1079               | $\mathsf O$                                                    | $\mathsf O$               |
| 1080               | ${\sf P}$                                                      | P                         |

**Table 6-2** *ASCII Character Set for USB (Continued)*

| <b>ASCII Value</b> | <b>Full ASCII</b><br><b>Code 39 Encode</b><br><b>Character</b> | <b>Keystroke</b>                  |
|--------------------|----------------------------------------------------------------|-----------------------------------|
| 1081               | Q                                                              | Q                                 |
| 1082               | $\sf R$                                                        | $\mathsf{R}$                      |
| 1083               | $\mathsf S$                                                    | $\mathsf S$                       |
| 1084               | $\mathsf T$                                                    | $\top$                            |
| 1085               | U                                                              | U                                 |
| 1086               | $\sf V$                                                        | $\vee$                            |
| 1087               | W                                                              | W                                 |
| 1088               | X                                                              | X                                 |
| 1089               | Y                                                              | Y                                 |
| 1090               | Z                                                              | Z                                 |
| 1091               | %K                                                             | ſ                                 |
| 1092               | %L                                                             | $\lambda$                         |
| 1093               | %M                                                             | $\mathbf{l}$                      |
| 1094               | %N                                                             | $\boldsymbol{\wedge}$             |
| 1095               | %0                                                             |                                   |
| 1096               | %W                                                             | $\bar{\phantom{a}}$               |
| 1097               | +A                                                             | $\mathsf a$                       |
| 1098               | $+B$                                                           | $\mathsf b$                       |
| 1099               | $+C$                                                           | $\mathtt{C}$                      |
| 1100               | $+D$                                                           | d                                 |
| 1101               | $+E$                                                           | $\mathsf{e}% _{t}\left( t\right)$ |
| 1102               | $+F$                                                           | $\mathbf f$                       |
| 1103               | $+G$                                                           | g                                 |
| 1104               | $+H$                                                           | $\boldsymbol{\mathsf{h}}$         |
| 1105               | $+1$                                                           | $\mathbf i$                       |
| 1106               | $\mathsf{+J}$                                                  | j                                 |
| 1107               | $+K$                                                           | $\sf k$                           |
| 1108               | $\pm\mathsf{L}$                                                | $\mathsf I$                       |

**Table 6-2** *ASCII Character Set for USB (Continued)*

| <b>ASCII Value</b> | <b>Full ASCII</b><br><b>Code 39 Encode</b><br><b>Character</b> | <b>Keystroke</b>          |
|--------------------|----------------------------------------------------------------|---------------------------|
| 1109               | $+M$                                                           | m                         |
| 1110               | $+N$                                                           | n.                        |
| 1111               | $+O$                                                           | $\mathsf{o}$              |
| 1112               | $+P$                                                           | р                         |
| 1113               | $+Q$                                                           | q                         |
| 1114               | $+R$                                                           | $\mathsf{r}$              |
| 1115               | $+S$                                                           | $\mathsf{s}$              |
| 1116               | $+T$                                                           | t                         |
| 1117               | $+U$                                                           | u                         |
| 1118               | $+V$                                                           | $\mathsf{v}$              |
| 1119               | $+W$                                                           | W                         |
| 1120               | $+X$                                                           | X                         |
| 1121               | $+Y$                                                           | у                         |
| 1122               | $+Z$                                                           | Z                         |
| 1123               | %P                                                             | $\{$                      |
| 1124               | %Q                                                             |                           |
| 1125               | %R                                                             | $\}$                      |
| 1126               | %S                                                             | $\widetilde{\phantom{m}}$ |

**Table 6-2** *ASCII Character Set for USB (Continued)*

| <b>ALT Keys</b> | <b>Keystroke</b> |
|-----------------|------------------|
| 2064            | ALT <sub>2</sub> |
| 2065            | <b>ALT A</b>     |
| 2066            | ALT B            |
| 2067            | ALT <sub>C</sub> |
| 2068            | ALT <sub>D</sub> |
| 2069            | ALT E            |
| 2070            | ALT F            |
| 2071            | ALT G            |
| 2072            | ALT H            |
| 2073            | ALT I            |
| 2074            | ALT J            |
| 2075            | ALT K            |
| 2076            | ALT L            |
| 2077            | ALT <sub>M</sub> |
| 2078            | <b>ALT N</b>     |
| 2079            | ALT O            |
| 2080            | <b>ALT P</b>     |
| 2081            | ALT <sub>Q</sub> |
| 2082            | ALT <sub>R</sub> |
| 2083            | ALT <sub>S</sub> |
| 2084            | ALT <sub>T</sub> |
| 2085            | ALT U            |
| 2086            | ALT V            |
| 2087            | ALT W            |
| 2088            | ALT X            |
| 2089            | ALTY             |
| 2090            | ALT <sub>Z</sub> |

**Table 6-3** *USB ALT Key Character Set*

**Table 6-4** *USB GUI Key Character Set*

| <b>GUI Key</b> | <b>Keystroke</b>         |
|----------------|--------------------------|
| 3000           | <b>Right Control Key</b> |
| 3048           | GUI 0                    |
| 3049           | GUI 1                    |
| 3050           | GUI <sub>2</sub>         |
| 3051           | GUI 3                    |
| 3052           | GUI 4                    |
| 3053           | GUI 5                    |
| 3054           | GUI 6                    |
| 3055           | <b>GUI 7</b>             |
| 3056           | GUI 8                    |
| 3057           | GUI 9                    |
| 3065           | <b>GUI A</b>             |
| 3066           | <b>GUIB</b>              |
| 3067           | <b>GUI C</b>             |
| 3068           | <b>GUID</b>              |
| 3069           | <b>GUI E</b>             |
| 3070           | <b>GUIF</b>              |
| 3071           | <b>GUI G</b>             |
| 3072           | <b>GUI H</b>             |
| 3073           | <b>GUI I</b>             |
| 3074           | <b>GUI J</b>             |
| 3075           | <b>GUIK</b>              |
| 3076           | <b>GUIL</b>              |
| 3077           | <b>GUI M</b>             |
| 3078           | <b>GUIN</b>              |
| 3079           | <b>GUI O</b>             |
| 3080           | <b>GUIP</b>              |

**Note: GUI Shift Keys - The Apple™ iMac keyboard has an apple key on either side of the space bar. Windows-based systems have a GUI key to the left of the left ALT key, and to the right of the right ALT key.**

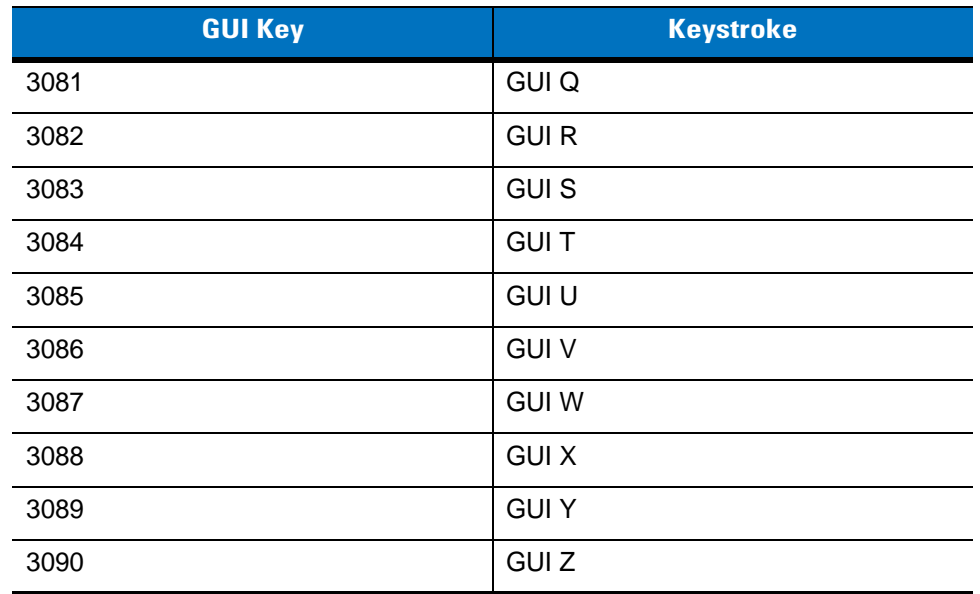

### **Table 6-4** *USB GUI Key Character Set (Continued)*

**Note: GUI Shift Keys - The Apple™ iMac keyboard has an apple key on either side of the space bar. Windows-based systems have a GUI key to the left of the left ALT key, and to the right of the right ALT key.**

#### **Table 6-5** *USB F Key Character Set*

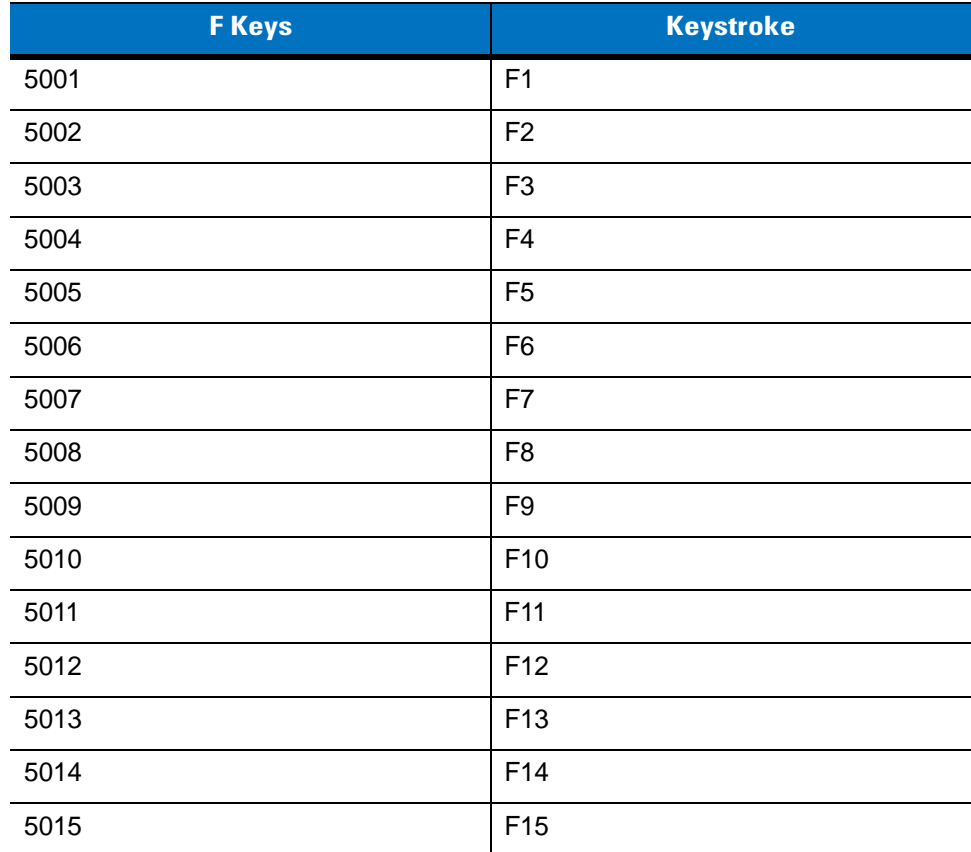

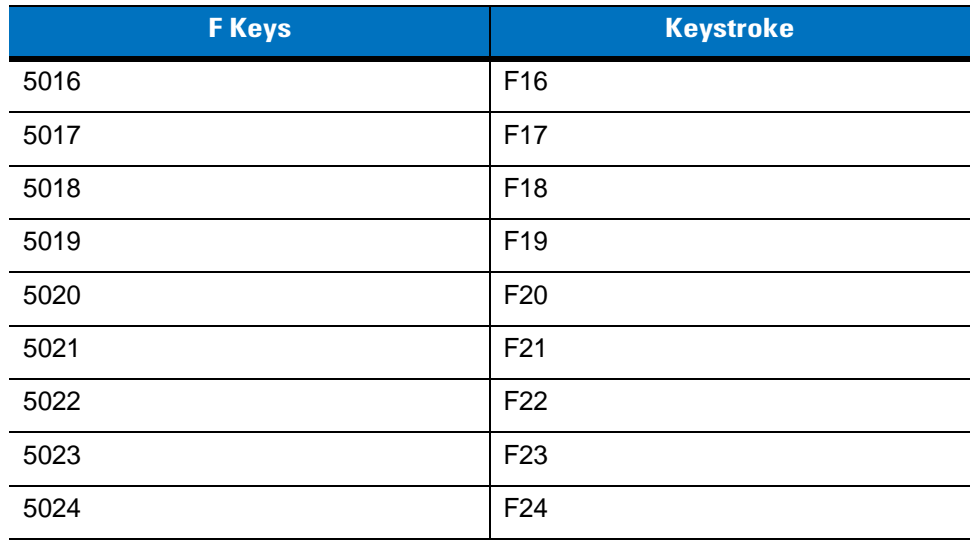

### **Table 6-5** *USB F Key Character Set (Continued)*

**Table 6-6** *USB Numeric Keypad Character Set*

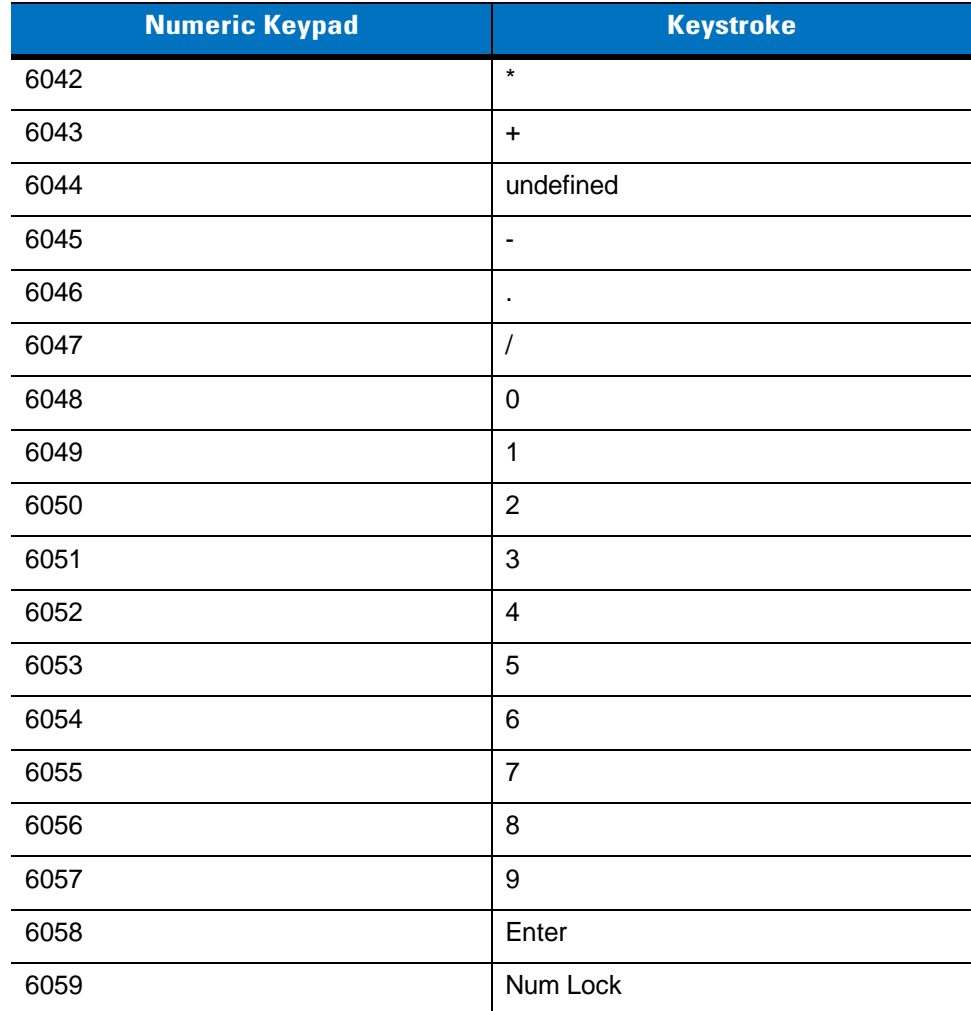
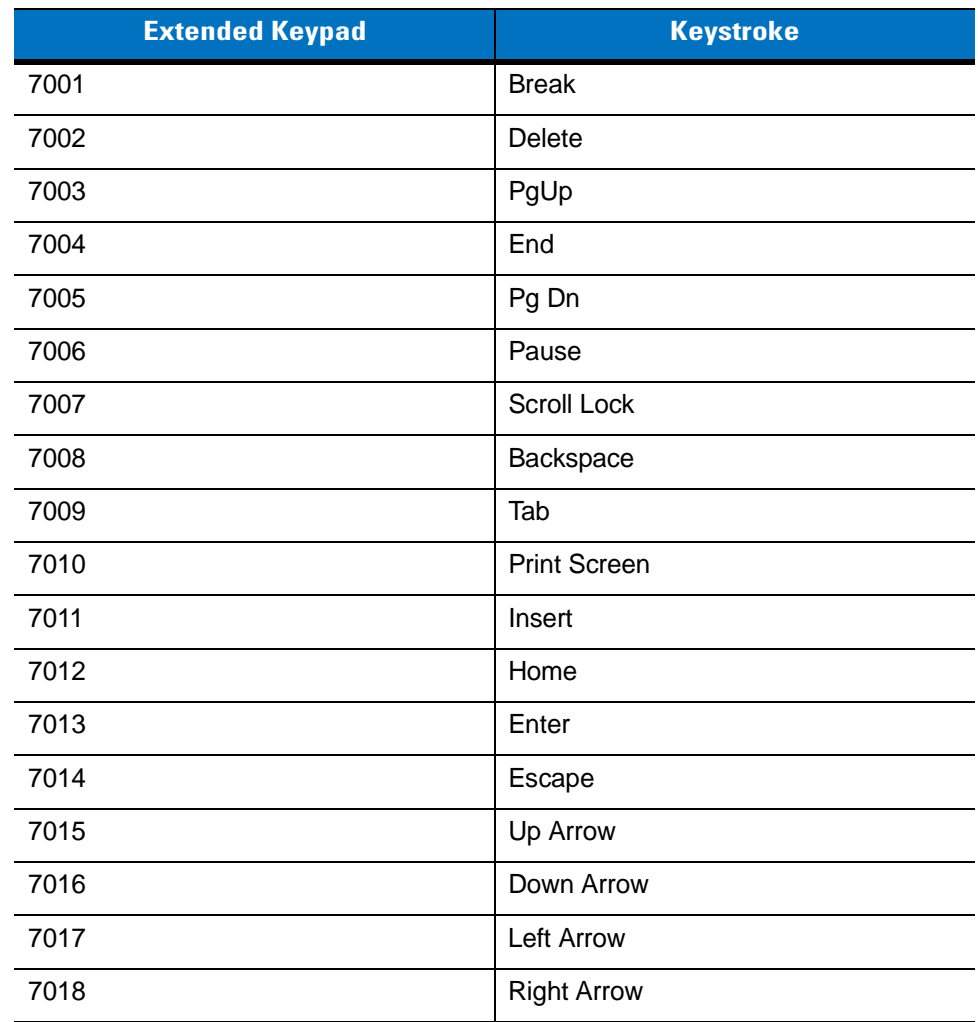

#### **Table 6-7** *USB Extended Keypad Character Set*

# **Chapter 7 RS-232 Interface**

# **Introduction**

This chapter provides instructions for programming the cradle to interface with an RS-232 host interface. The RS-232 interface is used to attach the scanner cradle to point-of-sale devices, host computers, or other devices with an available RS-232 port (i.e., COM port).

If the particular host is not listed in *[Table 7-2](#page-149-0)*, set the communication parameters to match the host device. Refer to the documentation for the host device.

*NOTE* This digital scanner uses TTL RS-232 signal levels, which interface with most system architectures. For system architectures requiring RS-232C signal levels, Motorola offers different cables providing the TTL to RS-232C conversion. Contact Motorola Enterprise Mobility Support for more information.

Throughout the programming bar code menus, default values are indicated with asterisks (**\***).

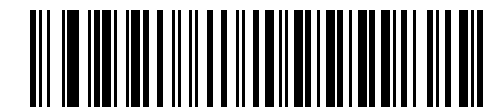

\* Indicates Default **XXX \*Baud Rate 38,400** Feature/Option

# **Connecting an RS-232 Interface**

*NOTE* See *[Chapter 4, Radio Communications](#page-56-0)* for information about digital scanner/cradle pairing and wireless communication

The digital scanner must be connected to the cradle for the host parameter setting to take effect. When the digital scanner is not connected to a cradle, and a host parameter bar code is scanned, a long low/long high beep sequence sounds.

This connection is made directly from the cradle to the host computer.

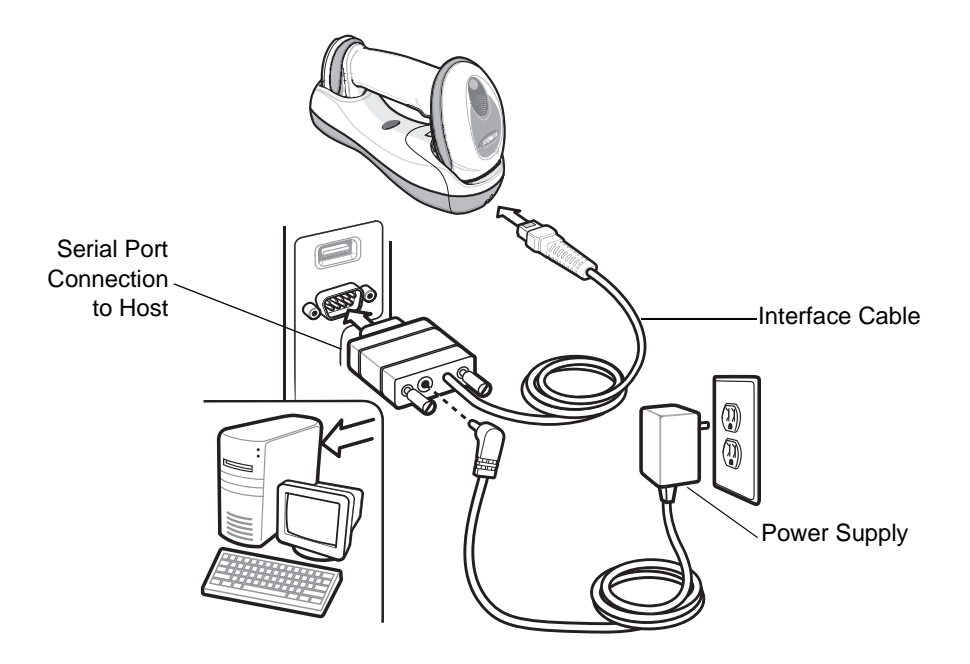

<span id="page-147-0"></span>**Figure 7-1** *RS-232 Direct Connection*

To connect the RS-232 interface:

- **1.** Attach the modular connector of the RS-232 interface cable to the host port on the bottom of the scanner cradle (see *[Connecting the Cradle on page 1-6](#page-27-0)*).
- **2.** Connect the other end of the RS-232 interface cable to the serial port on the host.
- **3.** Connect the power supply to the serial connector end of the RS-232 interface cable. Plug the power supply into an appropriate outlet.
- **4.** Select the RS-232 host type by scanning the appropriate bar code from *[RS-232 Host Types on page 7-6](#page-151-0)*.
- **5.** To modify any other parameter options, scan the appropriate bar codes in this chapter.

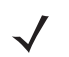

*NOTE* Interface cables vary depending on configuration. The connectors illustrated in *[Figure 7-1](#page-147-0)* are examples only. The connectors may be different than those illustrated, but the steps to connect the cradle remain the same.

If a power supply is used, disconnect the power supply before changing host cables or the cradle may not recognize the new host.

# **RS-232 Parameter Defaults**

*[Table 7-1](#page-148-0)* lists the defaults for RS-232 host parameters. If any option needs to be changed, scan the appropriate bar code(s) provided in the Parameter Descriptions section beginning on *[page 7-4](#page-149-1)*.

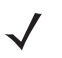

*NOTE* See *[Appendix A, Standard Default Parameters](#page-476-0)* for all user preferences, hosts, symbologies, and miscellaneous default parameters.

#### <span id="page-148-0"></span>**Table 7-1** *RS-232 Host Default Table*

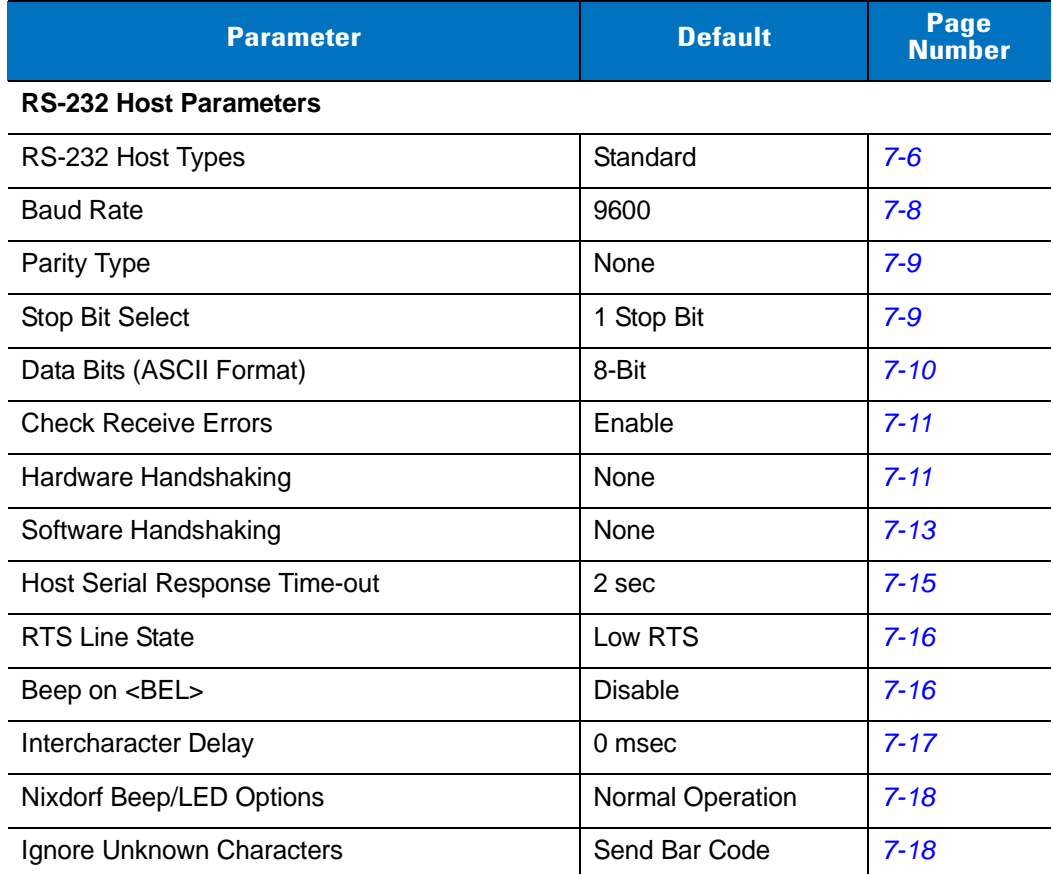

# <span id="page-149-1"></span>**RS-232 Host Parameters**

Various RS-232 hosts are set up with their own parameter default settings (*[Table 7-2](#page-149-0)*). Selecting the ICL, Fujitsu, Wincor-Nixdorf Mode A, Wincor-Nixdorf Mode B, Olivetti, Omron, or terminal sets the defaults listed below.

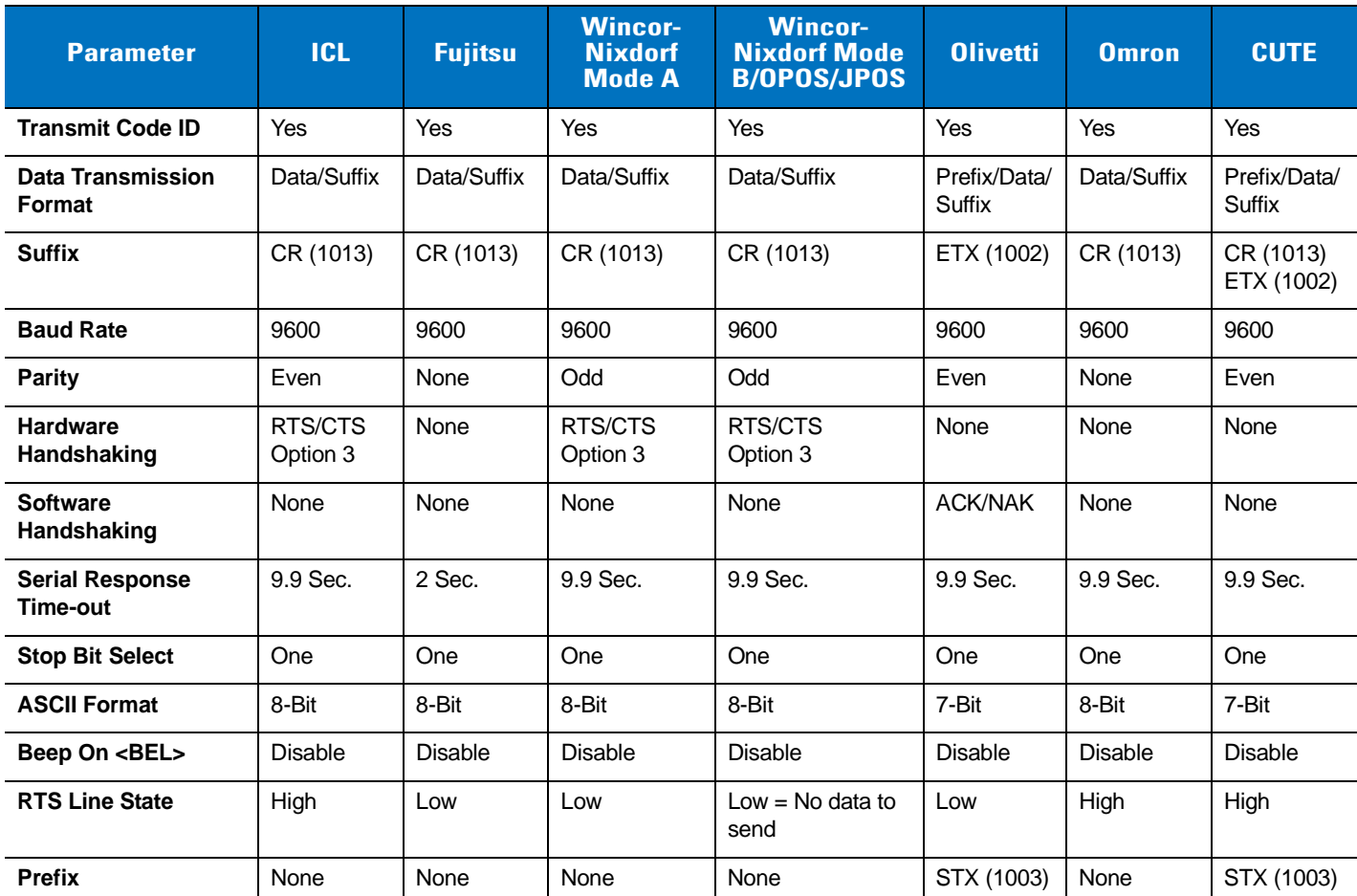

<span id="page-149-0"></span>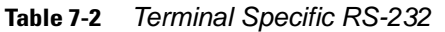

**In the Nixdorf Mode B, if CTS is low, scanning is disabled. When CTS is high, scanning is enabled. If you scan Nixdorf Mode B without connecting the digital scanner to the proper host, it may appear unable to scan. If this happens, scan a different RS-232 host type within 5 seconds of cycling power to the digital scanner.**

**The CUTE host disables all parameter scanning, including Set Defaults. If you inadvertently select CUTE, scan** *[\\*Enable Parameter Bar Code Scanning \(01h\) on page 5-5](#page-88-0)***, then change the host selection.**

# **RS-232 Host Parameters (continued)**

Selecting the ICL, Fujitsu, Wincor-Nixdorf Mode A, Wincor-Nixdorf Mode B, OPOS terminal enables the transmission of code ID characters listed in *[Table 7-3](#page-150-0)* below. These code ID characters are not programmable and are separate from the Transmit Code ID feature. The Transmit Code ID feature should not be enabled for these terminals.

| <b>Code Type</b>               | <b>ICL</b>                    | <b>Fujitsu</b> | <b>Wincor-</b><br><b>Nixdorf</b><br><b>Mode A</b> | <b>Wincor-Nixdorf</b><br>Mode B/<br>OPOS/JPOS | <b>Olivetti</b> | <b>Omron</b>    | <b>CUTE</b>    |
|--------------------------------|-------------------------------|----------------|---------------------------------------------------|-----------------------------------------------|-----------------|-----------------|----------------|
| UPC-A                          | A                             | A              | A                                                 | A                                             | A               | A               | $\overline{A}$ |
| UPC-E                          | E                             | E              | $\mathsf{C}$                                      | $\mathsf{C}$                                  | $\mathsf{C}$    | E               | None           |
| EAN-8/JAN-8                    | FF                            | FF             | B                                                 | B                                             | B               | <b>FF</b>       | None           |
| <b>EAN-13/JAN-13</b>           | F                             | F              | A                                                 | A                                             | A               | F               | $\overline{A}$ |
| Code 39                        | $C$ < len $>$                 | None           | м                                                 | М                                             | M <len></len>   | $C$ < len $>$   | 3              |
| <b>Code 39 Full ASCII</b>      | None                          | None           | м                                                 | м                                             | None            | None            | 3              |
| Codabar                        | $N$ <len<math>&gt;</len<math> | None           | N                                                 | N                                             | $N$ <len></len> | $N$ <len></len> | None           |
| <b>Code 128</b>                | $L$ <len></len>               | None           | K                                                 | K                                             | $K$ <len></len> | $L$ <len></len> | 5              |
| 12 of 5                        | $l$ < len $>$                 | None           | $\mathbf{I}$                                      | $\mathsf{I}$                                  | $l$ < len $>$   | $l$ < len $>$   | $\mathbf{1}$   |
| Code 93                        | None                          | None           | L                                                 | L                                             | $L$ <len></len> | None            | None           |
| D 2 of 5                       | $H$ <len></len>               | None           | H.                                                | H                                             | $H$ < len >     | $H$ < len $>$   | $\overline{2}$ |
| GS1-128                        | $L$ < len >                   | None           | P                                                 | P                                             | $P$ < len >     | $L$ < len >     | 5              |
| <b>MSI</b>                     | None                          | None           | $\circ$                                           | $\circ$                                       | $O$ < len >     | None            | None           |
| <b>Bookland EAN</b>            | F                             | F              | A                                                 | A                                             | A               | $\mathsf{F}$    | None           |
| <b>Trioptic</b>                | None                          | None           | None                                              | None                                          | None            | None            | None           |
| Code 11                        | None                          | None           | None                                              | None                                          | None            | None            | None           |
| <b>IATA</b>                    | $H$ $\leq$ $en$               | None           | H                                                 | H                                             | None            | None            | $\overline{2}$ |
| Code 32                        | None                          | None           | None                                              | None                                          | None            | None            | None           |
| <b>GS1 Databar</b><br>Variants | None                          | None           | E                                                 | E                                             | None            | None            | None           |
| <b>PDF417</b>                  | None                          | None           | Q                                                 | Q                                             | None            | None            | 6              |
| <b>Datamatrix</b>              | None                          | None           | None                                              | None                                          | None            | None            | $\overline{4}$ |
| QR Codes                       | None                          | None           | None                                              | None                                          | None            | None            | $\overline{7}$ |
| <b>Aztec/Aztec Rune</b>        | None                          | None           | None                                              | None                                          | None            | None            | 8              |

<span id="page-150-0"></span>**Table 7-3** *Terminal Specific Code ID Characters*

#### 7 - 6 Symbol DS6878 Product Reference Guide

# <span id="page-151-0"></span>**RS-232 Host Types**

To select an RS-232 host interface, scan one of the following bar codes.

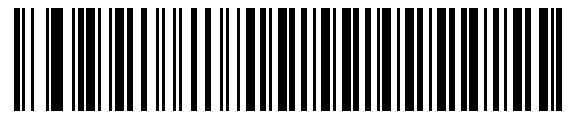

**\*Standard RS-232**

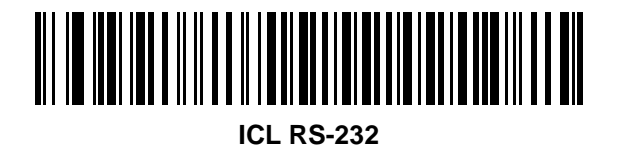

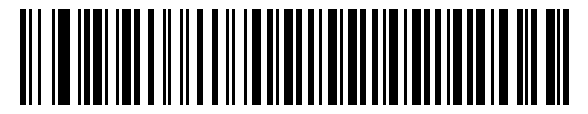

**Wincor-Nixdorf RS-232 Mode A**

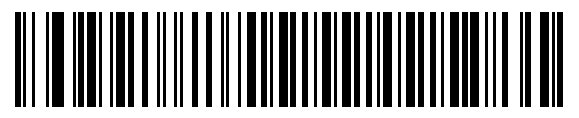

**Wincor-Nixdorf RS-232 Mode B**

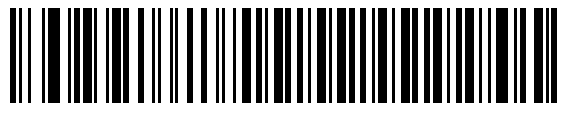

**Olivetti ORS4500**

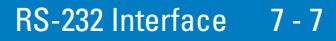

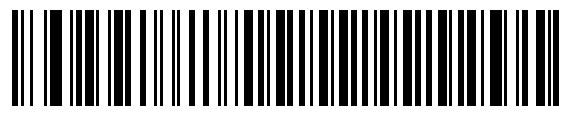

**Omron**

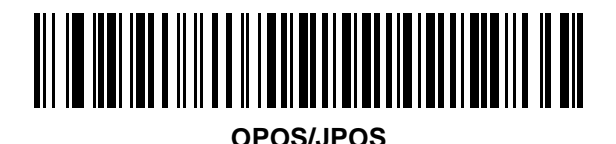

**Fujitsu RS-232**

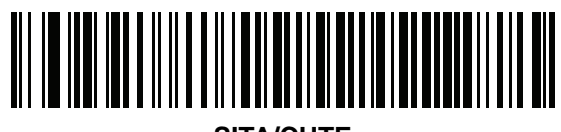

**SITA/CUTE**

## <span id="page-153-0"></span>**Baud Rate**

Baud rate is the number of bits of data transmitted per second. Set the digital scanner's baud rate to match the baud rate setting of the host device. Otherwise, data may not reach the host device or may reach it in distorted form.

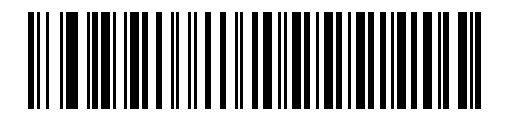

**Baud Rate 600**

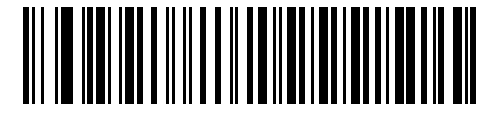

**Baud Rate 1200**

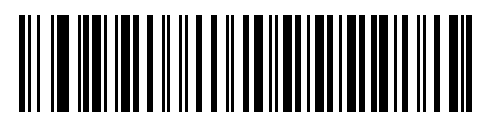

**Baud Rate 2400**

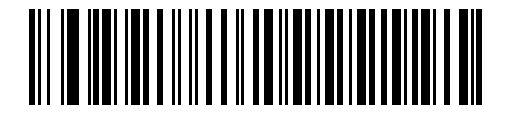

**Baud Rate 4800**

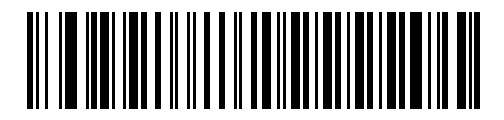

**\*Baud Rate 9600**

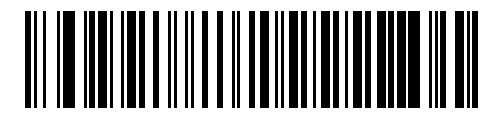

**Baud Rate 19,200**

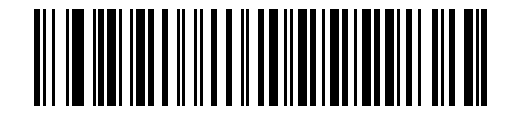

**Baud Rate 38,400**

#### <span id="page-154-0"></span>**Parity**

A parity check bit is the most significant bit of each ASCII coded character. Select the parity type according to host device requirements.

- **•** Select **Odd** parity and the parity bit value is set to 0 or 1, based on data, to ensure that an odd number of 1 bits are contained in the coded character.
- **•** Select **Even** parity and the parity bit value is set to 0 or 1, based on data, to ensure that an even number of 1 bits are contained in the coded character.
- **•** Select **Mark** parity and the parity bit is always 1.
- **•** Select **Space** parity and the parity bit is always 0.
- **•** Select **None** when no parity bit is required.

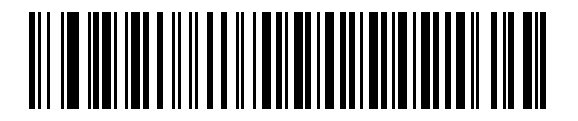

**Odd**

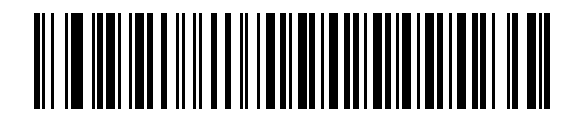

**Even**

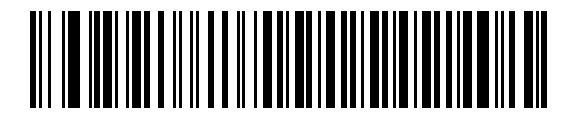

**Mark**

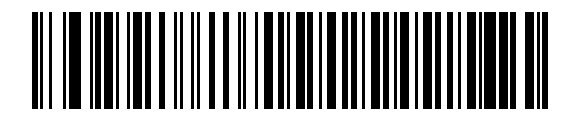

**Space**

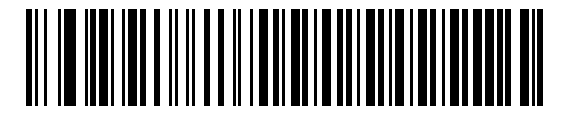

**\*None**

## <span id="page-154-1"></span>**Stop Bit Select**

The stop bit(s) at the end of each transmitted character marks the end of transmission of one character and prepares the receiving device for the next character in the serial data stream. The number of stop bits selected

## 7 - 10 Symbol DS6878 Product Reference Guide

(one or two) depends on the number the receiving terminal is programmed to accommodate. Set the number of stop bits to match host device requirements.

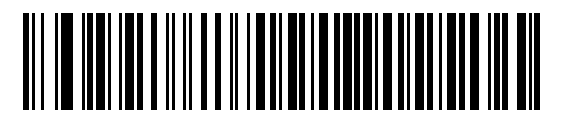

**\*1 Stop Bit**

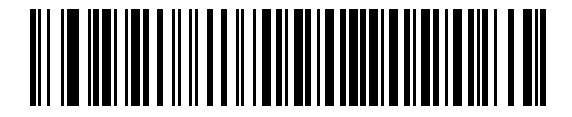

**2 Stop Bits**

## <span id="page-155-0"></span>**Data Bits (ASCII Format)**

This parameter allows the digital scanner to interface with devices requiring a 7-bit or 8-bit ASCII protocol.

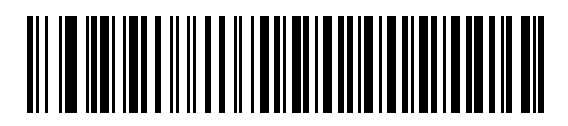

**7-Bit**

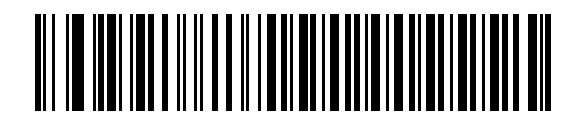

**\*8-Bit**

#### <span id="page-156-0"></span>**Check Receive Errors**

Select whether or not the parity, framing, and overrun of received characters are checked. The parity value of received characters is verified against the parity parameter selected above.

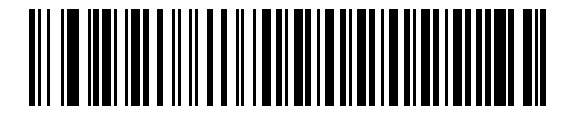

**\*Check For Received Errors (Enable)**

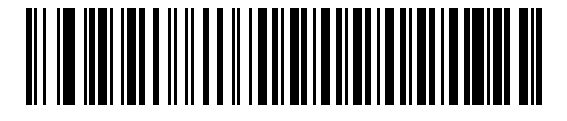

**Do Not Check For Received Errors (Disable)**

#### <span id="page-156-1"></span>**Hardware Handshaking**

The data interface consists of an RS-232 port designed to operate either with or without the hardware handshaking lines, *Request to Send* (RTS), and *Clear to Send* (CTS).

If Standard RTS/CTS handshaking is not selected, scan data is transmitted as it becomes available. If Standard RTS/CTS handshaking is selected, scan data is transmitted according to the following sequence:

- **•** The digital scanner reads the CTS line for activity. If CTS is asserted, the digital scanner waits up to Host Serial Response Time-out for the host to de-assert the CTS line. If, after Host Serial Response Time-out, the CTS line is still asserted, the digital scanner sounds a transmit error, and any scanned data is lost.
- **•** When the CTS line is de-asserted, the digital scanner asserts the RTS line and waits up to Host Serial Response Time-out for the host to assert CTS. When the host asserts CTS, data is transmitted. If, after Host Serial Response Time-out, the CTS line is not asserted, the digital scanner sounds a transmit error, and discards the data.
- **•** When data transmission is complete, the digital scanner de-asserts RTS 10 msec after sending the last character.
- **•** The host should respond by negating CTS. The digital scanner checks for a de-asserted CTS upon the next transmission of data.

During the transmission of data, the CTS line should be asserted. If CTS is de-asserted for more than 50 ms between characters, the transmission is aborted, the digital scanner sounds a transmission error, and the data is discarded.

If the above communication sequence fails, the digital scanner issues an error indication. In this case, the data is lost and must be rescanned.

If Hardware Handshaking and Software Handshaking are both enabled, Hardware Handshaking takes precedence.

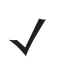

*NOTE* The DTR signal is jumpered to the active state.

## **Hardware Handshaking (continued)**

- **• None**: Scan the bar code below if no Hardware Handshaking is desired.
- **• Standard RTS/CTS**: Scan the bar code below to select Standard RTS/CTS Hardware Handshaking.
- **• RTS/CTS Option 1**: When RTS/CTS Option 1 is selected, the digital scanner asserts RTS before transmitting and ignores the state of CTS. The digital scanner de-asserts RTS when the transmission is complete.
- **• RTS/CTS Option 2**: When Option 2 is selected, RTS is always high or low (user-programmed logic level). However, the digital scanner waits for CTS to be asserted before transmitting data. If CTS is not asserted within Host Serial Response Time-out, the digital scanner issues an error indication and discards the data.
- **• RTS/CTS Option 3**: When Option 3 is selected, the digital scanner asserts RTS prior to any data transmission, regardless of the state of CTS. The digital scanner waits up to Host Serial Response Time-out for CTS to be asserted. If CTS is not asserted during this time, the digital scanner issues an error indication and discards the data. The digital scanner de-asserts RTS when transmission is complete.

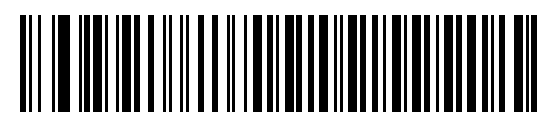

**\*None**

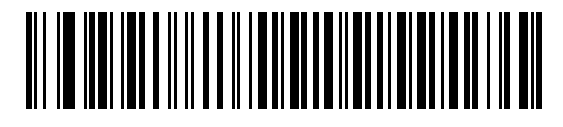

**Standard RTS/CTS**

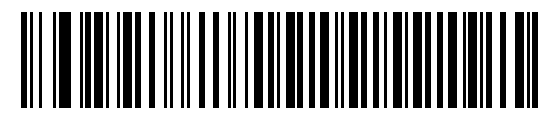

**RTS/CTS Option 1**

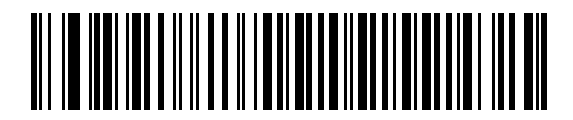

**RTS/CTS Option 2**

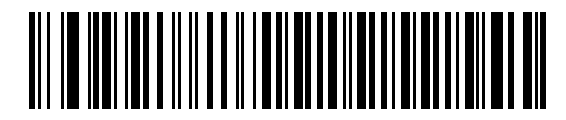

**RTS/CTS Option 3**

#### <span id="page-158-0"></span>**Software Handshaking**

This parameter offers control of the data transmission process in addition to, or instead of, that offered by hardware handshaking. There are five options.

If Software Handshaking and Hardware Handshaking are both enabled, Hardware Handshaking takes precedence.

- **• None**: When this option is selected, data is transmitted immediately. No response is expected from host.
- **• ACK/NAK**: When this option is selected, after transmitting data, the digital scanner expects either an ACK or NAK response from the host. When a NAK is received, the digital scanner transmits the same data again and waits for either an ACK or NAK. After three unsuccessful attempts to send data when NAKs are received, the digital scanner issues an error indication and discards the data.

The digital scanner waits up to the programmable Host Serial Response Time-out to receive an ACK or NAK. If the digital scanner does not get a response in this time, it issues an error indication and discards the data. There are no retries when a time-out occurs.

- **• ENQ**: When this option is selected, the digital scanner waits for an ENQ character from the host before transmitting data. If an ENQ is not received within the Host Serial Response Time-out, the digital scanner issues an error indication and discards the data. The host must transmit an ENQ character at least every Host Serial Response Time-out to prevent transmission errors.
- **• ACK/NAK with ENQ**: This combines the two previous options. For re-transmissions of data, due to a NAK from the host, an additional ENQ is not required.
- **• XON/XOFF**: An XOFF character turns the digital scanner transmission off until the digital scanner receives an XON character. There are two situations for XON/XOFF:
	- **•** XOFF is received before the digital scanner has data to send. When the digital scanner has data to send, it waits up to Host Serial Response Time-out for an XON character before transmission. If the XON is not received within this time, the digital scanner issues an error indication and discards the data.
	- **•** XOFF is received during a transmission. Data transmission then stops after sending the current byte. When the digital scanner receives an XON character, it sends the rest of the data message. The digital scanner waits up to 30 seconds for the XON.

7 - 14 Symbol DS6878 Product Reference Guide

**Software Handshaking (continued)**

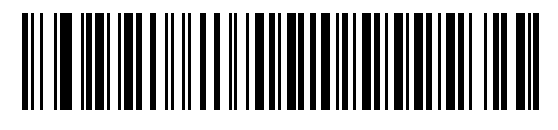

**\*None**

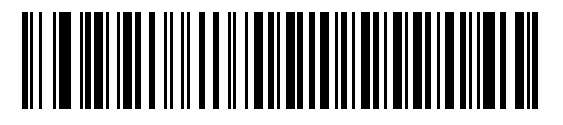

**ACK/NAK**

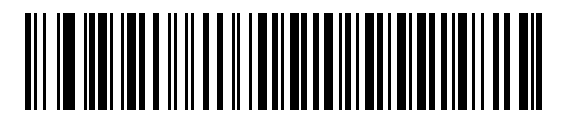

**ENQ**

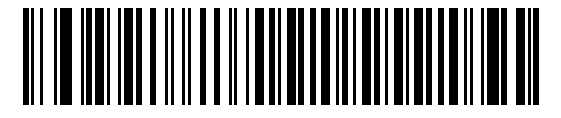

**ACK/NAK with ENQ**

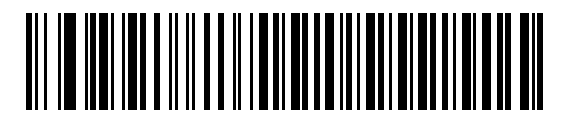

**XON/XOFF**

# <span id="page-160-0"></span>**Host Serial Response Time-out**

This parameter specifies how long the digital scanner waits for an ACK, NAK, ENQ, XON, or CTS before determining that a transmission error occurred.

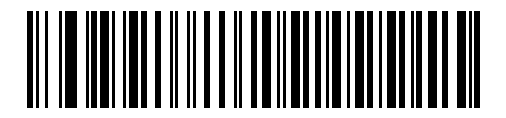

**\*Minimum: 2 sec**

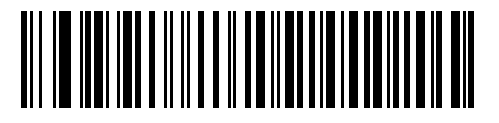

**Low: 2.5 sec**

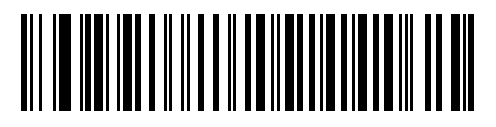

**Medium: 5 sec**

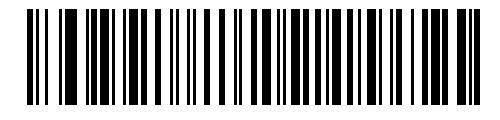

**High: 7.5 sec**

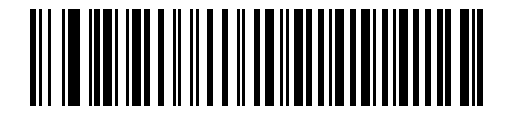

**Maximum: 9.9 sec**

## 7 - 16 Symbol DS6878 Product Reference Guide

#### <span id="page-161-0"></span>**RTS Line State**

This parameter sets the idle state of the Serial Host RTS line. Scan a bar code below to select **Low RTS** or **High RTS** line state.

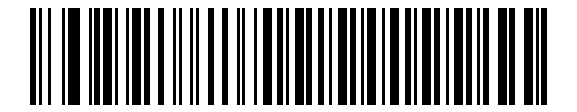

**\*Host: Low RTS**

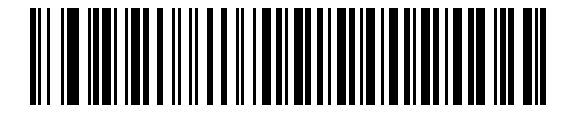

**Host: High RTS**

#### <span id="page-161-1"></span>**Beep on <BEL>**

#### **Point-to-Point Mode Only**

When this parameter is enabled, the digital scanner issues a beep when a <BEL> character is detected on the RS-232 serial line. <BEL> is issued to gain a user's attention to an illegal entry or other important event.

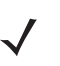

*NOTE* This parameter is not supported in Multipoint-to-Point mode.

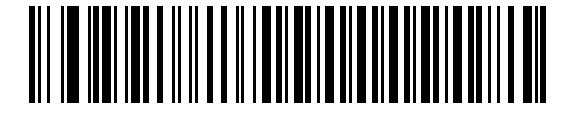

**Beep On <BEL> Character (Enable)**

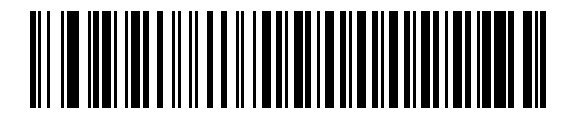

**\*Do Not Beep On <BEL> Character (Disable)**

# <span id="page-162-0"></span>**Intercharacter Delay**

This parameter specifies the intercharacter delay inserted between character transmissions.

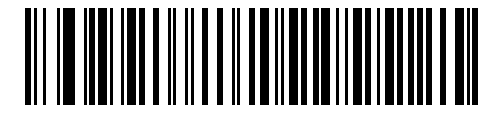

**\*Minimum: 0 msec**

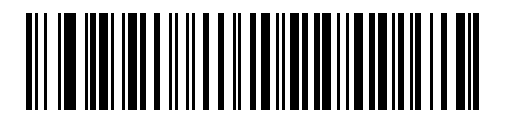

**Low: 25 msec**

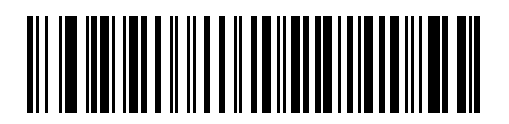

**Medium: 50 msec**

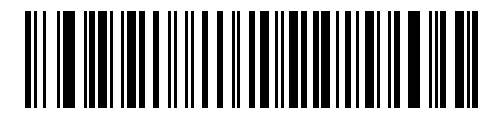

**High: 75 msec**

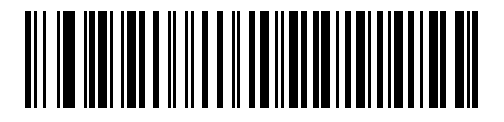

**Maximum: 99 msec**

#### 7 - 18 Symbol DS6878 Product Reference Guide

## <span id="page-163-0"></span>**Nixdorf Beep/LED Options**

When Nixdorf Mode B is selected, this indicates when the digital scanner should beep and turn on its LED after a decode.

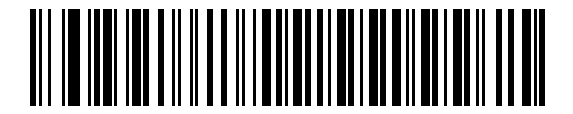

**\*Normal Operation (Beep/LED immediately after decode)**

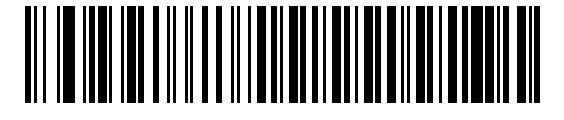

**Beep/LED After Transmission**

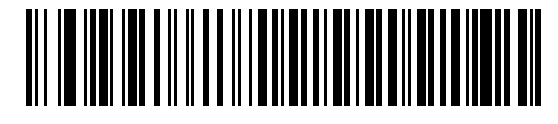

**Beep/LED After CTS Pulse**

## <span id="page-163-1"></span>**Ignore Unknown Characters**

Unknown characters are characters the host does not recognize. When **Send Bar Codes with Unknown Characters** is selected, all bar code data is sent except for unknown characters, and no error beeps sound on the digital scanner. When **Do Not Send Bar Codes With Unknown Characters** is selected, bar code data is sent up to the first unknown character and then an error beep sounds on the digital scanner.

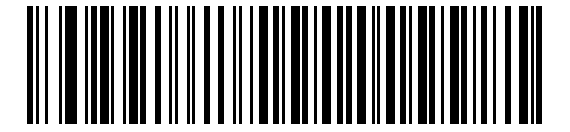

**\*Send Bar Code with Unknown Characters**

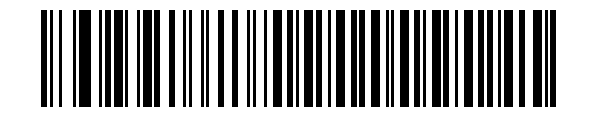

**Do Not Send Bar Codes with Unknown Characters**

÷.

÷,

 $\overline{\phantom{0}}$ 

 $\rightarrow$ 

 $\overline{\phantom{0}}$ 

L,

L,

 $\overline{\phantom{0}}$  $\overline{\phantom{0}}$ 

 $\overline{\phantom{0}}$ 

 $\overline{\phantom{0}}$ 

 $\overline{\phantom{0}}$ 

 $\overline{\phantom{0}}$ 

-

# **ASCII Character Set for RS-232**

The values in *[Table 7-4](#page-164-0)* can be assigned as prefixes or suffixes for ASCII character data transmission.

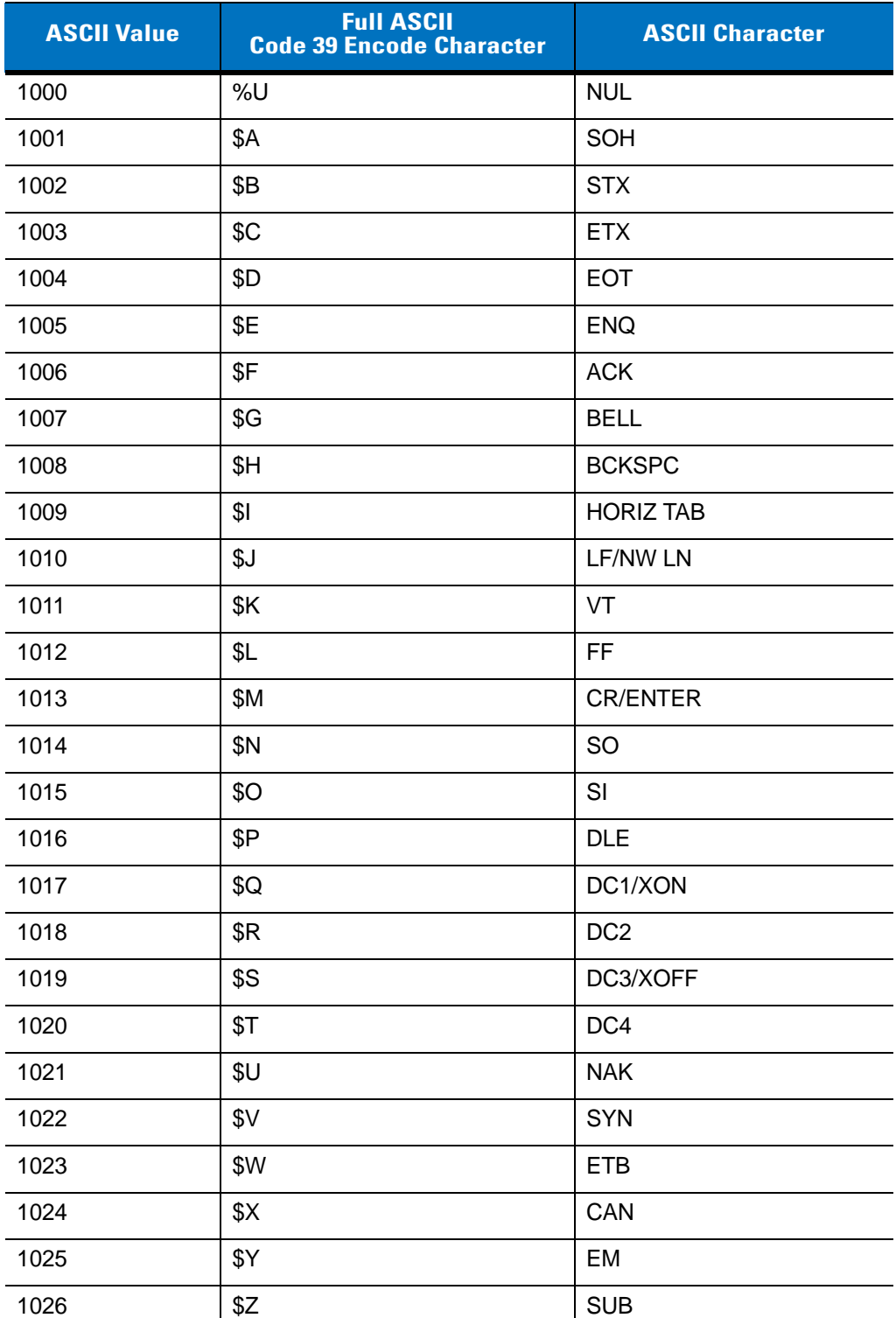

<span id="page-164-0"></span>**Table 7-4** *ASCII Character Set for RS-232*

| <b>ASCII Value</b> | <b>Full ASCII</b><br><b>Code 39 Encode Character</b> | <b>ASCII Character</b>       |
|--------------------|------------------------------------------------------|------------------------------|
| 1027               | %A                                                   | <b>ESC</b>                   |
| 1028               | $\%B$                                                | <b>FS</b>                    |
| 1029               | %C                                                   | GS                           |
| 1030               | %D                                                   | <b>RS</b>                    |
| 1031               | $\%E$                                                | US                           |
| 1032               | Space                                                | Space                        |
| 1033               | /A                                                   | Ţ                            |
| 1034               | /B                                                   | $\mathbf H$                  |
| 1035               | /C                                                   | $\#$                         |
| 1036               | /D                                                   | \$                           |
| 1037               | /E                                                   | $\%$                         |
| 1038               | /F                                                   | &                            |
| 1039               | /G                                                   | $\pmb{\mathfrak{c}}$         |
| 1040               | /H                                                   | $\overline{(\ }$             |
| 1041               | $\sqrt{ }$                                           | $\mathcal{E}$                |
| 1042               | $\sqrt{2}$                                           | $\star$                      |
| 1043               | /K                                                   | $\ddot{}$                    |
| 1044               | /L                                                   | ,                            |
| 1045               | $\overline{\phantom{a}}$                             | $\qquad \qquad \blacksquare$ |
| 1046               | $\blacksquare$                                       | ٠                            |
| 1047               | $\overline{O}$                                       | $\overline{1}$               |
| 1048               | $\pmb{0}$                                            | $\boldsymbol{0}$             |
| 1049               | $\mathbf{1}$                                         | $\mathbf{1}$                 |
| 1050               | $\sqrt{2}$                                           | $\boldsymbol{2}$             |
| 1051               | $\ensuremath{\mathsf{3}}$                            | $\sqrt{3}$                   |
| 1052               | $\overline{\mathbf{4}}$                              | $\overline{\mathbf{4}}$      |
| 1053               | 5                                                    | 5                            |
| 1054               | 6                                                    | 6                            |
| 1057               | $\overline{7}$                                       | $\overline{7}$               |
| 1056               | 8                                                    | 8                            |

**Table 7-4** *ASCII Character Set for RS-232 (Continued)*

| <b>ASCII Value</b> | <b>Full ASCII</b><br><b>Code 39 Encode Character</b> | <b>ASCII Character</b> |
|--------------------|------------------------------------------------------|------------------------|
| 1057               | 9                                                    | 9                      |
| 1058               | Z                                                    | ţ                      |
| 1059               | %F                                                   | $\vdots$               |
| 1060               | %G                                                   | $\,<$                  |
| 1061               | %H                                                   | $=$                    |
| 1062               | %                                                    | $\, >$                 |
| 1063               | %J                                                   | $\tilde{?}$            |
| 1064               | %V                                                   | @                      |
| 1065               | Α                                                    | A                      |
| 1066               | B                                                    | B                      |
| 1067               | C                                                    | $\mathsf C$            |
| 1068               | D                                                    | D                      |
| 1069               | Е                                                    | E                      |
| 1070               | F                                                    | $\mathsf F$            |
| 1071               | G                                                    | G                      |
| 1072               | н                                                    | Η                      |
| 1073               | $\mathsf{I}$                                         | $\mathbf{I}$           |
| 1074               | J                                                    | J                      |
| 1075               | Κ                                                    | Κ                      |
| 1076               | L                                                    | L                      |
| 1077               | M                                                    | M                      |
| 1078               | N                                                    | $\mathsf{N}$           |
| 1079               | O                                                    | $\mathsf O$            |
| 1080               | P                                                    | $\mathsf{P}$           |
| 1081               | Q                                                    | $\sf Q$                |
| 1082               | R                                                    | ${\sf R}$              |
| 1083               | S                                                    | $\mathsf S$            |
| 1084               | T                                                    | $\top$                 |
| 1085               | U                                                    | $\cup$                 |
| 1086               | $\mathsf V$                                          | $\vee$                 |

**Table 7-4** *ASCII Character Set for RS-232 (Continued)*

| <b>ASCII Value</b> | <b>Full ASCII</b><br><b>Code 39 Encode Character</b> | <b>ASCII Character</b> |
|--------------------|------------------------------------------------------|------------------------|
| 1087               | W                                                    | W                      |
| 1088               | $\mathsf X$                                          | X                      |
| 1089               | Υ                                                    | Υ                      |
| 1090               | Z                                                    | Z                      |
| 1091               | %K                                                   | $\mathfrak l$          |
| 1092               | %L                                                   | $\setminus$            |
| 1093               | %M                                                   | $\mathbf{l}$           |
| 1094               | %N                                                   | $\boldsymbol{\wedge}$  |
| 1095               | %0                                                   |                        |
| 1096               | %W                                                   | $\bar{\mathbf{v}}$     |
| 1097               | +A                                                   | $\mathbf a$            |
| 1098               | $+B$                                                 | $\mathsf b$            |
| 1099               | $+C$                                                 | $\mathbf{C}$           |
| 1100               | $+D$                                                 | d                      |
| 1101               | $+E$                                                 | е                      |
| 1102               | $+F$                                                 | $\mathbf{f}$           |
| 1103               | $+G$                                                 | g                      |
| 1104               | $+H$                                                 | h                      |
| 1105               | $+$                                                  | $\mathbf i$            |
| 1106               | $+J$                                                 | j                      |
| 1107               | $+K$                                                 | k                      |
| 1108               | +L                                                   | $\mathsf I$            |
| 1109               | $+M$                                                 | m                      |
| 1110               | $+\mathsf{N}$                                        | $\sf n$                |
| 1111               | $+O$                                                 | $\mathsf{o}$           |
| 1112               | $+P$                                                 | p                      |
| 1113               | $\rm{+Q}$                                            | q                      |
| 1114               | $+R$                                                 | $\mathsf{r}$           |
| 1115               | $+S$                                                 | $\mathsf S$            |
| 1116               | $\boldsymbol{+}\boldsymbol{\mathsf{T}}$              | $\mathsf t$            |

**Table 7-4** *ASCII Character Set for RS-232 (Continued)*

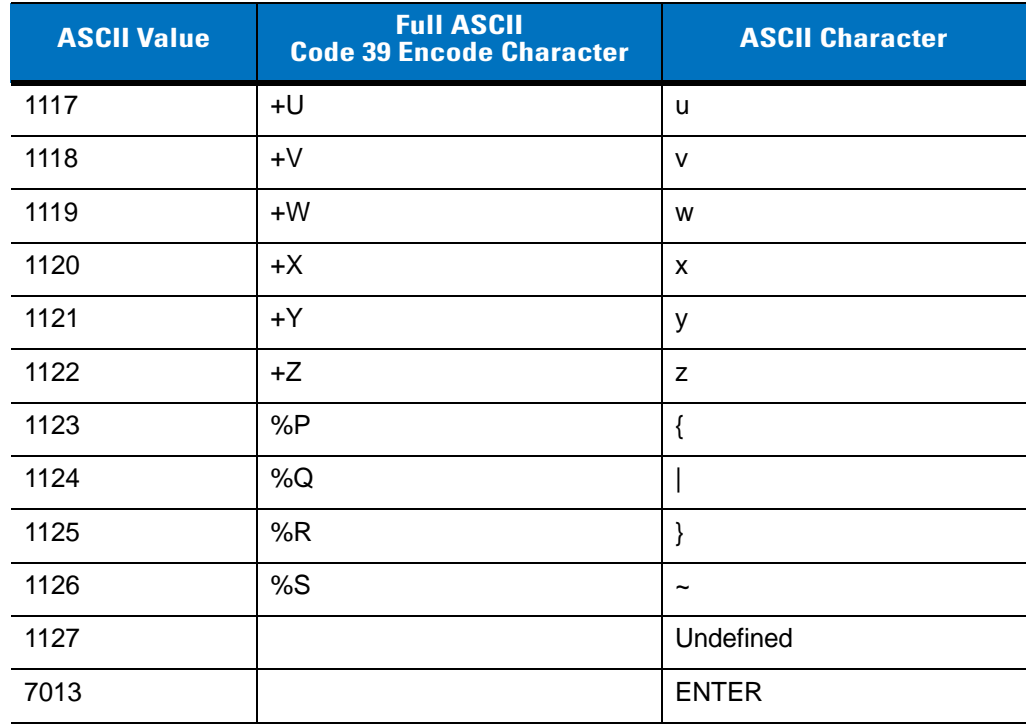

#### **Table 7-4** *ASCII Character Set for RS-232 (Continued)*

# **Chapter 8 Keyboard Wedge Interface**

# **Introduction**

This chapter provides instructions for programming the cradle for keyboard wedge host interface, used to connect the cradle between the keyboard and host computer. The digital scanner translates the bar code data into keystrokes, and transmits the information to the host computer via the cradle interface. The host computer accepts the keystrokes as if they originated from the keyboard.

This interface adds bar code reading functionality to a system designed for manual keyboard input. In this mode the keyboard keystrokes are simply passed through.

Throughout the programming bar code menus, default values are indicated with asterisks (**\***).

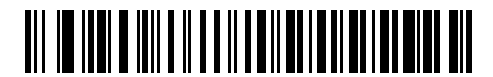

\* Indicates Default **/ \*North American** - Feature/Option

# **Connecting a Keyboard Wedge Interface**

*NOTE* See *[Chapter 4, Radio Communications](#page-56-0)* for information about digital scanner/cradle pairing and wireless communication.

The digital scanner must be connected to the cradle for the host parameter setting to take effect. When the digital scanner is not connected to a cradle, and a host parameter bar code is scanned, a long low/long high beep sequence sounds.

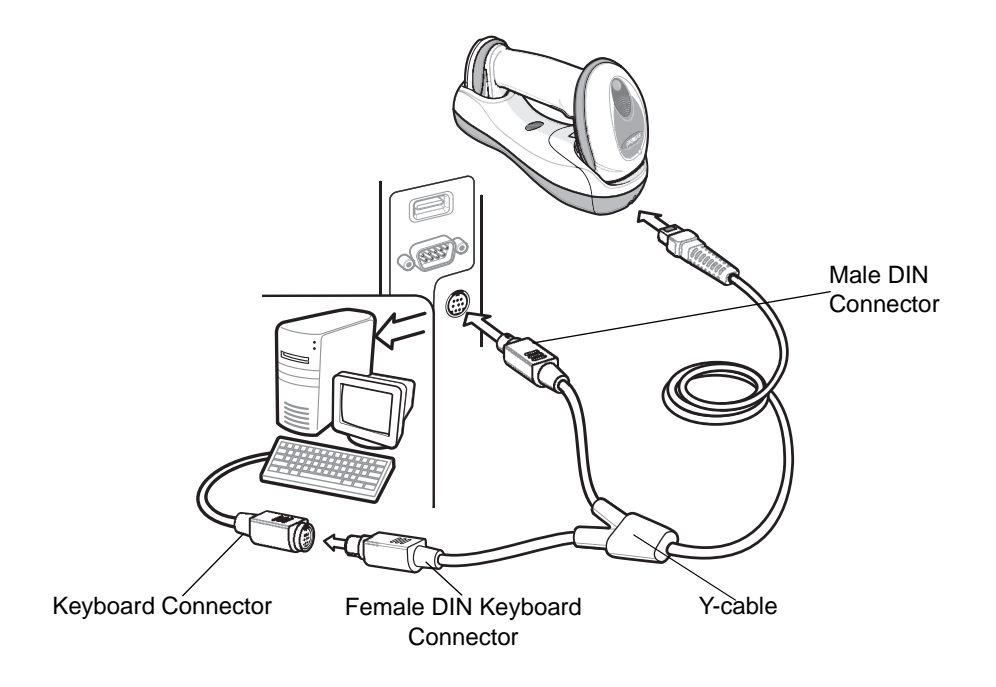

<span id="page-171-0"></span>**Figure 8-1** *Keyboard Wedge Connection with Y-cable*

To connect the Keyboard Wedge interface Y-cable:

- **1.** Turn off the host and unplug the keyboard connector.
- **2.** Attach the modular connector of the Y-cable to the host port on the bottom of the digital scanner cradle. See *[Connecting the Cradle on page 1-6](#page-27-0)*.
- **3.** Connect the round male DIN host connector of the Y-cable to the keyboard port on the host device.
- **4.** Connect the round female DIN keyboard connector of the Y-cable to the keyboard connector.
- **5.** If needed, attach the optional power supply to the connector in the middle of the Y-cable.
- **6.** Ensure that all connections are secure.
- **7.** Turn on the host system.
- **8.** Select the Keyboard Wedge host type by scanning the appropriate bar code from *[Keyboard Wedge Host](#page-173-0)  [Parameters on page 8-4](#page-173-0)*.
- **9.** To modify any other parameter options, scan the appropriate bar codes in this chapter.

*NOTE* Interface cables vary depending on configuration. The connectors illustrated in *[Figure 8-1](#page-171-0)* are examples only. The connectors may be different than those illustrated, but the steps to connect the cradle remain the same.

If a power supply is used, disconnect the power supply before changing host cables or the cradle may not recognize the new host.

# **Keyboard Wedge Parameter Defaults**

*[Table 8-1](#page-172-0)* lists the defaults for Keyboard Wedge host parameters. To change any option, scan the appropriate bar code(s) in the Keyboard Wedge Host Parameters section beginning on *[page 8-4](#page-173-0)*.

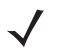

*NOTE* See *[Appendix A, Standard Default Parameters](#page-476-0)* for all user preferences, hosts, symbologies, and miscellaneous default parameters.

#### <span id="page-172-0"></span>**Table 8-1** *Keyboard Wedge Host Default Table*

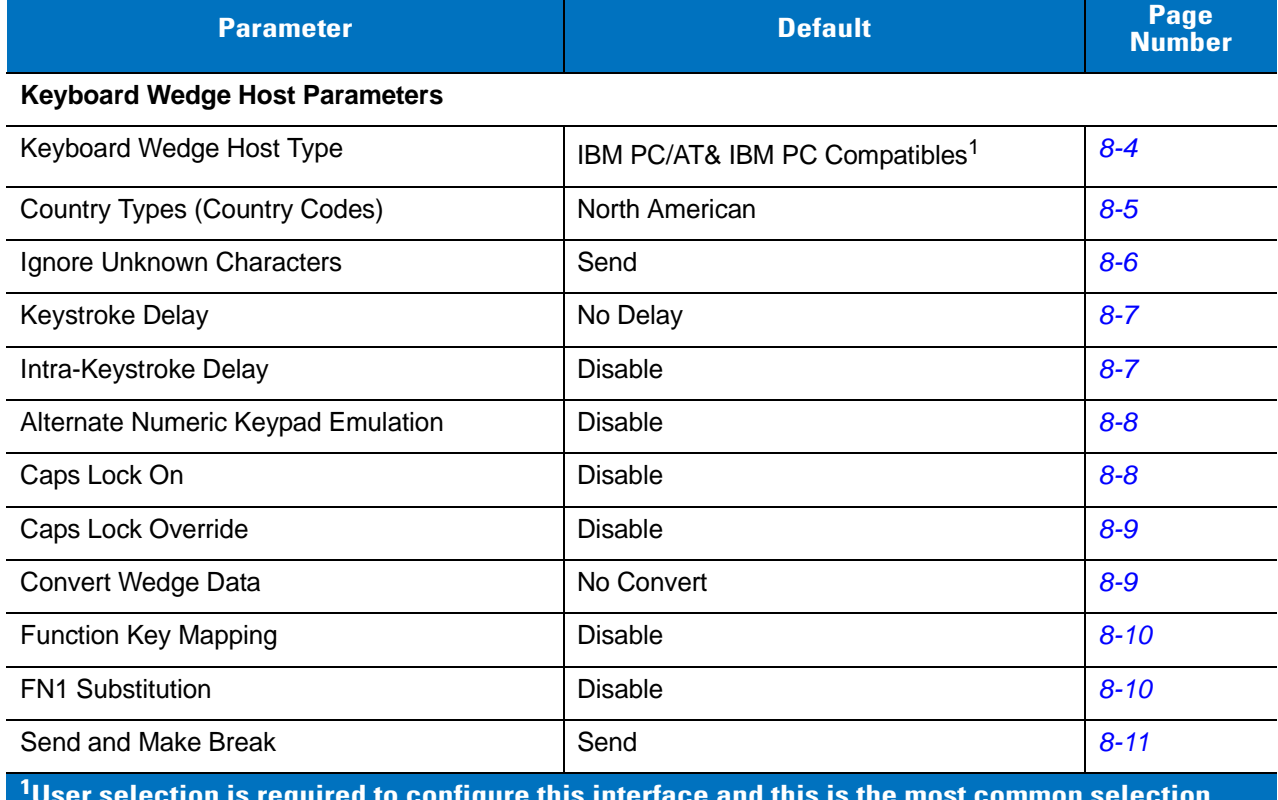

**User selection is required to configure this interface and this is the most common selection.**

# 8 - 4 Symbol DS6878 Product Reference Guide

# <span id="page-173-0"></span>**Keyboard Wedge Host Parameters**

# <span id="page-173-1"></span>**Keyboard Wedge Host Types**

Select the Keyboard Wedge host by scanning one of the bar codes below.

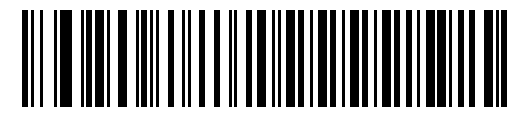

**IBM PC/AT & IBM PC Compatibles**<sup>1</sup>

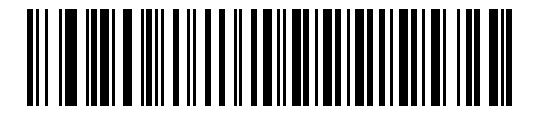

**IBM AT Notebook**

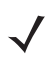

**NOTE** <sup>1</sup>User selection is required to configure this interface and this is the most common selection.

# <span id="page-174-0"></span>**Keyboard Wedge Country Types (Country Codes)**

Scan the bar code corresponding to the keyboard type. If the keyboard type is not listed, see *[Alternate Numeric](#page-177-0)  [Keypad Emulation on page 8-8](#page-177-0)*.

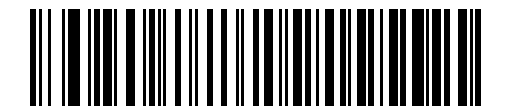

**\*North American**

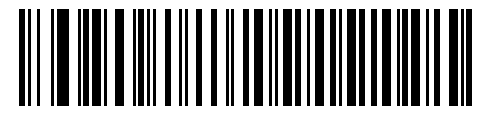

**German Windows**

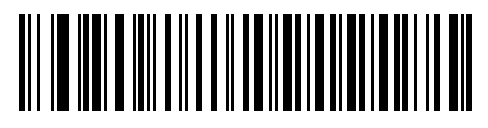

**French Windows**

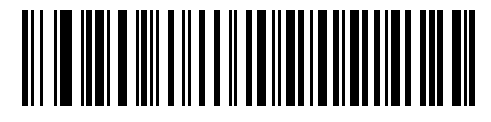

**French Canadian Windows 95/98**

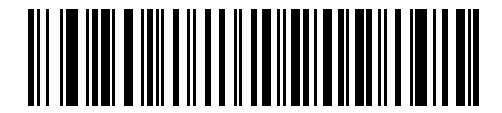

**French Canadian Windows XP/2000**

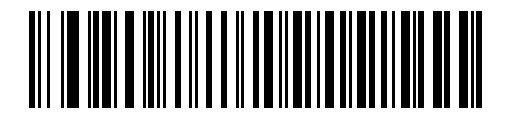

**Spanish Windows**

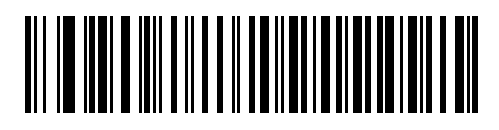

**Italian Windows**

# **Keyboard Wedge Country Types (Country Codes continued)**

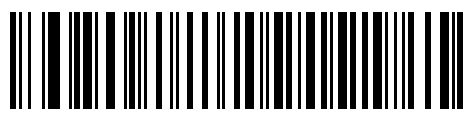

**Swedish Windows**

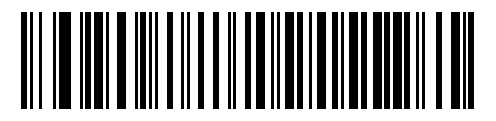

**UK English Windows**

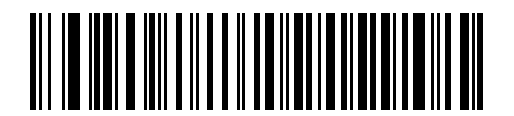

**Japanese Windows**

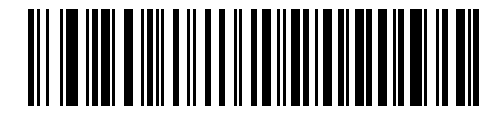

**Portuguese-Brazilian Windows**

#### <span id="page-175-0"></span>**Ignore Unknown Characters**

Unknown characters are characters the host does not recognize. When **Send Bar Codes With Unknown Characters** is selected, all bar code data is sent except for unknown characters, and no error beeps sound on the digital scanner. When **Do Not Send Bar Codes With Unknown Characters** is selected, bar code data is sent up to the first unknown character, then the digital scanner issues an error beep.

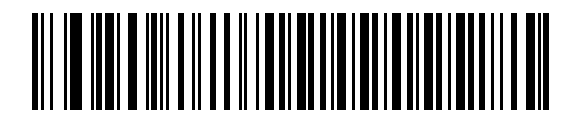

**\*Send Bar Codes with Unknown Characters**

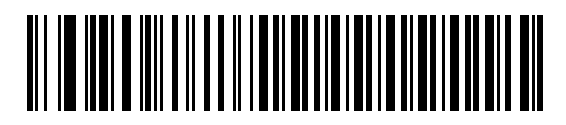

**Do Not Send Bar Codes with Unknown Characters**

## <span id="page-176-0"></span>**Keystroke Delay**

This is the delay in milliseconds between emulated keystrokes. Scan a bar code below to increase the delay when hosts require a slower transmission of data.

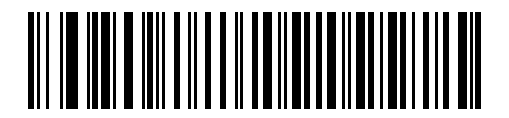

**\*No Delay**

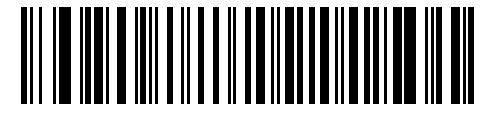

**Medium Delay (20 msec)**

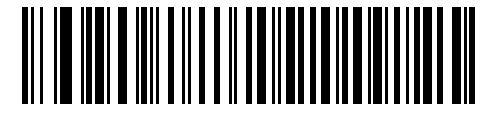

**Long Delay (40 msec)**

#### <span id="page-176-1"></span>**Intra-Keystroke Delay**

When enabled, an additional delay is inserted between each emulated key depression and release. This sets the Keystroke Delay parameter to a minimum of 5 msec as well.

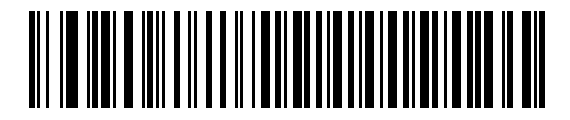

**Enable Intra-Keystroke Delay**

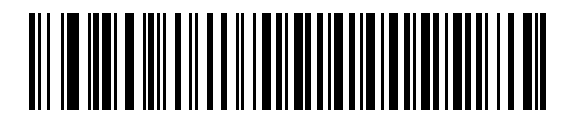

**\*Disable Intra-Keystroke Delay**

# 8 - 8 Symbol DS6878 Product Reference Guide

#### <span id="page-177-0"></span>**Alternate Numeric Keypad Emulation**

This allows emulation of most other country keyboard types not listed in *[Keyboard Wedge Country Types \(Country](#page-174-0)  [Codes\) on page 8-5](#page-174-0)* in a Microsoft® operating system environment.

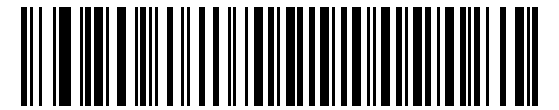

**Enable Alternate Numeric Keypad**

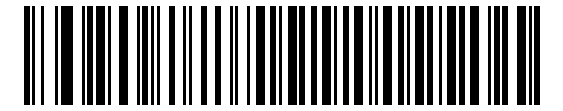

**\*Disable Alternate Numeric Keypad**

#### <span id="page-177-1"></span>**Caps Lock On**

When enabled, the digital scanner emulates keystrokes as if the Caps Lock key is always pressed. Note that if both **Caps Lock On** and **Caps Lock Override** are enabled, **Caps Lock Override** takes precedence

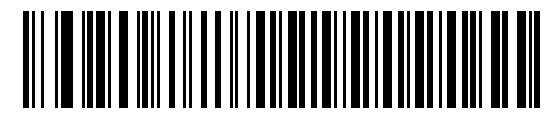

**Enable Caps Lock On**

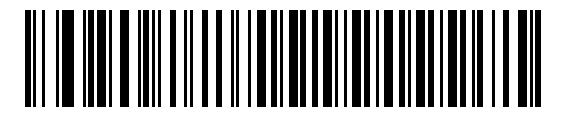

**\*Disable Caps Lock On**

# <span id="page-178-0"></span>**Caps Lock Override**

When enabled, on AT or AT Notebook hosts, the keyboard ignores the state of the Caps Lock key. Therefore, an 'A' in the bar code is sent as an 'A' no matter what the state of the keyboard's Caps Lock key.

Note that if both **Caps Lock On** and **Caps Lock Override** are enabled, **Caps Lock Override** takes precedence.

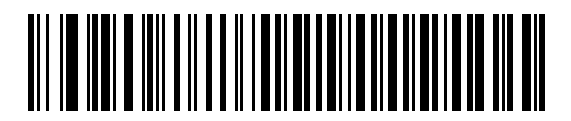

**Enable Caps Lock Override**

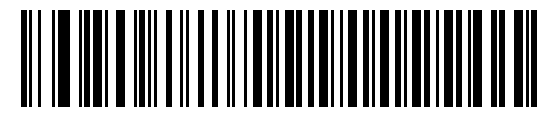

**\*Disable Caps Lock Override**

### <span id="page-178-1"></span>**Convert Wedge Data**

When enabled, the digital scanner converts all bar code data to the selected case.

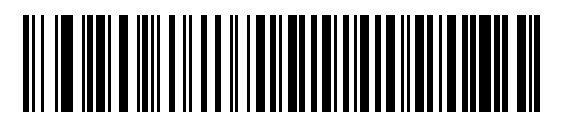

**Convert to Upper Case**

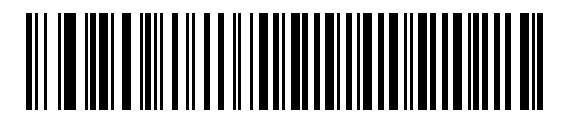

**Convert to Lower Case**

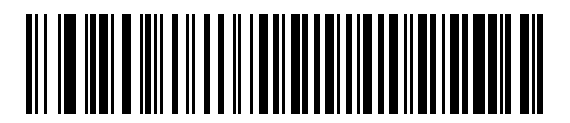

**\*No Convert**

#### <span id="page-179-0"></span>**Function Key Mapping**

ASCII values under 32 are normally sent as control key sequences (see *[Table 8-2 on page 8-13](#page-182-0)*). When this parameter is enabled, the keys in bold are sent in place of the standard key mapping. Table entries that do not have a bold entry remain the same whether or not this parameter is enabled.

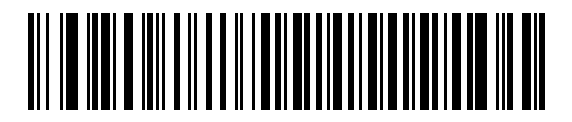

**Enable Function Key Mapping**

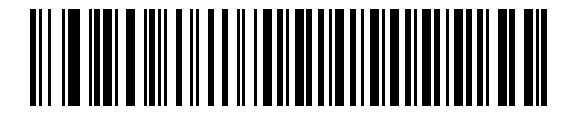

**\*Disable Function Key Mapping**

#### <span id="page-179-1"></span>**FN1 Substitution**

When enabled, the digital scanner replaces FN1 characters in an EAN128 bar code with a keystroke chosen by the user (see *[FN1 Substitution Values on page 5-38](#page-121-0)*).

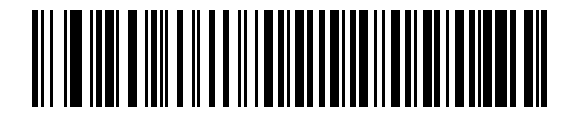

**Enable FN1 Substitution**

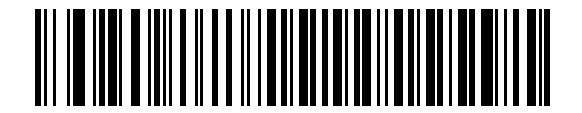

**\*Disable FN1 Substitution**
## **Send Make and Break**

When enabled, the scan codes for releasing a key are not sent.

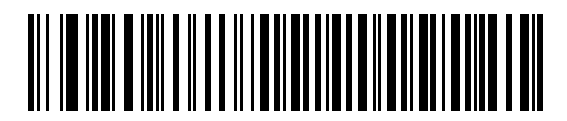

**\*Send Make and Break Scan Codes**

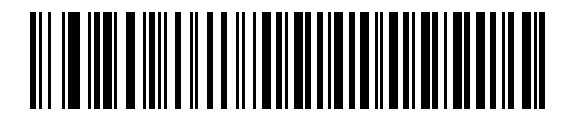

**Send Make Scan Code Only**

# **Keyboard Maps**

Refer to the following keyboard map for prefix/suffix keystroke parameters. To program the prefix/suffix values, see the bar codes on *[page 5-36](#page-119-0)*.

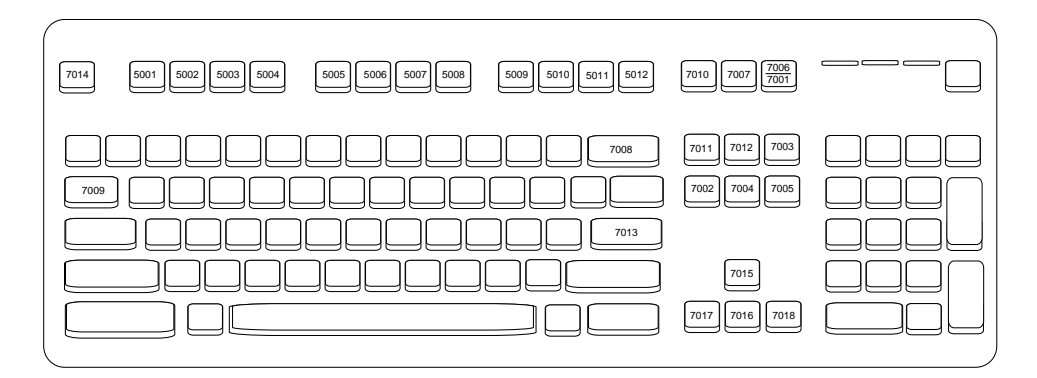

**Figure 8-2** *IBM PS2 Type Keyboard*

# **ASCII Character Set for Keyboard Wedge**

*NOTE* Code 39 Full ASCII interprets the bar code special character (\$ + % /) preceding a Code 39 character and assigns an ASCII character value to the pair. For example, when Code 39 Full ASCII is enabled and a **+B** is scanned, it is interpreted as **b**, **%J** as **?**, and **%V** as **@**. Scanning **ABC%I** outputs the keystroke equivalent of **ABC >**..

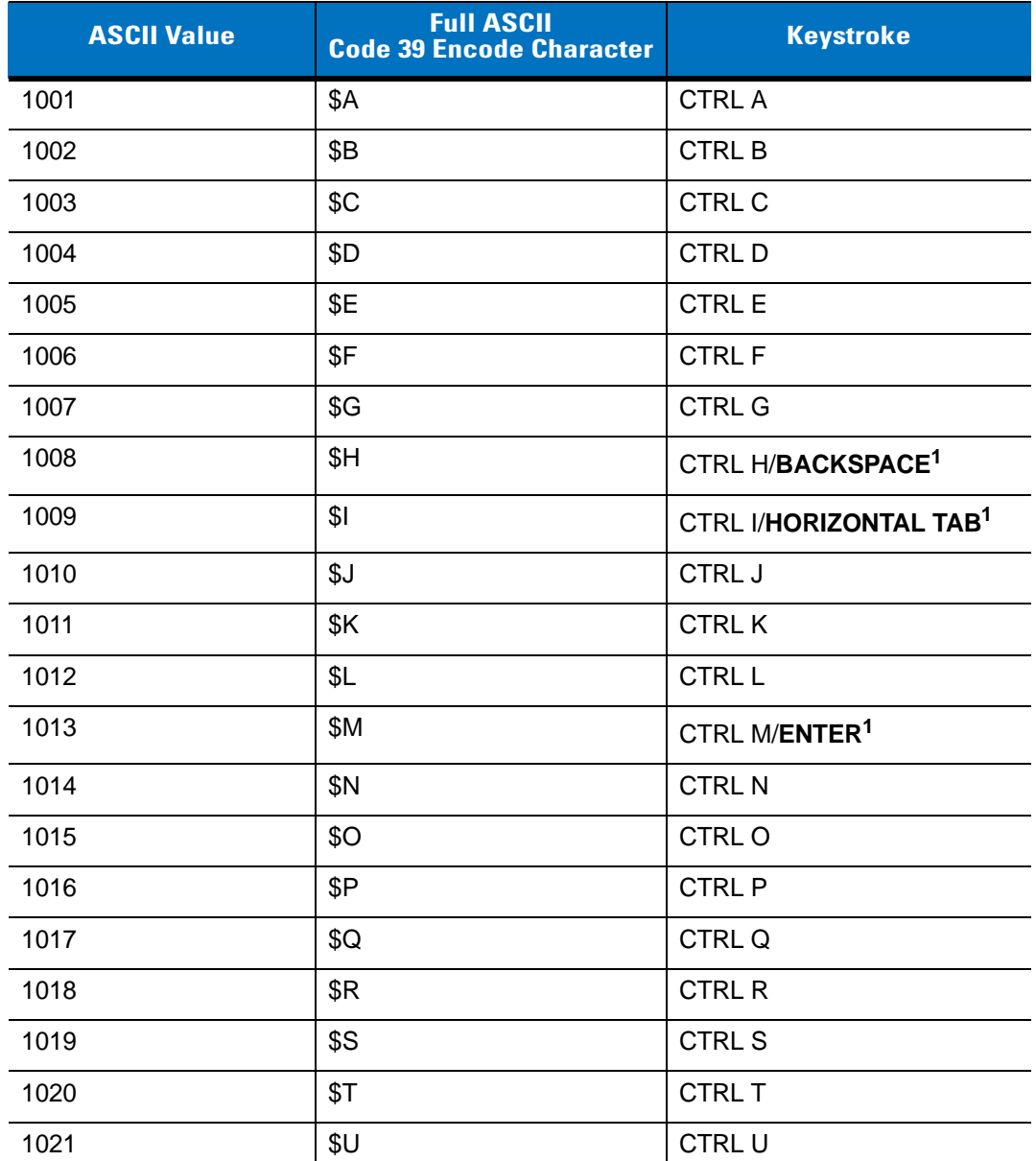

#### **Table 8-2** *Keyboard Wedge ASCII Character Set*

| <b>ASCII Value</b> | <b>Full ASCII</b><br><b>Code 39 Encode Character</b> | <b>Keystroke</b>        |
|--------------------|------------------------------------------------------|-------------------------|
| 1022               | \$V                                                  | <b>CTRL V</b>           |
| 1023               | \$W                                                  | <b>CTRLW</b>            |
| 1024               | \$X                                                  | <b>CTRL X</b>           |
| 1025               | \$Y                                                  | <b>CTRLY</b>            |
| 1026               | \$Z                                                  | CTRL Z                  |
| 1027               | %A                                                   | CTRL [/ESC <sup>1</sup> |
| 1028               | %B                                                   | CTRL \                  |
| 1029               | %C                                                   | CTRL ]                  |
| 1030               | %D                                                   | CTRL 6                  |
| 1031               | %E                                                   | CTRL-                   |
| 1032               | Space                                                | Space                   |
| 1033               | /A                                                   | Ţ                       |
| 1034               | /B                                                   | $\alpha$                |
| 1035               | /C                                                   | $\#$                    |
| 1036               | /D                                                   | \$                      |
| 1037               | /E                                                   | $\%$                    |
| 1038               | /F                                                   | &                       |
| 1039               | /G                                                   | $\pmb{\mathfrak{c}}$    |
| 1040               | /H                                                   | $\overline{(\ }$        |
| 1041               | $/ \vert$                                            | $\mathcal{E}$           |
| 1042               | $\sqrt{2}$                                           | $\star$                 |
| 1043               | / $\mathsf{K}$                                       | $\ddot{}$               |
| 1044               | /L                                                   | J                       |
| 1045               | ÷,                                                   | ÷,                      |
| 1046               | ¥,                                                   | ï                       |
| 1047               | $\overline{O}$                                       | $\overline{1}$          |
| 1048               | $\boldsymbol{0}$                                     | 0                       |
| 1049               | $\mathbf{1}$                                         | $\mathbf 1$             |

**Table 8-2** *Keyboard Wedge ASCII Character Set (Continued)*

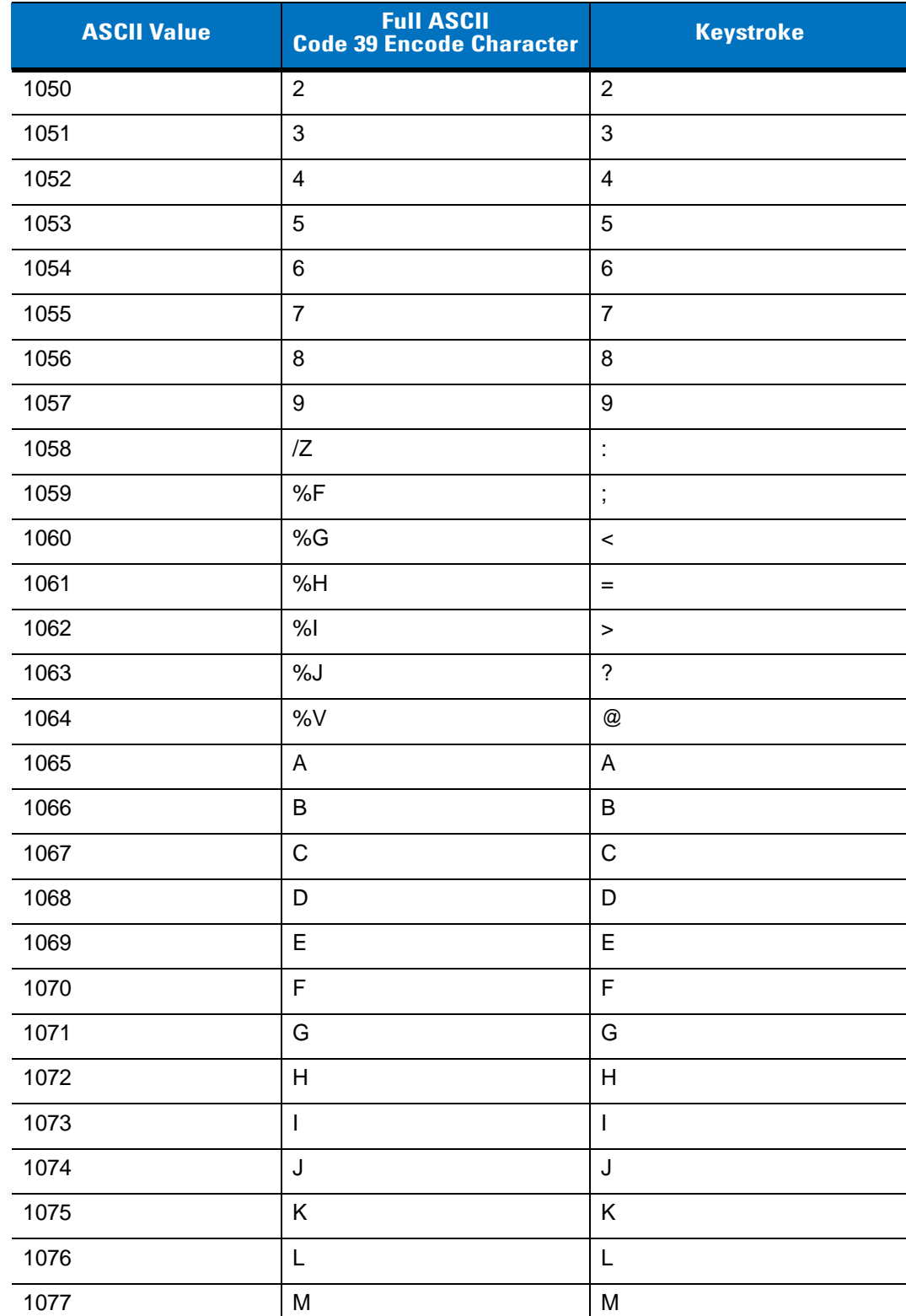

#### **Table 8-2** *Keyboard Wedge ASCII Character Set (Continued)*

| <b>ASCII Value</b> | <b>Full ASCII</b><br><b>Code 39 Encode Character</b> | <b>Keystroke</b>                  |
|--------------------|------------------------------------------------------|-----------------------------------|
| 1078               | $\mathsf{N}$                                         | ${\sf N}$                         |
| 1079               | $\circ$                                              | $\circ$                           |
| 1080               | $\sf P$                                              | P                                 |
| 1081               | Q                                                    | Q                                 |
| 1082               | $\mathsf{R}$                                         | ${\sf R}$                         |
| 1083               | $\mathsf S$                                          | $\mathsf S$                       |
| 1084               | $\sf T$                                              | $\top$                            |
| 1085               | U                                                    | U                                 |
| 1086               | $\mathsf V$                                          | V                                 |
| 1087               | W                                                    | W                                 |
| 1088               | X                                                    | Χ                                 |
| 1089               | Y                                                    | Υ                                 |
| 1090               | $\mathsf Z$                                          | Ζ                                 |
| 1091               | %K                                                   | ſ                                 |
| 1092               | %L                                                   | $\backslash$                      |
| 1093               | %M                                                   | $\begin{array}{c} \end{array}$    |
| 1094               | %N                                                   | $\boldsymbol{\wedge}$             |
| 1095               | %O                                                   |                                   |
| 1096               | %W                                                   | $\pmb{\mathfrak{c}}$              |
| 1097               | +A                                                   | a                                 |
| 1098               | $+B$                                                 | b                                 |
| 1099               | $\mbox{{\small +C}}$                                 | $\mathbf C$                       |
| 1100               | $\ensuremath{+D}$                                    | d                                 |
| 1101               | $+{\sf E}$                                           | $\mathsf{e}% _{t}\left( t\right)$ |
| 1102               | $\pm \mathsf{F}$                                     | $\mathsf{f}$                      |
| 1103               | $+G$                                                 | g                                 |
| 1104               | $+H$                                                 | $\sf h$                           |
| 1105               | $\pm$ [                                              | $\mathbf i$                       |

**Table 8-2** *Keyboard Wedge ASCII Character Set (Continued)*

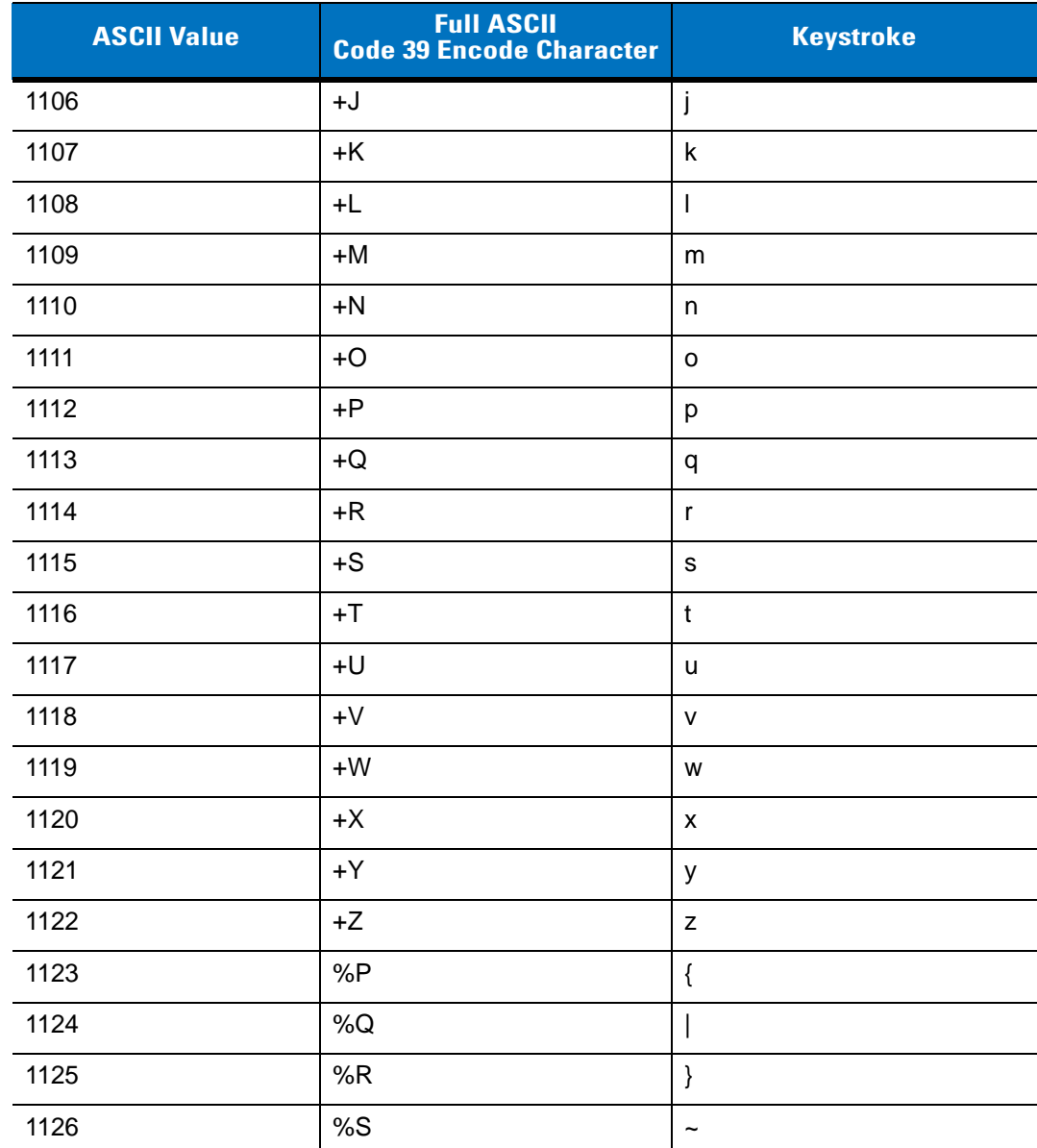

#### **Table 8-2** *Keyboard Wedge ASCII Character Set (Continued)*

**1 The keystroke in bold is sent only if the "Function Key Mapping" is enabled. Otherwise, the unbolded keystroke is sent.**

**Table 8-3** *Keyboard Wedge ALT Key Character Set*

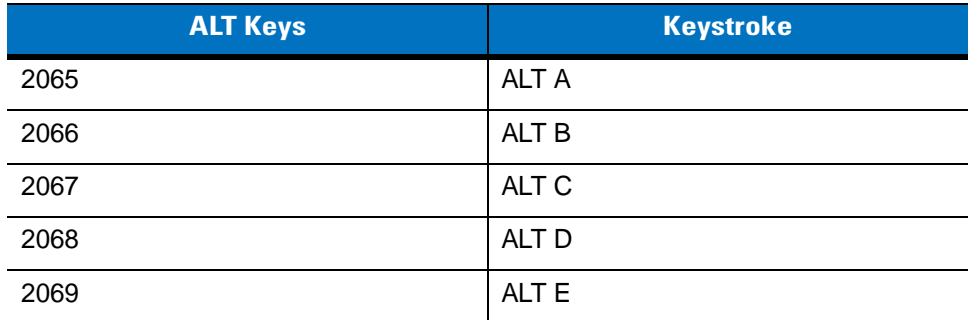

| <b>ALT Keys</b> | <b>Keystroke</b> |
|-----------------|------------------|
| 2070            | ALT <sub>F</sub> |
| 2071            | ALT G            |
| 2072            | ALT <sub>H</sub> |
| 2073            | ALT I            |
| 2074            | ALT J            |
| 2075            | ALT K            |
| 2076            | ALT <sub>L</sub> |
| 2077            | <b>ALT M</b>     |
| 2078            | ALT <sub>N</sub> |
| 2079            | ALT O            |
| 2080            | <b>ALT P</b>     |
| 2081            | ALT <sub>Q</sub> |
| 2082            | ALT <sub>R</sub> |
| 2083            | ALT <sub>S</sub> |
| 2084            | <b>ALT T</b>     |
| 2085            | ALT U            |
| 2086            | <b>ALT V</b>     |
| 2087            | ALT W            |
| 2088            | ALT X            |
| 2089            | <b>ALTY</b>      |
| 2090            | ALT <sub>Z</sub> |

**Table 8-3** *Keyboard Wedge ALT Key Character Set (Continued)*

**Table 8-4** *Keyboard Wedge GIU Key Character Set*

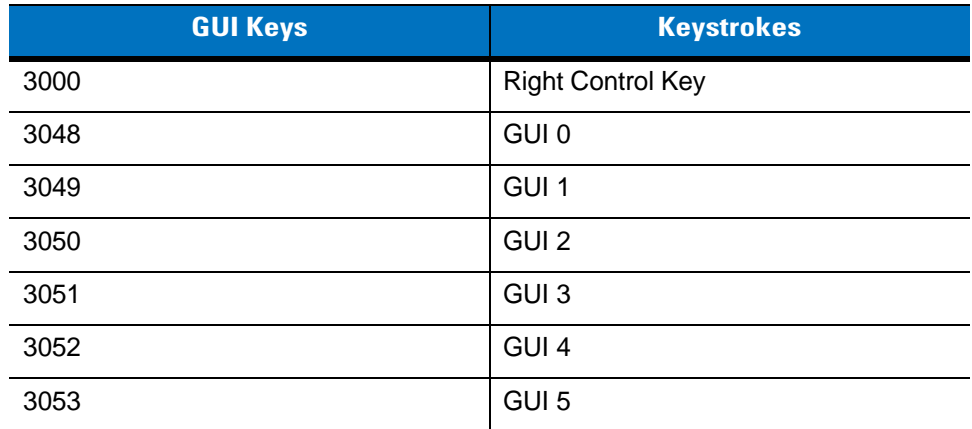

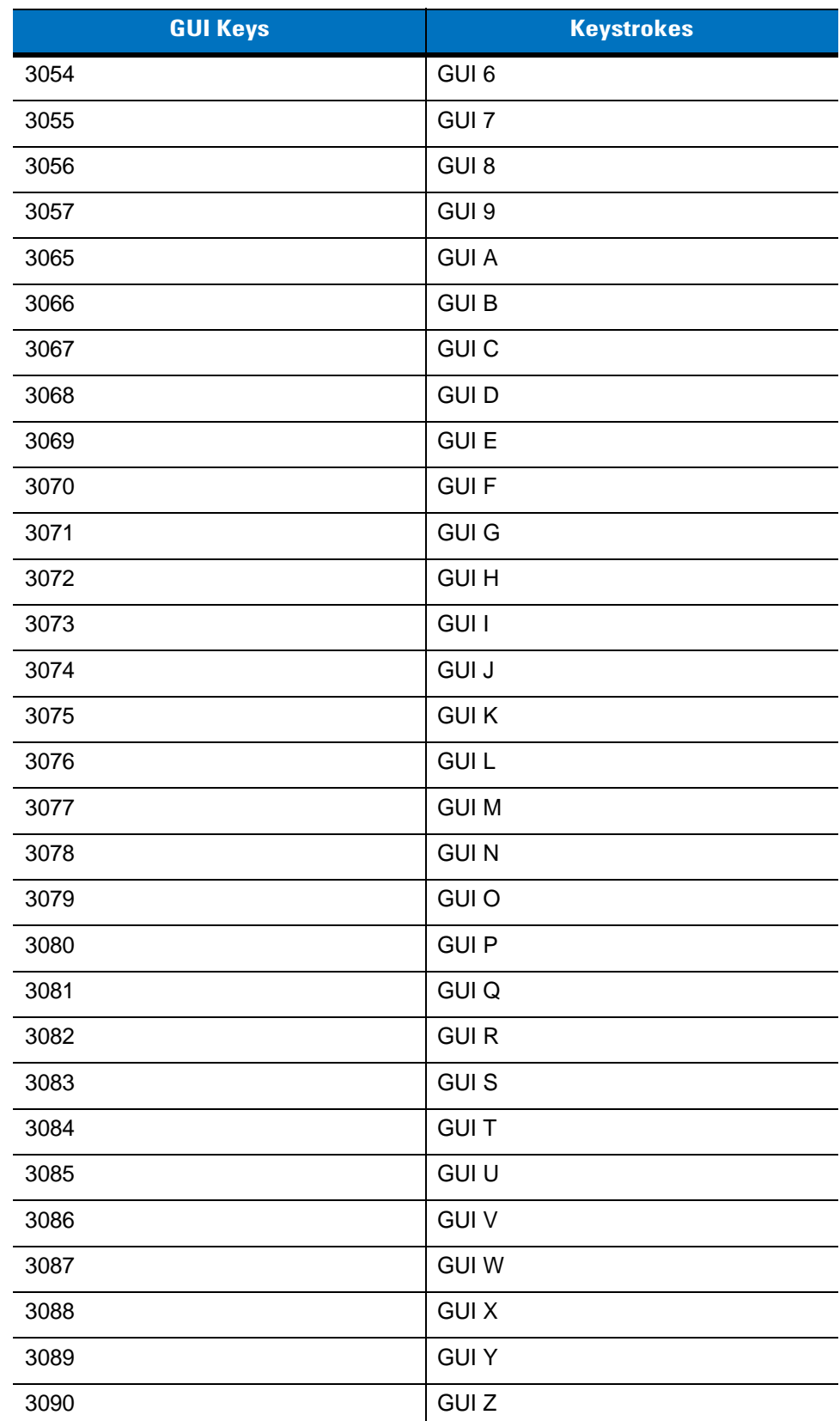

## **Table 8-4** *Keyboard Wedge GIU Key Character Set (Continued)*

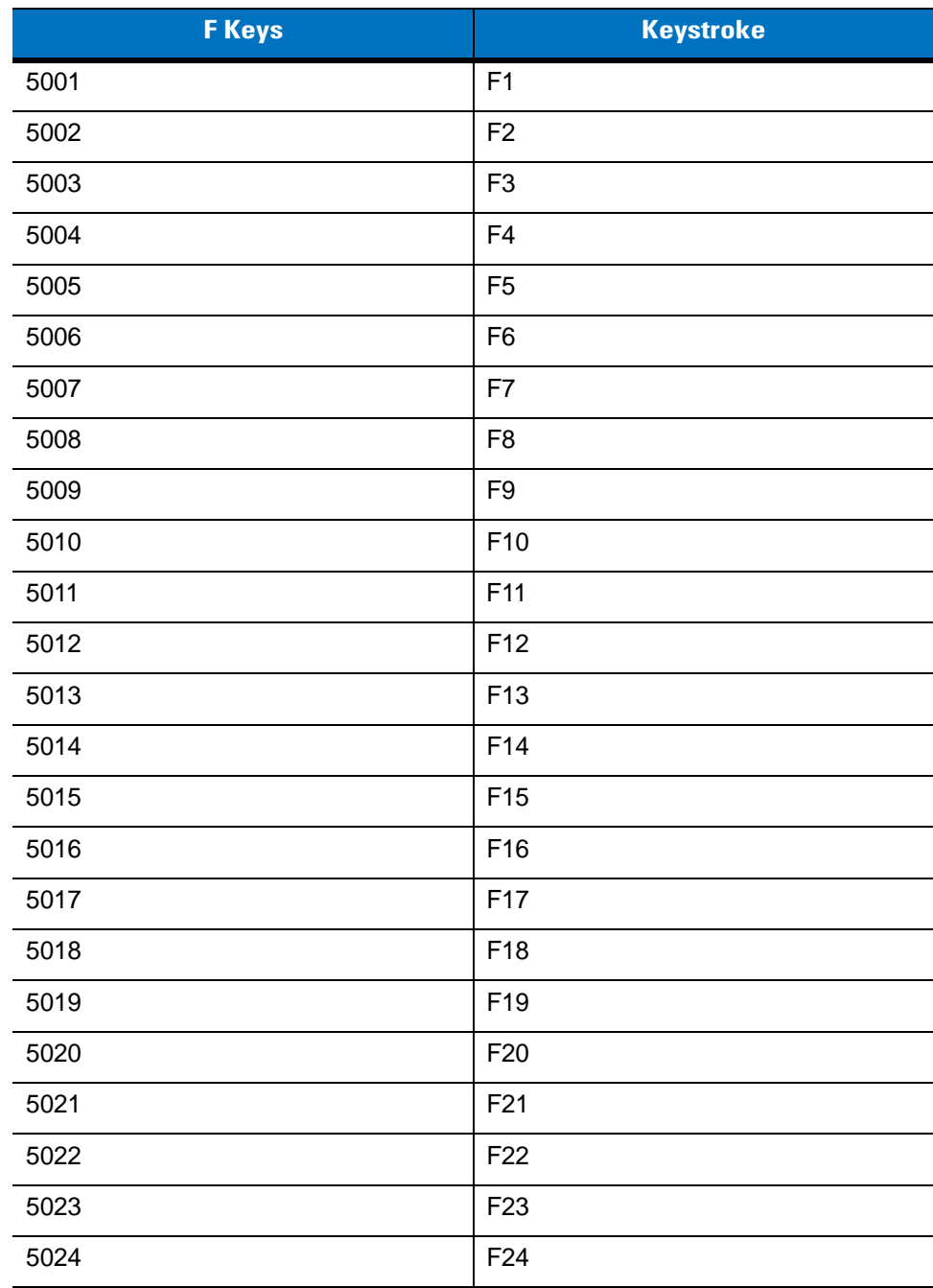

## **Table 8-5** *Keyboard Wedge F Key Character Set*

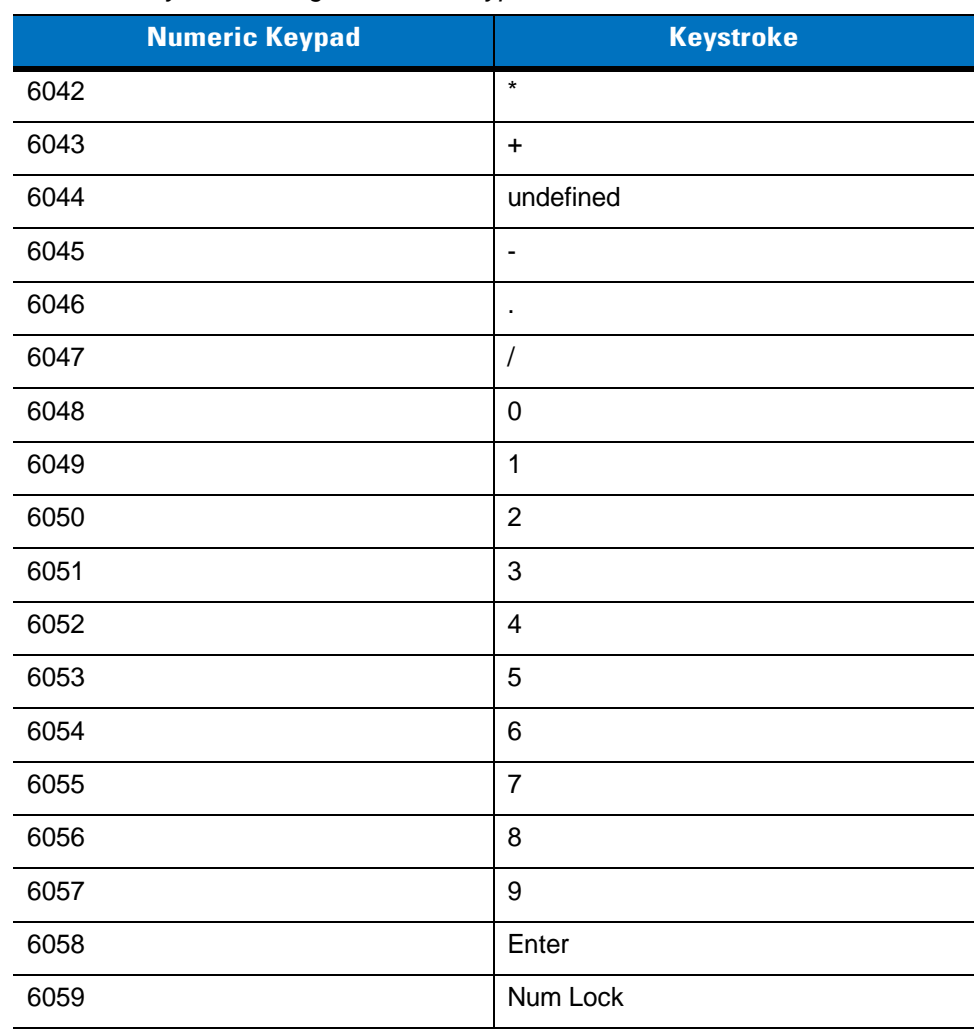

## **Table 8-6** *Keyboard Wedge Numeric Keypad Character Set*

| <b>Extended Keypad</b> | <b>Keystroke</b>    |
|------------------------|---------------------|
| 7001                   | <b>Break</b>        |
| 7002                   | Delete              |
| 7003                   | Pg Up               |
| 7004                   | End                 |
| 7005                   | Pg Dn               |
| 7006                   | Pause               |
| 7007                   | <b>Scroll Lock</b>  |
| 7008                   | Backspace           |
| 7009                   | Tab                 |
| 7010                   | <b>Print Screen</b> |
| 7011                   | Insert              |
| 7012                   | Home                |
| 7013                   | Enter               |
| 7014                   | Escape              |
| 7015                   | Up Arrow            |
| 7016                   | Dn Arrow            |
| 7017                   | <b>Left Arrow</b>   |
| 7018                   | <b>Right Arrow</b>  |
|                        |                     |

**Table 8-7** *Keyboard Wedge Extended Keypad Character Set*

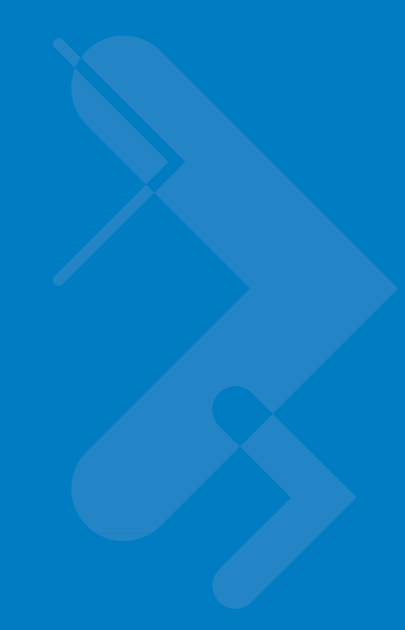

# **Chapter 9 IBM Interface**

# **Introduction**

This chapter provides instructions for programming the cradle to interface with an IBM 468X/469X host computer.

Throughout the programming bar code menus, default values are indicated with asterisks (**\***).

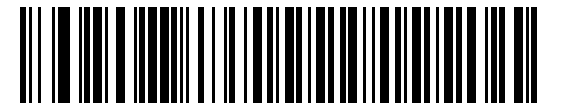

\* Indicates Default **Feature**/Option

# **Connecting to an IBM 468X/469X Host**

*NOTE* See *[Chapter 4, Radio Communications](#page-56-0)* for information about digital scanner/cradle pairing and wireless communication

The digital scanner must be connected to the cradle for the host parameter setting to take effect. When the digital scanner is not connected to a cradle, and a host parameter bar code is scanned, a long low/long high beep sequence sounds.

This connection is made directly from the cradle to the host interface.

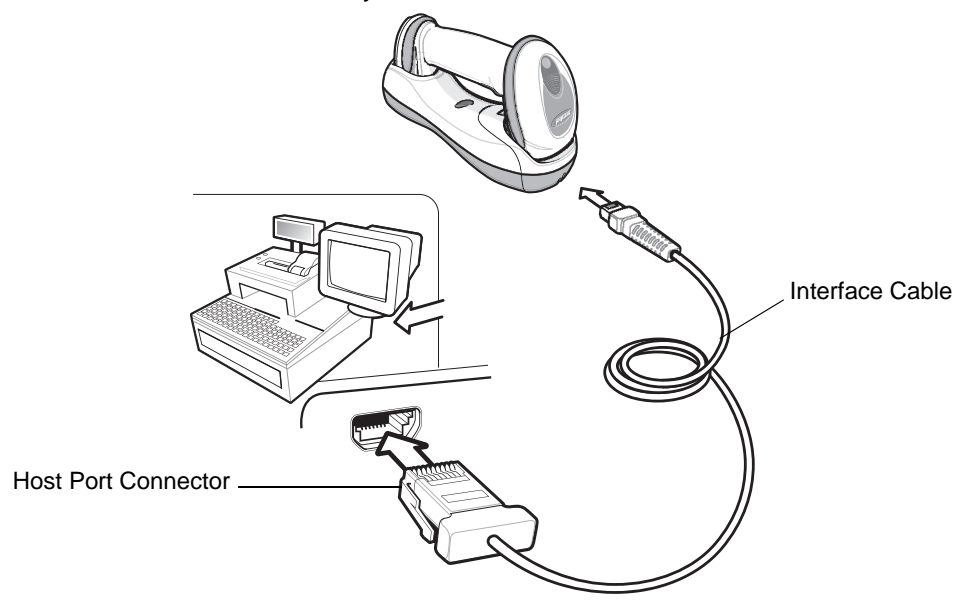

<span id="page-193-0"></span>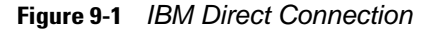

To connect the IBM 46XX interface:

- **1.** Attach the modular connector of the IBM 46XX interface cable to the host port on the bottom of the digital scanner cradle (see *[Connecting the Cables to the Cradle on page 1-6](#page-27-0)*).
- **2.** Connect the other end of the IBM 46XX interface cable to the appropriate port on the host (typically Port 9).
- **3.** Select the port address by scanning the appropriate bar code from *[Port Address on page 9-4](#page-195-0)*.
- **4.** To modify any other parameter options, scan the appropriate bar codes in this chapter.
- 

*NOTE* Interface cables vary depending on configuration. The connectors illustrated in *[Figure 9-1](#page-193-0)* are examples only. The connectors may be different than those illustrated, but the steps to connect the cradle remain the same.

If a power supply is used, disconnect the power supply before changing host cables or the cradle may not recognize the new host.

The only required configuration is the port number. Other digital scanner parameters are typically controlled by the IBM system.

## **IBM Parameter Defaults**

*[Table 9-1](#page-194-0)* lists the defaults for IBM host parameters. To change any option, scan the appropriate bar code(s) provided in the Parameter Descriptions section beginning on *[page 9-4](#page-195-1)*.

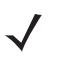

*NOTE* See *[Appendix A, Standard Default Parameters](#page-476-0)* for all user preferences, hosts, symbologies, and miscellaneous default parameters.

#### <span id="page-194-0"></span>**Table 9-1** *IBM Host Default Table*

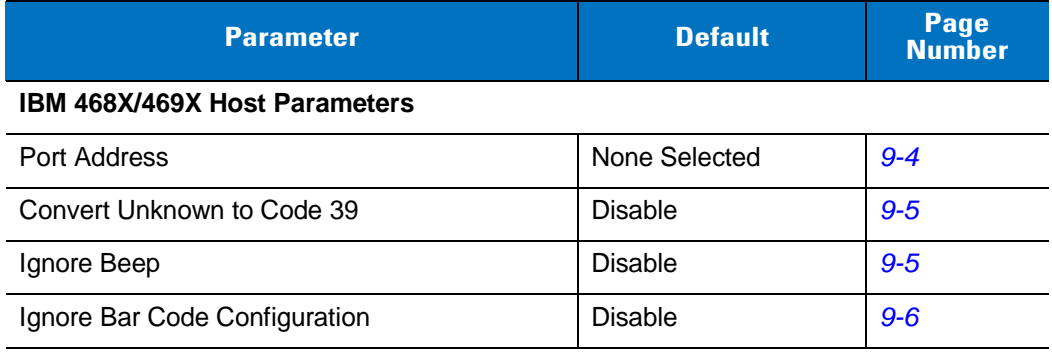

# <span id="page-195-1"></span>**IBM 468X/469X Host Parameters**

### <span id="page-195-0"></span>**Port Address**

This parameter sets the IBM 468X/469X port used.

*NOTE* Scanning one of these bar codes enables the RS-485 interface on the digital scanner.

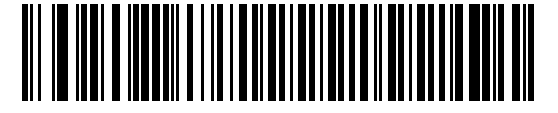

**\* None Selected**

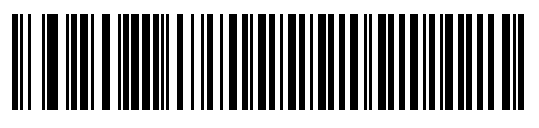

**Hand-held Scanner Emulation (Port 9B)<sup>1</sup>**

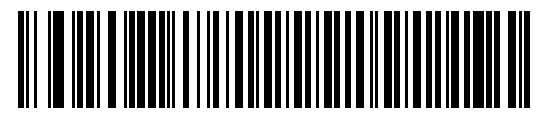

**Non-IBM Scanner Emulation (Port 5B)**

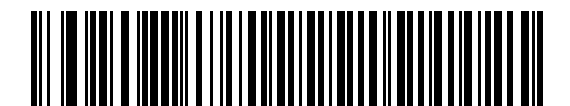

**Table-top Scanner Emulation (Port 17)**

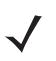

**NOTE** <sup>1</sup>User selection is required to configure this interface and this is the most common selection.

## <span id="page-196-0"></span>**Convert Unknown to Code 39**

Scan a bar code below to enable or disable the conversion of unknown bar code type data to Code 39.

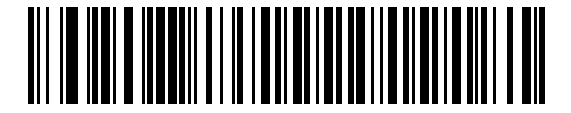

**Enable Convert Unknown to Code 39**

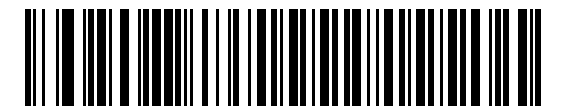

**\*Disable Convert Unknown to Code 39**

## **Optional IBM Parameters**

If you configure the digital scanner and find the settings were not saved, or changed, when the system is restarted scan the bar codes that follow to override IBM interface defaults.

Scan a bar code below after setting defaults and before configuring the digital scanner.

#### <span id="page-196-1"></span>**Ignore Beep**

The host can send a beep request to the digital scanner. When this parameter is enabled, the request is not sent to the attached digital scanner. All directives are still acknowledged to the IBM RS485 host as if it were processed.

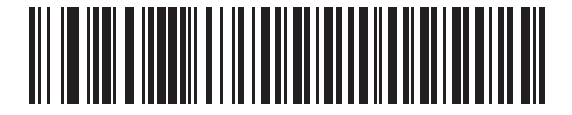

**\*Disable**

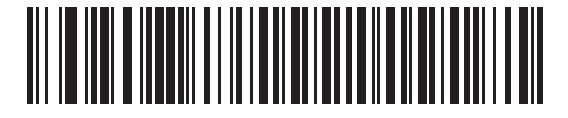

**Enable**

## 9 - 6 Symbol DS6878 Product Reference Guide

## <span id="page-197-0"></span>**Ignore Bar Code Configuration**

The host has the ability to enable/disable code types. When this parameter is enabled, the request is not sent to the attached digital scanner. All directives are still acknowledged to the IBM RS485 host as if it were processed.

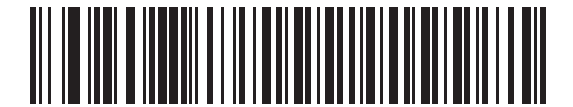

**\*Disable**

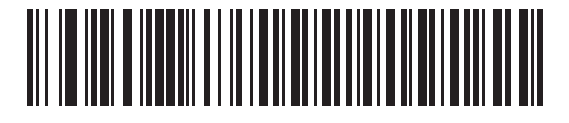

**Enable**

# **Chapter 10 Wand Emulation Interface**

## **Introduction**

This chapter provides instructions for programming the cradle to interface with a wand emulation host. This mode is used whenever wand emulation communication is needed. The digital scanner cradle connects either to an external wand decoder or to a decoder integrated in a portable terminal or Point-of-Sale (POS) terminal.

In this mode the digital scanner emulates the signal of a digital wand to make it "readable" by a wand decoder.

Throughout the programming bar code menus, default values are indicated with asterisks (**\***).

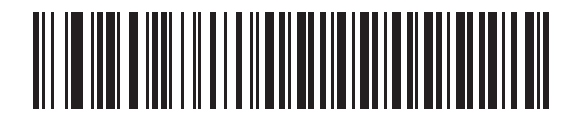

\* Indicates Default **Fighter Transmit Unknown Characters Feature/Option** 

# **Connecting Using Wand Emulation**

*NOTE* See *[Chapter 4, Radio Communications](#page-56-0)* for information about digital scanner/cradle pairing and wireless communication

The digital scanner must be connected to the cradle for the host parameter setting to take effect. When the digital scanner is not connected to a cradle, and a host parameter bar code is scanned, a long low/long high beep sequence sounds.

To perform Wand Emulation, connect the cradle to a portable data terminal, or a controller which collects the wand data and interprets it for the host.

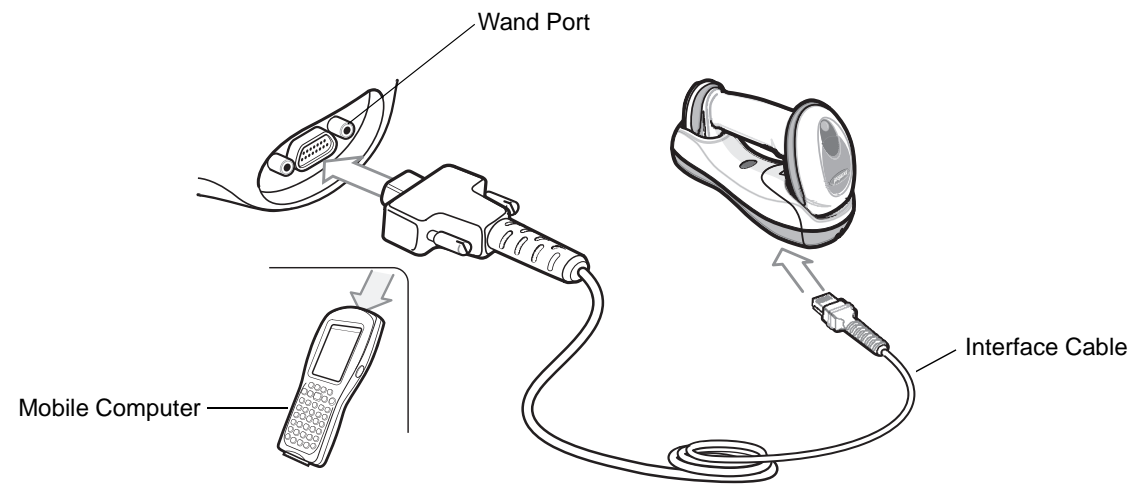

<span id="page-199-0"></span>**Figure 10-1** *Wand Emulation Connection*

To connect the Wand Emulation interface:

- **1.** Attach the modular connector of the Wand Emulation interface cable to the host port on the bottom of the digital scanner cradle (see *[Connecting the Cradle on page 1-6](#page-27-1)*).
- **2.** Connect the other end of the Wand Emulation interface cable to the wand port on the mobile computer or controller.
- **3.** Select the Wand Emulation host type by scanning the appropriate bar code from *[Wand Emulation Host Types](#page-201-0)  [on page 10-4](#page-201-0)*.
- **4.** To modify any other parameter options, scan the appropriate bar codes in this chapter.

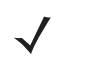

*NOTE* Interface cables vary depending on configuration. The connectors illustrated in *[Figure 10-1](#page-199-0)* are examples only. The connectors may be different than those illustrated, but the steps to connect the cradle remain the same.

If a power supply is used, disconnect the power supply before changing host cables or the cradle may not recognize the new host.

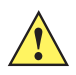

**CAUTION** Connect the cradle to a 5 volt decoder only. Connecting the cradle to a 12 volt decoder can damage the digital scanner and invalidate the warranty.

# **Wand Emulation Parameter Defaults**

*[Table 10-1](#page-200-0)* lists the defaults for Wand Emulation host types. To change any option, scan the appropriate bar code(s) provided in Wand Emulation Host Parameters beginning on *[page 10-4](#page-201-1)*.

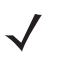

*NOTE* See *[Appendix A, Standard Default Parameters](#page-476-0)* for all user preferences, hosts, symbologies, and miscellaneous default parameters.

#### <span id="page-200-0"></span>**Table 10-1** *Wand Emulation Default Table*

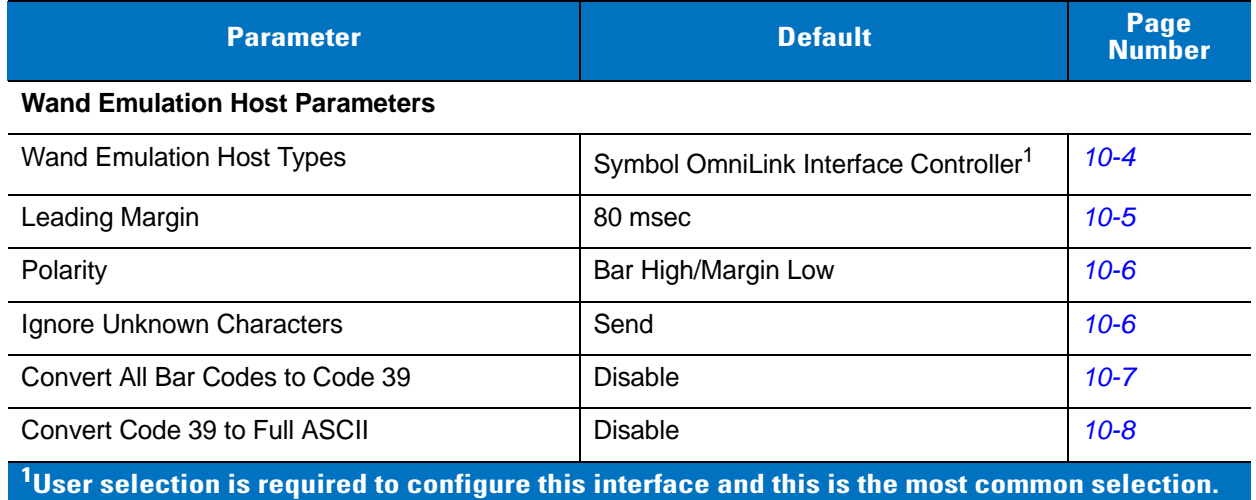

## 10 - 4 Symbol DS6878 Product Reference Guide

# <span id="page-201-1"></span>**Wand Emulation Host Parameters**

## <span id="page-201-0"></span>**Wand Emulation Host Types**

Select a Wand Emulation host by scanning one of the bar codes below.

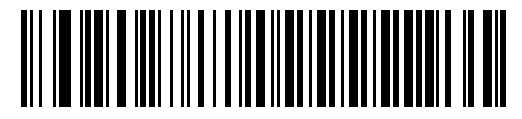

**Symbol OmniLink Interface Controller**<sup>1</sup>

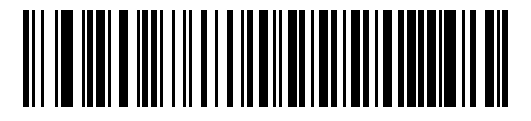

**Symbol PDT Terminal (MSI)**

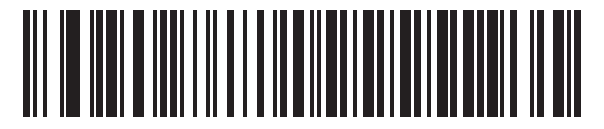

**Symbol PTC Terminal (Telxon)**

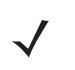

**NOTE** <sup>1</sup>User selection is required to configure this interface and this is the most common selection.

## <span id="page-202-0"></span>**Leading Margin (Quiet Zone)**

Scan a bar code below to select a leading margin duration. A leading margin is the time that precedes the first bar of the scan, (in milliseconds). The minimum allowed value is 80 msec and the maximum is 250 msec. This parameter accommodates older wand decoders which cannot handle short leading margins.

*NOTE* 250 msec is the maximum value that this parameter can attain, however, 200 msec is sufficient.

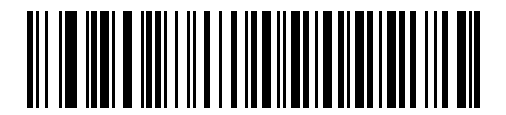

**\*80 msec**

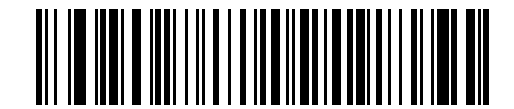

**140 msec**

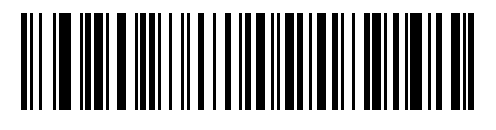

**200 msec**

#### <span id="page-203-1"></span>**Polarity**

Scan a bar code below to select the polarity required by the decoder. Polarity determines how the cradle's Wand Emulation interface creates the Digitized Bar code Pattern (DBP). DBP is a digital signal that represents the scanned bar code. Different decoders expect the DBP to be in a certain format. The DBP either has the "highs" represent bars and the "lows" represent spaces (margins), or the "highs" represent spaces (margins) and the "lows" represent bars.

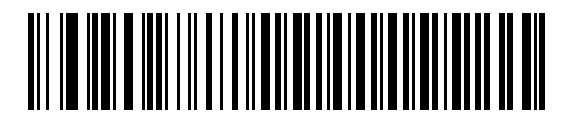

**\*Bar High/Margin Low**

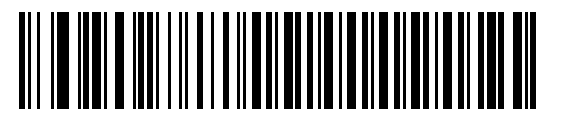

**Bar Low/Margin High**

#### <span id="page-203-0"></span>**Ignore Unknown Characters**

Unknown characters are characters the host does not recognize. When **Send Bar Codes With Unknown Characters** is selected, all bar code data is sent except for unknown characters, and no error beeps sound on the digital scanner. When **Do Not Send Bar Codes With Unknown Characters** is selected, bar codes containing at least one unknown character are not sent to the host, and the digital scanner emits an error beep.

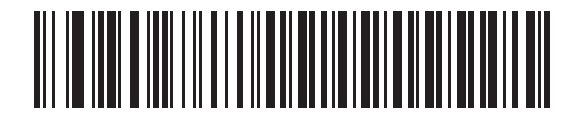

**\*Send Bar Codes With Unknown Characters**

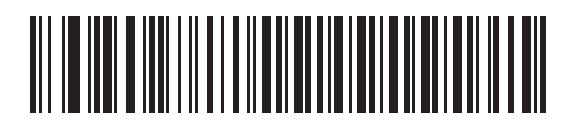

**Do Not Send Bar Codes With Unknown Characters**

#### <span id="page-204-0"></span>**Convert All Bar Codes to Code 39**

By default, the Wand Emulation interface sends data to the attached host in the same symbology that was decoded. This can be a problem for customers with older systems that do not recognize newer symbologies (for example, GS1 DataBar).

Enabling this parameter ignores the original symbology decoded, and outputs the data as if it were a Code 39 bar code. Any lowercase characters in the original data stream are transmitted as uppercase characters. This also allows ADF rules.

If **Ignore Unknown Characters** is enabled, any characters that do not have a corresponding character in the Code 39 symbology set are replaced by a space.

If **Ignore Unknown Characters** is disabled, if any characters that do not have a corresponding character are encountered, the digital scanner emits an error beep and no data is transmitted.

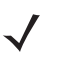

*NOTE* ADF Note: By default, the Wand Emulation interface does not allow scanned data to be processed by ADF rules. Enabling this parameter has the side effect of allowing the scanned data to be processed by the ADF rules (see *[Chapter 15, Advanced Data Formatting](#page-332-0)*).

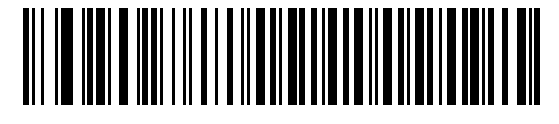

**Enable Convert to Code 39 for Wand Host**

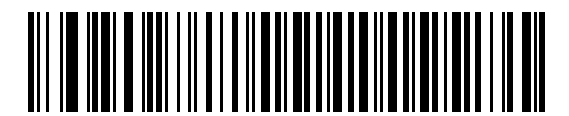

**\*Disable Convert to Code 39 for Wand Host**

## 10 - 8 Symbol DS6878 Product Reference Guide

## <span id="page-205-0"></span>**Convert Code 39 to Full ASCII**

By default, any characters that do not have a corresponding character in the Code 39 symbology set are replaced by a space. If this parameter is enabled, the data sent to the wand interface is encoded in Code 39 Full ASCII. This setting requires that the host be able to interpret Code 39 Full ASCII data.

This setting applies only if **Convert to Code 39** is also enabled.

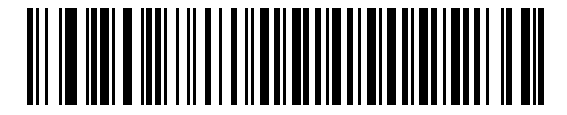

**\*Disable Code 39 Full ASCII Conversion**

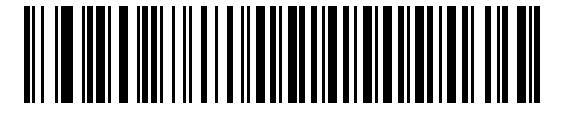

**Enable Code 39 Full ASCII Conversion**

# **Chapter 11 Scanner Emulation Interface**

This chapter provides instructions for programming the cradle to interface with a digital scanner emulation host. With digital scanner emulation, the cradle connects either to an external decoder or to a decoder integrated in a portable terminal or Point-of-Sale (POS) terminal.

Throughout the programming bar code menus, default values are indicated with asterisks (**\***).

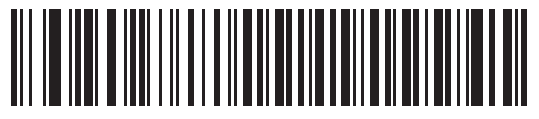

**\*Parameter Process**  \* Indicates Default **Farameter Process**<br>and Pass-Through Feature/Option

# **Connecting Using Scanner Emulation**

*NOTE* See *[Chapter 4, Radio Communications](#page-56-0)* for information about scanner/cradle pairing and wireless communication

The digital scanner must be connected to the cradle for the host parameter setting to take effect. When the digital scanner is not connected to a cradle, and a host parameter bar code is scanned, a long low/long high beep sequence sounds.

To perform Scanner Emulation, connect the cradle to a mobile computer, or a controller which collects the data and interprets it for the host.

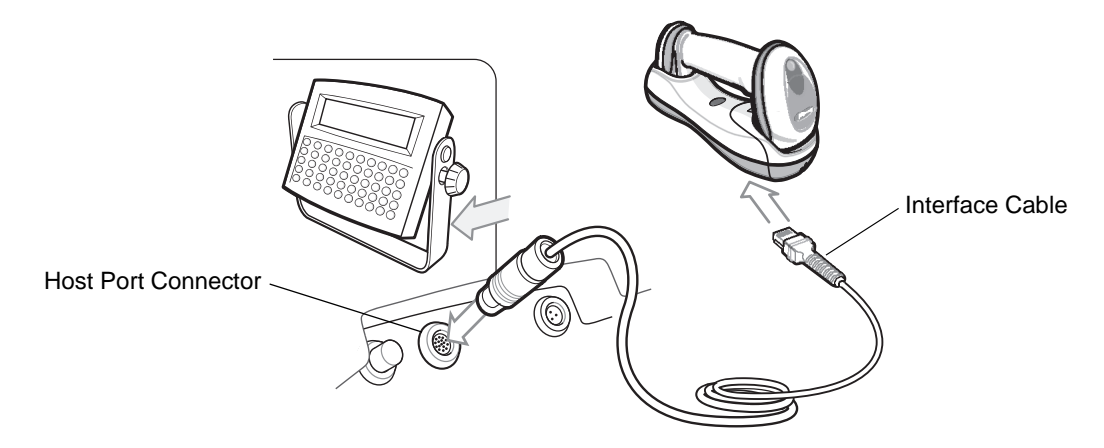

<span id="page-207-0"></span>**Figure 11-1** *Scanner Emulation Connection*

To connect the Scanner Emulation interface:

- **1.** Attach the modular connector of the Scanner Emulation interface cable to the host port on the bottom of the digital scanner cradle (see *[Connecting the Cables to the Cradle on page 1-6](#page-27-0)*).
- **2.** Connect the other end of the Scanner Emulation interface cable to the digital scanner port on the mobile computer or controller.
- **3.** Scan the Scanner Emulation host bar code from *[Scanner Emulation Host on page 11-3](#page-208-0)* to enable the Scanner Emulation host interface.
- **4.** To modify any other parameter options, scan the appropriate bar codes in this chapter.

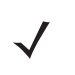

*NOTE* Interface cables vary depending on configuration. The connectors illustrated in *[Figure 11-1](#page-207-0)* are examples only. The connectors may be different than those illustrated, but the steps to connect the cradle remain the same.

If a power supply is used, disconnect the power supply before changing host cables or the cradle may not recognize the new host.

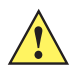

*CAUTION* Connect the cradle to a 5 volt decoder only. Connecting the cradle to a 12 volt decoder can damage the digital scanner and invalidate the warranty.

# **Scanner Emulation Parameter Defaults**

*[Table 11-1](#page-208-1)* lists the defaults for the Scanner Emulation host. To change any option, scan the appropriate bar code(s) provided in the Scanner Emulation Host Parameters section beginning on *[page 11-4](#page-209-0)*.

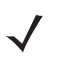

*NOTE* See *[Appendix A, Standard Default Parameters](#page-476-0)* for all user preferences, hosts, symbologies, and miscellaneous default parameters.

| <b>Parameter</b>                 | <b>Default</b>                      | <b>Page Number</b> |
|----------------------------------|-------------------------------------|--------------------|
| <b>Beep Style</b>                | Beep on Successful Transmit         | $11 - 4$           |
| Parameter Pass-Through           | Parameter Process and Pass Through  | $11 - 5$           |
| <b>Convert Newer Code Types</b>  | <b>Convert Newer Code Types</b>     | $11 - 6$           |
| Module Width                     | $20 \mu s$                          | $11 - 6$           |
| Convert All Bar Codes to Code 39 | Do Not Convert Bar Codes to Code 39 | $11 - 7$           |
| Code 39 Full ASCII Conversion    | Disable                             | $11 - 7$           |
| <b>Transmission Timeout</b>      | 3 sec                               | $11 - 8$           |
| Ignore Unknown Characters        | Ignore Unknown Characters           | $11 - 9$           |
| Leading Margin                   | 2 ms                                | $11 - 9$           |
| Check for Decode LED             | Check for Decode LED                | $11 - 10$          |

<span id="page-208-1"></span>**Table 11-1** *Scanner Emulation Default Table*

**1 User selection is required to configure this interface and this is the most common selection.**

# <span id="page-208-0"></span>**Scanner Emulation Host**

Scan the bar code below to enable the Scanner Emulation host.

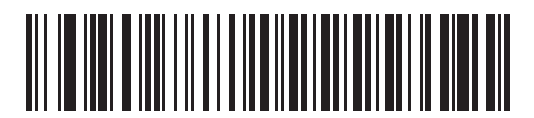

**Undecoded Scanner Emulation Host**

# <span id="page-209-0"></span>**Scanner Emulation Host Parameters**

## <span id="page-209-1"></span>**Beep Style**

The Scanner Emulation host supports three beep styles.

- **• Beep On Successful Transmit**: The digital scanner beeps when the attached decoder issues the decode signal to the digital scanner, so the digital scanner and the attached decoder beep at the same time.
- **• Beep At Decode Time**: The digital scanner beeps upon decode. This results in a double beep sequence from most decoders, since the digital scanner beeps, and the decoder beeps (at a different frequency) when it successfully decodes the output.
- **• Do Not Beep**: Only the attached decoder issues the decode beep.

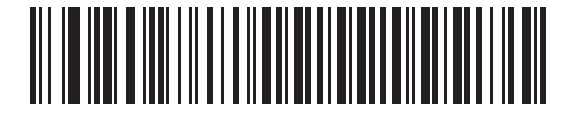

**\*Beep On Successful Transmit**

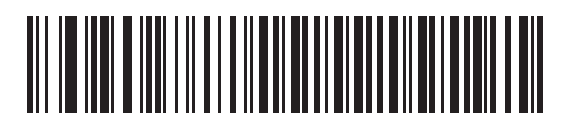

**Beep At Decode Time**

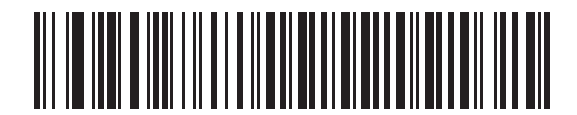

**Do Not Beep**

## <span id="page-210-0"></span>**Parameter Pass-Through**

The Scanner Emulation host can process parameter bar code messages and send them to the attached decoder. In this way, customers using Symbol compliant decoders can control the behavior of the entire system by scanning the necessary parameters only once.

For example, to enable D 2 of 5, scan the **D 2 of 5 Enable** parameter bar code. The digital scanner and the attached decoder both process the parameter.

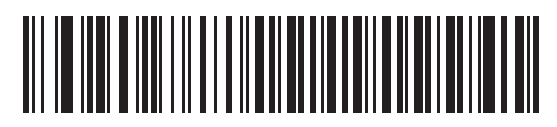

**\*Parameter Process and Pass-Through**

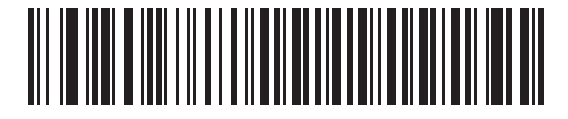

**Parameter Process Only** 

## 11 - 6 Symbol DS6878 Product Reference Guide

#### <span id="page-211-0"></span>**Convert Newer Code Types**

The digital scanner supports a variety of code types that are not decodable by attached decoder systems. To allow compatibility in these environments, the digital scanner converts these code types to more commonly decodable symbologies, as per the following chart. Symbologies not listed on this chart are transmitted normally.

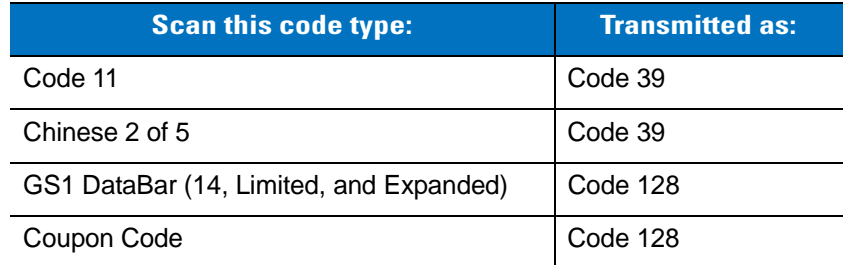

When decoding these code types with this parameter disabled, the digital scanner issues Convert Error beeps and transmits no data.

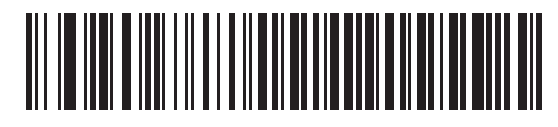

**\*Convert Newer Code Types**

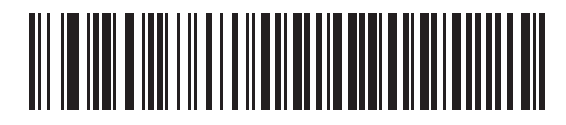

**Reject Newer Code Types**

#### <span id="page-211-1"></span>**Module Width**

The standard module width is 20 µs. For an extremely slow decoder system, select **50 µs Module Width**.

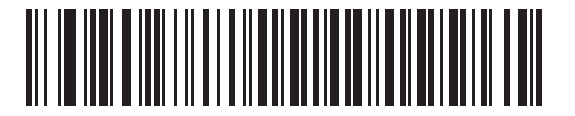

**\*20 µs Module Width**

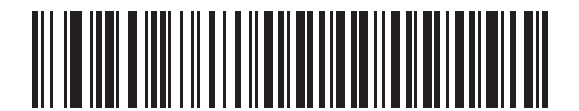

**50 µs Module Width**

## <span id="page-212-0"></span>**Convert All Bar Codes to Code 39**

Scan the bar code below to enable or disable the conversion of all bar code data to Code 39.

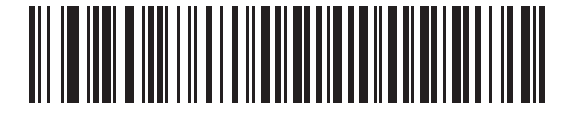

**\*Do Not Convert Bar Codes To Code 39**

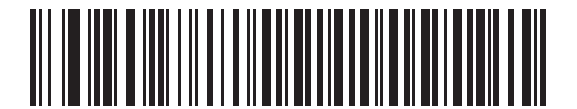

**Convert All To Code 39**

#### <span id="page-212-1"></span>**Code 39 Full ASCII Conversion**

By default, any characters that do not have a corresponding character in the Code 39 symbology set are replaced by a space. If this parameter is enabled, the data sent to the Scanner Emulation host is encoded in Code 39 Full ASCII. The host must be able to interpret Code 39 Full ASCII data. This setting applies only if **Convert to Code 39** is also enabled.

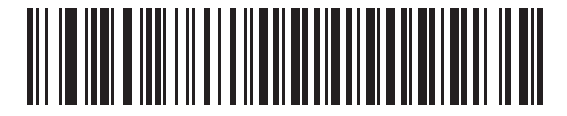

**\*Disable Convert Code 39 To Full ASCII**

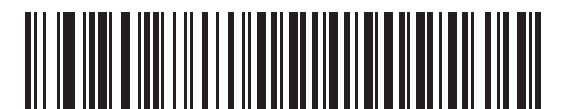

**Enable Convert Code 39 To Full ASCII**

#### <span id="page-213-0"></span>**Transmission Timeout**

The Scanner Emulation host transmits bar code data to the attached decoder and waits for the decoder to assert the Decode signal, indicating successful transmission. If, after a specified amount of time, the Decode signal is not asserted (indicating that the attached decoder has not successfully received the bar code data), the digital scanner issues transmit error beeps.

Scan a bar code below to select the desired transmission timeout.

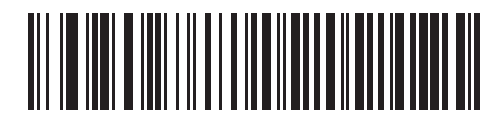

**\*3 Second Transmission Timeout**

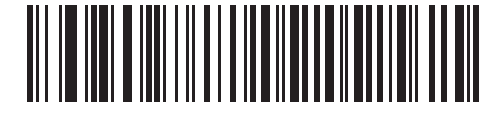

**4 Second Transmission Timeout**

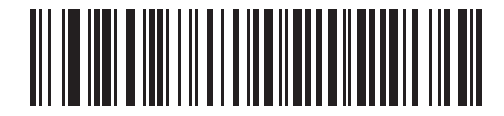

**5 Second Transmission Timeout**

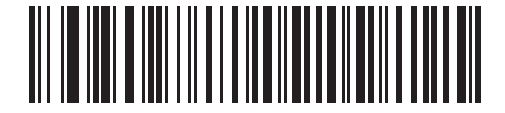

**10 Second Transmission Timeout**

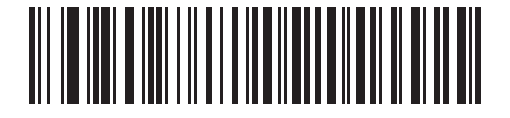

**30 Second Transmission Timeout**

## <span id="page-214-0"></span>**Ignore Unknown Characters**

Unknown characters are characters the decoder does not recognize. When **Ignore Unknown Characters** is selected, all bar code data is sent except for unknown characters, and no error beeps sound. When **Convert Error on Unknown Characters** is selected, bar codes containing at least one unknown character are not sent to the decoder, and a convert error beep sounds.

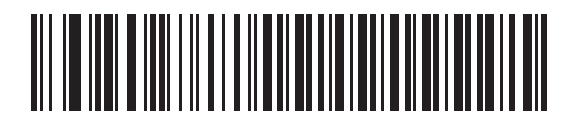

**\*Ignore Unknown Characters**

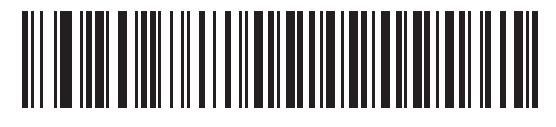

**Convert Error On Unknown Characters**

#### <span id="page-214-1"></span>**Leading Margin**

Scan a bar code below to select a leading margin duration.

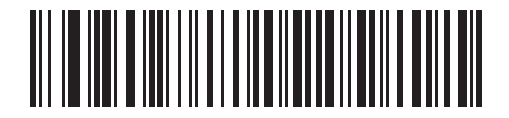

**1 ms Leading Margin**

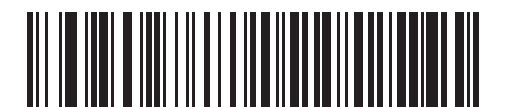

**\*2 ms Leading Margin**

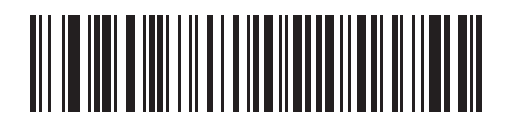

**3 ms Leading Margin**

11 - 10 Symbol DS6878 Product Reference Guide

## **Leading Margin (continued)**

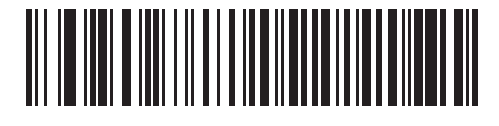

**5 ms Leading Margin**

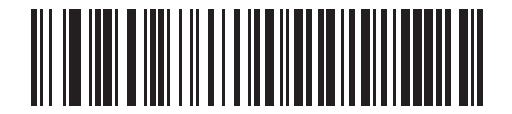

**10 ms Leading Margin**

#### <span id="page-215-0"></span>**Check For Decode LED**

The attached decoder normally asserts the Decode line to signal to the Scanner Emulation host that it successfully decoded the transmitted bar code. Some decoders, however, do not assert the Decode signal. In this case, the digital scanner emits transmit error beeps to indicate that the bar code was not successfully transmitted. Scan the **Ignore Decode LED** bar code to disable the Transmit Error beeps.

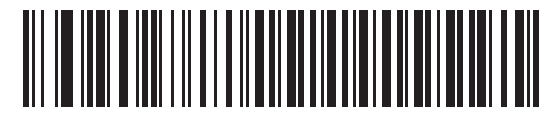

**\*Check For Decode LED**

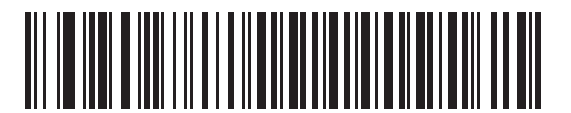

**Ignore Decode LED**
# **Chapter 12 123Scan2**

## **Introduction**

123Scan² is an easy-to-use, PC-based software tool that enables rapid and easy customized setup of Symbol scanners by Motorola.

123Scan² uses a wizard tool to guide users through a streamlined set up process. Settings are saved in a configuration file that can be distributed via e-mail, electronically downloaded via a USB cable, or used to generate a sheet of scannable programming bar codes.

Additionally 123Scan² can upgrade scanner firmware, check online to enable support for newly released products, generate a collection of multi-setting bar codes if the number of settings is very large, stage large number of scanners simultaneously, generate reports with asset tracking information and create custom products.

# **Communication with 123Scan<sup>2</sup>**

To communicate with the 123Scan² program which runs on a host computer running a Windows XP SP2 or Windows Vista operating system, use a USB cable to connect the scanner cradle to the host computer (see *[USB](#page-125-0)  [Connection on page 6-2](#page-125-0)*).

# **123Scan2 Requirements**

- **•** Host computer with Windows XP SP2 or Windows Vista
- **•** Scanner
- **•** Cradle
- **•** USB cable.

## 12 - 2 Symbol DS6878 Product Reference Guide

For more information on123Scan², go to: http://www.motorola.com/123Scan2

To download 123Scan² software and access the Help file integrated in the utility, go to: http://support.symbol.com/support/product/123Scan2.html

# **Chapter 13 OCR Programming**

## **Introduction**

This chapter describes how to set up the digital scanner for OCR programming. The digital scanner can read 6 to 60 point OCR typeface. It supports font types OCR-A, OCR-B, MICR-E13B, and US Currency Serial Number.

OCR is not as secure as a bar code. To decrease OCR misdecodes and speed OCR reading, set an accurate OCR template and character subset, and use a check digit.

All OCR fonts are disabled by default. Enabling OCR can slow bar code decoding. Enabling more than one OCR font could also slow OCR decoding and impact OCR decoding accuracy.

Throughout the programming bar code menus, asterisks (**\***) indicate default values.

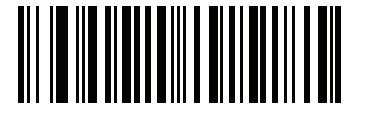

\* Indicates Default

**Disable OCR-A** — Feature/Option

*NOTE* Most computer monitors allow scanning the bar codes directly on the screen. When scanning from the screen, be sure to set the document magnification to a level where you can see the bar code clearly, and bars and/or spaces are not merging.

# **OCR Parameter Defaults**

*[Table 13-1](#page-219-0)* lists the defaults for OCR parameters. To change any option, scan the appropriate bar code(s) provided in the Parameter Descriptions section beginning on *[page 13-3](#page-220-0)*.

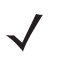

*NOTE* See *[Appendix A, Standard Default Parameters](#page-476-0)* for all user preferences, hosts, symbologies, and miscellaneous default parameters.

<span id="page-219-0"></span>**Table 13-1** *OCR Programming Default Table*

| <b>Parameter</b>                  | <b>Parameter</b><br><b>Number</b>          | <b>Default</b>           | <b>Page Number</b> |
|-----------------------------------|--------------------------------------------|--------------------------|--------------------|
| <b>OCR Programming Parameters</b> |                                            |                          |                    |
| OCR-A                             | F <sub>1</sub> h A <sub>8</sub> h          | <b>Disable</b>           | $13 - 3$           |
| <b>OCR-A Variant</b>              | F <sub>1</sub> h ACh                       | <b>Full ASCII</b>        | $13 - 3$           |
| OCR-B                             | F <sub>1</sub> h A <sub>9</sub> h          | <b>Disable</b>           | $13 - 5$           |
| <b>OCR-B Variant</b>              | F <sub>1</sub> h A <sub>D</sub> h          | <b>Full ASCII</b>        | $13 - 6$           |
| MICR E13B                         | F <sub>1</sub> h AAh                       | <b>Disable</b>           | $13 - 9$           |
| <b>US Currency</b>                | F <sub>1</sub> h ABh                       | <b>Disable</b>           | $13 - 10$          |
| <b>OCR Orientation</b>            | F <sub>1</sub> h AF <sub>h</sub>           | 0 <sup>o</sup>           | $13 - 10$          |
| <b>OCR Lines</b>                  | F <sub>1</sub> h B <sub>3</sub> h          | $\mathbf 1$              | $13 - 12$          |
| <b>OCR Minimum Characters</b>     | F <sub>1</sub> h <sub>B<sub>1</sub>h</sub> | 3                        | $13 - 12$          |
| <b>OCR Maximum Characters</b>     | F <sub>1</sub> h B <sub>2</sub> h          | 100                      | $13 - 13$          |
| <b>OCR Security Level</b>         | F <sub>1</sub> h <sub>2Ah</sub>            | 80                       | $13 - 13$          |
| <b>OCR Subset</b>                 | F <sub>1</sub> h AEh                       | Selected font<br>variant | $13 - 14$          |
| <b>OCR Quiet Zone</b>             | F <sub>1</sub> h B <sub>7</sub> h          | 50                       | $13 - 14$          |
| <b>OCR Bright Illumination</b>    | F <sub>1</sub> h B <sub>D</sub> h          | <b>Disable</b>           | $13 - 15$          |
| <b>OCR Template</b>               | F1h 23h                                    | 54R                      | $13 - 16$          |
| <b>OCR Check Digit Modulus</b>    | F <sub>1</sub> h B <sub>0</sub> h          | $\mathbf 1$              | 13-25              |
| <b>OCR Check Digit Multiplier</b> | F <sub>1</sub> h BCh                       | 121212121212             | $13 - 26$          |
| <b>OCR Check Digit Validation</b> | F <sub>1</sub> h B <sub>6</sub> h          | None                     | $13 - 27$          |

## <span id="page-220-0"></span>**OCR Programming Parameters**

## <span id="page-220-1"></span>**Enable/Disable OCR-A**

## **Parameter # F1h A8h**

To enable or disable OCR-A, scan one of the following bar codes.

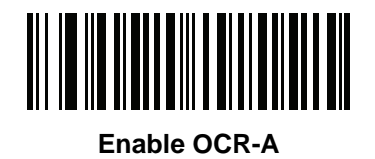

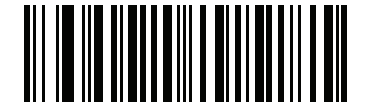

**\*Disable OCR-A**

## <span id="page-220-2"></span>**OCR-A Variant**

## **Parameter # F1 ACh**

Font variant sets a processing algorithm and default character subset for the given font. To choose a variant, scan one of the following bar codes. Selecting the most appropriate font variant optimizes performance and accuracy.

OCR-A supports the following variants:

**•** OCR-A Full ASCII

!"#\$()\*+,-./0123456789<>ABCDEFGHIJKLMNOPQRSTUVWXYZ\^

**•** OCR-A Reserved 1

\$\*+-./0123456789ABCDEFGHIJKLMNOPQRSTUVWXYZ

**•** OCR-A Reserved 2

\$\*+-./0123456789<>ABCDEFGHIJKLMNOPQRSTUVWXYZ

**•** OCR-A Banking

-0123456789<>

Special banking characters output as the following representative characters:

- H outputs as f
- $\Box$  outputs as c

 $\mathbb I$  outputs as h

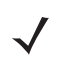

*NOTE* Enable OCR-A before setting this parameter. If disabling OCR-A, set the variant to its default (OCR-A Full ASCII).

13 - 4 Symbol DS6878 Product Reference Guide

## **OCR-A Variant (continued)**

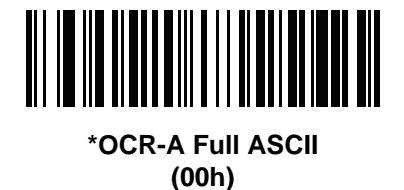

**OCR-A Reserved 1 (01h)**

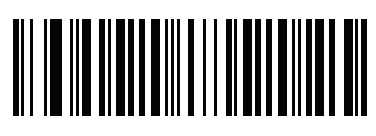

**OCR-A Reserved 2 (02h)**

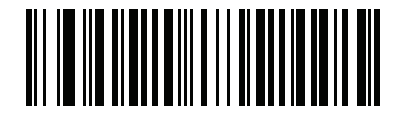

**OCR-A Banking (03h)**

## <span id="page-222-0"></span>**Enable/Disable OCR-B**

## **Parameter # F1h A9h**

To enable or disable OCR-B, scan one of the following bar codes.

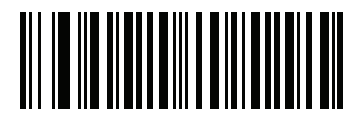

**Enable OCR-B**

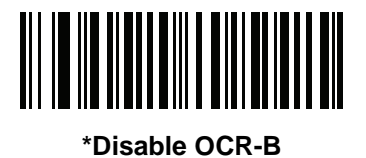

## <span id="page-223-0"></span>**OCR-B Variant**

## **Parameter # F1 ADh**

OCR-B has the following variants. Selecting the most appropriate font variant affects performance and accuracy.

**•** OCR-B Full ASCII

!#\$%()\*+,-./0123456789<>ABCDEFGHIJKLMNOPQRSTUVWXYZ^|Ñ

**•** OCR-B Banking

#+-0123456789<>JNP|

**•** OCR-B Limited

+,-./0123456789<>ACENPSTVX

- **•** OCR-B Travel Document Version 1 (TD1) 3-Line ID Cards -0123456789<ABCDEFGHIJKLMNOPQRSTUVWXYZ
- **•** OCR-B Passport

-0123456789<ABCDEFGHIJKLMNOPQRSTUVWXYZÑ

- **•** OCR-B ISBN 10-Digit Book Numbers -0123456789>BCEINPSXz
- **•** OCR-B ISBN 10 or 13-Digit Book Numbers -0123456789>BCEINPSXz
- **•** OCR-B Travel Document Version 2 (TD2) 2-Line ID Cards -0123456789<ABCDEFGHIJKLMNOPQRSTUVWXYZ
- **•** OCR-B Visa Type A

-0123456789<ABCDEFGHIJKLMNOPQRSTUVWXYZ

**•** OCR-B Visa Type B

#### -0123456789<ABCDEFGHIJKLMNOPQRSTUVWXYZÑ

To choose a variant, scan one of the following bar codes. Selecting the following OCR-B variants automatically sets the appropriate *[OCR Lines on page 13-12](#page-229-0)*. These five variants invoke extensive special algorithms and checking for that particular document type:

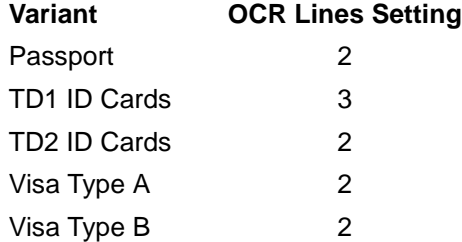

Selecting one of the ISBN Book Numbers automatically applies the appropriate ISBN checksum, so you do not need to set this.

For the best performance in passport reading, fix the target passport and the imaging engine in place (6.5 - 7.5").

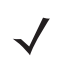

*NOTE* Enable OCR-B before setting this parameter. If disabling OCR-B, set the variant to its default (OCR-B Full ASCII).

**OCR-B Variant (continued)**

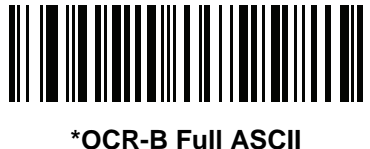

**(00h)**

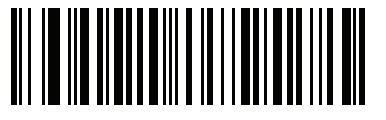

**OCR-B Banking (01h)**

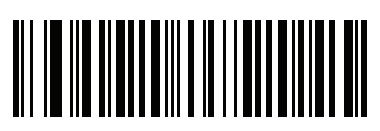

**OCR-B Limited (02h)**

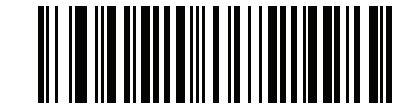

**OCR-B Travel Document Version 1 (TD1) 3 Line ID Cards (03h)**

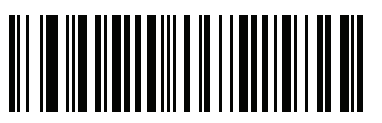

**OCR-B Passport (04h)**

13 - 8 Symbol DS6878 Product Reference Guide

## **OCR-B Variant (continued)**

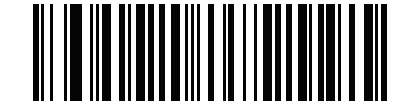

**OCR-B ISBN 10-Digit Book Numbers (06h)**

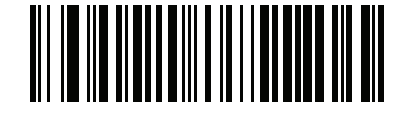

**OCR-B ISBN 10 or 13-Digit Book Numbers (07h)**

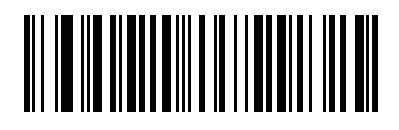

**OCR-B Travel Document Version 2 (TD2) 2-Line ID Cards (08h)**

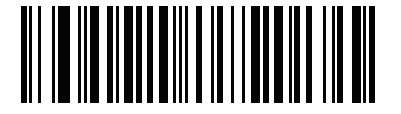

**OCR-B Visa Type A (09h)**

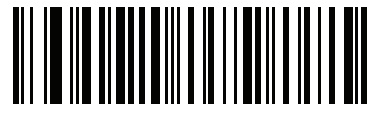

**OCR-B Visa Type B (0Ah)**

## <span id="page-226-0"></span>**Enable/Disable MICR E13B**

## **Parameter # F1h AAh**

To enable or disable MICR E13B, scan one of the following bar codes.

MICR E 13B uses the following characters:

01234567896200

TOAD characters (Transit, On Us, Amount, and Dash) output as the following representative characters:

- outputs as **t**
- outputs as **a**
- outputs as **o**
- outputs as **d**

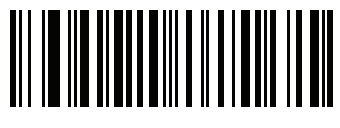

**Enable MICR E13B**

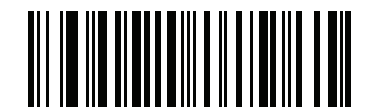

**\*Disable MICR E13B**

## <span id="page-227-0"></span>**Enable/Disable US Currency Serial Number**

## **Parameter # F1 ABh**

To enable or disable US Currency Serial Number, scan one of the following bar codes.

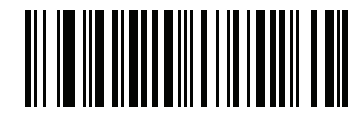

**Enable US Currency**

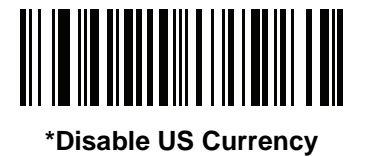

## <span id="page-227-1"></span>**OCR Orientation**

## **Parameter # F1 AFh**

Select one of five options to specify the orientation of an OCR string to be read:

- 0<sup>o</sup> to the imaging engine (default)
- 270<sup>o</sup> clockwise (or 90<sup>o</sup> counterclockwise) to the imaging engine
- 180<sup>o</sup> (upside down) to the imaging engine
- 90<sup>o</sup> clockwise to the imaging engine
- **•** Omnidirectional

Setting an incorrect orientation can cause misdecodes.

**OCR Orientation (continued)**

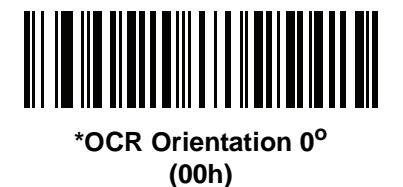

**OCR Orientation 270° Clockwise (01h)**

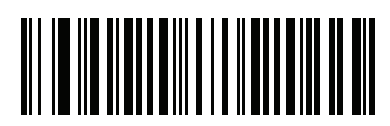

**OCR Orientation 180° Clockwise (02h)**

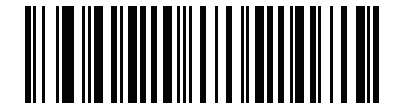

**OCR Orientation 90o Clockwise (03h)**

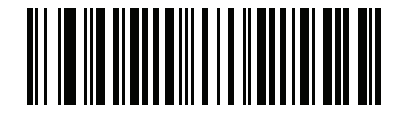

**OCR Orientation Omnidirectional (04h)**

## <span id="page-229-0"></span>**OCR Lines**

### **Parameter # F1 B3h**

To select the number of OCR lines to decode, scan one of the following bar codes. Selecting Visas, Passport, TD1, or TD2 ID cards automatically sets the appropriate **OCR Lines**. Also see *[OCR-B Variant on page 13-6](#page-223-0)*.

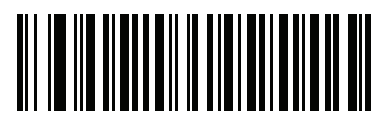

**\*OCR 1 Line (001h)**

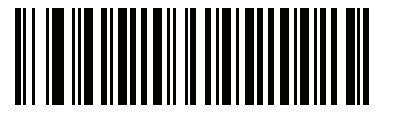

**OCR 2 Lines (002h)**

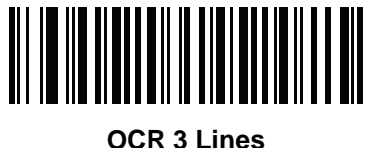

**(003h)**

## <span id="page-229-1"></span>**OCR Minimum Characters**

### **Parameter # F1 B1h**

To select the minimum number of OCR characters (not including spaces) per line to decode, scan the following bar code, then scan a three-digit number between 003 and 100 using the numeric keypad in *[Chapter 15, Advanced](#page-332-0)  [Data Formatting](#page-332-0)* representing the number of OCR characters to decode. Strings of OCR characters less than the minimum are ignored. The default is 003.

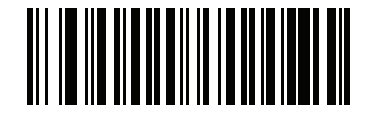

**OCR Minimum Characters**

## <span id="page-230-1"></span>**OCR Maximum Characters**

## **Parameter # F1 B2h**

To select the maximum number of OCR characters (including spaces) per line to decode, scan the following bar code, then scan a three-digit number between 003 and 100 using the numeric keypad in *[Chapter 15, Advanced](#page-332-0)  [Data Formatting](#page-332-0)* represents the number of OCR characters to decode. Strings of OCR characters greater than the maximum are ignored. The default is 100.

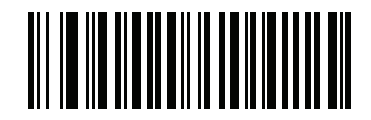

**OCR Maximum Characters**

## <span id="page-230-0"></span>**OCR Security Level**

## **Parameter # F1 2Ah**

To select the OCR decoding security/confidence level, scan the following bar code, then scan a two-digit number using the numeric keypad in *[Chapter 15, Advanced Data Formatting](#page-332-0)* represents the level of confidence. Greater numbers minimize OCR decoding errors but reduce performance. Setting a value that is too high can result in failure to decode. Setting a value that is too low can cause decoding errors. The range of the security level is 10 - 90 and the default is 80.

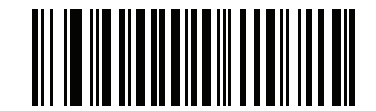

**OCR Security Level**

### <span id="page-231-0"></span>**OCR Subset**

#### **Parameter # F1 AEh**

Set an OCR subset to define a custom group of characters in place of a preset font variant. For example, if scanning only numbers and the letters A, B, and C, create a subset of just these characters to speed decoding. This applies a designated OCR Subset across all enabled OCR fonts.

To set or modify the OCR font subset, first enable the appropriate OCR font(s). Next, scan the following bar code, then scan numbers and letters to form the OCR Subset from the alphanumeric keyboard in *[Chapter 15, Advanced](#page-332-0)  [Data Formatting](#page-332-0)*. Then scan **End of Message** in *[Chapter 15, Advanced Data Formatting](#page-332-0)*.

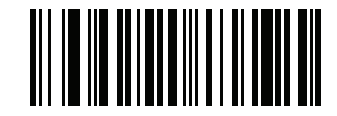

**OCR Subset**

To cancel an OCR subset, for OCR-A or OCR-B, scan OCR-A variant **Full ASCII**, or OCR-B variant **Full ASCII**.

For MICR E13B or US Currency Serial Number, create a subset which includes all allowed characters in that character set, or scan an option from the *[Default Parameters on page 5-4](#page-87-0)* and re-program the digital scanner.

## <span id="page-231-1"></span>**OCR Quiet Zone**

#### **Parameter # F1h B7h**

This option sets the OCR quiet zone. The digital scanner stops scanning a field when it detects a sufficiently wide blank space. The width of this space is defined by the End of Field option. Used with parsers that tolerate slanted characters, the End of Field count is roughly a count of 8 for a character width. For example if set to 15, then two character widths are an end of line indicator for the parser. Larger end of field numbers require bigger quiet zones at each end of text line.

To set a quiet zone, scan the following bar code, then scan a two-digit number using the numeric keypad in *[Chapter 15, Advanced Data Formatting](#page-332-0)*. The range of the quiet zone is 20 - 99 and the default is 50, indicating a six character width quiet zone.

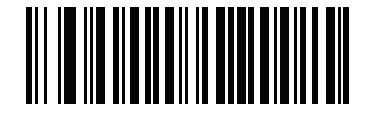

**OCR Quiet Zone**

## <span id="page-232-0"></span>**OCR Bright Illumination**

## **Parameter # F1h BDh**

When enabled, image contrast is improved for OCR scanning. Motorola recommends enabling this when the OCR string is longer than 20 characters, and for applications with busy backgrounds such as passport, check, or VISA reading.

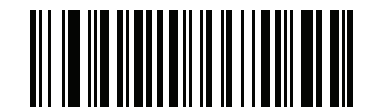

**Enable OCR Bright Illumination**

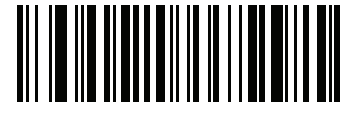

**\*Disable OCR Bright Illumination**

*NOTE* Enabling **OCR Bright Illumination** causes the aiming pattern to blink due to the lower frame rate setting.

## <span id="page-233-0"></span>**OCR Template**

#### **Parameter # F1 23h**

This option creates a template for precisely matching scanned OCR characters to a desired input format. Carefully constructing an OCR template eliminates scanning errors.

To set or modify the OCR decode template, scan the *[OCR Template](#page-233-1)* bar code, then bar codes corresponding to numbers and letters on the following pages to form the template expression. Then scan **End of Message** in *[Chapter](#page-332-0)  [15, Advanced Data Formatting](#page-332-0)*. The default is **54R** which accepts any character OCR strings.

<span id="page-233-1"></span>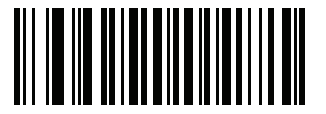

**OCR Template**

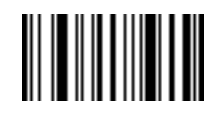

**End of Message**

#### **Required Digit (9)**

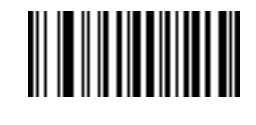

**9**

Only a numeric character is allowed in this position.

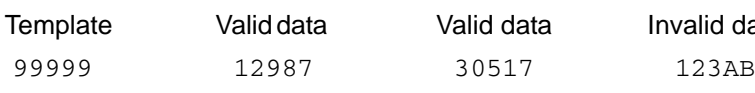

Ilid data Invalid data

**Required Alpha (A)** 

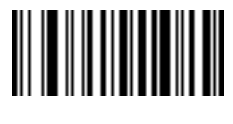

**A**

Only an alpha character is allowed in this position.

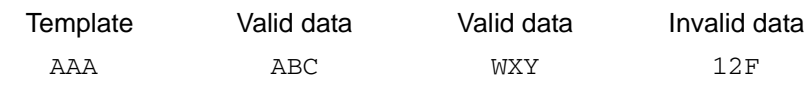

#### **Optional Alphanumeric (1)**

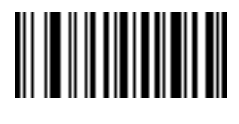

**1**

When this option appears in the template string, the data validator accepts an alphanumeric character if present. Optional characters are not allowed as the first character(s) in a field of like characters.

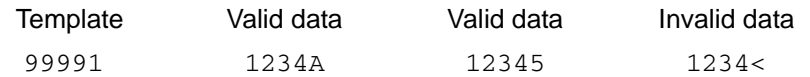

**Optional Alpha (2)** 

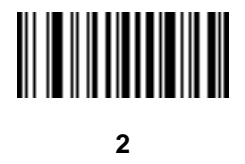

When this option appears in the template string, the data validator accepts an alpha character if present. Optional characters are not allowed as the first character(s) in a field of like characters.

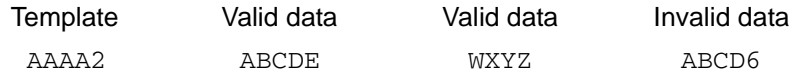

**Alpha or Digit (3)** 

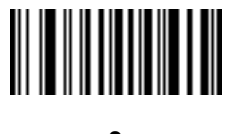

**3**

The data validator requires an alphanumeric character in this position to validate the incoming data.

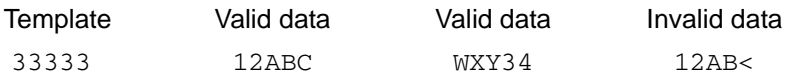

#### **Any Including Space & Reject (4)**

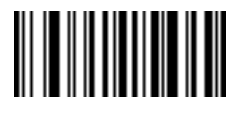

**4**

The template accepts any character in this position, including space and reject. Rejects are represented as an underscore (\_) in the output. This is a good selection for troubleshooting.

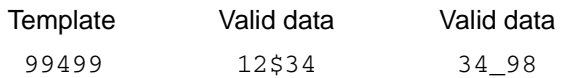

### **Any except Space & Reject (5)**

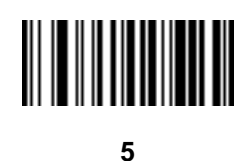

The template accepts any character in this position except a space or reject.

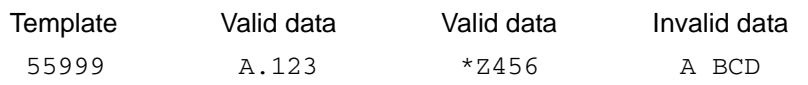

### **Optional Digit (7)**

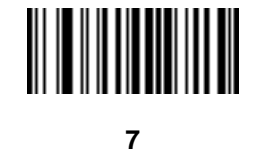

When this option appears in the template string, the template accepts a numeric character if present. Optional characters are not allowed as the first character(s) in a field of like characters.

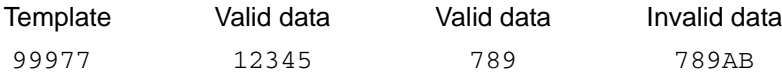

**Digit or Fill (8)** 

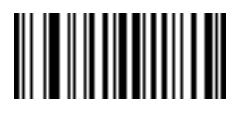

**8**

The data validator accepts any numeric or fill character in this position.

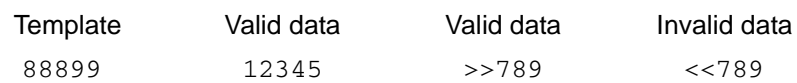

**Alpha or Fill (F)** 

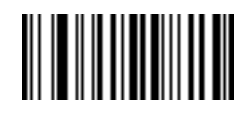

**F**

The data validator accepts any alpha or fill character in this position.

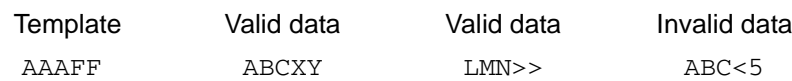

**Required Space ( )** 

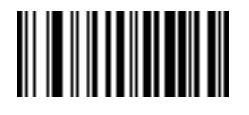

#### **Space**

When this option appears in the template string, the template accepts a space if present. Optional characters are not allowed as the first character(s) in a field of like characters.

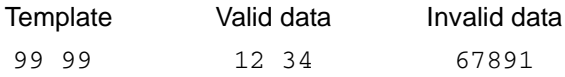

#### **Optional Small Special (.)**

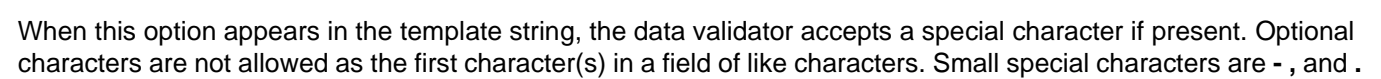

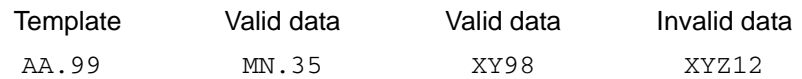

#### **Other Template Operators**

These template operators assist in capturing, delimiting, and formatting scanned OCR data.

#### <span id="page-237-0"></span>*Literal String (" and +)*

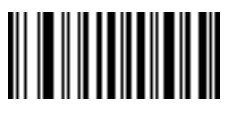

**"**

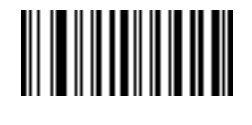

**+**

**.**

Use either of these delimiting characters surrounding characters from the alphanumeric keyboard in *[Chapter 15,](#page-332-0)  [Advanced Data Formatting](#page-332-0)* to define a literal string within a template that must be present in scanned OCR data. There are two characters used to delimit required literal strings; if one of the delimiter characters is present in the desired literal string, use the other delimiter.

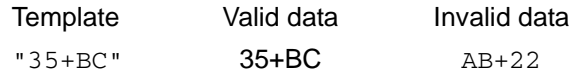

*New Line (E)*

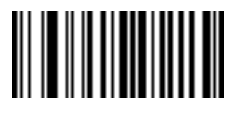

**E**

To create a template of multiple lines, add **E** between the template of each single line.

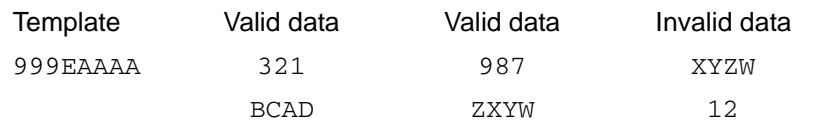

*String Extract (C)* 

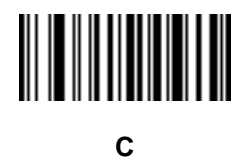

This operator combined with others defines a string of characters to extract from the scanned data. The string extract is structured as follows:

CbPe

Where:

- **•** C is the string extract operator
- **•** b is the string begin delimiter
- P is the category (one or more numeric or alpha characters) describing the string representation
- e is the string end delimiter

Values for b and e can be any scannable character. They are included in the output stream.

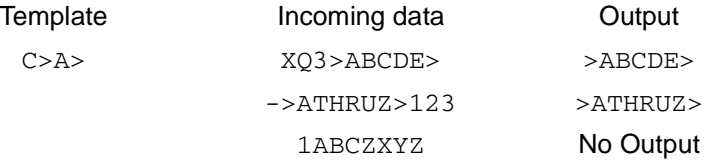

*Ignore to End of Field (D)*

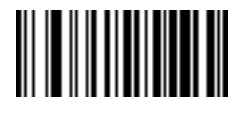

**D**

This operator causes all characters after a template to be ignored. Use this as the last character in a template expression. Examples for the template 999D:

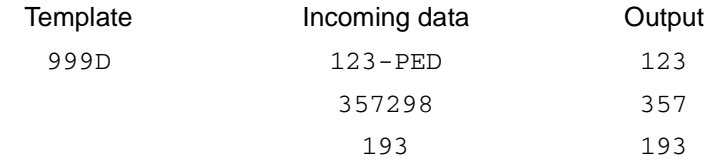

*Skip Until (P1)*

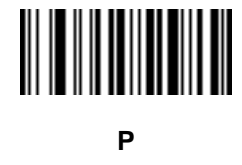

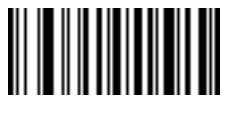

**1**

This operator allows skipping over characters until a specific character type or a literal string is detected. It can be used in two ways:

P1ct

Where:

- P1 is the Skip Until operator
- **•** c is the type of character that triggers the start of output
- t is one or more template characters

P1"s"t

#### Where:

- P1 is the Skip Until operator
- **•** "s" is one or more literal string characters (see *[Literal String \(" and +\) on page 13-20](#page-237-0)*) that trigger the start of output
- t is one or more template characters

The trigger character or literal string is included in output from a Skip Until operator, and the first character in the template should accommodate this trigger.

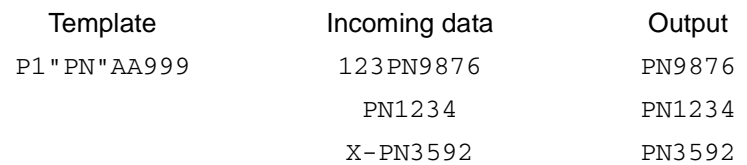

*Skip Until Not (P0)*

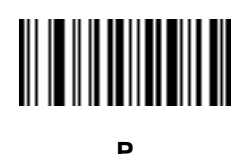

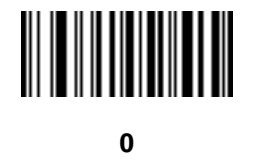

This operator allows skipping over characters until a specific character type or a literal string is not matched in the output stream. It can be used in two ways:

P0ct

Where:

- P0 is the Skip Until Not operator
- **•** c is the type of character that triggers the start of output
- t is one or more template characters

P0"s"t

#### Where:

- P0 is the Skip Until Not operator
- **•** "s" is one or more literal string characters (see *[Literal String \(" and +\) on page 13-20](#page-237-0)*) that trigger the start of output
- t is one or more template characters

## 13 - 24 Symbol DS6878 Product Reference Guide

The trigger character or literal string is not included in output from a Skip Until Not operator.

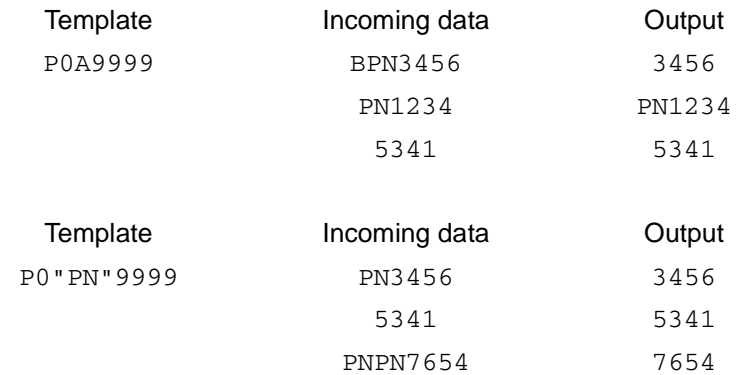

#### *Repeat Previous (R)*

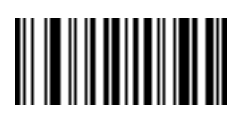

**R**

This operator allows a template character to repeat one or more times, allowing the capture of variable-length scanned data. The following examples capture two required alpha characters followed by one or more required digits:

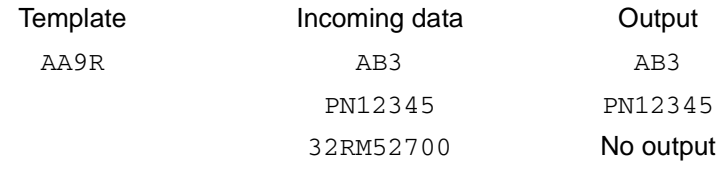

*Scroll Until Match (S)*

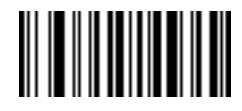

**S**

This operator steps through scanned data one character at a time until the data matches the template.

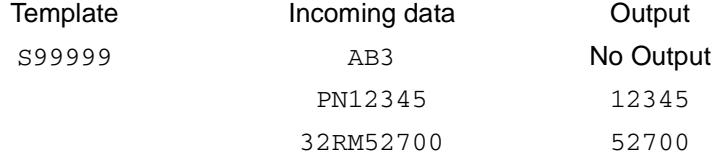

#### **Template Examples**

Following are sample templates with descriptions of valid data for each definition.

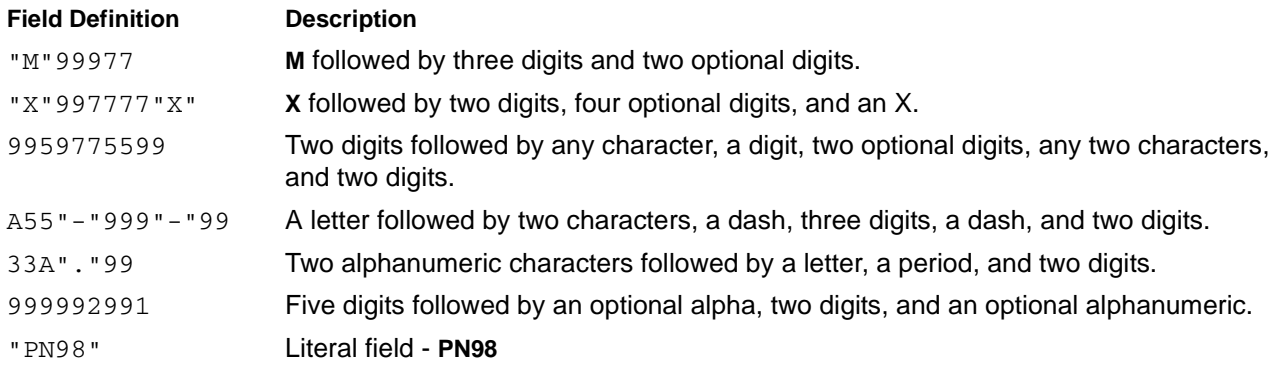

## <span id="page-242-0"></span>**OCR Check Digit Modulus**

#### **Parameter # F1h B0h**

This option sets OCR module check digit calculation. The check digit is the last digit (in the rightmost position) in an OCR string and improves the accuracy of the collected data. The check digit is the end product of a calculation made on the incoming data. For check digit calculation, for example Modulus 10, alpha and numeric characters are assigned numeric weights (see *[OCR Check Digit Multiplier on page 13-26](#page-243-0)*). The calculation is applied to the character weights and the resulting check digit is added to the end of the data. If the incoming data does not match the check digit, the data is considered corrupt.

The selected check digit option does not take effect until you set **OCR Check Digit Validation**.

To choose the Check Digit Modulus, such as 10 for modulo 10, scan the following bar code, then scan a three-digit number from 001 to 099 representing the check digit using the numeric keypad in *[Chapter 15, Advanced Data](#page-332-0)  [Formatting](#page-332-0)*. The default is **1**.

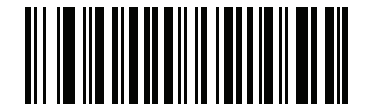

**OCR Check Digit**

## <span id="page-243-0"></span>**OCR Check Digit Multiplier**

#### **Parameter # F1h BCh**

This option sets OCR check digit multipliers for the character positions. For check digit validation, each character in scanned data has an equivalent weight used in the check digit calculation. DS9808 OCR ships with the following weight equivalents:

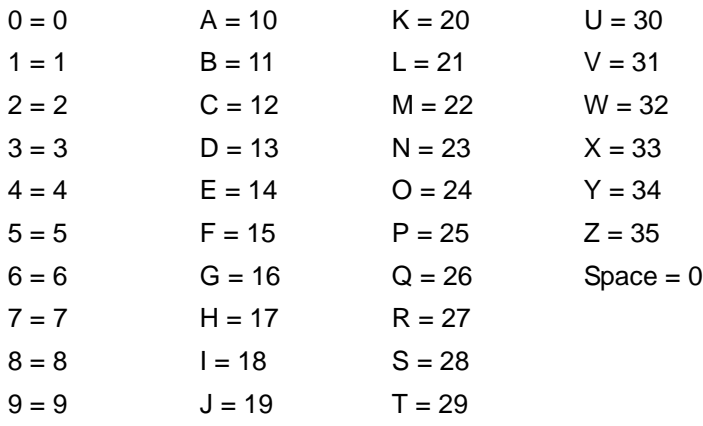

All other characters are equivalent to one (1).

You can define the multiplier string if it is different from the default.

#### 121212121212 (default)

123456789A (for ISBN, Product Add Right to Left. See *[OCR Check Digit Validation on page 13-27](#page-244-0)*)

For example:

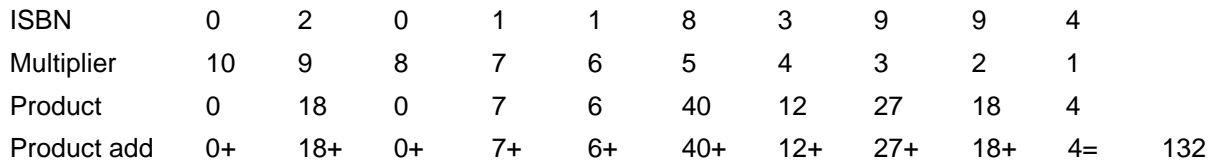

ISBN uses modulo 11 for its check digit. In this case, 132 is divisible by 11, so it passes the check digit.

To set the check digit multiplier, scan the following bar code, then scan numbers and letters to form the multiplier string from the alphanumeric keyboard in *[Chapter 15, Advanced Data Formatting](#page-332-0)*. Then scan **End of Message** in the *[Chapter 15, Advanced Data Formatting](#page-332-0)*.

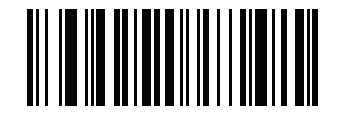

**OCR Check Digit Multiplier**

## <span id="page-244-0"></span>**OCR Check Digit Validation**

### **Parameter # F1h B6h**

Use **OCR Check Digit Validation** to protect against scanning errors by applying a check digit validation scheme. The following is a list of options.

#### **None**

No check digit validation, indicating no check digit is applied. This is the default.

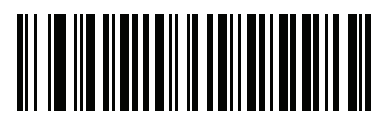

**\*No Check Digit (00h)**

#### **Product Add Left to Right**

Each character in the scanned data is assigned a numeric value (see *[OCR Check Digit Multiplier on page 13-26](#page-243-0)*). Each digit representing a character in the scanned data is multiplied by its corresponding digit in the multiplier, and the sum of these products is computed. The check digit passes if this sum modulo Check Digit Modulus is zero.

Example:

Scanned data numeric value is 132456 (check digit is 6)

Check digit multiplier string is 123456

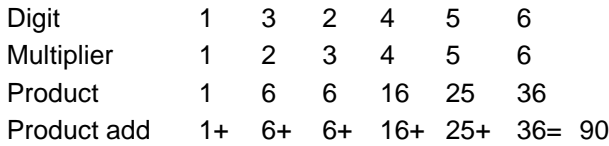

The Check Digit Modulus is 10. It passes because 90 is divisible by 10 (the remainder is zero).

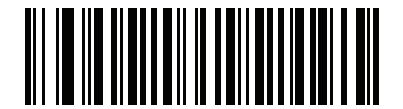

**Product Add Left to Right (03h)**

#### **Product Add Right to Left**

Each character in the scanned data is assigned a numeric value (see *[OCR Check Digit Multiplier on page 13-26](#page-243-0)*). The check digit multiplier is reversed in order. Each value representing a character in the scanned data is multiplied by its corresponding digit in the reversed multiplier, resulting in a product for each character in the scanned data. The sum of these products is computed. The check digit passes if this sum modulo Check Digit Modulus is zero.

Example:

Scanned data numeric value is 132459 (check digit is 9)

Check digit multiplier string is 123456

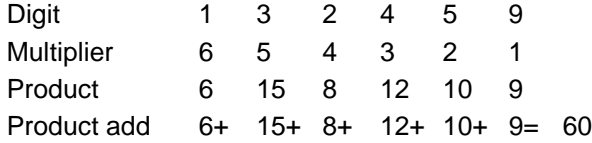

The Check Digit Modulus is 10. It passes because 60 is divisible by 10 (the remainder is 0).

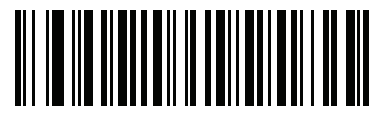

**Product Add Right to Left (01h)**

#### **Digit Add Left to Right**

Each character in the scanned data is assigned a numeric value (see *[OCR Check Digit Multiplier on page 13-26](#page-243-0)*). Each value representing a character in the scanned data is multiplied by its corresponding digit in the multiplier, resulting in a product for each character in the scanned data. The sum of each individual digit in all of the products is then calculated. The check digit passes if this sum modulo Check Digit Modulus is zero.

Example:

Scanned data numeric value is 132456 (check digit is 6)

Check digit multiplier string is 123456

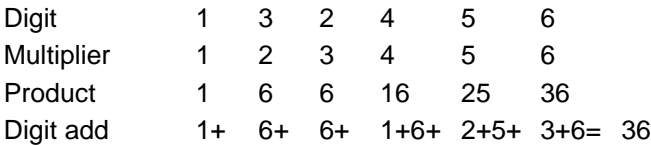

The Check Digit Modulus is 12. It passes because 36 is divisible by 12 (the remainder is 0).

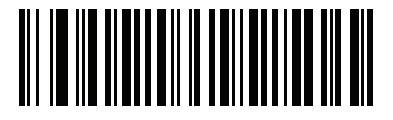

**Digit Add Left to Right (04h)**

#### **Digit Add Right to Left**

Each character in the scanned data is assigned a numeric value (see *[OCR Check Digit Multiplier on page 13-26](#page-243-0)*). The check digit multiplier is reversed in order. Each value representing a character in the scanned data is multiplied by its corresponding digit in the reversed multiplier, resulting in a product for each character in the scanned data. The sum of each individual digit in all of the products is then calculated. The check digit passes if this sum modulo Check Digit Modulus is zero.

Example:

Scanned data numeric value is 132456 (check digit is 6)

Check digit multiplier string is 123456

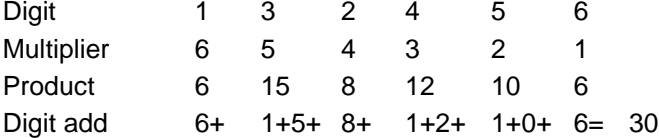

The Check Digit Modulus is 10. It passes because 30 is divisible by 10 (the remainder is 0).

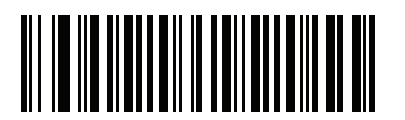

**Digit Add Right to Left (02h)**

#### **Product Add Right to Left Simple Remainder**

Each character in the scanned data is assigned a numeric value (see *[OCR Check Digit Multiplier on page 13-26](#page-243-0)*). The check digit multiplier is reversed in order. Each value representing a character in the scanned data is multiplied by its corresponding digit in the reversed multiplier, resulting in a product for each character in the scanned data. The sum of these products **except for the check digit's product** is computed. The check digit passes if this sum modulo Check Digit Modulus is equal to the check digit's product.

Example:

Scanned data numeric value is 122456 (check digit is 6) Check digit multiplier string is 123456

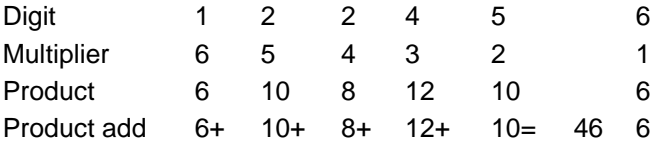

The Check Digit Modulus is 10. It passes because 46 divided by 10 leaves a remainder of 6.

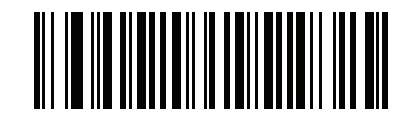

**Product Add Right to Left Simple Remainder (05h)**

#### **Digit Add Right To Left Simple Remainder**

Each character in the scanned data is assigned a numeric value (see *[OCR Check Digit Multiplier on page 13-26](#page-243-0)*). The check digit multiplier is reversed in order. Each value representing a character in the scanned data is multiplied by its corresponding digit in the reversed multiplier, resulting in a product for each character in the scanned data. The sum of each individual digit in all of the products **except for the check digit's product** is then calculated. The check digit passes if this sum modulo Check Digit Modulus is equal to the check digit's product.

Example:

Scanned data numeric value is 122459 (check digit is 6) Check digit multiplier string is 123456

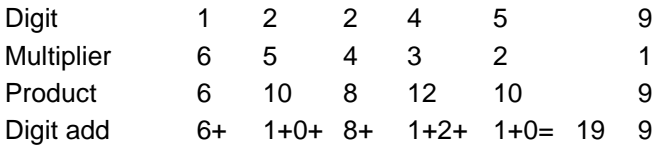

The Check Digit Modulus is 10. It passes because 19 divided by 10 leaves a remainder of 9.

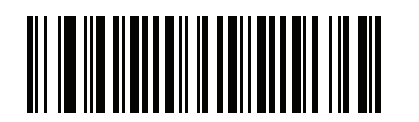

**Digit Add Right to Left Simple Remainder (06h)**

#### **Health Industry - HIBCC43**

This is the health industry module 43 check digit standard.

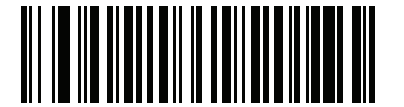

**Health Industry - HIBCC43 (09h)**

# **Chapter 14 Symbologies**

## **Introduction**

This chapter describes symbology features and provides programming bar codes for selecting these features. Before programming, follow the instructions in *[Chapter 1, Getting Started](#page-22-0)*.

To set feature values, scan a single bar code or a short bar code sequence. The settings are stored in non-volatile memory and are preserved even when the digital scanner powers down.

*NOTE* Most computer monitors allow scanning the bar codes directly on the screen. When scanning from the screen, be sure to set the document magnification to a level where you can see the bar code clearly, and bars and/or spaces do not merge.

Select a host type (see each host chapter for specific host information) after the power-up beeps sound. This is only necessary upon the first power-up when connected to a new host.

To return all features to default values, scan the *[Default Parameters on page 5-4](#page-87-0)*. Throughout the programming bar code menus, asterisks (**\***) indicate default values.

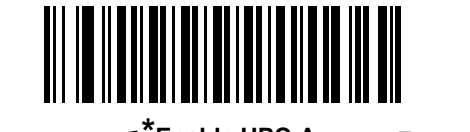

\* Indicates Default **FRACE PROPORTIVE FEATURE**<br>
Feature/Option **(01h)**

Option Hex Value

# **Scanning Sequence Examples**

In most cases, scanning one bar code sets the parameter value. For example, to transmit bar code data without the UPC-A check digit, simply scan the **Do Not Transmit UPC-A Check Digit** bar code under *[Transmit UPC-A Check](#page-263-0)  [Digit on page 14-14](#page-263-0)*. The digital scanner issues a fast warble beep and the LED turns green, signifying a successful parameter entry.

Other parameters, such as **Set Length(s) for D 2 of 5** require scanning several bar codes. See the individual parameter, such as **Set Length(s) for D 2 of 5**, for this procedure.

# **Errors While Scanning**

Unless otherwise specified, to correct an error during a scanning sequence, just re-scan the correct parameter.

# **Symbology Parameter Defaults**

*[Table 14-1](#page-251-0)* lists the defaults for all symbologies parameters. To change the default values, scan the appropriate bar codes in this guide. These new values replace the standard default values in memory. To recall the default parameter values, scan the *[Default Parameters on page 5-4](#page-87-0)*.

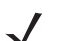

*NOTE* See *[Appendix A, Standard Default Parameters](#page-476-0)* for all user preferences, hosts, and miscellaneous default parameters.

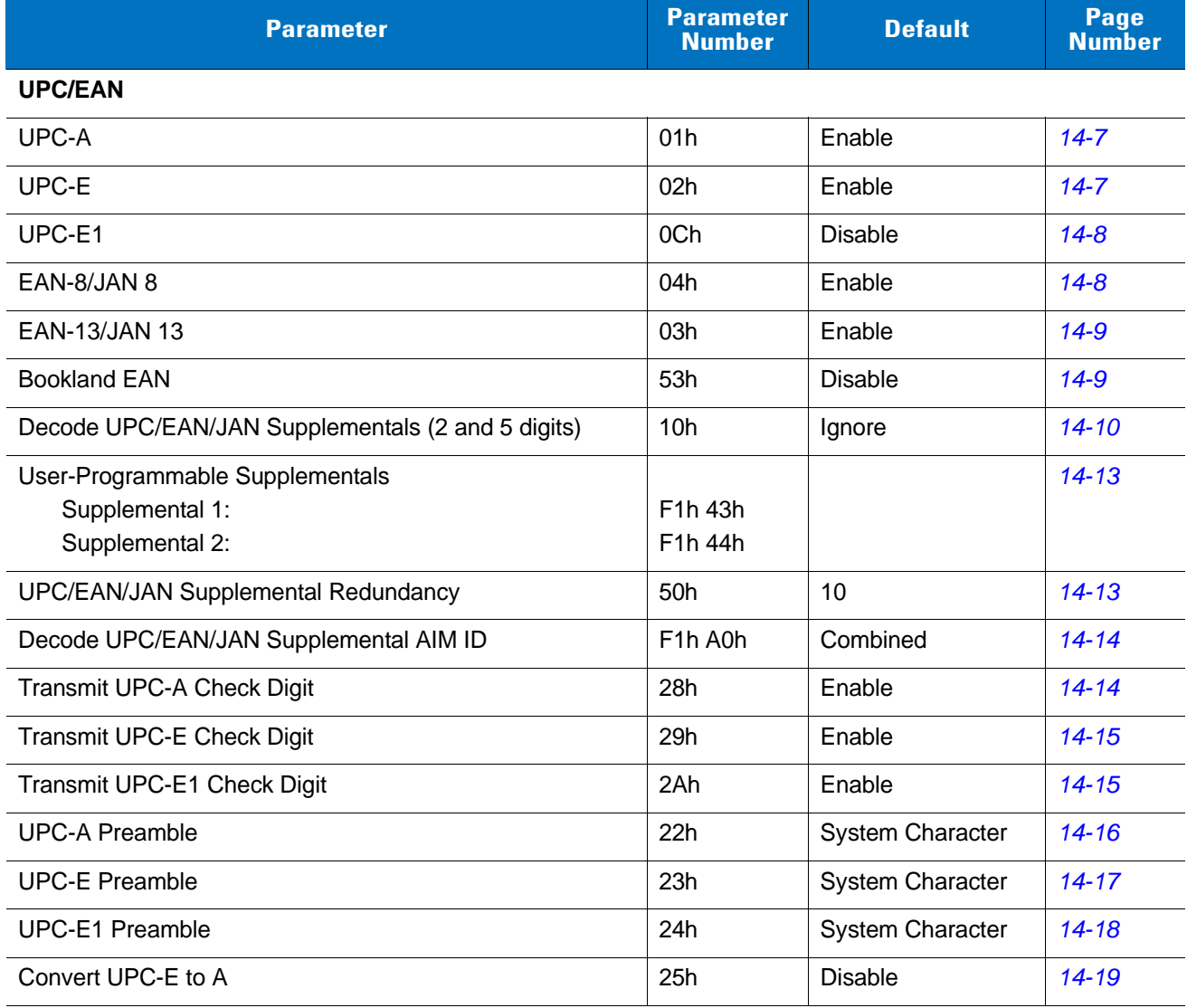

#### <span id="page-251-0"></span>**Table 14-1** *Parameter Defaults*
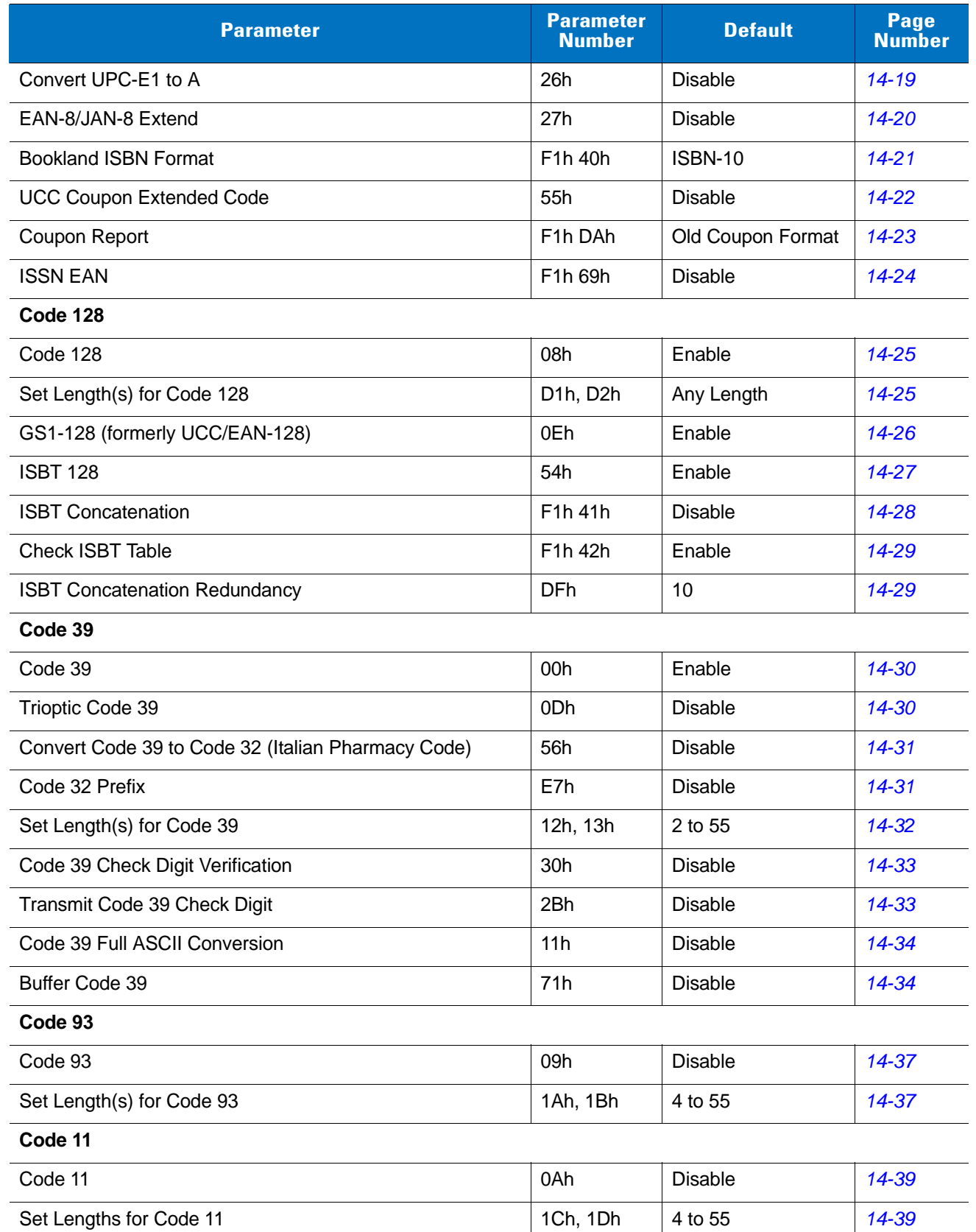

**Table 14-1** *Parameter Defaults (Continued)*

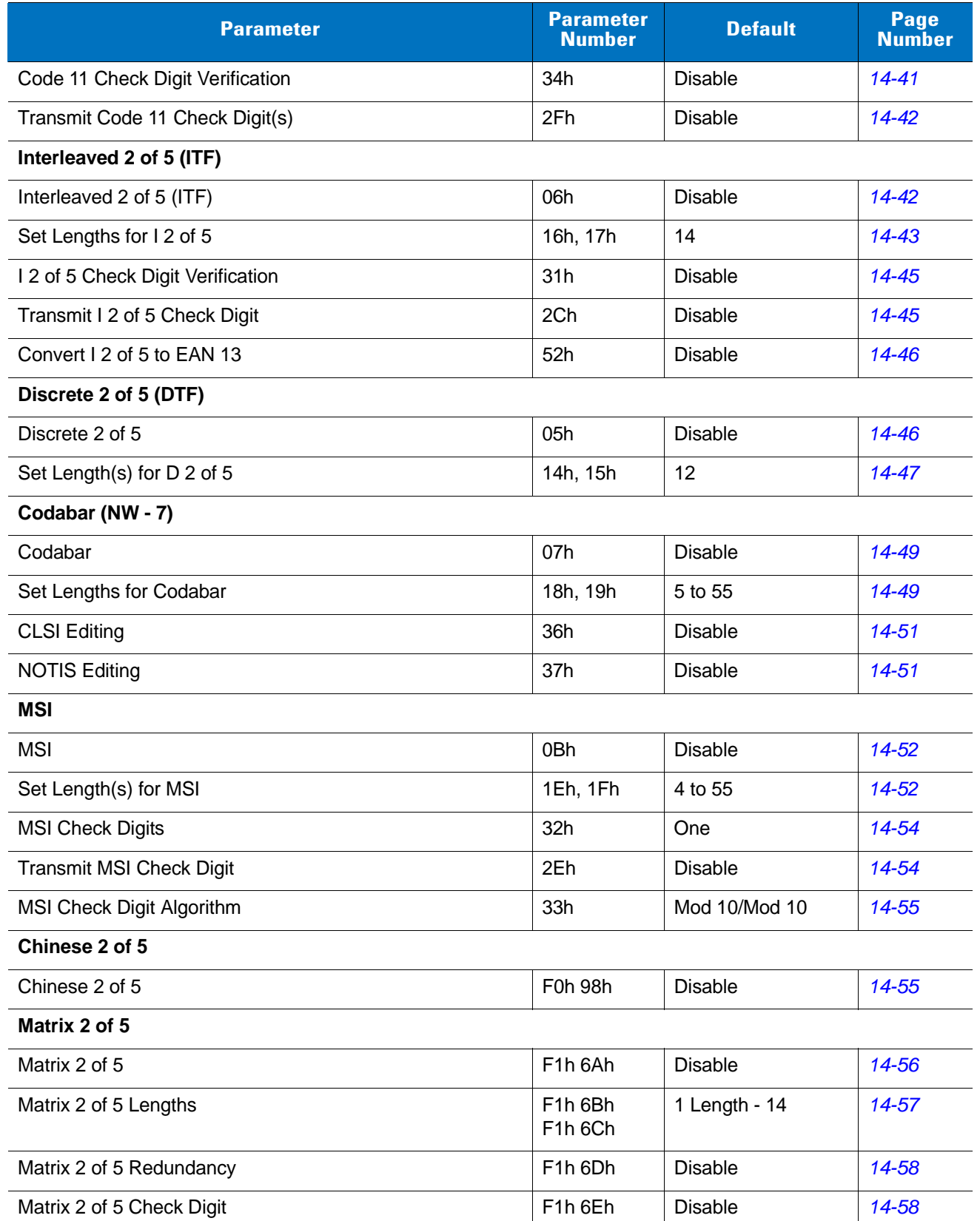

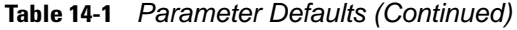

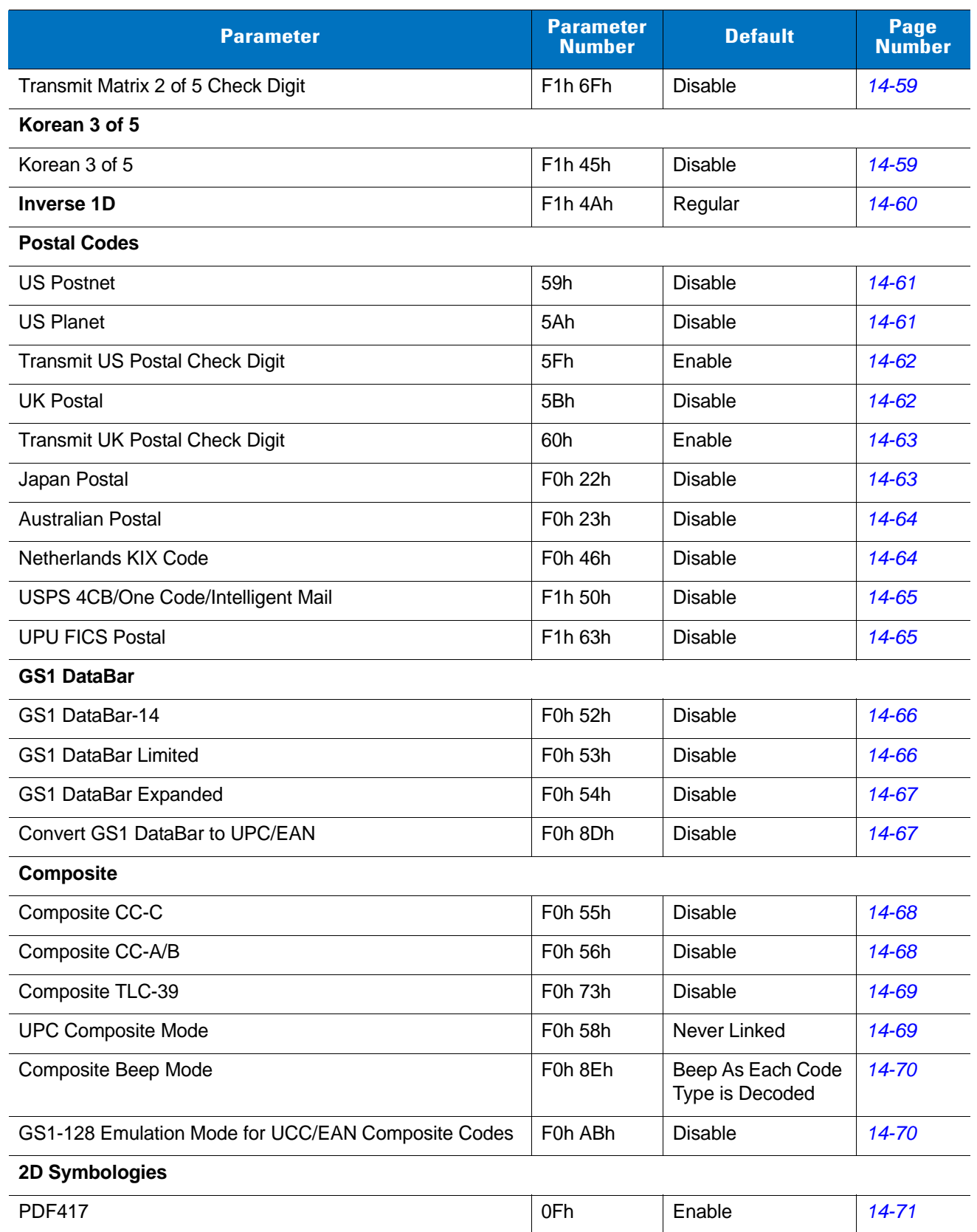

#### **Table 14-1** *Parameter Defaults (Continued)*

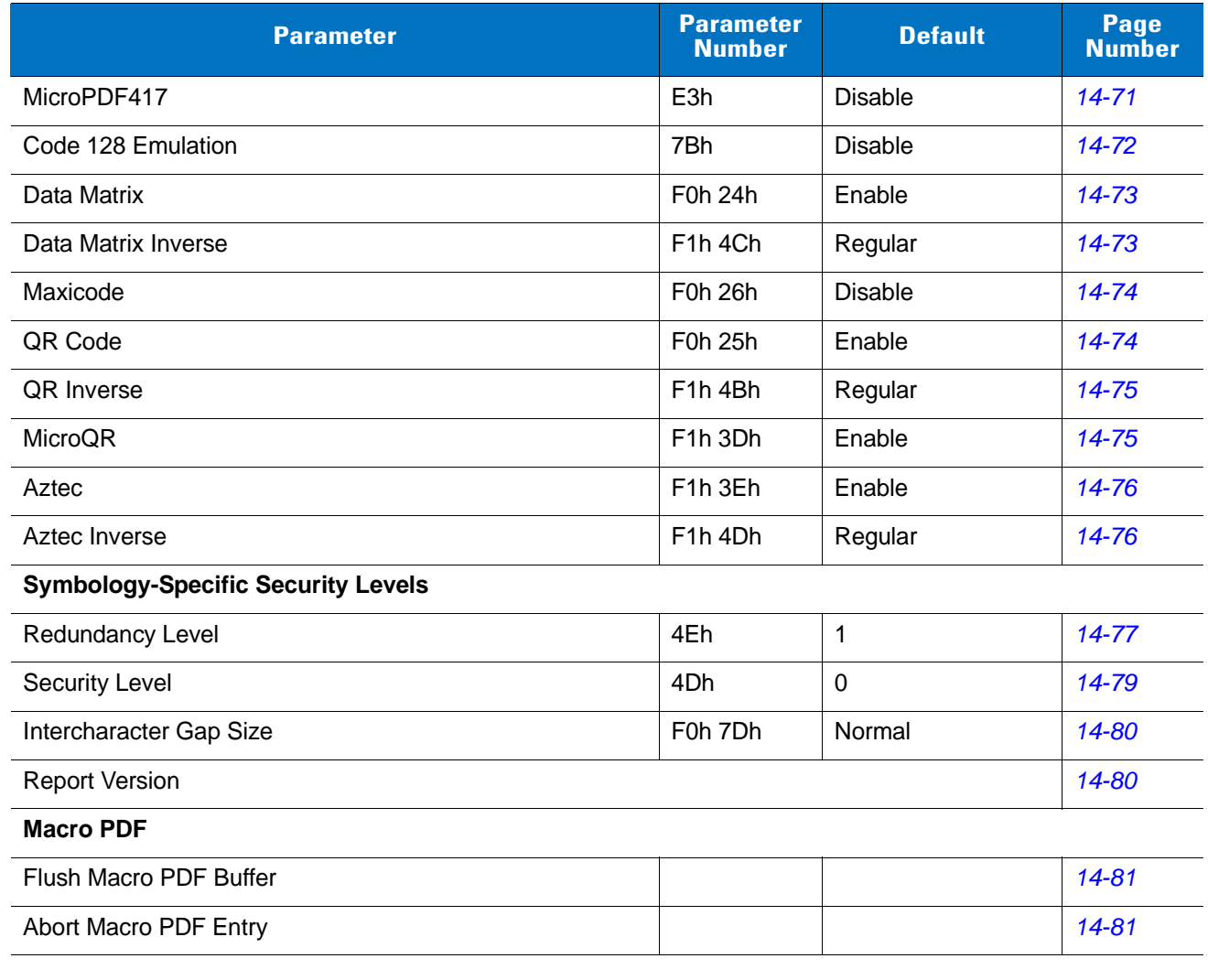

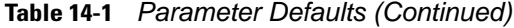

# **UPC/EAN**

# **Enable/Disable UPC-A**

Parameter # 01h

To enable or disable UPC-A, scan the appropriate bar code below.

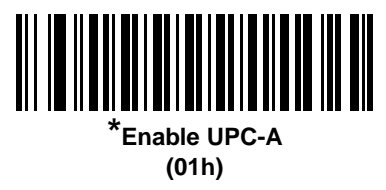

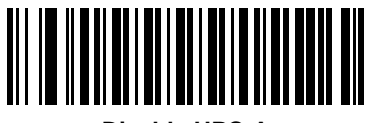

**Disable UPC-A (00h)**

## **Enable/Disable UPC-E**

Parameter # 02h

To enable or disable UPC-E, scan the appropriate bar code below.

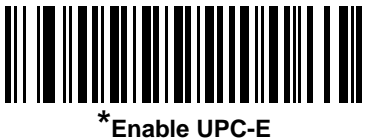

**(01h)**

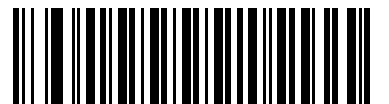

**Disable UPC-E (00h)**

## **Enable/Disable UPC-E1**

Parameter # 0Ch

UPC-E1 is disabled by default.

To enable or disable UPC-E1, scan the appropriate bar code below.

*NOTE* UPC-E1 is not a UCC (Uniform Code Council) approved symbology.

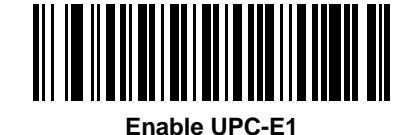

**(01h)**

**\*Disable UPC-E1 (00h)**

#### **Enable/Disable EAN-8/JAN-8**

Parameter # 04h

To enable or disable EAN-8/JAN-8, scan the appropriate bar code below.

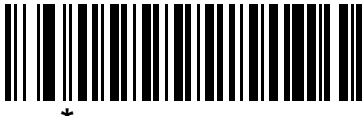

**\*Enable EAN-8/JAN-8 (01h)**

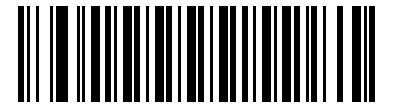

**Disable EAN-8/JAN-8 (00h)**

### **Enable/Disable EAN-13/JAN-13**

Parameter # 03h

To enable or disable EAN-13/JAN-13, scan the appropriate bar code below.

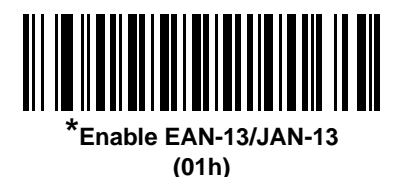

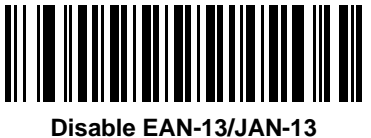

**(00h)**

#### <span id="page-258-0"></span>**Enable/Disable Bookland EAN**

Parameter # 53h

To enable or disable Bookland EAN, scan the appropriate bar code below.

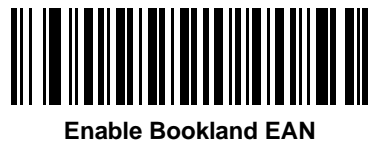

**(01h)**

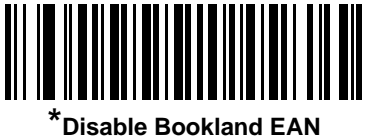

**(00h)**

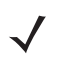

*NOTE* If you enable Bookland EAN, select a *[Bookland ISBN Format on page 14-21](#page-270-0)*. Also select either Decode UPC/EAN Supplementals, Autodiscriminate UPC/EAN Supplementals, or Enable 978/979 Supplemental Mode in *[Decode UPC/EAN/JAN Supplementals on page 14-10](#page-259-0)*.

#### <span id="page-259-0"></span>**Decode UPC/EAN/JAN Supplementals**

Parameter # 10h

Supplementals are bar codes appended according to specific format conventions (e.g., UPC A+2, UPC E+2, EAN 13+2). The following options are available:

- **•** If you select **Ignore UPC/EAN with Supplementals**, and the digital scanner is presented with a UPC/EAN plus supplemental symbol, the digital scanner decodes UPC/EAN and ignores the supplemental characters.
- **•** If you select **Decode UPC/EAN with Supplementals**, the digital scanner only decodes UPC/EAN symbols with supplemental characters, and ignores symbols without supplementals.
- **•** If you select **Autodiscriminate UPC/EAN Supplementals**, the digital scanner decodes UPC/EAN symbols with supplemental characters immediately. If the symbol does not have a supplemental, the digital scanner must decode the bar code the number of times set via *[UPC/EAN/JAN Supplemental Redundancy on page](#page-262-0)  [14-13](#page-262-0)* before transmitting its data to confirm that there is no supplemental.
- **•** If you select one of the following **Supplemental Mode** options, the digital scanner immediately transmits EAN-13 bar codes starting with that prefix that have supplemental characters. If the symbol does not have a supplemental, the digital scanner must decode the bar code the number of times set via *[UPC/EAN/JAN](#page-262-0)  [Supplemental Redundancy on page 14-13](#page-262-0)* before transmitting its data to confirm that there is no supplemental. The digital scanner transmits UPC/EAN bar codes that do not have that prefix immediately.
	- **Enable 378/379 Supplemental Mode**
	- **Enable 978/979 Supplemental Mode**

*NOTE* If you select 978/979 Supplemental Mode and are scanning Bookland EAN bar codes, see *[Enable/Disable Bookland EAN on page 14-9](#page-258-0)* to enable Bookland EAN, and select a format using *[Bookland ISBN Format on page 14-21](#page-270-0)*.

- **Enable 977 Supplemental Mode**
- **Enable 414/419/434/439 Supplemental Mode**
- **Enable 491 Supplemental Mode**
- **Enable Smart Supplemental Mode** applies to EAN-13 bar codes starting with any prefix listed previously.
- **Supplemental User-Programmable Type 1** applies to EAN-13 bar codes starting with a 3-digit user-defined prefix. Set this 3-digit prefix using *[User-Programmable Supplementals on page 14-13](#page-262-1)*.
- Supplemental User-Programmable Type 1 and 2 applies to EAN-13 bar codes starting with either of two 3-digit user-defined prefixes. Set the 3-digit prefixes using *[User-Programmable Supplementals on](#page-262-1)  [page 14-13](#page-262-1)***.**
- **Smart Supplemental Plus User-Programmable 1** applies to EAN-13 bar codes starting with any prefix listed previously or the user-defined prefix set using *[User-Programmable Supplementals on page 14-13](#page-262-1)*.
- **Smart Supplemental Plus User-Programmable 1 and 2 applies to EAN-13 bar codes starting with any** prefix listed previously or one of the two user-defined prefixes set using *[User-Programmable](#page-262-1)  [Supplementals on page 14-13](#page-262-1)*.

*NOTE* To minimize the risk of invalid data transmission, select either to decode or ignore supplemental characters.

# **Decode UPC/EAN/JAN Supplementals (continued)**

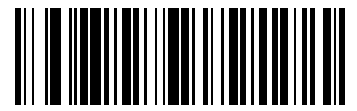

**Decode UPC/EAN/JAN Only With Supplementals (01h)**

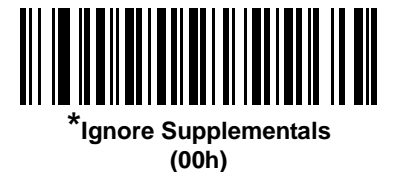

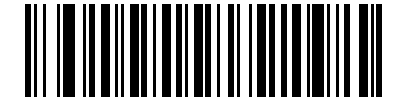

**Autodiscriminate UPC/EAN/JAN Supplementals (02h)**

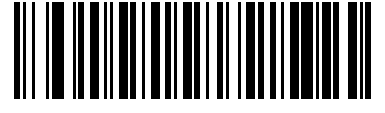

**Enable 378/379 Supplemental Mode (04h)**

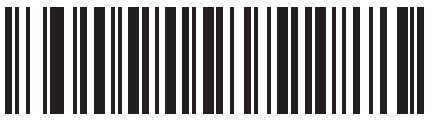

**Enable 978/979 Supplemental Mode (05h)**

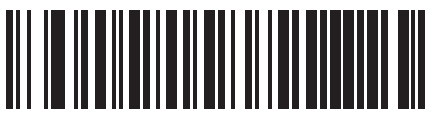

**Enable 977 Supplemental Mode (07h)**

14 - 12 Symbol DS6878 Product Reference Guide

## **Decode UPC/EAN/JAN Supplementals (continued)**

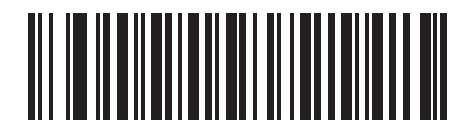

**Enable 414/419/434/439 Supplemental Mode (06h)**

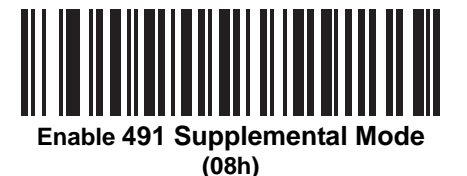

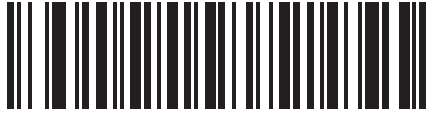

**Enable Smart Supplemental Mode (03h)**

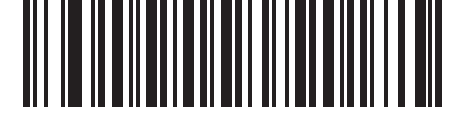

**Supplemental User-Programmable Type 1 (09h)**

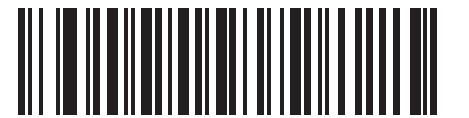

**Supplemental User-Programmable Type 1 and 2**

**(0Ah)**

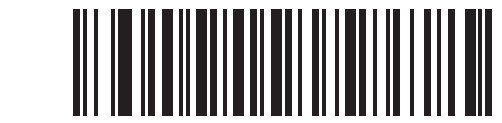

**Smart Supplemental Plus User-Programmable 1 (0Bh)**

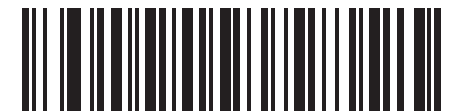

**Smart Supplemental Plus User-Programmable 1 and 2 (0Ch)**

#### <span id="page-262-1"></span>**User-Programmable Supplementals**

Supplemental 1: Parameter # F1h 43h

Supplemental 2: Parameter # F1h 44h

If you selected a Supplemental User-Programmable option from *[Decode UPC/EAN/JAN Supplementals on page](#page-259-0)  [14-10](#page-259-0)*, select **User-Programmable Supplemental 1** to set the 3-digit prefix. Then select the 3 digits using the numeric bar codes beginning on *[page D-1](#page-502-0)*. Select **User-Programmable Supplemental 2** to set a second 3-digit prefix. Then select the 3 digits using the numeric bar codes beginning on *[page D-1](#page-502-0)*.

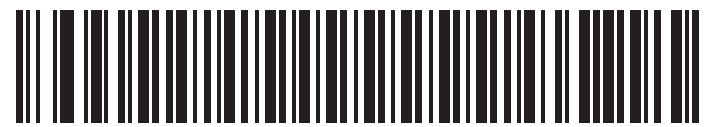

**User-Programmable Supplemental 1**

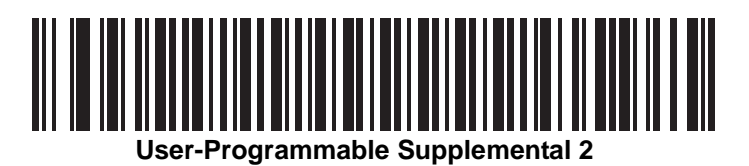

#### <span id="page-262-0"></span>**UPC/EAN/JAN Supplemental Redundancy**

Parameter # 50h

If you selected **Autodiscriminate UPC/EAN/JAN Supplementals**, this option adjusts the number of times to decode a symbol without supplementals before transmission. The range is from two to thirty times. Five or above is recommended when decoding a mix of UPC/EAN/JAN symbols with and without supplementals. The default is 10.

Scan the bar code below to set a decode redundancy value. Next, scan two numeric bar codes in *[Appendix D,](#page-502-0)  [Numeric Bar Codes](#page-502-0)*. Enter a leading zero for single digit numbers. To correct an error or change a selection, scan *[Cancel on page D-3](#page-504-0)*.

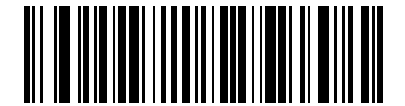

**UPC/EAN/JAN Supplemental Redundancy**

#### **UPC/EAN/JAN Supplemental AIM ID Format**

Parameter # F1h A0h

Select an output format when reporting UPC/EAN/JAN bar codes with supplementals with AIM ID enabled:

- Separate UPC/EAN with supplementals transmit as  $|E<0$  or  $4$ ><data> $|E<1$  or  $2$ >[supp data]
- **•** Combined EAN-8 with supplementals transmit as ]E4<data>]E<1 or 2>[supp data] All other UPC/EAN with supplementals transmit as ]E3<data+supps>

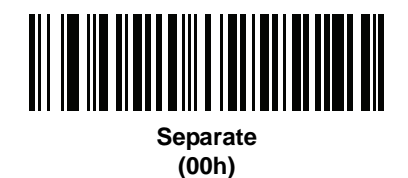

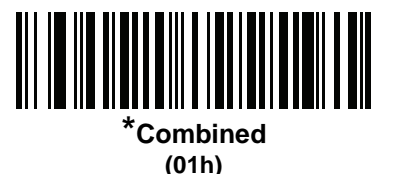

### **Transmit UPC-A Check Digit**

Parameter # 28h

The check digit is the last character of the symbol used to verify the integrity of the data. Scan the appropriate bar code below to transmit the bar code data with or without the UPC-A check digit. It is always verified to guarantee the integrity of the data.

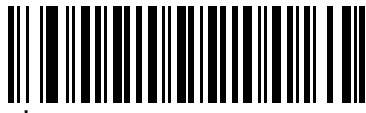

**\*Transmit UPC-A Check Digit (01h)**

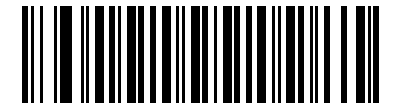

**Do Not Transmit UPC-A Check Digit (00h)**

## **Transmit UPC-E Check Digit**

Parameter # 29h

The check digit is the last character of the symbol used to verify the integrity of the data. Scan the appropriate bar code below to transmit the bar code data with or without the UPC-E check digit. It is always verified to guarantee the integrity of the data.

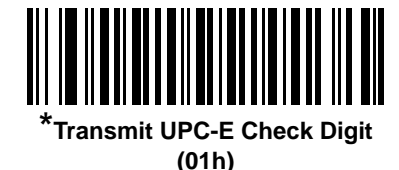

**Do Not Transmit UPC-E Check Digit (00h)**

#### **Transmit UPC-E1 Check Digit**

Parameter # 2Ah

The check digit is the last character of the symbol used to verify the integrity of the data. Scan the appropriate bar code below to transmit the bar code data with or without the UPC-E1 check digit. It is always verified to guarantee the integrity of the data.

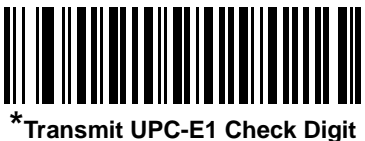

**(01h)**

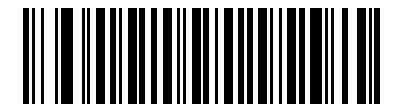

**Do Not Transmit UPC-E1 Check Digit (00h)**

#### **UPC-A Preamble**

Parameter # 22h

Preamble characters are part of the UPC symbol, and include Country Code and System Character. There are three options for transmitting a UPC-A preamble to the host device: transmit System Character only, transmit System Character and Country Code ("0" for USA), and transmit no preamble. Select the appropriate option to match the host system.

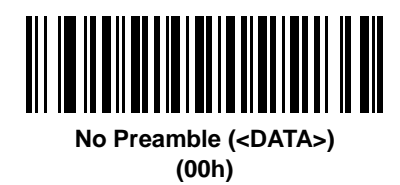

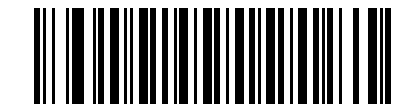

**\*System Character (<SYSTEM CHARACTER> <DATA>) (01h)**

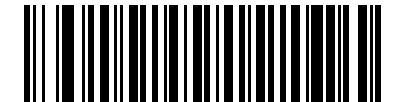

**System Character & Country Code (< COUNTRY CODE> <SYSTEM CHARACTER> <DATA>) (02h)**

#### **UPC-E Preamble**

Parameter # 23h

Preamble characters are part of the UPC symbol, and include Country Code and System Character. There are three options for transmitting a UPC-E preamble to the host device: transmit System Character only, transmit System Character and Country Code ("0" for USA), and transmit no preamble. Select the appropriate option to match the host system.

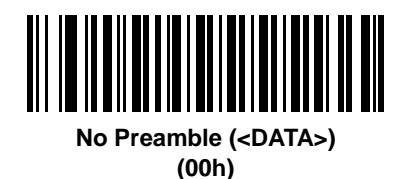

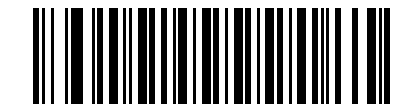

**\*System Character (<SYSTEM CHARACTER> <DATA>) (01h)**

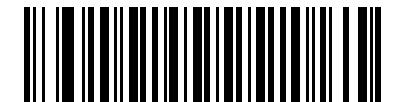

**System Character & Country Code (< COUNTRY CODE> <SYSTEM CHARACTER> <DATA>) (02h)**

#### **UPC-E1 Preamble**

Parameter # 24h

Preamble characters are part of the UPC symbol, and include Country Code and System Character. There are three options for transmitting a UPC-E1 preamble to the host device: transmit System Character only, transmit System Character and Country Code ("0" for USA), and transmit no preamble. Select the appropriate option to match the host system.

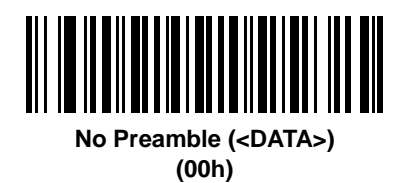

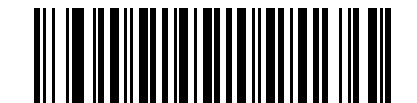

**\*System Character (<SYSTEM CHARACTER> <DATA>) (01h)**

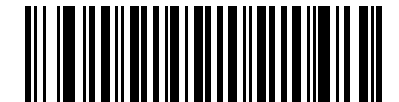

**System Character & Country Code (< COUNTRY CODE> <SYSTEM CHARACTER> <DATA>) (02h)**

## **Convert UPC-E to UPC-A**

Parameter # 25h

Enable this to convert UPC-E (zero suppressed) decoded data to UPC-A format before transmission. After conversion, the data follows UPC-A format and is affected by UPC-A programming selections (e.g., Preamble, Check Digit).

Disable this to transmit UPC-E decoded data as UPC-E data, without conversion.

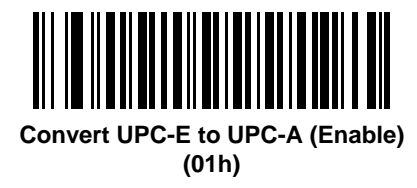

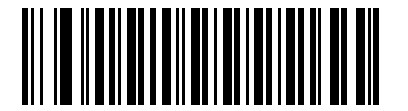

**\*Do Not Convert UPC-E to UPC-A (Disable) (00h)**

#### <span id="page-268-0"></span>**Convert UPC-E1 to UPC-A**

Parameter # 26h

Enable this to convert UPC-E1 decoded data to UPC-A format before transmission. After conversion, the data follows UPC-A format and is affected by UPC-A programming selections (e.g., Preamble, Check Digit).

Disable this to transmit UPC-E1 decoded data as UPC-E1 data, without conversion.

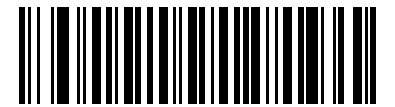

**Convert UPC-E1 to UPC-A (Enable) (01h)**

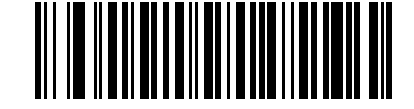

**\*Do Not Convert UPC-E1 to UPC-A (Disable) (00h)**

## <span id="page-269-0"></span>**EAN-8/JAN-8 Extend**

Parameter # 27h

Enable this parameter to add five leading zeros to decoded EAN-8 symbols to make them compatible in format to EAN-13 symbols.

Disable this to transmit EAN-8 symbols as is.

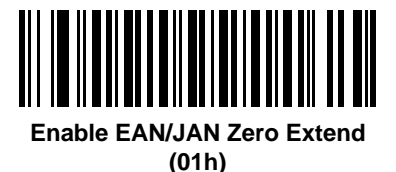

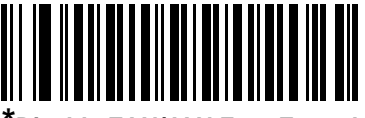

**\*Disable EAN/JAN Zero Extend (00h)**

#### <span id="page-270-0"></span>**Bookland ISBN Format**

Parameter # F1h 40h

If you enabled Bookland EAN using *[Enable/Disable Bookland EAN on page 14-9](#page-258-0)*, select one of the following formats for Bookland data:

- **• Bookland ISBN-10** The digital scanner reports Bookland data starting with 978 in traditional 10-digit format with the special Bookland check digit for backward-compatibility. Data starting with 979 is not considered Bookland in this mode.
- **• Bookland ISBN-13** The digital scanner reports Bookland data (starting with either 978 or 979) as EAN-13 in 13-digit format to meet the 2007 ISBN-13 protocol.

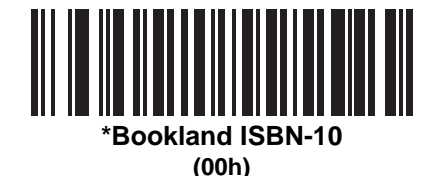

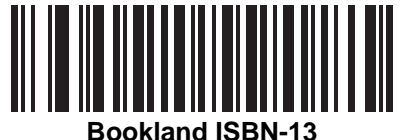

**(01h)**

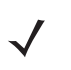

*NOTE* For Bookland EAN to function properly, first enable Bookland EAN using *[Enable/Disable Bookland EAN](#page-258-0)  [on page 14-9](#page-258-0)*, then select either Decode UPC/EAN Supplementals, Autodiscriminate UPC/EAN Supplementals, or Enable 978/979 Supplemental Mode in *[Decode UPC/EAN/JAN Supplementals on](#page-259-0)  [page 14-10](#page-259-0)*.

### <span id="page-271-0"></span>**UCC Coupon Extended Code**

Parameter # 55h

Enable this parameter to decode UPC-A bar codes starting with digit '5', EAN-13 bar codes starting with digit '99', and UPC-A/GS1-128 Coupon Codes. UPCA, EAN-13, and GS1-128 must be enabled to scan all types of Coupon Codes.

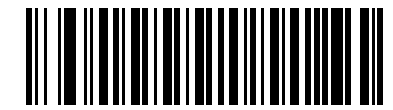

**Enable UCC Coupon Extended Code (01h)**

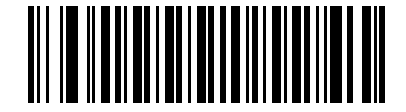

**\*Disable UCC Coupon Extended Code (00h)**

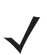

*NOTE* See *[UPC/EAN/JAN Supplemental Redundancy on page 14-13](#page-262-0)* to control autodiscrimination of the GS1-128 (right half) of a coupon code.

## <span id="page-272-0"></span>**Coupon Report**

Parameter # F1h DAh

Select an option to determine which type of coupon format to support.

- **•** Select **Old Coupon Format** to support UPC-A/GS1-128 and EAN-13/GS1-128.
- **•** Select **New Coupon Format** as an interim format to support UPC-A/GS1-DataBar and EAN-13/GS1-DataBar.
- **•** If you select **Autodiscriminate Format**, the digital scanner supports both **Old Coupon Format** and **New Coupon Format.**

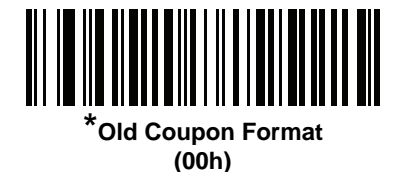

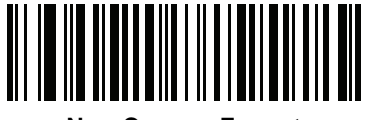

**New Coupon Format (01h)**

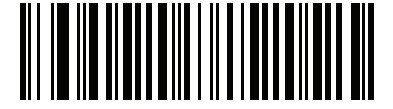

**Autodiscriminate Coupon Format (02h)**

# 14 - 24 Symbol DS6878 Product Reference Guide

### <span id="page-273-0"></span>**ISSN EAN**

Parameter # F1h 69h

To enable or disable ISSN EAN, scan the appropriate bar code below.

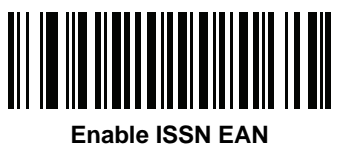

**(01h)**

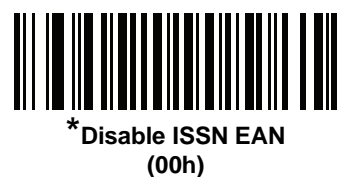

## <span id="page-274-0"></span>**Code 128**

## **Enable/Disable Code 128**

Parameter # 08h

To enable or disable Code 128, scan the appropriate bar code below.

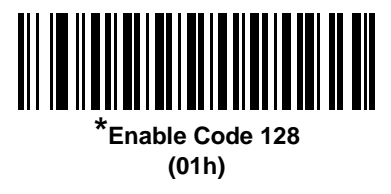

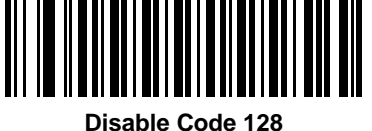

**(00h)**

#### <span id="page-274-1"></span>**Set Lengths for Code 128**

Parameter  $# L1 = D1h$ ,  $L2 = D2h$ 

The length of a code refers to the number of characters (i.e., human readable characters), including check digit(s) the code contains. Set lengths for Code 128 to any length, one or two discrete lengths, or lengths within a specific range.

*NOTE* When setting lengths for different bar code types, enter a leading zero for single digit numbers.

- **• One Discrete Length**  Select this option to decode only Code 128 symbols containing a selected length. Select the length using the numeric bar codes in *[Appendix D, Numeric Bar Codes](#page-502-0)*. For example, to decode only Code 128 symbols with 14 characters, scan **Code 128 - One Discrete Length**, then scan **1** followed by **4**. To correct an error or change the selection, scan *[Cancel on page D-3](#page-504-0)*.
- **• Two Discrete Lengths** Select this option to decode only Code 128 symbols containing either of two selected lengths. Select lengths using the numeric bar codes in *[Appendix D, Numeric Bar Codes](#page-502-0)*. For example, to decode only Code 128 symbols containing either 2 or 14 characters, select **Code 128 - Two Discrete Lengths**, then scan **0**, **2**, **1**, and then **4**. To correct an error or change the selection, scan *[Cancel on page D-3](#page-504-0)*.
- **• Length Within Range** Select this option to decode a Code 128 symbol with a specific length range. Select lengths using numeric bar codes in *[Appendix D, Numeric Bar Codes](#page-502-0)*. For example, to decode Code 128 symbols containing between 4 and 12 characters, first scan **Code 128 - Length Within Range**. Then scan **0**, **4**, **1,** and **2** (enter a leading zero for single digit numbers). To correct an error or change the selection, scan *[Cancel on page D-3](#page-504-0)*.
- **• Any Length** Select this option to decode Code 128 symbols containing any number of characters within the digital scanner's capability.

14 - 26 Symbol DS6878 Product Reference Guide

**Set Lengths for Code 128 (continued)**

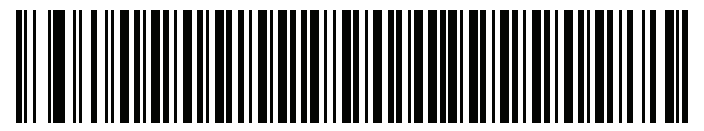

**Code 128 - One Discrete Length**

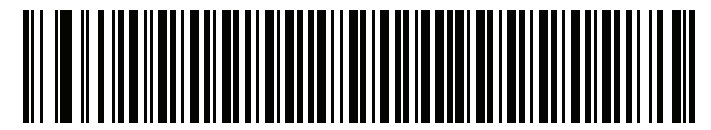

**Code 128 - Two Discrete Lengths**

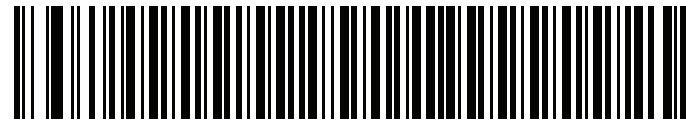

**Code 128 - Length Within Range**

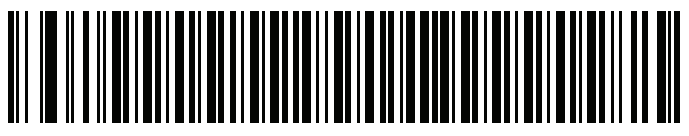

**\*Code 128 - Any Length**

## <span id="page-275-0"></span>**Enable/Disable GS1-128 (formerly UCC/EAN-128)**

Parameter # 0Eh

To enable or disable GS1-128, scan the appropriate bar code below.

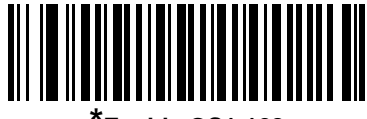

**\*Enable GS1-128 (01h)**

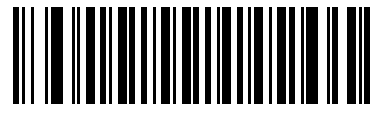

**Disable GS1-128 (00h)**

# <span id="page-276-0"></span>**Enable/Disable ISBT 128**

Parameter # 54h

ISBT 128 is a variant of Code 128 used in the blood bank industry. Scan a bar code below to enable or disable ISBT 128. If necessary, the host must perform concatenation of the ISBT data.

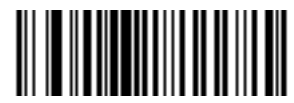

**\*Enable ISBT 128 (01h)**

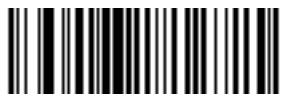

**Disable ISBT 128 (00h)**

#### <span id="page-277-0"></span>**ISBT Concatenation**

Parameter # F1h 41h

Select an option for concatenating pairs of ISBT code types:

- **•** If you select **Disable ISBT Concatenation**, the digital scanner does not concatenate pairs of ISBT codes it encounters.
- **•** If you select **Enable ISBT Concatenation**, there must be two ISBT codes in order for the digital scanner to decode and perform concatenation. The digital scanner does not decode single ISBT symbols.
- **•** If you select **Autodiscriminate ISBT Concatenation**, the digital scanner decodes and concatenates pairs of ISBT codes immediately. If only a single ISBT symbol is present, the digital scanner must decode the symbol the number of times set via *[ISBT Concatenation Redundancy on page 14-29](#page-278-1)* before transmitting its data to confirm that there is no additional ISBT symbol.

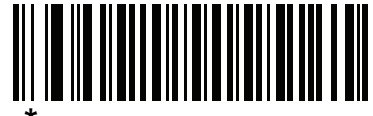

**\*Disable ISBT Concatenation (00h)**

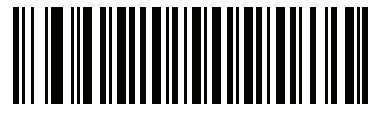

**Enable ISBT Concatenation (01h)**

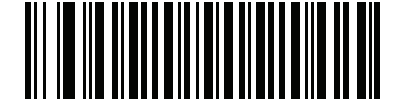

**Autodiscriminate ISBT Concatenation (00h)**

#### <span id="page-278-0"></span>**Check ISBT Table**

Parameter # F1h 42h

The ISBT specification includes a table that lists several types of ISBT bar codes that are commonly used in pairs. If you set **ISBT Concatenation** to **Enable**, enable **Check ISBT Table** to concatenate only those pairs found in this table. Other types of ISBT codes are not concatenated.

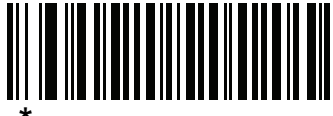

**\*Enable Check ISBT Table (01h)**

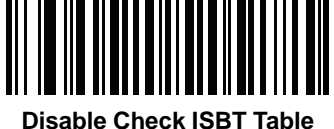

**(00h)**

#### <span id="page-278-1"></span>**ISBT Concatenation Redundancy**

Parameter # DFh

If you set **ISBT Concatenation** to **Autodiscriminate,** use this parameter to set the number of times the digital scanner must decode an ISBT symbol before determining that there is no additional symbol.

Scan the bar code below, then scan two numeric bar codes in *[Appendix D, Numeric Bar Codes](#page-502-0)* to set a value between 2 and 20. Enter a leading zero for single digit numbers. To correct an error or change a selection, scan *[Cancel on page D-3](#page-504-0)*. The default is 10.

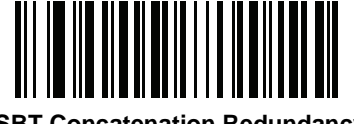

**ISBT Concatenation Redundancy**

# <span id="page-279-0"></span>**Code 39**

#### **Enable/Disable Code 39**

Parameter # 00h

To enable or disable Code 39, scan the appropriate bar code below.

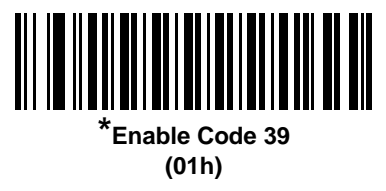

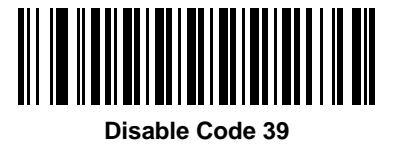

**(00h)**

<span id="page-279-1"></span>**Enable/Disable Trioptic Code 39**

Parameter # 0Dh

Trioptic Code 39 is a variant of Code 39 used in the marking of computer tape cartridges. Trioptic Code 39 symbols always contain six characters. To enable or disable Trioptic Code 39, scan the appropriate bar code below.

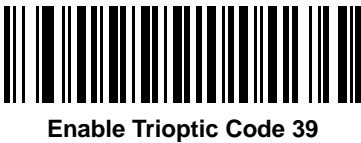

**(01h)**

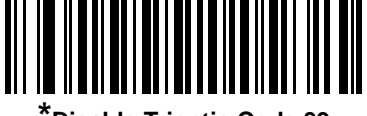

**\*Disable Trioptic Code 39 (00h)**

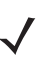

*NOTE* You cannot enable Trioptic Code 39 and Code 39 Full ASCII simultaneously.

### <span id="page-280-0"></span>**Convert Code 39 to Code 32**

Parameter # 56h

Code 32 is a variant of Code 39 used by the Italian pharmaceutical industry. Scan the appropriate bar code below to enable or disable converting Code 39 to Code 32.

*NOTE* Code 39 must be enabled for this parameter to function.

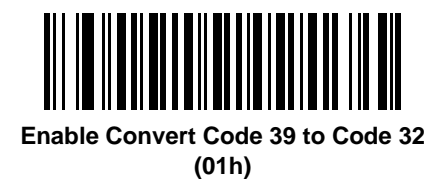

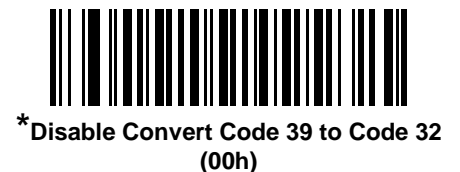

#### <span id="page-280-1"></span>**Code 32 Prefix**

Parameter # E7h

Scan the appropriate bar code below to enable or disable adding the prefix character "A" to all Code 32 bar codes.

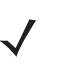

*NOTE* Convert Code 39 to Code 32 must be enabled for this parameter to function.

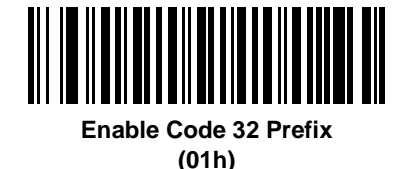

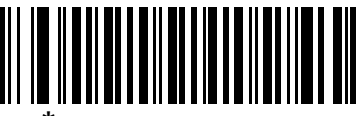

**\*Disable Code 32 Prefix (00h)**

#### <span id="page-281-0"></span>**Set Lengths for Code 39**

Parameter  $# L1 = 12h$ ,  $L2 = 13h$ 

The length of a code refers to the number of characters (i.e., human readable characters), including check digit(s) the code contains. Set lengths for Code 39 to any length, one or two discrete lengths, or lengths within a specific range. If Code 39 Full ASCII is enabled, **Length Within a Range** or **Any Length** are the preferred options.

*NOTE* When setting lengths for different bar code types, enter a leading zero for single digit numbers.

- **• One Discrete Length**  Select this option to decode only Code 39 symbols containing a selected length. Select the length using the numeric bar codes in *[Appendix D, Numeric Bar Codes](#page-502-0)*. For example, to decode only Code 39 symbols with 14 characters, scan **Code 39 - One Discrete Length**, then scan **1** followed by **4**. To correct an error or change the selection, scan *[Cancel on page D-3](#page-504-0)*.
- **• Two Discrete Lengths** Select this option to decode only Code 39 symbols containing either of two selected lengths. Select lengths using the numeric bar codes in *[Appendix D, Numeric Bar Codes](#page-502-0)*. For example, to decode only Code 39 symbols containing either 2 or 14 characters, select **Code 39 - Two Discrete Lengths**, then scan **0**, **2**, **1**, and then **4**. To correct an error or change the selection, scan *[Cancel on page D-3](#page-504-0)*.
- **• Length Within Range** Select this option to decode a Code 39 symbol with a specific length range. Select lengths using numeric bar codes in *[Appendix D, Numeric Bar Codes](#page-502-0)*. For example, to decode Code 39 symbols containing between 4 and 12 characters, first scan **Code 39 - Length Within Range**. Then scan **0**, **4**, **1,** and **2** (enter a leading zero for single digit numbers). To correct an error or change the selection, scan *[Cancel on page D-3](#page-504-0)*.
- **• Any Length** Select this option to decode Code 39 symbols containing any number of characters within the digital scanner's capability.

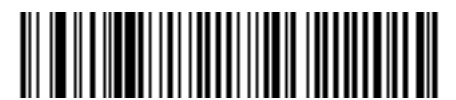

**Code 39 - One Discrete Length**

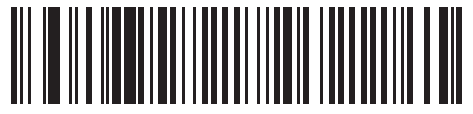

**Code 39 - Two Discrete Lengths**

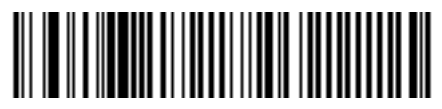

**Code 39 - Length Within Range**

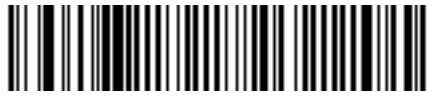

**Code 39 - Any Length**

### <span id="page-282-0"></span>**Code 39 Check Digit Verification**

Parameter # 30h

Enable this feature to check the integrity of all Code 39 symbols to verify that the data complies with specified check digit algorithm. Only Code 39 symbols which include a modulo 43 check digit are decoded. Enable this feature if the Code 39 symbols contain a Modulo 43 check digit.

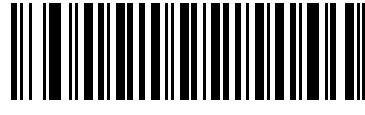

**Enable Code 39 Check Digit (01h)**

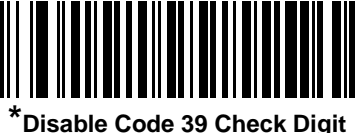

**(00h)**

#### <span id="page-282-1"></span>**Transmit Code 39 Check Digit**

Parameter # 2Bh

Scan a bar code below to transmit Code 39 data with or without the check digit.

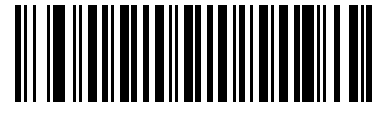

**Transmit Code 39 Check Digit (Enable) (01h)**

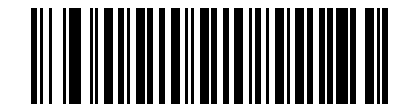

**\*Do Not Transmit Code 39 Check Digit (Disable) (00h)**

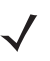

*NOTE* Code 39 Check Digit Verification must be enabled for this parameter to function.

#### <span id="page-283-0"></span>**Code 39 Full ASCII Conversion**

Parameter # 11h

Code 39 Full ASCII is a variant of Code 39 which pairs characters to encode the full ASCII character set. To enable or disable Code 39 Full ASCII, scan the appropriate bar code below.

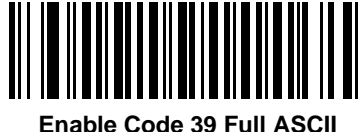

**(01h)**

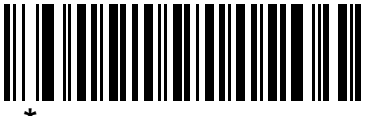

**\*Disable Code 39 Full ASCII (00h)**

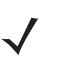

*NOTE* You cannot enable Trioptic Code 39 and Code 39 Full ASCII simultaneously.

Code 39 Full ASCII to Full ASCII Correlation is host-dependent, and is therefore described in the ASCII Character Set Table for the appropriate interface. See the *[ASCII Character Set for USB on page 6-12](#page-135-0)* or the *[ASCII Character Set for RS-232 on page 7-19](#page-164-0)*.

#### <span id="page-283-1"></span>**Code 39 Buffering - Scan & Store**

This feature allows the digital scanner to accumulate data from multiple Code 39 symbols.

Selecting the Scan and Store option (Buffer Code 39) temporarily buffers all Code 39 symbols having a leading space as a first character for later transmission. The leading space is not buffered.

Decoding a Code 39 symbol with no leading space transmits in sequence all buffered data in a first-in first-out format, plus the "triggering" symbol. See the following pages for further details.

Select **Do Not Buffer Code 39** to transmit all decoded Code 39 symbols immediately without storing them in the buffer.

#### **Code 39 Buffering - Scan & Store (continued)**

This feature affects Code 39 only. If selecting **Buffer Code 39**, we recommend configuring the digital scanner to decode Code 39 symbology only.

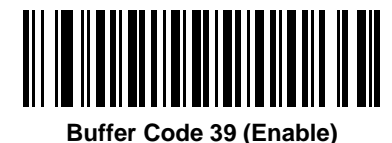

**(01h)**

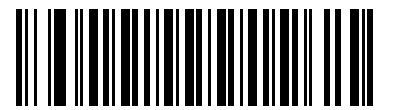

**\*Do Not Buffer Code 39 (Disable) (00h)**

While there is data in the transmission buffer, you cannot select **Do Not Buffer Code 39**. The buffer holds 200 bytes of information.

To disable Code 39 buffering when there is data in the transmission buffer, first force the buffer transmission (see *[Transmit Buffer on page 14-36](#page-285-0)*) or clear the buffer.

#### **Buffer Data**

To buffer data, enable Code 39 buffering and scan a Code 39 symbol with a space immediately following the start pattern.

- **•** Unless the data overflows the transmission buffer, the digital scanner issues a low/high beep to indicate successful decode and buffering. (For overflow conditions, see *[Overfilling Transmission Buffer on page](#page-285-1)  [14-36](#page-285-1)*.)
- **•** The digital scanner adds the decoded data excluding the leading space to the transmission buffer.
- **•** No transmission occurs.

#### **Clear Transmission Buffer**

To clear the transmission buffer, scan the **Clear Buffer** bar code below, which contains only a start character, a dash (minus), and a stop character.

- **•** The digital scanner issues a short high/low/high beep.
- **•** The digital scanner erases the transmission buffer.
- **•** No transmission occurs.

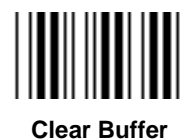

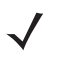

*NOTE* The Clear Buffer contains only the dash (minus) character. In order to scan this command, set Code 39 lengths to include length 1.

#### <span id="page-285-0"></span>**Transmit Buffer**

There are two methods to transmit the Code 39 buffer.

- **1.** Scan the **Transmit Buffer** bar code below, which includes only a start character, a plus (+), and a stop character.
- **2.** The digital scanner transmits and clears the buffer.
	- **•** The digital scanner issues a low/high beep.

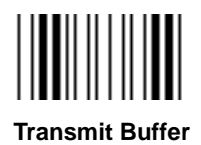

- **3.** Scan a Code 39 bar code with a leading character other than a space.
	- **•** The digital scanner appends new decode data to buffered data.
	- **•** The digital scanner transmits and clears the buffer.
	- **•** The digital scanner signals that it transmitted the buffer with a low/high beep.
	- **•** The digital scanner transmits and clears the buffer.

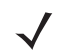

*NOTE* The Transmit Buffer contains only a plus (+) character. In order to scan this command, set Code 39 lengths to include length 1.

#### <span id="page-285-1"></span>**Overfilling Transmission Buffer**

The Code 39 buffer holds 200 characters. If the symbol just read overflows the transmission buffer:

- **•** The digital scanner indicates that it rejected the symbol by issuing three long, high beeps.
- **•** No transmission occurs. The data in the buffer is not affected.

#### **Attempt to Transmit an Empty Buffer**

If you scan the **Transmit Buffer** symbol and the Code 39 buffer is empty:

- **•** A short low/high/low beep signals that the buffer is empty.
- **•** No transmission occurs.
- **•** The buffer remains empty.

# <span id="page-286-0"></span>**Code 93**

#### **Enable/Disable Code 93**

To enable or disable Code 93, scan the appropriate bar code below.

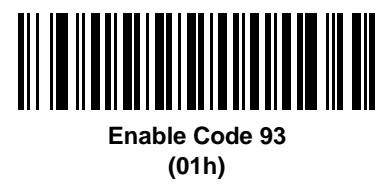

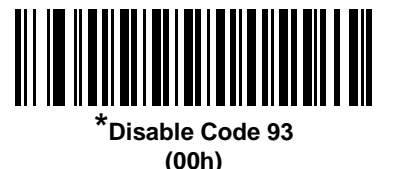

#### <span id="page-286-1"></span>**Set Lengths for Code 93**

The length of a code refers to the number of characters (i.e., human readable characters), including check digit(s) the code contains. Set lengths for Code 93 to any length, one or two discrete lengths, or lengths within a specific range.

- **• One Discrete Length**  Select this option to decode only Code 93 symbols containing a selected length. Select the length using the numeric bar codes in *[Appendix D, Numeric Bar Codes](#page-502-0)*. For example, to decode only Code 93 symbols with 14 characters, scan **Code 93 - One Discrete Length**, then scan **1** followed by **4**. To correct an error or to change the selection, scan *[Cancel on page D-3](#page-504-0)*.
- **• Two Discrete Lengths** Select this option to decode only Code 93 symbols containing either of two selected lengths. Select lengths using the numeric bar codes in *[Appendix D, Numeric Bar Codes](#page-502-0)*. For example, to decode only Code 93 symbols containing either 2 or 14 characters, select **Code 93 - Two Discrete Lengths**, then scan **0**, **2**, **1**, and then **4**. To correct an error or to change the selection, scan *[Cancel on page D-3](#page-504-0)*.
- **• Length Within Range** Select this option to decode a Code 93 symbol with a specific length range. Select lengths using the numeric bar codes in *[Appendix D, Numeric Bar Codes](#page-502-0)*. For example, to decode Code 93 symbols containing between 4 and 12 characters, first scan **Code 93 - Length Within Range**. Then scan **0**, **4**, **1,** and **2** (enter a leading zero for single digit numbers). To correct an error or change the selection, scan *[Cancel on page D-3](#page-504-0)*.
- **• Any Length** Scan this option to decode Code 93 symbols containing any number of characters within the digital scanner's capability.

14 - 38 Symbol DS6878 Product Reference Guide

**Set Lengths for Code 93 (continued)**

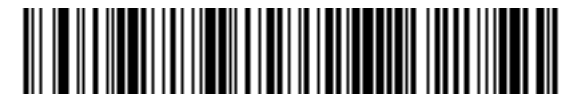

**Code 93 - One Discrete Length**

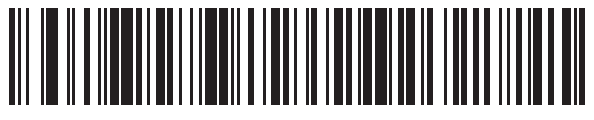

**Code 93 - Two Discrete Lengths**

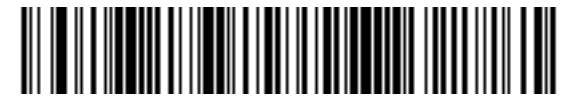

**Code 93 - Length Within Range**

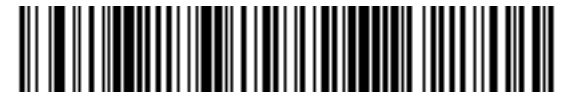

**Code 93 - Any Length**
## **Code 11**

## **Code 11**

To enable or disable Code 11, scan the appropriate bar code below.

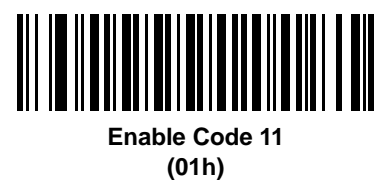

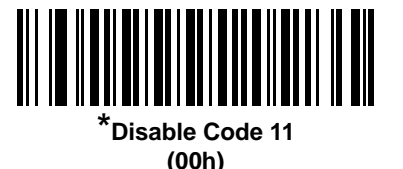

#### **Set Lengths for Code 11**

The length of a code refers to the number of characters (i.e., human readable characters), including check digit(s) the code contains. Set lengths for Code 11 to any length, one or two discrete lengths, or lengths within a specific range.

- **• One Discrete Length**  Select this option to decode only Code 11 symbols containing a selected length. Select the length using the numeric bar codes in *[Appendix D, Numeric Bar Codes](#page-502-0)*. For example, to decode only Code 11 symbols with 14 characters, scan **Code 11 - One Discrete Length**, then scan **1** followed by **4**. To correct an error or to change the selection, scan *[Cancel on page D-3](#page-504-0)*.
- **• Two Discrete Lengths** Select this option to decode only Code 11 symbols containing either of two selected lengths. Select lengths using the numeric bar codes in *[Appendix D, Numeric Bar Codes](#page-502-0)*. For example, to decode only Code 11 symbols containing either 2 or 14 characters, select **Code 11 - Two Discrete Lengths**, then scan **0**, **2**, **1**, and then **4**. To correct an error or to change the selection, scan *[Cancel on page D-3](#page-504-0)*.
- **• Length Within Range** Select this option to decode a Code 11 symbol with a specific length range. Select lengths using numeric bar codes in *[Appendix D, Numeric Bar Codes](#page-502-0)*. For example, to decode Code 11 symbols containing between 4 and 12 characters, first scan **Code 11 - Length Within Range**. Then scan **0**, **4**, **1,** and **2** (enter a leading zero for single digit numbers). To correct an error or change the selection, scan *[Cancel on page D-3](#page-504-0)*.
- **• Any Length** Scan this option to decode Code 11 symbols containing any number of characters within the digital scanner's capability.

14 - 40 Symbol DS6878 Product Reference Guide

**Set Lengths for Code 11 (continued)**

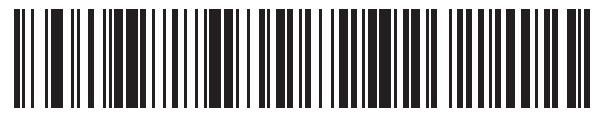

**Code 11 - One Discrete Length**

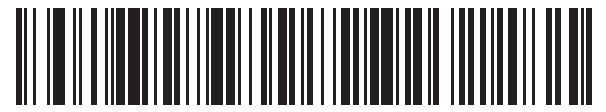

**Code 11 - Two Discrete Lengths**

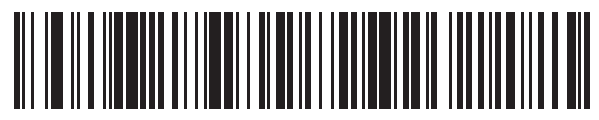

**Code 11 - Length Within Range**

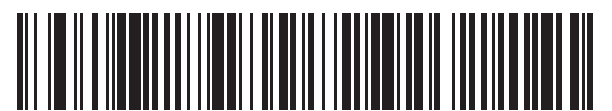

**Code 11 - Any Length**

## **Code 11 Check Digit Verification**

This feature allows the digital scanner to check the integrity of all Code 11 symbols to verify that the data complies with the specified check digit algorithm. This selects the check digit mechanism for the decoded Code 11 bar code. The options are to check for one check digit, check for two check digits, or disable the feature.

To enable this feature, scan the bar code below corresponding to the number of check digits encoded in the Code 11 symbols.

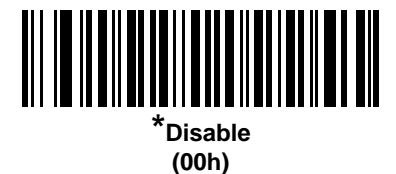

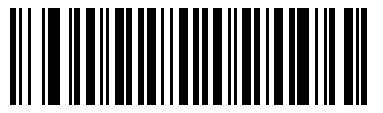

**One Check Digit (01h)**

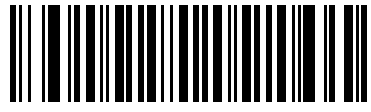

**Two Check Digits (02h)**

#### 14 - 42 Symbol DS6878 Product Reference Guide

## **Transmit Code 11 Check Digits**

This feature selects whether or not to transmit the Code 11 check digit(s).

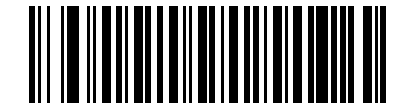

**Transmit Code 11 Check Digit(s) (Enable) (01h)**

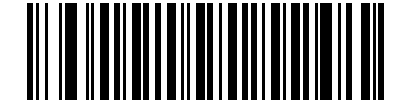

**\*Do Not Transmit Code 11 Check Digit(s) (Disable) (00h)**

*NOTE* Code 11 Check Digit Verification must be enabled for this parameter to function.

## **Interleaved 2 of 5 (ITF)**

#### **Enable/Disable Interleaved 2 of 5**

To enable or disable Interleaved 2 of 5, scan the appropriate bar code below, and select an Interleaved 2 of 5 length from the following pages.

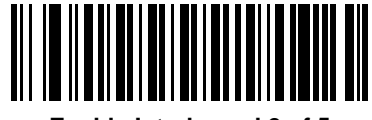

**Enable Interleaved 2 of 5 (01h)**

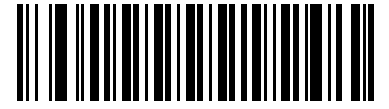

**\*Disable Interleaved 2 of 5 (00h)**

#### **Set Lengths for Interleaved 2 of 5**

The length of a code refers to the number of characters (i.e., human readable characters), including check digit(s) the code contains. Set lengths for I 2 of 5 to any length, one or two discrete lengths, or lengths within a specific range. The range for Interleaved 2 of 5 lengths is 0 - 55.

- **• One Discrete Length**  Select this option to decode only I 2 of 5 symbols containing a selected length. Select the length using the numeric bar codes in *[Appendix D, Numeric Bar Codes](#page-502-0)*. For example, to decode only I 2 of 5 symbols with 14 characters, scan **I 2 of 5 - One Discrete Length**, then scan **1** followed by **4**. To correct an error or to change the selection, scan *[Cancel on page D-3](#page-504-0)*.
- **• Two Discrete Lengths** Select this option to decode only I 2 of 5 symbols containing either of two selected lengths. Select lengths using the numeric bar codes in *[Appendix D, Numeric Bar Codes](#page-502-0)*. For example, to decode only I 2 of 5 symbols containing either 2 or 14 characters, select **I 2 of 5 - Two Discrete Lengths**, then scan **0**, **2**, **1**, and then **4**. To correct an error or to change the selection, scan *[Cancel on](#page-504-0)  [page D-3](#page-504-0)*.
- **• Length Within Range** Select this option to decode an I 2 of 5 symbol with a specific length range. Select lengths using numeric bar codes in *[Appendix D, Numeric Bar Codes](#page-502-0)*. For example, to decode I 2 of 5 symbols containing between 4 and 12 characters, first scan **I 2 of 5 - Length Within Range**. Then scan **0**, **4**, **1,** and **2** (enter a leading zero for single digit numbers). To correct an error or change the selection, scan *[Cancel on page D-3](#page-504-0)*.
- **• Any Length** Scan this option to decode I 2 of 5 symbols containing any number of characters within the digital scanner's capability.

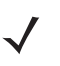

*NOTE* Due to the construction of the I 2 of 5 symbology, it is possible for a scan line covering only a portion of the code to transmit as a complete scan, yielding less data than is encoded in the bar code. To prevent this, select specific lengths (I 2 of 5 - One Discrete Length, Two Discrete Lengths) for I 2 of 5 applications.

14 - 44 Symbol DS6878 Product Reference Guide

**Set Lengths for Interleaved 2 of 5 (continued)**

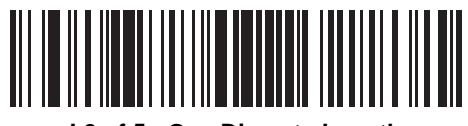

**I 2 of 5 - One Discrete Length**

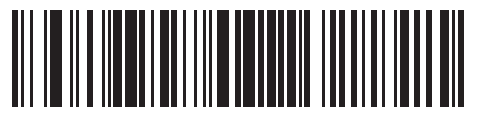

**I 2 of 5 - Two Discrete Lengths**

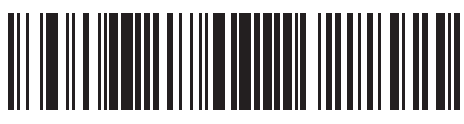

**I 2 of 5 - Length Within Range**

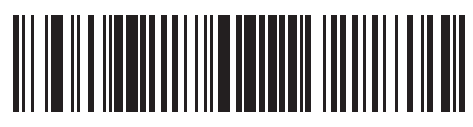

**I 2 of 5 - Any Length**

## **I 2 of 5 Check Digit Verification**

Enable this feature to check the integrity of all I 2 of 5 symbols to verify the data complies with either the specified Uniform Symbology Specification (USS), or the Optical Product Code Council (OPCC) check digit algorithm.

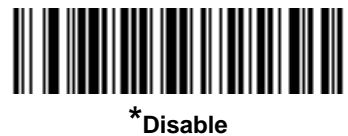

**(00h)**

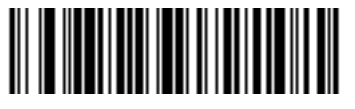

**USS Check Digit (01h)**

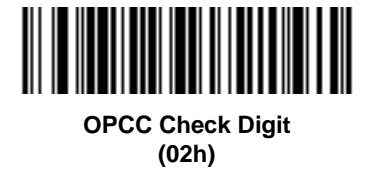

## **Transmit I 2 of 5 Check Digit**

Scan the appropriate bar code below to transmit I 2 of 5 data with or without the check digit.

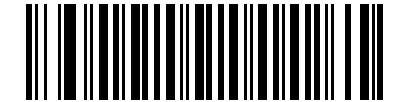

**Transmit I 2 of 5 Check Digit (Enable) (01h)**

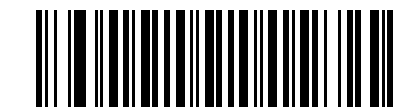

**\*Do Not Transmit I 2 of 5 Check Digit (Disable) (00h)**

## 14 - 46 Symbol DS6878 Product Reference Guide

#### **Convert I 2 of 5 to EAN-13**

Enable this parameter to convert 14-character I 2 of 5 codes to EAN-13, and transmit to the host as EAN-13. To accomplish this, the I 2 of 5 code must be enabled, and the code must have a leading zero and a valid EAN-13 check digit.

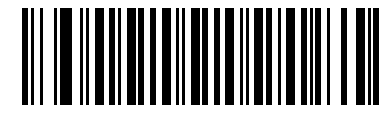

**Convert I 2 of 5 to EAN-13 (Enable) (01h)**

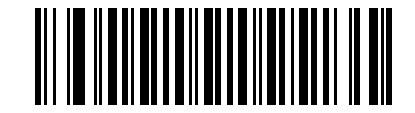

**\*Do Not Convert I 2 of 5 to EAN-13 (Disable) (00h)**

**Discrete 2 of 5 (DTF)**

**Enable/Disable Discrete 2 of 5**

To enable or disable Discrete 2 of 5, scan the appropriate bar code below.

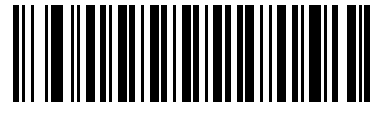

**Enable Discrete 2 of 5 (01h)**

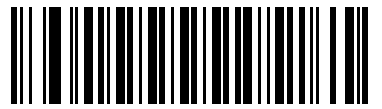

**\*Disable Discrete 2 of 5 (00h)**

#### **Set Lengths for Discrete 2 of 5**

The length of a code refers to the number of characters (i.e., human readable characters), including check digit(s) the code contains. Set lengths for D 2 of 5 to any length, one or two discrete lengths, or lengths within a specific range. The range for Discrete 2 of 5 lengths is 0 - 55.

- **• One Discrete Length**  Select this option to decode only D 2 of 5 symbols containing a selected length. Select the length using the numeric bar codes in *[Appendix D, Numeric Bar Codes](#page-502-0)*. For example, to decode only D 2 of 5 symbols with 14 characters, scan **D 2 of 5 - One Discrete Length**, then scan **1** followed by **4**. To correct an error or to change the selection, scan *[Cancel on page D-3](#page-504-0)*.
- **• Two Discrete Lengths** Select this option to decode only D 2 of 5 symbols containing either of two selected lengths. Select lengths using the numeric bar codes in *[Appendix D, Numeric Bar Codes](#page-502-0)*. For example, to decode only D 2 of 5 symbols containing either 2 or 14 characters, select **D 2 of 5 - Two Discrete Lengths**, then scan **0**, **2**, **1**, and then **4**. To correct an error or to change the selection, scan *[Cancel on page D-3](#page-504-0)*.
- **• Length Within Range** Select this option to decode a D 2 of 5 symbol with a specific length range. Select lengths using numeric bar codes in *[Appendix D, Numeric Bar Codes](#page-502-0)*. For example, to decode D 2 of 5 symbols containing between 4 and 12 characters, first scan **D 2 of 5 - Length Within Range**. Then scan **0**, **4**, **1,** and **2** (enter a leading zero for single digit numbers). To correct an error or change the selection, scan *[Cancel on page D-3](#page-504-0)*.
- **• Any Length** Scan this option to decode D 2 of 5 symbols containing any number of characters within the digital scanner's capability.

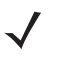

*NOTE* Due to the construction of the D 2 of 5 symbology, it is possible for a scan line covering only a portion of the code to transmit as a complete scan, yielding less data than is encoded in the bar code. To prevent this, select specific lengths (**D 2 of 5 - One Discrete Length, Two Discrete Lengths**) for D 2 of 5 applications.

14 - 48 Symbol DS6878 Product Reference Guide

**Set Lengths for Discrete 2 of 5 (continued)**

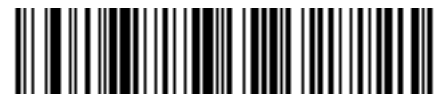

**D 2 of 5 - One Discrete Length**

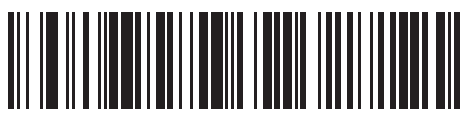

**D 2 of 5 - Two Discrete Lengths**

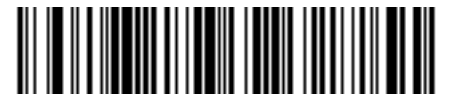

**D 2 of 5 - Length Within Range**

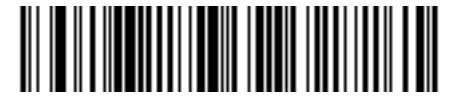

**D 2 of 5 - Any Length**

## **Codabar (NW - 7)**

## **Enable/Disable Codabar**

To enable or disable Codabar, scan the appropriate bar code below.

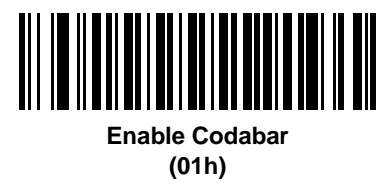

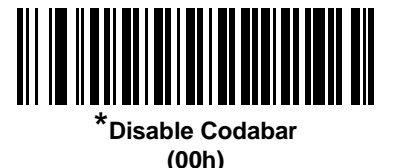

**Set Lengths for Codabar**

The length of a code refers to the number of characters (i.e., human readable characters), including check digit(s) the code contains. Set lengths for Codabar to any length, one or two discrete lengths, or lengths within a specific range.

- **• One Discrete Length**  Select this option to decode only Codabar symbols containing a selected length. Select the length using the numeric bar codes in *[Appendix D, Numeric Bar Codes](#page-502-0)*. For example, to decode only Codabar symbols with 14 characters, scan **Codabar - One Discrete Length**, then scan **1** followed by **4**. To correct an error or to change the selection, scan *[Cancel on page D-3](#page-504-0)*.
- **• Two Discrete Lengths** Select this option to decode only Codabar symbols containing either of two selected lengths. Select lengths using the numeric bar codes in *[Appendix D, Numeric Bar Codes](#page-502-0)*. For example, to decode only Codabar symbols containing either 2 or 14 characters, select **Codabar - Two Discrete Lengths**, then scan **0**, **2**, **1**, and then **4**. To correct an error or to change the selection, scan *[Cancel on page D-3](#page-504-0)*.
- **• Length Within Range** Select this option to decode a Codabar symbol with a specific length range. Select lengths using numeric bar codes in *[Appendix D, Numeric Bar Codes](#page-502-0)*. For example, to decode Codabar symbols containing between 4 and 12 characters, first scan **Codabar - Length Within Range**. Then scan **0**, **4**, **1,** and **2** (enter a leading zero for single digit numbers). To correct an error or change the selection, scan *[Cancel on page D-3](#page-504-0)*.
- **• Any Length** Scan this option to decode Codabar symbols containing any number of characters within the digital scanner's capability.

14 - 50 Symbol DS6878 Product Reference Guide

**Set Lengths for Codabar (continued)**

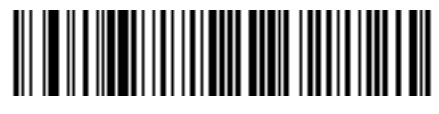

**Codabar - One Discrete Length**

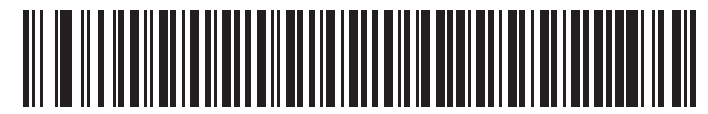

**Codabar - Two Discrete Lengths**

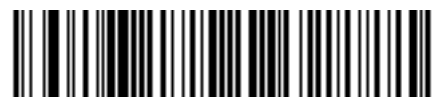

**Codabar - Length Within Range**

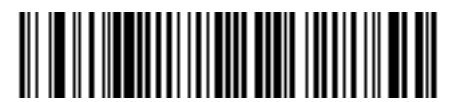

**Codabar - Any Length**

## **CLSI Editing**

Enable this parameter to strip the start and stop characters and insert a space after the first, fifth, and tenth characters of a 14-character Codabar symbol. Enable this feature if the host system requires this data format.

*NOTE* Symbol length does not include start and stop characters.

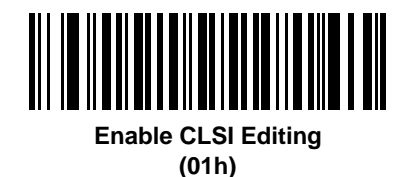

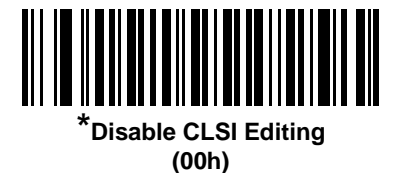

#### **NOTIS Editing**

Enable this parameter to strip the start and stop characters from a decoded Codabar symbol. Enable this feature if the host system requires this data format.

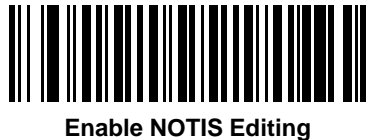

**(01h)**

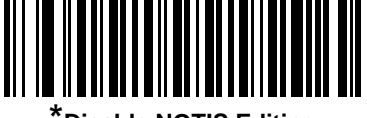

**\*Disable NOTIS Editing (00h)**

## **MSI**

#### **Enable/Disable MSI**

To enable or disable MSI, scan the appropriate bar code below.

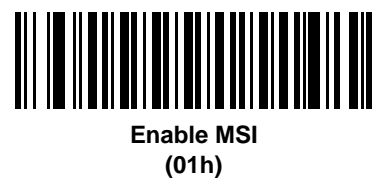

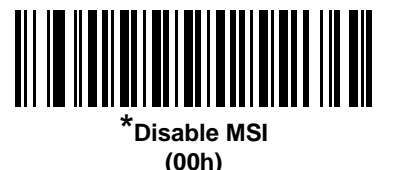

#### **Set Lengths for MSI**

The length of a code refers to the number of characters (i.e., human readable characters), including check digit(s) the code contains. Set lengths for MSI to any length, one or two discrete lengths, or lengths within a specific range.

- **• One Discrete Length**  Select this option to decode only MSI symbols containing a selected length. Select the length using the numeric bar codes in *[Appendix D, Numeric Bar Codes](#page-502-0)*. For example, to decode only MSI symbols with 14 characters, scan **MSI - One Discrete Length**, then scan **1** followed by **4**. To correct an error or to change the selection, scan *[Cancel on page D-3](#page-504-0)*.
- **• Two Discrete Lengths** Select this option to decode only MSI symbols containing either of two selected lengths. Select lengths using the numeric bar codes in *[Appendix D, Numeric Bar Codes](#page-502-0)*. For example, to decode only MSI symbols containing either 2 or 14 characters, select **MSI - Two Discrete Lengths**, then scan **0**, **2**, **1**, and then **4**. To correct an error or to change the selection, scan *[Cancel on page D-3](#page-504-0)*.
- **• Length Within Range** Select this option to decode a MSI symbol with a specific length range. Select lengths using numeric bar codes in *[Appendix D, Numeric Bar Codes](#page-502-0)*. For example, to decode MSI symbols containing between 4 and 12 characters, first scan **MSI - Length Within Range**. Then scan **0**, **4**, **1,** and **2** (enter a leading zero for single digit numbers). To correct an error or change the selection, scan *[Cancel on page D-3](#page-504-0)*.
- **• Any Length** Scan this option to decode MSI symbols containing any number of characters within the digital scanner's capability.

## **Set Lengths for MSI (continued)**

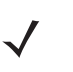

*NOTE* Due to the construction of the MSI symbology, it is possible for a scan line covering only a portion of the code to transmit as a complete scan, yielding less data than is encoded in the bar code. To prevent this, select specific lengths (**MSI - One Discrete Length, Two Discrete Lengths**) for MSI applications.

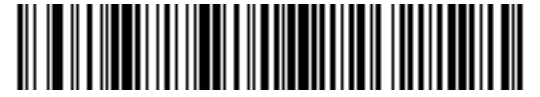

**MSI - One Discrete Length**

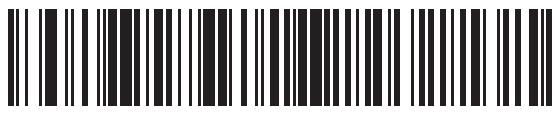

**MSI - Two Discrete Lengths**

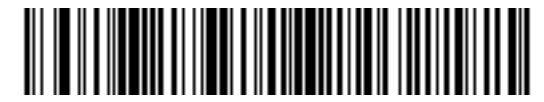

**MSI - Length Within Range**

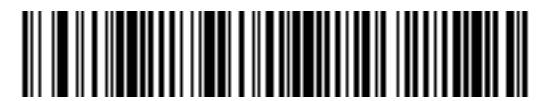

**MSI - Any Length**

### **MSI Check Digits**

With MSI symbols, one check digit is mandatory and always verified by the reader. The second check digit is optional. If the MSI codes include two check digits, scan the **Two MSI Check Digits** bar code to enable verification of the second check digit.

See *[MSI Check Digit Algorithm on page 14-55](#page-304-0)* for the selection of second digit algorithms.

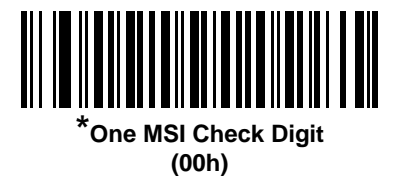

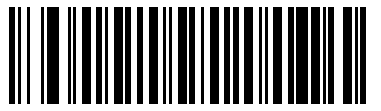

**Two MSI Check Digits (01h)**

## **Transmit MSI Check Digit(s)**

Scan a bar code below to transmit MSI data with or without the check digit.

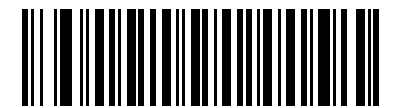

**Transmit MSI Check Digit(s) (Enable) (01h**

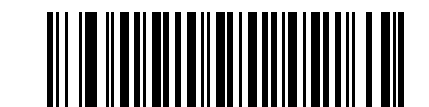

**\*Do Not Transmit MSI Check Digit(s) (Disable) (00h)**

## <span id="page-304-0"></span>**MSI Check Digit Algorithm**

Two algorithms are possible for the verification of the second MSI check digit. Select the bar code below corresponding to the algorithm used to encode the check digit.

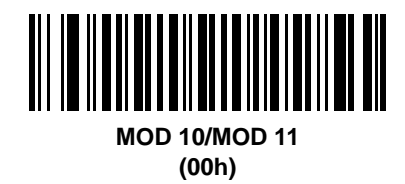

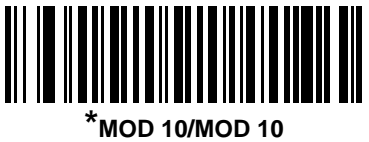

**(01h)**

## **Chinese 2 of 5**

#### **Enable/Disable Chinese 2 of 5**

To enable or disable Chinese 2 of 5, scan the appropriate bar code below.

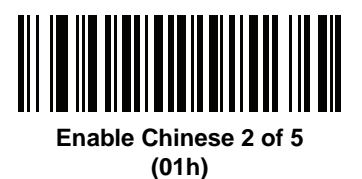

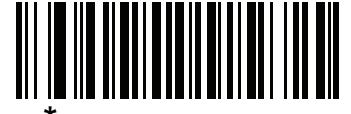

**\*Disable Chinese 2 of 5 (00h)**

## **Matrix 2 of 5**

## **Enable/Disable Matrix 2 of 5**

To enable or disable Matrix 2 of 5, scan the appropriate bar code below.

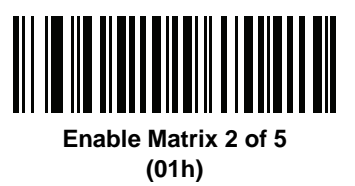

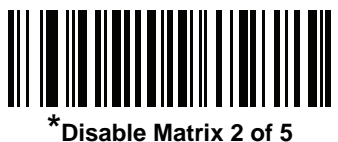

**(00h)**

#### **Set Lengths for Matrix 2 of 5**

The length of a code refers to the number of characters (i.e., human readable characters), including check digit(s) the code contains. Set lengths for Matrix 2 of 5 to any length, one or two discrete lengths, or lengths within a specific range.

- **• One Discrete Length**  Select this option to decode only Matrix 2 of 5 symbols containing a selected length. Select the length using the numeric bar codes in *[Appendix D, Numeric Bar Codes](#page-502-0)*. For example, to decode only Matrix 2 of 5 symbols with 14 characters, scan **Matrix 2 of 5 - One Discrete Length**, then scan **1**  followed by **4**. To correct an error or to change the selection, scan *[Cancel on page D-3](#page-504-0)*.
- **• Two Discrete Lengths** Select this option to decode only Matrix 2 of 5 symbols containing either of two selected lengths. Select lengths using the numeric bar codes in *[Appendix D, Numeric Bar Codes](#page-502-0)*. For example, to decode only Matrix 2 of 5 symbols containing either 2 or 14 characters, select **Matrix 2 of 5 - Two Discrete Lengths**, then scan **0**, **2**, **1**, and then **4**. To correct an error or to change the selection, scan *[Cancel on page D-3](#page-504-0)*.
- **• Length Within Range** Select this option to decode a Matrix 2 of 5 symbol with a specific length range. Select lengths using the numeric bar codes in *[Appendix D, Numeric Bar Codes](#page-502-0)*. For example, to decode Matrix 2 of 5 symbols containing between 4 and 12 characters, first scan **Matrix 2 of 5 - Length Within Range**. Then scan **0**, **4**, **1,** and **2** (enter a leading zero for single digit numbers). To correct an error or change the selection, scan *[Cancel on page D-3](#page-504-0)*.
- **• Any Length** Scan this option to decode Matrix 2 of 5 symbols containing any number of characters within the digital scanner's capability.

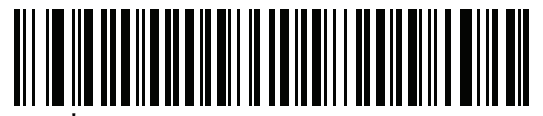

**\*Matrix 2 of 5 - One Discrete Length**

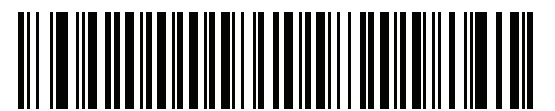

**Matrix 2 of 5 - Two Discrete Lengths**

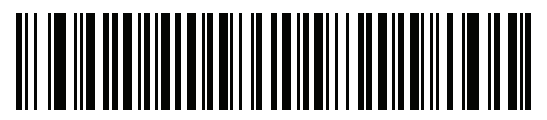

**Matrix 2 of 5 - Length Within Range**

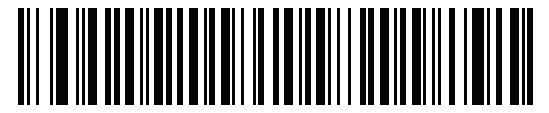

**Matrix 2 of 5 - Any Length**

## **Matrix 2 of 5 Redundancy**

To enable or disable Matrix 2 of 5 redundancy, scan the appropriate bar code below.

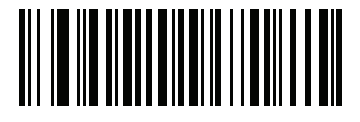

**Enable Matrix 2 of 5 Redundancy (01h)**

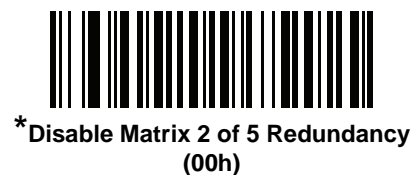

#### **Matrix 2 of 5 Check Digit**

The check digit is the last character of the symbol used to verify the integrity of the data. Scan the appropriate bar code below to transmit the bar code data with or without the Matrix 2 of 5 check digit.

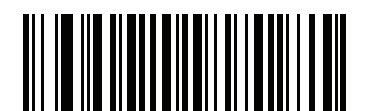

**Enable Matrix 2 of 5 Check Digit (01h)**

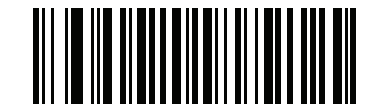

**\*Disable Matrix 2 of 5 Check Digit (00h)**

## **Transmit Matrix 2 of 5 Check Digit**

Scan a bar code below to transmit Matrix 2 of 5 data with or without the check digit.

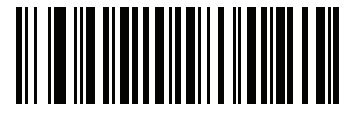

**Transmit Matrix 2 of 5 Check Digit (01h)**

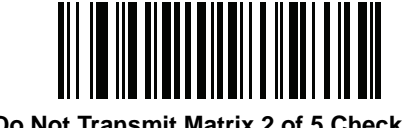

**\*Do Not Transmit Matrix 2 of 5 Check Digit (00h)**

# **Korean 3 of 5**

## **Enable/Disable Korean 3 of 5**

To enable or disable Korean 3 of 5, scan the appropriate bar code below.

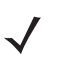

*NOTE* The length for Korean 3 of 5 is fixed at 6.

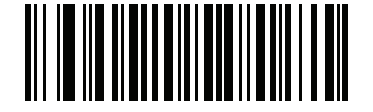

**Enable Korean 3 of 5 (01h)**

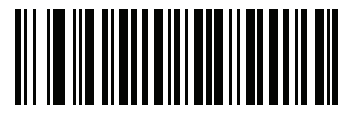

**\*Disable Korean 3 of 5 (00h)**

## **Inverse 1D**

This parameter sets the 1D inverse decoder setting. Options are:

- **• Regular Only** the digital scanner decodes regular 1D bar codes only.
- **• Inverse Only** the digital scanner decodes inverse 1D bar codes only.
- **• Inverse Autodetect** the digital scanner decodes both regular and inverse 1D bar codes.

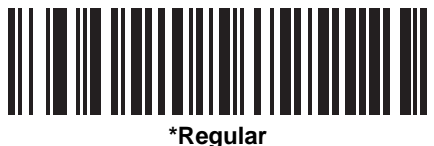

**(00h)**

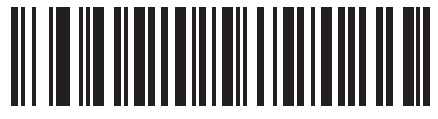

**Inverse Only (01h)**

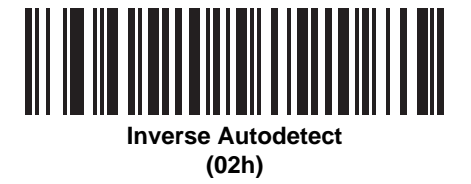

# **Postal Codes**

## **US Postnet**

To enable or disable US Postnet, scan the appropriate bar code below.

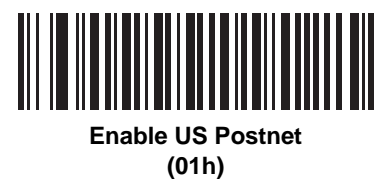

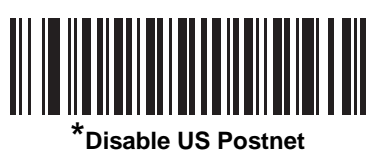

**(00h)**

### **US Planet**

To enable or disable US Planet, scan the appropriate bar code below.

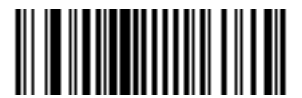

**Enable US Planet (01h)**

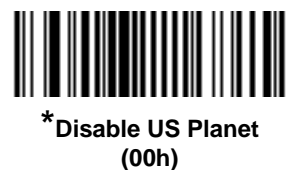

## 14 - 62 Symbol DS6878 Product Reference Guide

## **Transmit US Postal Check Digit**

Select whether to transmit US Postal data, which includes both US Postnet and US Planet, with or without the check digit.

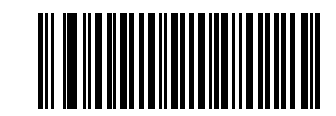

**\*Transmit US Postal Check Digit (01h)**

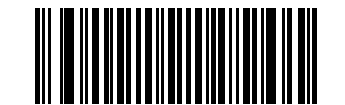

**Do Not Transmit US Postal Check Digit (00h)**

## **UK Postal**

To enable or disable UK Postal, scan the appropriate bar code below.

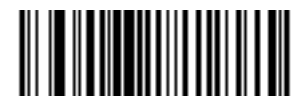

**Enable UK Postal (01h)**

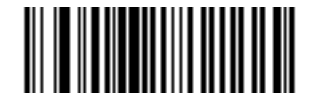

**\*Disable UK Postal (00h)**

## **Transmit UK Postal Check Digit**

Select whether to transmit UK Postal data with or without the check digit.

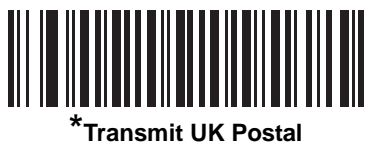

**Check Digit (01h)**

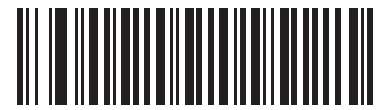

**Do Not Transmit UK Postal Check Digit (00h)**

## **Japan Postal**

To enable or disable Japan Postal, scan the appropriate bar code below.

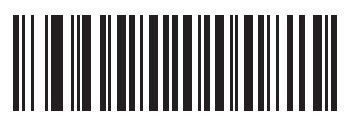

**Enable Japan Postal (01h)**

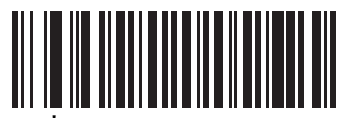

**\*Disable Japan Postal (00h)**

### **Australian Postal**

To enable or disable Australian Postal, scan the appropriate bar code below.

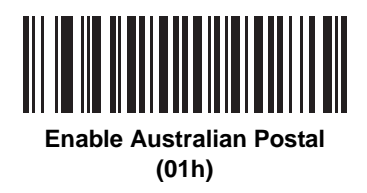

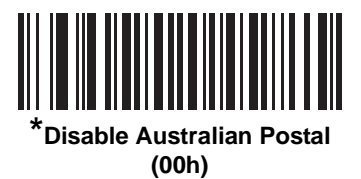

#### **Netherlands KIX Code**

To enable or disable Netherlands KIX Code, scan the appropriate bar code below.

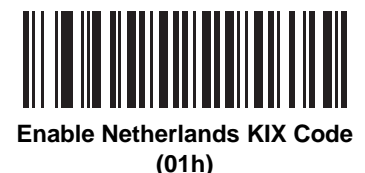

**\*Disable Netherlands KIX Code**

**(00h)**

## **USPS 4CB/One Code/Intelligent Mail**

To enable or disable USPS 4CB/One Code/Intelligent Mail, scan the appropriate bar code below.

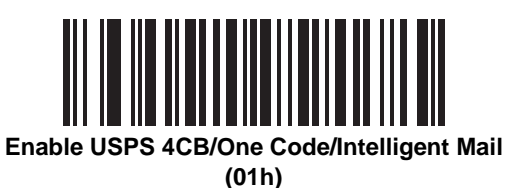

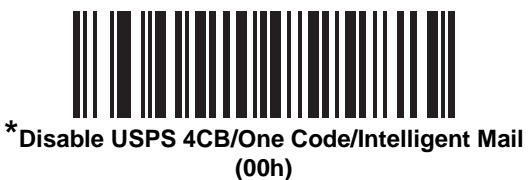

#### **UPU FICS Postal**

To enable or disable UPU FICS Postal, scan the appropriate bar code below.

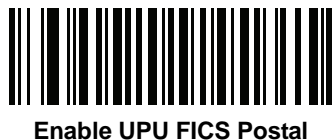

**(01h)**

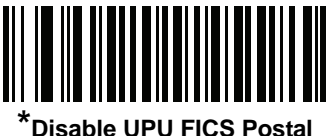

**(00h)**

## **GS1 DataBar**

The variants of GS1 DataBar are DataBar-14, DataBar Expanded, and DataBar Limited. The limited and expanded versions have stacked variants. Scan the appropriate bar codes to enable or disable each variant of GS1 DataBar.

## **GS1 DataBar-14**

Parameter # F0h 52h.

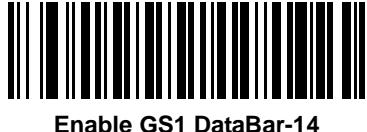

**(01h)**

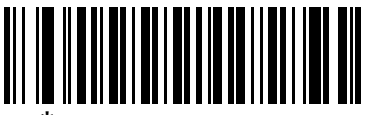

**\*Disable GS1 DataBar 14 (00h)**

## **GS1 DataBar Limited**

Parameter # F0h 53h.

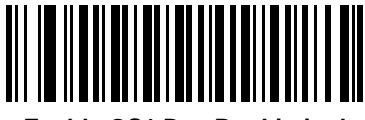

**Enable GS1 DataBar Limited (01h)**

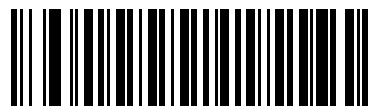

**\*Disable GS1 DataBar Limited (00h)**

## **GS1 DataBar Expanded**

Parameter # F0h 54h.

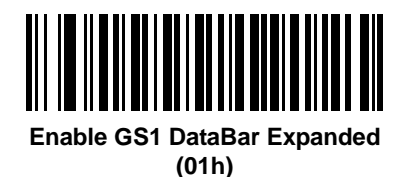

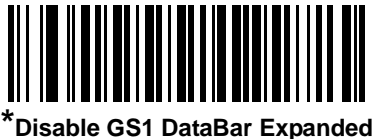

**(00h)**

## **Convert GS1 DataBar to UPC/EAN**

Parameter # F0h, 8Dh

This parameter only applies to GS1 DataBar-14 and GS1 DataBar Limited symbols not decoded as part of a Composite symbol. Enable this to strip the leading '010' from DataBar-14 and DataBar Limited symbols encoding a single zero as the first digit, and report the bar code as EAN-13.

For bar codes beginning with two or more zeros but not six zeros, this parameter strips the leading '0100' and reports the bar code as UPC-A. The UPC-A Preamble parameter that transmits the system character and country code applies to converted bar codes. Note that neither the system character nor the check digit can be stripped.

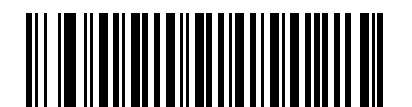

**Enable Convert GS1 DataBar to UPC/EAN (01h)**

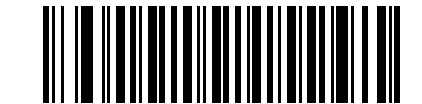

**\*Disable Convert GS1 DataBar to UPC/EAN (00h)**

# **Composite**

## **Composite CC-C**

Parameter # F0h 55h

Scan a bar code below to enable or disable Composite bar codes of type CC-C.

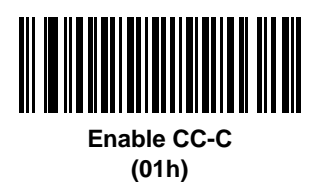

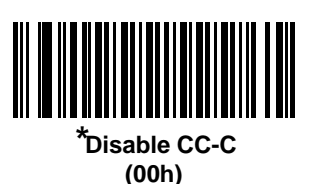

## **Composite CC-A/B**

Parameter # F0h 56h

Scan a bar code below to enable or disable Composite bar codes of type CC-A/B.

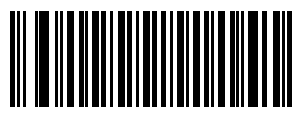

**Enable CC-A/B (01h)**

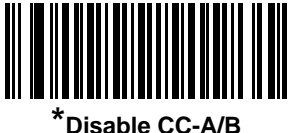

**(00h)**

## **Composite TLC-39**

Parameter # F0h 73h

Scan a bar code below to enable or disable Composite bar codes of type TLC-39.

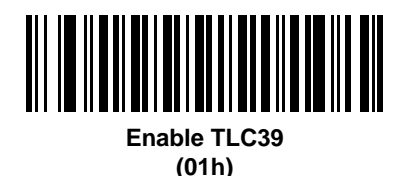

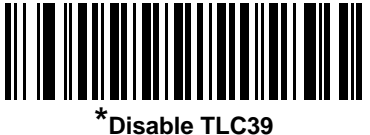

**(00h)**

#### **UPC Composite Mode**

Parameter # F0h 58h

Select an option for linking UPC symbols with a 2D symbol during transmission as if they were one symbol:

- **•** Select **UPC Never Linked** to transmit UPC bar codes regardless of whether a 2D symbol is detected.
- **•** Select **UPC Always Linked** to transmit UPC bar codes and the 2D portion. If 2D is not present, the UPC bar code does not transmit.
- **•** If you select **Autodiscriminate UPC Composites**, the digital scanner determines if there is a 2D portion, then transmits the UPC, as well as the 2D portion if present.

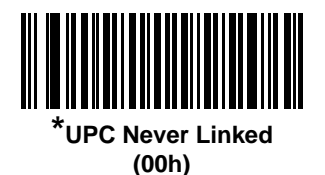

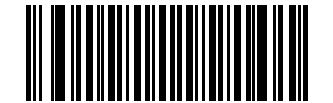

**UPC Always Linked (01h)**

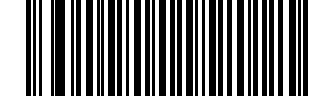

**Autodiscriminate UPC Composites (02h)**

#### **Composite Beep Mode**

Parameter # F0h, 8Eh

To select the number of decode beeps when a composite bar code is decoded, scan the appropriate bar code.

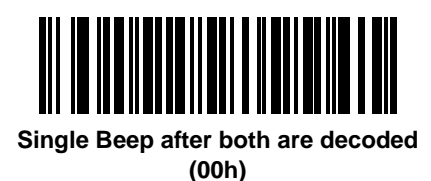

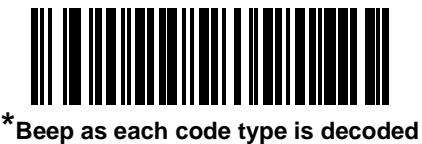

**(01h)**

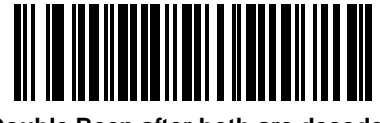

**Double Beep after both are decoded (02h)**

## **GS1-128 Emulation Mode for UCC/EAN Composite Codes**

Parameter # F0h, ABh

Select whether to enable or disable this mode.

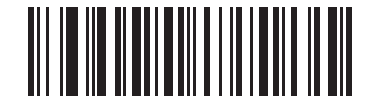

**Enable GS1-128 Emulation Mode for UCC/EAN Composite Codes (01h)**

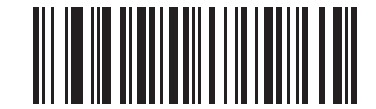

**\*Disable GS1-128 Emulation Mode for UCC/EAN Composite Codes (00h)**

# **2D Symbologies**

## **Enable/Disable PDF417**

Parameter # 0Fh

To enable or disable PDF417, scan the appropriate bar code below.

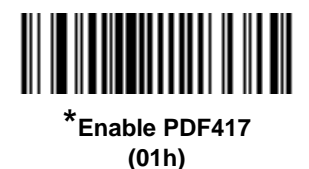

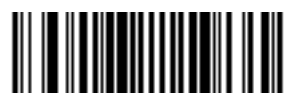

**Disable PDF417 (00h)**

## **Enable/Disable MicroPDF417**

Parameter # E3h

To enable or disable MicroPDF417, scan the appropriate bar code below.

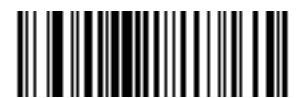

**Enable MicroPDF417 (01h)**

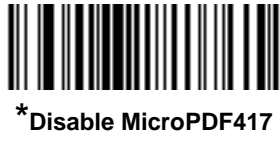

**(00h)**

#### **Code 128 Emulation**

Parameter # 7Bh

Enable this parameter to transmit data from certain MicroPDF417 symbols as Code 128. *[UPC/EAN/JAN](#page-263-0)  [Supplemental AIM ID Format on page 14-14](#page-263-0)* must be enabled for this parameter to work.

Enable Code 128 Emulation to transmit these MicroPDF417 symbols with one of the following prefixes:

- ]C1 if the first codeword is 903-905
- ]C2 if the first codeword is 908 or 909
- ]C0 if the first codeword is 910 or 911

Disable Code 128 Emulation to transmit these MicroPDF417 symbols with one of the following prefixes:

- ]L3 if the first codeword is 903-905
- ]L4 if the first codeword is 908 or 909
- ]L5 if the first codeword is 910 or 911

Scan a bar code below to enable or disable Code 128 Emulation.

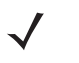

*NOTE* Linked MicroPDF codewords 906, 907, 912, 914, and 915 are not supported. Use GS1 Composites instead.

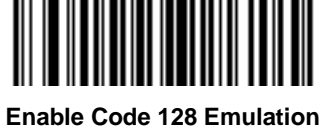

**(01h)**

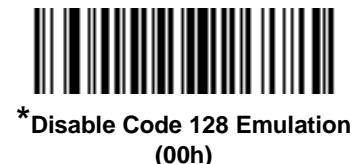

## **Data Matrix**

Parameter # F0h, 24h

To enable or disable Data Matrix, scan the appropriate bar code below.

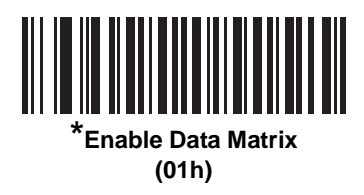

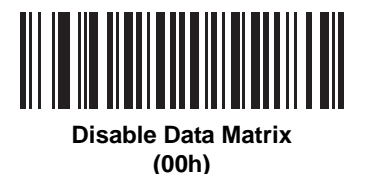

#### **Data Matrix Inverse**

Parameter # F1h 4Ch

This parameter sets the Data Matrix inverse decoder setting. Options are:

- **• Regular Only** the digital scanner decodes regular Data Matrix bar codes only.
- **• Inverse Only** the digital scanner decodes inverse Data Matrix bar codes only.
- **• Inverse Autodetect** the digital scanner decodes both regular and inverse Data Matrix bar codes.

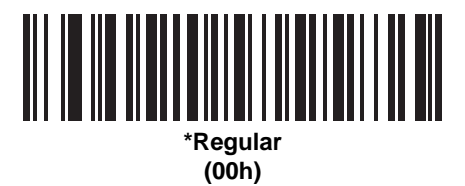

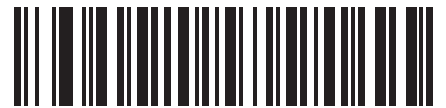

**Inverse Only (01h)**

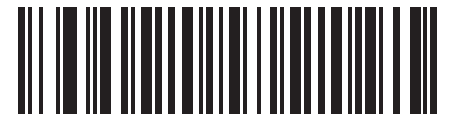

**Inverse Autodetect (02h)**

## 14 - 74 Symbol DS6878 Product Reference Guide

#### **Maxicode**

Parameter # F0h, 26h

To enable or disable Maxicode, scan the appropriate bar code below.

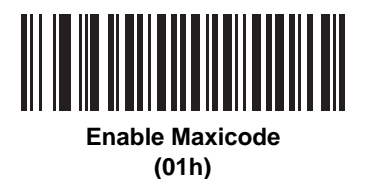

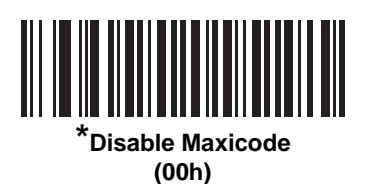

#### **QR Code**

Parameter # F0h,25h

To enable or disable QR Code, scan the appropriate bar code below.

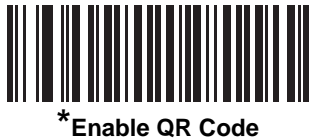

**(01h)**

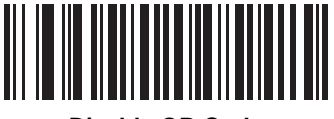

**Disable QR Code (00h)**
#### **QR Inverse**

Parameter # F1h 4Bh

This parameter sets the QR inverse decoder setting. Options are:

- **• Regular Only** the digital scanner decodes regular QR bar codes only.
- **• Inverse Only** the digital scanner decodes inverse QR bar codes only.
- **• Inverse Autodetect** the digital scanner decodes both regular and inverse QR bar codes.

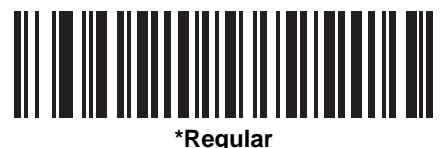

**(00h)**

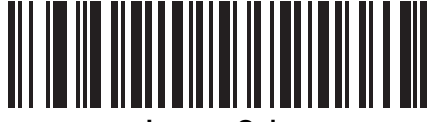

**Inverse Only (01h)**

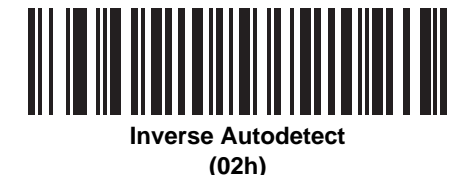

#### **MicroQR**

Parameter # F1h 3Dh

To enable or disable MicroQR, scan the appropriate bar code below.

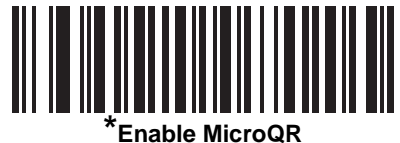

**(01h)**

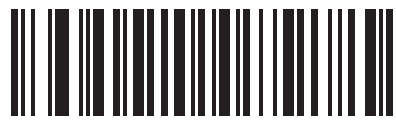

**Disable MicroQR (00h)**

#### **Aztec**

Parameter # F1h 3Eh

To enable or disable Aztec, scan the appropriate bar code below.

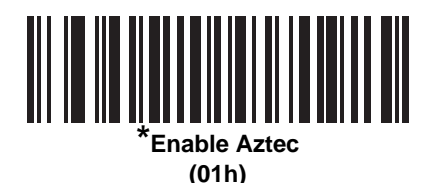

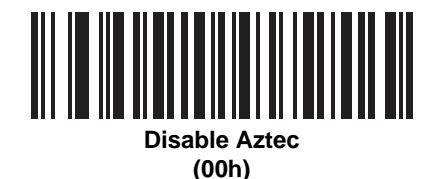

### **Aztec Inverse**

Parameter # F1h 4Dh

This parameter sets the Aztec inverse decoder setting. Options are:

- **• Regular Only** the digital scanner decodes regular Aztec bar codes only.
- **• Inverse Only** the digital scanner decodes inverse Aztec bar codes only.
- **• Inverse Autodetect** the digital scanner decodes both regular and inverse Aztec bar codes.

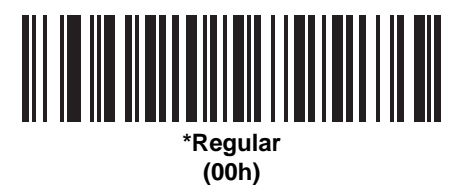

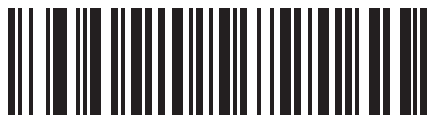

**Inverse Only (01h)**

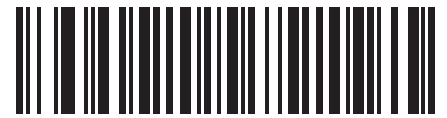

**Inverse Autodetect (02h)**

# **Redundancy Level**

Parameter # 4Eh

The digital scanner offers four levels of decode redundancy. Select higher redundancy levels for decreasing levels of bar code quality. As redundancy levels increase, the digital scanner's aggressiveness decreases.

Select the redundancy level appropriate for the bar code quality.

#### **Redundancy Level 1**

The following code types must be successfully read twice before being decoded:

**Table 14-2** *Redundancy Level 1 Codes*

| <b>Code Type</b> | <b>Code Length</b>   |
|------------------|----------------------|
| Codabar          | 8 characters or less |
| MSI              | 4 characters or less |
| $D2$ of 5        | 8 characters or less |
| $12$ of 5        | 8 characters or less |

#### **Redundancy Level 2**

The following code types must be successfully read twice before being decoded:

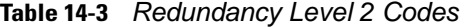

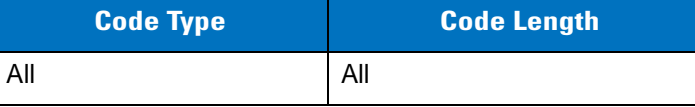

### **Redundancy Level 3**

Code types other than the following must be successfully read twice before being decoded. The following codes must be read three times:

**Table 14-4** *Redundancy Level 3 Codes*

| <b>Code Type</b> | <b>Code Length</b>   |
|------------------|----------------------|
| MSI              | 4 characters or less |
| $D2$ of 5        | 8 characters or less |
| $12$ of 5        | 8 characters or less |
| Codabar          | 8 characters or less |

#### 14 - 78 Symbol DS6878 Product Reference Guide

### **Redundancy Level 4**

The following code types must be successfully read three times before being decoded:

**Table 14-5** *Redundancy Level 4 Codes*

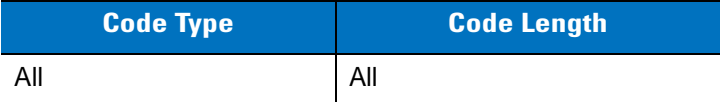

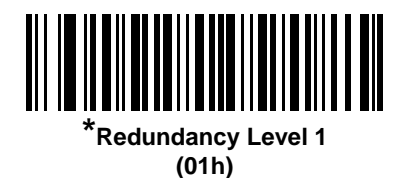

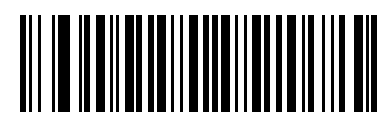

**Redundancy Level 2 (02h)**

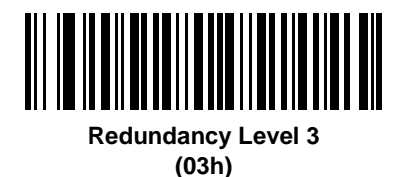

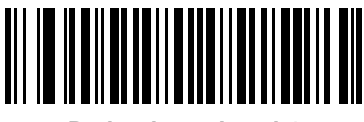

**Redundancy Level 4 (04h)**

# **Security Level**

Parameter # 4Dh

The digital scanner offers four levels of decode security for delta bar codes, which include the Code 128 family, UPC/EAN, and Code 93. Select increasing levels of security for decreasing levels of bar code quality. There is an inverse relationship between security and digital scanner aggressiveness, so choose only that level of security necessary for any given application.

- **Security Level 0:** This setting allows the digital scanner to operate in its most aggressive state, while providing sufficient security in decoding most "in-spec" bar codes.
- **• Security Level 1:** This default setting eliminates most misdecodes.
- **• Security Level 2:** Select this option if Security level 1 fails to eliminate misdecodes.
- **• Security Level 3:** If you selected Security Level 2 and misdecodes still occur, select this security level. Be advised, selecting this option is an extreme measure against mis-decoding severely out of spec bar codes. Selecting this level of security significantly impairs the decoding ability of the digital scanner. If you need this level of security, try to improve the quality of the bar codes.

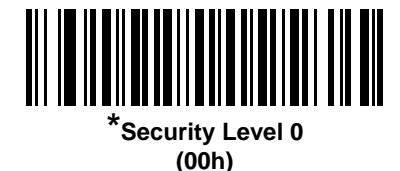

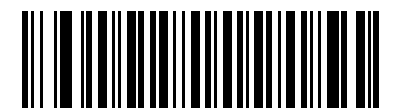

**Security Level 1 (01h)**

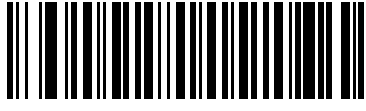

**Security Level 2 (02h)**

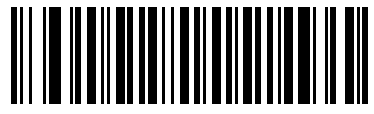

**Security Level 3 (03h)**

#### **Intercharacter Gap Size**

The Code 39 and Codabar symbologies have an intercharacter gap that is typically quite small. Due to various bar code-printing technologies, this gap can grow larger than the maximum size allowed, preventing the digital scanner from decoding the symbol. If this problem occurs, scan the **Large Intercharacter Gaps** parameter to tolerate these out-of-specification bar codes.

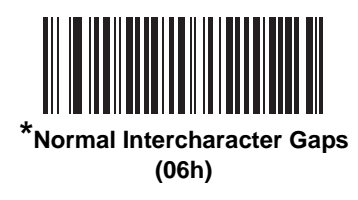

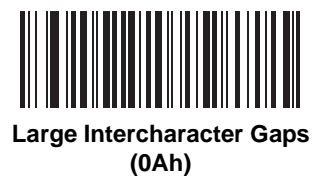

# **Report Version**

Scan the bar code below to report the version of software installed in the digital scanner.

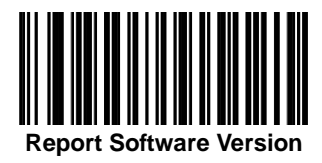

# **Macro PDF Features**

Macro PDF is a special feature for concatenating multiple PDF symbols into one file. The scanner can decode symbols that are encoded with this feature, and can store more than 64 Kb of decoded data stored in up to 50 MacroPDF symbols.

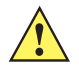

*CAUTION* When printing, keep each Macro PDF sequence separate, as each sequence has unique identifiers. Do not mix bar codes from several Macro PDF sequences, even if they encode the same data. When scanning Macro PDF sequences, scan the entire Macro PDF sequence without interruption. If, when scanning a mixed sequence, the digital scanner emits two long low beeps (Low/Low) this indicates an inconsistent file ID or inconsistent symbology error.

#### **Flush Macro Buffer**

This flushes the buffer of all decoded Macro PDF data stored to that point, transmits it to the host device, and aborts from Macro PDF mode.

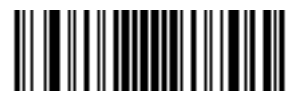

**Flush Macro PDF Buffer**

#### **Abort Macro PDF Entry**

This clears all currently-stored Macro PDF data in the buffer without transmission and aborts from Macro PDF mode.

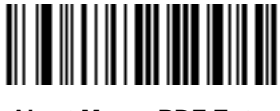

**Abort Macro PDF Entry**

# **Chapter 15 Advanced Data Formatting**

### **Introduction**

Advanced Data Formatting (ADF) is a means of customizing data before transmission to the host device. Scan data can be edited to suit particular requirements.

To implement ADF, scan a related series of bar codes, which begin on *[page 15-8](#page-339-0)*, which allows programming the digital scanner with Advanced Data Formatting (ADF) Rules.

Avoid using ADF formatting with bar codes containing more than 60 characters. To add a prefix or suffix value for such bar codes, use *[Prefix/Suffix Values on page 5-36](#page-119-0)*. Using ADF with longer bar codes transmits the bar code in segments of length 252 or less (depending on the host selected), and applies the rule to each segment

### **Rules: Criteria Linked to Actions**

ADF uses **rules** to customize data. These rules perform detailed actions when the data meets certain criteria. One rule may consist of single or multiple criteria applied to single or multiple actions.

For instance, a data formatting rule could be:

**Criteria***: When scan data is Code 39, length 12, and data at the start position is the string "129"*,

**Actions***: pad all sends with zeros to length 8, send all data up to X*, *send a space.*

Scanning a Code 39 bar code of 1299X1559828 transmits the following: 00001299<space>. If you scan a Code 39 bar code of 1299X15598, this rule is ignored because the bar code did not meet the length criteria.

The rule specifies the editing conditions and requirements before data transmission occurs.

# **Using ADF Bar Codes**

When programming a rule, make sure the rule is logically correct. Plan ahead before scanning.

To program each data formatting rule:

- **• Start the Rule**. Scan the *[Begin New Rule bar code on page 15-8](#page-339-2)*.
- **• Specify Criteria**. Scan the bar codes for all pertinent criteria. Criteria can include code type (e.g., Code 128), code length, or data that contains a specific character string (e.g., the digits "129"). See *[Criteria on page](#page-342-0)  [15-11](#page-342-0)*.
- **• Select Actions**. Scan all actions related to, or affecting, these criteria. The actions of a rule specify how to format the data for transmission. See *[Actions on page 15-24](#page-355-0)*.
- **• Save the Rule**. Scan the *[Save Rule bar code on page 15-8](#page-339-1)*. This places the rule in the "top" position in the rule buffer.
- **•** To correct any errors, see *[Erase on page 15-9](#page-340-0)* to erase criteria, actions, and entire rules.

### **ADF Bar Code Menu Example**

This section provides an example of how to enter and use ADF rules for scan data.

An auto parts distribution center wants to encode manufacturer ID, part number, and destination code into their own Code 128 bar codes. The distribution center also has products that carry UPC bar codes, placed there by the manufacturer. The Code 128 bar codes have the following format:

#### MMMMMPPPPPDD

Where: M = Manufacturer ID

P = Part Number

D = Destination Code

The distribution center uses a PC with dedicated control characters for manufacturer ID <CTRL M>, part number <CTRL P>, and destination code <CTRL D>. At this center the UPC data is treated as manufacturer ID code.

The following rules need to be entered:

When scanning data of code type Code 128, send the next 5 characters, send the manufacturer ID key <CTRL M>, send the next 5 characters, send the part number key <CTRL P>, send the next 2 characters, send the destination code key <CTRL D>.

When scanning data of code type UPC/EAN, send all data, send the manufacturer ID key <CTRL M>.

To enter these rules, see the following steps.

#### **Rule 1: The Code 128 Scanning Rule**

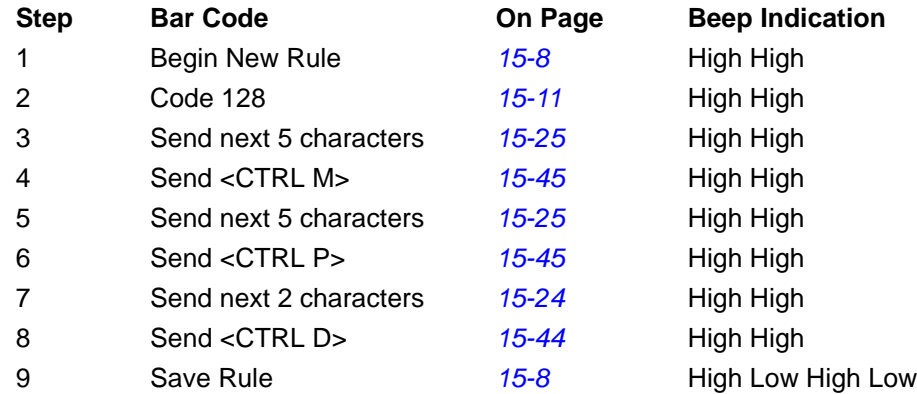

#### **Rule 2: The UPC Scanning Rule**

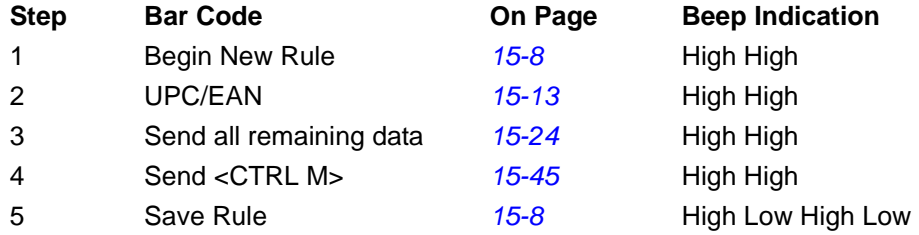

To correct any errors made while entering this rule, scan the *[Quit Entering Rules bar code on page 15-9](#page-340-1)*. If you already saved the rule, scan the *[Erase Previously Saved Rule bar code on page 15-9](#page-340-2)*.

#### <span id="page-334-0"></span>**Alternate Rule Sets**

You can group ADF rules into one of four alternate sets which you can turn on and off when needed. This is useful to format the same message in different ways. For example, a Code 128 bar code contains the following information:

Class (2 digits), Stock Number (8) digits, Price (5 digits)

The bar code might look like this:

245671243701500

where:

```
Class = 24Stock Number = 56712437
Price = 01500
```
Ordinarily, data is sent as follows:

```
24 (class key)
56712437 (stock key)
01500 (enter key)
```
But, when there is a sale, send only the following:

```
24 (class key)
56712437 (stock key)
```
and the cashier keys the price manually.

To implement this, first enter an ADF rule that applies to the normal situation, such as:

Scan Rule Belongs to Set 1. When scanning a bar code of length 15, send the next 2 characters, send the class key, send the next 8 characters, send the stock key, send the data that remains, send the Enter key.

The "sale" rule may look like this:

Scan Rule Belongs to Set 2. When scanning a bar code of length 15, send the next 2 characters, send the class key, send the next 8 characters, send the stock key.

To switch between the two sets of rules, program a "switching rule" that specifies what type of bar code to scan to switch between the rule sets. For example, in the case of the "sale" rule above, the rule programmer wants the cashier to scan the bar code "M" before a sale. To do this, a rule can be entered as follows:

When scanning a bar code of length 1 that begins with "M", select rule set number 1.

Program another rule to switch back.

When scanning a bar code of length 1 that begins with "N", turn off rule set number 1.

Or include the switching back to normal rules in the "sale" rule:

When scanning a bar code of length 15, send the next 2 characters, send the class key, send the next 8 characters, send the stock key, turn off rule set 1.

For optimal results, scan the *[Disable All Rule Sets bar code on page 15-10](#page-341-0)* after programming a rule belonging to an alternate rule set.

In addition to enabling and disabling rule sets within the rules, enable or disable them by scanning the appropriate bar codes on *[page 15-10](#page-341-1)*.

#### **Rules Hierarchy (in Bar Codes)**

The order of programming individual rules is important.Program the most general rule first.

All programmed rules are stored in a buffer. As they are programmed, they are stored at the "top" of a rules list. If you create three rules, the list is configured as follows:

Third Rule Second Rule First Rule

When you scan data, the rules list is checked from top to bottom to determine if the criteria matches (and therefore, if the actions occur). Input is modified into the data format specified by the first matching set of criteria it finds. Be sure to program the most general rule first.

For example, if the THIRD rule states:

When scanning a bar code of any length, send all data, then send the ENTER key.

And the SECOND rule states:

When scanning a Code 128 bar code of length 12, send the first four characters, then send the ENTER key, then send all remaining data.

and you scan a Code 128 bar code of length 12, the THIRD rule applies, and the SECOND rule appears to not function.

Note that using the standard data editing functions also creates ADF rules. Scan options are entered as ADF rules, and the hierarchy mentioned above also applies to them. For the digital scanner, this applies to prefix/suffix programming in the parameter *[Scan Data Transmission Format on page 5-37](#page-120-0)*.

These rules reside in the same "rule list" as ADF Rules, so the order you create them is also important.

#### **Default Rules**

Every unit has a default rule to send all scan data. Units with custom software may have one or more default rules burned in. The rules hierarchy checks user programmable rules first, then the default rules. Disable default rules by entering the following general rule in the user programmable buffer:

When receiving scan data, send all data.

Since this rule always applies, ADF never applies the default rules.

# **ADF Bar Codes**

*[Table 15-1](#page-337-0)* lists the bar codes available through ADF.

<span id="page-337-0"></span>**Table 15-1** *ADF Bar Codes*

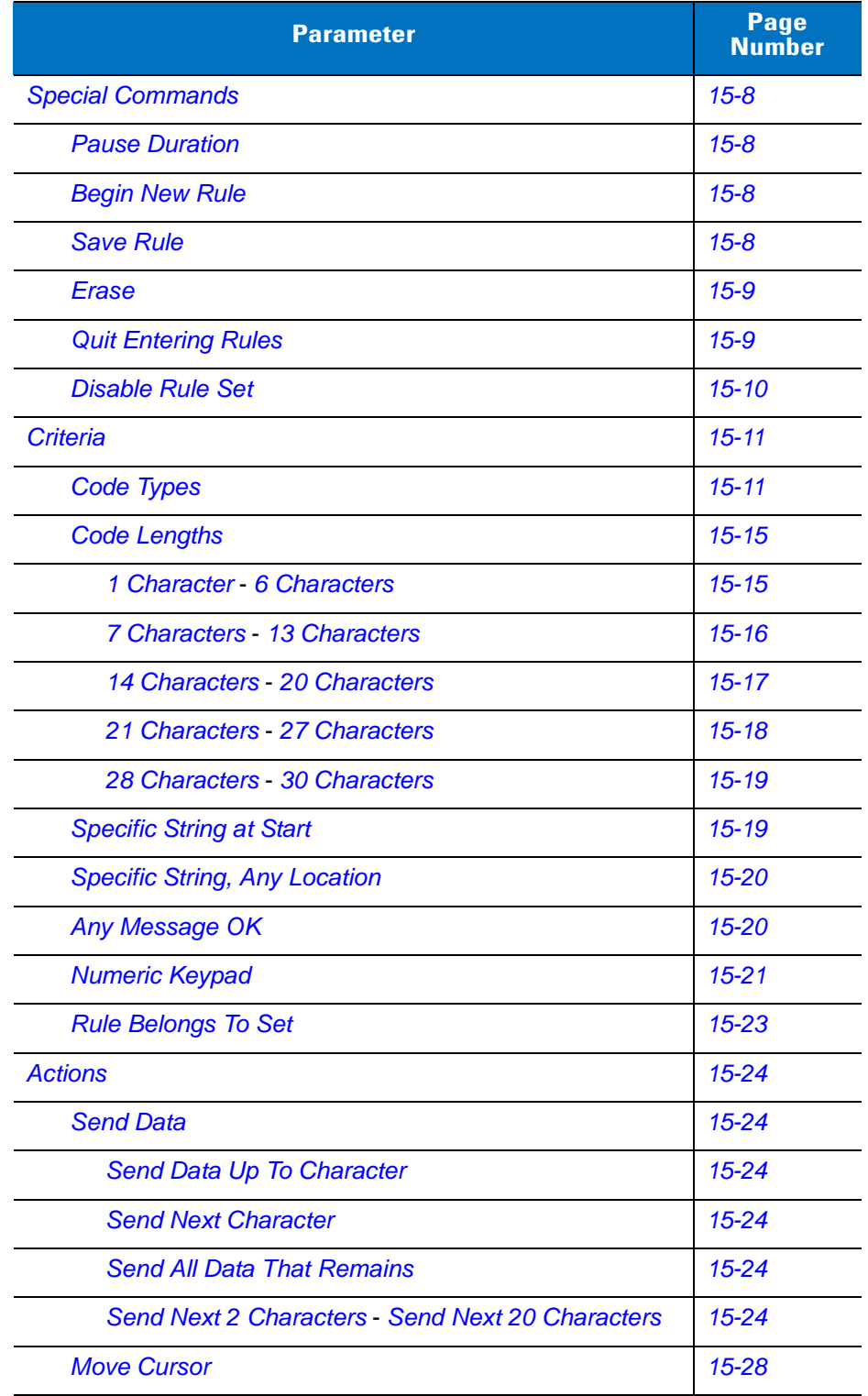

**Table 15-1** *ADF Bar Codes (Continued)*

| <b>Parameter</b>                             | Page<br><b>Number</b> |
|----------------------------------------------|-----------------------|
| <b>Send Pause</b>                            | $15 - 28$             |
| <b>Skip Ahead</b>                            | $15 - 29$             |
| <b>Skip Back</b>                             | 15-30                 |
| <b>Send Preset Value</b>                     | $15 - 32$             |
| <b>Remove All Spaces</b>                     | $15 - 32$             |
| <b>Crunch All Spaces</b>                     | $15 - 32$             |
| <b>Stop Space Removal</b>                    | $15 - 32$             |
| <b>Remove Leading Zeros</b>                  | $15 - 33$             |
| <b>Stop Zero Removal</b>                     | $15 - 33$             |
| <b>Pad Data with Spaces</b>                  | 15-34                 |
| <b>Pad Data with Zeros</b>                   | $15 - 38$             |
| <b>Beeps</b>                                 | $15 - 43$             |
| <b>Control Characters</b>                    | $15 - 43$             |
| <b>Keyboard Characters</b>                   | $15 - 48$             |
| <b>Send ALT Characters</b>                   | $15 - 61$             |
| <b>Send Keypad Characters</b>                | $15 - 67$             |
| <b>Send Function Key</b>                     | $15 - 72$             |
| Send F1 Key - Send F24 Key                   | $15 - 72$             |
| Send PF1 Key - Send PF30 Key                 | $15 - 75$             |
| <b>Send Right Control Key</b>                | $15 - 79$             |
| Send Graphic User Interface (GUI) Characters | 15-80                 |
| Send GUI 0 - Send GUI 9                      | 15-80                 |
| Send GUI A - Send GUI Z                      | $15 - 81$             |
| <b>Turn On/Off Rule Sets</b>                 | $15 - 85$             |
| <b>Alphanumeric Keyboard</b>                 | $15 - 87$             |
| Space - `                                    | $15 - 87$             |
| $0 - 9$                                      | 15-91                 |
| $A - Z$                                      | 15-92                 |
| Cancel                                       | 15-96                 |

**Table 15-1** *ADF Bar Codes (Continued)*

| <b>Parameter</b>      | <b>Page<br/>Number</b> |
|-----------------------|------------------------|
| <b>End of Message</b> | 15-96                  |
| $a - z$               | 15-96                  |
| $ \sim$               | 15-100                 |

# <span id="page-339-5"></span>**Special Commands**

#### <span id="page-339-4"></span>**Pause Duration**

Use this parameter, along with *[Send Pause on page 15-28](#page-359-2)*, to insert a pause in the data transmission. Set the pause by scanning a two-digit number (i.e., two bar codes) from *[Appendix D, Numeric Bar Codes](#page-502-0)* in 0.1 second intervals. For example, scanning bar codes **0** and **1** inserts a 0.1 second pause; **0** and **5** inserts a 0.5 second delay. To correct an error or change a selection, scan *[Cancel on page D-3](#page-504-0)*.

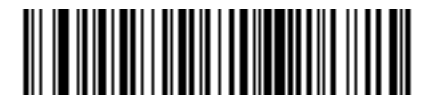

**Pause Duration**

#### <span id="page-339-2"></span><span id="page-339-0"></span>**Begin New Rule**

Scan the bar code below to start entering a new rule

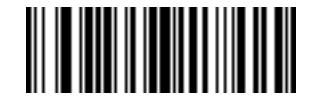

**Begin New Rule**

#### <span id="page-339-6"></span><span id="page-339-3"></span>**Save Rule**

.

<span id="page-339-1"></span>Scan the bar code below to save the rule.

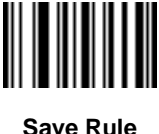

#### <span id="page-340-0"></span>**Erase**

Use these bar codes to erase criteria, actions, or rules.

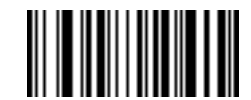

**Erase Criteria And Start Again**

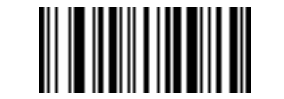

**Erase Actions And Start Again**

<span id="page-340-2"></span>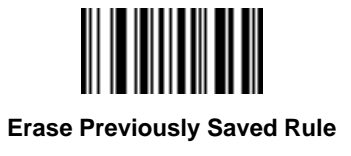

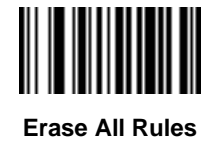

### <span id="page-340-3"></span>**Quit Entering Rules**

<span id="page-340-1"></span>Scan the bar code below to quit entering rules.

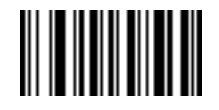

**Quit Entering Rules**

### <span id="page-341-2"></span>**Disable Rule Set**

<span id="page-341-1"></span>Use these bar codes to disable rule sets.

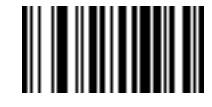

**Disable Rule Set 1**

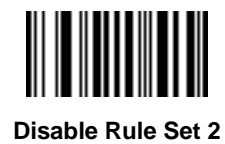

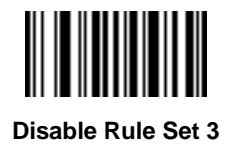

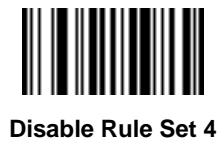

<span id="page-341-0"></span>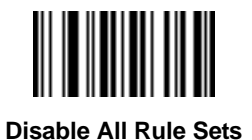

# <span id="page-342-0"></span>**Criteria**

### <span id="page-342-2"></span>**Code Types**

Scan the bar codes for all code to be affected by the rule. Scan the codes in succession, prior to selecting other criteria. *To select all code types, do not scan any code type*.

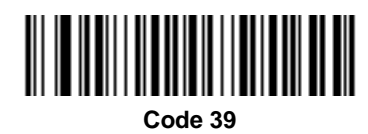

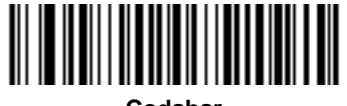

**Codabar**

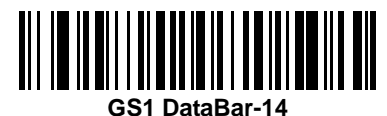

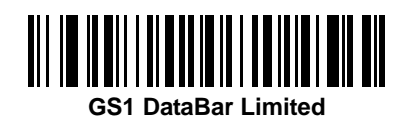

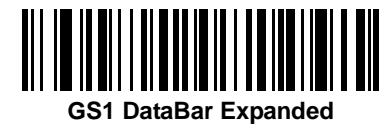

<span id="page-342-1"></span>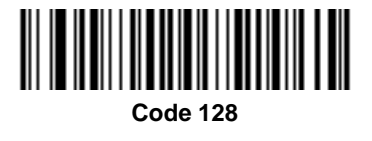

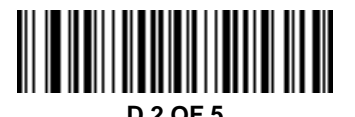

15 - 12 Symbol DS6878 Product Reference Guide

**Code Types (continued)**

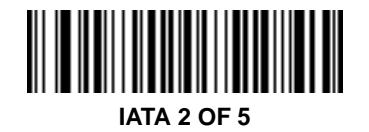

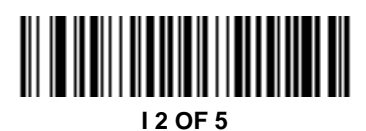

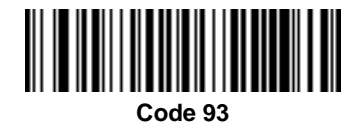

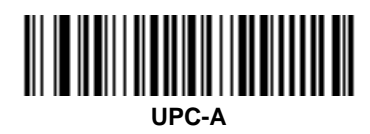

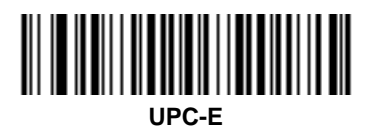

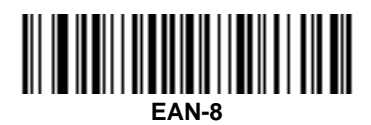

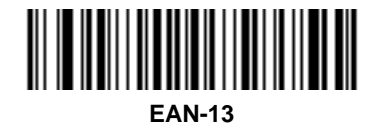

Advanced Data Formatting 15 - 13

**Code Types (continued)**

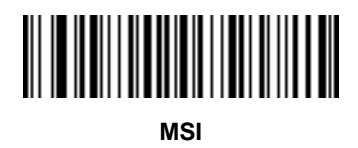

<span id="page-344-0"></span>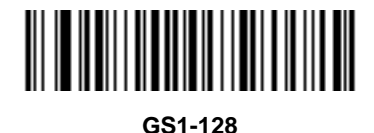

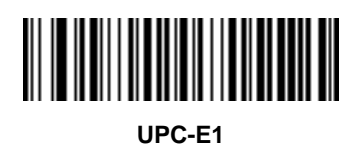

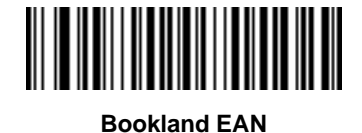

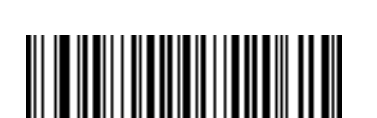

**Trioptic Code 39**

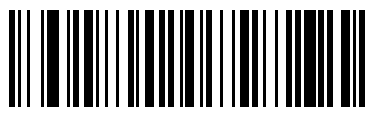

**Code 11**

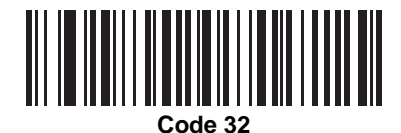

**Code Types (continued)**

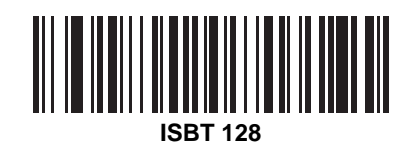

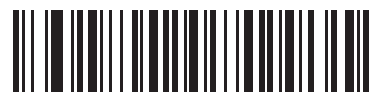

**Coupon Code**

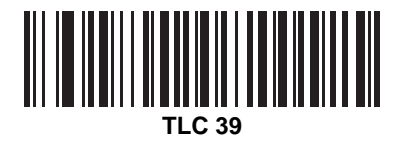

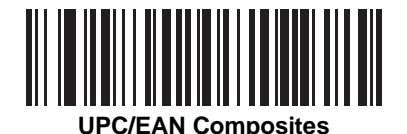

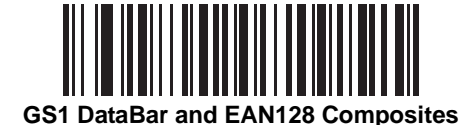

 $\checkmark$ 

*NOTE* When selecting composite bar codes, enable AIM IDs if parsing UPC or EAN composite data, or data from an application that uses symbol separators.

#### <span id="page-346-0"></span>**Code Lengths**

Scan these bar codes to define the number of characters the selected code type must contain. Select one length per rule only. *Do not select any code length to select code types of any length*.

<span id="page-346-1"></span>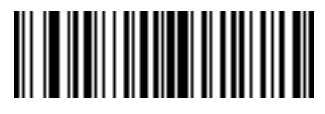

**1 Character**

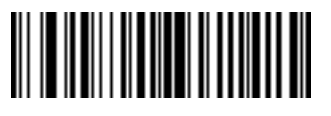

**2 Characters**

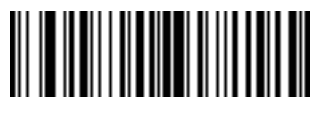

**3 Characters**

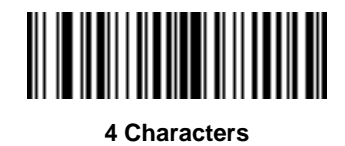

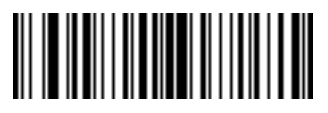

**5 Characters**

<span id="page-346-2"></span>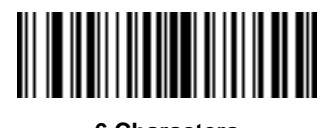

15 - 16 Symbol DS6878 Product Reference Guide

<span id="page-347-0"></span>**Code Lengths (continued)**

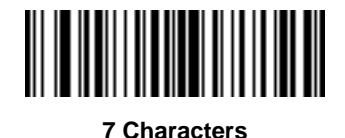

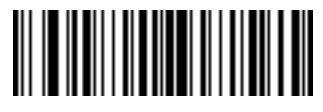

**8 Characters**

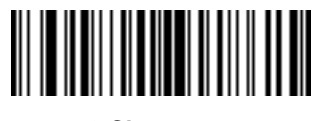

**9 Characters**

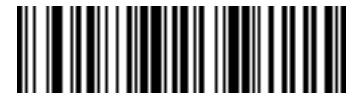

**10 Characters**

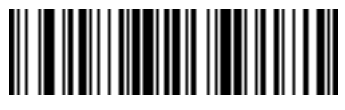

**11 Characters**

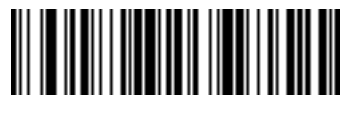

**12 Characters**

<span id="page-347-1"></span>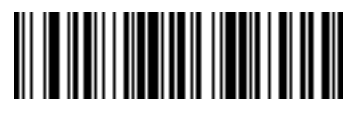

Advanced Data Formatting 15 - 17

**Code Lengths (continued)**

<span id="page-348-0"></span>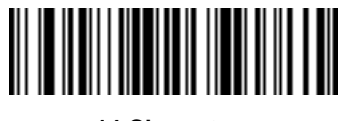

**14 Characters**

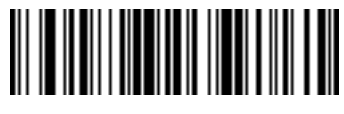

**15 Characters**

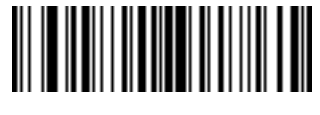

**16 Characters**

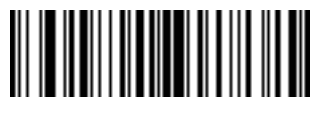

**17 Characters**

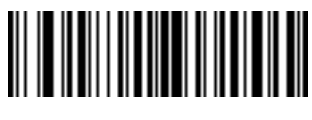

**18 Characters**

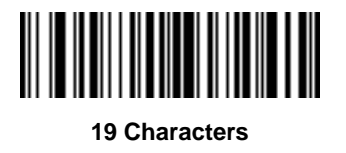

<span id="page-348-1"></span>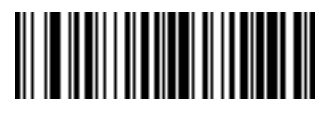

15 - 18 Symbol DS6878 Product Reference Guide

**Code Lengths (continued)**

<span id="page-349-0"></span>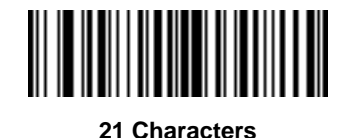

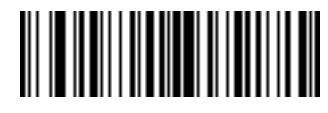

**22 Characters**

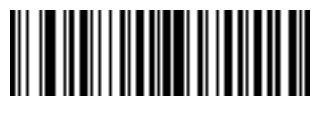

**23 Characters**

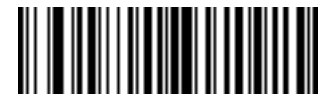

**24 Characters**

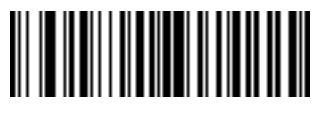

**25 Characters**

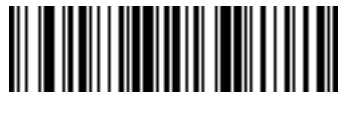

**26 Characters**

<span id="page-349-1"></span>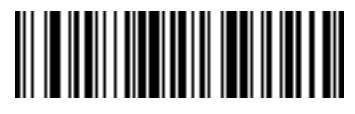

**Code Lengths (continued)**

<span id="page-350-1"></span>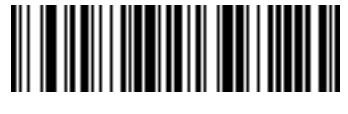

**28 Characters**

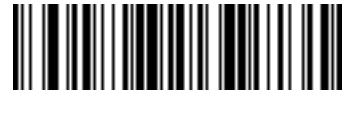

#### **29 Characters**

<span id="page-350-2"></span>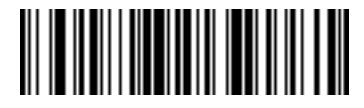

**30 Characters**

#### **Message Containing A Specific Data String**

Use this feature to select whether the formatting affects data that begins with a specific character or data string, or contains a specific character or data string.

There are 4 features:

- **•** Specific String at Start
- **•** Specific String, Any Location
- **•** Any Message OK
- **•** Rule Belongs to Set

#### <span id="page-350-0"></span>**Specific String at Start**

- **1.** Scan the following bar code.
- **2.** Scan the bar codes representing the desired character or characters (up to a total of 8) using the *[Alphanumeric](#page-418-0)  [Keyboard on page 15-87](#page-418-0)*.
- **3.** Scan *[End of Message bar code on page 15-96](#page-427-2)*.

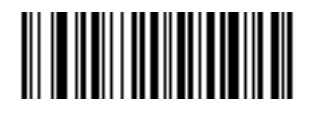

**Specific String At Start**

#### <span id="page-351-0"></span>**Specific String, Any Location**

- **1.** Scan the following bar code.
- **2.** Enter a location by scanning a two-digit number representing the *position* (use a leading "zero" if necessary) using the *[Numeric Keypad on page 15-21](#page-352-0)*.
- **3.** Scan the bar codes representing the desired character or characters (up to a total of 8) using the *[Alphanumeric](#page-418-0)  [Keyboard on page 15-87](#page-418-0)*.
- **4.** Scan *[End of Message bar code on page 15-96](#page-427-2)*.

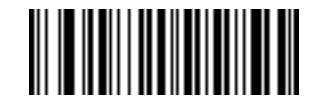

**Specific String Any Location**

#### <span id="page-351-1"></span>**Any Message OK**

Do not scan any bar code to format all selected code types, regardless of information contained.

#### <span id="page-352-0"></span>**Numeric Keypad**

Do not confuse bar codes on this page with those on the alphanumeric keyboard.

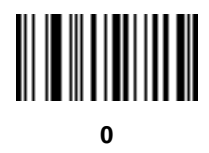

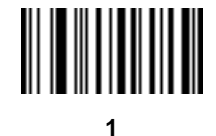

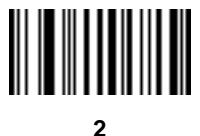

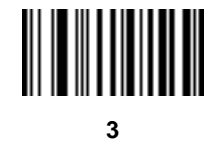

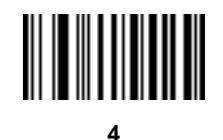

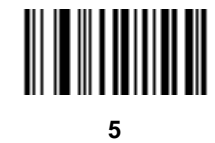

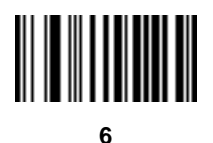

15 - 22 Symbol DS6878 Product Reference Guide

**Numeric Keypad (continued)**

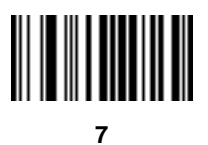

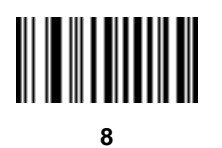

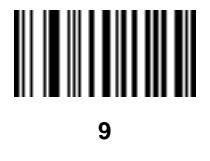

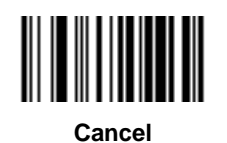

#### <span id="page-354-0"></span>**Rule Belongs To Set**

Select the set to which a rule belongs. There are four possible rule sets. See *[Alternate Rule Sets on page 15-3](#page-334-0)* for more information about rule sets.

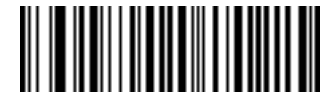

**Rule Belongs To Set 1**

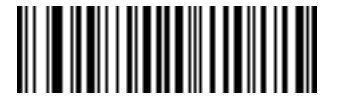

**Rule Belongs To Set 2**

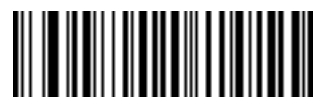

**Rule Belongs To Set 3**

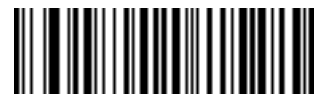

**Rule Belongs To Set 4**

### <span id="page-355-0"></span>**Actions**

Select how to format the data for transmission.

#### <span id="page-355-3"></span>**Send Data**

Send all data that remains, send all data up to a specific character selected from the *[Alphanumeric Keyboard on](#page-418-0)  [page 15-87](#page-418-0)*, or send the next *X* characters. Note that only bar codes for **Send Next 1** to **20** appear here, and can be scanned multiple times to send values greater then 20. For instance, to send the next 28 characters, scan **Send Next 20 Characters**, then **Send Next 8 Characters**.

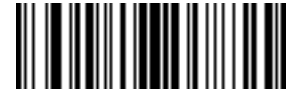

<span id="page-355-4"></span>**Send Data Up To Character**

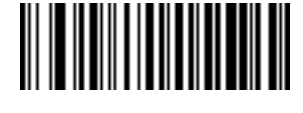

<span id="page-355-2"></span>**Send All Data That Remains**

<span id="page-355-5"></span>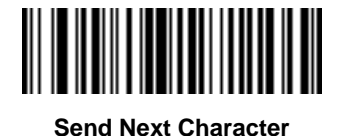

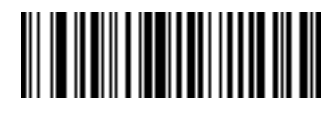

<span id="page-355-1"></span>**Send Next 2 Characters**

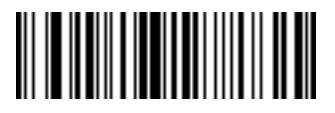

**Send Next 3 Characters**

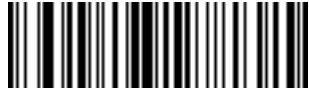

**Send Next 4 Characters**

### <span id="page-356-0"></span>**Send Data (continued)**

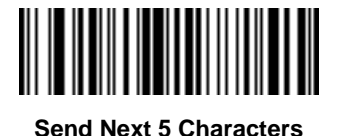

**Send Next 6 Characters**

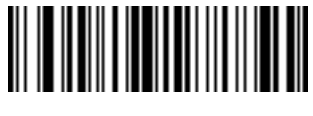

**Send Next 7 Characters**

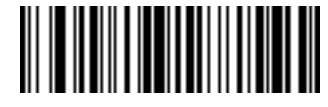

**Send Next 8 Characters**

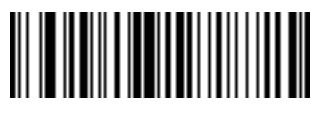

**Send Next 9 Characters**

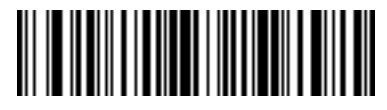

**Send Next 10 Characters**

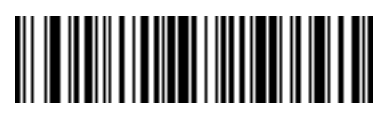

**Send Next 11 Characters**

15 - 26 Symbol DS6878 Product Reference Guide

**Send Data (continued)**

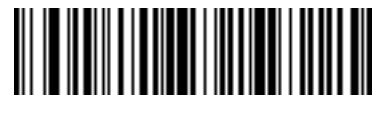

**Send Next 12 Characters**

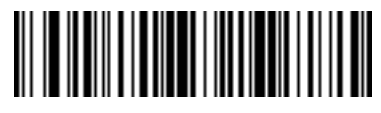

**Send Next 13 Characters**

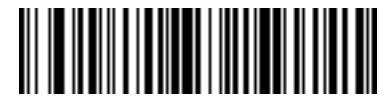

**Send Next 14 Characters**

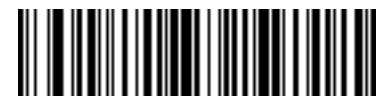

**Send Next 15 Characters**

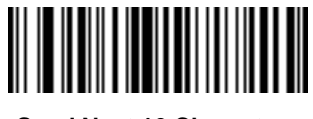

**Send Next 16 Characters**

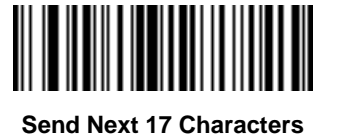

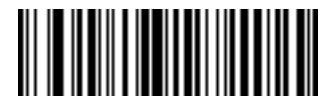

**Send Next 18 Characters**

# **Send Data (continued)**

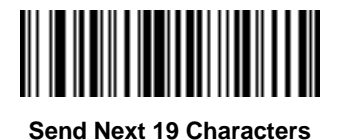

<span id="page-358-0"></span>**Send Next 20 Characters**

# **Setup Field(s)**

#### **Table 15-2** *Setup Field(s) Definitions*

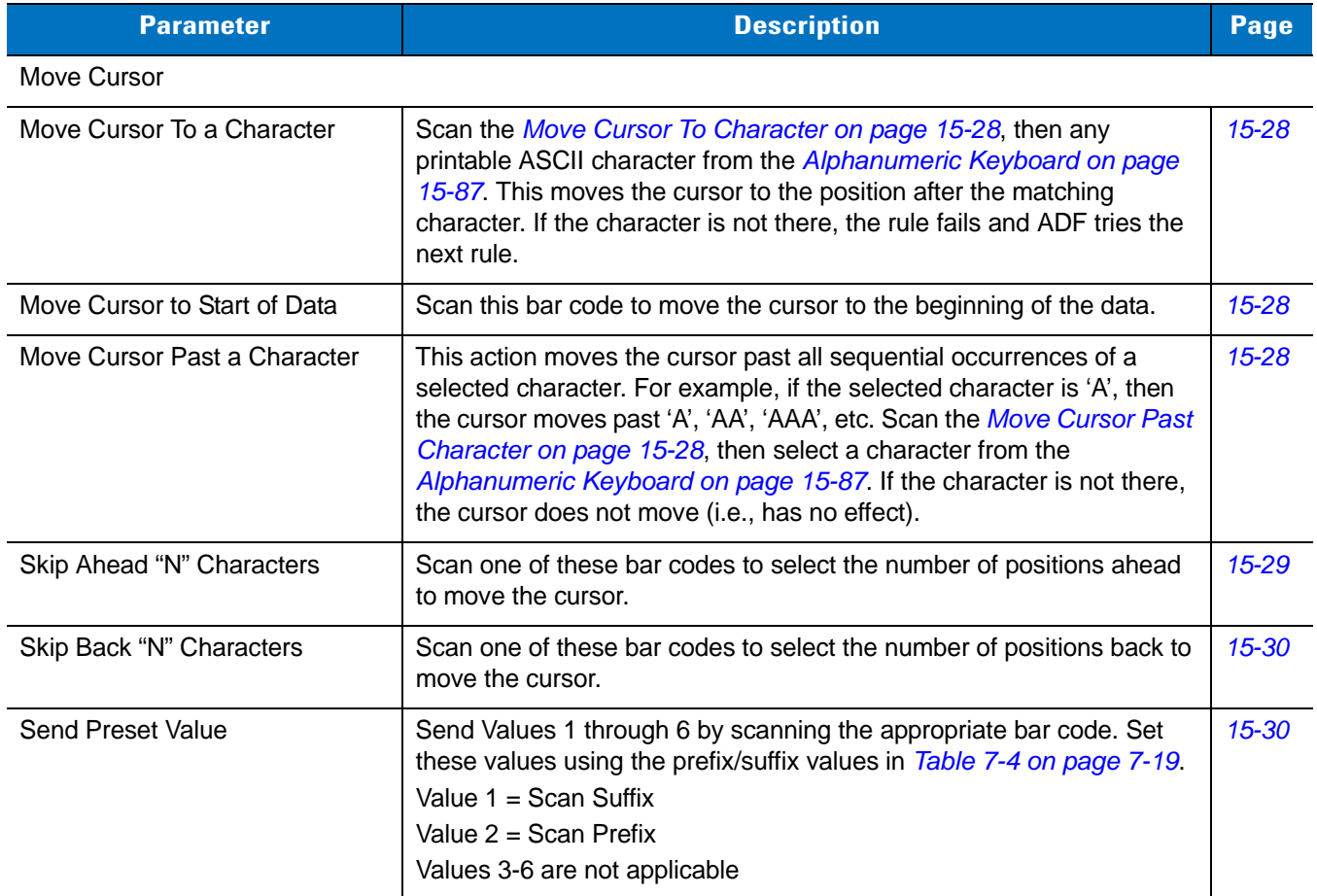

#### <span id="page-359-0"></span>**Move Cursor**

Scan a bar code below to move the cursor in relation to a specified character. Then enter a character by scanning a bar code from the *[Alphanumeric Keyboard on page 15-87](#page-418-0)*.

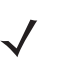

*NOTE* If there is no match and the rule fails, the next rule is checked.

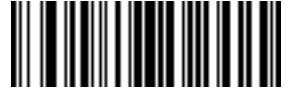

<span id="page-359-3"></span>**Move Cursor To Character**

<span id="page-359-5"></span>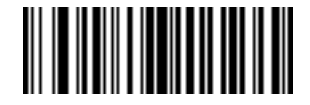

**Move Cursor To Start**

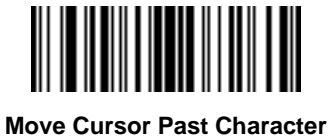

#### <span id="page-359-4"></span><span id="page-359-1"></span>**Send Pause**

Scan the bar code below to insert a pause in the transmission of data. See *[Pause Duration on page 15-8](#page-339-4)* to set the length of this pause.

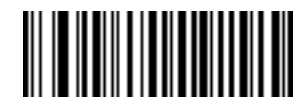

<span id="page-359-2"></span>**Send Pause**
### **Skip Ahead**

Use the following bar codes to skip ahead characters.

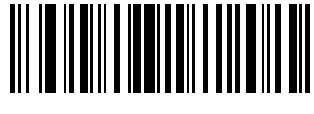

**Skip Ahead 1 Character**

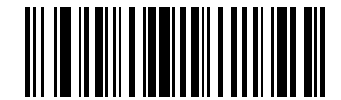

**Skip Ahead 2 Characters**

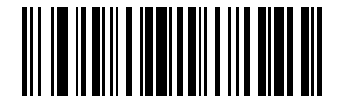

**Skip Ahead 3 Characters**

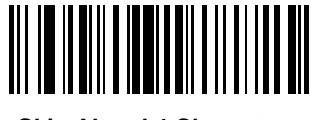

**Skip Ahead 4 Characters**

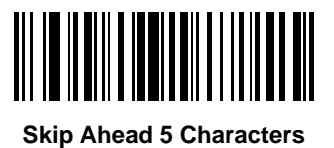

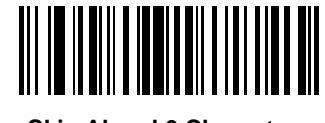

**Skip Ahead 6 Characters**

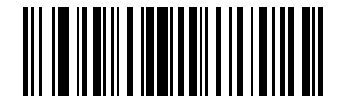

**Skip Ahead 7 Characters**

**Skip Ahead (continued)**

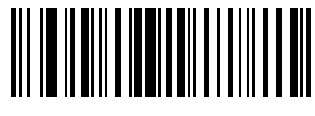

**Skip Ahead 8 Characters**

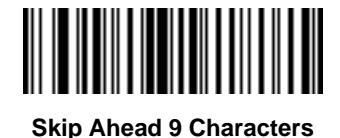

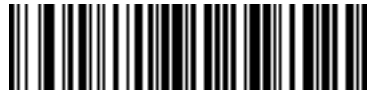

**Skip Ahead 10 Characters**

**Skip Back** 

Use the following bar codes to skip back characters.

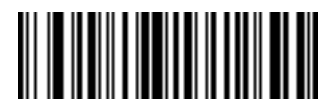

**Skip Back 1 Character**

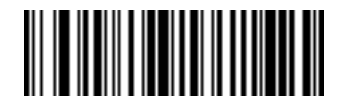

**Skip Back 2 Characters**

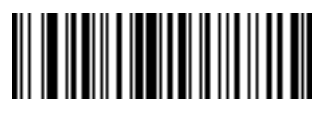

**Skip Back 3 Characters**

**Skip Back (continued)**

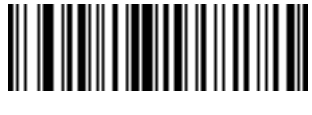

**Skip Back 4 Characters**

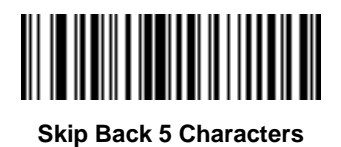

**Skip Back 6 Characters**

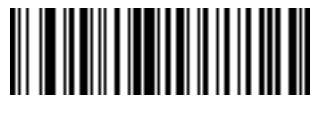

**Skip Back 7 Characters**

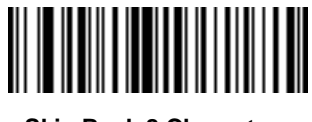

**Skip Back 8 Characters**

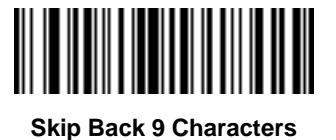

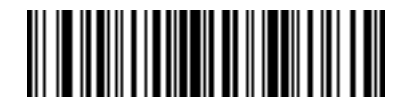

**Skip Back 10 Characters**

#### **Send Preset Value**

Use these bar codes to send preset values. See *[Prefix/Suffix Values on page 5-36](#page-119-0)* to set these values.

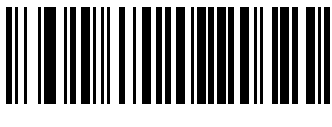

**Send Prefix**

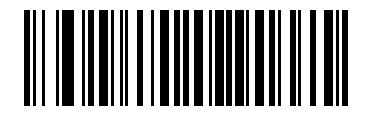

**Send Suffix**

#### **Modify Data**

Modify data as described below. The following actions work for all send commands that follow it within a rule. Programming *pad zeros to length 6, send next 3 characters, stop padding, send next 5 characters,* adds three zeros to the first send, and the next send is unaffected by the padding. These options do not apply to the **Send Keystroke** or **Send Preset Value** options.

#### **Remove All Spaces**

To remove all spaces in the send commands that follow, scan the bar code below.

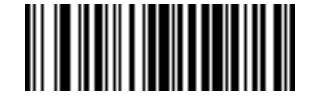

**Remove All Spaces**

#### **Crunch All Spaces**

To leave one space between words, scan the bar code below. This also removes all leading and trailing spaces.

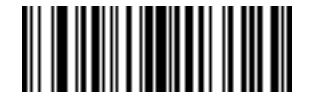

**Crunch All Spaces**

**Stop Space Removal** 

Scan the bar code below to disable space removal.

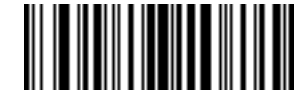

**Stop Space Removal**

## **Remove Leading Zeros**

Scan the bar code below to remove all leading zeros.

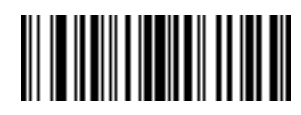

**Remove Leading Zeros**

# **Stop Zero Removal**

Scan the bar code below to disable the removal of zeros.

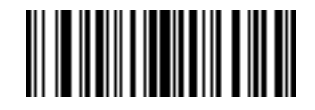

**Stop Zero Removal**

## **Pad Data with Spaces**

To pad data to the left, scan the bar code containing the desired number of spaces. Use **Send** commands to activate this parameter.

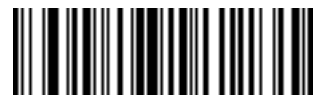

**Pad Spaces To Length 1**

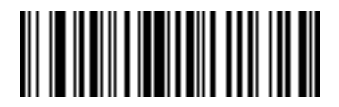

**Pad Spaces To Length 2**

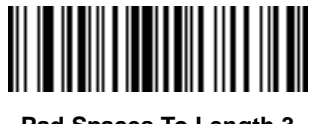

**Pad Spaces To Length 3**

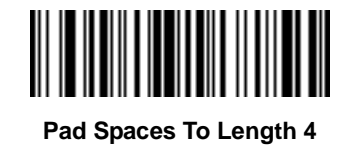

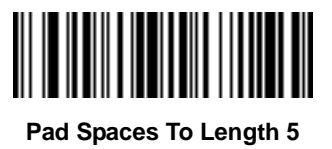

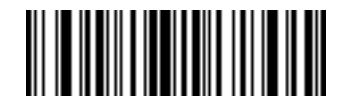

**Pad Spaces To Length 6**

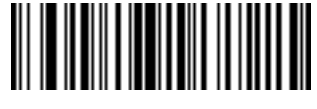

**Pad Data with Spaces (continued)**

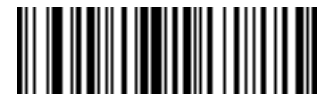

**Pad Spaces To Length 8**

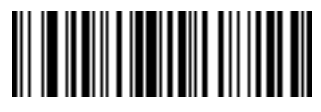

**Pad Spaces To Length 9**

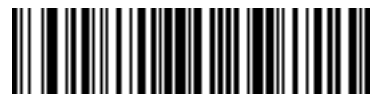

**Pad Spaces To Length 10**

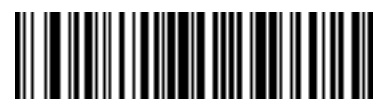

**Pad Spaces To Length 11**

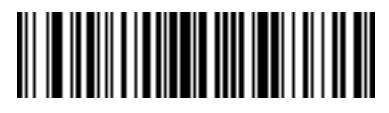

**Pad Spaces To Length 12**

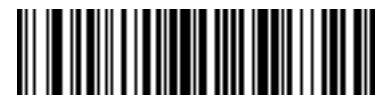

**Pad Spaces To Length 13**

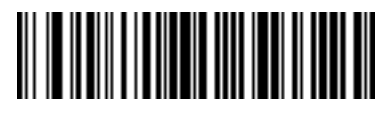

15 - 36 Symbol DS6878 Product Reference Guide

**Pad Data with Spaces (continued)**

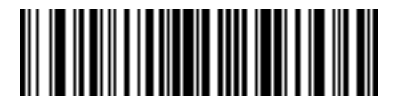

**Pad Spaces To Length 15**

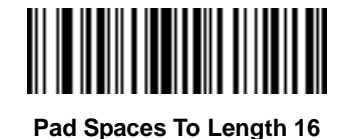

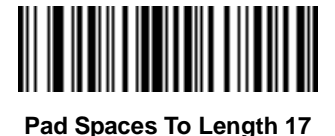

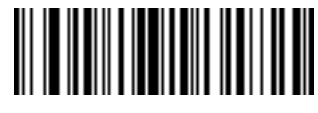

**Pad Spaces To Length 18**

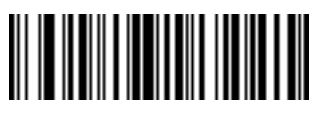

**Pad Spaces To Length 19**

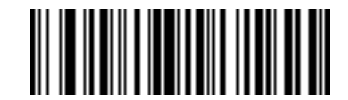

**Pad Spaces To Length 20**

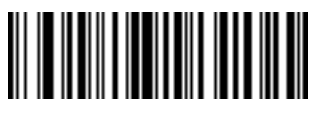

**Pad Data with Spaces (continued)**

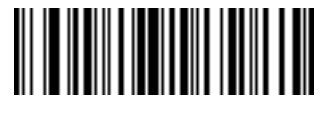

**Pad Spaces To Length 22**

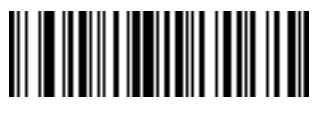

**Pad Spaces To Length 23**

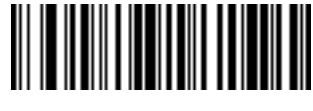

**Pad Spaces To Length 24**

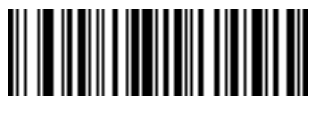

**Pad Spaces To Length 25**

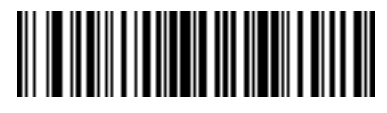

**Pad Spaces To Length 26**

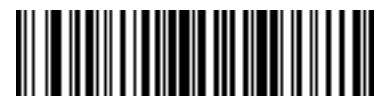

**Pad Spaces To Length 27**

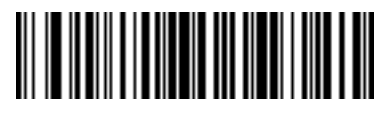

**Pad Data with Spaces (continued)**

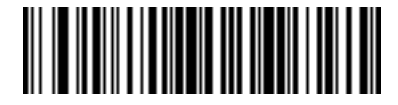

**Pad Spaces To Length 29**

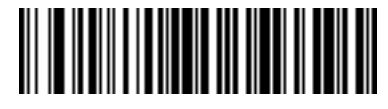

**Pad Spaces To Length 30**

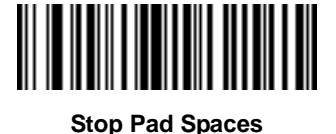

### **Pad Data with Zeros**

To pad data to the left, scan the bar code containing the desired number of zeros. Use **Send** commands to activate this parameter.

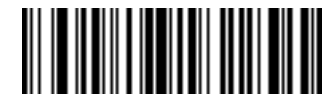

**Pad Zeros To Length 1**

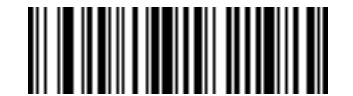

**Pad Zeros To Length 2**

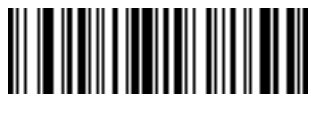

**Pad Data with Zeros (continued)**

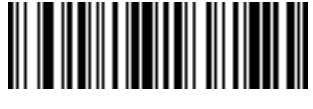

**Pad Zeros To Length 4**

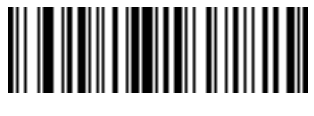

**Pad Zeros To Length 5**

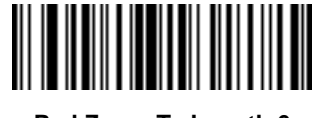

**Pad Zeros To Length 6**

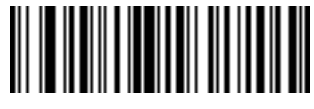

**Pad Zeros To Length 7**

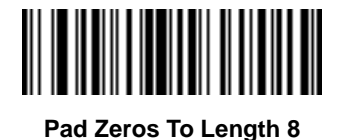

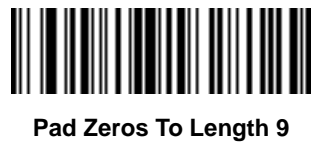

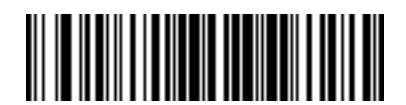

15 - 40 Symbol DS6878 Product Reference Guide

**Pad Data with Zeros (continued)**

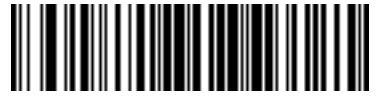

**Pad Zeros To Length 11**

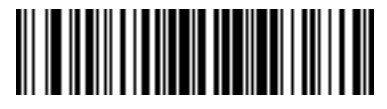

**Pad Zeros To Length 12**

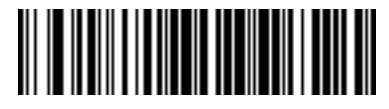

**Pad Zeros To Length 13**

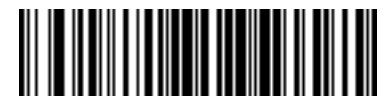

**Pad Zeros To Length 14**

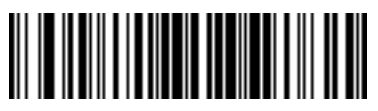

**Pad Zeros To Length 15**

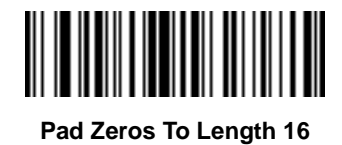

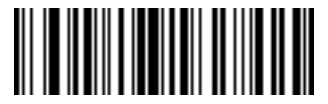

**Pad Data with Zeros (continued)**

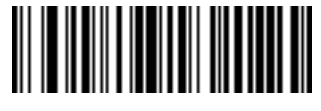

**Pad Zeros To Length 18**

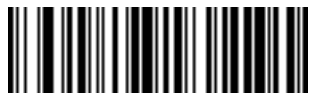

**Pad Zeros To Length 19**

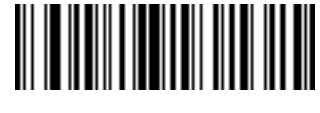

**Pad Zeros To Length 20**

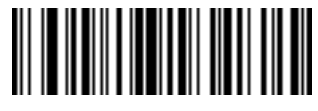

**Pad Zeros To Length 21**

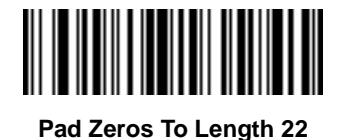

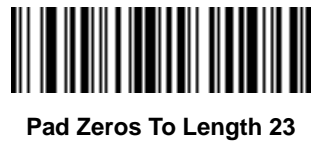

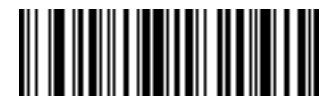

15 - 42 Symbol DS6878 Product Reference Guide

**Pad Data with Zeros (continued)**

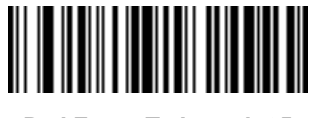

**Pad Zeros To Length 25**

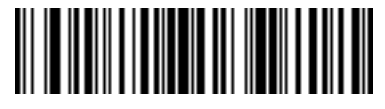

**Pad Zeros To Length 26**

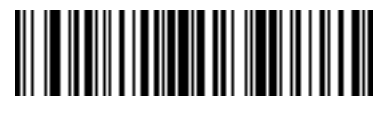

**Pad Zeros To Length 27**

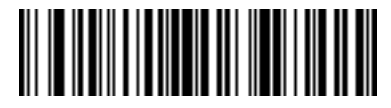

**Pad Zeros To Length 28**

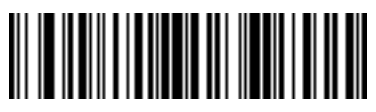

**Pad Zeros To Length 29**

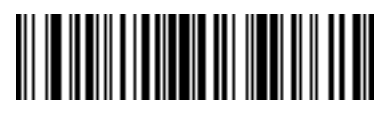

**Pad Zeros To Length 30**

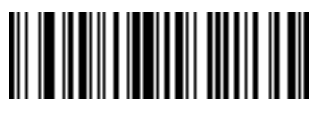

**Stop Pad Zeros**

## **Beeps**

Select a beep sequence for each ADF rule.

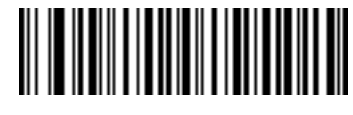

**Beep Once**

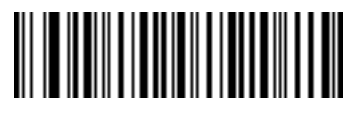

**Beep Twice**

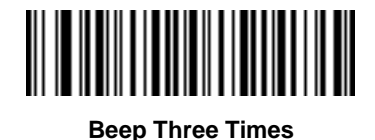

# **Send Keystroke (Control Characters and Keyboard Characters)**

#### **Control Characters**

Scan a **Send** bar code for the keystroke to send.

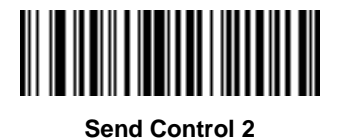

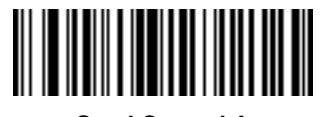

**Send Control A**

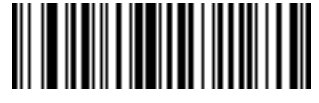

**Send Control B**

15 - 44 Symbol DS6878 Product Reference Guide

**Control Characters (continued)**

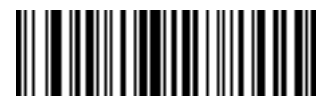

**Send Control C**

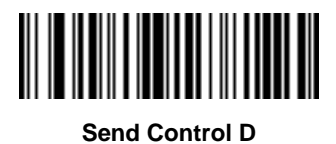

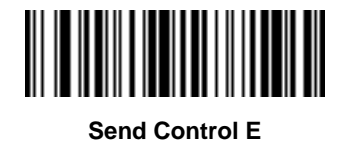

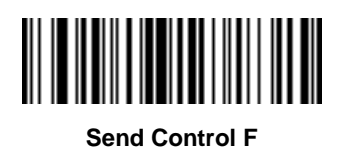

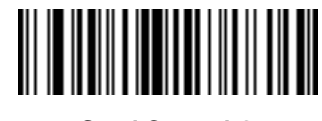

**Send Control G**

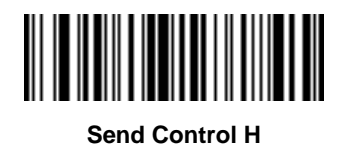

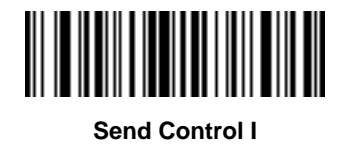

**Control Characters (continued)**

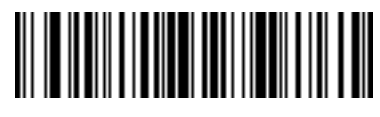

**Send Control J**

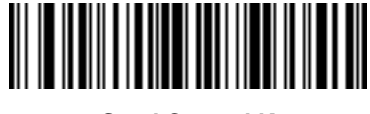

**Send Control K**

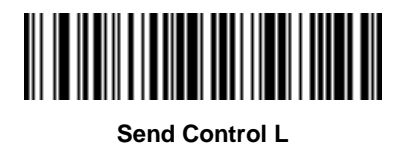

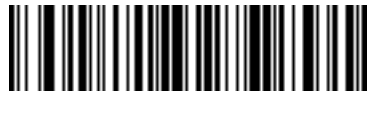

**Send Control M**

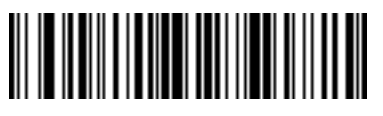

**Send Control N**

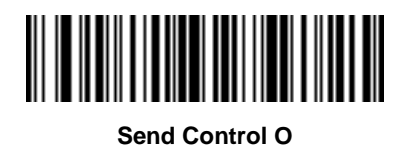

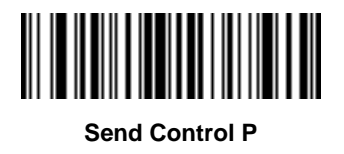

15 - 46 Symbol DS6878 Product Reference Guide

**Control Characters (continued)**

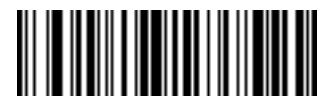

**Send Control Q**

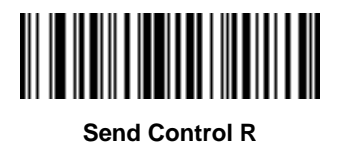

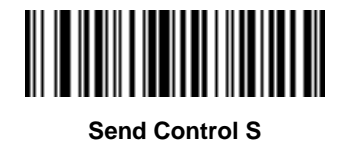

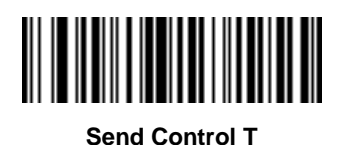

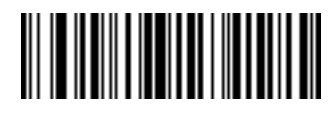

**Send Control U**

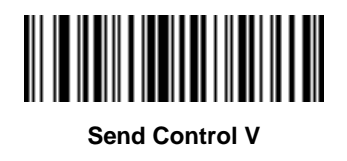

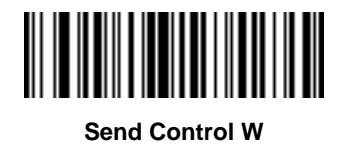

**Control Characters (continued)**

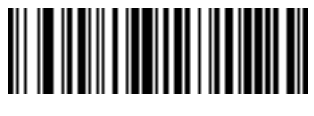

**Send Control X**

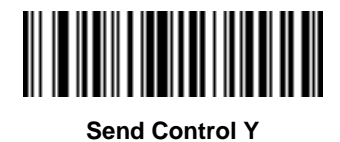

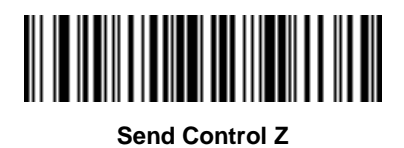

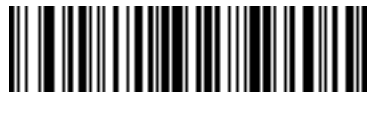

**Send Control [**

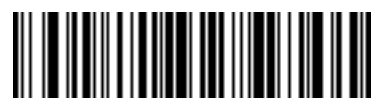

**Send Control \**

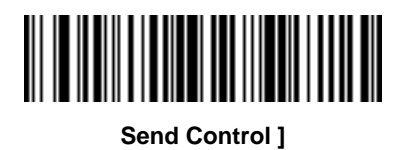

15 - 48 Symbol DS6878 Product Reference Guide

**Control Characters (continued)**

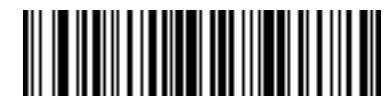

**Send Control 6**

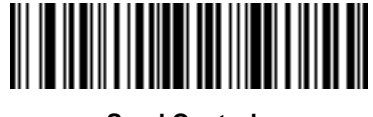

**Send Control -**

**Keyboard Characters**

Scan a **Send** bar code for the keyboard characters to send.

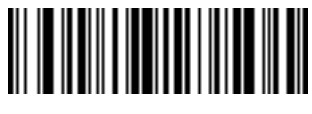

**Send Space**

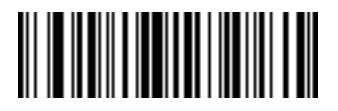

**Send !**

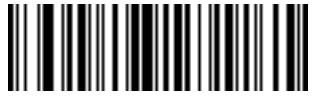

**Send "**

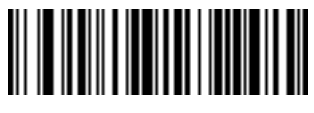

**Send #**

**Keyboard Characters (continued)**

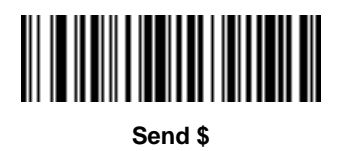

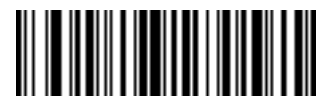

**Send %**

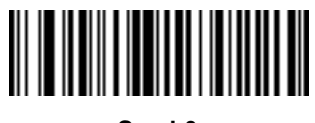

**Send &**

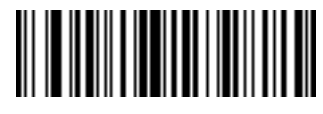

**Send '**

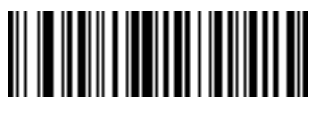

**Send (**

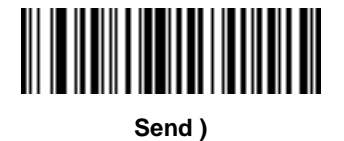

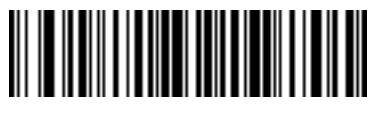

**Send \***

15 - 50 Symbol DS6878 Product Reference Guide

**Keyboard Characters (continued)**

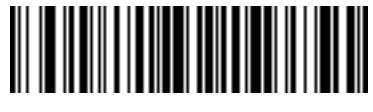

**Send +**

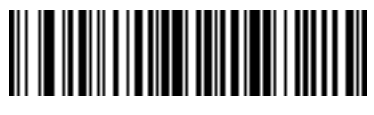

**Send ,**

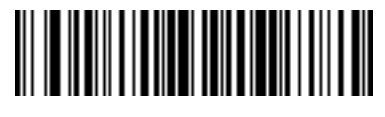

**Send -**

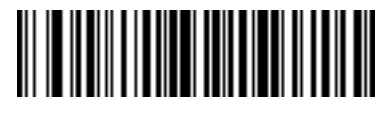

**Send .**

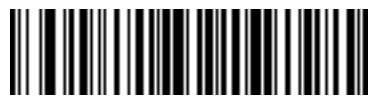

**Send /**

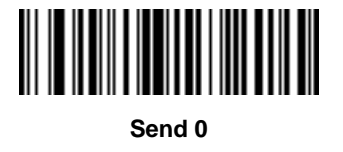

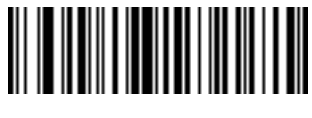

**Send 1**

**Keyboard Characters (continued)**

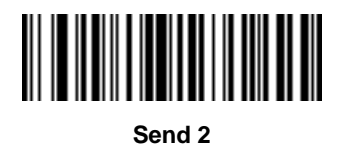

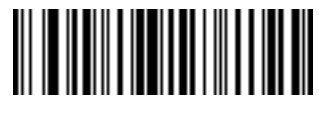

**Send 3**

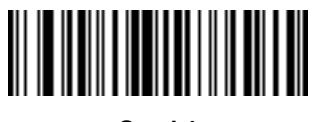

**Send 4**

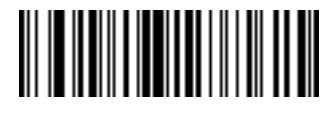

**Send 5**

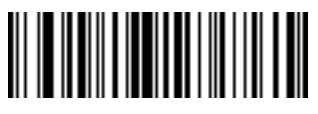

**Send 6**

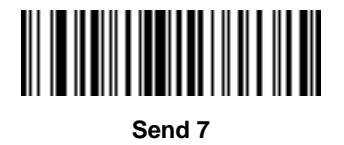

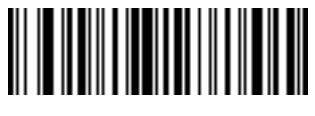

**Send 8**

15 - 52 Symbol DS6878 Product Reference Guide

**Keyboard Characters (continued)**

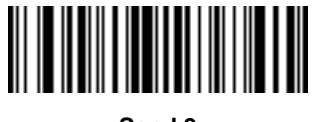

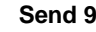

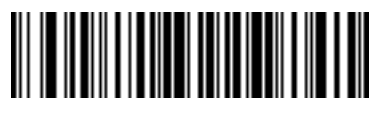

**Send :**

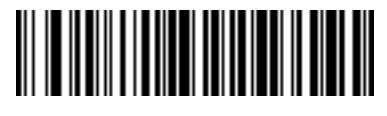

**Send ;**

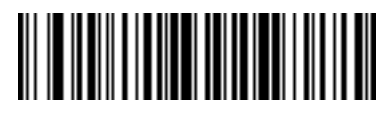

**Send <**

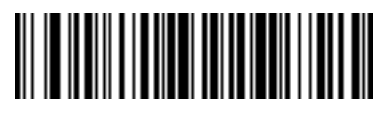

**Send =**

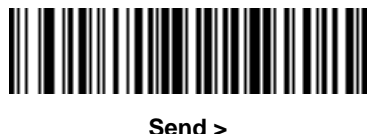

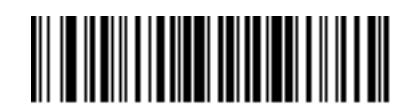

**Send ?**

**Keyboard Characters (continued)**

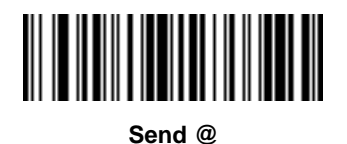

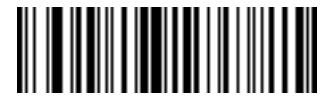

**Send A**

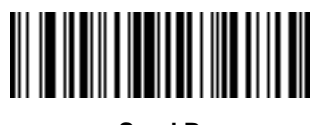

**Send B**

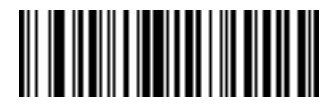

**Send C**

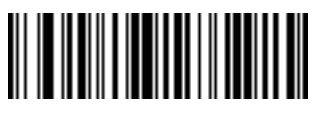

**Send D**

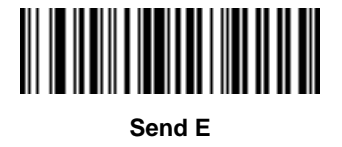

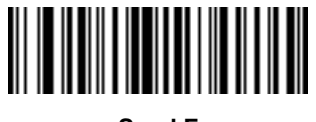

**Send F**

15 - 54 Symbol DS6878 Product Reference Guide

**Keyboard Characters (continued)**

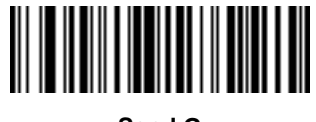

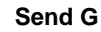

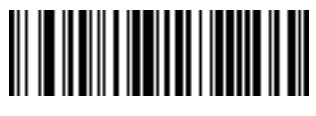

**Send H**

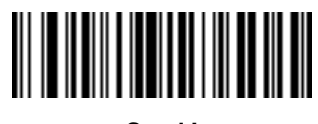

**Send I**

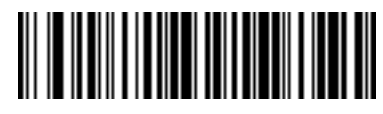

**Send J**

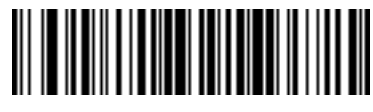

**Send K**

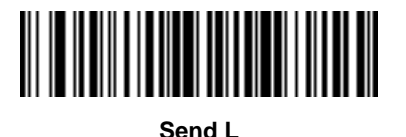

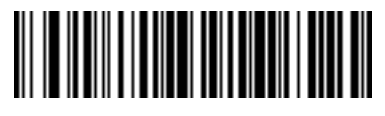

**Send M**

**Keyboard Characters (continued)**

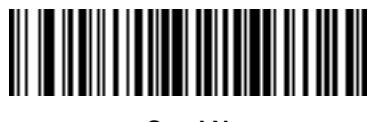

**Send N**

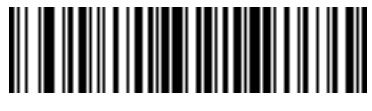

**Send O**

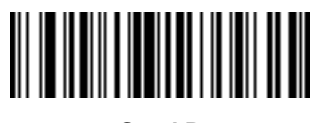

**Send P**

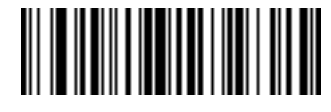

**Send Q**

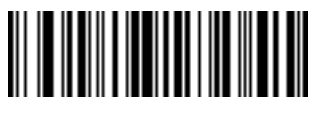

**Send R**

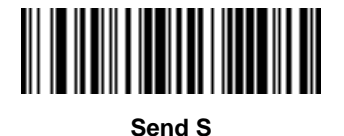

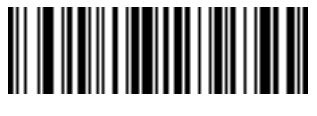

**Send T**

15 - 56 Symbol DS6878 Product Reference Guide

**Keyboard Characters (continued)**

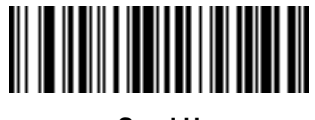

**Send U**

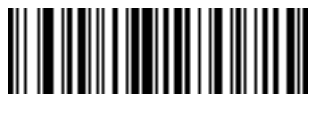

**Send V**

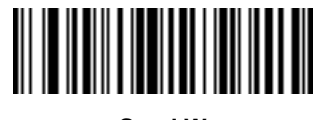

**Send W**

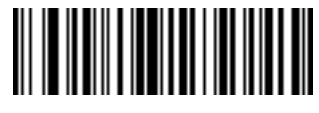

**Send X**

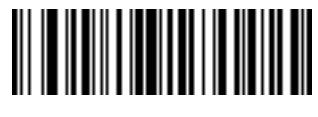

**Send Y**

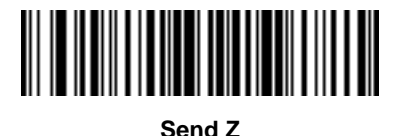

**Send [**

**Keyboard Characters (continued)**

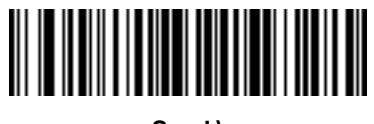

**Send \**

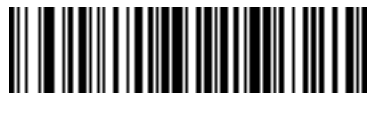

**Send ]**

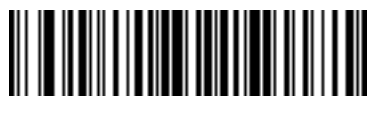

**Send ^**

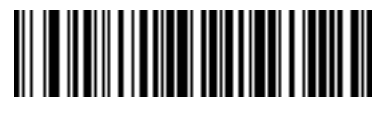

**Send \_**

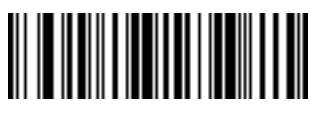

**Send `**

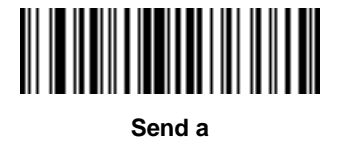

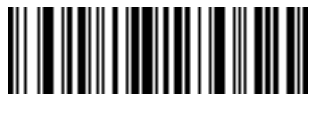

**Send b**

15 - 58 Symbol DS6878 Product Reference Guide

**Keyboard Characters (continued)**

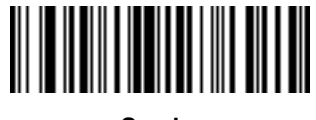

**Send c**

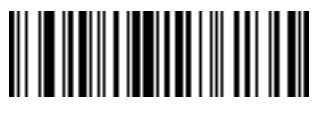

**Send d**

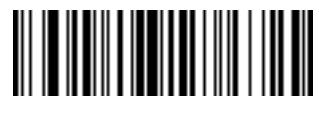

**Send e**

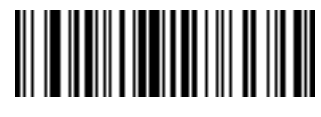

**Send f**

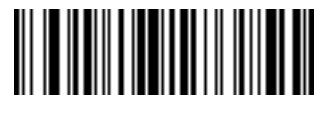

**Send g**

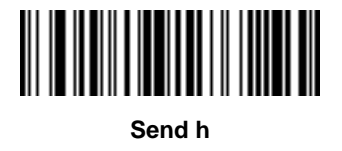

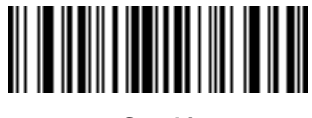

**Send i**

**Keyboard Characters (continued)**

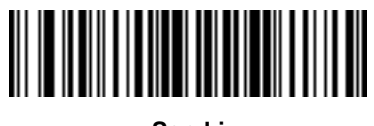

**Send j**

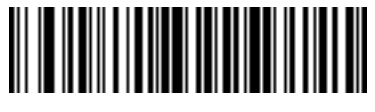

**Send k**

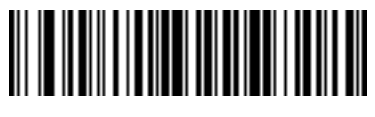

**Send l**

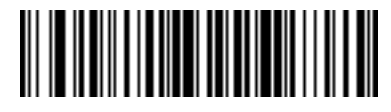

**Send m**

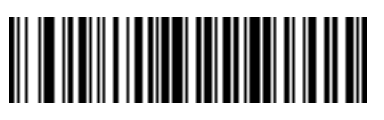

**Send n**

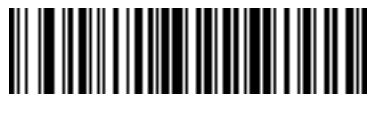

**Send o**

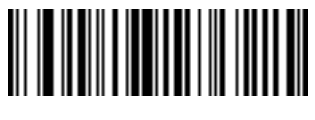

**Send p**

15 - 60 Symbol DS6878 Product Reference Guide

**Keyboard Characters (continued)**

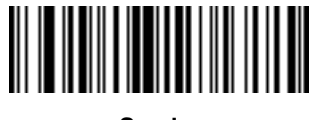

**Send q**

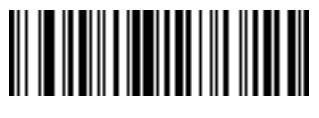

**Send r**

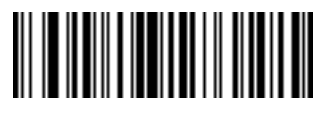

**Send s**

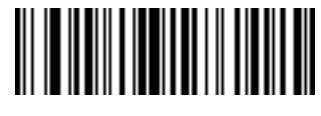

**Send t**

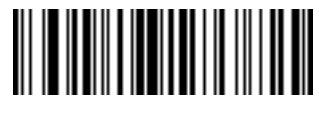

**Send u**

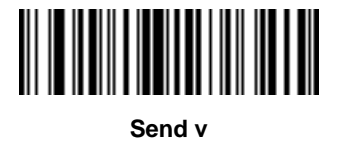

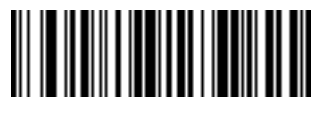

**Send w**

**Keyboard Characters (continued)**

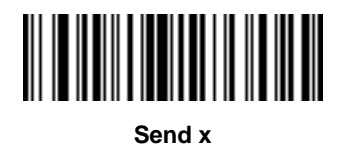

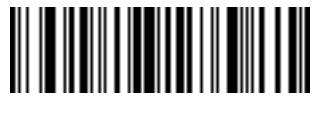

**Send y**

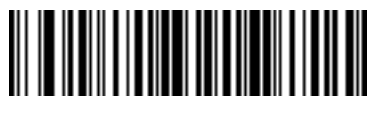

**Send z**

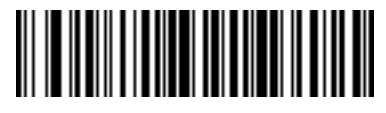

**Send {**

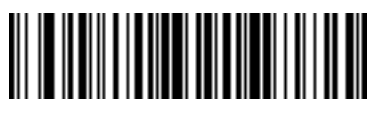

**Send |**

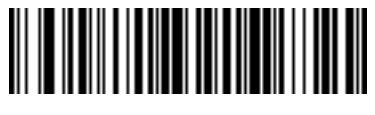

**Send }**

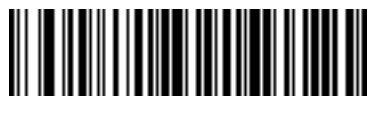

**Send ~**

**Send ALT Characters**

15 - 62 Symbol DS6878 Product Reference Guide

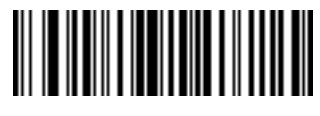

**Send Alt 2**

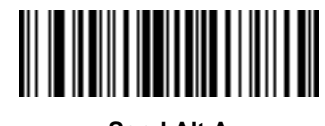

**Send Alt A**

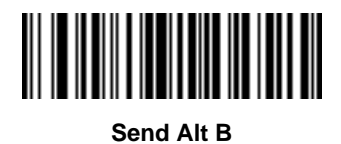

**Send Alt C**

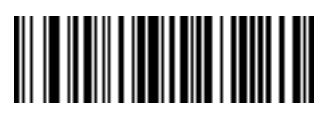

**Send Alt D**

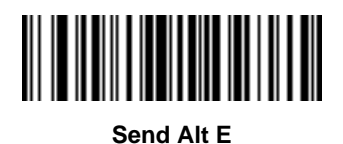

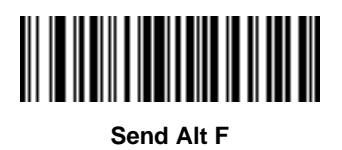

**Send ALT Characters (continued)**

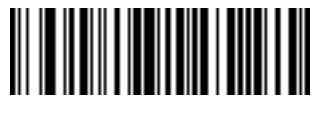

**Send Alt G**

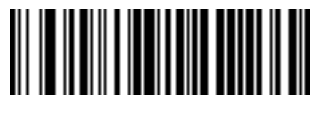

**Send Alt H**

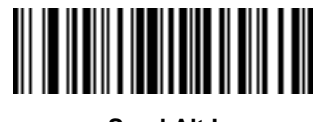

**Send Alt I**

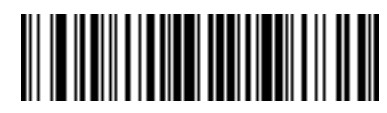

**Send Alt J**

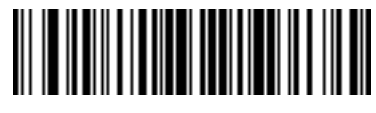

**Send Alt K**

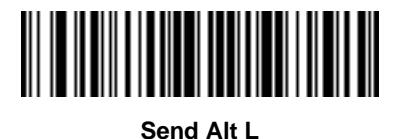

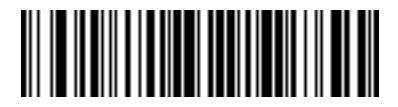

**Send Alt M**

15 - 64 Symbol DS6878 Product Reference Guide

**Send ALT Characters (continued)**

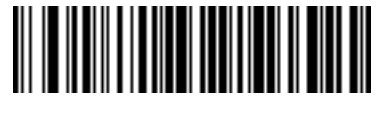

**Send Alt N**

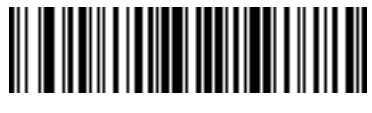

**Send Alt O**

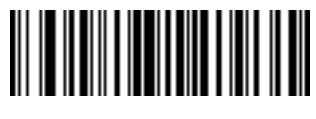

**Send Alt P**

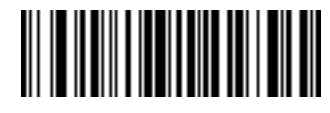

**Send Alt Q**

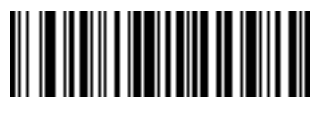

**Send Alt R**

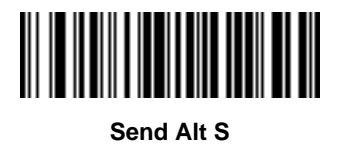

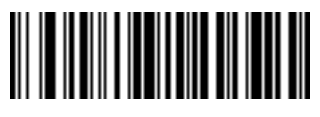

**Send Alt T**
**Send ALT Characters (continued)**

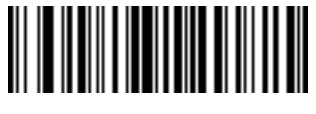

**Send Alt U**

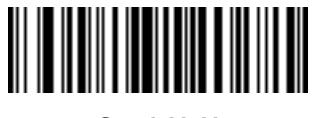

**Send Alt V**

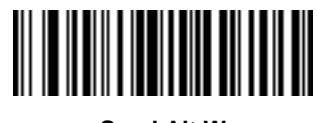

**Send Alt W**

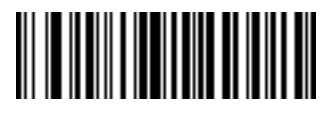

**Send Alt X**

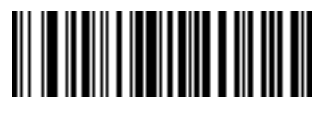

**Send Alt Y**

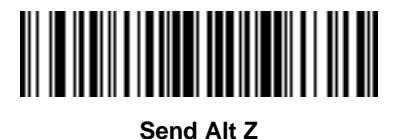

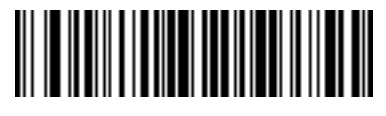

**Send Alt [**

15 - 66 Symbol DS6878 Product Reference Guide

**Send ALT Characters (continued)**

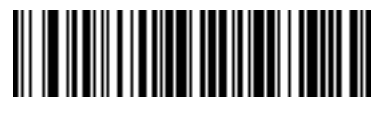

**Send Alt \**

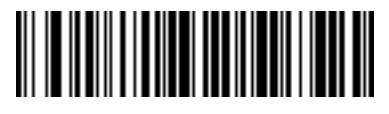

**Send Alt ]**

**Send Keypad Characters**

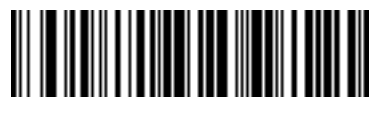

**Send Keypad \***

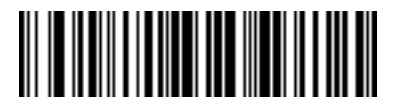

**Send Keypad +**

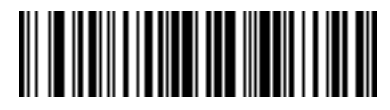

**Send Keypad -**

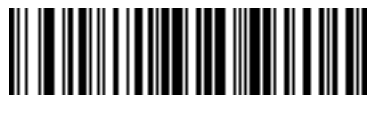

**Send Keypad .**

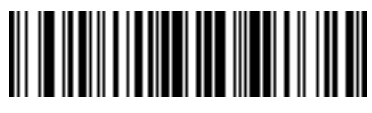

**Send Keypad /**

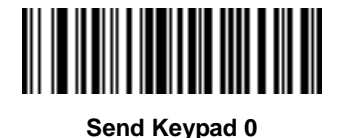

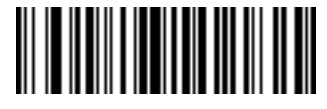

**Send Keypad 1**

15 - 68 Symbol DS6878 Product Reference Guide

**Send Keypad Characters (continued)**

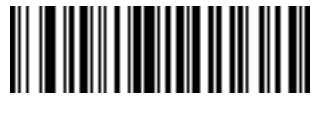

**Send Keypad 2**

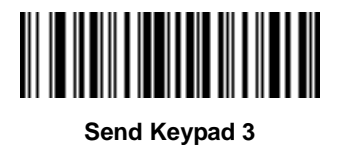

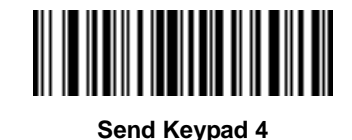

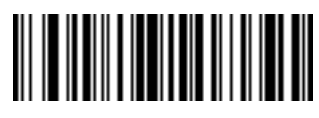

**Send Keypad 5**

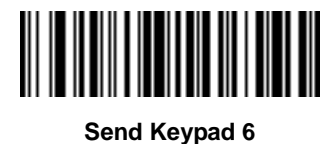

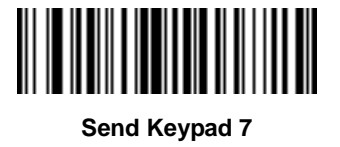

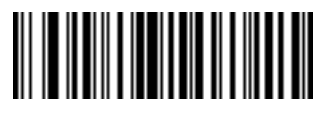

**Send Keypad 8**

**Send Keypad Characters (continued)**

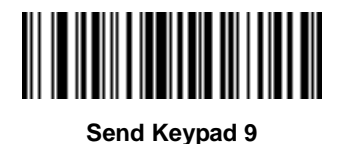

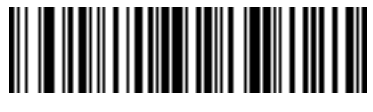

**Send Keypad Enter**

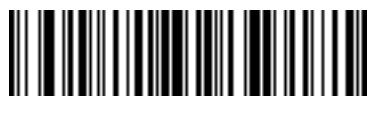

**Send Keypad Numlock**

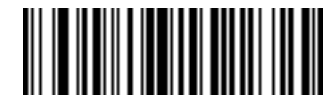

**Send Break Key**

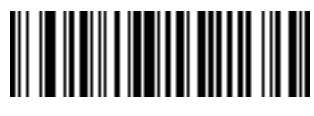

**Send Delete Key**

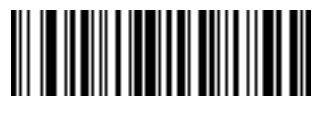

**Send Page Up Key**

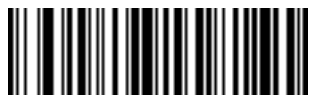

**Send End Key**

15 - 70 Symbol DS6878 Product Reference Guide

**Send Keypad Characters (continued)**

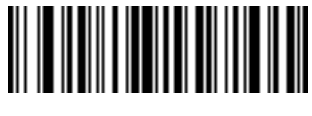

**Send Page Down Key**

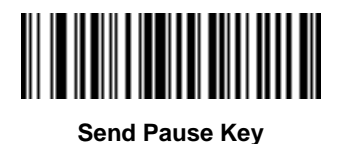

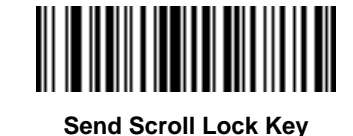

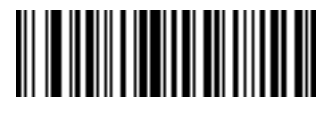

**Send Backspace Key**

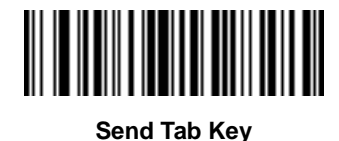

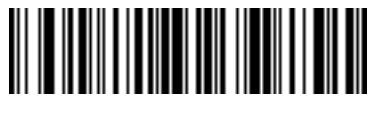

**Send Print Screen Key**

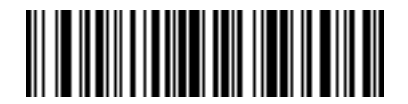

**Send Insert Key**

**Send Keypad Characters (continued)**

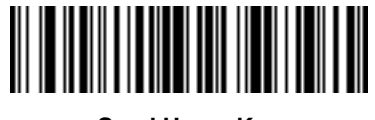

**Send Home Key**

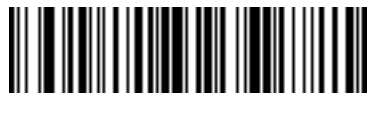

**Send Enter Key**

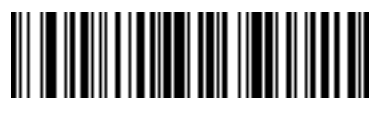

**Send Escape Key**

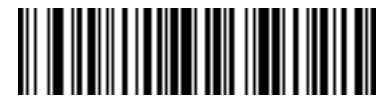

**Send Up Arrow Key**

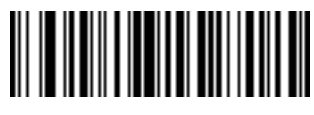

**Send Down Arrow Key**

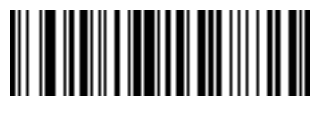

**Send Left Arrow Key**

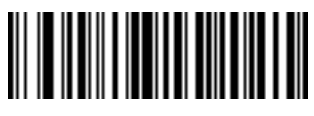

**Send Right Arrow Key**

15 - 72 Symbol DS6878 Product Reference Guide

**Send Function Key**

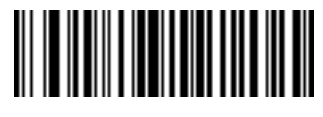

**Send F1 Key**

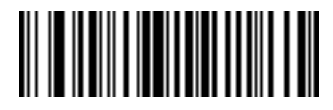

**Send F2 Key**

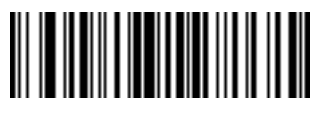

**Send F3 Key**

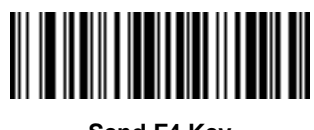

**Send F4 Key**

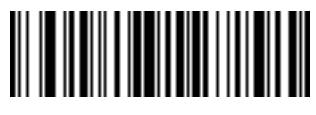

**Send F5 Key**

**Send F6 Key**

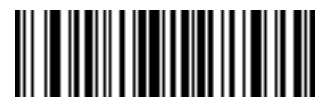

**Send F7 Key**

**Send Function Key (continued)**

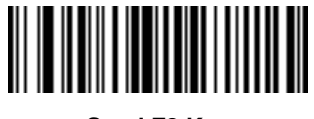

**Send F8 Key**

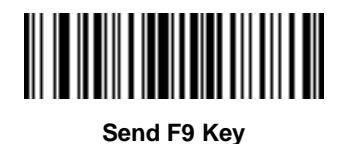

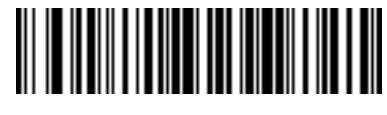

**Send F10 Key**

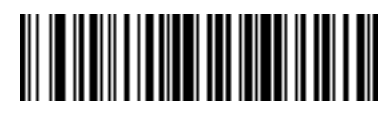

**Send F11 Key**

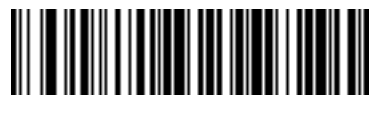

**Send F12 Key**

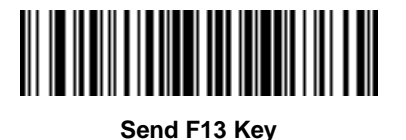

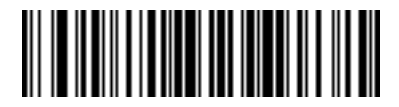

**Send F14 Key**

15 - 74 Symbol DS6878 Product Reference Guide

**Send Function Key (continued)**

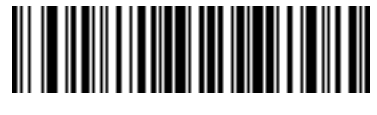

**Send F15 Key**

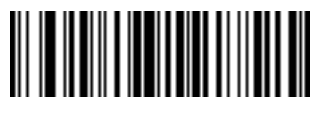

**Send F16 Key**

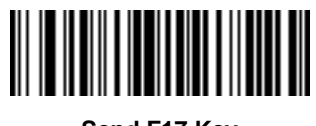

**Send F17 Key**

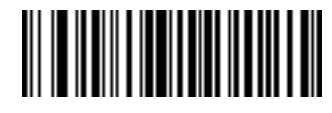

**Send F18 Key**

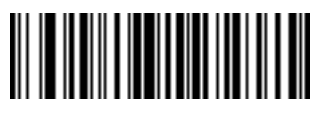

**Send F19 Key**

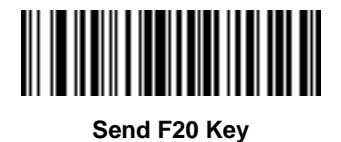

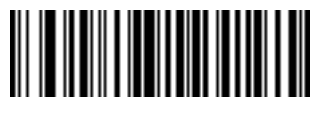

**Send F21 Key**

**Send Function Key (continued)**

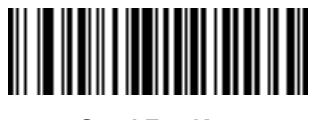

**Send F22 Key**

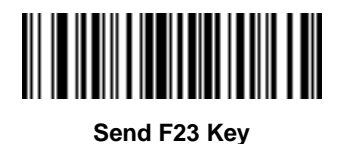

**Send F24 Key**

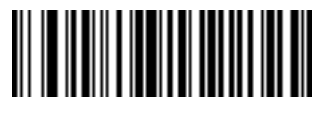

**Send PF1 Key**

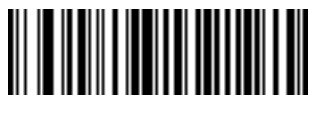

**Send PF2 Key**

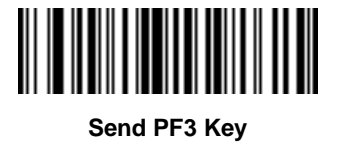

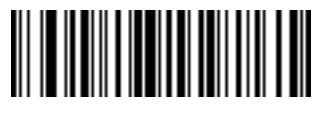

**Send PF4 Key**

15 - 76 Symbol DS6878 Product Reference Guide

**Send Function Key (continued)**

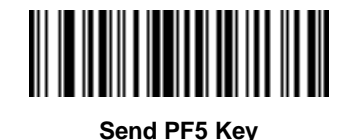

**Send PF6 Key**

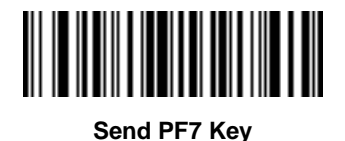

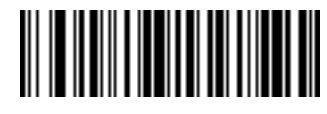

**Send PF8 Key**

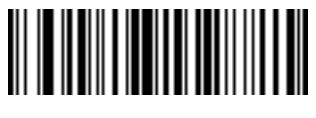

**Send PF9 Key**

**Send PF10 Key**

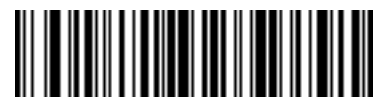

**Send PF11 Key**

**Send Function Key (continued)**

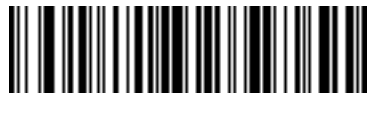

**Send PF12 Key**

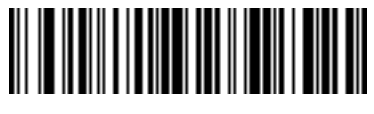

**Send PF13 Key**

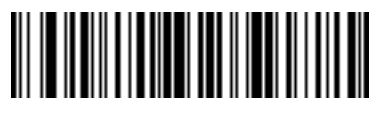

**Send PF14 Key**

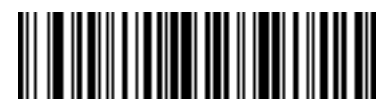

**Send PF15 Key**

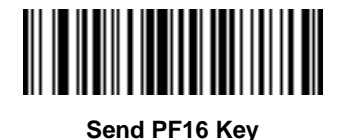

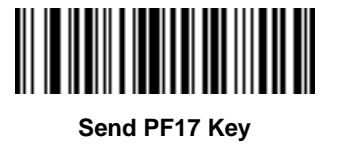

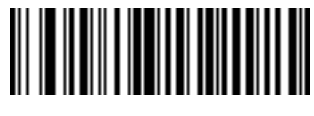

**Send PF18 Key**

15 - 78 Symbol DS6878 Product Reference Guide

**Send Function Key (continued)**

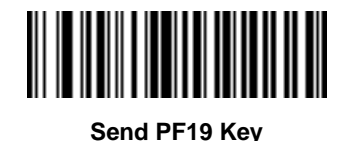

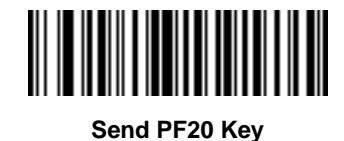

**Send PF21 Key**

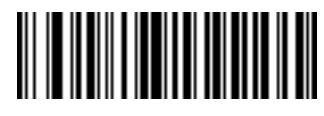

**Send PF22 Key**

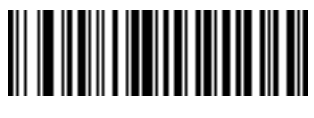

**Send PF23 Key**

**Send PF24 Key**

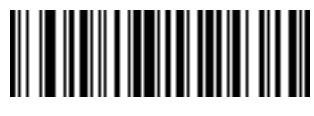

**Send PF25 Key**

**Send Function Key (continued)**

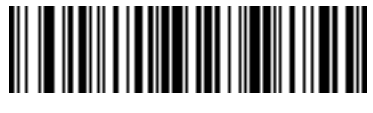

**Send PF26 Key**

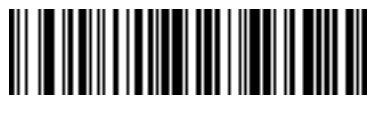

**Send PF27 Key**

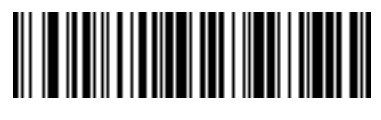

**Send PF28 Key**

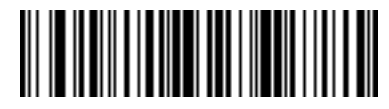

**Send PF29 Key**

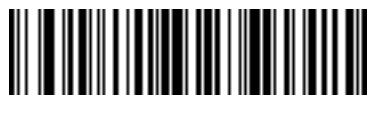

**Send PF30 Key**

# **Send Right Control Key**

The "Send Right Control Key" action will send a tap (press and release) of the Right Control Key.

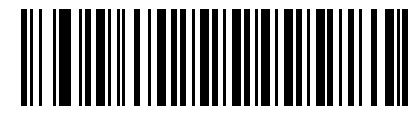

**Send Right Control Key**

#### **Send Graphic User Interface (GUI) Characters**

The **Send Graphic User Interface Character** actions taps the specified key while holding the System Dependent Graphic User Interface (GUI) Key. The definition of the Graphic User Interface key depends on the attached system.

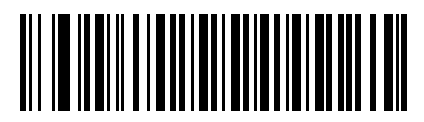

**Send GUI 0**

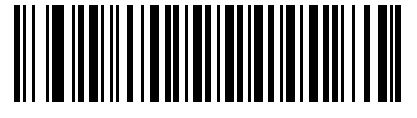

**Send GUI 1**

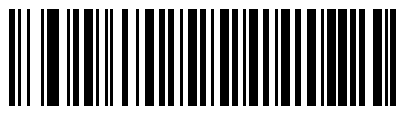

**Send GUI 2**

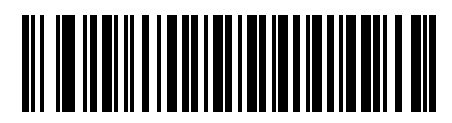

**Send GUI 3**

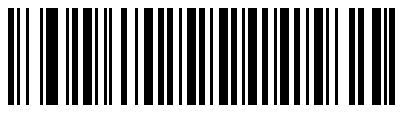

**Send GUI 4**

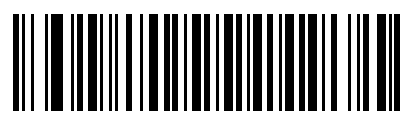

**Send GUI 5**

**Send Graphic User Interface (GUI) Characters (continued)**

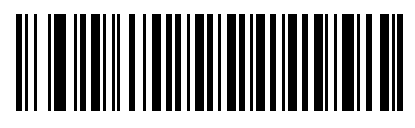

**Send GUI 6**

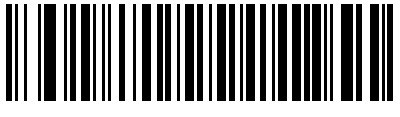

**Send GUI 7**

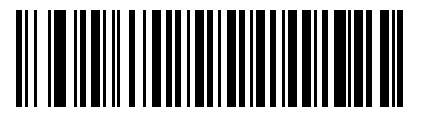

**Send GUI 8**

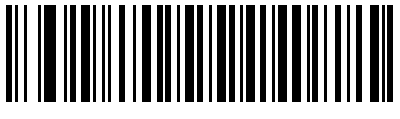

**Send GUI 9**

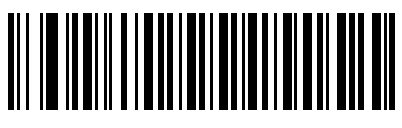

**Send GUI A**

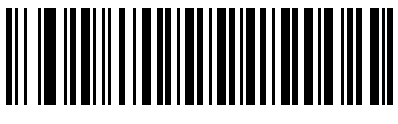

**Send GUI B**

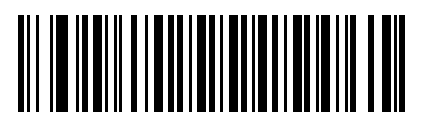

**Send GUI C**

15 - 82 Symbol DS6878 Product Reference Guide

## **Send Graphic User Interface (GUI) Characters (continued)**

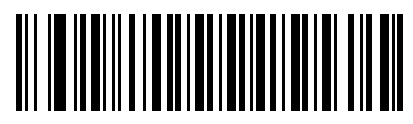

**Send GUI D**

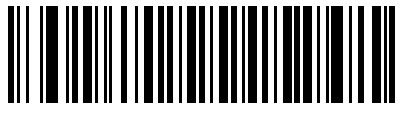

**Send GUI E**

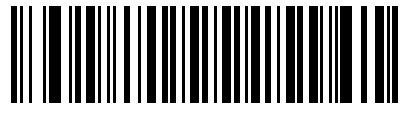

**Send GUI F**

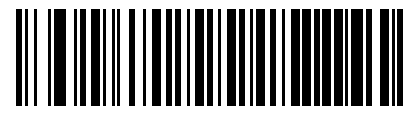

**Send GUI G**

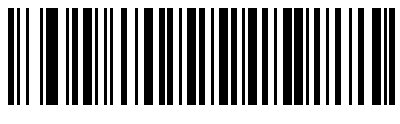

**Send GUI H**

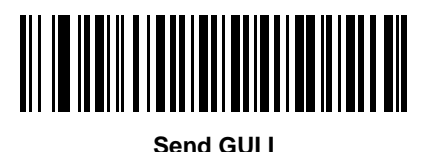

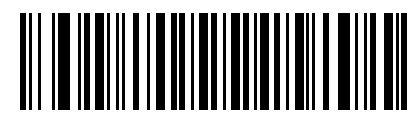

**Send GUI J**

**Send Graphic User Interface (GUI) Characters (continued)**

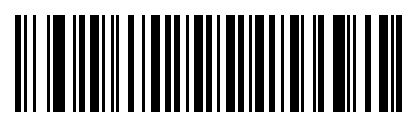

**Send GUI K**

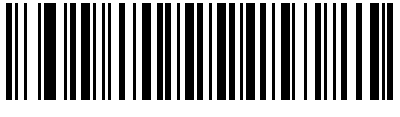

**Send GUI L**

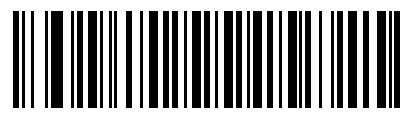

**Send GUI M**

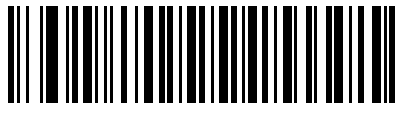

**Send GUI N**

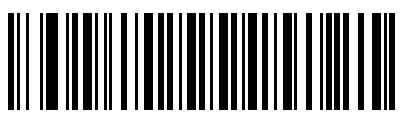

**Send GUI O**

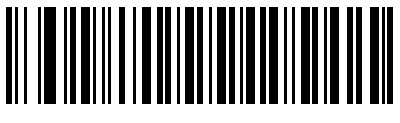

**Send GUI P**

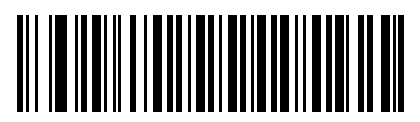

**Send GUI Q**

15 - 84 Symbol DS6878 Product Reference Guide

## **Send Graphic User Interface (GUI) Characters (continued)**

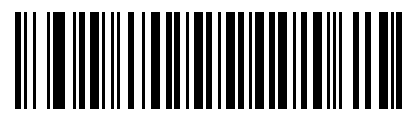

**Send GUI R**

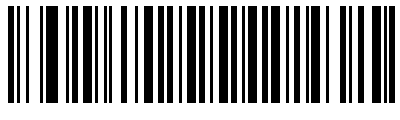

**Send GUI S**

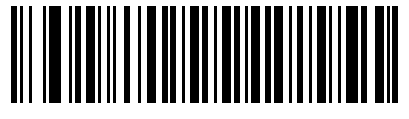

**Send GUI T**

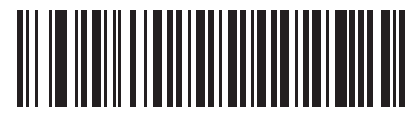

**Send GUI U**

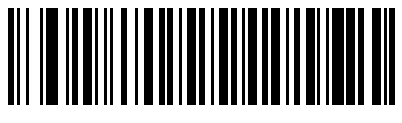

**Send GUI V**

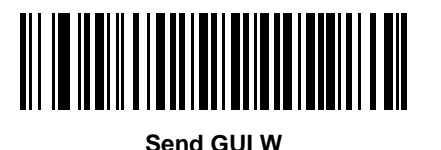

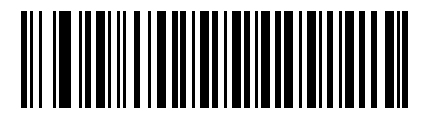

**Send GUI X**

## **Send Graphic User Interface (GUI) Characters (continued)**

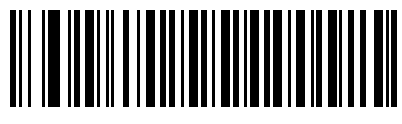

**Send GUI Y**

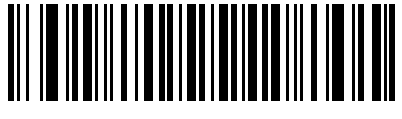

**Send GUI Z**

#### **Turn On/Off Rule Sets**

Use these bar codes to turn rule sets on and off.

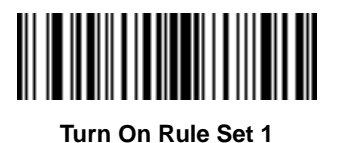

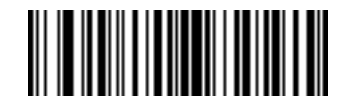

**Turn On Rule Set 2**

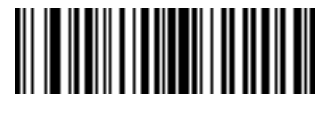

**Turn On Rule Set 3**

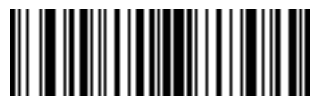

**Turn On Rule Set 4**

# **Turn On/Off Rule Sets (continued)**

Use these bar codes to turn rule sets on and off.

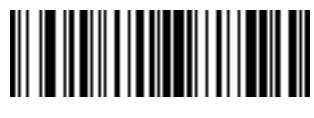

**Turn Off Rule Set 1**

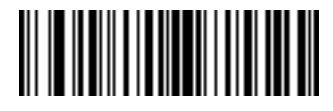

**Turn Off Rule Set 2**

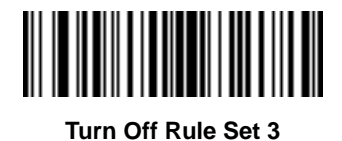

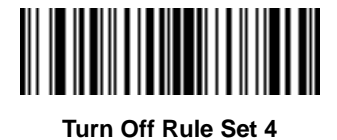

# **Alphanumeric Keyboard**

**Space**

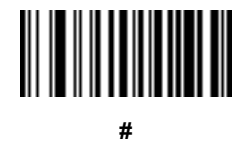

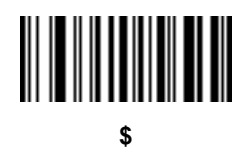

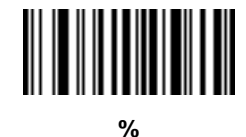

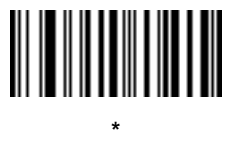

**(Single Quote)**

**+**

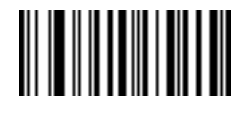

**- (Dash)** 15 - 88 Symbol DS6878 Product Reference Guide

**Alphanumeric Keyboard (continued)**

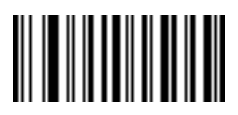

**.**

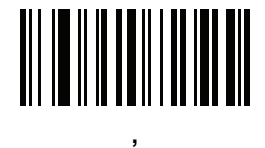

**(Comma)**

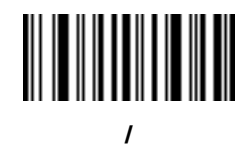

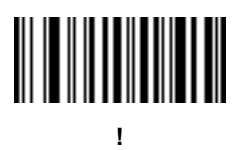

**"**

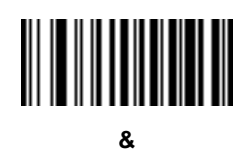

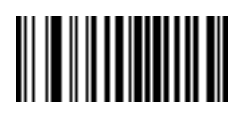

**'**

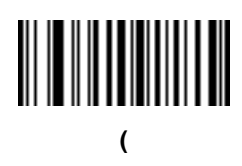

**Alphanumeric Keyboard (continued)**

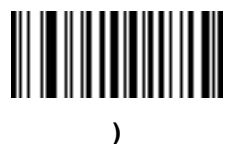

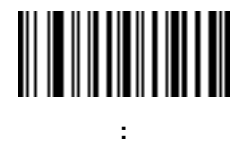

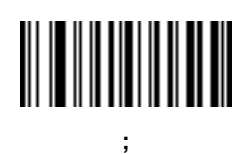

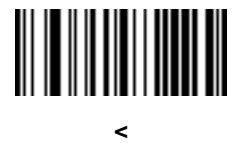

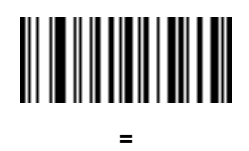

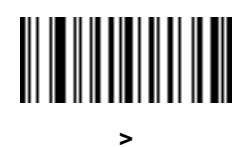

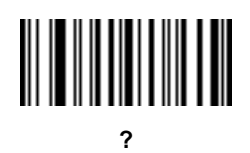

15 - 90 Symbol DS6878 Product Reference Guide

**Alphanumeric Keyboard (continued)**

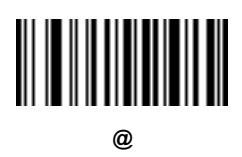

**[**

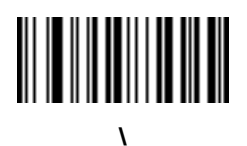

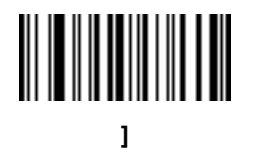

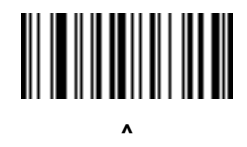

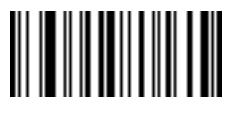

**\_ (Underscore)**

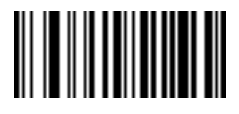

**`**

*NOTE*Do not confuse the numeric bar codes below with those on the numeric keypad.

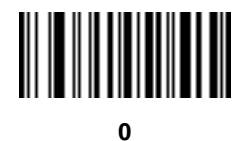

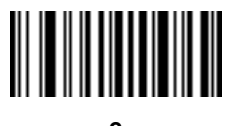

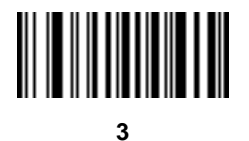

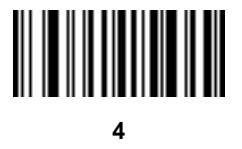

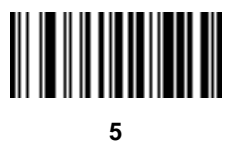

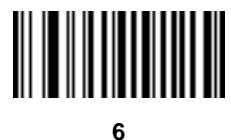

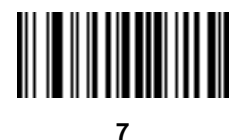

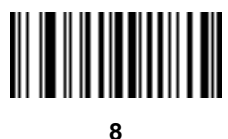

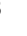

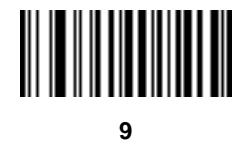

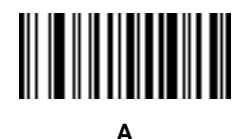

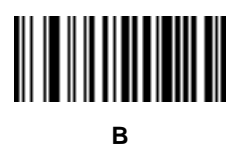

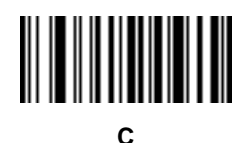

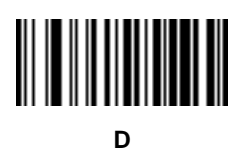

**E**

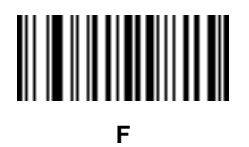

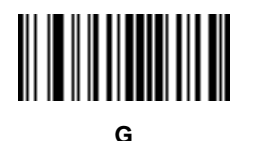

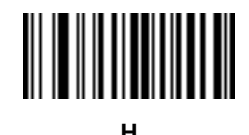

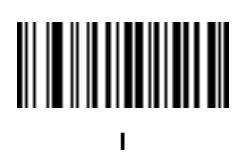

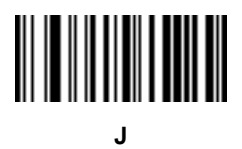

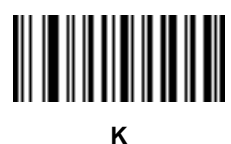

**L**

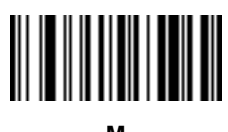

**M**

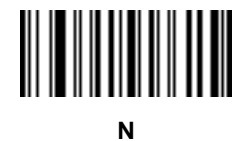

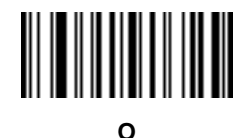

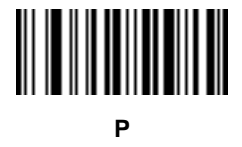

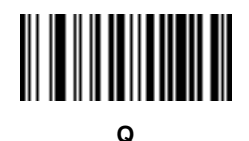

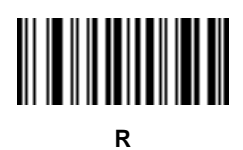

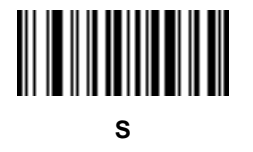

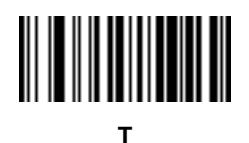

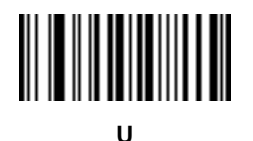

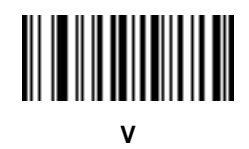

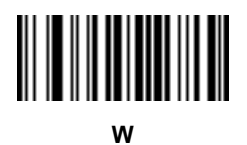

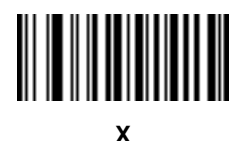

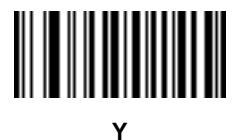

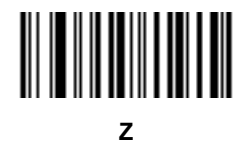

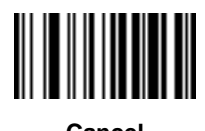

**Cancel**

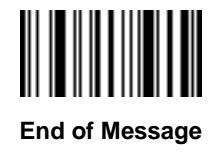

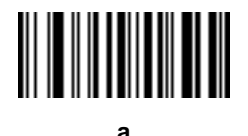

**b**

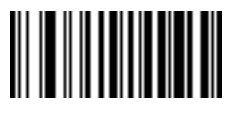

**c**

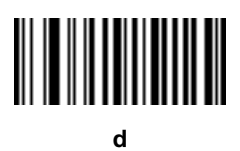

**e**

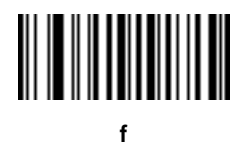

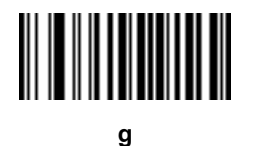

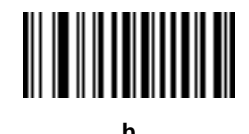

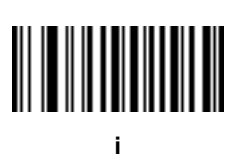

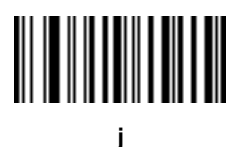

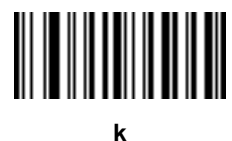

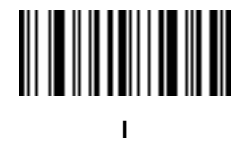

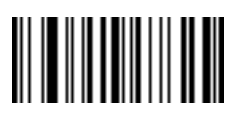

**m**

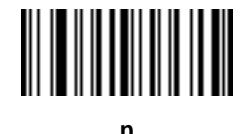

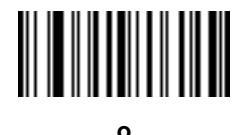

**p**

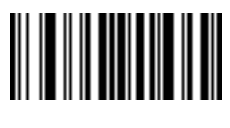

**q**

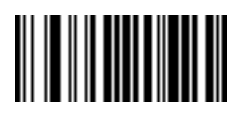

**r**

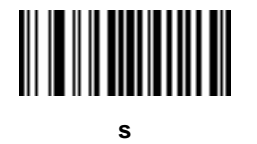

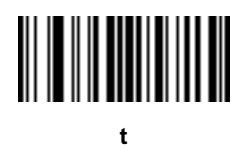

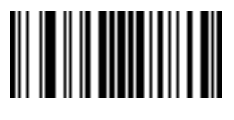

**u**

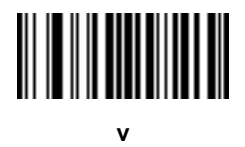

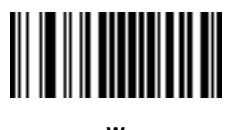

**w**

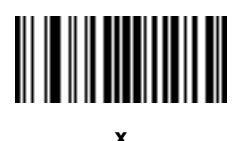

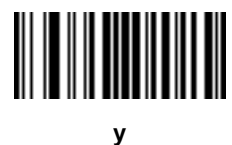

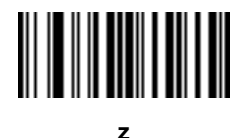

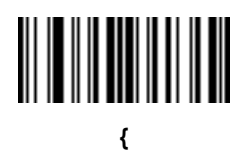

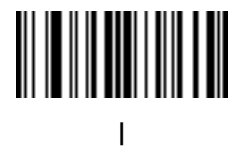

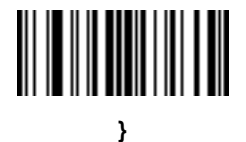

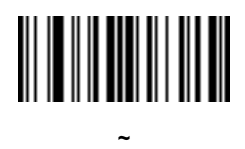
# **Chapter 16 Driver's License Set Up (DS6878-DL)**

### **Introduction**

The DS6878-DL digital scanner is capable of parsing out information from standard US driver's licenses and certain other American Association of Motor Vehicle Administrators (AAMVA) compliant ID cards. Parsing can be achieved in one of two ways:

- **•** Internally embedded algorithms scanning bar codes activates algorithms internally embedded in the digital scanner to produce formatted data. Use the formatted data for age verification, credit card application information, and more.
- **•** Server based parsing algorithms the digital scanner recognizes the same ID cards but encrypts the content and sends this to a host side application. The host side application uses Motorola's server based parsing algorithms, provided as a .DLL, to produce formatted data.

This chapter describes how to program the Symbol DS6878-DL digital scanner to read and use the data contained in the 2D bar codes on US driver's licenses and AAMVA compliant ID cards.

## **Driver's License Parsing**

There are three options available for programming the digital scanner:

- **•** No driver's license parsing (default) disables the feature.
- **•** Embedded driver's license parsing this does not require Motorola software (.DLL).

Scan the bar codes on the following pages in the order indicating the sequence of data fields that the digital scanner outputs. See *[Parsing Driver's License Data Fields \(Embedded Driver's License Parsing\) on page](#page-434-0)  [16-3](#page-434-0)* for more information.

As jurisdictional updates become available, Motorola updates a series of bar codes on the Motorola Web site: [http//www.motorola.com/enterprisemobility/support.](http//www.motorola.com/enterprisemobility/support)

These bar codes contain embedded software. Scanning these in conjunction with the bar codes on *[page](#page-435-0)  [16-4](#page-435-0)* download jurisdictional software updates to the digital scanner. The updates reside in the digital scanner's Flash memory and apply when the digital scanner is next used.

**•** Server based driver's license parsing - this requires Motorola software (.DLL).

The digital scanner recognizes the same ID cards, encrypts the content, and sends it to a host side application that can use Motorola's *server based* parsing algorithms. Download/install the software from the Motorola Web site at: [http//www.motorola.com/enterprisemobility/support.](http//www.motorola.com/enterprisemobility/support)

When the Motorola .DLL installs on the host server along with a custom driver's license application, the Symbol DS6878 digital scanner can read 2D bar codes on standard US driver's licenses and AAMVA compliant ID cards to produce formatted data. Use this data for age verification, credit card application information, and more.

The Motorola driver's license Software Developer Kit (SDK), available on the Motorola Web site at [http//www.motorola.com/enterprisemobility/support,](http//www.motorola.com/enterprisemobility/support) provides scanner software, sample code, a demo application, and Help to develop the application necessary to generate formatted driver's license information.

As jurisdictional updates become available, Motorola updates the .DLL on the Motorola Web site.

Scan the appropriate bar code below to program the digital scanner.

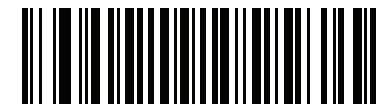

**\*No Driver's License Parsing**

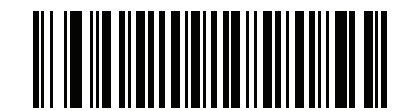

**Embedded Driver's License Parsing**

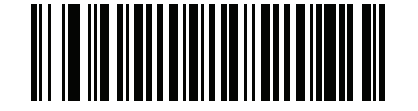

**Server Based Driver's License Parsing**

## <span id="page-434-0"></span>**Parsing Driver's License Data Fields (Embedded Driver's License Parsing)**

To begin programming a parsing rule:

- **1.** Scan *[Begin New Driver's License Parse Rule on page 16-4](#page-435-1)*.
- **2.** Scan any of the field bar codes on the following pages, or *[Send Keystroke \(Control Characters and](#page-455-0)  [Keyboard Characters\) on page 16-24](#page-455-0)* to complete the parsing rule.
- **3.** After entering the entire rule, scan *[Save Driver's License Parse Rule on page 16-4](#page-435-2)* to save the rule.

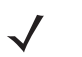

*NOTE* Only ONE driver's license parsing rule may be stored in memory at any time. Saving a new rule replaces the prior rule.

To abort the programming sequence at any time during programming, scan *[Quit Entering Driver's License Rule on](#page-435-3)  [page 16-4](#page-435-3)*. Any previously saved rule is retained.

To erase a programmed saved rule, scan *[Erase Driver's License Parse Rules on page 16-4](#page-435-4)*.

#### **Embedded Driver's License Parsing Criteria - Code Type**

After specifying the fields and their order for the parsed driver's license, you can also apply standard ADF rules to the parsed data using the **Parsed Driver's License** criterion bar code in the *Advanced Data Formatting Programmer Guide.*

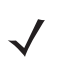

*NOTE* Only create standard ADF rules on parsed driver's license data when configured for Embedded Driver's License Parsing.

See *[Embedded Driver's License Parsing ADF Example on page 16-21](#page-452-0)* for a sample ADF rule using this code type criterion.

## <span id="page-435-0"></span>**Driver's License Parse Field Bar Codes**

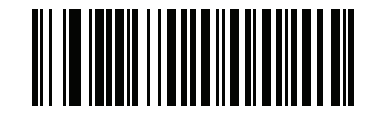

<span id="page-435-1"></span>**Begin New Driver's License Parse Rule**

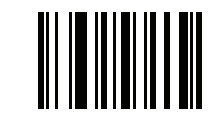

<span id="page-435-2"></span>**Save Driver's License Parse Rule**

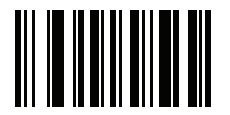

<span id="page-435-3"></span>**Quit Entering Driver's License Rule**

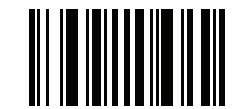

<span id="page-435-4"></span>**Erase Driver's License Parse Rules**

### **Driver's License Parse Field Bar Codes (continued)**

The parse fields currently supported begin below. Not all IDs present data in the same format. For example, some IDs may have separate fields for first name, last name, and middle initial, and others may have a single field with the entire name. In addition, some IDs may expire on the subject's birth date and the actual expiration date field may only indicate the year. In order to present data in a consistent format, the following nine bar codes return data that may be calculated from the actual data contained within the ID bar code.

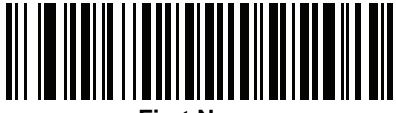

**First Name**

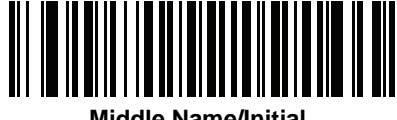

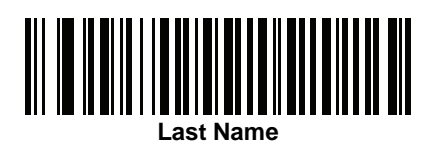

**Name Suffix**

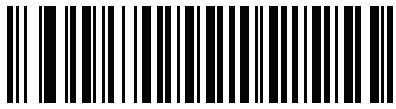

**Name Prefix**

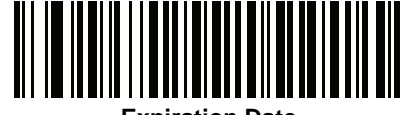

**Expiration Date**

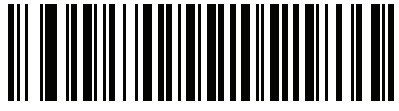

**Birth Date**

**Driver's License Parse Field Bar Codes (continued)**

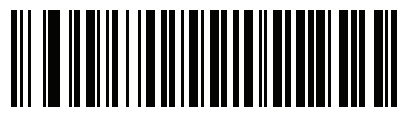

**Issue Date**

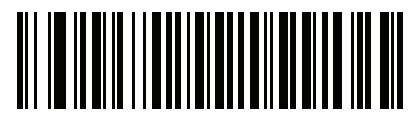

**ID Number (Formatted)**

#### **AAMVA Parse Field Bar Codes**

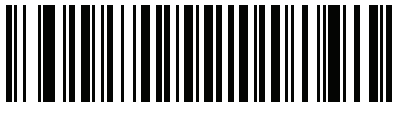

**AAMVA Issuer ID**

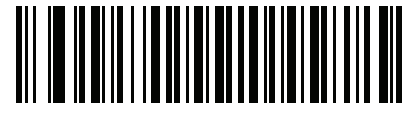

**Full Name**

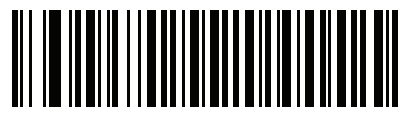

**Last Name**

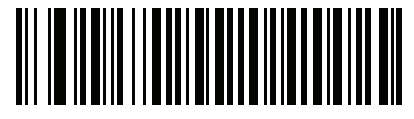

**First Name**

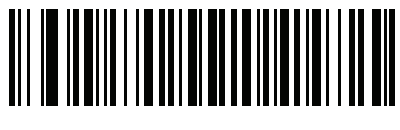

**Middle Name / Initial**

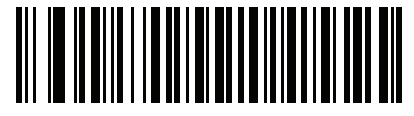

**Name Suffix**

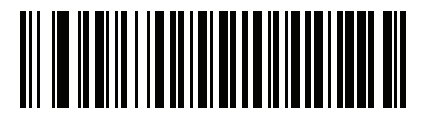

**Name Prefix**

## **AAMVA Parse Field Bar Codes (continued)**

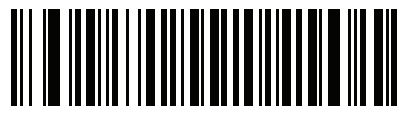

**Mailing Address Line 1**

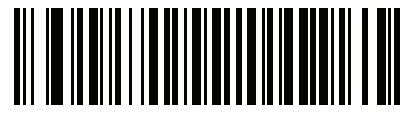

**Mailing Address Line 2**

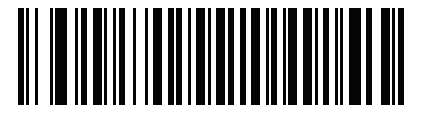

**Mailing Address City**

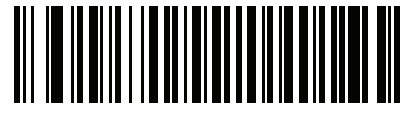

**Mailing Address State**

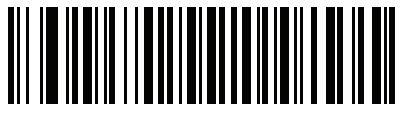

**Mailing Address Postal Code**

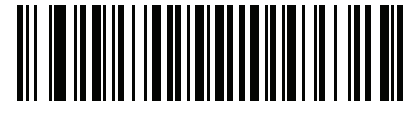

**Home Address Line 1**

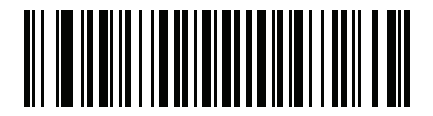

**Home Address Line 2**

### **AAMVA Parse Field Bar Codes (continued)**

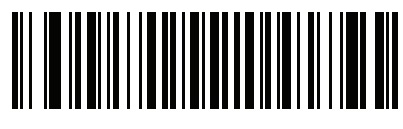

**Home Address City**

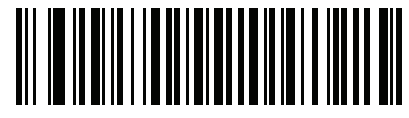

**Home Address State**

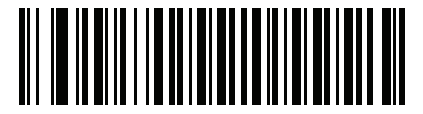

**Home Address Postal Code**

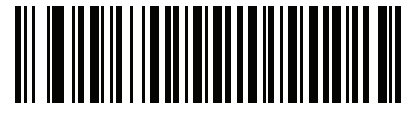

**License ID Number**

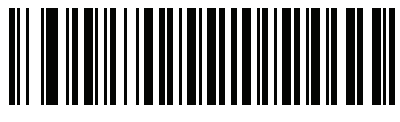

**License Class**

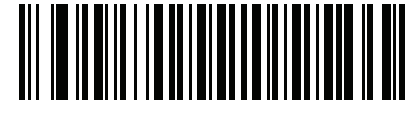

**License Restrictions**

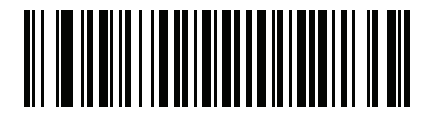

**License Endorsements**

16 - 10 Symbol DS6878 Product Reference Guide

**AAMVA Parse Field Bar Codes (continued)**

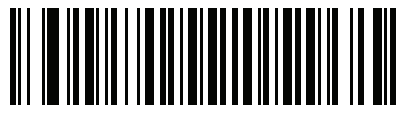

**Height (Feet and/or Inches)**

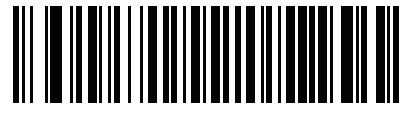

**Height (Centimeters)**

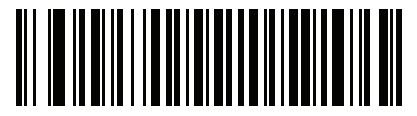

**Weight (Pounds)**

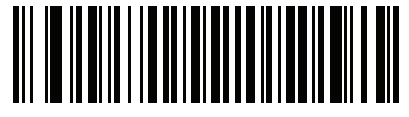

**Weight (Kilograms)**

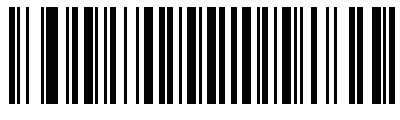

**Eye Color**

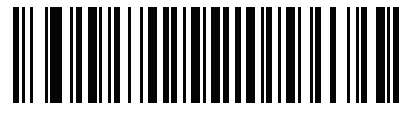

**Hair Color**

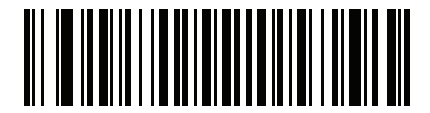

**License Expiration Date**

**AAMVA Parse Field Bar Codes (continued)**

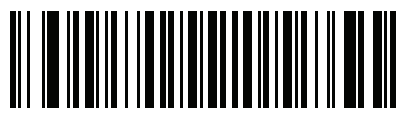

**Birth Date**

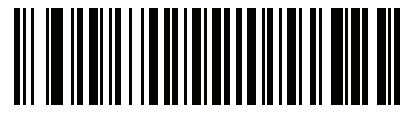

**Gender**

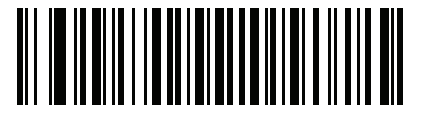

**License Issue Date**

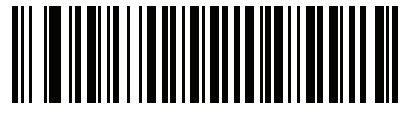

**Social Security Number**

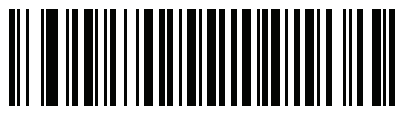

**Permit Class**

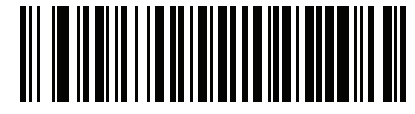

**Permit Expiration Date**

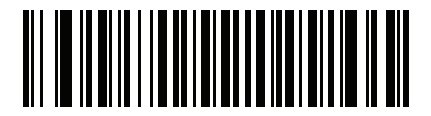

**Permit ID Number**

16 - 12 Symbol DS6878 Product Reference Guide

## **AAMVA Parse Field Bar Codes (continued)**

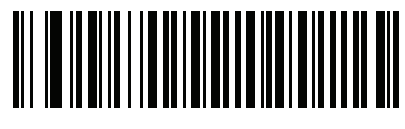

**Permit Issue Date**

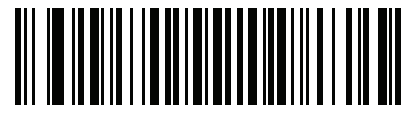

**Permit Restrictions**

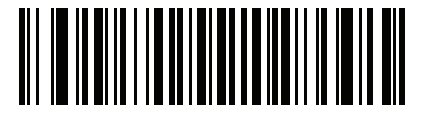

**Permit Endorsements**

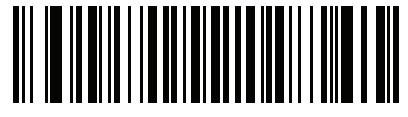

**AKA Social Security Name**

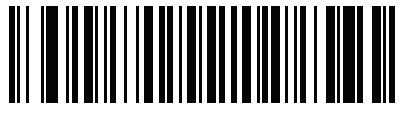

**AKA Full Name**

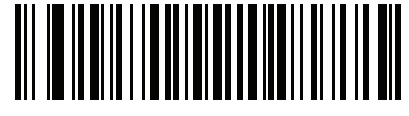

**AKA Last Name**

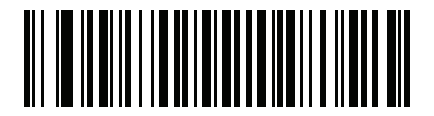

**AKA First Name**

### **AAMVA Parse Field Bar Codes (continued)**

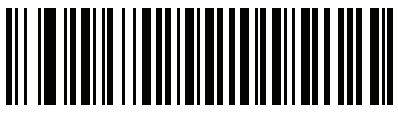

**AKA Middle Name / Initial**

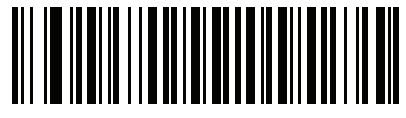

**AKA Name Suffix**

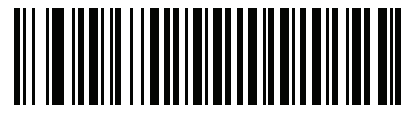

**AKA Name Prefix**

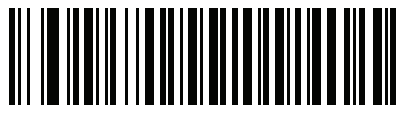

**AKA Birth Date**

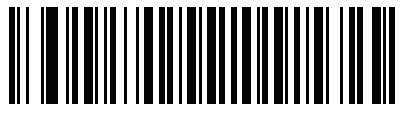

**Issue Timestamp**

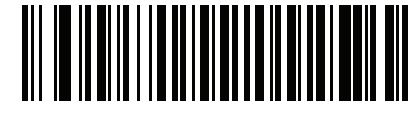

**Number of Duplicates**

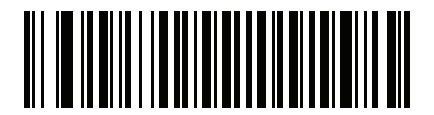

**Medical Codes**

16 - 14 Symbol DS6878 Product Reference Guide

**AAMVA Parse Field Bar Codes (continued)**

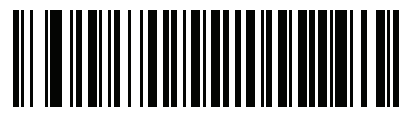

**Organ Donor**

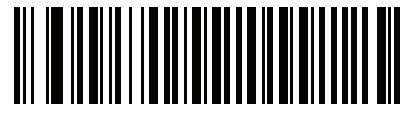

**Nonresident**

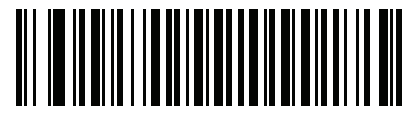

**Customer ID**

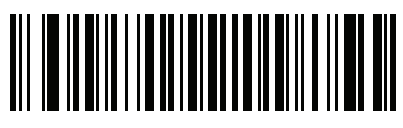

**Weight Range**

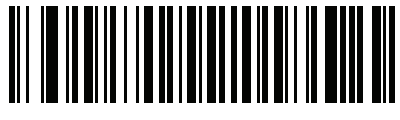

**Document Discriminator**

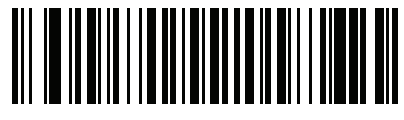

**Country**

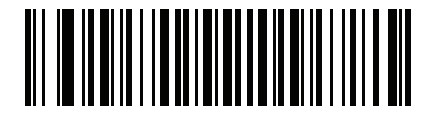

**Federal Commission Codes**

**AAMVA Parse Field Bar Codes (continued)**

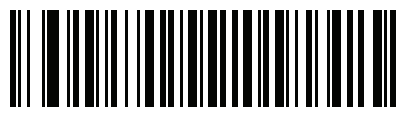

**Place of Birth**

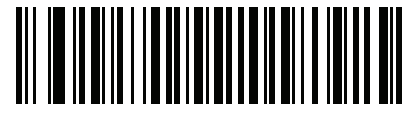

**Audit Information**

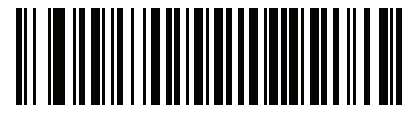

**Inventory Control**

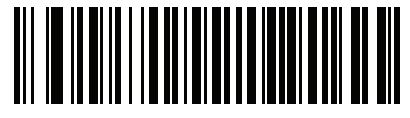

**Race / Ethnicity**

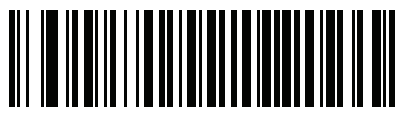

**Std Vehicle Class**

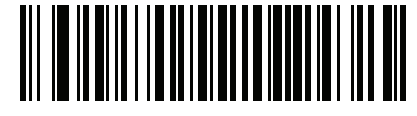

**Std Endorsements**

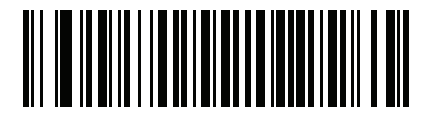

**Std Restrictions**

16 - 16 Symbol DS6878 Product Reference Guide

**AAMVA Parse Field Bar Codes (continued)**

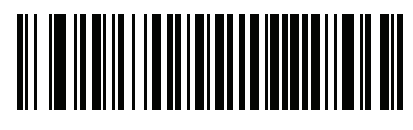

**Class Description**

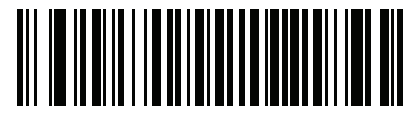

**Endorsement Description**

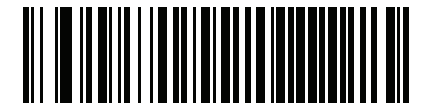

**Restrictions Description**

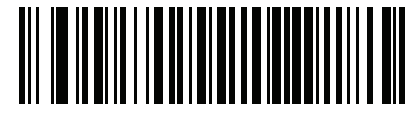

**Height in Inches**

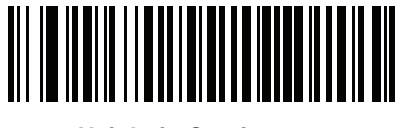

**Height in Centimeters**

#### **Parser Version ID Bar Codes**

Include this field to emit embedded parser software version identification

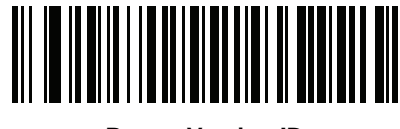

**Parser Version ID**

## **Parsing Rule Example**

Scan the following bar codes in sequence to program the digital scanner to extract and transmit first, middle, and last names; mailing address line 1; mailing address line 2; mailing address city; mailing address state; mailing address postal code; and, date of birth. Then, scan a driver's license bar code.

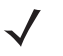

*NOTE* This example applies to RS-232. To use this example with a USB interface, scan *[Function Key Mapping](#page-132-0)  [on page 6-9](#page-132-0)* in place of the **Send Control M (Carriage Return)** bar codes.

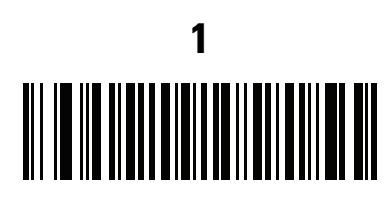

**Embedded Driver's License Parsing**

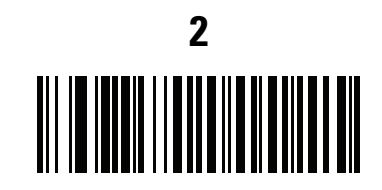

**Begin New Driver's License Parse Rule**

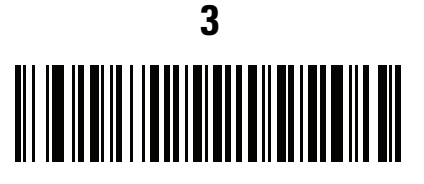

**First Name**

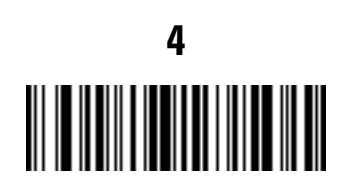

**Send Space**

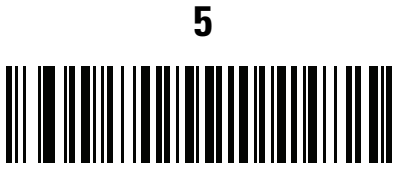

**Middle Name / Initial**

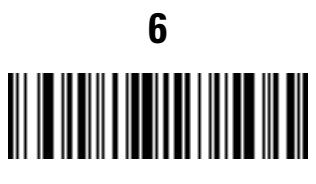

**Send Space**

**Parsing Rule Example (continued)**

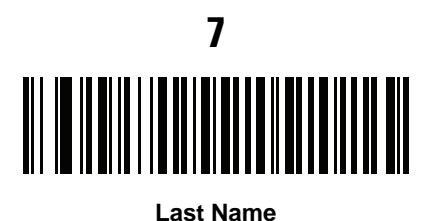

**8** ║

**Send Enter Key**

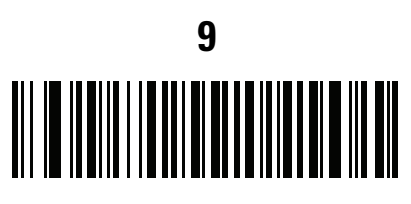

**Mailing Address Line 1**

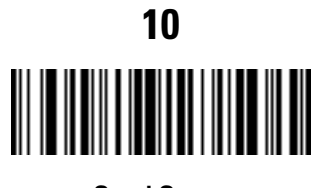

**Send Space**

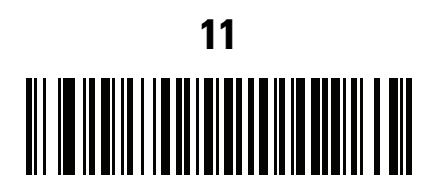

**Mailing Address Line 2**

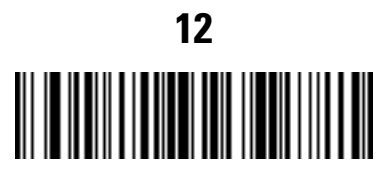

**Send Enter Key**

# **Parsing Rule Example (continued)**

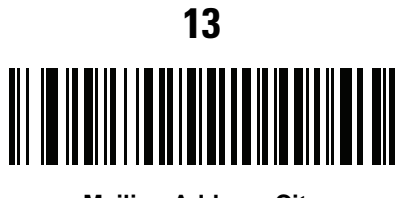

**Mailing Address City**

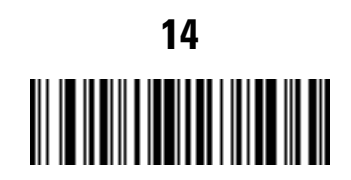

**Send Space**

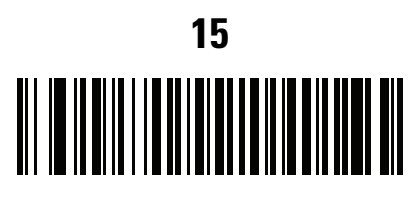

**Mailing Address State**

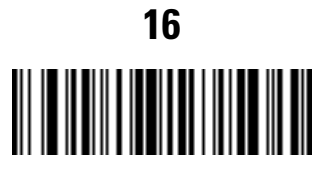

**Send Space**

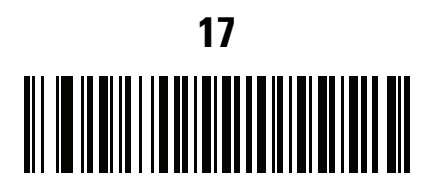

**Mailing Address Postal Code**

16 - 20 Symbol DS6878 Product Reference Guide

# **Parsing Rule Example (continued)**

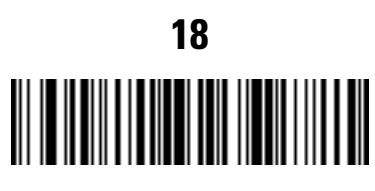

**Send Enter Key**

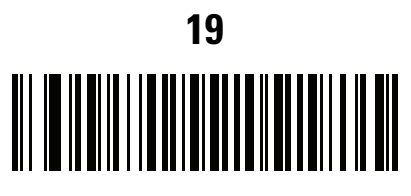

**Birth Date**

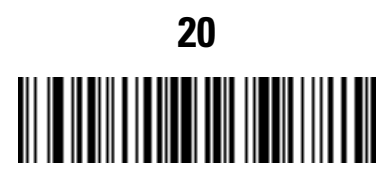

**Send Enter Key**

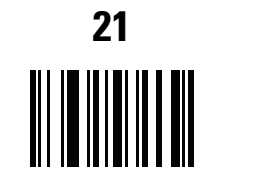

**Save Driver's Licence Parse Rule**

#### <span id="page-452-0"></span>**Embedded Driver's License Parsing ADF Example**

This example creates a parsing rule for parsed data configured to result in the format:

**Last Name, First Name**

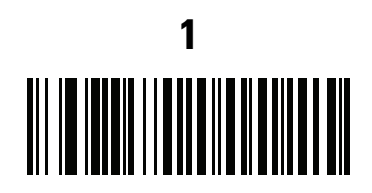

**Begin New Driver's License Parse Rule**

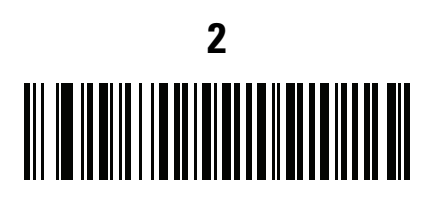

**Last Name**

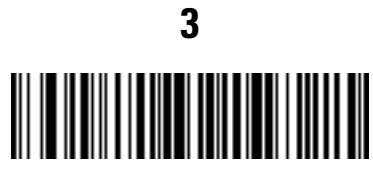

**Send ,**

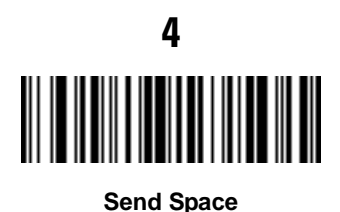

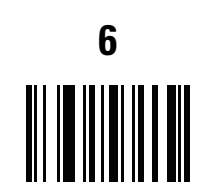

**Save Driver's Licence Parse Rule**

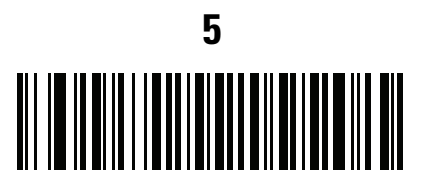

**First Name**

Then, in order to limit the full name to 15 characters, create the following ADF rule:

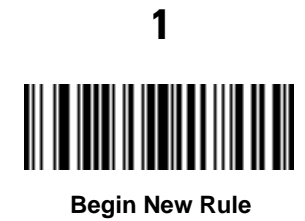

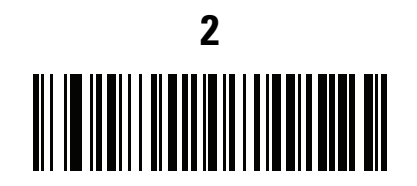

**Criterion: Parsed Driver's License**

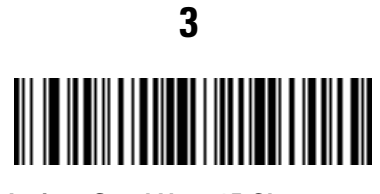

**Action: Send Next 15 Characters**

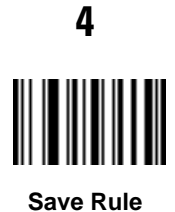

For a license belonging to Michael Williams, the parsed data is Williams, Michael and Williams, Micha after applying the previous ADF rule.

# **Field Update Procedure**

Scan the following bar codes in order to perform a field update.

This update COMPLETELY REPLACES prior updates and overrides any embedded parsing software programmed in the digital scanner.

**1.** Scan **Field Update Start**.

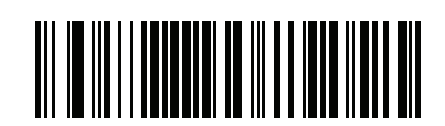

**Field Update Start**

- **2.** Scan the entire set of PDF bar codes provided separately.
- **3.** Scan **Field Update End**.

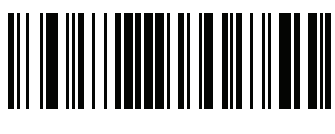

**Field Update End**

Scan **Erase all Field Updates** to completely remove all previous updates. It is not necessary to scan this bar code before performing a normal field update. Scanning this bar code ensures that only the parsing software currently in the digital scanner is used for parsing.

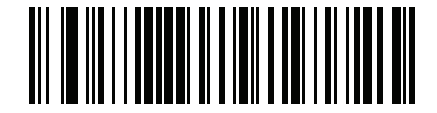

**Erase all Field Updates**

## **User Preferences**

#### **Set Default Parameter**

Scan this bar code to return all parameters to the default values listed in *[Table A-1 on page A-1](#page-476-0)*.

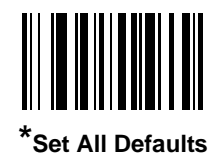

#### <span id="page-455-0"></span>**Send Keystroke (Control Characters and Keyboard Characters)**

**Control Characters**

Scan a **Send** bar code for the keystroke to send.

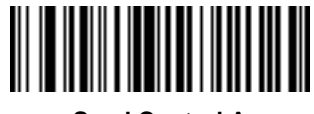

**Send Control A**

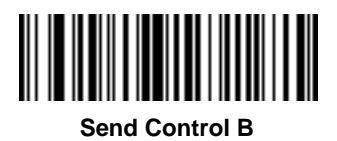

**Control Characters (continued)**

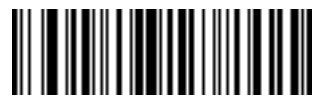

**Send Control C**

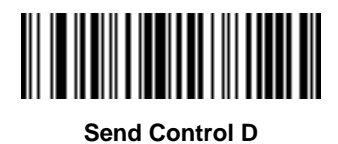

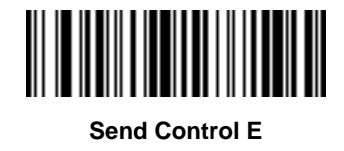

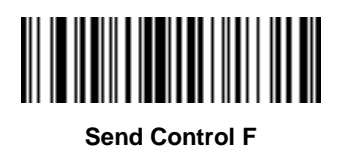

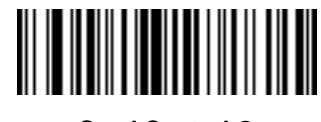

**Send Control G**

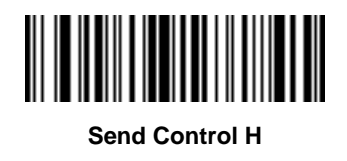

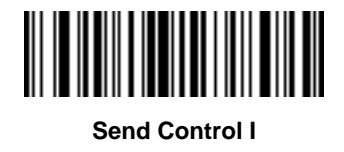

16 - 26 Symbol DS6878 Product Reference Guide

**Control Characters (continued)**

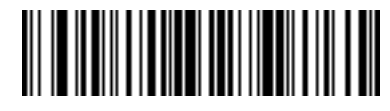

**Send Control J**

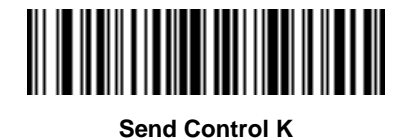

**Send Control L**

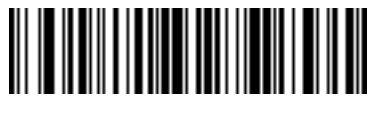

**Send Control M**

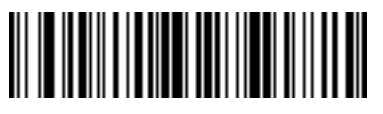

**Send Control N**

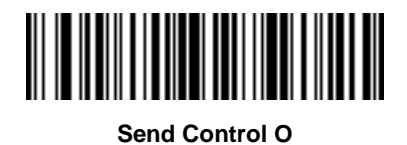

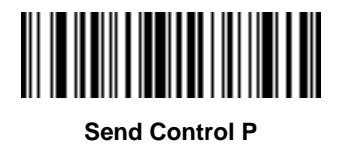

**Control Characters (continued)**

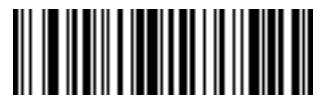

**Send Control Q**

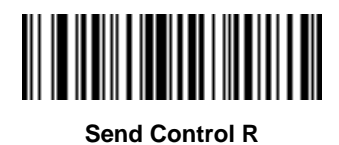

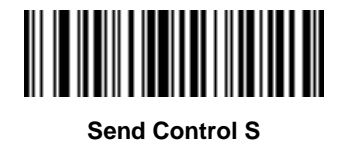

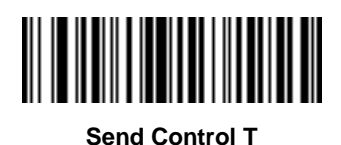

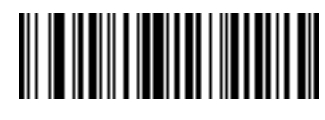

**Send Control U**

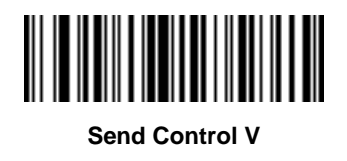

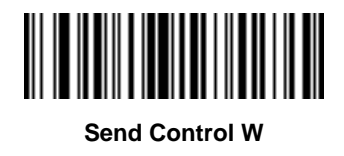

16 - 28 Symbol DS6878 Product Reference Guide

**Control Characters (continued)**

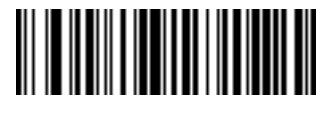

**Send Control X**

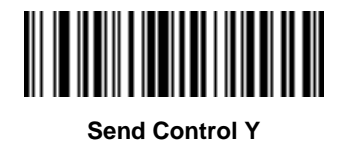

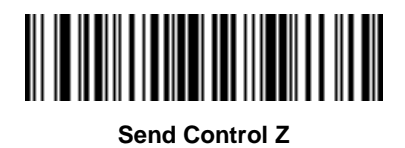

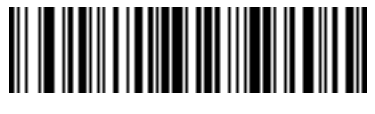

**Send Control [**

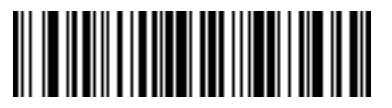

**Send Control \**

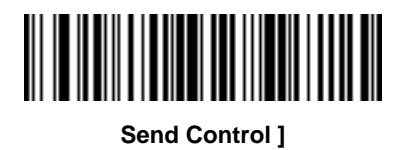

**Control Characters (continued)**

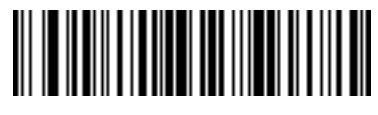

**Send Control 6**

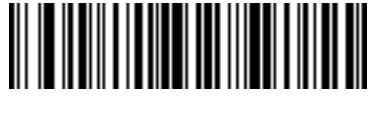

**Send Control -**

**Keyboard Characters**

Scan a **Send** bar code for the keyboard characters to send.

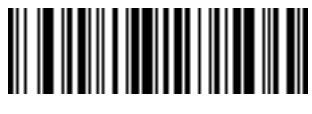

**Send Space**

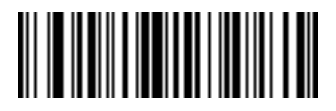

**Send !**

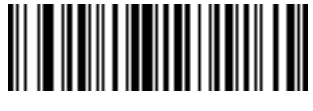

**Send "**

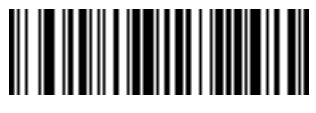

**Send #**

16 - 30 Symbol DS6878 Product Reference Guide

**Keyboard Characters (continued)**

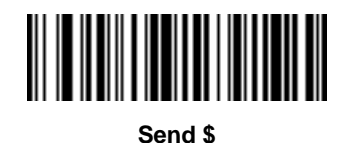

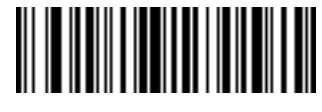

**Send %**

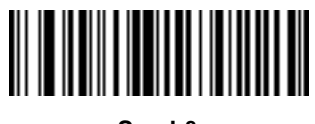

**Send &**

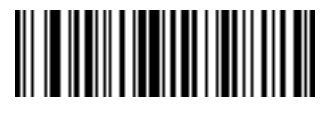

**Send '**

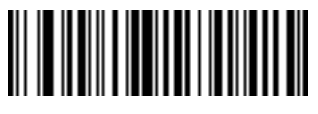

**Send (**

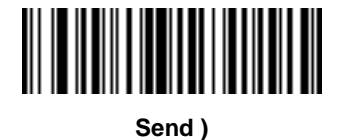

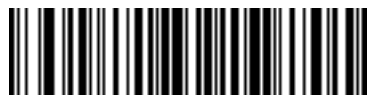

**Send \***

**Keyboard Characters (continued)**

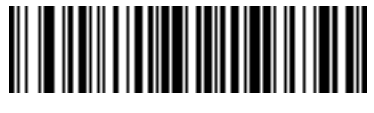

**Send +**

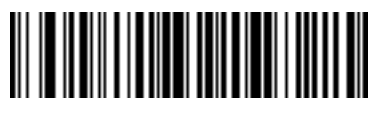

**Send ,**

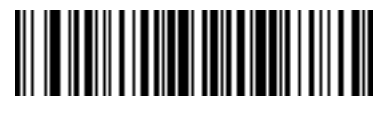

**Send -**

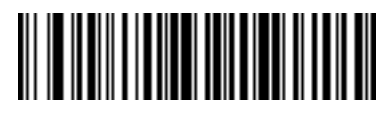

**Send .**

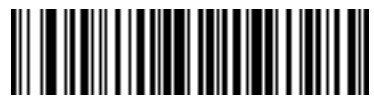

**Send /**

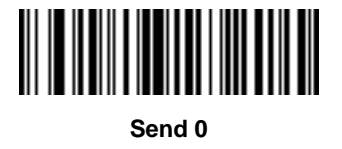

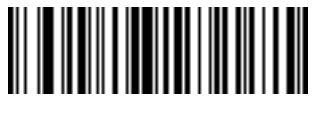

**Send 1**

16 - 32 Symbol DS6878 Product Reference Guide

**Keyboard Characters (continued)**

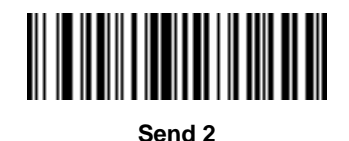

**Send 3**

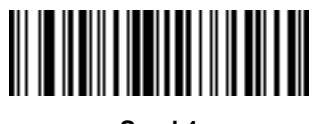

**Send 4**

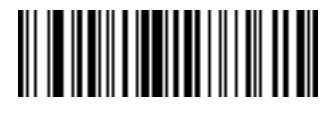

**Send 5**

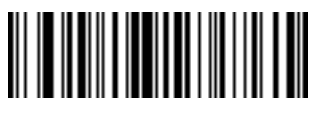

**Send 6**

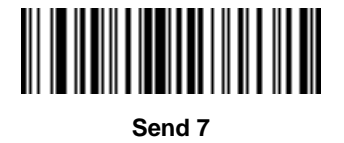

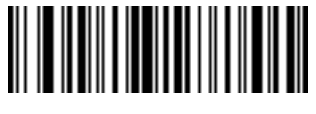

**Send 8**

**Keyboard Characters (continued)**

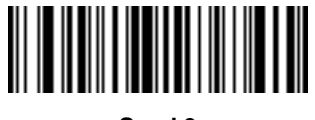

**Send 9**

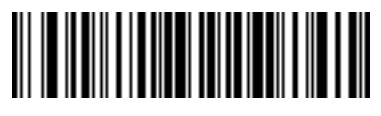

**Send :**

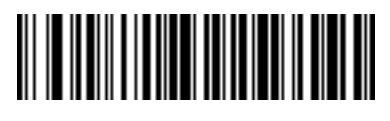

**Send ;**

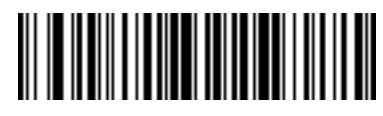

**Send <**

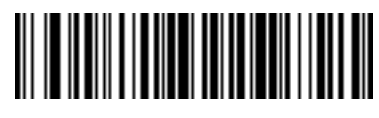

**Send =**

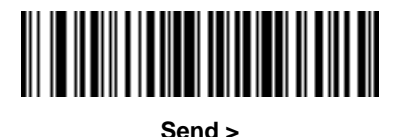

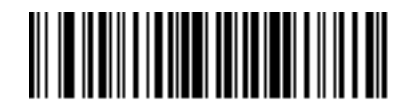

**Send ?**

16 - 34 Symbol DS6878 Product Reference Guide

**Keyboard Characters (continued)**

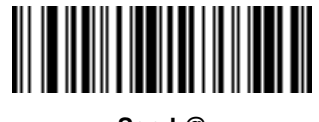

**Send @**

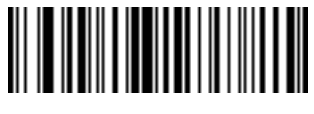

**Send A**

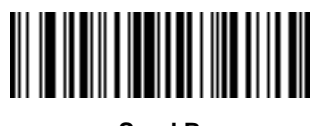

**Send B**

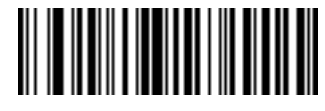

**Send C**

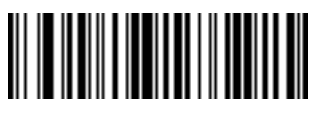

**Send D**

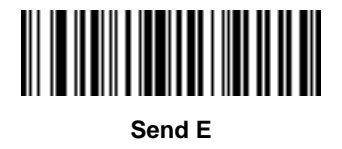

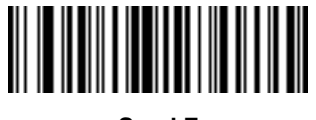

**Send F**

**Keyboard Characters (continued)**

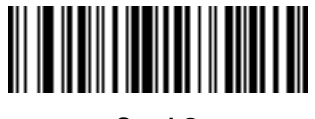

**Send G**

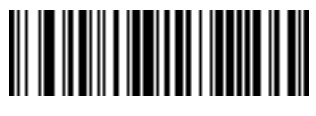

**Send H**

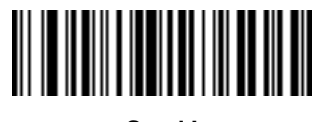

**Send I**

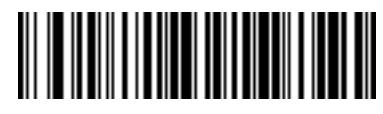

**Send J**

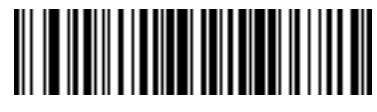

**Send K**

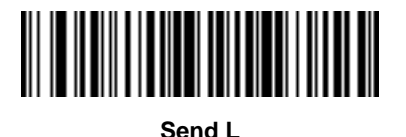

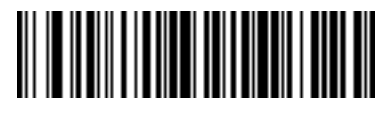

**Send M**

16 - 36 Symbol DS6878 Product Reference Guide

**Keyboard Characters (continued)**

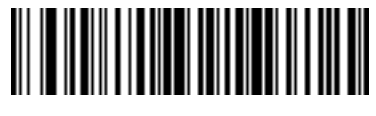

**Send N**

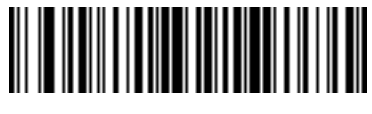

**Send O**

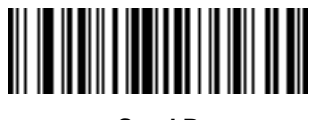

**Send P**

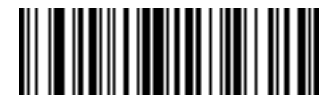

**Send Q**

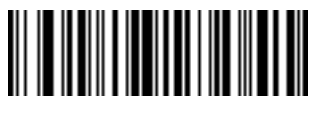

**Send R**

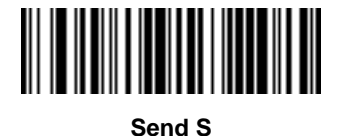

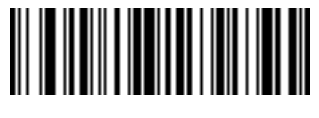

**Send T**
Driver's License Set Up (DS6878-DL) 16 - 37

**Keyboard Characters (continued)**

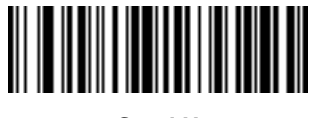

**Send U**

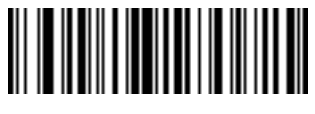

**Send V**

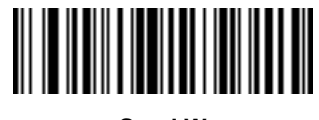

**Send W**

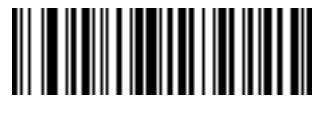

**Send X**

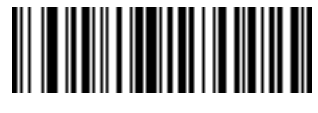

**Send Y**

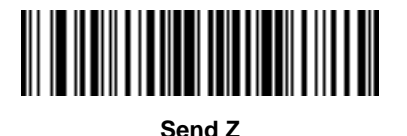

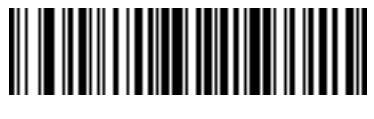

**Send [**

16 - 38 Symbol DS6878 Product Reference Guide

**Keyboard Characters (continued)**

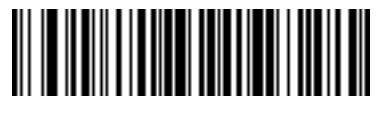

**Send \**

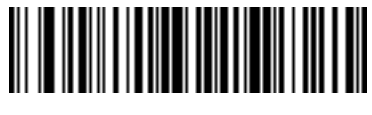

**Send ]**

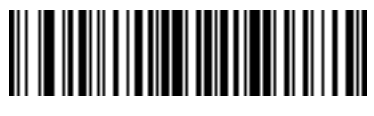

**Send ^**

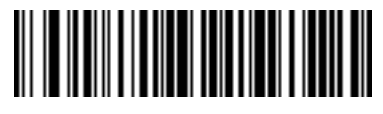

**Send \_**

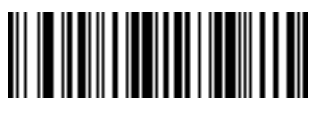

**Send `**

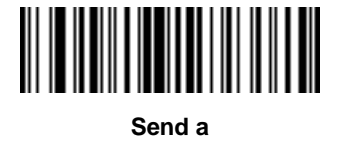

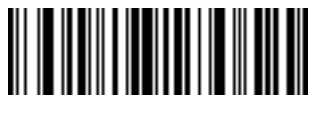

**Send b**

Driver's License Set Up (DS6878-DL) 16 - 39

**Keyboard Characters (continued)**

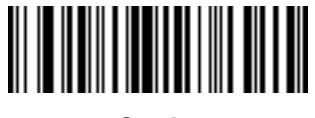

**Send c**

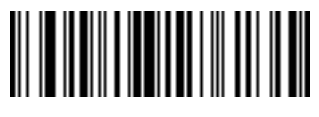

**Send d**

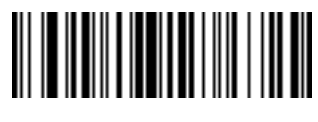

**Send e**

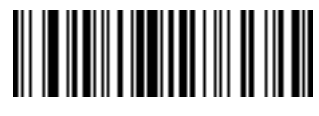

**Send f**

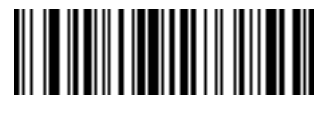

**Send g**

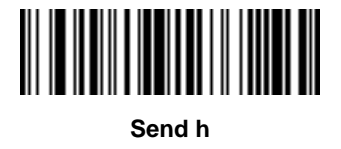

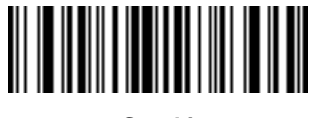

**Send i**

16 - 40 Symbol DS6878 Product Reference Guide

**Keyboard Characters (continued)**

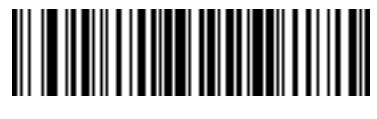

**Send j**

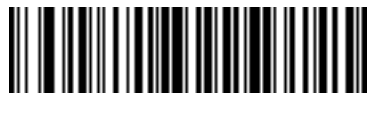

**Send k**

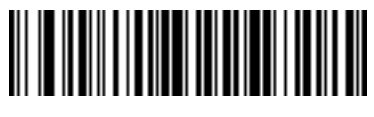

**Send l**

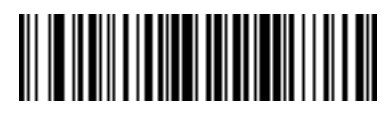

**Send m**

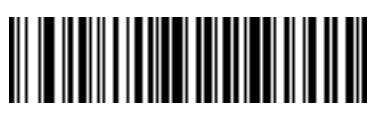

**Send n**

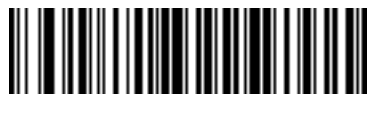

**Send o**

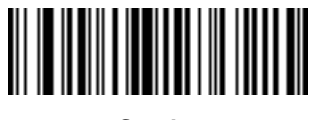

**Send p**

Driver's License Set Up (DS6878-DL) 16 - 41

**Keyboard Characters (continued)**

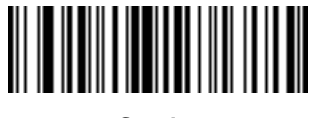

**Send q**

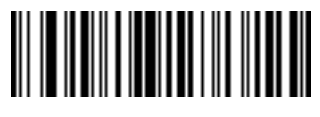

**Send r**

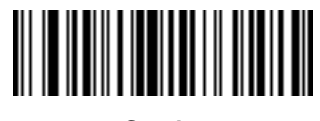

**Send s**

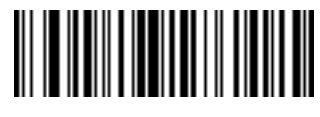

**Send t**

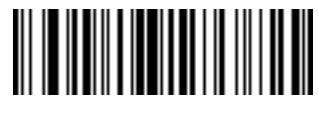

**Send u**

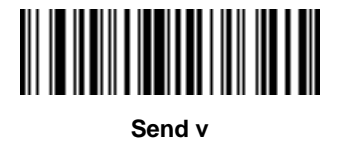

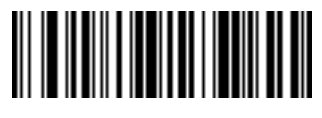

**Send w**

16 - 42 Symbol DS6878 Product Reference Guide

**Keyboard Characters (continued)**

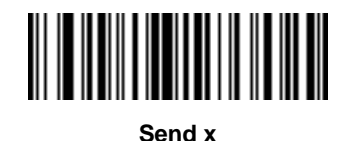

**Send y**

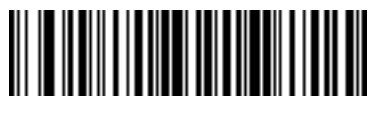

**Send z**

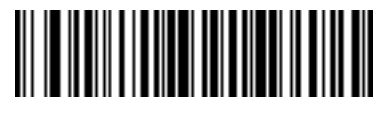

**Send {**

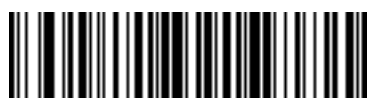

**Send |**

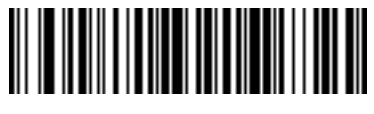

**Send }**

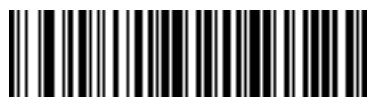

**Send ~**

Driver's License Set Up (DS6878-DL) 16 - 43

**Keyboard Characters (continued)**

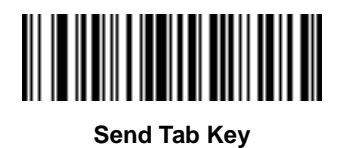

**Send Enter Key**

# **Appendix A Standard Default Parameters**

#### **Table A-1** *Standard Default Parameters Table*

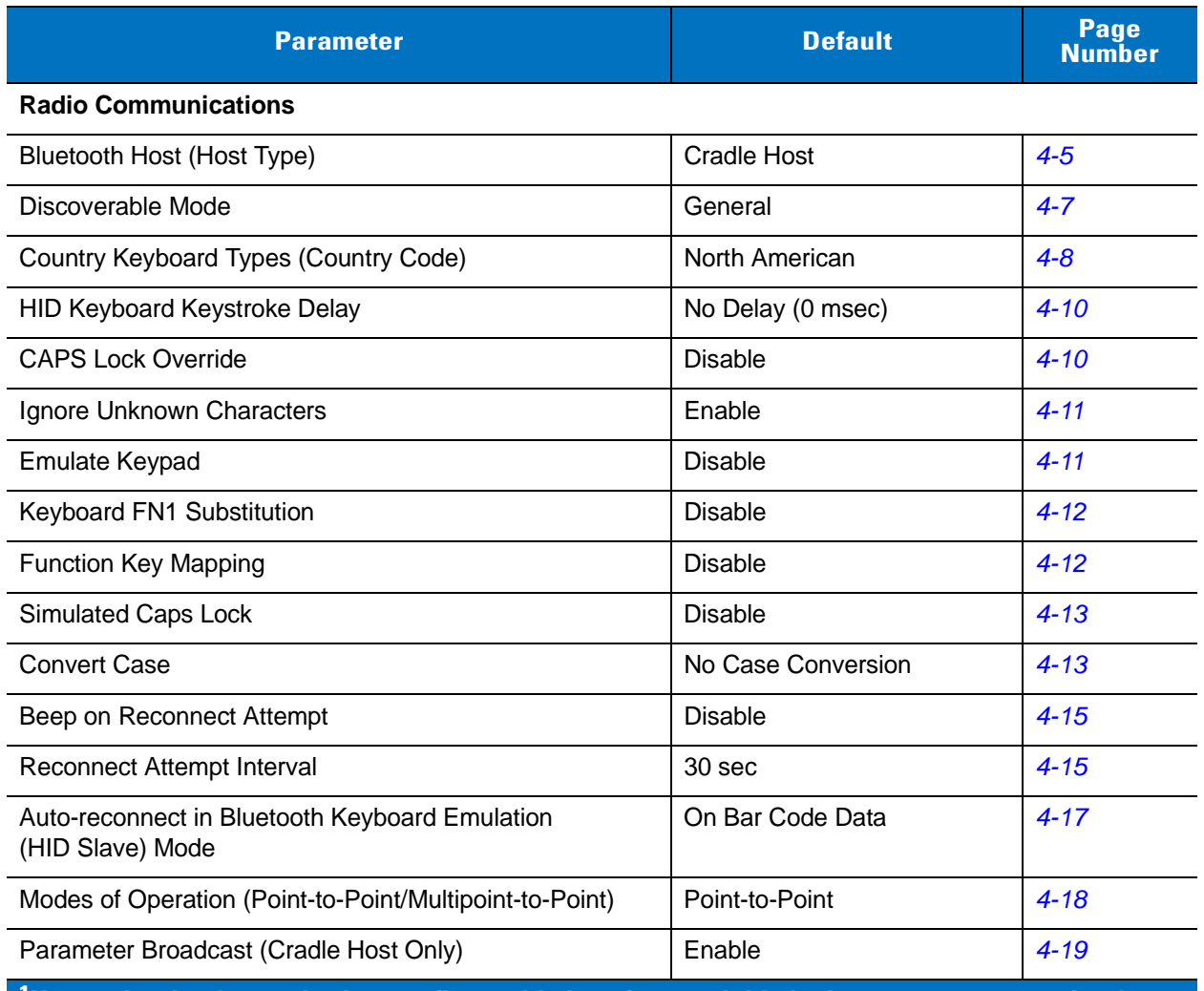

| <b>Parameter</b>                                                      | <b>Default</b>             | Page<br><b>Number</b> |
|-----------------------------------------------------------------------|----------------------------|-----------------------|
| <b>Pairing Modes</b>                                                  | Unlocked                   | $4 - 20$              |
| Pairing on Contacts                                                   | Enable                     | $4 - 21$              |
| <b>Connection Maintenance Interval</b>                                | $15 \text{ min}$           | $4 - 24$              |
| Authentication                                                        | <b>Disable</b>             | $4 - 25$              |
| Variable Pin Code                                                     | <b>Static</b>              | $4 - 26$              |
| Encryption                                                            | <b>Disable</b>             | $4 - 27$              |
| <b>User Preferences</b>                                               |                            |                       |
| Set Default Parameter                                                 | <b>Set Defaults</b>        | $5 - 4$               |
| Parameter Bar Code Scanning                                           | Enable                     | $5-5$                 |
| Beep After Good Decode                                                | Enable                     | $5-5$                 |
| Suppress Power Up Beeps                                               | Do Not Suppress            | $5-6$                 |
| <b>Beeper Tone</b>                                                    | Medium                     | $5 - 7$               |
| Beeper Volume                                                         | High                       | $5 - 8$               |
| <b>Beeper Duration</b>                                                | Medium                     | $5-9$                 |
| Beep on Insertion                                                     | Enabled                    | $5-9$                 |
| <b>Batch Mode</b>                                                     | Normal (Do Not Batch Data) | $5 - 10$              |
| Low Power Mode                                                        | Enabled                    | $5 - 12$              |
| Time Delay to Reduced Power Mode                                      | 1 Sec                      | $5 - 13$              |
| Timeout to Low Power Mode from Auto Aim                               | 15 Sec                     | $5 - 14$              |
| Hand-Held Trigger Mode                                                | Level                      | $5 - 15$              |
| <b>Picklist Mode</b>                                                  | <b>Disabled Always</b>     | $5 - 16$              |
| Mobile Phone/Display Mode                                             | <b>Disable</b>             | $5 - 17$              |
| <b>PDF Prioritization</b>                                             | <b>Disable</b>             | $5 - 18$              |
| Continuous Bar Code Read                                              | <b>Disable</b>             | $5 - 19$              |
| <b>Decode Session Timeout</b>                                         | 9.9 Sec                    | $5 - 20$              |
| Timeout Between Decodes, Same Symbol                                  | 0.5 <sub>sec</sub>         | $5 - 21$              |
| Timeout Between Decodes, Different Symbols                            | 0.2 Sec                    | $5 - 21$              |
| Fuzzy 1D Processing<br>10.1<br>والمستقصر والمستحي والمستحدث والمستحدث | Enable                     | $5 - 22$              |

**Table A-1** *Standard Default Parameters Table (Continued)*

**Table A-1** *Standard Default Parameters Table (Continued)*

| <b>Parameter</b>                                  | <b>Default</b>                | Page<br><b>Number</b> |
|---------------------------------------------------|-------------------------------|-----------------------|
| Hand-Held Decode Aiming Pattern                   | Enable                        | $5 - 23$              |
| Decoding Illumination                             | Enable                        | $5 - 24$              |
| Multicode Mode                                    | <b>Disable</b>                | $5 - 24$              |
| Multicode Expression                              | 1                             | $5 - 25$              |
| Multicode Mode Concatenation                      | <b>Disable</b>                | $5 - 31$              |
| Multicode Concatenation Symbology                 | Concatenate as PDF417         | $5 - 32$              |
| <b>Miscellaneous Options</b>                      |                               |                       |
| <b>Transmit Code ID Character</b>                 | None                          | $5 - 35$              |
| <b>Prefix Value</b>                               | 7013 <cr><lf></lf></cr>       | $5 - 36$              |
| Suffix 1 Value<br>Suffix 2 Value                  | 7013 <cr><lf></lf></cr>       | $5 - 36$              |
| Scan Data Transmission Format                     | Data as is                    | $5 - 37$              |
| <b>FN1 Substitution Values</b>                    | Set                           | $5 - 38$              |
| Transmit "No Read" Message                        | <b>Disable</b>                | $5 - 39$              |
| <b>USB Host Parameters</b>                        |                               |                       |
| <b>USB Device Type</b>                            | <b>HID Keyboard Emulation</b> | $6 - 4$               |
| <b>USB Country Keyboard Types (Country Codes)</b> | North American                | $6 - 5$               |
| <b>USB Keystroke Delay</b>                        | No Delay                      | $6 - 7$               |
| <b>USB CAPS Lock Override</b>                     | <b>Disable</b>                | $6 - 7$               |
| <b>USB Ignore Unknown Characters</b>              | Send                          | $6 - 8$               |
| Emulate Keypad                                    | <b>Disable</b>                | $6 - 8$               |
| <b>USB FN1 Substitution</b>                       | <b>Disable</b>                | $6-9$                 |
| <b>Function Key Mapping</b>                       | <b>Disable</b>                | $6-9$                 |
| <b>Simulated Caps Lock</b>                        | <b>Disable</b>                | $6 - 10$              |
| <b>Convert Case</b>                               | No Case Conversion            | $6 - 10$              |
| Ignore Beep                                       | <b>Disable</b>                | $6 - 11$              |
| Ignore Bar Code Configuration                     | <b>Disable</b>                | $6 - 11$              |

**RS-232 Host Parameters**

| <b>Parameter</b>                      | <b>Default</b>                                | Page<br><b>Number</b> |  |
|---------------------------------------|-----------------------------------------------|-----------------------|--|
| RS-232 Host Types                     | Standard                                      | $7-6$                 |  |
| <b>Baud Rate</b>                      | 9600                                          | $7 - 8$               |  |
| Parity Type                           | None                                          | $7-9$                 |  |
| <b>Stop Bit Select</b>                | 1 Stop Bit                                    | $7-9$                 |  |
| Data Bits (ASCII Format)              | 8-Bit                                         | $7 - 10$              |  |
| <b>Check Receive Errors</b>           | Enable                                        | $7 - 11$              |  |
| Hardware Handshaking                  | None                                          | $7 - 11$              |  |
| Software Handshaking                  | None                                          | $7 - 13$              |  |
| Host Serial Response Time-out         | 2 sec                                         | $7 - 15$              |  |
| <b>RTS Line State</b>                 | Low RTS                                       | $7 - 16$              |  |
| Beep on <bel></bel>                   | <b>Disable</b>                                | $7 - 16$              |  |
| Intercharacter Delay                  | $0$ msec                                      | $7 - 17$              |  |
| Nixdorf Beep/LED Options              | <b>Normal Operation</b>                       | $7 - 18$              |  |
| Ignore Unknown Characters             | Send Bar Code                                 | $7 - 18$              |  |
| <b>Keyboard Wedge Host Parameters</b> |                                               |                       |  |
| Keyboard Wedge Host Type              | IBM PC/AT& IBM PC<br>Compatibles <sup>1</sup> | $8 - 4$               |  |
| Country Types (Country Codes)         | North American                                | $8 - 5$               |  |
| Ignore Unknown Characters             | Send                                          | $8 - 6$               |  |
| Keystroke Delay                       | No Delay                                      | $8 - 7$               |  |
| Intra-Keystroke Delay                 | <b>Disable</b>                                | $8 - 7$               |  |
| Alternate Numeric Keypad Emulation    | Disable                                       | $8 - 8$               |  |
| Caps Lock On                          | <b>Disable</b>                                | $8 - 8$               |  |
| Caps Lock Override                    | <b>Disable</b>                                | $8 - 9$               |  |
| Convert Wedge Data                    | No Convert                                    | $8 - 9$               |  |
| <b>Function Key Mapping</b>           | <b>Disable</b>                                | $8 - 10$              |  |
| FN1 Substitution                      | <b>Disable</b>                                | $8 - 10$              |  |
| Send and Make Break                   | Send                                          | $8 - 11$              |  |

**Table A-1** *Standard Default Parameters Table (Continued)*

| <b>Parameter</b>                                                                                              | <b>Default</b>                                       | Page<br><b>Number</b> |  |
|----------------------------------------------------------------------------------------------------|------------------------------------------------------|-----------------------|--|
| IBM 468X/469X Host Parameters                                                                                 |                                                      |                       |  |
| Port Address                                                                                                  | None Selected                                        | $9 - 4$               |  |
| Convert Unknown to Code 39                                                                                    | <b>Disable</b>                                       | $9 - 5$               |  |
| Ignore Beep                                                                                                   | <b>Disable</b>                                       | $9 - 5$               |  |
| Ignore Bar Code Configuration                                                                                 | <b>Disable</b>                                       | $9 - 6$               |  |
| <b>Wand Emulation Host Parameters</b>                                                                         |                                                      |                       |  |
| <b>Wand Emulation Host Types</b>                                                                              | Symbol OmniLink Interface<br>Controller <sup>1</sup> | $10 - 4$              |  |
| Leading Margin                                                                                                | 80 msec                                              | $10 - 5$              |  |
| Polarity                                                                                                    | Bar High/Margin Low                                  | $10 - 6$              |  |
| Ignore Unknown Characters                                                                                     | Send                                                 | $10 - 6$              |  |
| Convert All Bar Codes to Code 39                                                                              | <b>Disable</b>                                       | $10 - 7$              |  |
| Convert Code 39 to Full ASCII                                                                                 | <b>Disable</b>                                       | $10 - 8$              |  |
| <b>Scanner Emulation</b>                                                                                      |                                                      |                       |  |
| <b>Beep Style</b>                                                                                             | Beep on Successful Transmit                          | $11 - 4$              |  |
| Parameter Pass-Through                                                                                        | <b>Parameter Process and Pass</b><br>Through         | $11 - 5$              |  |
| <b>Convert Newer Code Types</b>                                                                               | <b>Convert Newer Code Types</b>                      | $11 - 6$              |  |
| <b>Module Width</b>                                                                                           | $20 \mu s$                                           | $11 - 6$              |  |
| Convert All Bar Codes to Code 39                                                                              | Do Not Convert Bar Codes to<br>Code 39               | $11 - 7$              |  |
| Code 39 Full ASCII Conversion                                                                                 | <b>Disable</b>                                       | $11 - 7$              |  |
| <b>Transmission Timeout</b>                                                                                   | 3 sec                                                | $11 - 8$              |  |
| Ignore Unknown Characters                                                                                     | Ignore Unknown Characters                            | $11 - 9$              |  |
| Leading Margin                                                                                                | 2 ms                                                 | $11 - 9$              |  |
| Check for Decode LED                                                                                          | Check for Decode LED                                 | $11 - 10$             |  |
| 123Scan <sup>2</sup> Configuration Tool                                                                       |                                                      |                       |  |
| 123Scan <sup>2</sup> Configuration                                                                            | None <sup>1</sup>                                    | $12 - 1$              |  |
| $^{\mathsf{1}}$ User selection is required to configure this interface and this is the most common selection. |                                                      |                       |  |

**Table A-1** *Standard Default Parameters Table (Continued)*

| <b>Parameter</b>                                                                                            | <b>Default</b>        | <b>Page</b><br><b>Number</b> |
|----------------------------------------------------------------------------------------------------|-----------------------|------------------------------|
| <b>OCR Programming Parameters</b>                                                                           |                       |                              |
| OCR-A                                                                                                    | <b>Disable</b>        | $13 - 3$                     |
| <b>OCR-A Variant</b>                                                                                        | <b>Full ASCII</b>     | $13 - 3$                     |
| OCR-B                                                                                                    | <b>Disable</b>        | $13 - 5$                     |
| <b>OCR-B Variant</b>                                                                                        | <b>Full ASCII</b>     | $13 - 6$                     |
| MICR E13B                                                                                                   | <b>Disable</b>        | $13 - 9$                     |
| <b>US Currency</b>                                                                                          | <b>Disable</b>        | $13 - 10$                    |
| <b>OCR Orientation</b>                                                                                      | $0^{\circ}$           | $13 - 10$                    |
| <b>OCR Lines</b>                                                                                            | 1                     | $13 - 12$                    |
| <b>OCR Minimum Characters</b>                                                                               | 3                     | $13 - 12$                    |
| <b>OCR Maximum Characters</b>                                                                               | 100                   | $13 - 13$                    |
| <b>OCR Security Level</b>                                                                                   | 80                    | $13 - 13$                    |
| <b>OCR Subset</b>                                                                                           | Selected font variant | $13 - 14$                    |
| <b>OCR Quiet Zone</b>                                                                                       | 50                    | $13 - 14$                    |
| <b>OCR Bright Illumination</b>                                                                              | <b>Disable</b>        | $13 - 15$                    |
| <b>OCR Template</b>                                                                                         | 54R                   | $13 - 16$                    |
| <b>OCR Check Digit Modulus</b>                                                                              | 1                     | $13 - 25$                    |
| <b>OCR Check Digit Multiplier</b>                                                                           | 121212121212          | $13 - 26$                    |
| <b>OCR Check Digit Validation</b>                                                                           | None                  | $13 - 27$                    |
| <b>UPC/EAN</b>                                                                                              |                       |                              |
| UPC-A                                                                                                    | Enable                | $14 - 7$                     |
| UPC-E                                                                                                    | Enable                | $14 - 7$                     |
| UPC-E1                                                                                                    | <b>Disable</b>        | $14 - 8$                     |
| EAN-8/JAN 8                                                                                                 | Enable                | $14 - 8$                     |
| EAN-13/JAN 13                                                                                               | Enable                | $14 - 9$                     |
| <b>Bookland EAN</b>                                                                                         | <b>Disable</b>        | $14 - 9$                     |
| Decode UPC/EAN/JAN Supplementals (2 and 5 digits)                                                           | Ignore                | $14 - 10$                    |
| User-Programmable Supplementals                                                                             |                       | $14 - 13$                    |
| $^{\text{1}}$ User selection is required to configure this interface and this is the most common selection. |                       |                              |

**Table A-1** *Standard Default Parameters Table (Continued)*

| <b>Parameter</b>                                   | <b>Default</b>          | Page<br><b>Number</b> |
|----------------------------------------------------|-------------------------|-----------------------|
| Decode UPC/EAN/JAN Supplemental Redundancy         | $\overline{7}$          | $14 - 13$             |
| Transmit UPC-A Check Digit                         | Enable                  | $14 - 14$             |
| Transmit UPC-E Check Digit                         | Enable                  | $14 - 15$             |
| Transmit UPC-E1 Check Digit                        | Enable                  | $14 - 15$             |
| <b>UPC-A Preamble</b>                              | System Character        | $14 - 16$             |
| <b>UPC-E Preamble</b>                              | System Character        | $14 - 17$             |
| <b>UPC-E1 Preamble</b>                             | <b>System Character</b> | $14 - 18$             |
| Convert UPC-E to A                                 | <b>Disable</b>          | 14-19                 |
| Convert UPC-E1 to A                                | <b>Disable</b>          | 14-19                 |
| EAN-8/JAN-8 Extend                                 | <b>Disable</b>          | $14 - 20$             |
| <b>Bookland ISBN Format</b>                        | <b>ISBN-10</b>          | $14 - 21$             |
| <b>UCC Coupon Extended Code</b>                    | <b>Disable</b>          | 14-22                 |
| Coupon Report                                      | Old Coupon Format       | $14 - 23$             |
| <b>ISSN EAN</b>                                    | <b>Disable</b>          | $14 - 24$             |
| Code 128                                           |                         |                       |
| Code 128                                           | Enable                  | $14 - 25$             |
| Set Length(s) for Code 128                         | Any Length              | $14 - 26$             |
| GS1-128 (formerly UCC/EAN-128)                     | Enable                  | $14 - 26$             |
| <b>ISBT 128</b>                                    | Enable                  | $14 - 27$             |
| <b>ISBT Concatenation</b>                          | <b>Disable</b>          | 14-28                 |
| Check ISBT Table                                   | Enable                  | 14-29                 |
| <b>ISBT Concatenation Redundancy</b>               | 10                      | 14-29                 |
| Code 39                                            |                         |                       |
| Code 39                                            | Enable                  | 14-30                 |
| Trioptic Code 39                                   | <b>Disable</b>          | 14-30                 |
| Convert Code 39 to Code 32 (Italian Pharmacy Code) | <b>Disable</b>          | $14 - 31$             |
| Code 32 Prefix                                     | <b>Disable</b>          | $14 - 31$             |
| Set Length(s) for Code 39                          | 2 to 55                 | $14 - 32$             |

**Table A-1** *Standard Default Parameters Table (Continued)*

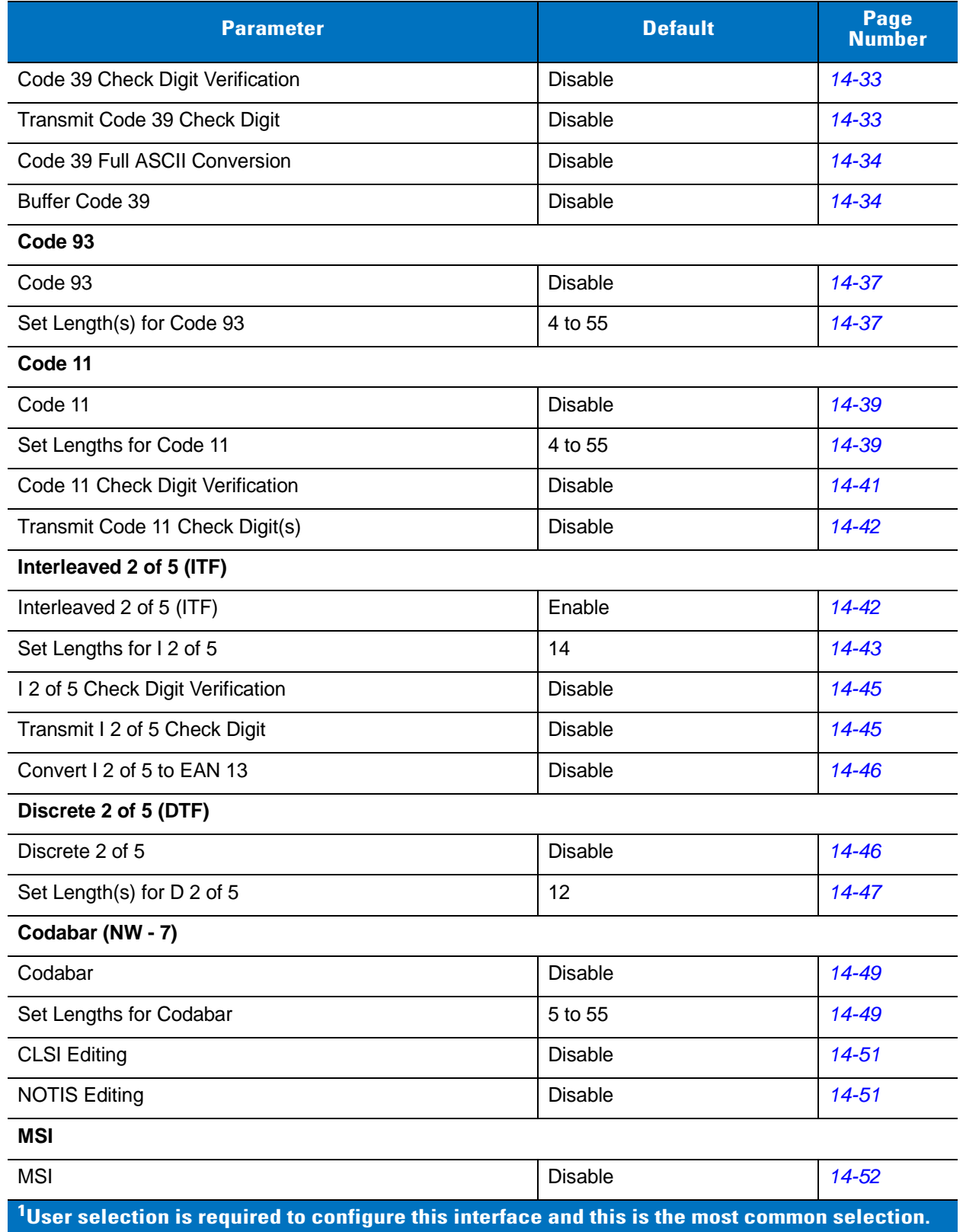

#### **Table A-1** *Standard Default Parameters Table (Continued)*

**Table A-1** *Standard Default Parameters Table (Continued)*

| <b>Parameter</b>                      | <b>Default</b> | Page<br><b>Number</b> |
|---------------------------------------|----------------|-----------------------|
| Set Length(s) for MSI                 | 2 to 55        | 14-52                 |
| <b>MSI Check Digits</b>               | One            | 14-54                 |
| <b>Transmit MSI Check Digit</b>       | <b>Disable</b> | 14-54                 |
| MSI Check Digit Algorithm             | Mod 10/Mod 10  | 14-55                 |
| Chinese 2 of 5                        |                |                       |
| Enable/Disable Chinese 2 of 5         | <b>Disable</b> | $14 - 55$             |
| Matrix 2 of 5                         |                |                       |
| Enable/Disable Matrix 2 of 5          | <b>Disable</b> | 14-56                 |
| Matrix 2 of 5 Lengths                 | 1 Length - 14  | 14-57                 |
| Matrix 2 of 5 Redundancy              | <b>Disable</b> | 14-58                 |
| Matrix 2 of 5 Check Digit             | <b>Disable</b> | 14-58                 |
| Transmit Matrix 2 of 5 Check Digit    | <b>Disable</b> | 14-59                 |
| Korean 3 of 5                         |                |                       |
| Korean 3 of 5                         |                | 14-59                 |
| <b>Inverse 1D</b>                     |                |                       |
| Inverse 1D                            | Regular        | 14-60                 |
| <b>Postal Codes</b>                   |                |                       |
| <b>US Postnet</b>                     | <b>Disable</b> | $14 - 61$             |
| <b>US Planet</b>                      | <b>Disable</b> | $14 - 61$             |
| <b>Transmit US Postal Check Digit</b> | Enable         | $14 - 62$             |
| <b>UK Postal</b>                      | <b>Disable</b> | 14-62                 |
| Transmit UK Postal Check Digit        | Enable         | $14 - 63$             |
| Japan Postal                          | Disable        | $14 - 63$             |
| <b>Australian Postal</b>              | Disable        | $14 - 64$             |
| Netherlands KIX Code                  | Disable        | $14 - 64$             |
| USPS 4CB/One Code/Intelligent Mail    | Disable        | $14 - 65$             |
| <b>UPU FICS Postal</b>                | <b>Disable</b> | $14 - 65$             |
|                                       |                |                       |

**GS1 DataBar**

| <b>Parameter</b>                                                                                  | <b>Default</b>                       | Page<br><b>Number</b> |  |
|---------------------------------------------------------------------------------------------------|--------------------------------------|-----------------------|--|
| GS1 DataBar-14                                                                                    | <b>Disable</b>                       | 14-66                 |  |
| <b>GS1 DataBar Limited</b>                                                                        | <b>Disable</b>                       | 14-66                 |  |
| GS1 DataBar Expanded                                                                              | <b>Disable</b>                       | 14-67                 |  |
| Convert GS1 DataBar to UPC/EAN                                                                    | <b>Disable</b>                       | 14-67                 |  |
| <b>Composite</b>                                                                                  |                                      |                       |  |
| Composite CC-C                                                                                    | <b>Disable</b>                       | 14-68                 |  |
| Composite CC-A/B                                                                                  | <b>Disable</b>                       | 14-68                 |  |
| Composite TLC-39                                                                                  | <b>Disable</b>                       | 14-69                 |  |
| <b>UPC Composite Mode</b>                                                                         | Never Linked                         | 14-69                 |  |
| Composite Beep Mode                                                                               | Beep As Each Code Type is<br>Decoded | 14-70                 |  |
| GS1-128 Emulation Mode for UCC/EAN Composite Codes                                                | <b>Disable</b>                       | 14-70                 |  |
| 2D Symbologies                                                                                    |                                      |                       |  |
| <b>PDF417</b>                                                                                     | Enable                               | $14 - 71$             |  |
| MicroPDF417                                                                                       | <b>Disable</b>                       | $14 - 71$             |  |
| Code 128 Emulation                                                                                | <b>Disable</b>                       | $14 - 72$             |  |
| Data Matrix                                                                                       | Enable                               | 14-73                 |  |
| Data Matrix Inverse                                                                               | Regular                              | 14-73                 |  |
| Maxicode                                                                                          | <b>Disable</b>                       | 14-74                 |  |
| QR Code                                                                                           | Enable                               | 14-74                 |  |
| <b>QR</b> Inverse                                                                                 | Regular                              | $14 - 75$             |  |
| MicroQR                                                                                           | Enable                               | 14-75                 |  |
| Aztec                                                                                             | Enable                               | 14-76                 |  |
| Aztec Inverse                                                                                     | Regular                              | 14-76                 |  |
| <b>Symbology-Specific Security Levels</b>                                                         |                                      |                       |  |
| Redundancy Level                                                                                  | 1                                    | 14-77                 |  |
| Security Level                                                                                    | 0                                    | 14-79                 |  |
| Intercharacter Gap Size                                                                           | Normal                               | 14-80                 |  |
| $1$ User selection is required to configure this interface and this is the most common selection. |                                      |                       |  |

**Table A-1** *Standard Default Parameters Table (Continued)*

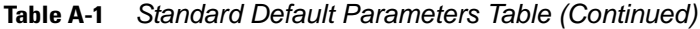

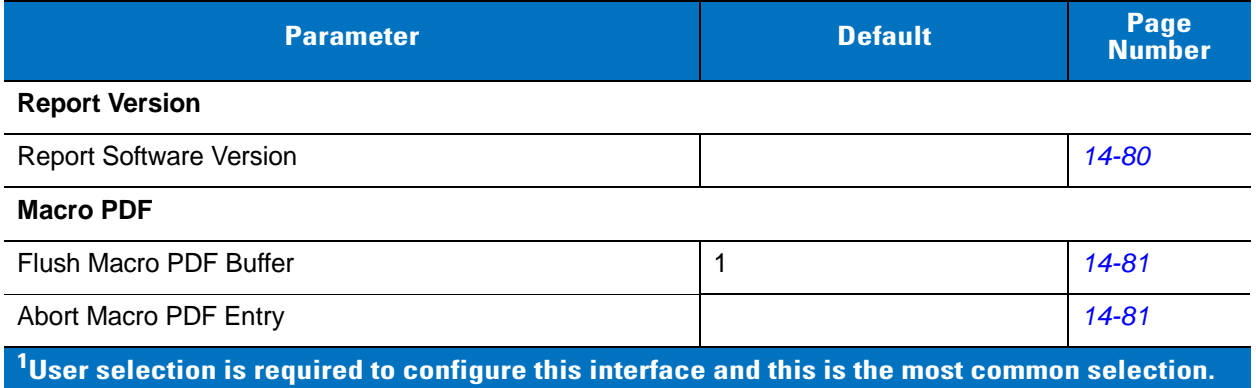

# **Appendix B Programming Reference**

## **Symbol Code Identifiers**

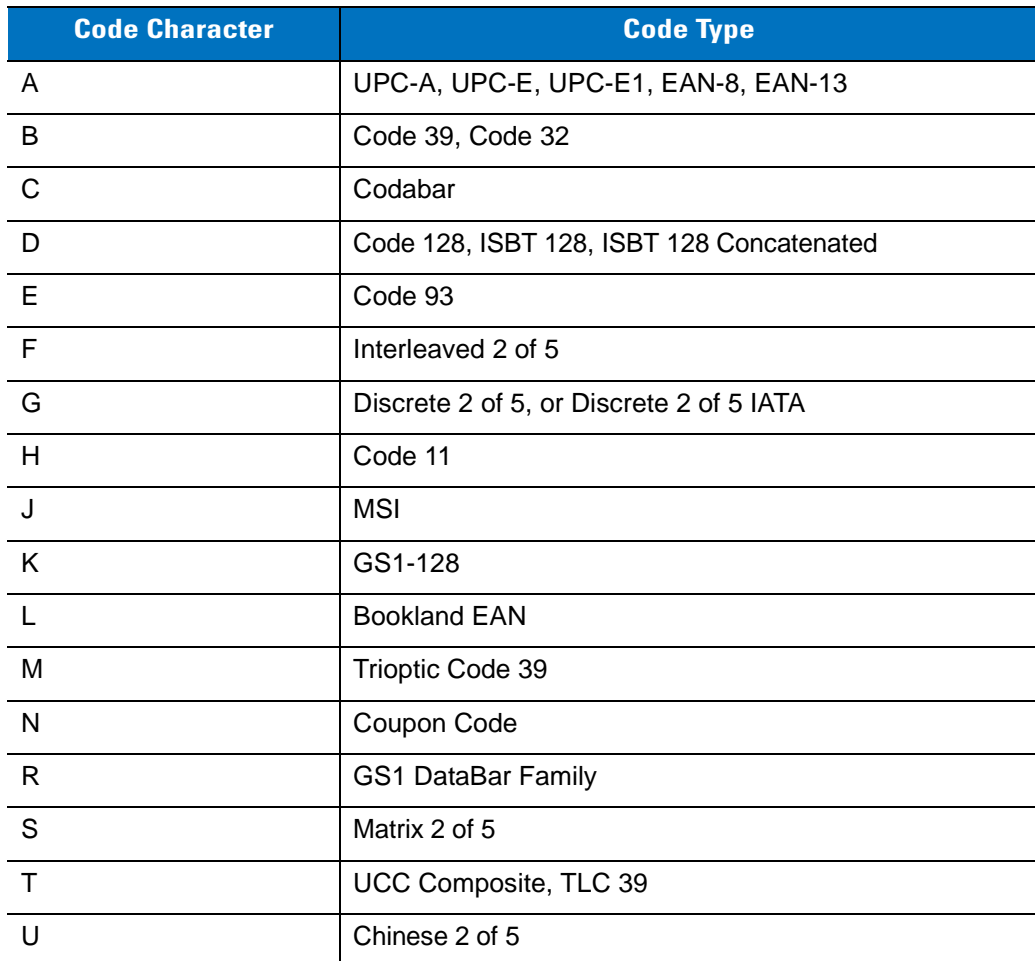

#### **Table B-1** *Symbol Code Characters*

| <b>Code Character</b> | <b>Code Type</b>                             |
|-----------------------|----------------------------------------------|
| $\vee$                | Korean 3 of 5                                |
| X                     | ISSN EAN, PDF417, Macro PDF417, Micro PDF417 |
| z                     | Aztec, Aztec Rune                            |
| P <sub>00</sub>       | Data Matrix                                  |
| P <sub>0</sub> 1      | QR Code, MicroQR                             |
| P <sub>02</sub>       | Maxicode                                     |
| P03                   | <b>US Postnet</b>                            |
| P04                   | <b>US Planet</b>                             |
| P <sub>05</sub>       | Japan Postal                                 |
| P06                   | <b>UK Postal</b>                             |
| P <sub>08</sub>       | Netherlands KIX Code                         |
| P <sub>09</sub>       | <b>Australian Postal</b>                     |
| P <sub>0</sub> A      | USPS 4CB/One Code/Intelligent Mail           |
| P <sub>0</sub> B      | <b>UPU FICS Postal</b>                       |
| P <sub>0</sub> X      | <b>Signature Capture</b>                     |

**Table B-1** *Symbol Code Characters (Continued)*

### **AIM Code Identifiers**

Each AIM Code Identifier contains the three-character string **]cm** where:

- ] = Flag Character (ASCII 93)
- c = Code Character (see *[Table B-2](#page-490-0)*)
- m = Modifier Character (see *[Table B-3](#page-491-0)*)

<span id="page-490-0"></span>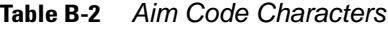

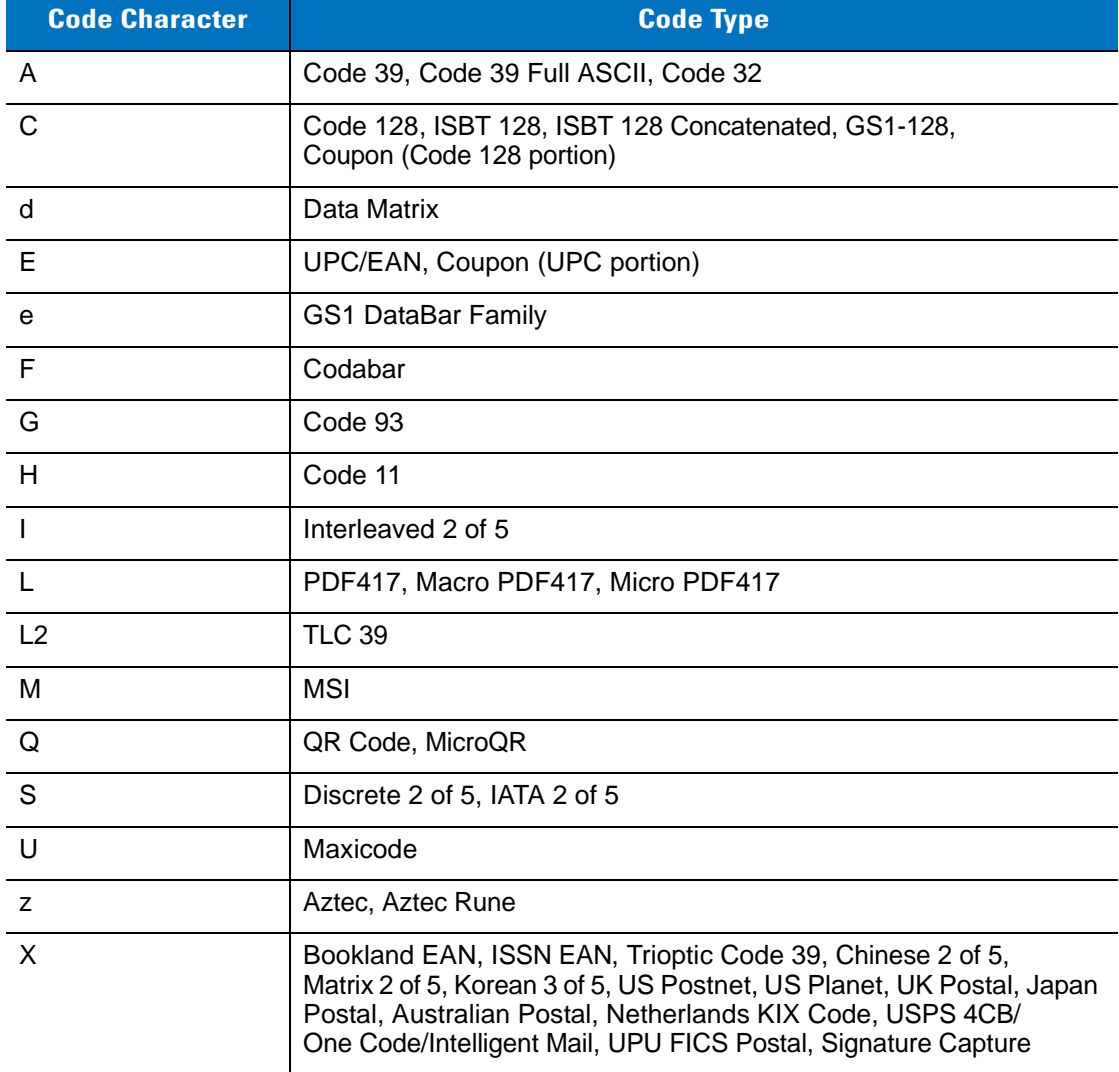

The modifier character is the sum of the applicable option values based on *[Table B-3](#page-491-0)*.

<span id="page-491-0"></span>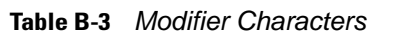

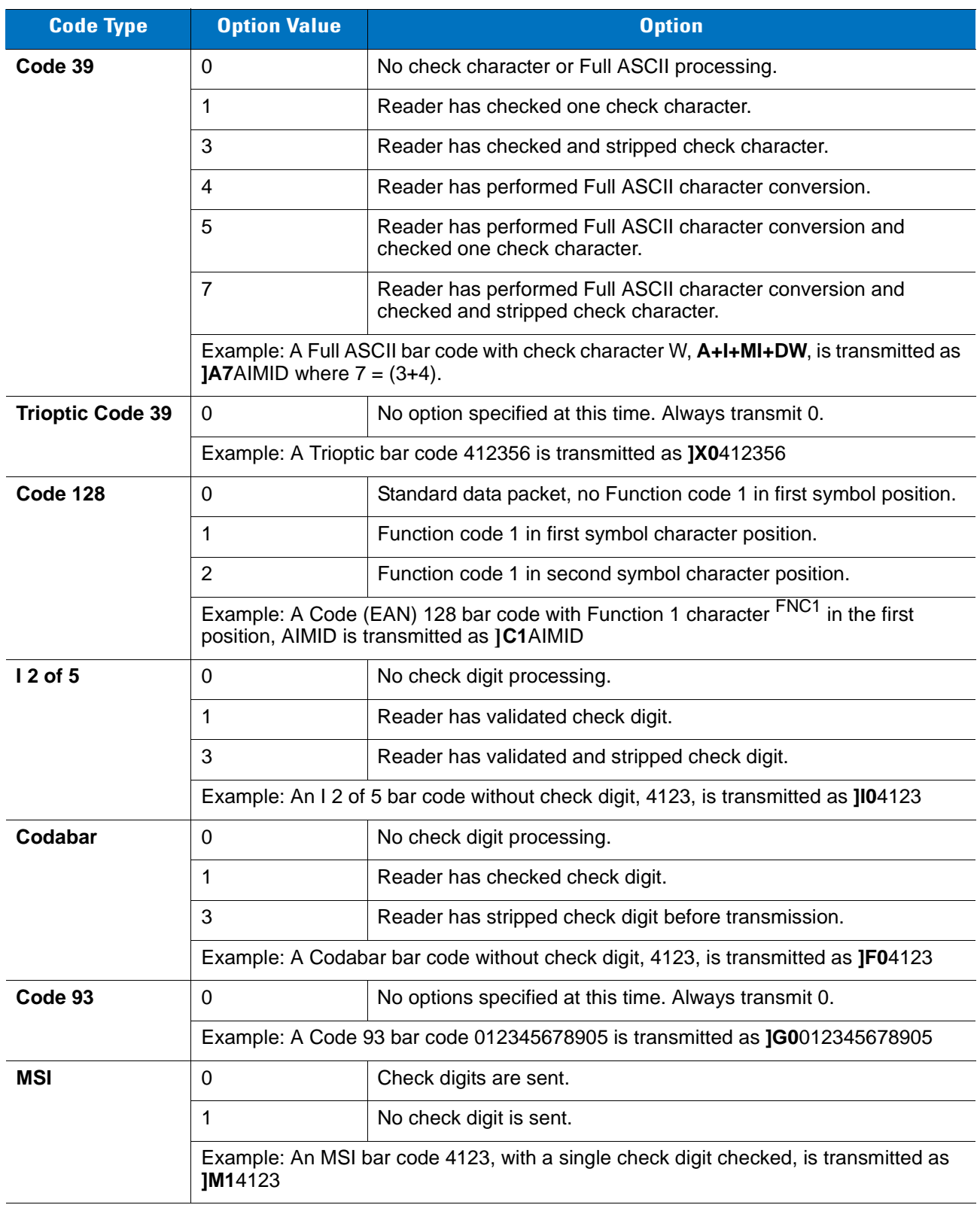

| <b>Code Type</b>             | <b>Option Value</b>                                                                           | <b>Option</b>                                                                                                    |
|------------------------------|-----------------------------------------------------------------------------------------------|----------------------------------------------------------------------------------------------------|
| $D2$ of 5                    | $\Omega$                                                                                      | No options specified at this time. Always transmit 0.                                                                                                    |
|                              | Example: A D 2 of 5 bar code 4123, is transmitted as JS04123                                  |                                                                                                    |
| <b>UPC/EAN</b>               | $\mathbf 0$                                                                                   | Standard data packet in full EAN format, i.e. 13 digits for UPC-A,<br>UPC-E, and EAN-13 (not including supplemental data).                                                                                                    |
|                              | $\mathbf{1}$                                                                                  | Two digit supplemental data only.                                                                                                    |
|                              | 2                                                                                             | Five digit supplemental data only.                                                                                                    |
|                              | 3                                                                                             | Combined data packet comprising 13 digits from EAN-13, UPC-A<br>or UPC-E symbol and 2 or 5 digits from supplemental symbol.                                                                                                    |
|                              | $\overline{4}$                                                                                | EAN-8 data packet.                                                                                                    |
|                              | Example: A UPC-A bar code 012345678905 is transmitted as JE00012345678905                     |                                                                                                    |
| <b>Bookland EAN</b>          | $\Omega$                                                                                      | No options specified at this time. Always transmit 0.                                                                                                    |
|                              | Example: A Bookland EAN bar code 123456789X is transmitted as JX0123456789X                   |                                                                                                    |
| <b>ISSN EAN</b>              | $\mathbf 0$                                                                                   | No options specified at this time. Always transmit 0.                                                                                                    |
|                              | Example: An ISSN EAN bar code 123456789X is transmitted as JX0123456789X                      |                                                                                                    |
| Code 11                      | $\Omega$                                                                                      | Single check digit                                                                                                    |
|                              | 1                                                                                             | Two check digits                                                                                                    |
|                              | 3                                                                                             | Check characters validated but not transmitted.                                                                                                    |
| <b>GS1 DataBar</b><br>Family |                                                                                               | No option specified at this time. Always transmit 0. GS1 DataBar-14<br>and GS1 DataBar Limited transmit with an Application Identifier<br>"01".<br>Note: In GS1-128 emulation mode, GS1 DataBar is transmitted<br>using Code 128 rules (i.e., ]C1). |
|                              | Example: A GS1 DataBar-14 bar code 0110012345678902 is transmitted as<br>le00110012345678902. |                                                                                                    |

**Table B-3** *Modifier Characters (Continued)*

| <b>Code Type</b>                                     | <b>Option Value</b>     | <b>Option</b>                                                                                                    |
|------------------------------------------------------|-------------------------|----------------------------------------------------------------------------------------------------|
| <b>EAN.UCC</b><br><b>Composites</b><br>(GS1 DataBar, |                         | Native mode transmission.<br>Note: UPC portion of composite is transmitted using UPC rules.                                                                                                    |
| GS1-128,                                             | $\Omega$                | Standard data packet.                                                                                                    |
| 2D portion of<br>UPC composite)                      | $\mathbf{1}$            | Data packet containing the data following an encoded symbol<br>separator character.                                                                                                    |
|                                                      | $\overline{2}$          | Data packet containing the data following an escape mechanism<br>character. The data packet does not support the ECI protocol.                                                                                                    |
|                                                      | 3                       | Data packet containing the data following an escape mechanism<br>character. The data packet supports the ECI protocol.                                                                                                    |
|                                                      |                         | GS1-128 emulation<br>Note: UPC portion of composite is transmitted using UPC rules.                                                                                                    |
|                                                      | $\mathbf{1}$            | Data packet is a GS1-128 symbol (i.e., data is preceded with JJC1).                                                                                                    |
| <b>PDF417,</b><br><b>Micro PDF417</b>                | $\mathbf 0$             | Reader set to conform to protocol defined in 1994 PDF417<br>symbology specifications. Note: When this option is transmitted,<br>the receiver cannot reliably determine whether ECIs have been<br>invoked or whether data byte $92DFC$ has been doubled in<br>transmission.                          |
|                                                      | $\mathbf{1}$            | Reader set to follow the ECI protocol (Extended Channel<br>Interpretation). All data characters 92 <sub>DEC</sub> are doubled.                                                                                                    |
|                                                      | $\overline{2}$          | Reader set for Basic Channel operation (no escape character<br>transmission protocol). Data characters $92DEC$ are not doubled.<br>Note: When decoders are set to this mode, unbuffered Macro<br>symbols and symbols requiring the decoder to convey ECI escape<br>sequences cannot be transmitted. |
|                                                      | 3                       | The bar code contains a GS1-128 symbol, and the first codeword<br>is 903-907, 912, 914, 915.                                                                                                    |
|                                                      | $\overline{4}$          | The bar code contains a GS1-128 symbol, and the first codeword<br>is in the range 908-909.                                                                                                    |
|                                                      | 5                       | The bar code contains a GS1-128 symbol, and the first codeword<br>is in the range 910-911.                                                                                                    |
|                                                      | transmitted as ]L2ABCD. | Example: A PDF417 bar code ABCD, with no transmission protocol enabled, is                                                                                                    |

**Table B-3** *Modifier Characters (Continued)*

| <b>Code Type</b> | <b>Option Value</b> | <b>Option</b>                                                                     |
|------------------|---------------------|-----------------------------------------------------------------------------------|
| Data Matrix      | 0                   | ECC 000-140, not supported.                                                       |
|                  | 1                   | ECC 200.                                                                          |
|                  | $\overline{2}$      | ECC 200, FNC1 in first or fifth position.                                         |
|                  | 3                   | ECC 200, FNC1 in second or sixth position.                                        |
|                  | $\overline{4}$      | ECC 200, ECI protocol implemented.                                                |
|                  | 5                   | ECC 200, FNC1 in first or fifth position, ECI protocol implemented.               |
|                  | 6                   | ECC 200, FNC1 in second or sixth position, ECI protocol<br>implemented.           |
| <b>MaxiCode</b>  | $\Omega$            | Symbol in Mode 4 or 5.                                                            |
|                  | 1                   | Symbol in Mode 2 or 3.                                                            |
|                  | $\overline{2}$      | Symbol in Mode 4 or 5, ECI protocol implemented.                                  |
|                  | 3                   | Symbol in Mode 2 or 3, ECI protocol implemented in secondary<br>message.          |
| QR Code          | $\Omega$            | Model 1 symbol.                                                                   |
|                  | 1                   | Model 2 / MicroQR symbol, ECI protocol not implemented.                           |
|                  | $\overline{2}$      | Model 2 symbol, ECI protocol implemented.                                         |
|                  | 3                   | Model 2 symbol, ECI protocol not implemented, FNC1 implied in<br>first position.  |
|                  | 4                   | Model 2 symbol, ECI protocol implemented, FNC1 implied in first<br>position.      |
|                  | 5                   | Model 2 symbol, ECI protocol not implemented, FNC1 implied in<br>second position. |
|                  | 6                   | Model 2 symbol, ECI protocol implemented, FNC1 implied in<br>second position.     |
| <b>Aztec</b>     | $\mathbf 0$         | Aztec symbol.                                                                     |
|                  | $\mathsf{C}$        | Aztec Rune symbol.                                                                |

**Table B-3** *Modifier Characters (Continued)*

# **Appendix C Sample Bar Codes**

# **Code 39**

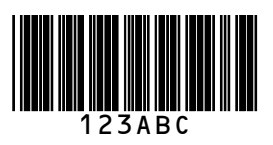

## **UPC/EAN**

**UPC-A, 100%**

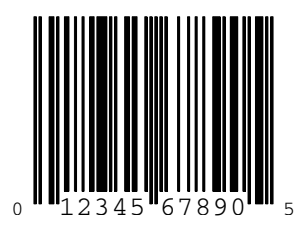

**EAN-13, 100%**

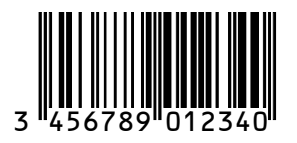

**Code 128**

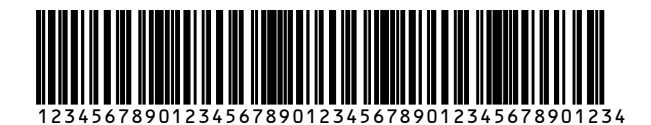

**Interleaved 2 of 5**

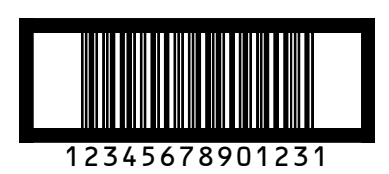

### **GS1 DataBar**

*NOTE* GS1 DataBar variants must be enabled to read the bar codes below (see *[GS1 DataBar on page 14-66](#page-315-2)*).

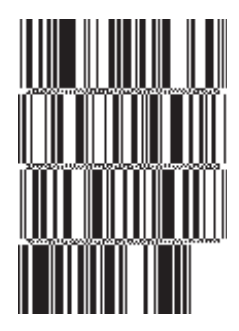

**10293847560192837465019283746029478450366523 (GS1 DataBar Expanded Stacked)**

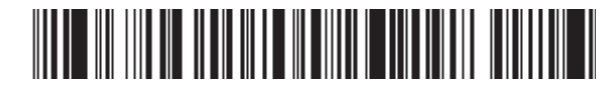

**1234890hjio9900mnb (GS1 DataBar Expanded)**

**THE THINK IN THE T** 

**08672345650916 (GS1 DataBar Limited)** **GS1 DataBar-14**

**55432198673467 (GS1 DataBar-14 Truncated)**

imin-imi

**90876523412674 (GS1 DataBar-14 Stacked)**

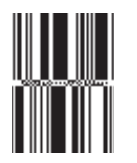

**78123465709811 (GS1 DataBar-14 Stacked Omni-Directional)**

#### **PDF417**

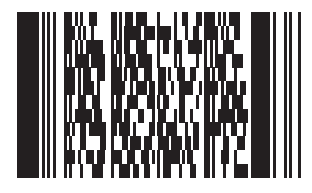

**Data Matrix**

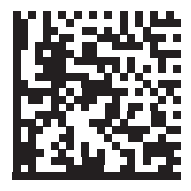

## **Maxicode**

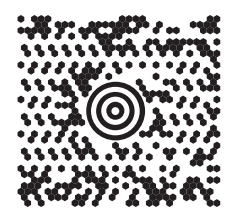

## **QR Code**

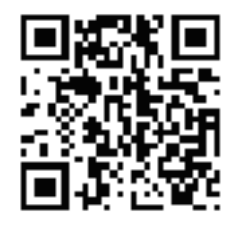

#### **US Postnet**

الىيىسالىيىلىياسالىياسالىياساالىيىساالا<br>0123456784

**UK Postal**

# **Appendix D Numeric Bar Codes**

### **Numeric Bar Codes**

For parameters requiring specific numeric values, scan the appropriately numbered bar code(s).

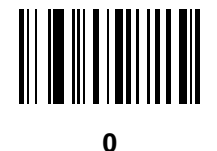

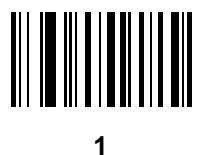

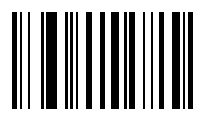

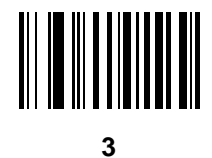

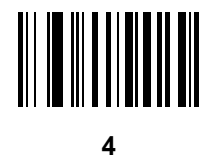

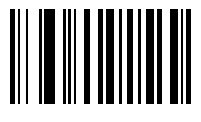
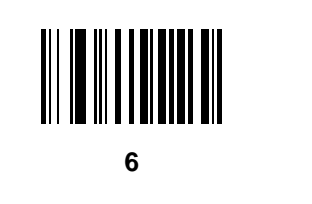

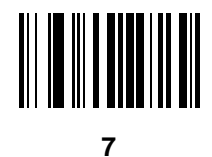

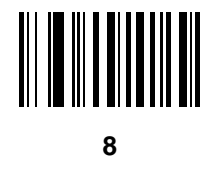

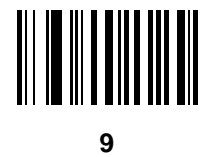

# **Cancel**

To correct an error or change a selection, scan the bar code below.

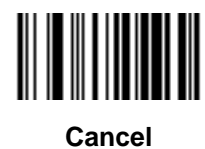

# **Appendix E Alphanumeric Bar Codes**

**Alphanumeric Keyboard**

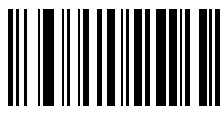

**Space**

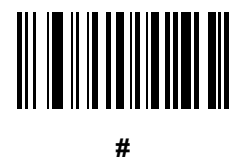

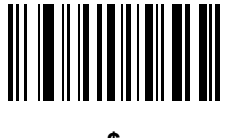

**\$**

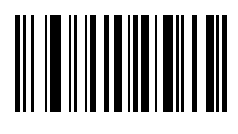

Symbol DS6878 Product Reference Guide  $E - 2$ 

Alphanumeric Keyboard (continued)

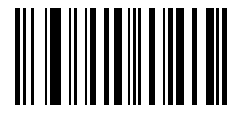

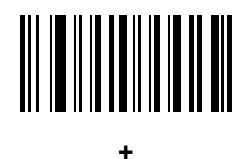

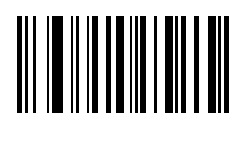

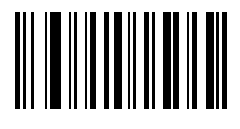

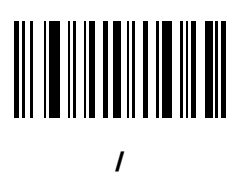

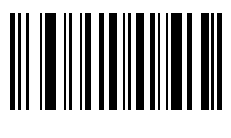

Ţ

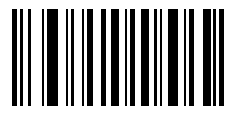

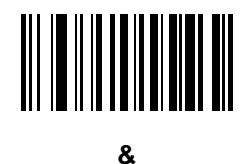

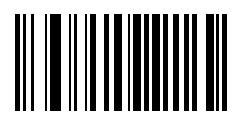

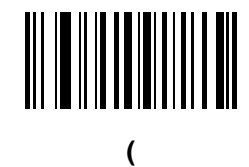

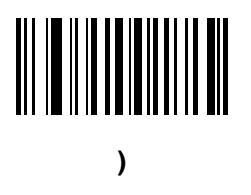

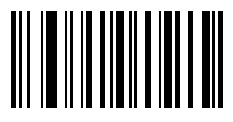

 $\overline{\phantom{a}}$ 

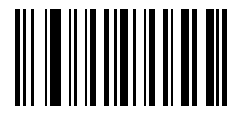

÷

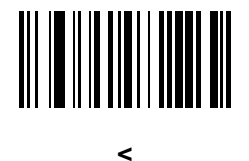

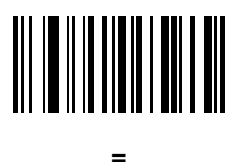

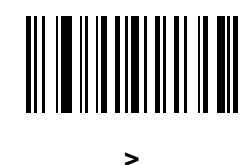

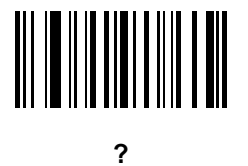

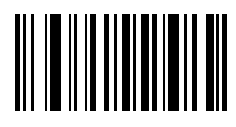

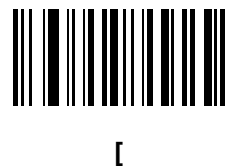

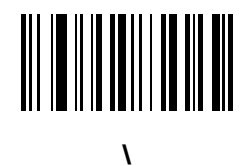

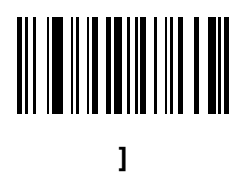

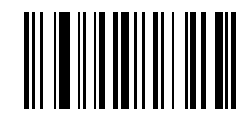

**^**

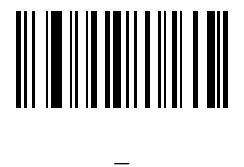

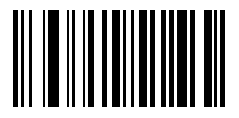

**`**

*NOTE* The bar codes that follow should not be confused with those on the numeric keypad.

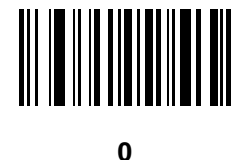

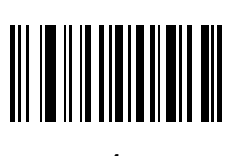

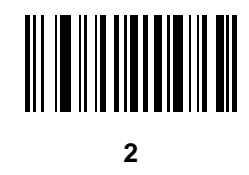

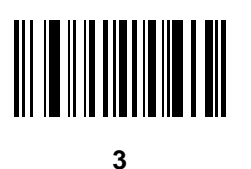

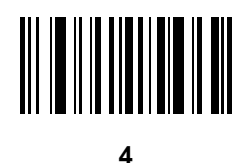

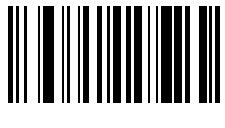

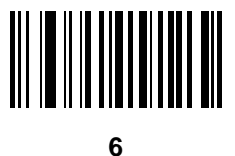

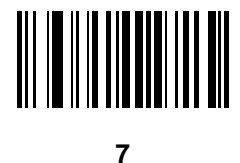

**8**

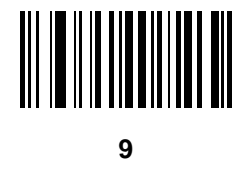

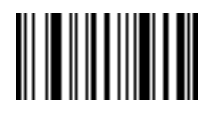

**End of Message**

**Cancel**

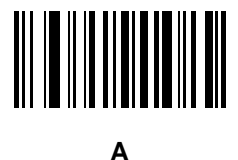

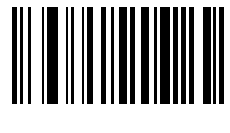

**B**

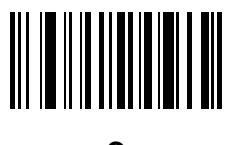

**C**

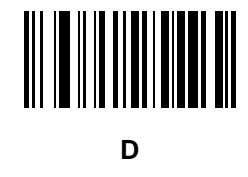

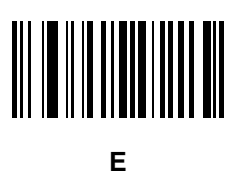

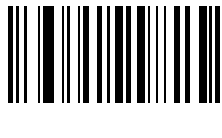

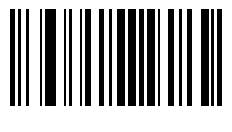

**G**

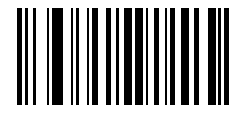

**H**

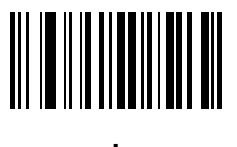

**I**

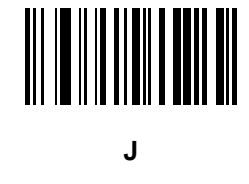

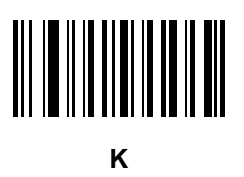

**L**

E - 10 Symbol DS6878 Product Reference Guide

**Alphanumeric Keyboard (continued)**

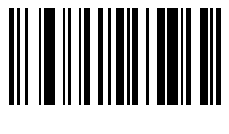

**M**

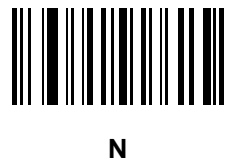

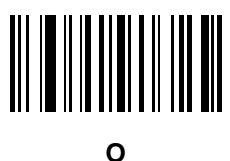

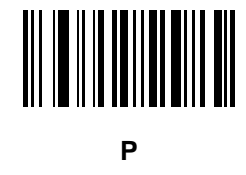

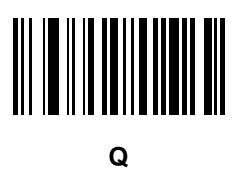

**R**

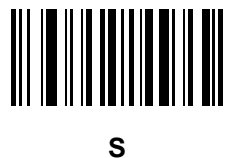

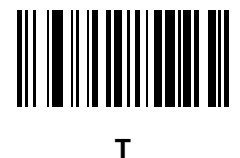

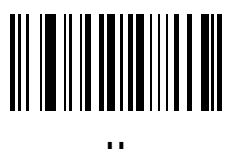

**U**

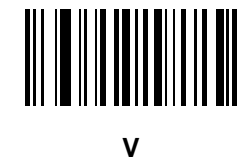

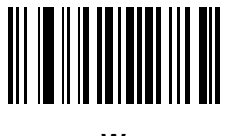

**W**

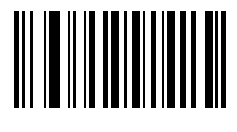

**X**

E - 12 Symbol DS6878 Product Reference Guide

**Alphanumeric Keyboard (continued)**

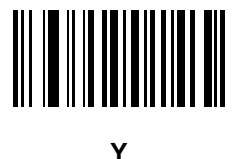

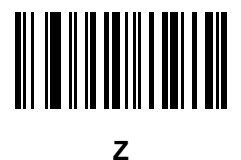

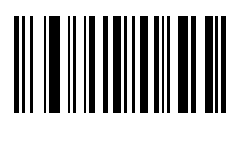

**a**

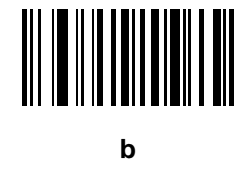

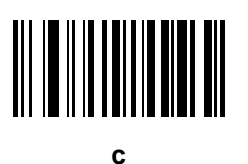

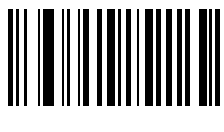

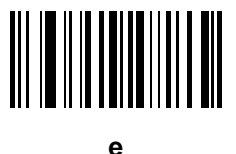

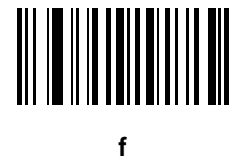

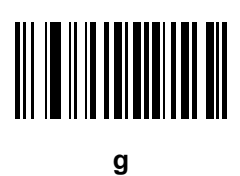

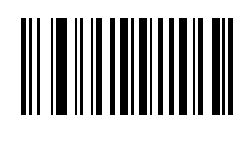

**h**

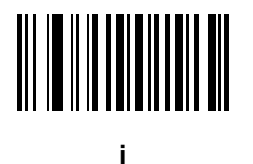

E - 14 Symbol DS6878 Product Reference Guide

Alphanumeric Keyboard (continued)

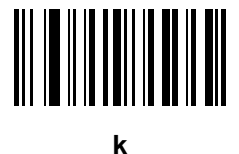

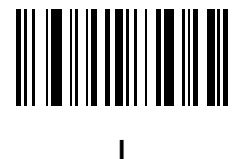

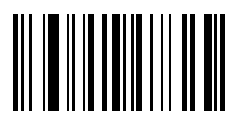

 $m$ 

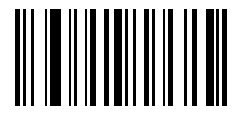

 $\mathbf n$ 

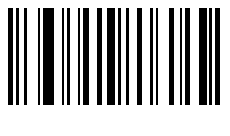

 $\mathbf{o}$ 

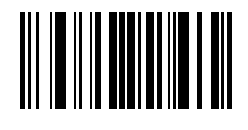

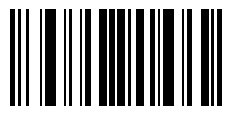

**q**

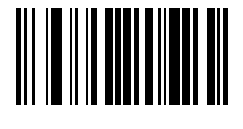

**r**

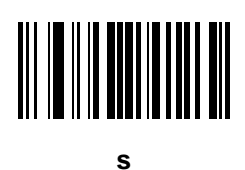

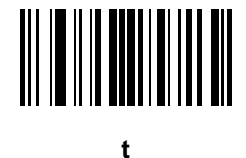

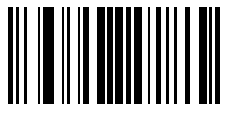

**u**

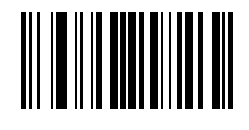

**v**

E - 16 Symbol DS6878 Product Reference Guide

Alphanumeric Keyboard (continued)

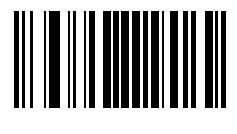

w

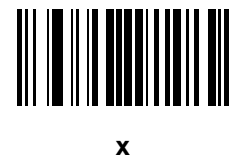

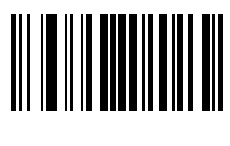

У

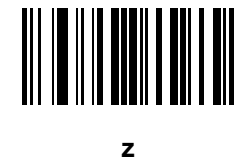

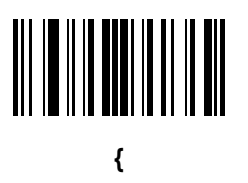

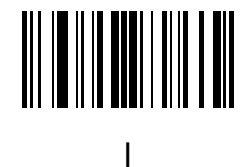

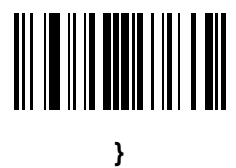

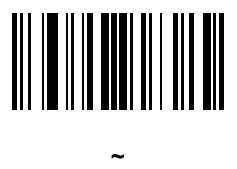

# **Appendix F ASCII Character Sets**

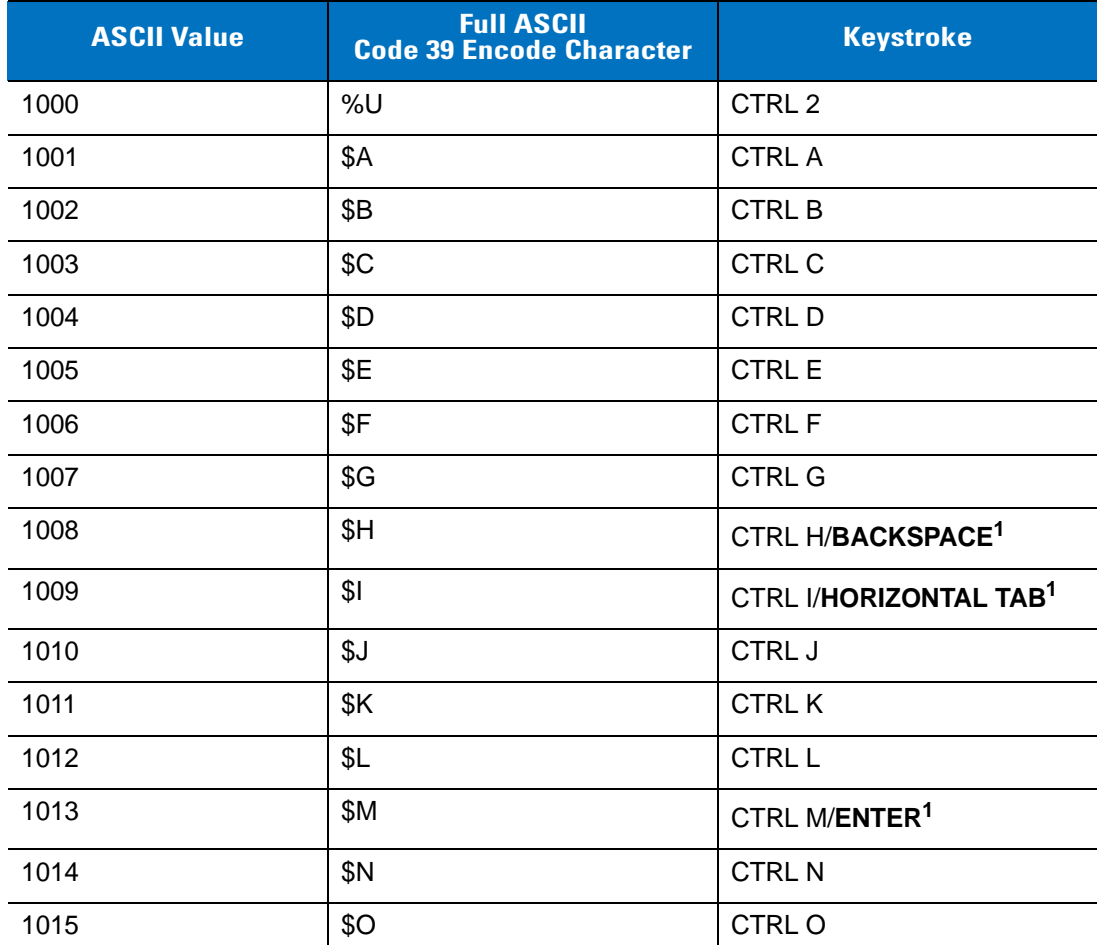

**Table F-1** *ASCII Value Standard Default Parameters Table*

| <b>ASCII Value</b> | <b>Full ASCII</b><br><b>Code 39 Encode Character</b> | <b>Keystroke</b>         |
|--------------------|------------------------------------------------------|--------------------------|
| 1016               | \$Ρ                                                  | <b>CTRL P</b>            |
| 1017               | \$Q                                                  | CTRL Q                   |
| 1018               | \$R                                                  | <b>CTRL R</b>            |
| 1019               | \$S                                                  | <b>CTRL S</b>            |
| 1020               | \$T                                                  | <b>CTRL T</b>            |
| 1021               | \$U                                                  | <b>CTRLU</b>             |
| 1022               | \$V                                                  | <b>CTRL V</b>            |
| 1023               | \$W                                                  | <b>CTRLW</b>             |
| 1024               | \$X                                                  | <b>CTRL X</b>            |
| 1025               | \$Υ                                                  | <b>CTRLY</b>             |
| 1026               | \$Z                                                  | CTRL Z                   |
| 1027               | %A                                                   | CTRL [                   |
| 1028               | %B                                                   | CTRL \                   |
| 1029               | %C                                                   | CTRL ]                   |
| 1030               | $\%D$                                                | CTRL 6                   |
| 1031               | %E                                                   | CTRL -                   |
| 1032               | Space                                                | Space                    |
| 1033               | /A                                                   | Ţ                        |
| 1034               | /B                                                   | $\alpha$                 |
| 1035               | /C                                                   | $\#$                     |
| 1036               | /D                                                   | $\overline{\mathcal{C}}$ |
| 1037               | /E                                                   | $\%$                     |
| 1038               | /F                                                   | &                        |
| 1039               | /G                                                   | $\pmb{\epsilon}$         |
| 1040               | /H                                                   | $\overline{(}$           |
| 1041               | $\sqrt{ }$                                           | $\mathcal{E}$            |
| 1042               | $\sqrt{2}$                                           | $\star$                  |
| 1043               | / $\mathsf{K}$                                       | $\ddot{}$                |

**Table F-1** *ASCII Value Standard Default Parameters Table (Continued)*

| <b>ASCII Value</b> | <b>Full ASCII</b><br><b>Code 39 Encode Character</b> | <b>Keystroke</b>             |
|--------------------|------------------------------------------------------|------------------------------|
| 1044               | /L                                                   | $\,$                         |
| 1045               | $\overline{\phantom{a}}$                             | $\qquad \qquad \blacksquare$ |
| 1046               |                                                      | $\blacksquare$               |
| 1047               | $\sqrt{O}$                                           | $\sqrt{2}$                   |
| 1048               | $\pmb{0}$                                            | $\pmb{0}$                    |
| 1049               | $\mathbf 1$                                          | $\mathbf{1}$                 |
| 1050               | $\sqrt{2}$                                           | $\sqrt{2}$                   |
| 1051               | $\sqrt{3}$                                           | 3                            |
| 1052               | $\overline{\mathbf{4}}$                              | $\overline{\mathbf{4}}$      |
| 1053               | 5                                                    | 5                            |
| 1054               | $\,6$                                                | $\,6$                        |
| 1055               | $\overline{7}$                                       | $\overline{7}$               |
| 1056               | $\,8\,$                                              | 8                            |
| 1057               | $\boldsymbol{9}$                                     | 9                            |
| 1058               | $\sqrt{2}$                                           | $\ddot{\phantom{a}}$         |
| 1059               | %F                                                   | $\vdots$                     |
| 1060               | %G                                                   | $\,<$                        |
| 1061               | %H                                                   | $=$                          |
| 1062               | %                                                    | $\geq$                       |
| 1063               | %J                                                   | $\tilde{?}$                  |
| 1064               | %V                                                   | $^\text{\textregistered}$    |
| 1065               | $\mathsf A$                                          | $\boldsymbol{\mathsf{A}}$    |
| 1066               | $\sf B$                                              | $\sf B$                      |
| 1067               | $\mathsf C$                                          | $\mathsf C$                  |
| 1068               | D                                                    | D                            |
| 1069               | E                                                    | $\mathsf E$                  |
| 1070               | F                                                    | $\mathsf F$                  |
| 1071               | G                                                    | ${\mathsf G}$                |

**Table F-1** *ASCII Value Standard Default Parameters Table (Continued)*

| <b>ASCII Value</b> | <b>Full ASCII</b><br><b>Code 39 Encode Character</b> | <b>Keystroke</b>          |
|--------------------|------------------------------------------------------|---------------------------|
| 1072               | H                                                    | H                         |
| 1073               | $\mathsf{l}$                                         | $\overline{\phantom{a}}$  |
| 1074               | J                                                    | J                         |
| 1075               | K                                                    | Κ                         |
| 1076               | L                                                    | L                         |
| 1077               | M                                                    | M                         |
| 1078               | ${\sf N}$                                            | ${\sf N}$                 |
| 1079               | $\circ$                                              | $\circ$                   |
| 1080               | $\mathsf{P}$                                         | $\mathsf{P}$              |
| 1081               | Q                                                    | Q                         |
| 1082               | $\mathsf{R}$                                         | $\mathsf{R}$              |
| 1083               | $\mathsf S$                                          | S                         |
| 1084               | $\mathsf T$                                          | $\top$                    |
| 1085               | $\sf U$                                              | $\cup$                    |
| 1086               | $\vee$                                               | $\vee$                    |
| 1087               | W                                                    | W                         |
| 1088               | X                                                    | X                         |
| 1089               | Y                                                    | Υ                         |
| 1090               | Z                                                    | Ζ                         |
| 1091               | %K                                                   | $\boldsymbol{\mathsf{I}}$ |
| 1092               | %L                                                   | $\backslash$              |
| 1093               | $\%M$                                                | l                         |
| 1094               | $\%N$                                                | $\boldsymbol{\wedge}$     |
| 1095               | %O                                                   | —                         |
| 1096               | $\%W$                                                | $\pmb{\mathfrak{c}}$      |
| 1097               | $+A$                                                 | $\mathsf a$               |
| 1098               | $+B$                                                 | $\sf b$                   |
| 1099               | $+C$                                                 | $\mathbf{C}$              |

**Table F-1** *ASCII Value Standard Default Parameters Table (Continued)*

| <b>ASCII Value</b> | <b>Full ASCII</b><br><b>Code 39 Encode Character</b> | <b>Keystroke</b>                                                                                                    |
|--------------------|------------------------------------------------------|----------------------------------------------------------------------------------------------------|
| 1100               | $+D$                                                 | d                                                                                                    |
| 1101               | $+E$                                                 | $\mathsf e$                                                                                                    |
| 1102               | $+F$                                                 | $\mathsf{f}$                                                                                                    |
| 1103               | $+G$                                                 | g                                                                                                    |
| 1104               | $+H$                                                 | $\mathsf{h}$                                                                                                    |
| 1105               | $+$                                                  | j.                                                                                                    |
| 1106               | $\mathsf{+J}$                                        | j                                                                                                    |
| 1107               | $+K$                                                 | $\sf k$                                                                                                    |
| 1108               | $+L$                                                 | I                                                                                                    |
| 1109               | $+M$                                                 | m                                                                                                    |
| 1110               | $+N$                                                 | n                                                                                                    |
| 1111               | $+O$                                                 | $\mathsf{o}$                                                                                                    |
| 1112               | $+P$                                                 | р                                                                                                    |
| 1113               | $+Q$                                                 | q                                                                                                    |
| 1114               | $+R$                                                 | r                                                                                                    |
| 1115               | $+S$                                                 | ${\sf s}$                                                                                                    |
| 1116               | $+T$                                                 | $\mathbf t$                                                                                                    |
| 1117               | $+\mathsf{U}$                                        | u                                                                                                    |
| 1118               | $+V$                                                 | $\mathsf{V}$                                                                                                    |
| 1119               | $+W$                                                 | W                                                                                                    |
| 1120               | $+X$                                                 | X                                                                                                    |
| 1121               | $+\mathsf{Y}$                                        | У                                                                                                    |
| 1122               | $+Z$                                                 | $\mathsf{Z}% _{M_{1},M_{2}}^{\alpha,\beta}(\mathbb{R})\subset\mathsf{Z}_{M_{1},M_{2}}^{\alpha,\beta}(\mathbb{R})$                                                                                                    |
| 1123               | $\%P$                                                | $\{$                                                                                                    |
| 1124               | $\%Q$                                                | $\begin{array}{c} \rule{0pt}{2.5ex} \rule{0pt}{2.5ex} \rule{0$ |
| 1125               | %R                                                   | $\}$                                                                                                    |
| 1126               | $\%S$                                                | $\tilde{}$                                                                                                    |

**Table F-1** *ASCII Value Standard Default Parameters Table (Continued)*

| <b>ALT Keys</b> | <b>Keystroke</b> |
|-----------------|------------------|
| 2064            | ALT <sub>2</sub> |
| 2065            | ALT A            |
| 2066            | ALT B            |
| 2067            | ALT C            |
| 2068            | ALT <sub>D</sub> |
| 2069            | ALT E            |
| 2070            | ALT F            |
| 2071            | ALT G            |
| 2072            | ALT H            |
| 2073            | ALT I            |
| 2074            | ALT J            |
| 2075            | ALT K            |
| 2076            | ALT <sub>L</sub> |
| 2077            | <b>ALT M</b>     |
| 2078            | <b>ALT N</b>     |
| 2079            | ALT O            |
| 2080            | ALT <sub>P</sub> |
| 2081            | ALT <sub>Q</sub> |
| 2082            | ALT <sub>R</sub> |
| 2083            | ALT <sub>S</sub> |
| 2084            | ALT T            |
| 2085            | ALT U            |
| 2086            | ALT V            |
| 2087            | ALT W            |
| 2088            | ALT X            |
| 2089            | ALTY             |
| 2090            | ALT Z            |

**Table F-2** *ALT Key Standard Default Tables*

| <b>Misc. Key</b> | <b>Keystroke</b>  |
|------------------|-------------------|
| 3001             | PA <sub>1</sub>   |
| 3002             | PA <sub>2</sub>   |
| 3003             | CMD <sub>1</sub>  |
| 3004             | CMD <sub>2</sub>  |
| 3005             | CMD <sub>3</sub>  |
| 3006             | CMD <sub>4</sub>  |
| 3007             | CMD <sub>5</sub>  |
| 3008             | CMD <sub>6</sub>  |
| 3009             | CMD <sub>7</sub>  |
| 3010             | CMD <sub>8</sub>  |
| 3011             | CMD <sub>9</sub>  |
| 3012             | <b>CMD 10</b>     |
| 3013             | CMD <sub>11</sub> |
| 3014             | <b>CMD 12</b>     |
| 3015             | CMD <sub>13</sub> |
| 3016             | <b>CMD 14</b>     |

**Table F-3** *Misc. Key Standard Default Table*

#### **Table F-4** *GUI Shift Keys*

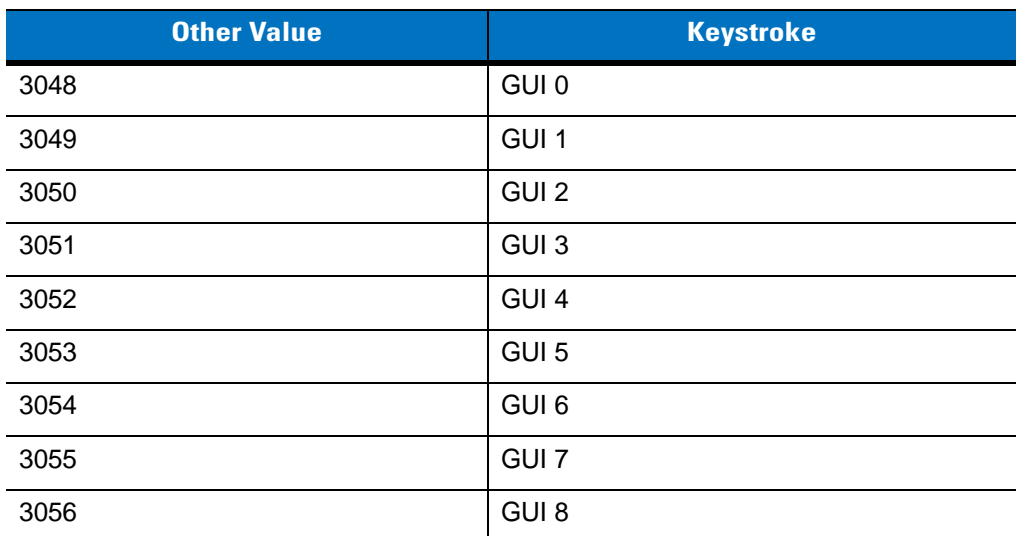

**The Apple™ iMac keyboard has an apple key on either side of the space bar. Windows-based systems have a GUI key to the left of the left ALT key, and to the right of the right ALT key.**

| <b>Other Value</b> | <b>Keystroke</b> |
|--------------------|------------------|
| 3057               | GUI 9            |
| 3065               | <b>GUI A</b>     |
| 3066               | <b>GUIB</b>      |
| 3067               | <b>GUI C</b>     |
| 3068               | <b>GUID</b>      |
| 3069               | <b>GUI E</b>     |
| 3070               | <b>GUIF</b>      |
| 3071               | <b>GUI G</b>     |
| 3072               | <b>GUI H</b>     |
| 3073               | <b>GUI I</b>     |
| 3074               | <b>GUI J</b>     |
| 3075               | <b>GUIK</b>      |
| 3076               | <b>GUIL</b>      |
| 3077               | <b>GUI M</b>     |
| 3078               | <b>GUIN</b>      |
| 3079               | <b>GUI O</b>     |
| 3080               | <b>GUIP</b>      |
| 3081               | <b>GUI Q</b>     |
| 3082               | <b>GUIR</b>      |
| 3083               | <b>GUIS</b>      |
| 3084               | <b>GUIT</b>      |
| 3085               | <b>GUI U</b>     |
| 3086               | <b>GUI V</b>     |
| 3087               | <b>GUI W</b>     |
| 3088               | <b>GUI X</b>     |
| 3089               | <b>GUI Y</b>     |
| 3090               | <b>GUIZ</b>      |

**Table F-4** *GUI Shift Keys (Continued)*

**The Apple™ iMac keyboard has an apple key on either side of the space bar. Windows-based systems have a GUI key to the left of the left ALT key, and to the right of the right ALT key.**

| <b>PF Keys</b> | <b>Keystroke</b> |
|----------------|------------------|
| 4001           | PF <sub>1</sub>  |
| 4002           | PF <sub>2</sub>  |
| 4003           | PF <sub>3</sub>  |
| 4004           | PF <sub>4</sub>  |
| 4005           | PF <sub>5</sub>  |
| 4006           | PF <sub>6</sub>  |
| 4007           | PF <sub>7</sub>  |
| 4008           | PF <sub>8</sub>  |
| 4009           | PF <sub>9</sub>  |
| 4010           | <b>PF 10</b>     |
| 4011           | <b>PF 11</b>     |
| 4012           | <b>PF 12</b>     |
| 4013           | <b>PF 13</b>     |
| 4014           | <b>PF 14</b>     |
| 4015           | <b>PF 15</b>     |
| 4016           | <b>PF 16</b>     |

**Table F-5** *PF Key Standard Default Table*

#### **Table F-6** *F key Standard Default Table*

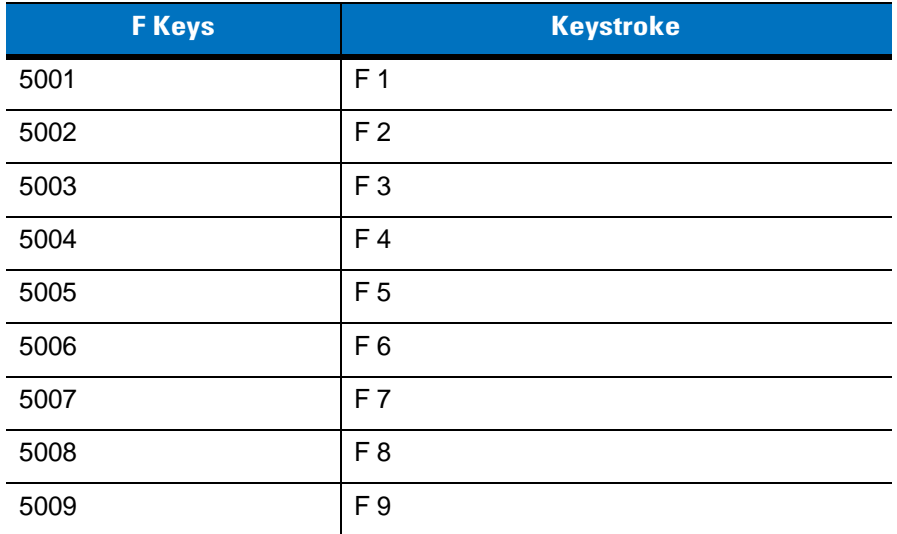

| <b>F Keys</b> | <b>Keystroke</b> |
|---------------|------------------|
| 5010          | F 10             |
| 5011          | F 11             |
| 5012          | F 12             |
| 5013          | F 13             |
| 5014          | F 14             |
| 5015          | F 15             |
| 5016          | F 16             |
| 5017          | F 17             |
| 5018          | F 18             |
| 5019          | F 19             |
| 5020          | F 20             |
| 5021          | F 21             |
| 5022          | F 22             |
| 5023          | F 23             |
| 5024          | F 24             |

**Table F-6** *F key Standard Default Table (Continued)*

#### **Table F-7** *Numeric Key Standard Default Table*

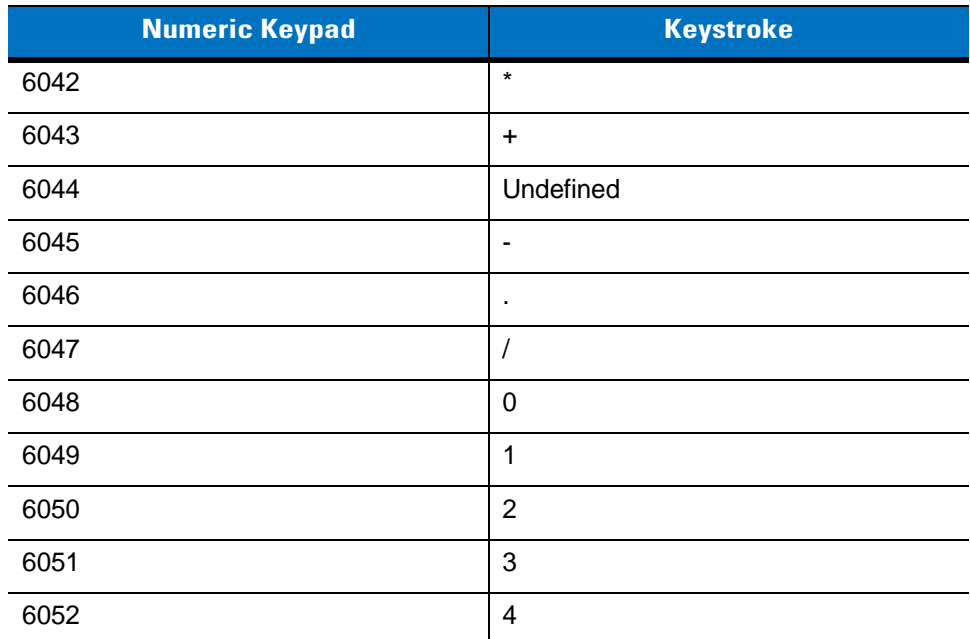

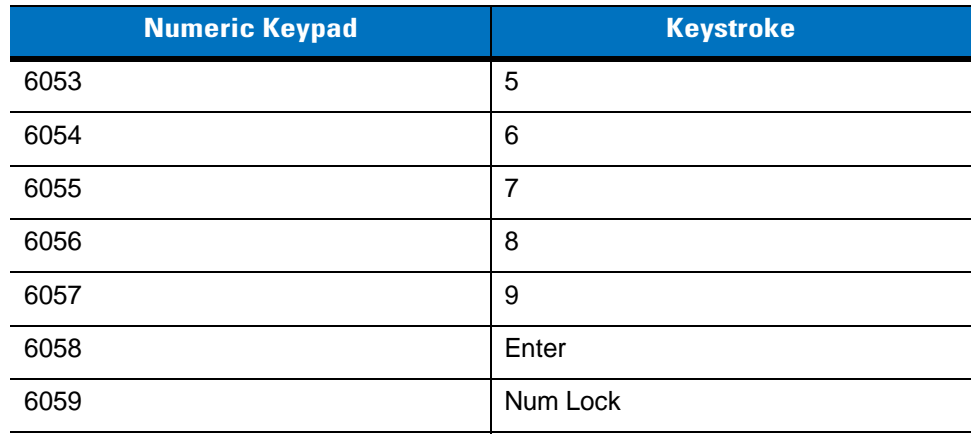

#### **Table F-7** *Numeric Key Standard Default Table (Continued)*

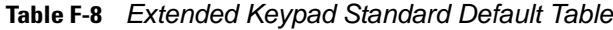

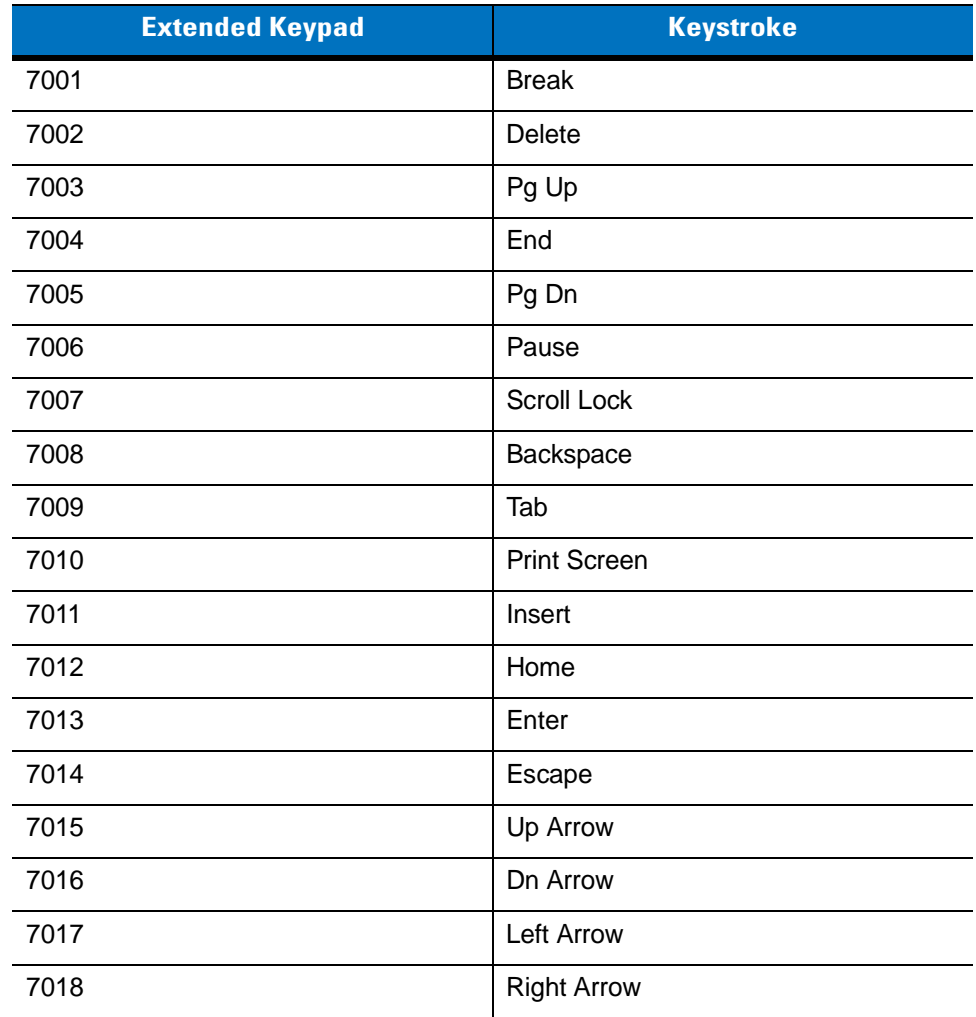

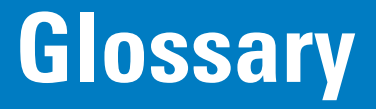

# **A**

**Aperture.** The opening in an optical system defined by a lens or baffle that establishes the field of view.

- **ASCII.** American Standard Code for Information Interchange. A 7 bit-plus-parity code representing 128 letters, numerals, punctuation marks and control characters. It is a standard data transmission code in the U.S.
- **Autodiscrimination.** The ability of an interface controller to determine the code type of a scanned bar code. After this determination is made, the information content is decoded.

#### **B**

**Bar.** The dark element in a printed bar code symbol.

- **Bar Code.** A pattern of variable-width bars and spaces which represents numeric or alphanumeric data in machine-readable form. The general format of a bar code symbol consists of a leading margin, start character, data or message character, check character (if any), stop character, and trailing margin. Within this framework, each recognizable symbology uses its own unique format. See **Symbology**.
- **Bar Code Density.** The number of characters represented per unit of measurement (e.g., characters per inch).
- **Bar Height.** The dimension of a bar measured perpendicular to the bar width.
- **Bar Width.** Thickness of a bar measured from the edge closest to the symbol start character to the trailing edge of the same bar.
- **Bit.** Binary digit. One bit is the basic unit of binary information. Generally, eight consecutive bits compose one byte of data. The pattern of 0 and 1 values within the byte determines its meaning.

**Bits per Second (bps).** Bits transmitted or received.

**Bluetooth.** A technology that provides a way to connect and exchange information between devices such as scanners, mobile phones, laptops, PCs, and printers over a secure, globally unlicensed short-range radio frequency.

**Boot or Boot-up.** The process a computer goes through when it starts. During boot-up, the computer can run self-diagnostic tests and configure hardware and software.

#### **bps.** See **Bits Per Second**.

**Byte.** On an addressable boundary, eight adjacent binary digits (0 and 1) combined in a pattern to represent a specific character or numeric value. Bits are numbered from the right, 0 through 7, with bit 0 the low-order bit. One byte in memory is used to store one ASCII character.

### **C**

- **CDRH.** Center for Devices and Radiological Health. A federal agency responsible for regulating laser product safety. This agency specifies various laser operation classes based on power output during operation.
- **CDRH Class 1.** This is the lowest power CDRH laser classification. This class is considered intrinsically safe, even if all laser output were directed into the eye's pupil. There are no special operating procedures for this class.
- **CDRH Class 2.** No additional software mechanisms are needed to conform to this limit. Laser operation in this class poses no danger for unintentional direct human exposure.
- **Character.** A pattern of bars and spaces which either directly represents data or indicates a control function, such as a number, letter, punctuation mark, or communications control contained in a message.
- **Character Set.** Those characters available for encoding in a particular bar code symbology.
- **Check Digit.** A digit used to verify a correct symbol decode. The scanner inserts the decoded data into an arithmetic formula and checks that the resulting number matches the encoded check digit. Check digits are required for UPC but are optional for other symbologies. Using check digits decreases the chance of substitution errors when a symbol is decoded.
- **Codabar.** A discrete self-checking code with a character set consisting of digits 0 to 9 and six additional characters: ( \$ : / , +).
- **Code 128.** A high density symbology which allows the controller to encode all 128 ASCII characters without adding extra symbol elements.
- **Code 3 of 9 (Code 39).** A versatile and widely used alphanumeric bar code symbology with a set of 43 character types, including all uppercase letters, numerals from 0 to 9 and 7 special characters  $(-1.7 + 0.8)$  and space). The code name is derived from the fact that 3 of 9 elements representing a character are wide, while the remaining 6 are narrow.
- **Code 93.** An industrial symbology compatible with Code 39 but offering a full character ASCII set and a higher coding density than Code 39.
- **Code Length.** Number of data characters in a bar code between the start and stop characters, not including those characters.
- **Cold Boot.** A cold boot restarts a computer and closes all running programs.
- **COM Port.** Communication port; ports are identified by number, e.g., COM1, COM2.
- **Continuous Code.** A bar code or symbol in which all spaces within the symbol are parts of characters. There are no intercharacter gaps in a continuous code. The absence of gaps allows for greater information density.
- **Cradle.** A cradle is used for charging the terminal battery and for communicating with a host computer, and provides a storage place for the terminal when not in use.

#### **D**

- **Dead Zone.** An area within a scanner's field of view, in which specular reflection may prevent a successful decode.
- **Decode.** To recognize a bar code symbology (e.g., UPC/EAN) and then analyze the content of the specific bar code scanned.
- **Decode Algorithm.** A decoding scheme that converts pulse widths into data representation of the letters or numbers encoded within a bar code symbol.
- **Decryption.** Decryption is the decoding and unscrambling of received encrypted data. Also see, **Encryption** and **Key**.
- **Depth of Field.** The range between minimum and maximum distances at which a scanner can read a symbol with a certain minimum element width.
- **Discrete Code.** A bar code or symbol in which the spaces between characters (intercharacter gaps) are not part of the code.
- **Discrete 2 of 5.** A binary bar code symbology representing each character by a group of five bars, two of which are wide. The location of wide bars in the group determines which character is encoded; spaces are insignificant. Only numeric characters (0 to 9) and START/STOP characters may be encoded.

### **E**

**EAN.** European Article Number. This European/International version of the UPC provides its own coding format and symbology standards. Element dimensions are specified metrically. EAN is used primarily in retail.

**Element.** Generic term for a bar or space.

**Encoded Area.** Total linear dimension occupied by all characters of a code pattern, including start/stop characters and data.

**ENQ (RS-232).** ENQ software handshaking is also supported for the data sent to the host.

**ESD.** Electro-Static Discharge

#### **H**

**HID.** Human Interface Device. A Bluetooth host type.

**Host Computer.** A computer that serves other terminals in a network, providing such services as computation, database access, supervisory programs and network control.

Hz. Hertz; A unit of frequency equal to one cycle per second.

# **I**

- **IEC.** International Electrotechnical Commission. This international agency regulates laser safety by specifying various laser operation classes based on power output during operation.
- **IEC (825) Class 1.** This is the lowest power IEC laser classification. Conformity is ensured through a software restriction of 120 seconds of laser operation within any 1000 second window and an automatic laser shutdown if the scanner's oscillating mirror fails.

**Intercharacter Gap.** The space between two adjacent bar code characters in a discrete code.

- **Interleaved 2 of 5.** A binary bar code symbology representing character pairs in groups of five bars and five interleaved spaces. Interleaving provides for greater information density. The location of wide elements (bar/spaces) within each group determines which characters are encoded. This continuous code type uses no intercharacter spaces. Only numeric (0 to 9) and START/STOP characters may be encoded.
- **Interleaved Bar Code.** A bar code in which characters are paired together, using bars to represent the first character and the intervening spaces to represent the second.
- **Input/Output Ports.** I/O ports are primarily dedicated to passing information into or out of the terminal's memory. Series 9000 mobile computers include Serial and USB ports.
- **I/O Ports.** interface The connection between two devices, defined by common physical characteristics, signal characteristics, and signal meanings. Types of interfaces include RS-232 and PCMCIA.

## **K**

**Key.** A key is the specific code used by the algorithm to encrypt or decrypt the data. Also see, **Encryption** and **Decrypting**.

#### **L**

- **LASER.** Light Amplification by Stimulated Emission of Radiation.The laser is an intense light source. Light from a laser is all the same frequency, unlike the output of an incandescent bulb. Laser light is typically coherent and has a high energy density.
- **Laser Diode.** A gallium-arsenide semiconductor type of laser connected to a power source to generate a laser beam. This laser type is a compact source of coherent light.
- **Laser Scanner.** A type of bar code reader that uses a beam of laser light.
- **LED Indicator.** A semiconductor diode (LED Light Emitting Diode) used as an indicator, often in digital displays. The semiconductor uses applied voltage to produce light of a certain frequency determined by the semiconductor's particular chemical composition.
**Light Emitting Diode.** See **LED**.

#### **M**

**MIL.** 1 mil = 1 thousandth of an inch.

- **MIN.** Mobile Identification Number. The unique account number associated with a cellular device. It is broadcast by the cellular device when accessing the cellular system.
- **Misread (Misdecode).** A condition which occurs when the data output of a reader or interface controller does not agree with the data encoded within a bar code symbol.
- **MRD.** Minimum reflective difference. A measurement of print contrast.

#### **N**

- **Nominal.** The exact (or ideal) intended value for a specified parameter. Tolerances are specified as positive and negative deviations from this value.
- **Nominal Size.** Standard size for a bar code symbol. Most UPC/EAN codes are used over a range of magnifications (e.g., from 0.80 to 2.00 of nominal).

#### **O**

**ODI.** See **Open Data-Link Interface**.

**Open Data-Link Interface (ODI).** Novell's driver specification for an interface between network hardware and higher-level protocols. It supports multiple protocols on a single NIC (Network Interface Controller). It is capable of understanding and translating any network information or request sent by any other ODI-compatible protocol into something a NetWare client can understand and process.

**Open System Authentication.** Open System authentication is a null authentication algorithm.

#### **P**

PAN . Personal area network. Using Bluetooth wireless technology, PANs enable devices to communicate wirelessly. Generally, a wireless PAN consists of a dynamic group of less than 255 devices that communicate within about a 33-foot range. Only devices within this limited area typically participate in the network.

**Parameter.** A variable that can have different values assigned to it.

**Percent Decode.** The average probability that a single scan of a bar code would result in a successful decode. In a well-designed bar code scanning system, that probability should approach near 100%.

**Print Contrast Signal (PCS).** Measurement of the contrast (brightness difference) between the bars and spaces of a symbol. A minimum PCS value is needed for a bar code symbol to be scannable. PCS = (RL - RD) / RL, where RL is the reflectance factor of the background and RD the reflectance factor of the dark bars.

**Programming Mode.** The state in which a scanner is configured for parameter values. See **Scanning Mode**.

#### **Q**

- **Quiet Zone.** A clear space, containing no dark marks, which precedes the start character of a bar code symbol and follows the stop character.
- **QWERTY.** A standard keyboard commonly used on North American and some European PC keyboards. "QWERTY" refers to the arrangement of keys on the left side of the third row of keys.

#### **R**

**Reflectance.** Amount of light returned from an illuminated surface.

- **Resolution.** The narrowest element dimension which is distinguished by a particular reading device or printed with a particular device or method.
- **RF.** Radio Frequency.
- **RS-232.** An Electronic Industries Association (EIA) standard that defines the connector, connector pins, and signals used to transfer data serially from one device to another.

## **S**

**Scan Area.** Area intended to contain a symbol.

**Scanner.** An electronic device used to scan bar code symbols and produce a digitized pattern that corresponds to the bars and spaces of the symbol. Its three main components are: 1) Light source (laser or photoelectric cell) - illuminates a bar code,; 2) Photodetector - registers the difference in reflected light (more light reflected from spaces); 3) Signal conditioning circuit - transforms optical detector output into a digitized bar pattern.

**Scanning Mode.** The scanner is energized, programmed and ready to read a bar code.

- **Scanning Sequence.** A method of programming or configuring parameters for a bar code reading system by scanning bar code menus.
- **Self-Checking Code.** A symbology that uses a checking algorithm to detect encoding errors within the characters of a bar code symbol.
- **Space.** The lighter element of a bar code formed by the background between bars.

**Specular Reflection.** The mirror-like direct reflection of light from a surface, which can cause difficulty decoding a bar code.

**SPP.** Serial Port Profile.

- **Start/Stop Character.** A pattern of bars and spaces that provides the scanner with start and stop reading instructions and scanning direction. The start and stop characters are normally to the left and right margins of a horizontal code.
- **Substrate.** A foundation material on which a substance or image is placed.
- **Symbol.** A scannable unit that encodes data within the conventions of a certain symbology, usually including start/stop characters, quiet zones, data characters and check characters.
- **Symbol Aspect Ratio.** The ratio of symbol height to symbol width.
- **Symbol Height.** The distance between the outside edges of the quiet zones of the first row and the last row.
- **Symbol Length.** Length of symbol measured from the beginning of the quiet zone (margin) adjacent to the start character to the end of the quiet zone (margin) adjacent to a stop character.
- **Symbology.** The structural rules and conventions for representing data within a particular bar code type (e.g. UPC/EAN, Code 39, PDF417, etc.).

#### **T**

**Tolerance.** Allowable deviation from the nominal bar or space width.

#### **U**

**UPC.** Universal Product Code. A relatively complex numeric symbology. Each character consists of two bars and two spaces, each of which is any of four widths. The standard symbology for retail food packages in the United States.

#### **V**

**Visible Laser Diode (VLD).** A solid state device which produces visible laser light.

# **Index**

## **Numerics**

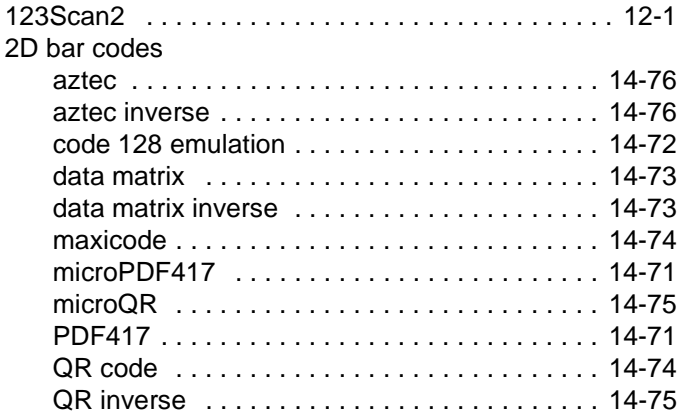

## **A**

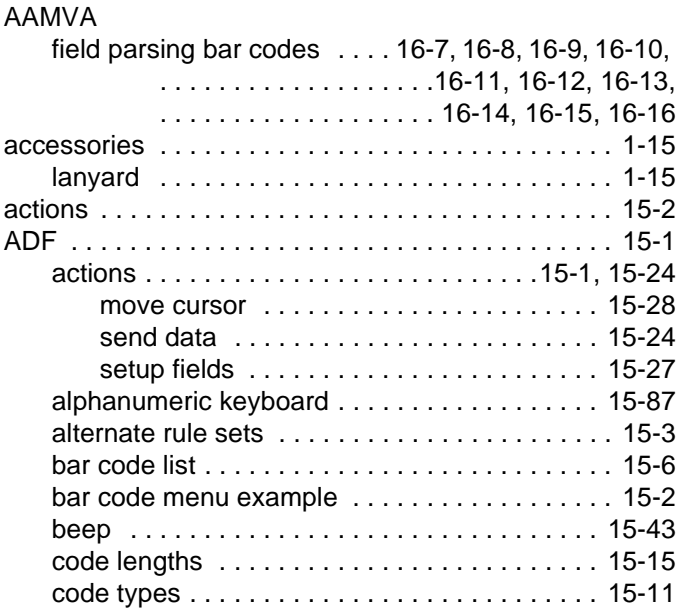

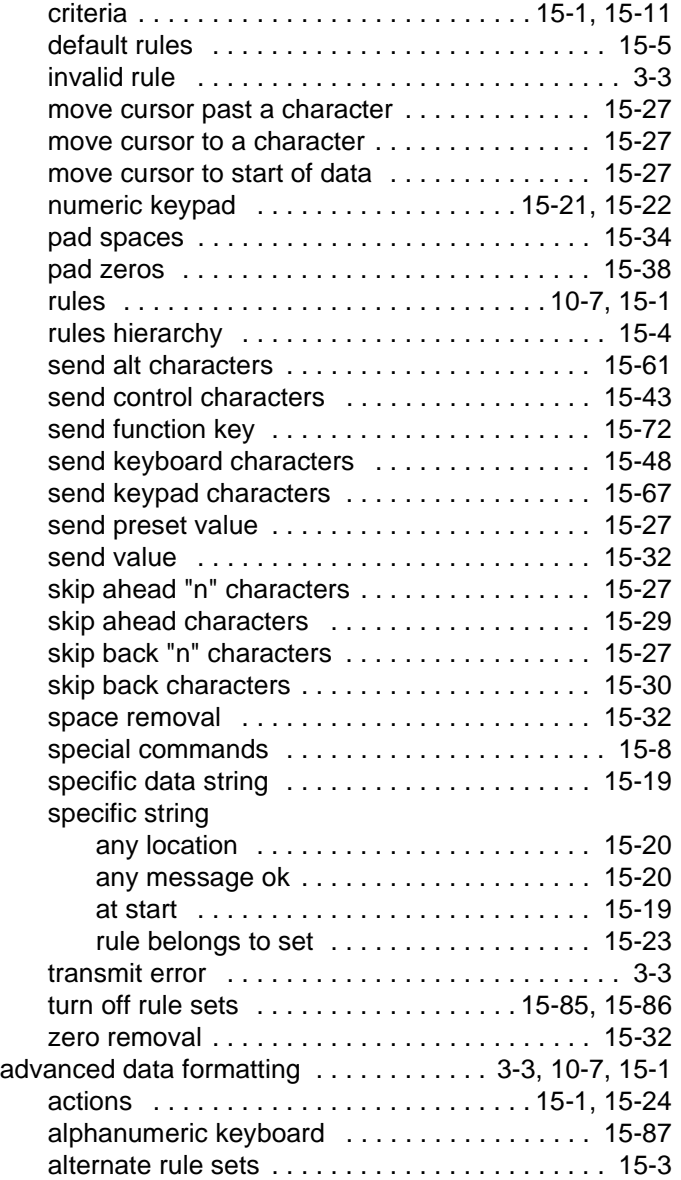

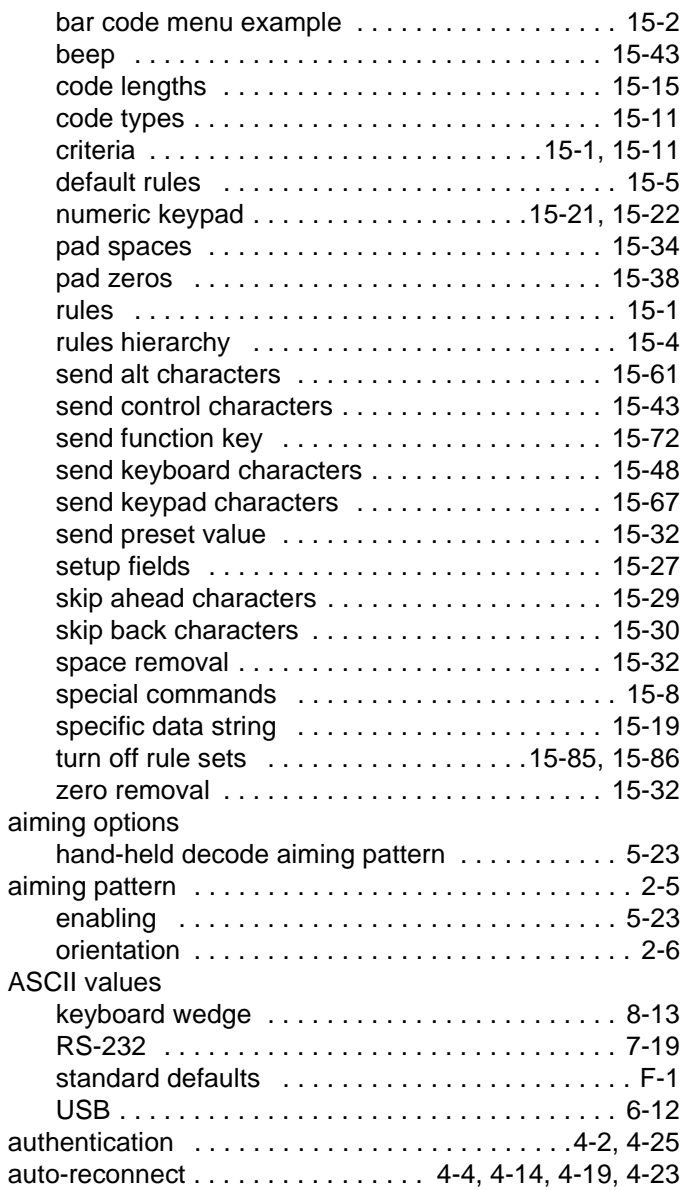

#### **B**

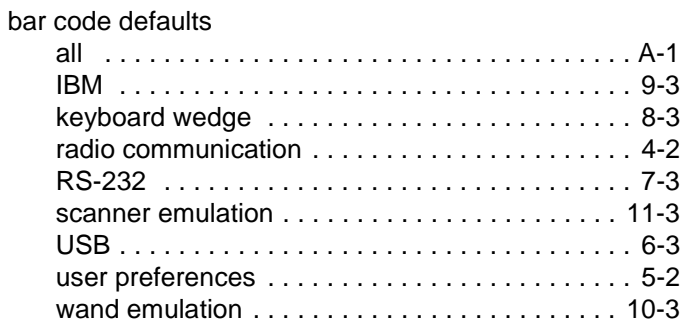

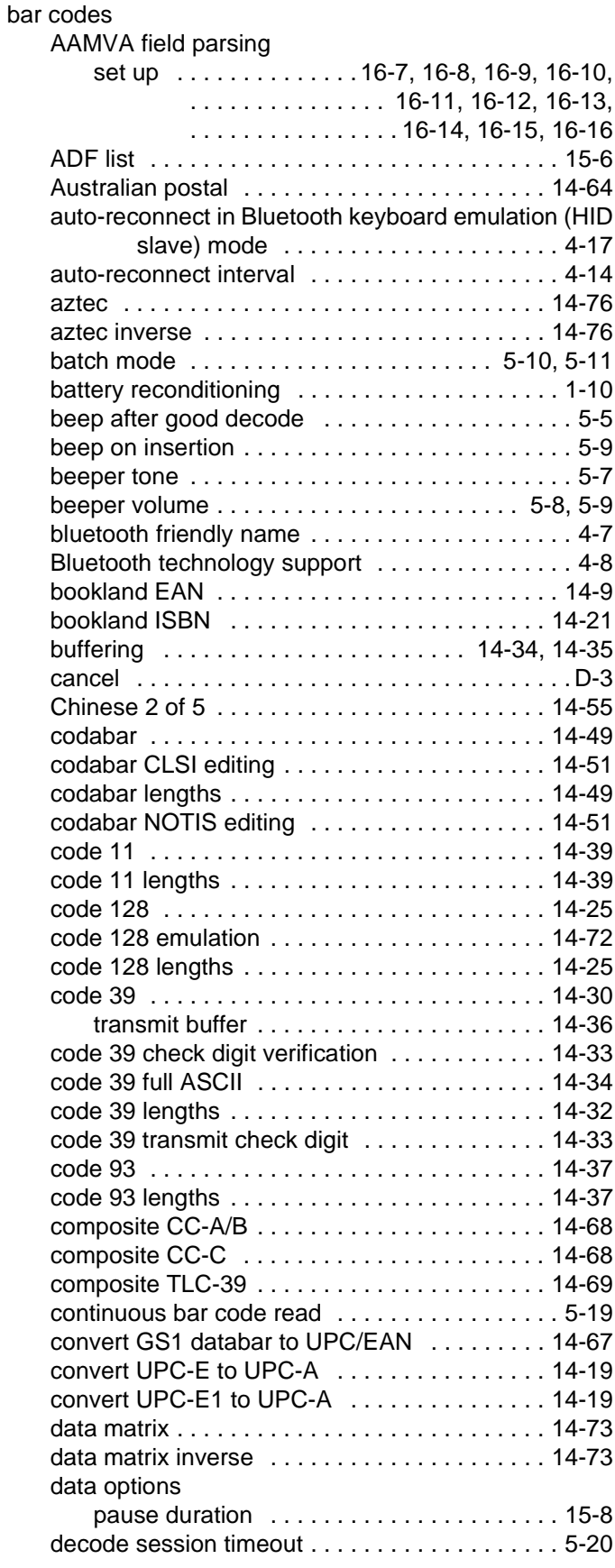

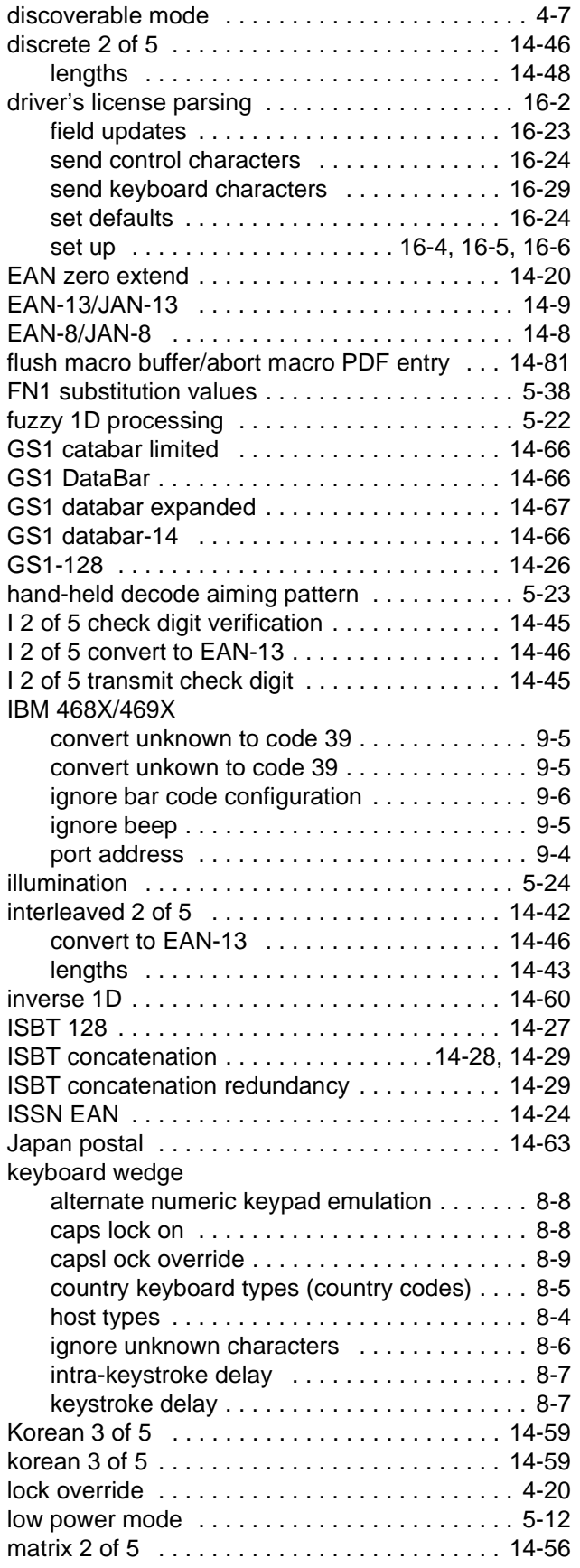

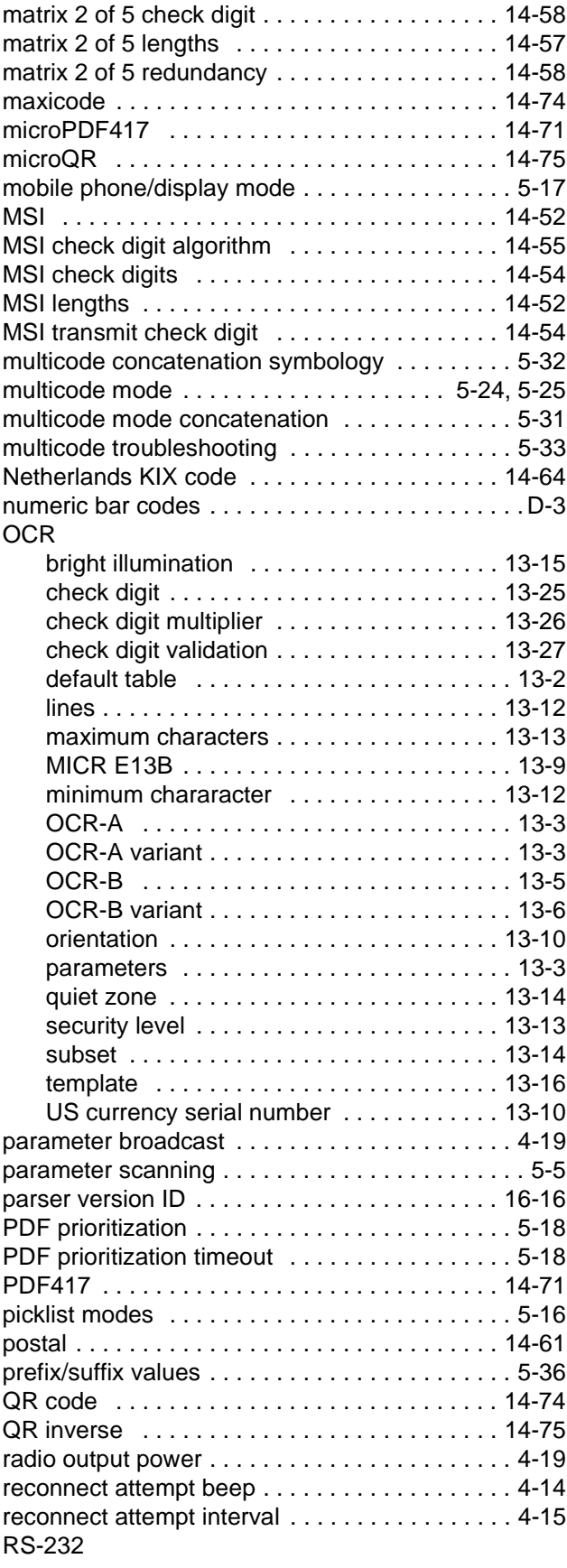

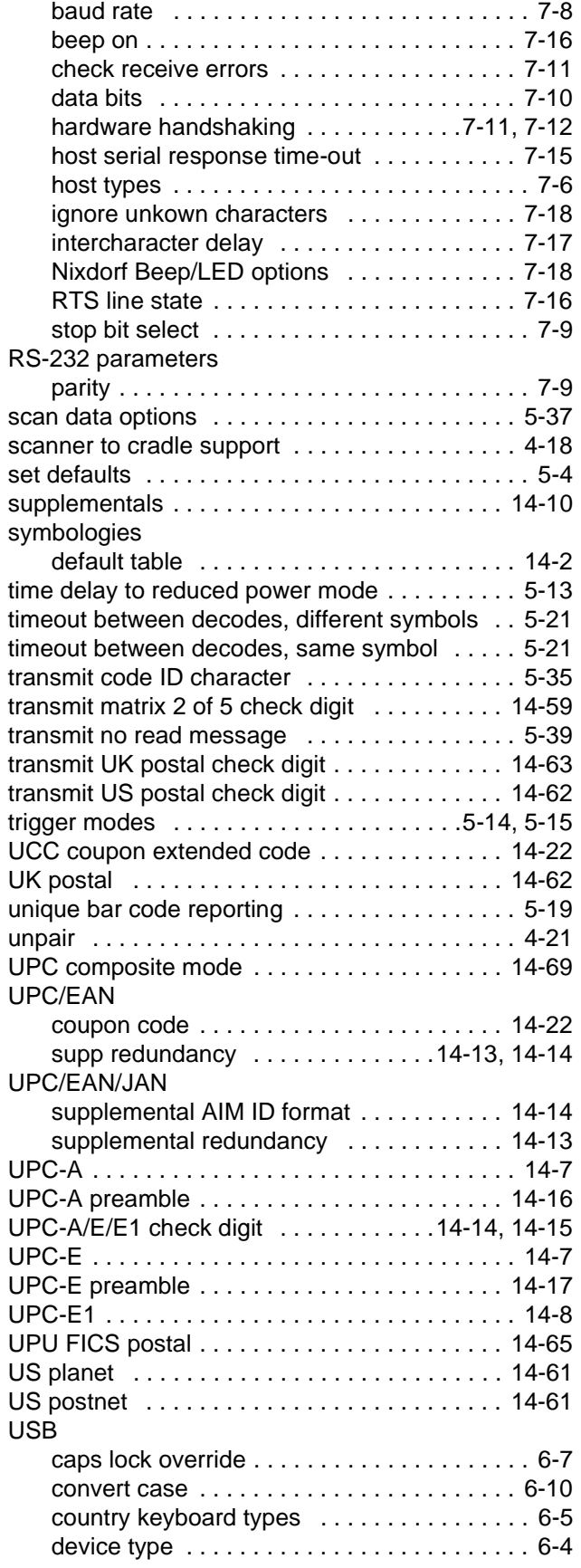

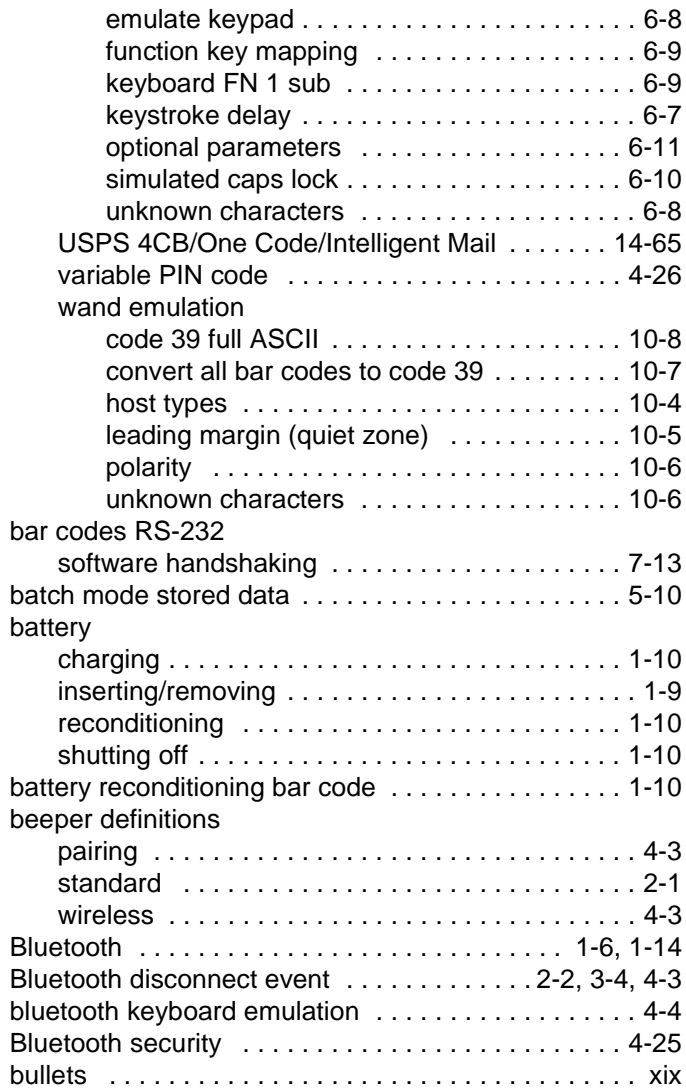

## **C**

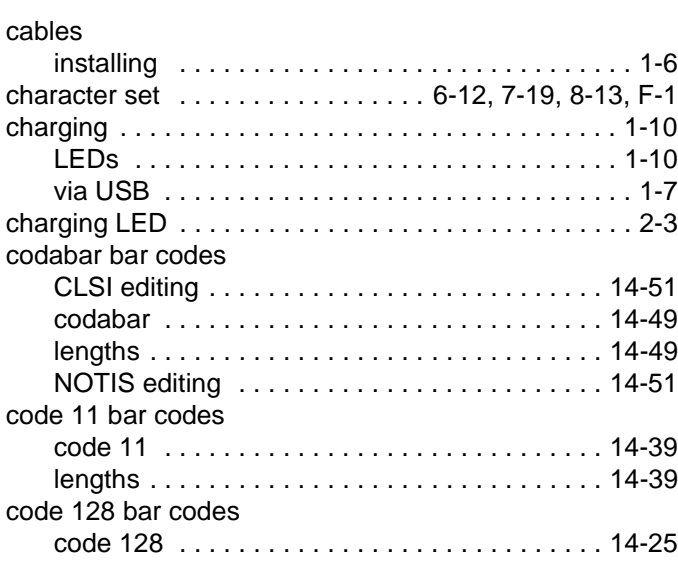

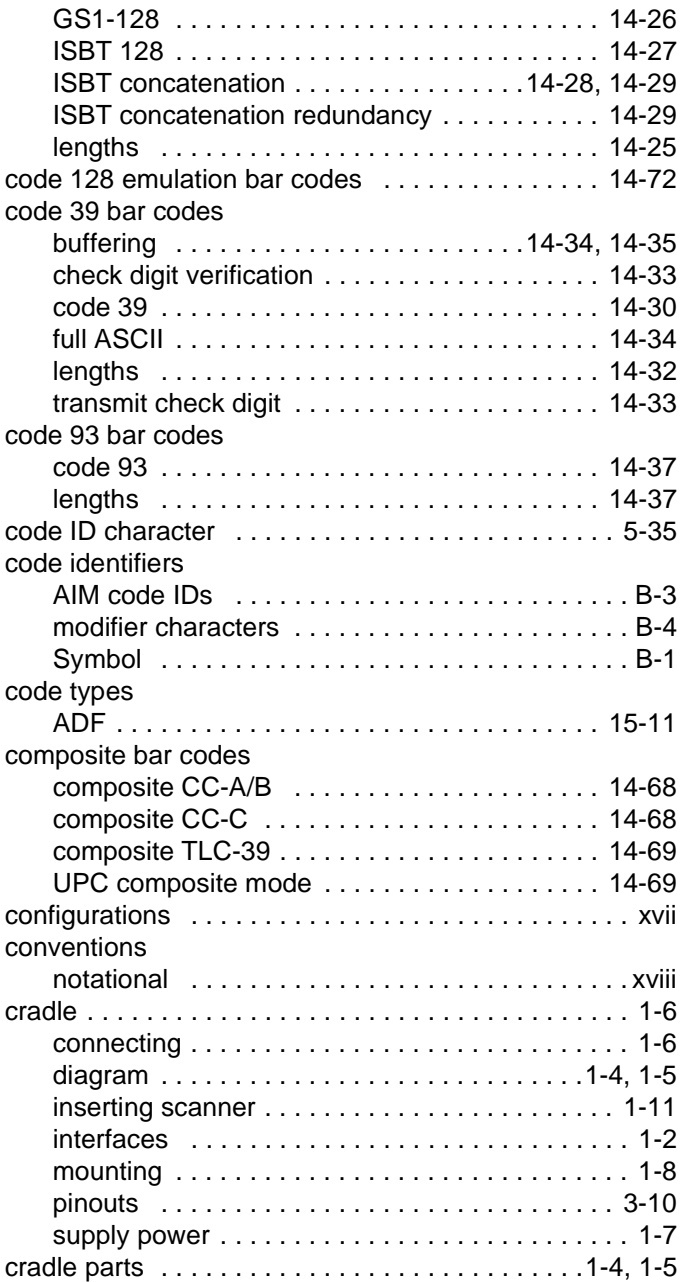

## **D**

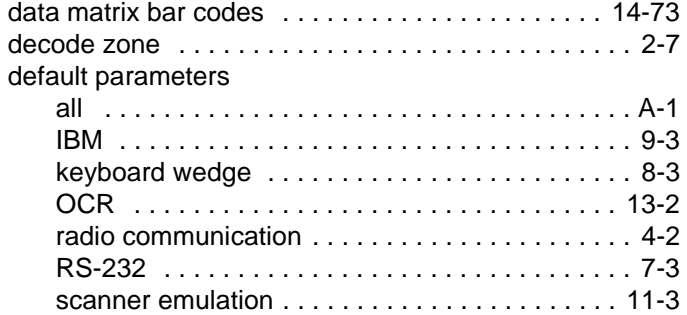

[standard default table . . . . . . . . . . . . . . . . . . . . . F-1](#page-524-1)

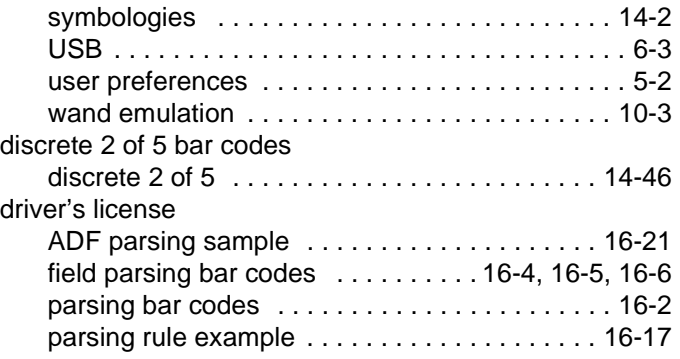

#### **E**

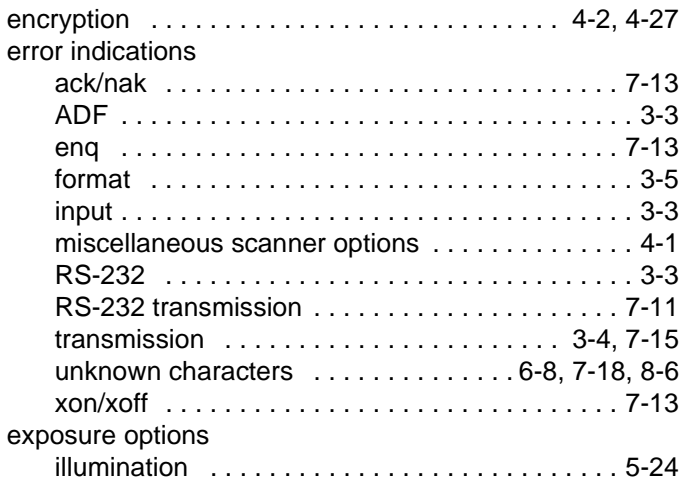

#### **G**

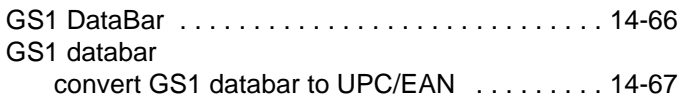

#### **H**

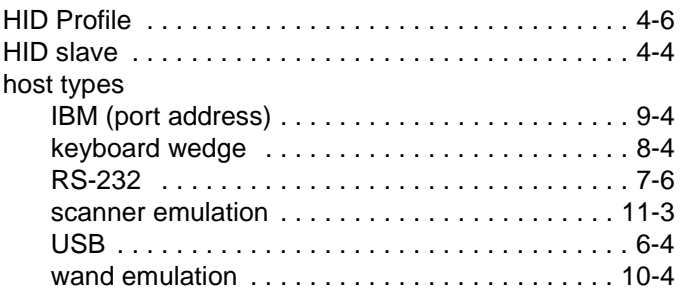

### **I**

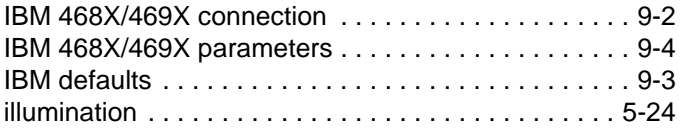

## Index - 6 Symbol DS6878 Product Reference Guide

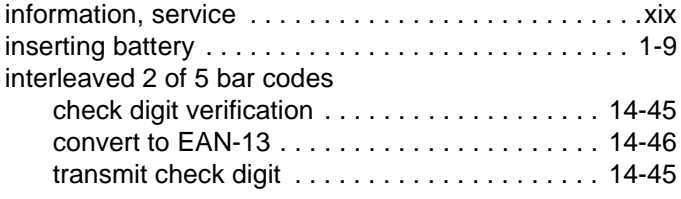

## **K**

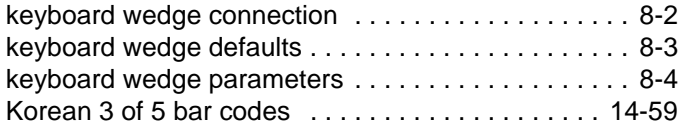

## **L**

#### LED

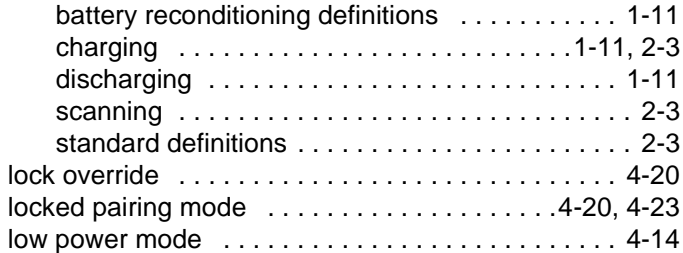

### **M**

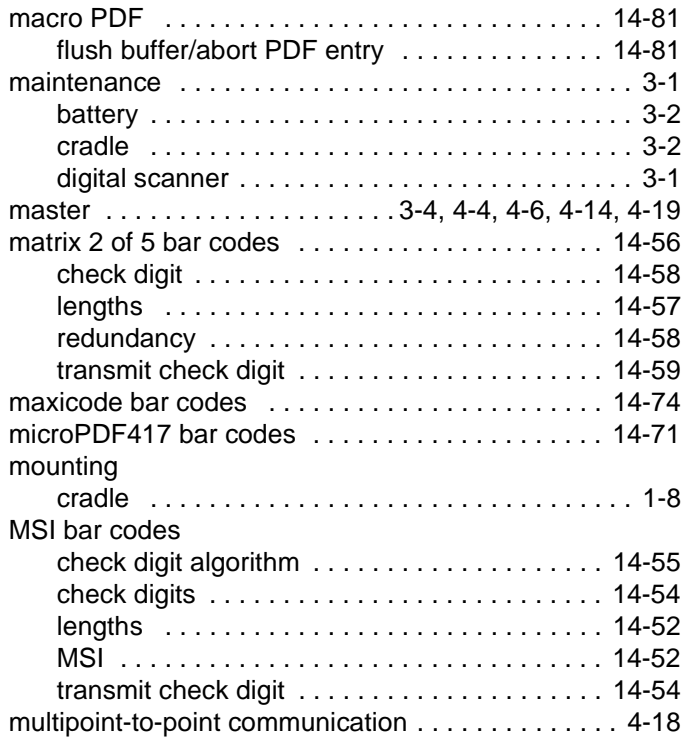

## **N**

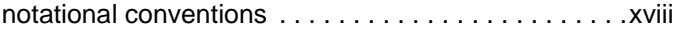

## **O**

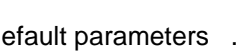

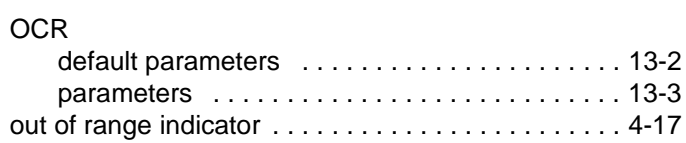

## **P**

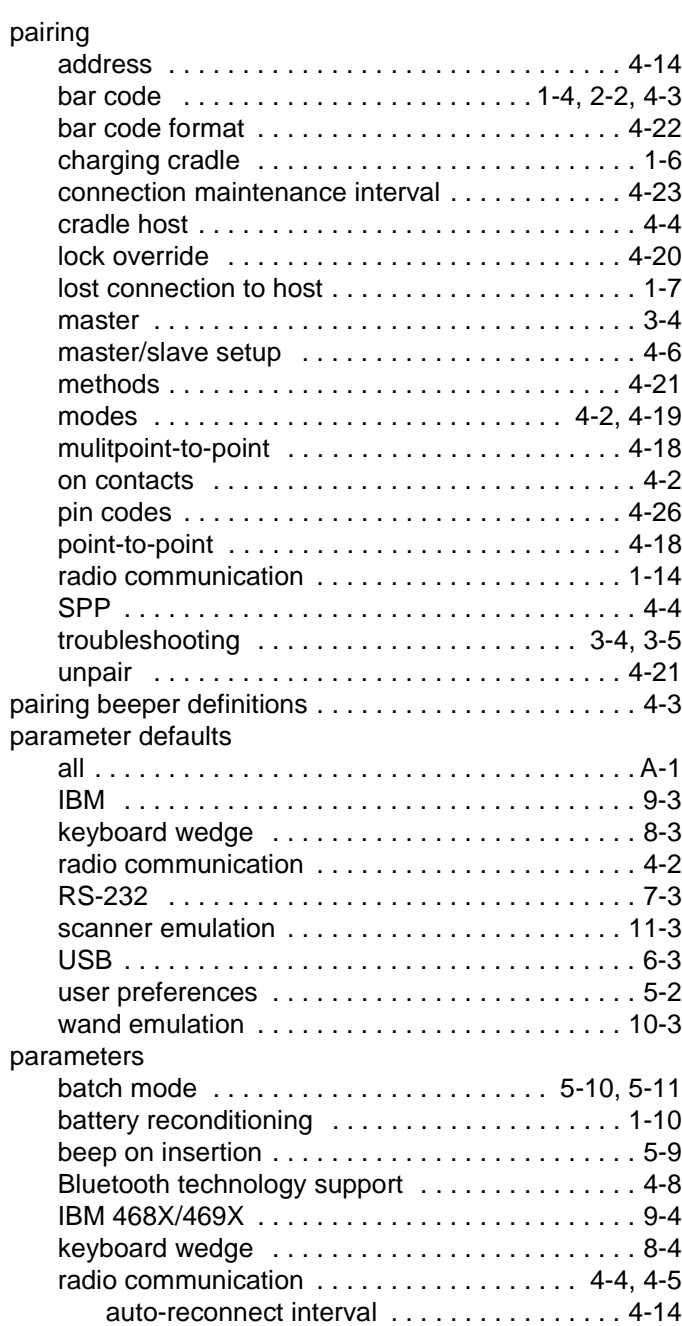

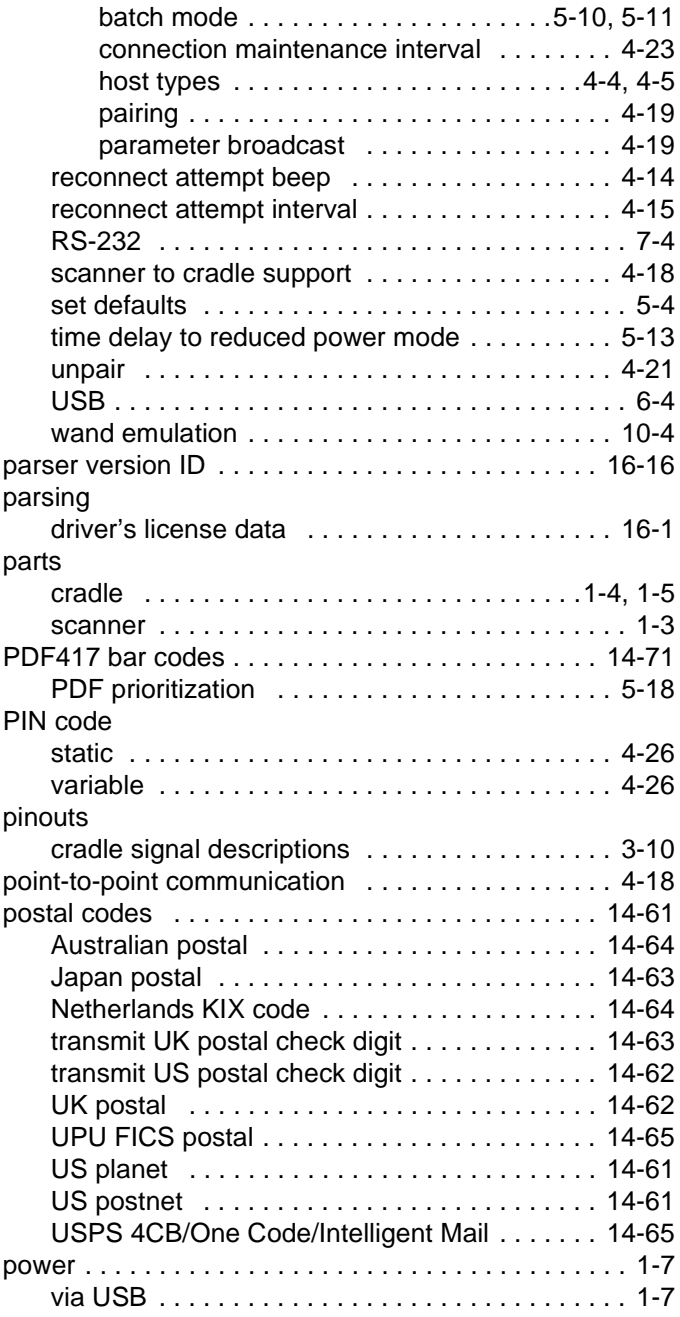

## **Q**

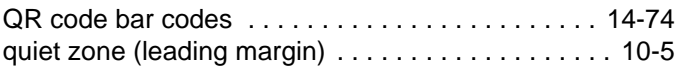

## **R**

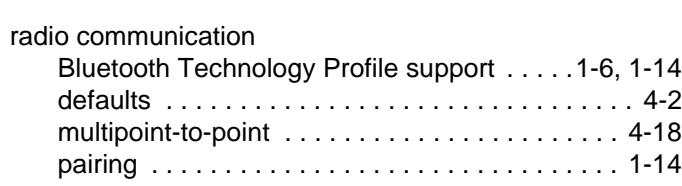

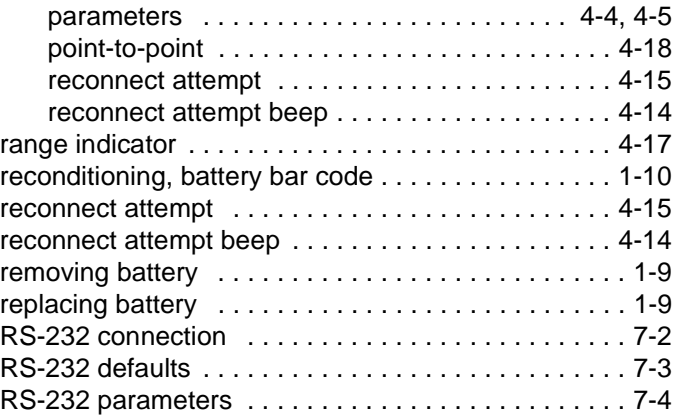

## **S**

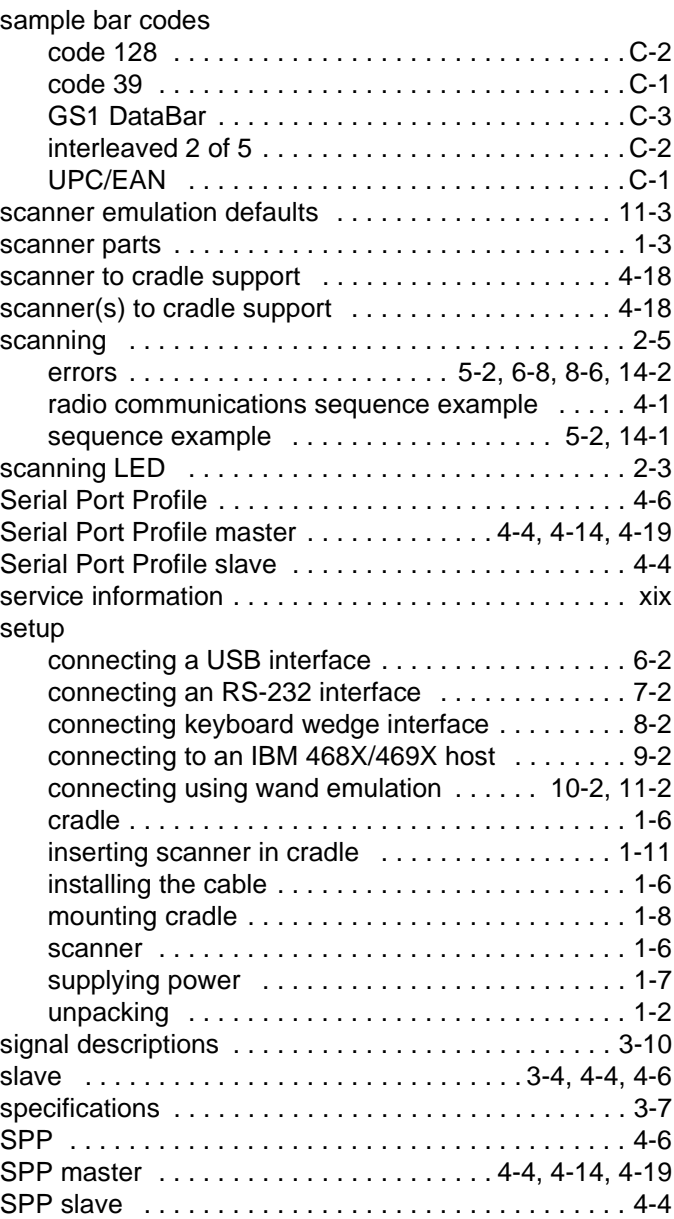

## Index - 8 Symbol DS6878 Product Reference Guide

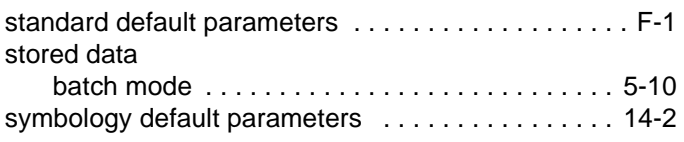

## **T**

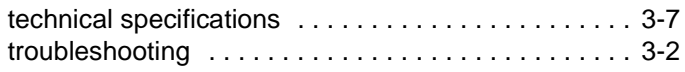

#### **U**

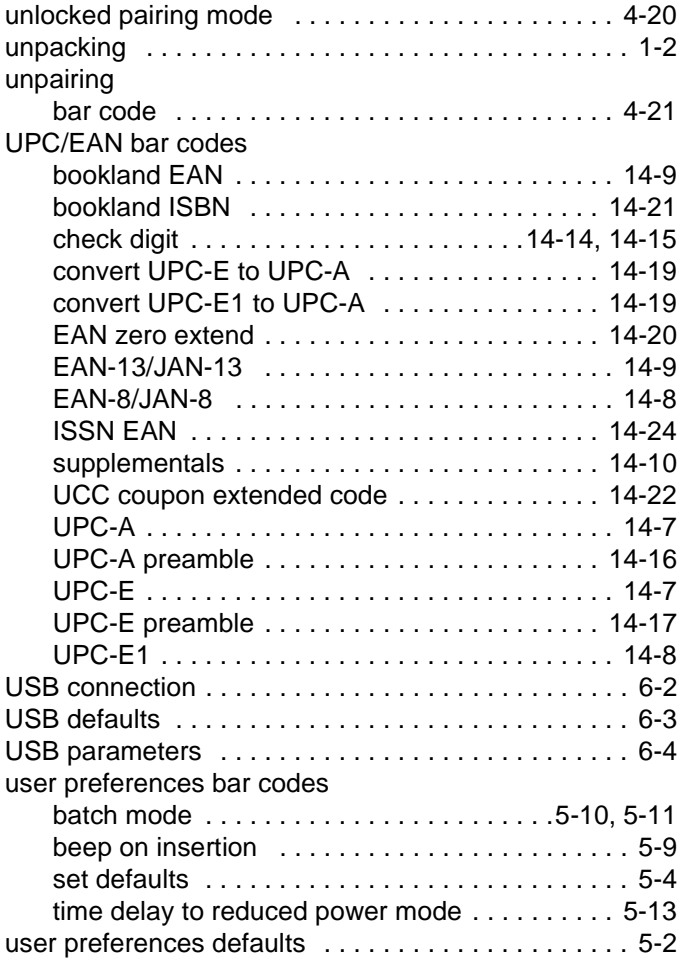

#### **W**

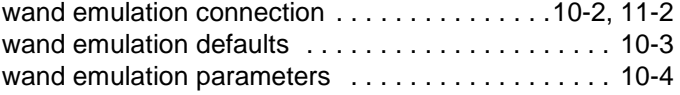

## *Tell Us What You Think...*

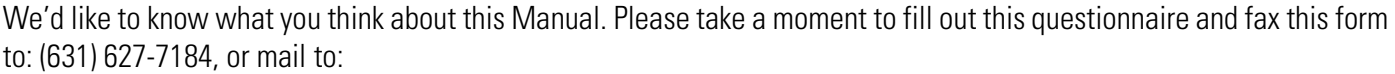

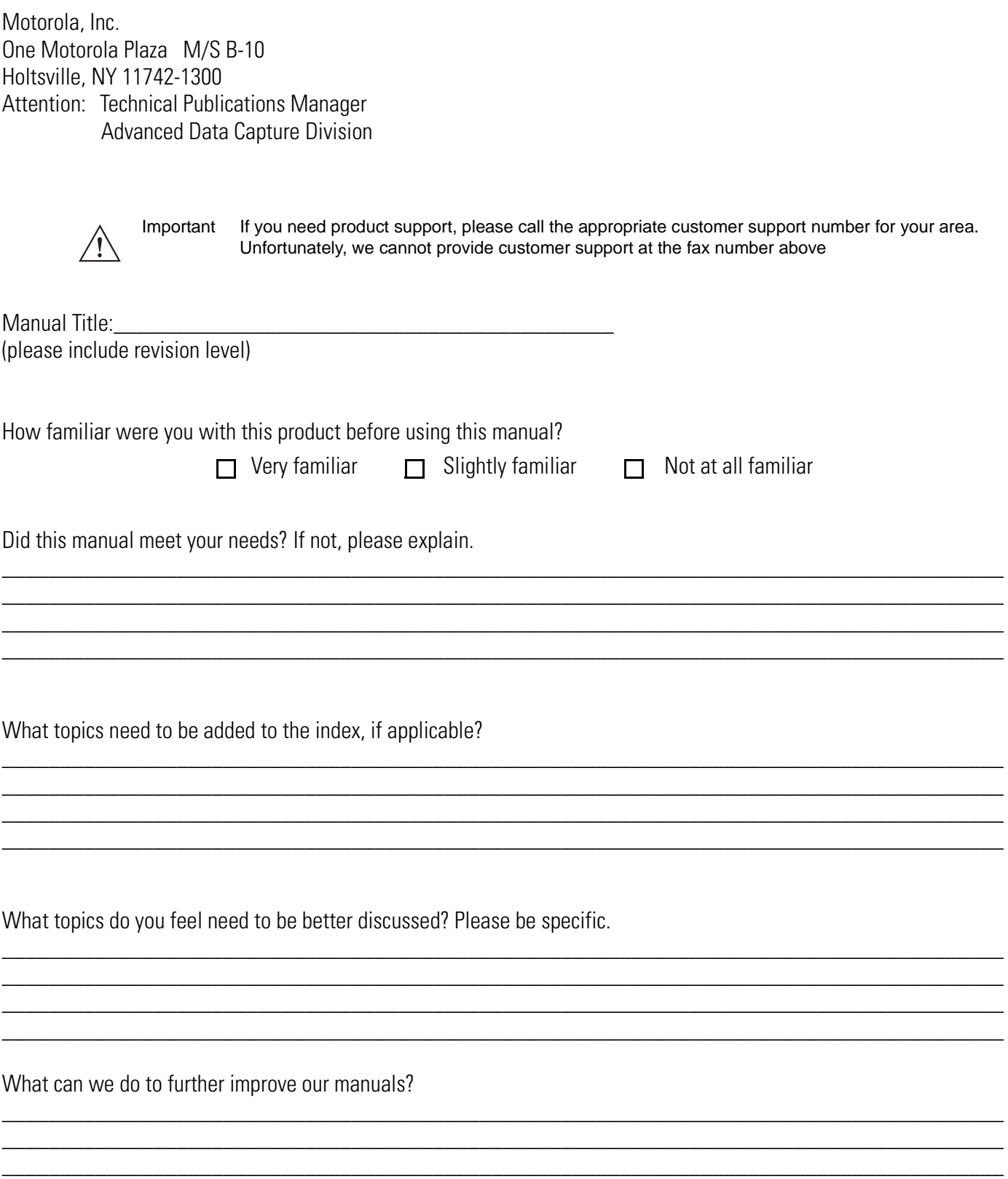

\_\_\_\_\_\_\_\_\_\_\_\_\_\_\_\_\_\_\_\_\_\_\_\_\_\_\_\_\_\_\_\_\_\_\_\_\_\_\_\_\_\_\_\_\_\_\_\_\_\_\_\_\_\_\_\_\_\_\_\_\_\_\_\_\_\_\_\_\_\_\_\_\_\_\_\_\_\_\_\_\_\_\_\_\_\_

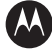

#### **AN MOTOROLA**

**Motorola, Inc. One Motorola Plaza Holtsville, New York 11742, USA 1-800-927-9626 http://www.motorola.com/enterprisemobility**

**MOTOROLA and the Stylized M Logo and Symbol and the Symbol logo are registered in the U.S. Patent and Trademark Office. All other product or service names are the property of their respective owners.** 

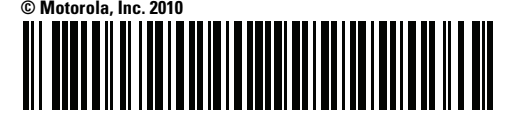

**72E-131700-01 Revision A - April 2010**